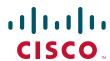

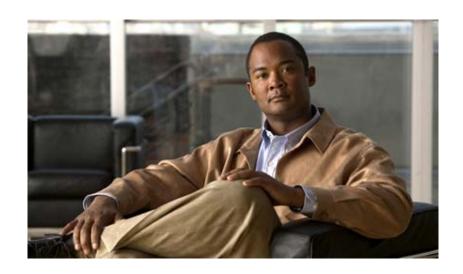

# Catalyst 2960 and 2960-S Switch Command Reference

Cisco IOS Release 12.2(53)SE1

March 2010

#### **Americas Headquarters**

Cisco Systems, Inc. 170 West Tasman Drive San Jose, CA 95134-1706 USA

http://www.cisco.com Tel: 408 526-4000

800 553-NETS (6387)

Fax: 408 527-0883

Text Part Number: OL-8604-08

THE SPECIFICATIONS AND INFORMATION REGARDING THE PRODUCTS IN THIS MANUAL ARE SUBJECT TO CHANGE WITHOUT NOTICE. ALL STATEMENTS, INFORMATION, AND RECOMMENDATIONS IN THIS MANUAL ARE BELIEVED TO BE ACCURATE BUT ARE PRESENTED WITHOUT WARRANTY OF ANY KIND, EXPRESS OR IMPLIED. USERS MUST TAKE FULL RESPONSIBILITY FOR THEIR APPLICATION OF ANY PRODUCTS.

THE SOFTWARE LICENSE AND LIMITED WARRANTY FOR THE ACCOMPANYING PRODUCT ARE SET FORTH IN THE INFORMATION PACKET THAT SHIPPED WITH THE PRODUCT AND ARE INCORPORATED HEREIN BY THIS REFERENCE. IF YOU ARE UNABLE TO LOCATE THE SOFTWARE LICENSE OR LIMITED WARRANTY, CONTACT YOUR CISCO REPRESENTATIVE FOR A COPY.

The Cisco implementation of TCP header compression is an adaptation of a program developed by the University of California, Berkeley (UCB) as part of UCB's public domain version of the UNIX operating system. All rights reserved. Copyright © 1981, Regents of the University of California.

NOTWITHSTANDING ANY OTHER WARRANTY HEREIN, ALL DOCUMENT FILES AND SOFTWARE OF THESE SUPPLIERS ARE PROVIDED "AS IS" WITH ALL FAULTS. CISCO AND THE ABOVE-NAMED SUPPLIERS DISCLAIM ALL WARRANTIES, EXPRESSED OR IMPLIED, INCLUDING, WITHOUT LIMITATION, THOSE OF MERCHANTABILITY, FITNESS FOR A PARTICULAR PURPOSE AND NONINFRINGEMENT OR ARISING FROM A COURSE OF DEALING, USAGE, OR TRADE PRACTICE.

IIN NO EVENT SHALL CISCO OR ITS SUPPLIERS BE LIABLE FOR ANY INDIRECT, SPECIAL, CONSEQUENTIAL, OR INCIDENTAL DAMAGES, INCLUDING, WITHOUT LIMITATION, LOST PROFITS OR LOSS OR DAMAGE TO DATA ARISING OUT OF THE USE OR INABILITY TO USE THIS MANUAL, EVEN IF CISCO OR ITS SUPPLIERS HAVE BEEN ADVISED OF THE POSSIBILITY OF SUCH DAMAGES.

CCDE, CCENT, CCSI, Cisco Eos, Cisco Explorer, Cisco HealthPresence, Cisco IronPort, the Cisco logo, Cisco Nurse Connect, Cisco Pulse, Cisco SensorBase, Cisco StackPower, Cisco StadiumVision, Cisco TelePresence, Cisco TrustSec, Cisco Unified Computing System, Cisco WebEx, DCE, Flip Channels, Flip for Good, Flip Mino, Flipshare (Design), Flip Ultra, Flip Video, Flip Video (Design), Instant Broadband, and Welcome to the Human Network are trademarks; Changing the Way We Work, Live, Play, and Learn, Cisco Capital, Cisco Capital (Design), Cisco:Financed (Stylized), Cisco Store, Flip Gift Card, and One Million Acts of Green are service marks; and Access Registrar, Aironet, AllTouch, AsyncOS, Bringing the Meeting To You, Catalyst, CCDA, CCDP, CCIE, CCIP, CCNA, CCNP, CCSP, CCVP, Cisco, the Cisco Certified Internetwork Expert logo, Cisco IOS, Cisco Lumin, Cisco Nexus, Cisco Press, Cisco Systems, Cisco Systems Capital, the Cisco Systems logo, Cisco Unity, Collaboration Without Limitation, Continuum, EtherFast, EtherSwitch, Event Center, Explorer, Follow Me Browsing, GainMaker, iLYNX, IOS, iPhone, IronPort, the IronPort logo, Laser Link, LightStream, Linksys, MeetingPlace, MeetingPlace Chime Sound, MGX, Networkers, Networking Academy, PCNow, PIX, PowerKEY, PowerPanels, PowerTV, PowerTV (Design), PowerVu, Prisma, ProConnect, ROSA, SenderBase, SMARTnet, Spectrum Expert, StackWise, WebEx, and the WebEx logo are registered trademarks of Cisco and/or its affiliates in the United States and certain other countries.

All other trademarks mentioned in this document or website are the property of their respective owners. The use of the word partner does not imply a partnership relationship between Cisco and any other company. (1002R)

Any Internet Protocol (IP) addresses and phone numbers used in this document are not intended to be actual addresses and phone numbers. Any examples, command display output, network topology diagrams, and other figures included in the document are shown for illustrative purposes only. Any use of actual IP addresses or phone numbers in illustrative content is unintentional and coincidental.

Catalyst 2960 and 2960-S Switch Command Reference © 2006–2010 Cisco Systems, Inc. All rights reserved.

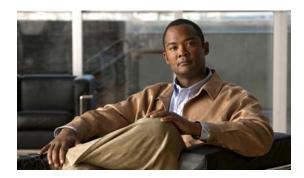

#### CONTENTS

#### Preface xix

Audience xix

Purpose xix

Conventions xx

Related Publications xxi

Obtaining Documentation and Submitting a Service Request xxii

#### CHAPTER 1

#### Using the Command-Line Interface 1-1

Accessing the Switch 1-1

CLI Command Modes 1-2

User EXEC Mode 1-3

Privileged EXEC Mode 1-3

Global Configuration Mode 1-4

Interface Configuration Mode 1-4

VLAN Configuration Mode 1-5

Line Configuration Mode 1-5

#### CHAPTER 2

#### Catalyst 2960 and 2960-S Switch Cisco IOS Commands 2-1

aaa accounting dot1x 2-1

aaa authentication dot1x 2-3

aaa authorization network 2-5

archive copy-sw 2-6

archive download-sw 2-9

archive tar 2-13

archive upload-sw 2-16

arp access-list 2-18

authentication command bounce-port ignore 2-20

authentication command disable-port ignore 2-21

authentication control-direction **2-22** 

authentication event 2-24

authentication fallback 2-28

authentication host-mode 2-30

```
authentication mac-move permit
                                 2-32
authentication open
                     2-34
authentication order
authentication periodic 2-38
authentication port-control 2-40
authentication priority 2-42
authentication timer 2-44
authentication violation 2-46
auto qos voip 2-48
boot auto-copy-sw 2-53
boot config-file 2-54
boot enable-break 2-55
boot helper 2-56
boot helper-config-file
boot manual 2-58
boot private-config-file
boot system
             2-60
channel-group 2-62
channel-protocol 2-66
cisp enable 2-67
class
       2-68
class-map
           2-70
clear dot1x 2-72
clear eap sessions
clear errdisable interface
                         2-74
clear arp inspection log 2-75
clear ip arp inspection statistics
                                2-76
clear ip dhcp snooping
                        2-77
clear lacp 2-79
clear logging onboard
clear mac address-table 2-81
clear mac address-table move update 2-83
clear nmsp statistics 2-84
clear pagp 2-85
clear port-security
                   2-86
```

```
clear spanning-tree counters
clear spanning-tree detected-protocols
                                       2-89
clear vmps statistics 2-90
clear vtp counters 2-91
cluster commander-address
                             2-92
cluster discovery hop-count
                            2-94
cluster enable 2-95
cluster holdtime 2-96
cluster member 2-97
cluster outside-interface
                         2-99
cluster run 2-100
cluster standby-group
                       2-101
cluster timer 2-103
copy logging onboard
                      2-104
define interface-range
delete 2-108
deny (ARP access-list configuration)
deny (MAC access-list configuration)
                                     2-112
diagnostic monitor 2-115
diagnostic schedule 2-117
diagnostic start 2-119
dot1x 2-121
dot1x auth-fail max-attempts
                              2-123
dot1x auth-fail vlan 2-125
dot1x control-direction 2-127
dot1x credentials (global configuration) 2-129
dot1x critical (global configuration) 2-130
dot1x critical (interface configuration) 2-132
dot1x default 2-134
dot1x fallback 2-135
dot1x guest-vlan 2-136
dot1x host-mode
                  2-138
dot1x initialize 2-140
dot1x mac-auth-bypass
                        2-141
dot1x max-reauth-req 2-143
```

```
dot1x max-req
                2-145
dot1x pae 2-146
dot1x port-control 2-147
dot1x re-authenticate
dot1x reauthentication
                        2-150
dot1x supplicant force-multicast
                                 2-151
dot1x test eapol-capable 2-152
dot1x test timeout 2-153
dot1x timeout 2-154
dot1x violation-mode 2-157
duplex 2-158
errdisable detect cause
                       2-160
errdisable detect cause small-frame 2-162
errdisable recovery cause small-frame 2-164
errdisable recovery
exception crashinfo 2-167
fallback profile 2-169
flowcontrol 2-171
hw-module 2-173
interface port-channel
interface range 2-177
interface vlan 2-180
ip access-group 2-181
ip address 2-183
ip admission 2-185
ip admission name proxy http 2-187
ip arp inspection filter vlan 2-189
ip arp inspection limit 2-191
ip arp inspection log-buffer 2-193
ip arp inspection trust 2-195
ip arp inspection validate 2-197
ip arp inspection vlan
ip arp inspection vlan logging
                             2-200
ip dhcp snooping 2-202
```

ip dhcp snooping binding

2-203

```
ip dhcp snooping database
                            2-205
ip dhcp snooping information option
ip dhcp snooping information option allow-untrusted 2-210
ip dhcp snooping limit rate 2-212
ip dhcp snooping trust 2-214
ip dhcp snooping verify
                        2-215
ip dhcp snooping vlan
                       2-216
ip dhcp snooping vlan information option format-type circuit-id string 2-217
ip igmp filter 2-219
ip igmp max-groups
ip igmp profile 2-223
ip igmp snooping 2-225
ip igmp snooping last-member-query-interval 2-227
ip igmp snooping querier 2-229
ip igmp snooping report-suppression
ip igmp snooping tcn
ip igmp snooping tcn flood
                            2-235
ip igmp snooping vlan immediate-leave
                                        2-236
ip igmp snooping vlan mrouter 2-237
ip igmp snooping vlan static 2-239
ip source binding 2-241
ip ssh 2-243
ip verify source 2-245
ipv6 mld snooping 2-246
ipv6 mld snooping last-listener-query-count
ipv6 mld snooping last-listener-query-interval 2-250
ipv6 mld snooping listener-message-suppression
ipv6 mld snooping robustness-variable 2-254
ipv6 mld snooping tcn
                       2-256
ipv6 mld snooping vlan
                        2-258
lacp port-priority 2-260
lacp system-priority 2-262
location (global configuration) 2-264
location (interface configuration) 2-266
link state group 2-268
```

link state track 2-270 logging event 2-271 logging event power-inline-status 2-272 logging file 2-273 mab request format attribute 32 **2-275** mac access-group 2-277 mac access-list extended 2-279 mac address-table aging-time 2-281 mac address-table learning vlan 2-282 mac address-table move update 2-284 mac address-table notification 2-286 mac address-table static 2-288 mac address-table static drop 2-289 macro apply 2-291 macro auto device macro auto execute 2-296 macro auto file 2-302 macro auto global processing 2-304 macro auto mac-address-group 2-306 macro auto sticky 2-308 macro description 2-309 macro global 2-310 macro global description macro name 2-314 match (class-map configuration) 2-316 mdix auto 2-318 media-type (interface configuration) media-type rj45 (line configuration) 2-321 mls qos **2-323** mls qos aggregate-policer 2-325 mls qos cos 2-327 mls qos dscp-mutation 2-329 mls qos map 2-331 mls qos queue-set output buffers mls qos queue-set output threshold 2-337

```
mls qos queue-set buffers
mls qos rewrite ip dscp 2-341
mls qos srr-queue input bandwidth
                                   2-343
mls gos srr-queue input buffers
mls gos srr-queue input cos-map
                                 2-347
mls qos srr-queue input dscp-map
                                  2-349
mls gos srr-queue input priority-queue
                                     2-351
mls gos srr-queue input threshold
                                  2-353
mls qos srr-queue output cos-map
                                  2-355
mls qos srr-queue output dscp-map
                                    2-357
mls qos trust 2-359
monitor session 2-361
mvr (global configuration) 2-366
mvr (interface configuration) 2-369
network-policy 2-372
network-policy profile (global configuration)
network-policy profile (network-policy configuration)
nmsp 2-377
nmsp attachment suppress
                            2-379
pagp learn-method
                    2-380
pagp port-priority 2-382
permit (ARP access-list configuration)
                                      2-384
permit (MAC access-list configuration)
                                       2-386
police 2-389
police aggregate
                  2-391
policy-map 2-393
port-channel load-balance
                           2-395
power inline 2-397
power inline consumption
power inline police 2-402
priority-queue 2-405
queue-set 2-407
radius-server dead-criteria
                           2-408
radius-server host 2-410
rcommand 2-412
```

```
reload 2-414
remote command 2-416
remote-span 2-418
renew ip dhcp snooping database
reserved-only 2-422
rmon collection stats 2-423
sdm prefer 2-424
service password-recovery
                          2-426
service-policy 2-428
session 2-430
set 2-431
setup 2-433
setup express 2-436
shell trigger 2-438
show access-lists 2-440
show archive status 2-443
show arp access-list 2-444
show authentication 2-445
show auto gos 2-449
show boot 2-453
show cable-diagnostics tdr 2-455
show cisp
            2-457
show class-map 2-458
show cluster 2-459
show cluster candidates 2-461
show cluster members
                       2-463
show controllers cpu-interface 2-465
show controllers ethernet-controller
                                    2-467
show controllers ethernet-controller stack port 2-474
show controllers power inline
show controllers tcam
show controllers utilization 2-483
show diagnostic 2-485
show dot1x 2-488
show dtp 2-492
```

show eap 2-494 show env 2-497 show errdisable detect show errdisable flap-values show errdisable recovery show etherchannel 2-505 show fallback profile 2-508 show flowcontrol 2-510 show interfaces 2-512 show interfaces counters 2-521 show inventory 2-524 show ip arp inspection 2-525 show ip dhcp snooping 2-529 show ip dhcp snooping binding 2-530 show ip dhcp snooping database 2-532 show ip dhcp snooping statistics 2-534 show ip igmp profile 2-537 show ip igmp snooping show ip igmp snooping groups 2-541 show ip igmp snooping mrouter 2-543 show ip igmp snooping querier 2-545 show ip source binding show ip verify source 2-548 show ipv6 mld snooping show ipv6 mld snooping address 2-552 show ipv6 mld snooping mrouter 2-554 show ipv6 mld snooping querier 2-556 show ipv6 route updated 2-558 show lacp **2-560** show location 2-564 show logging onboard 2-567 show link state group 2-572 show logging onboard 2-574 show mac access-group 2-579 show mac address-table 2-581

```
show mac address-table address
                                2-583
show mac address-table aging-time
                                   2-585
show mac address-table count 2-587
show mac address-table dynamic
show mac address-table interface
                                 2-591
show mac address-table learning
                                2-593
show mac address-table move update
                                     2-594
show mac address-table notification
                                    2-596
show mac address-table static
show mac address-table vlan
                             2-600
show macro auto 2-602
show mls qos 2-604
show mls qos aggregate-policer 2-605
show mls qos input-queue 2-606
show mls qos interface 2-608
show mls qos maps 2-611
show mls qos queue-set 2-614
show monitor 2-616
show mvr 2-618
show myr interface
                    2-620
show myr members
                    2-622
show network-policy profile
                           2-624
show nmsp 2-626
show pagp
           2-629
show parser macro
                    2-631
show policy-map
show port-security
                   2-636
show power inline
                   2-639
show sdm prefer
                 2-644
show setup express
                    2-646
show shell 2-647
show spanning-tree
                    2-650
show storm-control
                    2-656
show switch 2-658
```

show system mtu 2-661

```
show udld
            2-662
show version 2-665
show vlan
show vmps
             2-670
show vtp 2-672
shutdown 2-677
shutdown vlan
                2-678
small-frame violation rate
                           2-679
snmp-server enable traps
                          2-681
snmp-server host
snmp trap mac-notification change
                                   2-689
spanning-tree backbonefast
spanning-tree bpdufilter
                          2-692
spanning-tree bpduguard
                           2-694
spanning-tree cost 2-696
spanning-tree etherchannel guard misconfig
spanning-tree extend system-id
spanning-tree guard 2-702
spanning-tree link-type 2-704
spanning-tree loopguard default
spanning-tree mode 2-708
spanning-tree mst configuration
                                2-710
spanning-tree mst cost 2-712
spanning-tree mst forward-time
                                2-714
spanning-tree mst hello-time
spanning-tree mst max-age 2-716
spanning-tree mst max-hops 2-717
spanning-tree mst port-priority
spanning-tree mst pre-standard 2-721
spanning-tree mst priority 2-722
spanning-tree mst root 2-723
spanning-tree port-priority 2-725
spanning-tree portfast (global configuration) 2-727
spanning-tree portfast (interface configuration) 2-729
spanning-tree transmit hold-count 2-731
```

```
spanning-tree uplinkfast
spanning-tree vlan 2-734
speed 2-737
srr-queue bandwidth limit
srr-queue bandwidth shape
                           2-741
srr-queue bandwidth share
                           2-743
stack-mac persistent timer
                           2-745
storm-control 2-748
switch 2-751
switch provision
                 2-753
switch renumber
                  2-755
switchport access 2-757
switchport backup interface
                           2-759
switchport block 2-763
switchport host 2-765
switchport mode 2-766
switchport nonegotiate
switchport port-security 2-770
switchport port-security aging 2-775
switchport priority extend 2-777
switchport protected 2-779
switchport trunk 2-781
switchport voice vlan 2-784
system mtu 2-786
test cable-diagnostics tdr
traceroute mac 2-789
traceroute mac ip 2-792
trust
      2-794
udld
       2-796
udld port 2-798
udld reset
           2-800
aaa authentication dot1x 2-801
usb-inactivity-timeout 2-803
vlan (VLAN configuration)
vlan database 2-805
```

```
vmps reconfirm (privileged EXEC) 2-806
   vmps reconfirm (global configuration) 2-807
   vmps retry 2-808
   vmps server 2-809
   vtp (global configuration)
                            2-811
   vtp (interface configuration) 2-816
   vtp (VLAN configuration) 2-817
   vtp primary 2-818
Catalyst 2960 and 2960-S Switch Bootloader Commands A-1
   boot
          A-2
        A-4
   cat
   copy
          A-5
   delete
           A-6
   dir
       A-7
   flash_init
             A-9
   format A-10
   fsck A-11
   help
         A-12
   memory A-13
   mkdir
           A-14
          A-15
   more
   rename
            A-16
   reset
          A-17
   rmdir
          A-18
   set
         A-19
   type
          A-22
   unset A-23
   version A-25
Catalyst 2960 and 2960-S Switch Debug Commands B-1
   debug authentication
                         B-2
   debug auto qos
   debug backup B-6
   debug cisp
                B-7
   debug cluster B-8
```

APPENDIX B

APPENDIX A

```
debug dot1x
             B-10
debug dtp
           B-12
debug eap
            B-13
debug etherchannel
debug ilpower
debug interface B-16
debug ip dhcp snooping
                        B-17
debug ip verify source packet
                             B-18
debug ip igmp filter B-19
debug ip igmp max-groups
debug ip igmp snooping
debug lacp B-22
debug Ildp packets B-23
debug mac-notification B-24
debug macro
              B-25
debug matm
             B-26
debug matm move update
                          B-27
debug monitor
               B-28
debug mvrdbg
               B-29
debug nmsp
             B-30
debug nvram
              B-31
debug pagp B-32
debug platform acl
                   B-33
debug platform backup interface
debug platform cisp
                     B-35
debug platform cli-redirection main
debug platform configuration
debug platform cpu-queues
                           B-38
debug platform dot1x B-40
debug platform etherchannel
debug platform forw-tcam B-42
debug platform frontend-controller
                                 B-43
debug platform ip arp inspection
                                B-44
debug platform ip dhcp B-45
debug platform ip igmp snooping
                                B-46
```

```
debug platform ip source-guard
debug platform led
debug platform matm B-50
debug platform messaging application
debug platform phy
                    B-52
debug platform pm
debug platform port-asic
debug platform port-security
debug platform qos-acl-tcam
debug platform resource-manager
debug platform snmp
                      B-60
debug platform span
                     B-61
debug platform stack-manager
                              B-62
debug platform supervisor-asic
                               B-63
debug platform sw-bridge
debug platform tcam
                     B-65
debug platform udld
                     B-67
debug platform vlan
                     B-68
debug pm B-69
debug port-security
debug qos-manager
                     B-72
debug spanning-tree
                     B-73
debug spanning-tree backbonefast
                                  B-75
debug spanning-tree bpdu
debug spanning-tree bpdu-opt B-77
debug spanning-tree mstp B-78
debug spanning-tree switch
debug spanning-tree uplinkfast
debug sw-vlan B-83
debug sw-vlan ifs B-85
debug sw-vlan notification
                           B-86
debug sw-vlan vtp
debug udld
debug vqpc
             B-92
```

#### APPENDIX C

#### Catalyst 2960 and 2960-S Switch Show Platform Commands C-1

show platform acl C-2 show platform backup interface show platform etherchannel **C-4** show platform forward **C-5** show platform frontend-controller **C-7** show platform ip igmp snooping C-8 show platform layer4op show platform mac-address-table show platform messaging C-12 show platform monitor **C-13** show platform mvr table C-14 show platform pm C-15 show platform port-asic show platform port-security show platform qos **C-22** show platform resource-manager C-23 show platform snmp counters **C-25** show platform spanning-tree **C-26** show platform stp-instance show platform stack manager show platform stack ports **C-30** show platform tb **C-31** show platform tcam C-33

APPENDIX D

Acknowledgments for Open-Source Software

C-35

INDEX

show platform vlan

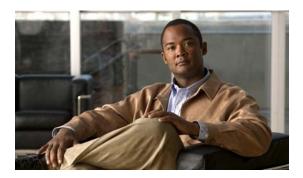

## **Preface**

# **Audience**

This guide is for the networking professional using the Cisco IOS command-line interface (CLI) to manage the Catalyst 2960 and 2960-S switch, hereafter referred to as *the switch*. Before using this guide, you should have experience working with the Cisco IOS commands and the switch software features. Before using this guide, you should have experience working with the concepts and terminology of Ethernet and local area networking.

# **Purpose**

Catalyst 2960 and 2960-S switches run one of these images:

- The LAN base software image provides enterprise-class intelligent services such as access control
  lists (ACLs) and quality of service (QoS) features. On a Catalyst 2960-S switch, stacking is also
  supported.
- The LAN Lite image provides reduced functionality.

The Catalyst 2960-S ships with a universal image that includes cryptographic functionality. The software image on the switch is either the LAN base or LAN Lite image, depending on the switch model. To determine which image your switch is running:

- Switches running the LAN Lite image do not support the FlexStack module. They do not have a FlexStack module slot on the rear of the switch.
- On the front of the switch, the label in the top right corner ends in -S if the switch model runs the LAN Lite image.
- Enter the show version privileged EXEC command. The line that shows the product ID also ends in either -L (if running the LAN base image) or -S (if running the LAN Lite image). For example, WS-C2960S-48PD-L is running LAN base; WS-C2960S-24TS-S is running LAN Lite image.
- Enter the show license privileged EXEC command, and see which is the active image:

```
Switch# show license
Index 1 Feature: lanlite
    Period left: 0 minute 0 second
Index 2 Feature: lanbase
    Period left: Life time
    License Type: Permanent
    License State: Active, In Use
    License Priority: Medium
    License Count: Non-Counted
```

This guide provides the information that you need about the Layer 2 commands that have been created or changed for use with the Catalyst 2960 and 2960-S switches. For information about the standard Cisco IOS Release 12.2 commands, see the Cisco IOS documentation set available from the Cisco.com home page by selecting **Technical Support & Documentation > Cisco IOS Software**.

This guide does not provide procedures for configuring your switch. For detailed configuration procedures, see the software configuration guide for this release.

This guide does not describe system messages you might encounter. For more information, see the system message guide for this release.

For documentation updates, see the release notes for this release.

# **Conventions**

This publication uses these conventions to convey instructions and information:

Command descriptions use these conventions:

- Commands and keywords are in **boldface** text.
- Arguments for which you supply values are in *italic*.
- Square brackets ([]) means optional elements.
- Braces ({}) group required choices, and vertical bars (|) separate the alternative elements.
- Braces and vertical bars within square brackets ([{ | }]) mean a required choice within an optional element.

Interactive examples use these conventions:

- Terminal sessions and system displays are in screen font.
- Information you enter is in boldface screen font.
- Nonprinting characters, such as passwords or tabs, are in angle brackets (<>).

Notes, cautions, and warnings use these conventions and symbols:

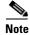

Means *reader take note*. Notes contain helpful suggestions or references to materials not contained in this manual.

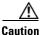

Means reader be careful. In this situation, you might do something that could result in equipment damage or loss of data.

## **Related Publications**

These documents provide complete information about the switch and are available from this Cisco.com site:

http://www.cisco.com/en/US/products/ps6406/tsd\_products\_support\_series\_home.html

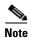

Before installing, configuring, or upgrading the switch, see these documents:

- For initial configuration information, see the "Using Express Setup" section in the getting started guide or the "Configuring the Switch with the CLI-Based Setup Program" appendix in the hardware installation guide.
- For device manager requirements, see the "System Requirements" section in the release notes (not orderable but available on Cisco.com).
- For Network Assistant requirements, see the *Getting Started with Cisco Network Assistant* (not orderable but available on Cisco.com).
- For cluster requirements, see the *Release Notes for Cisco Network Assistant* (not orderable but available on Cisco.com).
- For upgrade information, see the "Downloading Software" section in the release notes.

See these documents for other information about the switches:

- Release Notes for the Catalyst 3750, 3560, 2975, and 2960 Switches
- Release Notes for the Catalyst 2960-S switches
- Catalyst 2960 Switch Getting Started Guide
- Catalyst 2960-S Switch Getting Started Guide
- Catalyst 2960 and 2960-S Switch Software Configuration Guide
- Catalyst 2960 and 2960-S Switch Command Reference
- Catalyst 2960 Switch Hardware Installation Guide
- Catalyst 2960-S Switch Hardware Installation Guide
- Regulatory Compliance and Safety Information for the Catalyst 2960 and 2960-S Switch
- Catalyst 3750, 3560, 3550, 2975, 2975, 2970, 2960, and 2960-S Switch System Message Guide
- Release Notes for Cisco Network Assistant
- Getting Started with Cisco Network Assistant
- Cisco RPS 300 Redundant Power System Hardware Installation Guide
- Cisco RPS 675 Redundant Power System Hardware Installation Guide
- Cisco Redundant Power System 2300 Hardware Installation Guide
- For more information about the Network Admission Control (NAC) features, see the *Network Admission Control Software Configuration Guide*.
- Information about Cisco SFP, SFP+, and GBIC modules is available from this Cisco.com site:
   http://www.cisco.com/en/US/products/hw/modules/ps5455/prod\_installation\_guides\_list.html
   These SFP compatibility matrix documents are available from this Cisco.com site:
   http://www.cisco.com/en/US/products/hw/modules/ps5455/products\_device\_support\_tables\_list.html

# **Obtaining Documentation and Submitting a Service Request**

For information on obtaining documentation, submitting a service request, and gathering additional information, see the monthly *What's New in Cisco Product Documentation*, which also lists all new and revised Cisco technical documentation, at:

http://www.cisco.com/en/US/docs/general/whatsnew/whatsnew.html

Subscribe to the *What's New in Cisco Product Documentation* as a Really Simple Syndication (RSS) feed and set content to be delivered directly to your desktop using a reader application. The RSS feeds are a free service and Cisco currently supports RSS version 2.0.

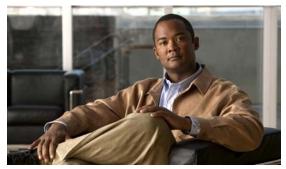

CHAPTER

# **Using the Command-Line Interface**

The Catalyst 2960 and 2960-S switch is supported by Cisco IOS software. This chapter describes how to use the switch command-line interface (CLI) to configure software features.

- For a complete description of the commands that support these features, see Chapter 2, "Catalyst 2960 and 2960-S Switch Cisco IOS Commands."
- For information on the bootloader commands, see Appendix A, "Catalyst 2960 and 2960-S Switch Bootloader Commands."
- For information on the debug commands, see Appendix B, "Catalyst 2960 and 2960-S Switch Debug Commands."
- For information on the show platform commands, see Appendix C, "Catalyst 2960 and 2960-S Switch Show Platform Commands."
- For more information on Cisco IOS Release 12.2, see the *Cisco IOS Release 12.2 Command Summary*.
- For task-oriented configuration steps, see the software configuration guide for this release.

In this document, IP refers to IP version 4 (IPv4) unless there is a specific reference to IP version 6 (IPv6).

# **Accessing the Switch**

The Catalyst 2960-S switch running the LAN base image supports stacking. You manage the switch stack and the stack member interfaces through the stack master. You cannot manage stack members on an individual switch basis. You can connect to the stack master through the console port of one or more stack members. Be careful with using multiple CLI sessions to the stack master. Commands you enter in one session are not displayed in the other sessions. Therefore, it is possible to lose track of the session from which you entered commands.

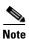

We recommend using one CLI session when managing the switch stack.

If you want to configure a specific stack member port, you must include the stack member number in the CLI command interface notation. For more information about interface notations, see the "Configuring Interfaces" chapter in the software configuration guide for this release.

To debug a specific stack member, you can access it from the stack master by using the **session** *stack-member-number* privileged EXEC command. The stack member number is appended to the system prompt. For example, Switch-2# is the prompt in privileged EXEC mode for stack member 2, and the system prompt for the stack master is Switch. Only the **show** and **debug** commands are available in a CLI session to a specific stack member.

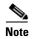

Stacking is not supported on Catalyst 2960 switches or Catalyst 2960-S switches running the LAN Lite image.

# **CLI Command Modes**

This section describes the CLI command mode structure. Command modes support specific Cisco IOS commands. For example, the **interface** *interface-id* command only works when entered in global configuration mode.

These are the main command modes for the switch:

- User EXEC
- Privileged EXEC
- Global configuration
- Interface configuration
- Config-vlan
- VLAN configuration
- Line configuration

Table 1-1 lists the main command modes, how to access each mode, the prompt you see in that mode, and how to exit that mode. The prompts listed use the default name *Switch*.

Table 1-1 Command Modes Summary

| Command Mode         | Access Method                                                                                | Prompt          | Exit or Access Next Mode                                                                               |
|----------------------|----------------------------------------------------------------------------------------------|-----------------|----------------------------------------------------------------------------------------------------|
| User EXEC            | This is the first level of access.                                                           | Switch>         | Enter the <b>logout</b> command.                                                                       |
|                      | (For the switch) Change terminal settings, perform basic tasks, and list system information. |                 | To enter privileged EXEC mode, enter the <b>enable</b> command.                                        |
| Privileged EXEC      | From user EXEC mode, enter the <b>enable</b> command.                                        | Switch#         | To exit to user EXEC mode, enter the <b>disable</b> command.                                           |
|                      |                                                                                              |                 | To enter global configuration mode, enter the <b>configure</b> command.                                |
| Global configuration | From privileged EXEC mode, enter the <b>configure</b> command.                               | Switch(config)# | To exit to privileged EXEC mode, enter the <b>exit</b> or <b>end</b> command, or press <b>Ctrl-Z</b> . |
|                      |                                                                                              |                 | To enter interface configuration mode, enter the <b>interface</b> configuration command.               |

Table 1-1 Command Modes Summary (continued)

| Command Mode            | Access Method                                                                                                    | Prompt               | Exit or Access Next Mode                                                                                                    |
|-------------------------|----------------------------------------------------------------------------------------------------|----------------------|----------------------------------------------------------------------------------------------------|
| Interface configuration | From global configuration mode, specify an interface by entering the <b>interface</b> command followed by an interface identification. | Switch(config-if)#   | To exit to privileged EXEC mode, enter the <b>end</b> command, or press <b>Ctrl-Z</b> .  To exit to global configuration mode, enter the <b>exit</b> command.   |
| VLAN configuration      | In global configuration mode, enter the <b>vlan</b> <i>vlan-id</i> command.                                                            | Switch(config-vlan)# | To exit to global configuration mode, enter the <b>exit</b> command.  To return to privileged EXEC mode, enter the <b>end</b> command, or press <b>Ctrl-Z</b> . |
| Line configuration      | From global configuration mode, specify a line by entering the <b>line</b> command.                                                    | Switch(config-line)# | To exit to global configuration mode, enter the <b>exit</b> command.  To return to privileged EXEC mode, enter the <b>end</b> command, or press <b>Ctrl-Z</b> . |

### **User EXEC Mode**

After you access the device, you are automatically in user EXEC command mode. The EXEC commands available at the user level are a subset of those available at the privileged level. In general, use the user EXEC commands to temporarily change terminal settings, perform basic tests, and list system information.

The supported commands can vary depending on the version of software in use. To display a comprehensive list of commands, enter a question mark (?) at the prompt.

Switch> ?

## **Privileged EXEC Mode**

Because many of the privileged commands configure operating parameters, privileged access should be password-protected to prevent unauthorized use. The privileged command set includes those commands contained in user EXEC mode, as well as the **configure** privileged EXEC command through which you access the remaining command modes.

If your system administrator has set a password, you are prompted to enter it before being granted access to privileged EXEC mode. The password does not appear on the screen and is case sensitive.

The privileged EXEC mode prompt is the device name followed by the pound sign (#).

Switch#

Enter the **enable** command to access privileged EXEC mode:

Switch> enable Switch# The supported commands can vary depending on the version of software in use. To display a comprehensive list of commands, enter a question mark (?) at the prompt.

```
Switch# ?
```

To return to user EXEC mode, enter the **disable** privileged EXEC command.

## **Global Configuration Mode**

Global configuration commands apply to features that affect the device as a whole. Use the **configure** privileged EXEC command to enter global configuration mode. The default is to enter commands from the management console.

When you enter the **configure** command, a message prompts you for the source of the configuration commands:

```
Switch# configure
Configuring from terminal, memory, or network [terminal]?
```

You can specify either the terminal or NVRAM as the source of configuration commands.

This example shows you how to access global configuration mode:

```
Switch# configure terminal Enter configuration commands, one per line. End with CNTL/Z.
```

The supported commands can vary depending on the version of software in use. To display a comprehensive list of commands, enter a question mark (?) at the prompt.

```
Switch(config)# ?
```

To exit global configuration command mode and to return to privileged EXEC mode, enter the **end** or **exit** command, or press **Ctrl-Z**.

## **Interface Configuration Mode**

Interface configuration commands modify the operation of the interface. Interface configuration commands always follow a global configuration command, which defines the interface type.

Use the **interface** *interface-id* command to access interface configuration mode. The new prompt means interface configuration mode.

```
Switch(config-if)#
```

The supported commands can vary depending on the version of software in use. To display a comprehensive list of commands, enter a question mark (?) at the prompt.

```
Switch(config-if)# ?
```

To exit interface configuration mode and to return to global configuration mode, enter the **exit** command. To exit interface configuration mode and to return to privileged EXEC mode, enter the **end** command, or press **Ctrl-Z**.

## **VLAN Configuration Mode**

Use this mode to configure normal-range VLANs (VLAN IDs 1 to 1005) or, when VTP mode is transparent, to configure extended-range VLANs (VLAN IDs 1006 to 4094). When VTP mode is transparent, the VLAN and VTP configuration is saved in the running configuration file, and you can save it to the switch startup configuration file by using the **copy running-config startup-config** privileged EXEC command. The configurations of VLAN IDs 1 to 1005 are saved in the VLAN database if VTP is in transparent or server mode. The extended-range VLAN configurations are not saved in the VLAN database.

Enter the **vlan** vlan-id global configuration command to access config-vlan mode:

```
Switch(config) # vlan 2000
Switch(config-vlan) #
```

The supported keywords can vary but are similar to the commands available in VLAN configuration mode. To display a comprehensive list of commands, enter a question mark (?) at the prompt.

```
Switch(config-vlan)# ?
```

For extended-range VLANs, all characteristics except the MTU size must remain at the default setting.

To return to global configuration mode, enter **exit**; to return to privileged EXEC mode, enter **end**. All the commands except **shutdown** take effect when you exit config-vlan mode.

## **Line Configuration Mode**

Line configuration commands modify the operation of a terminal line. Line configuration commands always follow a line command, which defines a line number. Use these commands to change terminal parameter settings line-by-line or for a range of lines.

Use the **line vty** *line\_number* [*ending\_line\_number*] command to enter line configuration mode. The new prompt means line configuration mode. The following example shows how to enter line configuration mode for virtual terminal line 7:

```
Switch(config)# line vty 0 7
```

The supported commands can vary depending on the version of software in use. To display a comprehensive list of commands, enter a question mark (?) at the prompt.

```
Switch(config-line)# ?
```

To exit line configuration mode and to return to global configuration mode, use the **exit** command. To exit line configuration mode and to return to privileged EXEC mode, enter the **end** command, or press **Ctrl-Z**.

CLI Command Modes

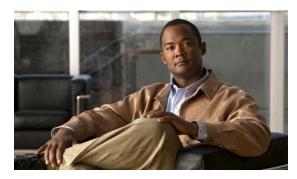

# CHAPTER 2

# Catalyst 2960 and 2960-S Switch Cisco IOS Commands

# aaa accounting dot1x

Use the **aaa accounting dot1x** global configuration command to enable authentication, authorization, and accounting (AAA) accounting and to create method lists defining specific accounting methods on a per-line or per-interface basis for IEEE 802.1x sessions. Use the **no** form of this command to disable IEEE 802.1x accounting.

aaa accounting dot1x {name | default} start-stop {broadcast group {name | radius | tacacs+} [group {name | radius | tacacs+} ...] | group {name | radius | tacacs+} [group {name | radius | tacacs+} ...]}

no aaa accounting dot1x {name | default}

#### **Syntax Description**

| name       | Name of a server group. This is optional when you enter it after the <b>broadcast group</b> and <b>group</b> keywords.                                                                                                    |
|------------|----------------------------------------------------------------------------------------------------|
| default    | Use the accounting methods that follow as the default list for accounting services.                                                                                                    |
| start-stop | Send a start accounting notice at the beginning of a process and a stop accounting notice at the end of a process. The start accounting record is sent in the background. The requested-user process begins regardless of whether or not the start accounting notice was received by the accounting server. |
| broadcast  | Enable accounting records to be sent to multiple AAA servers and send accounting records to the first server in each group. If the first server is unavailable, the switch uses the list of backup servers to identify the first server.                                                                    |
| group      | Specify the server group to be used for accounting services. These are valid server group names:                                                                                                    |
|            | • name—Name of a server group.                                                                                                    |
|            | • radius—List of all RADIUS hosts.                                                                                                    |
|            | • tacacs+—List of all TACACS+ hosts.                                                                                                    |
|            | The <b>group</b> keyword is optional when you enter it after the <b>broadcast group</b> and <b>group</b> keywords. You can enter more than optional <b>group</b> keyword.                                                                                                    |

| radius  | (Optional) Enable RADIUS authorization. |
|---------|-----------------------------------------|
| tacacs+ | (Optional) Enable TACACS+ accounting.   |

#### Defaults

AAA accounting is disabled.

#### **Command Modes**

Global configuration

#### **Command History**

| Release    | Modification                 |
|------------|------------------------------|
| 12.2(25)FX | This command was introduced. |

#### **Usage Guidelines**

This command requires access to a RADIUS server.

We recommend that you enter the **dot1x reauthentication** interface configuration command before configuring IEEE 802.1x RADIUS accounting on an interface.

#### **Examples**

This example shows how to configure IEEE 802.1x accounting:

Switch(config)# aaa new-model
Switch(config)# aaa accounting dot1x default start-stop group radius

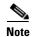

The RADIUS authentication server must be properly configured to accept and log update or watchdog packets from the AAA client.

#### **Related Commands**

| Command                        | Description                                                                                                    |
|--------------------------------|----------------------------------------------------------------------------------------------------|
| aaa authentication<br>dot1x    | Specifies one or more AAA methods for use on interfaces running IEEE 802.1x.                                                                                                    |
| aaa new-model                  | Enables the AAA access control model. For syntax information, see the Cisco IOS Security Command Reference, Release 12.2 > Authentication, Authorization, and Accounting > Authentication Commands. |
| dot1x reauthentication         | Enables or disables periodic reauthentication.                                                                                                    |
| dot1x timeout<br>reauth-period | Sets the number of seconds between re-authentication attempts.                                                                                                    |

# aaa authentication dot1x

Use the **aaa authentication dot1x** global configuration command to specify the authentication, authorization, and accounting (AAA) method to use on ports complying with the IEEE 802.1x authentication. Use the **no** form of this command to disable authentication.

aaa authentication dot1x {default} method1

no aaa authentication dot1x {default}

#### **Syntax Description**

| default | Use the listed authentication method that follows this argument as the default method when a user logs in. |
|---------|----------------------------------------------------------------------------------------------------|
| method1 | Enter the <b>group radius</b> keywords to use the list of all RADIUS servers for authentication.           |

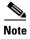

Though other keywords are visible in the command-line help strings, only the **default** and **group radius** keywords are supported.

#### Defaults

No authentication is performed.

#### **Command Modes**

Global configuration

#### **Command History**

| Release    | Modification                 |
|------------|------------------------------|
| 12.2(25)FX | This command was introduced. |

#### **Usage Guidelines**

The *method* argument identifies the method that the authentication algorithm tries in the given sequence to validate the password provided by the client. The only method that is truly IEEE 802.1x-compliant is the **group radius** method, in which the client data is validated against a RADIUS authentication server.

If you specify **group radius**, you must configure the RADIUS server by entering the **radius-server host** global configuration command.

Use the **show running-config** privileged EXEC command to display the configured lists of authentication methods.

#### **Examples**

This example shows how to enable AAA and how to create an IEEE 802.1x-compliant authentication list. This authentication first tries to contact a RADIUS server. If this action returns an error, the user is not allowed access to the network.

```
Switch(config)# aaa new-model
Switch(config)# aaa authentication dot1x default group radius
```

You can verify your settings by entering the show running-config privileged EXEC command.

#### Related Commands

| Command             | Description                                                                                                    |
|---------------------|----------------------------------------------------------------------------------------------------|
| aaa new-model       | Enables the AAA access control model. For syntax information, see the Cisco IOS Security Command Reference, Release 12.2 > Authentication, Authorization, and Accounting > Authentication Commands.                    |
| show running-config | Displays the current operating configuration. For syntax information, select Cisco IOS Configuration Fundamentals Command Reference, Release 12.2 > File Management Commands > Configuration File Management Commands. |

## aaa authorization network

Use the **aaa authorization network** global configuration command to the configure the switch to use user-RADIUS authorization for all network-related service requests, such as IEEE 802.1x VLAN assignment. Use the **no** form of this command to disable RADIUS user authorization.

#### aaa authorization network default group radius

#### no aaa authorization network default

| Syntax Description |
|--------------------|
|--------------------|

| default group | Use the list of all RADIUS hosts in the server group as the default authorization |
|---------------|-----------------------------------------------------------------------------------|
| radius        | list.                                                                             |

#### Defaults

Authorization is disabled.

#### **Command Modes**

Global configuration

#### **Command History**

| Release    | Modification                 |
|------------|------------------------------|
| 12.2(25)FX | This command was introduced. |

#### **Usage Guidelines**

Use the **aaa authorization network default group radius** global configuration command to allow the switch to download IEEE 802.1x authorization parameters from the RADIUS servers in the default authorization list. The authorization parameters are used by features such as VLAN assignment to get parameters from the RADIUS servers.

Use the **show running-config** privileged EXEC command to display the configured lists of authorization methods.

#### **Examples**

This example shows how to configure the switch for user RADIUS authorization for all network-related service requests:

Switch(config) # aaa authorization network default group radius

You can verify your settings by entering the **show running-config** privileged EXEC command.

#### **Related Commands**

| Command             | Description                                                                  |
|---------------------|------------------------------------------------------------------------------|
| show running-config | Displays the current operating configuration. For syntax information, select |
|                     | Cisco IOS Configuration Fundamentals Command Reference, Release              |
|                     | 12.2 > File Management Commands > Configuration File Management              |
|                     | Commands.                                                                    |

# archive copy-sw

Use the **archive copy-sw** privileged EXEC command on the stack master to copy the running image from the flash memory on one stack member to the flash memory on one or more other members.

archive copy-sw [/destination-system destination-stack-member-number] [/force-reload] [leave-old-sw] [/no-set-boot] [/overwrite] [/reload] [/safe] source-stack-member-number

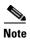

This command is supported only on Catalyst 2960-S switches running the LAN base image.

#### **Syntax Description**

| /destination-system                 | (Optional) The number of the member to which to copy the running image.                                                                                                    |
|-------------------------------------|----------------------------------------------------------------------------------------------------|
| destination-stack-<br>member-number | The range is 1 to 4.                                                                                                    |
| /force-reload                       | (Optional) Unconditionally force a system reload after successfully downloading the software image.                                                                                       |
| /leave-old-sw                       | (Optional) Keep the old software version after a successful download.                                                                                                    |
| /no-set-boot                        | (Optional) Do not alter the setting of the BOOT environment variable to point to the new software image after it is successfully downloaded.                                              |
| /overwrite                          | (Optional) Overwrite the software image in flash memory with the downloaded one.                                                                                                    |
| /reload                             | (Optional) Reload the system after downloading the image unless the configuration has been changed and not been saved.                                                                    |
| /safe                               | (Optional) Keep the current software image; do not delete it to make room for the new software image before the new image is downloaded. The current image is deleted after the download. |
| source-stack-member-<br>number      | The number of the member from which to copy the running image. The range is 1 to 4.                                                                                                    |

#### **Command Modes**

Privileged EXEC

#### **Command History**

| Release     | Modification                 |
|-------------|------------------------------|
| 12.2(53)SE1 | This command was introduced. |

#### **Usage Guidelines**

The current software image is not overwritten with the copied image.

Both the software image and HTML files are copied.

The new image is copied to the flash: file system.

The BOOT environment variable is changed to point to the new software image on the flash: file system.

Image names are case sensitive; the image file is provided in tar format.

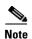

To successfully use the **archive copy-sw** privileged EXEC command, you must have downloaded from a TFTP server the images for both the member switch being added and the master. You use the **archive download-sw** privileged EXEC command to perform the download.

At least one member must be running the image that is to be copied to the switch that has incompatible software.

You can copy the image to more than one specific member by repeating the /destination-system destination-stack-member-number option in the command for each member to be upgraded. If you do not specify the destination-stack-member-number, the default is to copy the running image file to all members.

Using the /safe or /leave-old-sw option can cause the new copied image to fail if there is insufficient flash memory. If leaving the software in place would prevent the new image from fitting in flash memory due to space constraints, an error results.

If you used the **/leave-old-sw** option and did not overwrite the old image when you copied the new one, you can remove the old image by using the **delete** privileged EXEC command. For more information, see the "delete" section on page 2-108.

Use the **/overwrite** option to overwrite the image on the flash device with the copied one.

If you specify the command *without* the **/overwrite** option, the algorithm verifies that the new image is not the same as the one on the switch flash device or is not running on any members. If the images are the same, the copy does not occur. If the images are different, the old image is deleted, and the new one is copied.

After copying a new image, enter the **reload** privileged EXEC command to begin using the new image, or specify the **/reload** or **/force-reload** option in the **archive copy-sw** command.

You can enter one or more of these options with the source-stack-member-number option:

- /destination-system destination-stack-member-number
- /force-reload
- /leave-old-sw
- /no-set-boot
- /overwrite
- /reload
- /safe

If you enter the source-stack-member-number option before one of the previous options, you can enter only the **archive copy-sw** source-stack-member-number command.

These are examples of how you can enter the **archive copy-sw** command:

- To copy the running image from a member to another member and to overwrite the software image in the second member's flash memory (if it already exists) with the copied one, enter the **archive copy-sw/destination** destination-stack-member-number /overwrite source-stack-member-number command.
- To copy the running image from a member to another member, keep the current software image, and reload the system after the image copies, enter the **archive copy-sw/destination**destination-stack-member-number/safe/reload source-stack-member-number command.

#### **Examples**

This example shows how to copy the running image from member 6 to member 8:

Switch# archive copy-sw /destination-system 8 6

This example shows how to copy the running image from member 6 to all the other members:

Switch# archive copy-sw 6

This example shows how to copy the running image from member 5 to member 7. If the image being copied already exists on the second member's flash memory, it can be overwritten with the copied one. The system reloads after the image is copied:

Switch# archive copy-sw /destination-system 7 /overwrite /force-reload 5

#### **Related Commands**

| Command             | Description                                                                               |
|---------------------|-------------------------------------------------------------------------------------------|
| archive download-sw | Downloads a new image from a TFTP server to the switch.                                   |
| archive tar         | Creates a tar file, lists the files in a tar file, or extracts the files from a tar file. |
| archive upload-sw   | Uploads an existing image on the switch to a server.                                      |
| delete              | Deletes a file or directory on the flash memory device.                                   |

# archive download-sw

Use the **archive download-sw** privileged EXEC command to download a new image from a TFTP server to the switch or switch stack and to overwrite or keep the existing image.

archive download-sw {/directory | /force-reload | /imageonly | /leave-old-sw | /no-set-boot | /no-version-check | /destination-system stack-member-number | /only-system-type system-type | /overwrite | /reload | /safe} source-url

# **Syntax Description**

| /directory                       | Specify a directory for the images.                                                                                                    |
|----------------------------------|----------------------------------------------------------------------------------------------------|
| /force-reload                    | Unconditionally force a system reload after successfully downloading the software image.                                                                                                    |
| /imageonly                       | Download only the software image but not the HTML files associated with the embedded device manager. The HTML files for the existing version are deleted only if the existing version is being overwritten or removed.                                                                                                    |
| /leave-old-sw                    | Keep the old software version after a successful download.                                                                                                    |
| /no-set-boot                     | Do not alter the setting of the BOOT environment variable to point to the new software image after it is successfully downloaded.                                                                                                    |
| /no-version-check                | Download the software image without verifying its version compatibility with the image that is running on the switch. On a switch stack, download the software image without checking the compatibility of the stack protocol version on the image and on the stack. Stacking is supported only on Catalyst 2960-S switches running the LAN base image. |
| /only-system-type<br>system-type | Specify the specific system type to be upgraded. The range is 0 to FFFFFFF.                                                                                                    |
| /overwrite                       | Overwrite the software image in flash memory with the downloaded image.                                                                                                    |
| /reload                          | Reload the system after successfully downloading the image unless the configuration has been changed and not saved.                                                                                                    |
| /safe                            | Keep the current software image. Do not delete it to make room for the new software image before the new image is downloaded. The current image is deleted after the download.                                                                                                    |

#### source-url

The source URL alias for a local or network file system. These options are supported:

• The syntax for the secondary boot loader (BS1):

bs1:

• The syntax for the local flash file system on the standalone switch or the master:

#### flash:

The syntax for the local flash file system on a member:

flash member number:

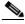

Note

Stacking is supported only on Catalyst 2960-S switches.

• The syntax for the FTP:

ftp:[[//username[:password]@location]/directory]/image-name.tar

The syntax for an HTTP server:
 http://[[username:password]@]{hostname |

host-ip}[/directory]/image-name.tar

 The syntax for a secure HTTP server: https://[[username:password]@]{hostname | host-ip}[/directory]/image-name.tar

- The syntax for the Remote Copy Protocol (RCP):
   rcp:[[//username@location]/directory]/image-name.tar
- The syntax for the TFTP: tftp:[[//location]/directory]/image-name.tar

The *image-name*.tar is the software image to download and install on the switch.

#### Defaults

The current software image is not overwritten with the downloaded image.

Both the software image and HTML files are downloaded.

The new image is downloaded to the flash: file system.

The BOOT environment variable is changed to point to the new software image on the flash: file system.

Image names are case sensitive; the image file is provided in tar format.

Compatibility of the stack protocol version on the image to be downloaded is checked with the version on the stack.

#### **Command Modes**

Privileged EXEC

### **Command History**

| Release    | Modification                 |
|------------|------------------------------|
| 12.2(25)FX | This command was introduced. |

## **Usage Guidelines**

The /imageonly option removes the HTML files for the existing image if the existing image is being removed or replaced. Only the Cisco IOS image (without the HTML files) is downloaded.

Using the /safe or /leave-old-sw option can cause the new image download to fail if there is insufficient flash memory. If leaving the software in place prevents the new image from fitting in flash memory due to space constraints, an error results.

If you used the **/leave-old-sw** option and did not overwrite the old image when you downloaded the new one, you can remove the old image by using the **delete** privileged EXEC command. For more information, see the "delete" section on page 2-108.

Use the **/no-version-check** option if you want to download an image that has a different stack protocol version than the one existing on the stack. You must use this option with the **/destination-system** option to specify the specific member to be upgraded with the image.

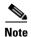

Stacking is supported only on Catalyst 2960-S switches running the LAN base image.

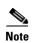

Use the /no-version-check option with care. All members, including the master, must have the same stack protocol version to be in the same stack. This option allows an image to be downloaded without first confirming the compatibility of its stack protocol version with the version of the stack.

You can upgrade more than one specific stack member by repeating the **/destination-system** option in the command for each stack member to be upgraded.

Use the **/overwrite** option to overwrite the image on the flash device with the downloaded one.

If you specify the command *without* the **/overwrite** option, the download algorithm verifies that the new image is not the same as the one on the switch flash device or is not running on any stack members. If the images are the same, the download does not occur. If the images are different, the old image is deleted, and the new one is downloaded.

After downloading a new image, enter the **reload** privileged EXEC command to begin using the new image, or specify the **/reload** or **/force-reload** option in the **archive download-sw** command.

#### **Examples**

This example shows how to download a new image from a TFTP server at 172.20.129.10 and to overwrite the image on the switch:

Switch# archive download-sw /overwrite tftp://172.20.129.10/test-image.tar

This example shows how to download only the software image from a TFTP server at 172.20.129.10 to the switch:

Switch# archive download-sw /imageonly tftp://172.20.129.10/test-image.tar

This example shows how to keep the old software version after a successful download:

Switch# archive download-sw /leave-old-sw tftp://172.20.129.10/test-image.tar

This example shows how to upgrade stack members 6 and 8:

Switch# archive download-sw /imageonly /destination-system 6 /destination-system 8 tftp://172.20.129.10/test-image.tar

| Command           | Description                                                                               |
|-------------------|-------------------------------------------------------------------------------------------|
| archive tar       | Creates a tar file, lists the files in a tar file, or extracts the files from a tar file. |
| archive upload-sw | Uploads an existing image on the switch to a server.                                      |
| delete            | Deletes a file or directory on the flash memory device.                                   |

# archive tar

Use the **archive tar** privileged EXEC command to create a tar file, list files in a tar file, or extract the files from a tar file.

**archive tar** {/**create** destination-url **flash:**/file-url} | {/**table** source-url} | {/**xtract** source-url **flash:**/file-url [dir/file...]}

#### **Syntax Description**

# /create destination-url flash:/file-url

Create a new tar file on the local or network file system.

For *destination-url*, *specify t*he destination URL alias for the local or network file system and the name of the tar file to create. These options are supported:

- The syntax for the local flash filesystem: **flash:**
- The syntax for the FTP: ftp:[[//username[:password]@location]/directory]/tar-filename.tar
- The syntax for an HTTP server:
   http://[[username:password]@]{hostname | host-ip}[/directory]/image-name.tar
- The syntax for a secure HTTP server: https://[[username:password]@]{hostname | host-ip}[/directory]/image-name.tar
- The syntax for the Remote Copy Protocol (RCP) is:
   rcp:[[//username@location]/directory]/tar-filename.tar
- The syntax for the TFTP: **tftp:**[[//location]/directory]/tar-filename.tar

The tar-filename.tar is the tar file to be created.

For **flash**: */file-url*, *specify t*he location on the local flash file system from which the new tar file is created.

An optional list of files or directories within the source directory can be specified to write to the new tar file. If none are specified, all files and directories at this level are written to the newly created tar file.

#### /table source-url

Display the contents of an existing tar file to the screen.

For *source-url*, specify the source URL alias for the local or network file system. These options are supported:

- The syntax for the local flash file system:
  - flash:
- The syntax for the FTP:

ftp:[[//username[:password]@location]/directory]/tar-filename.tar

- The syntax for an HTTP server:
   http://[[username:password]@]{hostname | host-ip}[/directory]/image-name.tar
- The syntax for a secure HTTP server:
   https://[[username:password]@]{hostname | host-ip}[/directory]/image-name.tar
- The syntax for the RCP: rcp:[[//username@location]/directory]/tar-filename.tar
- The syntax for the TFTP: tftp:[[//location]/directory]/tar-filename.tar

The *tar-filename*.tar is the tar file to display.

# /xtract source-url flash:/file-url [dir/file...]

Extract files from a tar file to the local file system.

For *source-url*, specify *t*he source URL alias for the local file system. These options are supported:

- The syntax for the local flash file system: **flash:**
- The syntax for the FTP: ftp:[[//username[:password]@location]/directory]/tar-filename.tar
- The syntax for an HTTP server: http://[[username:password]@]{hostname | host-ip}[/directory]/image-name.tar
- The syntax for a secure HTTP server: https://[[username:password]@]{hostname | host-ip}[/directory]/image-name.tar
- The syntax for the RCP: rcp:[[//username@location]/directory]/tar-filename.tar
- The syntax for the TFTP: tftp:[[//location]/directory]/tar-filename.tar

The *tar-filename*.tar is the tar file from which to extract.

For **flash**:/file-url [dir/file...], specify the location on the local flash file system into which the tar file is extracted. Use the dir/file... option to specify an optional list of files or directories within the tar file to be extracted. If none are specified, all files and directories are extracted.

#### **Defaults**

There is no default setting.

## **Command Modes**

Privileged EXEC

# **Command History**

| Release    | Modification                 |
|------------|------------------------------|
| 12.2(25)FX | This command was introduced. |

#### **Usage Guidelines**

Filenames and directory names are case sensitive.

Image names are case sensitive.

## **Examples**

This example shows how to create a tar file. The command writes the contents of the *new-configs* directory on the local flash device to a file named *saved.tar* on the TFTP server at 172.20.10.30:

Switch# archive tar /create tftp:172.20.10.30/saved.tar flash:/new\_configs

This example shows how to display the contents of the file that is in flash memory. The contents of the tar file appear on the screen:

```
Switch# archive tar /table flash:c2960-lanbase-tar.12-25.FX.tar info (219 bytes)

c2960-lanbase-mz.12-25.FX/ (directory)
c2960-lanbase-mz.12-25.FX (610856 bytes)
c2960-lanbase-mz.12-25.FX/info (219 bytes)
info.ver (219 bytes)
```

This example shows how to display only the /html directory and its contents:

## flash:c2960-lanbase-tar.12-25.FX.tar c2960-lanbase-12-25/html

```
c2960-lanbase-mz.12-25.FX/html/ (directory)
c2960-lanbase-mz.12-25.FX/html/const.htm (556 bytes)
c2960-lanbase-mz.12-25.FX/html/xhome.htm (9373 bytes)
c2960-lanbase-mz.12-25.FX/html/menu.css (1654 bytes)
<output truncated>
```

This example shows how to extract the contents of a tar file on the TFTP server at 172.20.10.30. This command extracts just the *new-configs* directory into the root directory on the local flash file system. The remaining files in the *saved.tar* file are ignored.

Switch# archive tar /xtract tftp://172.20.10.30/saved.tar flash:/new-configs

| Command             | Description                                                                                                    |
|---------------------|----------------------------------------------------------------------------------------------------|
| archive copy-sw     | Copies the running image from the flash memory on one stack member to the flash memory on one or more other stack members. |
| archive download-sw | Downloads a new image from a TFTP server to the switch.                                                                    |
| archive upload-sw   | Uploads an existing image on the switch to a server.                                                                       |

# archive upload-sw

Use the archive upload-sw privileged EXEC command to upload an existing switch image to a server.

| Syntax Description | /source-system-num<br>stack member number | Specify the specific stack member containing the image that is to be uploaded. Stacking is supported only on Catalyst 2960-S switches running the LAN base image. |
|--------------------|-------------------------------------------|----------------------------------------------------------------------------------------------------|
|                    | /version version_string                   | (Optional) Specify the specific version string of the image to be uploaded.                                                                                       |
|                    | destination-url                           | The destination URL alias for a local or network file system. These options are supported:                                                                        |
|                    |                                           | <ul> <li>The syntax for the local flash file system on the standalone switch or<br/>the stack master:</li> <li>flash:</li> </ul>                                  |
|                    |                                           | The syntax for the local flash file system on a stack member: <b>flash</b> <i>member</i> number:                                                                  |
|                    |                                           | • The syntax for the FTP: ftp:[[//username[:password]@location]/directory]/image-name.tar                                                                         |
|                    |                                           | <ul> <li>The syntax for an HTTP server:</li> <li>http://[[username:password]@]{hostname   host-ip}[/directory]/image-name.tar</li> </ul>                          |
|                    |                                           | <ul> <li>The syntax for a secure HTTP server:         https://[[username:password]@]{hostname   host-ip}[/directory]/image-name.tar     </li> </ul>               |
|                    |                                           | • The syntax for the Secure Copy Protocol (SCP): scp:[[//username@location]/directory]/image-name.tar                                                             |
|                    |                                           | <ul> <li>The syntax for the Remote Copy Protocol (RCP):</li> <li>rcp:[[//username@location]/directory]/image-name.tar</li> </ul>                                  |
|                    |                                           | • The syntax for the TFTP: tftp:[[//location]/directory]/image-name.tar                                                                                           |
|                    |                                           | The <i>image-name</i> .tar is the name of software image to be stored on the server.                                                                              |

Defaults

Uploads the currently running image from the flash file system.

**Command Modes** 

Privileged EXEC

**Command History** 

| Release    | Modification                 |
|------------|------------------------------|
| 12.2(25)FX | This command was introduced. |

# **Usage Guidelines**

You must specify the **/source-system-num** option to use the **/version** option. Using these options together uploads the specified image, not the running image, of a specific stack member.

Use the upload feature only if the HTML files associated with the embedded device manager have been installed with the existing image.

The files are uploaded in this sequence: the Cisco IOS image, the HTML files, and info. After these files are uploaded, the software creates the tar file.

Image names are case sensitive.

# **Examples**

This example shows how to upload the currently running image on stack member 6 to a TFTP server at 172.20.140.2:

Switch# archive upload-sw /source-system-num 6 tftp://172.20.140.2/test-image.tar

| Command             | Description                                                                                                    |
|---------------------|----------------------------------------------------------------------------------------------------|
| archive copy-sw     | Copies the running image from the flash memory on one stack member to the flash memory on one or more other stack members. |
| archive download-sw | Downloads a new image to the switch.                                                                                       |
| archive tar         | Creates a tar file, lists the files in a tar file, or extracts the files from a tar file.                                  |

# arp access-list

Use the **arp access-list** global configuration command to define an Address Resolution Protocol (ARP) access control list (ACL) or to add clauses to the end of a previously defined list. Use the **no** form of this command to delete the specified ARP access list.

arp access-list acl-name

no arp access-list acl-name

# **Syntax Description**

**Defaults** 

No ARP access lists are defined.

**Command Modes** 

Global configuration

# **Command History**

| Release    | Modification                 |
|------------|------------------------------|
| 12.2(50)SE | This command was introduced. |

# **Usage Guidelines**

After entering the **arp access-list** command, you enter ARP access-list configuration mode, and these configuration commands are available:

- **default**: returns a command to its default setting.
- **deny**: specifies packets to reject. For more information, see the "deny (ARP access-list configuration)" section on page 2-110.
- exit: exits ARP access-list configuration mode.
- no: negates a command or returns to default settings.
- **permit**: specifies packets to forward. For more information, see the "permit (ARP access-list configuration)" section on page 2-384.

Use the **permit** and **deny** access-list configuration commands to forward and to drop ARP packets based on the specified matching criteria.

When the ARP ACL is defined, you can apply it to a VLAN by using the **ip arp inspection filter vlan** global configuration command. ARP packets containing only IP-to-MAC address bindings are compared to the ACL. All other types of packets are bridged in the ingress VLAN without validation. If the ACL permits a packet, the switch forwards it. If the ACL denies a packet because of an explicit deny statement, the switch drops the packet. If the ACL denies a packet because of an implicit deny statement, the switch compares the packet to the list of DHCP bindings (unless the ACL is *static*, which means that packets are not compared to the bindings).

# **Examples**

This example shows how to define an ARP access list and to permit both ARP requests and ARP responses from a host with an IP address of 1.1.1.1 and a MAC address of 0000.0000.abcd:

```
Switch(config)# arp access-list static-hosts
Switch(config-arp-nacl)# permit ip host 1.1.1.1 mac host 00001.0000.abcd
Switch(config-arp-nacl)# end
```

You can verify your settings by entering the show arp access-list privileged EXEC command.

| Command                                | Description                                                                         |
|----------------------------------------|-------------------------------------------------------------------------------------|
| deny (ARP access-list configuration)   | Denies an ARP packet based on matches compared against the DHCP bindings.           |
| ip arp inspection filter vlan          | Permits ARP requests and responses from a host configured with a static IP address. |
| permit (ARP access-list configuration) | Permits an ARP packet based on matches compared against the DHCP bindings.          |
| show arp access-list                   | Displays detailed information about ARP access lists.                               |

# authentication command bounce-port ignore

Use the **authentication command bounce-port ignore** global configuration command on the switch stack or on a standalone switch to allow the switch to ignore a command to temporarily disable a port. Use the **no** form of this command to return to the default status.

authentication command bounce-port ignore

no authentication command bounce-port ignore

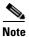

To use this command, the switch must be running the LAN Base image.

# **Syntax Description**

This command has no arguments or keywords.

# Defaults

The switch accepts a RADIUS Change of Authorization (CoA) bounce port command.

#### **Command Modes**

Global configuration

## **Command History**

| Release    | Modification                 |
|------------|------------------------------|
| 12.2(52)SE | This command was introduced. |

### **Usage Guidelines**

The CoA **bounce port** command causes a link flap, which triggers a DHCP renegotiation from the host. This is useful when a VLAN change occurs and the endpoint is a device such as a printer, that has no supplicant to detect the change. Use this command to configure the switch to ignore the **bounce port** command.

#### **Examples**

This example shows how to instruct the switch to ignore a CoA bounce port command:

Switch(config) # authentication command bounce-port ignore

| Command                                    | Description                                                        |
|--------------------------------------------|--------------------------------------------------------------------|
| authentication command disable-port ignore | Configures the switch to ignore a CoA <b>disable port</b> command. |

# authentication command disable-port ignore

Use the **authentication command disable-port ignore** global configuration command on the switch stack or on a standalone switch to allow the switch to ignore a command to disable a port. Use the **no** form of this command to return to the default status.

#### authentication command disable-port ignore

no authentication command disable-port ignore

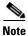

To use this command, the switch must be running the LAN Base image.

**Syntax Description** 

This command has no arguments or keywords.

Defaults

The switch accepts a RADIUS Change of Authorization (CoA) disable port command.

**Command Modes** 

Global configuration

#### **Command History**

| Release    | Modification                 |
|------------|------------------------------|
| 12.2(52)SE | This command was introduced. |

# **Usage Guidelines**

The CoA **disable port** command administratively shuts down a port hosting a session, resulting in session termination. Use this command to configure the switch to ignore this command.

#### **Examples**

This example shows how to instruct the switch to ignore a CoA disable port command:

Switch(config)# authentication command disable-port ignore

| Command                                      | Description                                                       |
|----------------------------------------------|-------------------------------------------------------------------|
| authentication command<br>bounce-port ignore | Configures the switch to ignore a CoA <b>bounce port</b> command. |

# authentication control-direction

Use the **authentication control-direction** interface configuration command to configure the port mode as unidirectional or bidirectional. Use the **no** form of this command to return to the default setting.

authentication control-direction {both | in}

no authentication control-direction

## **Syntax Description**

| both | Enable bidirectional control on port. The port cannot receive packets from or send packets to the host.                |
|------|----------------------------------------------------------------------------------------------------|
| in   | Enable unidirectional control on port. The port can send packets to the host but cannot receive packets from the host. |

# Defaults

The port is in bidirectional mode.

#### **Command Modes**

Interface configuration

#### **Command History**

| Release    | Modification                 |
|------------|------------------------------|
| 12.2(50)SE | This command was introduced. |

# **Usage Guidelines**

Use the **both** keyword or the **no** form of this command to return to the default setting (bidirectional mode).

# **Examples**

This example shows how to enable bidirectional mode:

Switch(config-if) # authentication control-direction both

This example shows how to enable unidirectional mode:

Switch(config-if)# authentication control-direction in

You can verify your settings by entering the show authentication privileged EXEC command.

| Command                     | Description                                                                                                    |
|-----------------------------|----------------------------------------------------------------------------------------------------|
| authentication event        | Sets the action for specific authentication events.                                                                          |
| authentication<br>fallback  | Configures a port to use web authentication as a fallback method for clients that do not support IEEE 802.1x authentication. |
| authentication<br>host-mode | Sets the authorization manager mode on a port.                                                                               |
| authentication open         | Enables or disables open access on a port.                                                                                   |
| authentication order        | Sets the order of authentication methods used on a port.                                                                     |

| Command                        | Description                                                                                                    |
|--------------------------------|----------------------------------------------------------------------------------------------------|
| authentication<br>periodic     | Enable or disables reauthentication on a port.                                                                                                    |
| authentication<br>port-control | Enables manual control of the port authorization state.                                                                                                    |
| authentication<br>priority     | Adds an authentication method to the port-priority list.                                                                                                    |
| authentication timer           | Configures the timeout and reauthentication parameters for an 802.1x-enabled port.                                                                                                    |
| authentication<br>violation    | Configures the violation modes that occur when a new device connects to a port or when a new device connects to a port with the maximum number of devices already connected to that port. |
| show authentication            | Displays information about authentication manager events on the switch.                                                                                                    |

# authentication event

Use the **authentication event** interface configuration command to set the actions for specific authentication events on the port.

authentication event {fail [action [authorize vlan  $vlan-id \mid next-method] \{ \mid retry \{ retry \ count \} \} \}$  { no-response action authorize vlan  $vlan-id \}$  {server {alive action reinitialize} | {dead action [authorize | reinitialize vlan  $vlan-id \} \}$ }

no authentication event {fail [action [authorize vlan  $vlan-id \mid next-method] \{ \mid retry \mid count \} \}$  {no-response action authorize vlan  $vlan-id \}$  {server {alive action reinitialize} | {dead action [authorize | reinitialize vlan  $vlan-id \} \}$ }

# **Syntax Description**

| action       | Configure the required action for an authentication event.                              |
|--------------|-----------------------------------------------------------------------------------------|
| alive        | Configure the authentication, authorization, and accounting (AAA) server alive actions. |
| authorize    | Authorize the port.                                                                     |
| dead         | Configure the AAA server dead actions.                                                  |
| fail         | Configure the failed-authentication parameters.                                         |
| next-method  | Move to next authentication method.                                                     |
| no-response  | Configure the non-responsive host actions.                                              |
| reinitialize | Reinitialize all authorized clients                                                     |
| retry        | Enable retry attempts after a failed authentication.                                    |
| retry count  | Number of retry attempts from 0 to 5.                                                   |
| server       | Configure the actions for AAA server events.                                            |
| vlan         | Specify the authentication-fail VLAN from 1 to 4094.                                    |
| vlan-id      | VLAN ID number from 1 to 4094.                                                          |

# Defaults

No event responses are configured on the port.

#### **Command Modes**

Interface configuration

# **Command History**

| Release    | Modification                               |
|------------|--------------------------------------------|
| 12.2(50)SE | This command was introduced.               |
| 12.2(52)SE | The <b>reinitialize</b> keyword was added. |

# **Usage Guidelines**

Use this command with the **fail**, **no-response**, or **event** keywords to configure the switch response for a specific action.

#### For server-dead events:

- When the switch moves to the critical-authentication state, new hosts trying to authenticate are moved to the critical-authentication VLAN (or *critical VLAN*). This applies whether the port is in single-host, multiple-host, multiauth, or MDA mode. Authenticated hosts remain in the authenticated VLAN, and the reauthentication timers are disabled.
- If a client is running Windows XP and the critical port to which the client is connected is in the critical-authentication state, Windows XP might report that the interface is not authenticated.

If the Windows XP client is configured for DHCP and has an IP address from the DHCP server and a critical port receives an EAP-Success message, the DHCP configuration process might not re-initiate.

#### For no-response events:

- If you enable a guest VLAN on an IEEE 802.1x port, the switch assigns clients to a guest VLAN when it does not receive a response to its Extensible Authentication Protocol over LAN (EAPOL) request/identity frame or when EAPOL packets are not sent by the client.
- The switch maintains the EAPOL packet history. If another EAPOL packet is detected on the port
  during the lifetime of the link, the guest VLAN feature is disabled. If the port is already in the guest
  VLAN state, the port returns to the unauthorized state, and authentication restarts. The EAPOL
  history is cleared.
- If the switch port is moved to the guest VLAN (multi-host mode), multiple non-IEEE 802.1x-capable clients are allowed access. If an IEEE 802.1x-capable client joins the same port on which the guest VLAN is configured, the port is put in the unauthorized state in the RADIUS-configured or user-configured access VLAN, and authentication restarts.
  - You can configure any active VLAN except a Remote Switched Port Analyzer (RSPAN) VLAN, a primary private VLAN, or a voice VLAN as an IEEE 802.1x guest VLAN. The guest VLAN feature is supported only on access ports. It is not supported on internal VLANs (routed ports) or trunk ports.
- When MAC authentication bypass is enabled on an IEEE 802.1x port, the switch can authorize clients based on the client MAC address if IEEE 802.1x authentication times out while waiting for an EAPOL message exchange. After detecting a client on an IEEE 802.1x port, the switch waits for an Ethernet packet from the client. The switch sends the authentication server a RADIUS-access/request frame with a username and password based on the MAC address.
  - If authorization succeeds, the switch grants the client access to the network.
  - If authorization fails, the switch assigns the port to the guest VLAN if one is specified.

For more information, see the "Using IEEE 802.1x Authentication with MAC Authentication Bypass" section in the "Configuring IEEE 802.1x Port-Based Authentication" chapter of the software configuration guide.

For authentication-fail events:

- If the supplicant fails authentication, the port is moved to a restricted VLAN, and an EAP success message is sent to the supplicant because it is not notified of the actual authentication failure.
  - If the EAP success message is not sent, the supplicant tries to authenticate every 60 seconds (the default) by sending an EAP-start message.
  - Some hosts (for example, devices running Windows XP) cannot implement DHCP until they
    receive an EAP success message.

The restricted VLAN is supported only in single host mode (the default port mode). When a port is placed in a restricted VLAN, the supplicant's MAC address is added to the MAC address table. Any other MAC address on the port is treated as a security violation.

You cannot configure an internal VLANs for Layer 3 ports as a restricted VLAN. You cannot specify
the same VLAN as a restricted VLAN and as a voice VLAN.

Enable re-authentication with restricted VLANs. If re-authentication is disabled, the ports in the restricted VLANs do not receive re-authentication requests if it is disabled.

To start the re-authentication process, the restricted VLAN must receive a link-down event or an Extensible Authentication Protocol (EAP) logoff event from the port. If a host is connected through a hub:

- The port might not receive a link-down event when the host is disconnected.
- The port might not detect new hosts until the next re-authentication attempt occurs.

When you reconfigure a restricted VLAN as a different type of VLAN, ports in the restricted VLAN are also moved and stay in their currently authorized state.

# **Examples**

This example shows how to configure the **authentication event fail** command:

Switch(config-if)# authentication event fail action authorize vlan 20

This example shows how to configure a no-response action:

Switch(config-if)# authentication event no-response action authorize vlan 10

This example shows how to configure a server-response action:

Switch(config-if) # authentication event server alive action reinitialize

This example shows how to configure a port to send both new and existing hosts to the critical VLAN when the RADIUS server is unavailable. Use this command for ports in multiple authentication (multiauth) mode or if the voice domain of the port is in MDA mode:

 ${\tt Switch (config-if) \# \ authentication \ event \ server \ dead \ action \ authorize \ vlan \ 10}$ 

This example shows how to configure a port to send both new and existing hosts to the critical VLAN when the RADIUS server is unavailable. Use this command for ports in multiple-host or multiauth mode:

 $\textbf{Switch}(\texttt{config-if}) \ \textbf{\#} \ \textbf{authentication} \ \textbf{event} \ \textbf{server} \ \textbf{dead} \ \textbf{action} \ \textbf{reinitialize} \ \textbf{vlan} \ 10$ 

You can verify your settings by entering the show authentication privileged EXEC command.

| Command                             | Description                                                                                                    |
|-------------------------------------|----------------------------------------------------------------------------------------------------|
| authentication<br>control-direction | Configures the port mode as unidirectional or bidirectional.                                                                                                    |
| authentication<br>fallback          | Configures a port to use web authentication as a fallback method for clients that do not support IEEE 802.1x authentication                                                            |
| authentication<br>host-mode         | Sets the authorization manager mode on a port.                                                                                                    |
| authentication open                 | Enables or disable open access on a port.                                                                                                    |
| authentication order                | Sets the order of authentication methods used on a port.                                                                                                    |
| authentication<br>periodic          | Enables or disables reauthentication on a port                                                                                                    |
| authentication<br>port-control      | Enables manual control of the port authorization state.                                                                                                    |
| authentication<br>priority          | Adds an authentication method to the port-priority list.                                                                                                    |
| authentication timer                | Configures the timeout and reauthentication parameters for an 802.1x-enabled port.                                                                                                    |
| authentication<br>violation         | Configures the violation modes that occur when a new device connects to a port or when a new device connects to a port after the maximum number of devices are connected to that port. |
| show authentication                 | Displays information about authentication manager events on the switch.                                                                                                    |

# authentication fallback

Use the **authentication fallback** interface configuration command to configure a port to use web authentication as a fallback method for clients that do not support IEEE 802.1x authentication. To return to the default setting, use the **no** form of this command.

authentication fallback name

no authentication fallback name

# **Syntax Description**

| name | Specify a web authentication fallback profile. |
|------|------------------------------------------------|
|------|------------------------------------------------|

#### Defaults

No fallback is enabled.

#### **Command Modes**

Interface configuration

#### **Command History**

| Release    | Modification                 |
|------------|------------------------------|
| 12.2(50)SE | This command was introduced. |

# **Usage Guidelines**

You must enter the **authentication port-control auto** interface configuration command before configuring a fallback method.

You can only configure web authentication as a fallback method to 802.1x or MAB, so one or both of these authentication methods should be configured for the fallback to enable.

#### **Examples**

This example shows how to specify a fallback profile on a port:

Switch(config-if)# authentication fallback profile1

You can verify your settings by entering the show authentication privileged EXEC command.

| Command                             | Description                                                  |
|-------------------------------------|--------------------------------------------------------------|
| authentication<br>control-direction | Configures the port mode as unidirectional or bidirectional. |
| authentication event                | Sets the action for specific authentication events.          |
| authentication<br>host-mode         | Sets the authorization manager mode on a port.               |
| authentication open                 | Enables or disable open access on a port.                    |
| authentication order                | Sets the order of authentication methods used on a port.     |
| authentication<br>periodic          | Enables or disables reauthentication on a port.              |

| Command                        | Description                                                                                                    |
|--------------------------------|----------------------------------------------------------------------------------------------------|
| authentication<br>port-control | Enables manual control of the port authorization state.                                                                                                    |
| authentication<br>priority     | Adds an authentication method to the port-priority list.                                                                                                    |
| authentication timer           | Configures the timeout and reauthentication parameters for an 802.1x-enabled port.                                                                                                    |
| authentication<br>violation    | Configures the violation modes that occur when a new device connects to a port or when a new device connects to a port after the maximum number of devices are connected to that port. |
| show authentication            | Displays information about authentication manager events on the switch.                                                                                                    |

# authentication host-mode

Use the **authentication host-mode** interface configuration command to set the authorization manager mode on a port.

authentication host-mode [multi-auth | multi-domain | multi-host | single-host]

no authentication host-mode [multi-auth | multi-domain | multi-host | single-host]

## **Syntax Description**

| multi-auth   | Enable multiple-authorization mode (multiauth mode) on the port. |
|--------------|------------------------------------------------------------------|
| multi-domain | Enable multiple-domain mode on the port.                         |
| multi-host   | Enable multiple-host mode on the port.                           |
| single-host  | Enable single-host mode on the port.                             |

#### Defaults

Single host mode is enabled.

#### **Command Modes**

Interface configuration

#### **Command History**

| Release    | Modification                 |
|------------|------------------------------|
| 12.2(50)SE | This command was introduced. |

#### **Usage Guidelines**

Single-host mode should be configured if only one data host is connected. Do not connect a voice device to authenticate on a single-host port. Voice device authorization fails if no voice VLAN is configured on the port.

Multi-domain mode should be configured if data host is connected through an IP Phone to the port. Multi-domain mode should be configured if the voice device needs to be authenticated.

Multi-auth mode should be configured to allow up to eight devices behind a hub to obtain secured port access through individual authentication. Only one voice device can be authenticated in this mode if a voice VLAN is configured.

Multi-host mode also offers port access for multiple hosts behind a hub, but multi-host mode gives unrestricted port access to the devices after the first user gets authenticated.

### **Examples**

This example shows how to enable **multiauth** mode on a port:

Switch(config-if) # authentication host-mode multi-auth

This example shows how to enable **multi-domain** mode on a port:

Switch(config-if)# authentication host-mode multi-domain

This example shows how to enable **multi-host** mode on a port:

Switch(config)# authentication host-mode multi-host

This example shows how to enable **single-host** mode on a port:

Switch(config-if)# authentication host-mode single-host

You can verify your settings by entering the show authentication privileged EXEC command.

| Command                             | Description                                                                                                    |
|-------------------------------------|----------------------------------------------------------------------------------------------------|
| authentication<br>control-direction | Configures the port mode as unidirectional or bidirectional.                                                                                                    |
| authentication event                | Sets the action for specific authentication events.                                                                                                    |
| authentication<br>fallback          | Configures a port to use web authentication as a fallback method for clients that do not support IEEE 802.1x authentication                                                            |
| authentication open                 | Enables or disable open access on a port.                                                                                                    |
| authentication order                | Sets the order of authentication methods used on a port.                                                                                                    |
| authentication<br>periodic          | Enables or disable reauthentication on a port.                                                                                                    |
| authentication<br>port-control      | Enables manual control of the port authorization state.                                                                                                    |
| authentication<br>priority          | Adds an authentication method to the port-priority list.                                                                                                    |
| authentication timer                | Configures the timeout and reauthentication parameters for an 802.1x-enabled port.                                                                                                    |
| authentication<br>violation         | Configures the violation modes that occur when a new device connects to a port or when a new device connects to a port after the maximum number of devices are connected to that port. |
| show authentication                 | Displays information about authentication manager events on the switch.                                                                                                    |

# authentication mac-move permit

Use the **authentication mac-move permit** global configuration command to enable MAC move on a switch. Use the **no** form of this command to return to the default setting.

authentication mac-move permit

no authentication mac-move permit

**Syntax Description** 

This command has no arguments or keywords.

Defaults

MAC move is enabled.

**Command Modes** 

Global configuration

# **Command History**

| Release    | Modification                 |
|------------|------------------------------|
| 12.2(52)SE | This command was introduced. |

## **Usage Guidelines**

The command enables authenticated hosts to move between 802.1x-enabled ports on a switch. For example, if there is a device between an authenticated host and port, and that host moves to another port, the authentication session is deleted from the first port, and the host is reauthenticated on the new port.

If MAC move is disabled, and an authenticated host moves to another port, it is not reauthenticated, and a violation error occurs.

MAC move is not supported on port-security enabled 802.1x ports. If MAC move is globally configured on the switch and a port security-enabled host moves to an 802.1x-enabled port, a violation error occurs.

# **Examples**

This example shows how to enable MAC move on a switch:

Switch(config) # authentication mac-move permit

| Command                     | Description                                                                                                    |
|-----------------------------|----------------------------------------------------------------------------------------------------|
| authentication event        | Sets the action for specific authentication events.                                                                          |
| authentication<br>fallback  | Configures a port to use web authentication as a fallback method for clients that do not support IEEE 802.1x authentication. |
| authentication<br>host-mode | Sets the authorization manager mode on a port.                                                                               |
| authentication open         | Enables or disables open access on a port.                                                                                   |
| authentication order        | Sets the order of authentication methods used on a port.                                                                     |
| authentication<br>periodic  | Enable or disables reauthentication on a port.                                                                               |

| Command                        | Description                                                                                                    |
|--------------------------------|----------------------------------------------------------------------------------------------------|
| authentication<br>port-control | Enables manual control of the port authorization state.                                                                                                    |
| authentication<br>priority     | Adds an authentication method to the port-priority list.                                                                                                    |
| authentication timer           | Configures the timeout and reauthentication parameters for an 802.1x-enabled port.                                                                                                    |
| authentication<br>violation    | Configures the violation modes that occur when a new device connects to a port or when a new device connects to a port with the maximum number of devices already connected to that port. |
| show authentication            | Displays information about authentication manager events on the switch.                                                                                                    |

# authentication open

Use the **authentication open** interface configuration command to enable or disable open access on a port. Use the **no** form of this command to disable open access.

# authentication open

no authentication open

**Defaults** 

Open access is disabled.

**Command Modes** 

Interface configuration

# **Command History**

| Release    | Modification                 |
|------------|------------------------------|
| 12.2(50)SE | This command was introduced. |

# **Usage Guidelines**

Open authentication must be enabled if a device requires network access before it is authenticated.

A port ACL should be used to restrict host access when open authentication is enabled.

# **Examples**

This example shows how to enable open access on a port:

Switch(config-if)# authentication open

This example shows how to set the port to disable open access on a port:

Switch(config-if) # no authentication open

| Command                             | Description                                                                                                    |
|-------------------------------------|----------------------------------------------------------------------------------------------------|
| authentication<br>control-direction | Configures the port mode as unidirectional or bidirectional.                                                                 |
| authentication event                | Sets the action for specific authentication events.                                                                          |
| authentication<br>fallback          | Configures a port to use web authentication as a fallback method for clients that do not support IEEE 802.1x authentication. |
| authentication<br>host-mode         | Sets the authorization manager mode on a port.                                                                               |
| authentication order                | Sets the order of authentication methods used on a port.                                                                     |
| authentication<br>periodic          | Enables or disables reauthentication on a port.                                                                              |
| authentication<br>port-control      | Enables manual control of the port authorization state.                                                                      |
| authentication<br>priority          | Adds an authentication method to the port-priority list.                                                                     |

| Command                     | Description                                                                                                    |
|-----------------------------|----------------------------------------------------------------------------------------------------|
| authentication timer        | Configures the timeout and reauthentication parameters for an 802.1x-enabled port.                                                                                                    |
| authentication<br>violation | Configures the violation modes that occur when a new device connects to a port or when a new device connects to a port after the maximum number of devices are connected to that port. |
| show authentication         | Displays information about authentication manager events on the switch.                                                                                                    |

# authentication order

Use the **authentication order** interface configuration command to set the order of authentication methods used on a port.

authentication order [dot1x | mab] {webauth}

no authentication order

## **Syntax Description**

| dot1x   | Add 802.1x to the order of authentication methods.                          |
|---------|-----------------------------------------------------------------------------|
| mab     | Add MAC authentication bypass (MAB) to the order of authentication methods. |
| webauth | Add web authentication to the order of authentication methods.              |

#### **Command Default**

The default authentication order is **dot1x** followed by **mab** and **webauth**.

#### **Command Modes**

Interface configuration

## **Command History**

| Release    | Modification                 |
|------------|------------------------------|
| 12.2(50)SE | This command was introduced. |

#### **Usage Guidelines**

Ordering sets the order of methods that the switch attempts when trying to authenticate a new device connected to a port. If one method in the list is unsuccessful, the next method is attempted.

Each method can only be entered once. Flexible ordering is only possible between 802.1x and MAB.

Web authentication can be configured as either a standalone method or as the last method in the order after either 802.1x or MAB. Web authentication should be configured only as fallback to **dot1x** or **mab.** 

# Examples

This example shows how to add 802.1x as the first authentication method, MAB as the second method, and web authentication as the third method:

Switch(config-if)# authentication order dotx mab webauth

This example shows how to add MAC authentication Bypass (MAB) as the first authentication method and web authentication as the second authentication method:

Switch(config-if)# authentication order mab webauth

You can verify your settings by entering the show authentication privileged EXEC command.

| Command                             | Description                                                                                                    |
|-------------------------------------|----------------------------------------------------------------------------------------------------|
| authentication<br>control-direction | Configures the port mode as unidirectional or bidirectional.                                                                                                    |
| authentication event                | Sets the action for specific authentication events.                                                                                                    |
| authentication<br>fallback          | Configures a port to use web authentication as a fallback method for clients that do not support IEEE 802.1x authentication.                                                           |
| authentication<br>host-mode         | Sets the authorization manager mode on a port.                                                                                                    |
| authentication open                 | Enables or disables open access on a port.                                                                                                    |
| authentication<br>periodic          | Enables or disables reauthentication on a port.                                                                                                    |
| authentication<br>port-control      | Enables manual control of the port authorization state.                                                                                                    |
| authentication<br>priority          | Adds an authentication method to the port-priority list.                                                                                                    |
| authentication timer                | Configures the timeout and reauthentication parameters for an 802.1x-enabled port.                                                                                                    |
| authentication<br>violation         | Configures the violation modes that occur when a new device connects to a port or when a new device connects to a port after the maximum number of devices are connected to that port. |
| mab                                 | Enables MAC authentication bypass on a port.                                                                                                    |
| mab eap                             | Configures a port to use Extensible Authentication Protocol (EAP).                                                                                                    |
| show authentication                 | Displays information about authentication manager events on the switch.                                                                                                    |

# authentication periodic

Use the **authentication periodic** interface configuration command to enable or disable reauthentication on a port. Enter the **no** form of this command to disable reauthentication.

# authentication periodic

no authentication periodic

#### **Command Default**

Reauthentication is disabled.

#### **Command Modes**

Interface configuration

# **Command History**

| Release    | Modification                 |
|------------|------------------------------|
| 12.2(50)SE | This command was introduced. |

# **Usage Guidelines**

You configure the amount of time between periodic re-authentication attempts by using the **authentication** timer reauthentication interface configuration command.

# **Examples**

This example shows how to enable periodic reauthentication on a port:

Switch(config-if)# authentication periodic

This example shows how to disable periodic reauthentication on a port:

Switch(config-if) # no authentication periodic

You can verify your settings by entering the show authentication privileged EXEC command.

| Command                             | Description                                                                                                    |
|-------------------------------------|----------------------------------------------------------------------------------------------------|
| authentication<br>control-direction | Configures the port mode as unidirectional or bidirectional.                                                                 |
| authentication event                | Sets the action for specific authentication events.                                                                          |
| authentication<br>fallback          | Configures a port to use web authentication as a fallback method for clients that do not support IEEE 802.1x authentication. |
| authentication<br>host-mode         | Sets the authorization manager mode on a port.                                                                               |
| authentication open                 | Enables or disable open access on a port.                                                                                    |
| authentication order                | Sets the order of authentication methods used on a port.                                                                     |
| authentication<br>port-control      | Enables manual control of the port authorization state.                                                                      |
| authentication<br>priority          | Adds an authentication method to the port-priority list.                                                                     |

| Command                     | Description                                                                                                    |
|-----------------------------|----------------------------------------------------------------------------------------------------|
| authentication timer        | Configures the timeout and reauthentication parameters for an 802.1x-enabled port.                                                                                                    |
| authentication<br>violation | Configures the violation modes that occur when a new device connects to a port or when a new device connects to a port after the maximum number of devices are connected to that port. |
| show authentication         | Displays information about authentication manager events on the switch.                                                                                                    |

# authentication port-control

Use the **authentication port-control** interface configuration command to enable manual control of the port authorization state. Use the **no** form of this command to return to the default setting.

authentication port-control {auto | force-authorized | force-un authorized}

no authentication port-control {auto | force-authorized | force-un authorized}

# **Syntax Description**

| auto                | Enable IEEE 802.1x authentication on the port. The port changes to the authorized or unauthorized state based, on the IEEE 802.1x authentication exchange between the switch and the client.                                    |
|---------------------|----------------------------------------------------------------------------------------------------|
| force-authorized    | Disable IEEE 802.1x authentication on the port. The port changes to the authorized state without an authentication exchange. The port sends and receives normal traffic without IEEE 802.1x-based authentication of the client. |
| force-un authorized | Deny all access the port. The port changes to the unauthorized state, ignoring all attempts by the client to authenticate. The switch cannot provide authentication services to the client through the port.                    |

#### **Defaults**

The default setting is force-authorized.

### **Command Modes**

Interface configuration

#### **Command History**

| Release    | Modification                 |
|------------|------------------------------|
| 12.2(50)SE | This command was introduced. |

# **Usage Guidelines**

Use the **auto** keyword only on one of these port types:

- Trunk port—If you try to enable IEEE 802.1x authentication on a trunk port, an error message appears, and IEEE 802.1x is not enabled. If you try to change the mode of an IEEE 802.1x-enabled port to trunk, an error message appears, and the port mode is not changed.
- Dynamic ports—A dynamic port can negotiate with its neighbor to become a trunk port. If you try to enable IEEE 802.1x authentication on a dynamic port, an error message appears, and IEEE 802.1x authentication is not enabled. If you try to change the mode of an IEEE 802.1x-enabled port to dynamic, an error message appears, and the port mode does not change.
- Dynamic-access ports—If you try to enable IEEE 802.1x authentication on a dynamic-access
  (VLAN Query Protocol [VQP]) port, an error message appears, and IEEE 802.1x authentication is
  not enabled. If you try to change an IEEE 802.1x-enabled port to dynamic VLAN, an error message
  appears, and the VLAN configuration does not change.

- EtherChannel port—Do not configure a port that is an active or a not-yet-active member of an EtherChannel as an IEEE 802.1x port. If you try to enable IEEE 802.1x authentication on an EtherChannel port, an error message appears, and IEEE 802.1x authentication is not enabled.
- Switched Port Analyzer (SPAN) and Remote SPAN (RSPAN) destination ports—You can enable IEEE 802.1x authentication on a port that is a SPAN or RSPAN destination port. However, IEEE 802.1x authentication is disabled until the port is removed as a SPAN or RSPAN destination. You can enable IEEE 802.1x authentication on a SPAN or RSPAN source port.

To globally disable IEEE 802.1x authentication on the switch, use the **no dot1x system-auth-control** global configuration command. To disable IEEE 802.1x authentication on a specific port or to return to the default setting, use the **no authentication port-control** interface configuration command.

### **Examples**

This example shows how to set the port state to automatic:

Switch(config-if)# authentication port-control auto

This example shows how to set the port state to the force- authorized state:

Switch(config-if) # authentication port-control force-authorized

This example shows how to set the port state to the force-unauthorized state:

Switch(config-if)# authentication port-control force-unauthorized

You can verify your settings by entering the **show authentication** privileged EXEC command.

| Command                             | Description                                                                                                    |
|-------------------------------------|----------------------------------------------------------------------------------------------------|
| authentication<br>control-direction | Configures the port mode as unidirectional or bidirectional.                                                                                                    |
| authentication event                | Sets the action for specific authentication events.                                                                                                    |
| authentication<br>fallback          | Configures a port to use web authentication as a fallback method for clients that do not support IEEE 802.1x authentication.                                                           |
| authentication<br>host-mode         | Sets the authorization manager mode on a port.                                                                                                    |
| authentication open                 | Enables or disables open access on a port.                                                                                                    |
| authentication order                | Sets the order of the authentication methods used on a port.                                                                                                    |
| authentication<br>periodic          | Enables or disable reauthentication on a port.                                                                                                    |
| authentication<br>priority          | Adds an authentication method to the port-priority list.                                                                                                    |
| authentication timer                | Configures the timeout and reauthentication parameters for an 802.1x-enabled port.                                                                                                    |
| authentication<br>violation         | Configures the violation modes that occur when a new device connects to a port or when a new device connects to a port after the maximum number of devices are connected to that port. |
| show authentication                 | Displays information about authentication manager events on the switch.                                                                                                    |

# authentication priority

Use the **authentication priority** interface configuration command to add an authentication method to the port-priority list.

auth priority [dot1x | mab] {webauth}

no auth priority [dot1x | mab] {webauth}

## **Syntax Description**

| dot1x   | Add 802.1x to the order of authentication methods.                          |
|---------|-----------------------------------------------------------------------------|
| mab     | Add MAC authentication bypass (MAB) to the order of authentication methods. |
| webauth | Add web authentication to the order of authentication methods.              |

#### **Command Default**

The default priority is 802.1x authentication, followed by MAC authentication bypass and web authentication.

#### **Command Modes**

Interface configuration

# **Command History**

| Release    | Modification                 |
|------------|------------------------------|
| 12.2(50)SE | This command was introduced. |

#### **Usage Guidelines**

Ordering sets the order of methods that the switch attempts when trying to authenticate a new device is connected to a port.

When configuring multiple fallback methods on a port, set web authentication (webauth) last.

Assigning priorities to different authentication methods allows a higher-priority method to interrupt an in-progress authentication method with a lower priority.

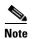

If a client is already authenticated, it might be reauthenticated if an interruption from a higher-priority method occurs.

The default priority of an authentication method is equivalent to its position in execution-list order: 802.1x authentication, MAC authentication bypass, and web authentication. Use the **dot1x**, **mab**, and **webauth** keywords to change this default order.

# **Examples**

This example shows how to set 802.1x as the first authentication method and web authentication as the second authentication method:

Switch(config-if)# authentication priority dotx webauth

This example shows how to set MAC authentication Bypass (MAB) as the first authentication method and web authentication as the second authentication method:

Switch(config-if)# authentication priority mab webauth

You can verify your settings by entering the show authentication privileged EXEC command.

| Command                             | Description                                                                                                    |
|-------------------------------------|----------------------------------------------------------------------------------------------------|
| authentication<br>control-direction | Configures the port mode as unidirectional or bidirectional.                                                                                                    |
| authentication event                | Sets the action for specific authentication events.                                                                                                    |
| authentication<br>fallback          | Configures a port to use web authentication as a fallback method for clients that do not support IEEE 802.1x authentication.                                                           |
| authentication<br>host-mode         | Sets the authorization manager mode on a port.                                                                                                    |
| authentication open                 | Enables or disables open access on a port.                                                                                                    |
| authentication order                | Sets the order of authentication methods used on a port.                                                                                                    |
| authentication<br>periodic          | Enables or disables reauthentication on a port.                                                                                                    |
| authentication<br>port-control      | Enables manual control of the port authorization state.                                                                                                    |
| authentication timer                | Configures the timeout and reauthentication parameters for an 802.1x-enabled port.                                                                                                    |
| authentication<br>violation         | Configures the violation modes that occur when a new device connects to a port or when a new device connects to a port after the maximum number of devices are connected to that port. |
| mab                                 | Enables MAC authentication bypass on a port.                                                                                                    |
| mab eap                             | Configures a port to use Extensible Authentication Protocol (EAP).                                                                                                    |
| show authentication                 | Displays information about authentication manager events on the switch.                                                                                                    |

# authentication timer

Use the **authentication timer** interface configuration command to configure the timeout and reauthentication parameters for an 802.1x-enabled port.

**authentication timer** {{[inactivity | reauthenticate] [server | am]} {restart value}}

**no authentication timer** {{[inactivity | reauthenticate] [server | am]} {restart value}}

# **Syntax Description**

| inactivity     | Interval in seconds after which the client is unauthorized if there is no activity.      |
|----------------|------------------------------------------------------------------------------------------|
| reauthenticate | Time in seconds after which an automatic re-authentication attempt starts.               |
| server         | Interval in seconds after which an attempt is made to authenticate an unauthorized port. |
| restart        | Interval in seconds after which an attempt is made to authenticate an unauthorized port. |
| value          | Enter a value between 1 and 65535 (in seconds).                                          |

#### **Defaults**

The **inactivity**, **server**, and **restart** keywords are set to off. The **reauthenticate** keyword is set to one hour.

#### **Command Modes**

Interface configuration

# **Command History**

| Release    | Modification                 |
|------------|------------------------------|
| 12.2(50)SE | This command was introduced. |

#### **Usage Guidelines**

If a timeout value is not configured, an 802.1x session stays authorized indefinitely. No other host can use the port, and the connected host cannot move to another port on the same switch.

#### **Examples**

This example shows how to set the authentication inactivity timer to 60 seconds:

Switch(config-if)# authentication timer inactivity 60

This example shows how to set the reauthentication timer to 120 seconds:

Switch(config-if)# authentication timer restart 120

You can verify your settings by entering the show authentication privileged EXEC command.

| Command                             | Description                                                                                                    |
|-------------------------------------|----------------------------------------------------------------------------------------------------|
| authentication<br>control-direction | Configures the port mode as unidirectional or bidirectional.                                                                                                    |
| authentication event                | Sets the action for specific authentication events.                                                                                                    |
| authentication<br>fallback          | Configures a port to use web authentication as a fallback method for clients that do not support IEEE 802.1x authentication.                                                           |
| authentication<br>host-mode         | Sets the authorization manager mode on a port.                                                                                                    |
| authentication open                 | Enables or disables open access on a port.                                                                                                    |
| authentication order                | Sets the order of authentication methods used on a port.                                                                                                    |
| authentication<br>periodic          | Enables or disables reauthentication on a port.                                                                                                    |
| authentication<br>port-control      | Enables manual control of the port authorization state.                                                                                                    |
| authentication<br>priority          | Adds an authentication method to the port-priority list.                                                                                                    |
| authentication<br>violation         | Configures the violation modes that occur when a new device connects to a port or when a new device connects to a port after the maximum number of devices are connected to that port. |
| show authentication                 | Displays information about authentication manager events on the switch.                                                                                                    |

# authentication violation

Use the **authentication violation** interface configuration command to configure the violation modes that occur when a new device connects to a port or when a new device connects to a port after the maximum number of devices are connected to that port.

authentication violation {protect | restrict | shutdown}

no authentication violation {protect | restrict | shutdown}

# **Syntax Description**

| protect  | Unexpected incoming MAC addresses are dropped. No syslog errors are generated.         |
|----------|----------------------------------------------------------------------------------------|
| restrict | Generates a syslog error when a violation error occurs.                                |
| shutdown | Error disables the port or the virtual port on which an unexpected MAC address occurs. |

#### **Defaults**

By default authentication violation shutdown mode is enabled.

#### **Command Modes**

Interface configuration

## **Command History**

| Release    | Modification                 |
|------------|------------------------------|
| 12.2(50)SE | This command was introduced. |

#### **Examples**

This example shows how to configure an IEEE 802.1x-enabled port as error disabled and to shut down when a new device connects it:

Switch(config-if)# authentication violation shutdown

This example shows how to configure an IEEE 802.1x-enabled port to generate a system error message and to change the port to restricted mode when a new device connects to it:

Switch(config-if)# authentication violation restrict

This example shows how to configure an IEEE 802.1x-enabled port to ignore a new device when it connects to the port:

Switch(config-if) # authentication violation protect

You can verify your settings by entering the show authentication privileged EXEC command.

| Command                             | Description                                                                                                    |
|-------------------------------------|----------------------------------------------------------------------------------------------------|
| authentication<br>control-direction | Configures the port mode as unidirectional or bidirectional.                                                                 |
| authentication event                | Sets the action for specific authentication events.                                                                          |
| authentication<br>fallback          | Configures a port to use web authentication as a fallback method for clients that do not support IEEE 802.1x authentication. |
| authentication<br>host-mode         | Sets the authorization manager mode on a port.                                                                               |
| authentication open                 | Enables or disables open access on a port.                                                                                   |
| authentication order                | Sets the order of authentication methods used on a port.                                                                     |
| authentication<br>periodic          | Enables or disables reauthentication on a port.                                                                              |
| authentication<br>port-control      | Enables manual control of the port authorization state.                                                                      |
| authentication<br>priority          | Adds an authentication method to the port-priority list.                                                                     |
| authentication timer                | Configures the timeout and reauthentication parameters for an 802.1x-enabled port.                                           |
| show authentication                 | Displays information about authentication manager events on the switch.                                                      |

# auto qos voip

Use the **auto qos voip** interface configuration command to automatically configure quality of service (QoS) for voice over IP (VoIP) within a QoS domain. Use the **no** form of this command to return to the default setting.

auto qos voip {cisco-phone | cisco-softphone | trust}

no auto qos voip [cisco-phone | cisco-softphone | trust]

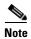

To use this command, the switch must be running the LAN Base image.

# **Syntax Description**

| cisco-phone     | Identify this port as connected to a Cisco IP Phone, and automatically configure QoS for VoIP. The QoS labels of incoming packets are trusted only when the telephone is detected.                                             |
|-----------------|----------------------------------------------------------------------------------------------------|
| cisco-softphone | Identify this port as connected to a device running the Cisco SoftPhone, and automatically configure QoS for VoIP.                                                                                                    |
| trust           | Identify this port as connected to a trusted switch or router, and automatically configure QoS for VoIP. The QoS labels of incoming packets are trusted. For nonrouted ports, the CoS value of the incoming packet is trusted. |

#### Defaults

Auto-QoS is disabled on the port.

When auto-QoS is enabled, it uses the ingress packet label to categorize traffic, to assign packet labels, and to configure the ingress and egress queues as shown in Table 2-1.

Table 2-1 Traffic Types, Packet Labels, and Queues

|                             | VoIP Data<br>Traffic       | VoIP Control<br>Traffic | Routing Protocol<br>Traffic | STP <sup>1</sup> BPDU <sup>2</sup><br>Traffic | Real-Time<br>Video Traffic | All Other To | raffic            |
|-----------------------------|----------------------------|-------------------------|-----------------------------|-----------------------------------------------|----------------------------|--------------|-------------------|
| DSCP <sup>3</sup>           | 46                         | 24, 26                  | 48                          | 56                                            | 34                         | _            |                   |
| CoS <sup>4</sup>            | 5                          | 3                       | 6                           | 7                                             | 3                          | _            |                   |
| CoS-to-ingress<br>queue map | 2, 3, 4, 5, 6, 7 (queue 2) |                         |                             |                                               | 0, 1 (queuc                | e 1)         |                   |
| CoS-to-egress<br>queue map  | 5 (queue 1)                | 3, 6, 7 (queue 2)       |                             |                                               | 4 (queue 3)                | 2 (queue 3)  | 0, 1<br>(queue 4) |

- 1. STP = Spanning Tree Protocol
- 2. BPDU = bridge protocol data unit
- 3. DSCP = Differentiated Services Code Point
- 4. CoS = class of service

Table 2-2 shows the generated auto-QoS configuration for the ingress queues.

Table 2-2 Auto-QoS Configuration for the Ingress Queues

| Ingress Queue           | Queue Number |                  | Queue Weight<br>(Bandwidth) | Queue (Buffer)<br>Size |
|-------------------------|--------------|------------------|-----------------------------|------------------------|
| SRR <sup>1</sup> shared | 1            | 0, 1             | 81 percent                  | 67 percent             |
| Priority                | 2            | 2, 3, 4, 5, 6, 7 | 19 percent                  | 33 percent             |

<sup>1.</sup> SRR = shaped round robin. Ingress queues support shared mode only.

Table 2-3 shows the generated auto-QoS configuration for the egress queues.

Table 2-3 Auto-QoS Configuration for the Egress Queues

| Egress Queue      | Queue Number | CoS-to-Queue Map | Queue Weight<br>(Bandwidth) | Queue (Buffer) Size<br>for Gigabit-Capable<br>Ports | Queue (Buffer)<br>Size for 10/100<br>Ethernet Ports |
|-------------------|--------------|------------------|-----------------------------|-----------------------------------------------------|-----------------------------------------------------|
| Priority (shaped) | 1            | 5                | up to100 percent            | 16 percent                                          | 10 percent                                          |
| SRR shared        | 2            | 3, 6, 7          | 10 percent                  | 6 percent                                           | 10 percent                                          |
| SRR shared        | 3            | 2, 4             | 60 percent                  | 17 percent                                          | 26 percent                                          |
| SRR shared        | 4            | 0, 1             | 20 percent                  | 61 percent                                          | 54 percent                                          |

#### **Command Modes**

Interface configuration

## **Command History**

| Release    | Modification                 |
|------------|------------------------------|
| 12.2(25)FX | This command was introduced. |

#### **Usage Guidelines**

Use this command to configure the QoS appropriate for VoIP traffic within the QoS domain. The QoS domain includes the switch, the interior of the network, and edge devices that can classify incoming traffic for QoS.

Auto-QoS configures the switch for VoIP with Cisco IP Phones on switch and routed ports and for VoIP with devices running the Cisco SoftPhone application. These releases support only Cisco IP SoftPhone Version 1.3(3) or later. Connected devices must use Cisco Call Manager Version 4 or later.

The **show auto qos** command output shows the service policy information for the Cisco IP phone.

To take advantage of the auto-QoS defaults, you should enable auto-QoS before you configure other QoS commands. You can fine-tune the auto-QoS configuration *after* you enable auto-QoS.

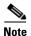

The switch applies the auto-QoS-generated commands as if the commands were entered from the command-line interface (CLI). An existing user configuration can cause the application of the generated commands to fail or to be overridden by the generated commands. These actions occur without warning. If all the generated commands are successfully applied, any user-entered configuration that was not

overridden remains in the running configuration. Any user-entered configuration that was overridden can be retrieved by reloading the switch without saving the current configuration to memory. If the generated commands fail to be applied, the previous running configuration is restored.

If this is the first port on which you have enabled auto-QoS, the auto-QoS-generated global configuration commands are executed followed by the interface configuration commands. If you enable auto-QoS on another port, only the auto-QoS-generated interface configuration commands for that port are executed.

When you enable the auto-QoS feature on the first port, these automatic actions occur:

- QoS is globally enabled (**mls qos** global configuration command), and other global configuration commands are added.
- When you enter the **auto qos voip cisco-phone** interface configuration command on a port at the edge of the network that is connected to a Cisco IP Phone, the switch enables the trusted boundary feature. The switch uses the Cisco Discovery Protocol (CDP) to detect the presence or absence of a Cisco IP Phone. When a Cisco IP Phone is detected, the ingress classification on the port is set to trust the QoS label received in the packet. The switch also uses policing to determine whether a packet is in or out of profile and to specify the action on the packet. If the packet does not have a DSCP value of 24, 26, or 46 or is out of profile, the switch changes the DSCP value to 0. When a Cisco IP Phone is absent, the ingress classification is set to not trust the QoS label in the packet. The switch configures ingress and egress queues on the port according to the settings in Table 2-2 and Table 2-3. The policing is applied to traffic matching the policy-map classification before the switch enables the trust boundary feature.

If the switch port was configured by using the **auto qos voip cisco-phone** interface configuration command in Cisco IOS Release 12.2(37)SE or earlier, the auto-QoS generated commands new to Cisco IOS Release 12.2(40)SE are not applied to the port. To have these commands automatically applied, you must remove and then reapply the configuration to the port.

- When you enter the **auto qos voip cisco-softphone** interface configuration command on a port at the edge of the network that is connected to a device running the Cisco SoftPhone, the switch uses policing to decide whether a packet is in or out of profile and to specify the action on the packet. If the packet does not have a DSCP value of 24, 26, or 46 or is out of profile, the switch changes the DSCP value to 0. The switch configures ingress and egress queues on the port according to the settings in Table 2-2 and Table 2-3.
- When you enter the **auto qos voip trust** interface configuration command on a port connected to the interior of the network, the switch trusts the CoS value for nonrouted ports in ingress packets (the assumption is that traffic has already been classified by other edge devices). The switch configures the ingress and egress queues on the port according to the settings in Table 2-2 and Table 2-3.

You can enable auto-QoS on static, dynamic-access, and voice VLAN access, and trunk ports. When enabling auto-QoS with a Cisco IP Phone on a routed port, you must assign a static IP address to the IP phone.

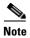

When a device running Cisco SoftPhone is connected to a switch or routed port, the switch supports only one Cisco SoftPhone application per port.

After auto-QoS is enabled, do not modify a policy map or aggregate policer that includes *AutoQoS* in its name. If you need to modify the policy map or aggregate policer, make a copy of it, and change the copied policy map or policer. To use the new policy map instead of the generated one, remove the generated policy map from the interface, and apply the new policy map.

To display the QoS configuration that is automatically generated when auto-QoS is enabled, enable debugging before you enable auto-QoS. Use the **debug auto qos** privileged EXEC command to enable auto-QoS debugging. For more information, see the **debug auto qos** command.

To disable auto-QoS on a port, use the **no auto qos voip** interface configuration command. Only the auto-QoS-generated interface configuration commands for this port are removed. If this is the last port on which auto-QoS is enabled and you enter the **no auto qos voip** command, auto-QoS is considered disabled even though the auto-QoS-generated global configuration commands remain (to avoid disrupting traffic on other ports affected by the global configuration). You can use the **no mls qos** global configuration command to disable the auto-QoS-generated global configuration commands. With QoS disabled, there is no concept of trusted or untrusted ports because the packets are not modified (the CoS, DSCP, and IP precedence values in the packet are not changed). Traffic is switched in pass-through mode (packets are switched without any rewrites and classified as best effort without any policing).

## **Examples**

This example shows how to enable auto-QoS and to trust the QoS labels received in incoming packets when the switch or router connected to the port is a trusted device:

Switch(config)# interface gigabitethernet0/1
Switch(config-if)# auto qos voip trust

You can verify your settings by entering the **show auto qos interface** *interface-id* privileged EXEC command.

| Command                                                        | Description                                                                                             |
|----------------------------------------------------------------|----------------------------------------------------------------------------------------------------|
| debug auto qos                                                 | Enables debugging of the auto-QoS feature.                                                              |
| mls qos cos                                                    | Defines the default CoS value of a port or assigns the default CoS to all incoming packets on the port. |
| mls qos map {cos-dscp dscp1 dscp8   dscp-cos dscp-list to cos} | Defines the CoS-to-DSCP map or the DSCP-to-CoS map.                                                     |
| mls qos queue-set output buffers                               | Allocates buffers to a queue-set.                                                                       |
| mls qos srr-queue input bandwidth                              | Assigns shaped round robin (SRR) weights to an ingress queue.                                           |
| mls qos srr-queue input buffers                                | Allocates the buffers between the ingress queues.                                                       |
| mls qos srr-queue input cos-map                                | Maps CoS values to an ingress queue or maps CoS values to a queue and to a threshold ID.                |
| mls qos srr-queue input dscp-map                               | Maps DSCP values to an ingress queue or maps DSCP values to a queue and to a threshold ID.              |
| mls qos srr-queue input<br>priority-queue                      | Configures the ingress priority queue and guarantees bandwidth.                                         |
| mls qos srr-queue output cos-map                               | Maps CoS values to an egress queue or maps CoS values to a queue and to a threshold ID.                 |
| mls qos srr-queue output dscp-map                              | Maps DSCP values to an egress queue or maps DSCP values to a queue and to a threshold ID.               |
| mls qos trust                                                  | Configures the port trust state.                                                                        |
| queue-set                                                      | Maps a port to a queue-set.                                                                             |
| show auto qos                                                  | Displays auto-QoS information.                                                                          |
| show mls qos interface                                         | Displays QoS information at the port level.                                                             |

| Command                   | Description                                                                                          |
|---------------------------|----------------------------------------------------------------------------------------------------|
| srr-queue bandwidth shape | Assigns the shaped weights and enables bandwidth shaping on the four egress queues mapped to a port. |
| srr-queue bandwidth share | Assigns the shared weights and enables bandwidth sharing on the four egress queues mapped to a port. |

# boot auto-copy-sw

Use the **boot auto-copy-sw** global configuration command from the stack master to enable the automatic upgrade (auto-upgrade) process. It automatically upgrades a switch in version-mismatch mode by copying the running software image on any stack member or by copying a tar file image in switch stack flash memory. Use the **no** form of this command to disable the auto-upgrade process.

boot auto-copy-sw

no boot auto-copy-sw

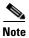

This command is supported only on Catalyst 2960-S switches running the LAN base image.

## **Syntax Description**

This command has no arguments or keywords.

#### **Defaults**

Enabled.

#### **Command Modes**

Global configuration

## **Command History**

| Release     | Modification                 |
|-------------|------------------------------|
| 12.2(53)SE1 | This command was introduced. |

#### **Usage Guidelines**

A switch in version-mismatch mode is a switch that has a different minor version number than the version on the stack. A switch in version-mismatch mode cannot join the stack as a fully functioning member. If the stack has an image that can be copied to a switch in version-mismatch mode, the auto-upgrade process automatically copies the image from a stack member to the switch in version-mismatch mode. The switch then exits version-mismatch mode, reboots, and joins the stack as a fully functioning member.

The auto-upgrade process affects only switches in version-mismatch mode. It does not affect existing stack members.

| Command      | Description                                                 |  |
|--------------|-------------------------------------------------------------|--|
| show boot    | Displays the settings of the boot environment variables.    |  |
| show version | Displays version information for the hardware and firmware. |  |

# boot config-file

Use the **boot config-file** global configuration command on a standalone switch to specify the filename that Cisco IOS uses to read and write a nonvolatile copy of the system configuration. Use the **no** form of this command to return to the default setting.

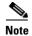

Stacking is supported only on Catalyst 2960-S switches.

boot config-file flash:/file-url

no boot config-file

## **Syntax Description**

| flash:/file-url | The path (directory) and name of the configuration file. |  |
|-----------------|----------------------------------------------------------|--|
|                 |                                                          |  |

Defaults

The default configuration file is flash:config.text.

#### **Command Modes**

Global configuration

## **Command History**

| Release    | Modification                 |
|------------|------------------------------|
| 12.2(25)FX | This command was introduced. |

# **Usage Guidelines**

This command works properly only from a standalone switch.

Filenames and directory names are case sensitive.

This command changes the setting of the CONFIG\_FILE environment variable. For more information, see Appendix A, "Catalyst 2960 and 2960-S Switch Bootloader Commands."

| Command   | Description                                              |
|-----------|----------------------------------------------------------|
| show boot | Displays the settings of the boot environment variables. |

# boot enable-break

Use the **boot enable-break** global configuration command on a standalone switch to enable interrupting the automatic boot process. Use the **no** form of this command to return to the default setting.

boot enable-break

no boot enable-break

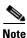

Stacking is supported only on Catalyst 2960-S switches.

## **Syntax Description**

This command has no arguments or keywords.

#### Defaults

Disabled. The automatic boot process cannot be interrupted by pressing the Break key on the console.

#### **Command Modes**

Global configuration

#### **Command History**

| Release    | Modification                 |
|------------|------------------------------|
| 12.2(25)FX | This command was introduced. |

## **Usage Guidelines**

This command works properly only from a standalone switch.

When you enter this command, you can interrupt the automatic boot process by pressing the Break key on the console after the flash file system is initialized.

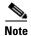

Despite the setting of this command, you can interrupt the automatic boot process at any time by pressing the MODE button on the switch front panel.

This command changes the setting of the ENABLE\_BREAK environment variable. For more information, see Appendix A, "Catalyst 2960 and 2960-S Switch Bootloader Commands."

| Command   | Description                                              |
|-----------|----------------------------------------------------------|
| show boot | Displays the settings of the boot environment variables. |

# boot helper

Use the **boot helper** global configuration command to dynamically load files during boot loader initialization to extend or patch the functionality of the boot loader. Use the **no** form of this command to return to the default.

boot helper filesystem:/file-url ...

no boot helper

# **Syntax Description**

| filesystem: | Alias for a flash file system. Use <b>flash:</b> for the system board flash device. |
|-------------|-------------------------------------------------------------------------------------|
| Ifile-url   | The path (directory) and a list of loadable files to dynamically load during        |
|             | loader initialization. Separate each image name with a semicolon.                   |

Defaults

No helper files are loaded.

**Command Modes** 

Global configuration

## **Command History**

| Release    | Modification                 |
|------------|------------------------------|
| 12.2(25)FX | This command was introduced. |

# **Usage Guidelines**

This variable is used only for internal development and testing.

Filenames and directory names are case sensitive.

This command changes the setting of the HELPER environment variable. For more information, see Appendix A, "Catalyst 2960 and 2960-S Switch Bootloader Commands."

| Command   | Description                                              |
|-----------|----------------------------------------------------------|
| show boot | Displays the settings of the boot environment variables. |

# boot helper-config-file

Use the **boot helper-config-file** global configuration command to specify the name of the configuration file to be used by the Cisco IOS helper image. If this is not set, the file specified by the CONFIG\_FILE environment variable is used by all versions of Cisco IOS that are loaded. Use the **no** form of this command to return to the default setting.

boot helper-config-file filesystem:/file-url

no boot helper-config file

#### **Syntax Description**

| filesystem: | Alias for a flash file system. Use <b>flash:</b> for the system board flash device. |
|-------------|-------------------------------------------------------------------------------------|
| lfile-url   | The path (directory) and helper configuration file to load.                         |

#### **Defaults**

No helper configuration file is specified.

#### **Command Modes**

Global configuration

#### **Command History**

| Release    | Modification                 |
|------------|------------------------------|
| 12.2(25)FX | This command was introduced. |

# **Usage Guidelines**

This variable is used only for internal development and testing.

Filenames and directory names are case sensitive.

This command changes the setting of the HELPER\_CONFIG\_FILE environment variable. For more information, see Appendix A, "Catalyst 2960 and 2960-S Switch Bootloader Commands."

| Command   | Description                                              |
|-----------|----------------------------------------------------------|
| show boot | Displays the settings of the boot environment variables. |

# boot manual

Use the **boot manual** global configuration command on a standalone switch to enable manually booting the switch during the next boot cycle. Use the **no** form of this command to return to the default setting.

#### boot manual

no boot manual

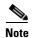

Stacking is supported only on Catalyst 2960-S switches.

**Syntax Description** 

This command has no arguments or keywords.

Defaults

Manual booting is disabled.

**Command Modes** 

Global configuration

#### **Command History**

| Release    | Modification                 |
|------------|------------------------------|
| 12.2(25)FX | This command was introduced. |

## **Usage Guidelines**

This command works properly only from a standalone switch.

The next time you reboot the system, the switch is in boot loader mode, which is shown by the *switch*: prompt. To boot up the system, use the **boot** boot loader command, and specify the name of the bootable image.

This command changes the setting of the MANUAL\_BOOT environment variable. For more information, see Appendix A, "Catalyst 2960 and 2960-S Switch Bootloader Commands."

| Command   | Description                                              |
|-----------|----------------------------------------------------------|
| show boot | Displays the settings of the boot environment variables. |

# boot private-config-file

Use the **boot private-config-file** global configuration command on a standalone switch to specify the filename that Cisco IOS uses to read and write a nonvolatile copy of the private configuration. Use the **no** form of this command to return to the default setting.

boot private-config-file filename

no boot private-config-file

|  | cription |
|--|----------|
|  |          |
|  |          |
|  |          |

| filename | The name of the | private | configuration | file. |
|----------|-----------------|---------|---------------|-------|
|          |                 |         |               |       |

Defaults

The default configuration file is *private-config*.

**Command Modes** 

Global configuration

## **Command History**

| Release    | Modification                 |
|------------|------------------------------|
| 12.2(25)FX | This command was introduced. |

## **Usage Guidelines**

This command works properly only from a standalone switch.

Filenames are case sensitive.

# **Examples**

This example shows how to specify the name of the private configuration file to be *pconfig*:

Switch(config) # boot private-config-file pconfig

| Command   | Description                                              |
|-----------|----------------------------------------------------------|
| show boot | Displays the settings of the boot environment variables. |

# boot system

Use the **boot system** global configuration command to specify the Cisco IOS image to load during the next boot cycle. Use the **no** form of this command to return to the default setting.

**boot system** { filesystem:/file-url ...| switch { number | all } }

no boot system

**no boot system switch** {number | all}

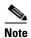

Stacking is supported only on Catalyst 2960-S switches.

#### **Syntax Description**

| filesystem: | Alias for a flash file system. Use <b>flash:</b> for the system board flash device.       |
|-------------|-------------------------------------------------------------------------------------------|
| Ifile-url   | The path (directory) and name of a bootable image. Separate image names with a semicolon. |
| switch      | Specify the switches on which the Cisco IOS image is loaded.                              |
| number      | Specify a switch member (1 to 4).                                                         |
| all         | Specify all stack members.                                                                |

#### Defaults

The switch attempts to automatically boot up the system by using information in the BOOT environment variable. If this variable is not set, the switch attempts to load and execute the first executable image it can by performing a recursive, depth-first search throughout the flash file system. In a depth-first search of a directory, each encountered subdirectory is completely searched before continuing the search in the original directory.

#### **Command Modes**

Global configuration

# **Command History**

| Release    | Modification                                                                                      |
|------------|---------------------------------------------------------------------------------------------------|
| 12.2(25)FX | This command was introduced.                                                                      |
| 12.2(53)SE | The <b>switch</b> { <i>number</i>   <b>all</b> } keywords were added to Catalyst 2960-S switches. |

#### **Usage Guidelines**

Filenames and directory names are case sensitive.

If you enter the **boot system** filesystem:/file-url command on the stack master, the specified software image is loaded only on the stack master during the next boot cycle.

On the stack master, use the **boot system switch** *number* command to specify that the software image is loaded on the specified stack member during the next boot cycle. Use the **boot system switch all** command to specify that the software image is loaded on all the stack members during the next boot cycle.

When you enter the **boot system switch** *number* or the **boot system switch** all command on the stack master, the stack master checks if a software image is already on the stack member (except on the stack master). If the software image does not exist on the stack member (for example, stack member 1), an error message like this appears:

%Command to set boot system switch all xxx on switch=1 failed

If you are using the **archive download-sw** privileged EXEC command to maintain system images, you never need to use the **boot system** command. The **boot system** command is automatically manipulated to load the downloaded image.

This command changes the setting of the BOOT environment variable. For more information, see Appendix A, "Catalyst 2960 and 2960-S Switch Bootloader Commands."

| Command   | Description                                              |
|-----------|----------------------------------------------------------|
| show boot | Displays the settings of the boot environment variables. |

# channel-group

Use the **channel-group** interface configuration command to assign an Ethernet port to an EtherChannel group, to enable an EtherChannel mode, or both. Use the **no** form of this command to remove an Ethernet port from an EtherChannel group.

channel-group channel-group-number mode {active | {auto [non-silent]} | {desirable
 [non-silent]} | on | passive}

no channel-group

PAgP modes:

channel-group channel-group-number mode {{auto [non-silent]} | {desirable [non-silent}}}

LACP modes:

**channel-group** *channel-group-number* **mode** { **active** | **passive**}

On mode:

channel-group channel-group-number mode on

# **Syntax Description**

| Specify the EtherChannel mode.  Unconditionally enable Link Aggregation Control Protocol (LACP).  Active mode places a port into a negotiating state in which the port initiates negotiations with other ports by sending LACP packets. A channel is formed with another port group in either the active or passive mode.  Enable the Port Aggregation Protocol (PAgP) only if a PAgP device is detected.  Auto mode places a port into a passive negotiating state in which the port responds to PAgP packets it receives but does not start PAgP packet negotiation. A channel is formed only with another port group in desirable |
|----------------------------------------------------------------------------------------------------|
| Active mode places a port into a negotiating state in which the port initiates negotiations with other ports by sending LACP packets. A channel is formed with another port group in either the active or passive mode.  Enable the Port Aggregation Protocol (PAgP) only if a PAgP device is detected.  Auto mode places a port into a passive negotiating state in which the port responds to PAgP packets it receives but does not start PAgP packet                                                                                                    |
| negotiations with other ports by sending LACP packets. A channel is formed with another port group in either the active or passive mode.  Enable the Port Aggregation Protocol (PAgP) only if a PAgP device is detected.  Auto mode places a port into a passive negotiating state in which the port responds to PAgP packets it receives but does not start PAgP packet                                                                                                    |
| detected.  Auto mode places a port into a passive negotiating state in which the port responds to PAgP packets it receives but does not start PAgP packet                                                                                                    |
| responds to PAgP packets it receives but does not start PAgP packet                                                                                                    |
| mode. When <b>auto</b> is enabled, silent operation is the default.                                                                                                    |
| Unconditionally enable PAgP.                                                                                                    |
| Desirable mode places a port into an active negotiating state in which the port starts negotiations with other ports by sending PAgP packets. An EtherChannel is formed with another port group that is in the desirable or auto mode. When <b>desirable</b> is enabled, silent operation is the default.                                                                                                    |
| (Optional) Use in PAgP mode with the <b>auto</b> or <b>desirable</b> keyword when traffic is expected from the other device.                                                                                                    |
| Enable on mode.                                                                                                    |
| In <b>on</b> mode, a usable EtherChannel exists only when both connected port groups are in the <b>on</b> mode.                                                                                                    |
| Enable LACP only if a LACP device is detected.                                                                                                    |
| Passive mode places a port into a negotiating state in which the port responds to received LACP packets but does not initiate LACP packet negotiation. A channel is formed only with another port group in active mode.                                                                                                    |
|                                                                                                    |

#### Defaults

No channel groups are assigned.

No mode is configured.

#### Command Modes

Interface configuration

## **Command History**

| Release    | Modification                 |
|------------|------------------------------|
| 12.2(25)FX | This command was introduced. |

#### **Usage Guidelines**

For Layer 2 EtherChannels, you do not have to create a port-channel interface first by using the **interface port-channel** global configuration command before assigning a physical port to a channel group. Instead, you can use the **channel-group** interface configuration command. It automatically creates the port-channel interface when the channel group gets its first physical port if the logical interface is not already created. If you create the port-channel interface first, the *channel-group-number* can be the same as the *port-channel-number*, or you can use a new number. If you use a new number, the **channel-group** command dynamically creates a new port channel.

After you configure an EtherChannel, configuration changes that you make on the port-channel interface apply to all the physical ports assigned to the port-channel interface. Configuration changes applied to the physical port affect only the port where you apply the configuration. To change the parameters of all ports in an EtherChannel, apply configuration commands to the port-channel interface, for example, spanning-tree commands or commands to configure a Layer 2 EtherChannel as a trunk.

If you do not specify **non-silent** with the **auto** or **desirable** mode, silent is assumed. The silent mode is used when the switch is connected to a device that is not PAgP-capable and seldom, if ever, sends packets. A example of a silent partner is a file server or a packet analyzer that is not generating traffic. In this case, running PAgP on a physical port prevents that port from ever becoming operational. However, it allows PAgP to operate, to attach the port to a channel group, and to use the port for transmission. Both ends of the link cannot be set to silent.

In the **on** mode, an EtherChannel exists only when a port group in the **on** mode is connected to another port group in the **on** mode.

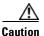

You should use care when using the **on** mode. This is a manual configuration, and ports on both ends of the EtherChannel must have the same configuration. If the group is misconfigured, packet loss or spanning-tree loops can occur.

Do not configure an EtherChannel in both the PAgP and LACP modes. EtherChannel groups running PAgP and LACP can coexist on the same switch or on different switches in the stack (but not in a cross-stack configuration). Individual EtherChannel groups can run either PAgP or LACP, but they cannot interoperate.

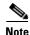

Stacking is supported only on Catalyst 2960-S switches.

If you set the protocol by using the **channel-protocol** interface configuration command, the setting is not overridden by the **channel-group** interface configuration command.

Do not configure a port that is an active or a not-yet-active member of an EtherChannel as an IEEE 802.1x port. If you try to enable IEEE 802.1x authentication on an EtherChannel port, an error message appears, and IEEE 802.1x authentication is not enabled.

Do not configure a secure port as part of an EtherChannel or an EtherChannel port as a secure port.

For a complete list of configuration guidelines, see the "Configuring EtherChannels" chapter in the software configuration guide for this release.

#### **Examples**

This example shows how to configure an EtherChannel on a single switch. It assigns two static-access ports in VLAN 10 to channel 5 with the PAgP mode **desirable**:

```
Switch# configure terminal
Switch(config)# interface range gigabitethernet 0/1 -2
Switch(config-if-range)# switchport mode access
Switch(config-if-range)# switchport access vlan 10
Switch(config-if-range)# channel-group 5 mode desirable
Switch(config-if-range)# end
```

This example shows how to configure an EtherChannel on a single switch. It assigns two static-access ports in VLAN 10 to channel 5 with the LACP mode **active**:

```
Switch# configure terminal
Switch(config)# interface range gigabitethernet 0/1 -2
Switch(config-if-range)# switchport mode access
Switch(config-if-range)# switchport access vlan 10
Switch(config-if-range)# channel-group 5 mode active
Switch(config-if-range)# end
```

This example shows how to configure a cross-stack EtherChannel. It uses LACP passive mode and assigns two ports on stack member 2 and one port on stack member 3 as static-access ports in VLAN 10 to channel 5:

```
Switch# configure terminal
Switch(config)# interface range gigabitethernet2/0/4 -5
Switch(config-if-range)# switchport mode access
Switch(config-if-range)# switchport access vlan 10
Switch(config-if-range)# channel-group 5 mode passive
Switch(config-if-range)# exit
Switch(config)# interface gigabitethernet3/0/3
Switch(config-if)# switchport mode access
Switch(config-if)# switchport access vlan 10
Switch(config-if)# channel-group 5 mode passive
Switch(config-if)# exit
```

You can verify your settings by entering the **show running-config** privileged EXEC command.

| Command                | Description                                                 |
|------------------------|-------------------------------------------------------------|
| channel-protocol       | Restricts the protocol used on a port to manage channeling. |
| interface port-channel | Accesses or creates the port channel.                       |
| show etherchannel      | Displays EtherChannel information for a channel.            |
| show lacp              | Displays LACP channel-group information.                    |

| Command                                                                                                    | Description                              |
|----------------------------------------------------------------------------------------------------|------------------------------------------|
| show pagp                                                                                                    | Displays PAgP channel-group information. |
| show running-config  Displays the current operating configuration. For syntax information, select Cisco IOS Configuration Fundam Command Reference, Release 12.2 > File Management Commands > Configuration File Management Commands > Configuration File Management Commands > Configurati |                                          |

# channel-protocol

Use the **channel-protocol** interface configuration command to restrict the protocol used on a port to manage channeling. Use the **no** form of this command to return to the default setting.

channel-protocol {lacp | pagp}

no channel-protocol

# **Syntax Description**

| lacp | Configure an EtherChannel with the Link Aggregation Control Protocol (LACP). |
|------|------------------------------------------------------------------------------|
| pagp | Configure an EtherChannel with the Port Aggregation Protocol (PAgP).         |

#### **Defaults**

No protocol is assigned to the EtherChannel.

#### **Command Modes**

Interface configuration

# **Command History**

| Release    | Modification                 |
|------------|------------------------------|
| 12.2(25)FX | This command was introduced. |

# **Usage Guidelines**

Use the **channel-protocol** command only to restrict a channel to LACP or PAgP. If you set the protocol by using the **channel-protocol** command, the setting is not overridden by the **channel-group** interface configuration command.

You must use the **channel-group** interface configuration command to configure the EtherChannel parameters. The **channel-group** command also can set the mode for the EtherChannel.

You cannot enable both the PAgP and LACP modes on an EtherChannel group.

PAgP and LACP are not compatible; both ends of a channel must use the same protocol.

## Examples

This example shows how to specify LACP as the protocol that manages the EtherChannel:

Switch(config-if)# channel-protocol lacp

You can verify your settings by entering the **show etherchannel** [channel-group-number] **protocol** privileged EXEC command.

| Command                    | Description                                        |
|----------------------------|----------------------------------------------------|
| channel-group              | Assigns an Ethernet port to an EtherChannel group. |
| show etherchannel protocol | Displays protocol information the EtherChannel.    |

# cisp enable

Use the **cisp enable** global configuration command to enable Client Information Signalling Protocol (CISP) on a switch so that it acts as an authenticator to a supplicant switch.

cisp enable

no cisp enable

|        | 1     |        |
|--------|-------|--------|
| Syntax | Descr | ıntınn |

| cisp enable | Enable | CISP. |
|-------------|--------|-------|
|-------------|--------|-------|

Defaults

There is no default setting.

#### Command Modes

Global configuration

# **Command History**

| Release    | Modification                 |
|------------|------------------------------|
| 12.2(50)SE | This command was introduced. |

# **Usage Guidelines**

The link between the authenticator and supplicant switch is a trunk. When you enable VTP on both switches, the VTP domain name must be the same, and the VTP mode must be *server*.

When you configure VTP mode, to avoid the MD5 checksum mismatch error, verify that:

- VLANs are not configured on two different.switches, which can be caused by two VTP servers in the same domain.
- Both switches have the different configuration revision numbers.

## **Examples**

This example shows how to enable CISP:

switch(config) # cisp enable

| Command                                          | Description                                          |
|--------------------------------------------------|------------------------------------------------------|
| dot1x credentials (global configuration) profile | Configures a profile on a supplicant switch.         |
| show cisp                                        | Displays CISP information for a specified interface. |

# class

Use the **class** policy-map configuration command to define a traffic classification match criteria (through the **police**, **set**, and **trust** policy-map class configuration commands) for the specified class-map name. Use the **no** form of this command to delete an existing class map.

class class-map-name

no class class-map-name

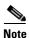

To use this command, the switch must be running the LAN Base image.

#### **Syntax Description**

| class-map-name | Name of the class map. |
|----------------|------------------------|
|----------------|------------------------|

#### Defaults

No policy map class-maps are defined.

#### **Command Modes**

Policy-map configuration

#### **Command History**

| Release    | Modification                 |
|------------|------------------------------|
| 12.2(25)FX | This command was introduced. |

# **Usage Guidelines**

Before using the **class** command, you must use the **policy-map** global configuration command to identify the policy map and to enter policy-map configuration mode. After specifying a policy map, you can configure a policy for new classes or modify a policy for any existing classes in that policy map. You attach the policy map to a port by using the **service-policy** interface configuration command.

After entering the **class** command, you enter policy-map class configuration mode, and these configuration commands are available:

- exit: exits policy-map class configuration mode and returns to policy-map configuration mode.
- no: returns a command to its default setting.
- **police**: defines a policer or aggregate policer for the classified traffic. The policer specifies the bandwidth limitations and the action to take when the limits are exceeded. For more information, see the **police** and **police** aggregate policy-map class commands.
- set: specifies a value to be assigned to the classified traffic. For more information, see the set
  command.
- **trust**: defines a trust state for traffic classified with the **class** or the **class-map** command. For more information, see the **trust** command.

To return to policy-map configuration mode, use the **exit** command. To return to privileged EXEC mode, use the **end** command.

The class command performs the same function as the class-map global configuration command. Use the class command when a new classification, which is not shared with any other ports, is needed. Use the class-map command when the map is shared among many ports.

#### **Examples**

This example shows how to create a policy map called *policy1*. When attached to the ingress direction, it matches all the incoming traffic defined in *class1*, sets the IP Differentiated Services Code Point (DSCP) to 10, and polices the traffic at an average rate of 1 Mb/s and bursts at 20 KB. Traffic exceeding the profile is marked down to a DSCP value gotten from the policed-DSCP map and then sent.

```
Switch(config) # policy-map policy1
Switch(config-pmap) # class class1
Switch(config-pmap-c) # set dscp 10
Switch(config-pmap-c) # police 1000000 20000 exceed-action policed-dscp-transmit
Switch(config-pmap-c) # exit
```

You can verify your settings by entering the show policy-map privileged EXEC command.

| Command         | Description                                                                                                    |
|-----------------|----------------------------------------------------------------------------------------------------|
| class-map       | Creates a class map to be used for matching packets to the class whose name you specify.                                                                         |
| police          | Defines a policer for classified traffic.                                                                                                    |
| policy-map      | Creates or modifies a policy map that can be attached to multiple ports to specify a service policy.                                                             |
| set             | Classifies IP traffic by setting a DSCP or IP-precedence value in the packet.                                                                                    |
| show policy-map | Displays quality of service (QoS) policy maps.                                                                                                    |
| trust           | Defines a trust state for the traffic classified through the <b>class</b> policy-map configuration command or the <b>class-map</b> global configuration command. |

# class-map

Use the **class-map** global configuration command to create a class map to be used for matching packets to the class name you specify and to enter class-map configuration mode. Use the **no** form of this command to delete an existing class map and to return to global configuration mode.

class-map [match-all | match-any] class-map-name

no class-map [match-all | match-any] class-map-name

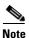

To use this command, the switch must be running the LAN Base image.

# **Syntax Description**

| match-all      | (Optional) Perform a logical-AND of all matching statements under this class map. All criteria in the class map must be matched. |
|----------------|----------------------------------------------------------------------------------------------------|
| match-any      | (Optional) Perform a logical-OR of the matching statements under this class map. One or more criteria must be matched.           |
| class-map-name | Name of the class map.                                                                                                    |

#### **Defaults**

No class maps are defined.

If neither the match-all or match-any keyword is specified, the default is match-all.

## **Command Modes**

Global configuration

#### **Command History**

| Release    | Modification                 |
|------------|------------------------------|
| 12.2(25)FX | This command was introduced. |

## **Usage Guidelines**

Use this command to specify the name of the class for which you want to create or modify class-map match criteria and to enter class-map configuration mode.

The **class-map** command and its subcommands are used to define packet classification, marking, and aggregate policing as part of a globally named service policy applied on a per-port basis.

After you are in quality of service (QoS) class-map configuration mode, these configuration commands are available:

- **description**: describes the class map (up to 200 characters). The **show class-map** privileged EXEC command displays the description and the name of the class-map.
- exit: exits from QoS class-map configuration mode.
- match: configures classification criteria. For more information, see the match (class-map configuration) command.

- **no**: removes a match statement from a class map.
- rename: renames the current class map. If you rename a class map with a name that is already used, the message A class-map with this name already exists appears.

To define packet classification on a physical-port basis, only one **match** command per class map is supported. In this situation, the **match-all** and **match-any** keywords are equivalent.

Only one access control list (ACL) can be configured in a class map. The ACL can have multiple access control entries (ACEs).

#### **Examples**

This example shows how to configure the class map called *class1* with one match criterion, which is an access list called *103*:

```
Switch(config)# access-list 103 permit ip any any dscp 10
Switch(config)# class-map class1
Switch(config-cmap)# match access-group 103
Switch(config-cmap)# exit
```

This example shows how to delete the class map *class1*:

```
Switch(config) # no class-map class1
```

You can verify your settings by entering the **show class-map** privileged EXEC command.

| Command                         | Description                                                                                                    |  |
|---------------------------------|----------------------------------------------------------------------------------------------------|--|
| class                           | Defines a traffic classification match criteria (through the <b>police</b> , <b>set</b> , and <b>trust</b> policy-map class configuration commands) for the specified class-map name. |  |
| match (class-map configuration) | Defines the match criteria to classify traffic.                                                                                                    |  |
| policy-map                      | Creates or modifies a policy map that can be attached to multiple ports to specify a service policy.                                                                                  |  |
| show class-map                  | Displays QoS class maps.                                                                                                    |  |

# clear dot1x

Use the **clear dot1x** privileged EXEC command to clear IEEE 802.1x information for the switch or for the specified port.

clear dot1x {all | interface interface-id}

# **Syntax Description**

| all                    | Clear all IEEE 802.1x information for the switch.          |
|------------------------|------------------------------------------------------------|
| interface interface-id | Clear IEEE 802.1x information for the specified interface. |

#### **Defaults**

No default is defined.

## **Command Modes**

Privileged EXEC

## **Command History**

| Release     | Modification                 |
|-------------|------------------------------|
| 12.2(25)SEE | This command was introduced. |

## **Usage Guidelines**

You can clear all the information by using the **clear dot1x all** command, or you can clear only the information for the specified interface by using the **clear dot1x interface** *interface-id* command.

## **Examples**

This example shows how to clear all IEEE 8021.x information:

Switch# clear dot1x all

This example shows how to clear IEEE 8021.x information for the specified interface:

Switch# clear dot1x interface gigabithethernet0/1
Switch# clear dot1x interface gigabithethernet1/1

You can verify that the information was deleted by entering the show dot1x privileged EXEC command.

| Command    | Description                                                             |
|------------|-------------------------------------------------------------------------|
| show dot1x | Displays IEEE 802.1x statistics, administrative status, and operational |
|            | status for the switch or for the specified port.                        |

# clear eap sessions

Use the **clear eap sessions** privileged EXEC command to clear Extensible Authentication Protocol (EAP) session information for the switch or for the specified port.

clear eap sessions [credentials name [interface interface-id] | interface interface-id | method name | transport name] [credentials name | interface interface-id | transport name] ...

## **Syntax Description**

| credentials name       | Clear EAP credential information for the specified profile.    |
|------------------------|----------------------------------------------------------------|
| interface interface-id | Clear EAP information for the specified interface.             |
| method name            | Clear EAP information for the specified method.                |
| transport name         | Clear EAP transport information for the specified lower level. |

#### **Defaults**

No default is defined.

#### **Command Modes**

Privileged EXEC

## **Command History**

| Release     | Modification                 |
|-------------|------------------------------|
| 12.2(25)SEE | This command was introduced. |

# Usage Guidelines

You can clear all counters by using the **clear eap sessions** command, or you can clear only the specific information by using the keywords.

# **Examples**

This example shows how to clear all EAP information:

Switch# clear eap

This example shows how to clear EAP-session credential information for the specified profile:

Switch# clear eap sessions credential type1

You can verify that the information was deleted by entering the **show dot1x** privileged EXEC command.

| Command  | Description                                                                                |
|----------|--------------------------------------------------------------------------------------------|
| show eap | Displays EAP registration and session information for the switch or for the specified port |

# clear errdisable interface

Use the **clear errdisable interface** privileged EXEC command to re-enable a VLAN that was error disabled.

clear errdisable interface interface-id vlan [vlan-list]

# **Syntax Description**

| vlan list | (Optional) Specify a list of VLANs to be re-enabled. If a vlan-list is not |
|-----------|----------------------------------------------------------------------------|
|           | specified, then all VLANs are re-enabled.                                  |

# **Command Default**

No default is defined

## **Command Modes**

Privileged EXEC

#### **Command History**

| Release    | Modification                 |
|------------|------------------------------|
| 12.2(37)SE | This command was introduced. |

## **Usage Guidelines**

You can re-enable a port by using the **shutdown** and **no shutdown** interface configuration commands, or you can clear error disable for VLANs by using the **clear errdisable interface** command.

## **Examples**

This example shows how to re-enable all VLANs that were error-disabled on port 2.

Switch# clear errdisable interface GigabitEthernet 0/2 vlan

| Command                             | Description                                                                |
|-------------------------------------|----------------------------------------------------------------------------|
| errdisable detect cause             | Enables error-disabled detection for a specific cause or all causes.       |
| errdisable recovery                 | Configures the recovery mechanism variables.                               |
| show errdisable detect              | Displays error-disabled detection status.                                  |
| show errdisable recovery            | Display error-disabled recovery timer information.                         |
| show interfaces status err-disabled | Displays interface status of a list of interfaces in error-disabled state. |

# clear arp inspection log

Use the **clear ip arp inspection log** privileged EXEC command to clear the dynamic Address Resolution Protocol (ARP) inspection log buffer.

#### clear ip arp inspection log

**Syntax Description** 

This command has no arguments or keywords.

Defaults

No default is defined.

**Command Modes** 

Privileged EXEC

# **Command History**

| Release    | Modification                 |
|------------|------------------------------|
| 12.2(50)SE | This command was introduced. |

## **Examples**

This example shows how to clear the contents of the log buffer:

Switch# clear ip arp inspection log

You can verify that the log was cleared by entering the **show ip arp inspection log** privileged command.

| Command                        | Description                                                                       |  |
|--------------------------------|-----------------------------------------------------------------------------------|--|
| arp access-list                | Defines an ARP access control list (ACL).                                         |  |
| ip arp inspection log-buffer   | Configures the dynamic ARP inspection logging buffer.                             |  |
| ip arp inspection vlan logging | Controls the type of packets that are logged per VLAN.                            |  |
| show inventory log             | Displays the configuration and contents of the dynamic ARP inspection log buffer. |  |

# clear ip arp inspection statistics

Use the **clear ip arp inspection statistics** privileged EXEC command to clear the dynamic Address Resolution Protocol (ARP) inspection statistics.

clear ip arp inspection statistics [vlan vlan-range]

| Syntax Description | vlan vlan-range (Optional) Clear statistics for the specified VLAN or VLANs. |                                                                                                    |
|--------------------|------------------------------------------------------------------------------|----------------------------------------------------------------------------------------------------|
|                    |                                                                              | You can specify a single VLAN identified by VLAN ID number, a range of VLANs separated by a hyphen, or a series of VLANs separated by a comma. The range is 1 to 4094. |

**Defaults** No default is defined.

**Command Modes** Privileged EXEC

# Release Modification 12.2(50)SE This command was introduced.

**Examples** This example shows how to clear the statistics for VLAN 1:

Switch# clear ip arp inspection statistics vlan 1

You can verify that the statistics were deleted by entering the **show ip arp inspection statistics vlan 1** privileged EXEC command.

# Related Commands Command Description Show inventory statistics Displays statistics for forwarded, dropped, MAC validation failure, and IP validation failure packets for all VLANs or the specified VLAN.

# clear ip dhcp snooping

Use the **clear ip dhcp snooping** privileged EXEC command to clear the DHCP snooping binding database, the DHCP snooping binding database agent statistics, or the DHCP snooping statistics counters.

clear ip dhcp snooping {binding  $\{* \mid ip\text{-}address \mid interface interface\text{-}id \mid vlan vlan\text{-}id\} \mid database statistics | statistics}$ 

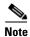

To use this command, the switch must be running the LAN Base image.

#### **Syntax Description**

| binding                | Clear the DHCP snooping binding database.                  |  |
|------------------------|------------------------------------------------------------|--|
| *                      | Clear all automatic bindings.                              |  |
| ip-address             | Clear the binding entry IP address.                        |  |
| interface interface-id | Clear the binding input interface.                         |  |
| vlan vlan-id           | Clear the binding entry VLAN.                              |  |
| database statistics    | Clear the DHCP snooping binding database agent statistics. |  |
| statistics             | Clear the DHCP snooping statistics counter.                |  |

#### **Defaults**

No default is defined.

# **Command Modes**

Privileged EXEC

## **Command History**

| Release    | Modification                                                                                                    |
|------------|----------------------------------------------------------------------------------------------------|
| 12.2(25)FX | This command was introduced.                                                                                               |
| 12.2(37)SE | The statistics keyword was introduced.                                                                                     |
| 12.2(44)SE | The *, <i>ip-address</i> , <b>interface</b> <i>interface-id</i> , and <b>vlan</b> <i>vlan-id</i> keywords were introduced. |

# **Usage Guidelines**

When you enter the **clear ip dhcp snooping database statistics** command, the switch does not update the entries in the binding database and in the binding file before clearing the statistics.

#### **Examples**

This example shows how to clear the DHCP snooping binding database agent statistics:

Switch# clear ip dhcp snooping database statistics

You can verify that the statistics were cleared by entering the **show ip dhcp snooping database** privileged EXEC command.

This example shows how to clear the DHCP snooping statistics counters:

Switch# clear ip dhcp snooping statistics

You can verify that the statistics were cleared by entering the **show ip dhcp snooping statistics** user EXEC command.

| Command                          | Description                                                              |
|----------------------------------|--------------------------------------------------------------------------|
| ip dhcp snooping                 | Enables DHCP snooping on a VLAN.                                         |
| ip dhcp snooping database        | Configures the DHCP snooping binding database agent or the binding file. |
| show ip dhcp snooping binding    | Displays the status of DHCP snooping database agent.                     |
| show ip dhcp snooping database   | Displays the DHCP snooping binding database agent statistics.            |
| show ip dhcp snooping statistics | Displays the DHCP snooping statistics.                                   |

# clear lacp

Use the **clear lacp** privileged EXEC command to clear Link Aggregation Control Protocol (LACP) channel-group counters.

clear lacp {channel-group-number counters | counters}

## **Syntax Description**

| channel-group-number | (Optional) Channel group number. The range is 1 to 6. |
|----------------------|-------------------------------------------------------|
| counters             | Clear traffic counters.                               |

#### **Defaults**

No default is defined.

## **Command Modes**

Privileged EXEC

## **Command History**

| Release    | Modification                 |
|------------|------------------------------|
| 12.2(25)FX | This command was introduced. |

## **Usage Guidelines**

You can clear all counters by using the **clear lacp counters** command, or you can clear only the counters for the specified channel group by using the **clear lacp** *channel-group-number* **counters** command.

## **Examples**

This example shows how to clear all channel-group information:

Switch# clear lacp counters

This example shows how to clear LACP traffic counters for group 4:

Switch# clear lacp 4 counters

You can verify that the information was deleted by entering the **show lacp counters** or the **show lacp 4 counters** privileged EXEC command.

| Command   | Description                              |
|-----------|------------------------------------------|
| show lacp | Displays LACP channel-group information. |

# clear logging onboard

Use the **clear logging onboard** privileged EXEC command on the switch stack or on a standalone switch to clear all of the on-board failure logging (OBFL) data except for the uptime and CLI-command information stored in the flash memory.

clear logging onboard [module {switch-number | all}

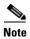

This command is supported only on Catalyst 2960-S switches running the LAN base image.

## **Syntax Description**

| module        | (Optional) Clear OBFL data on specified switches in the stack.           |  |
|---------------|--------------------------------------------------------------------------|--|
| switch-number | Clear OBFL data for only the specified switch. The range is from 1 to 4. |  |
| all           | Clear OBFL data on all switches in the stack.                            |  |

Defaults

No default is defined.

## **Command Modes**

Privileged EXEC

#### **Command History**

| Release     | Modification                 |
|-------------|------------------------------|
| 12.2(53)SE1 | This command was introduced. |

#### **Usage Guidelines**

We recommend that you keep OBFL enabled and do not erase the data stored in the flash memory.

#### **Examples**

This example shows how to clear all the OBFL information except for the uptime and CLI-command information:

Switch# clear logging onboard

Clear logging onboard buffer [confirm]

You can verify that the information was deleted by entering the **show logging onboard onboard** privileged EXEC command.

| Command                                          | Description                |
|--------------------------------------------------|----------------------------|
| hw-module module [switch-number] logging onboard | Enables OBFL.              |
| show logging onboard onboard                     | Displays OBFL information. |

# clear mac address-table

Use the **clear mac address-table** privileged EXEC command to delete from the MAC address table a specific dynamic address, all dynamic addresses on a particular interface, all dynamic addresses on stack members, or all dynamic addresses on a particular VLAN. This command also clears the MAC address notification global counters.

**clear mac address-table** {**dynamic** [**address** *mac-addr* | **interface** *interface-id* | **vlan** *vlan-id*] | **notification**}

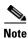

To use this command, the switch must be running the LAN Base image.

### **Syntax Description**

| dynamic                        | Delete all dynamic MAC addresses.                                                           |
|--------------------------------|---------------------------------------------------------------------------------------------|
| dynamic address<br>mac-addr    | (Optional) Delete the specified dynamic MAC address.                                        |
| dynamic interface interface-id | (Optional) Delete all dynamic MAC addresses on the specified physical port or port channel. |
| dynamic vlan vlan-id           | (Optional) Delete all dynamic MAC addresses for the specified VLAN. The range is 1 to 4094. |
| notification                   | Clear the notifications in the history table and reset the counters.                        |

**Defaults** 

No default is defined.

## **Command Modes**

Privileged EXEC

#### **Command History**

| Release    | Modification                 |
|------------|------------------------------|
| 12.2(25)FX | This command was introduced. |

## **Examples**

This example shows how to remove a specific MAC address from the dynamic address table:

Switch# clear mac address-table dynamic address 0008.0070.0007

You can verify that the information was deleted by entering the **show mac address-table** privileged EXEC command.

| Command                             | Description                                                                                                  |
|-------------------------------------|----------------------------------------------------------------------------------------------------|
| mac address-table notification      | Enables the MAC address notification feature.                                                                |
| show mac access-group               | Displays the MAC address table static and dynamic entries.                                                   |
| show mac address-table notification | Displays the MAC address notification settings for all interfaces or the specified interface.                |
| snmp trap mac-notification change   | Enables the Simple Network Management Protocol (SNMP) MAC address notification trap on a specific interface. |

# clear mac address-table move update

Use the **clear mac address-table move update** privileged EXEC command to clear the mac address-table-move update-related counters.

clear mac address-table move update

**Syntax Description** 

This command has no arguments or keywords.

**Defaults** 

No default is defined.

**Command Modes** 

Privileged EXEC

# **Command History**

| Release     | Modification                 |
|-------------|------------------------------|
| 12.2(25)SED | This command was introduced. |

#### **Examples**

This example shows how to clear the mac address-table move update related counters.

Switch# clear mac address-table move update

You can verify that the information was cleared by entering the **show mac address-table move update** privileged EXEC command.

| Command                                            | Description                                                           |
|----------------------------------------------------|-----------------------------------------------------------------------|
| mac address-table move update {receive   transmit} | Configures MAC address-table move update on the switch.               |
| show mac address-table move update                 | Displays the MAC address-table move update information on the switch. |

# clear nmsp statistics

Use the **clear nmsp statistics** privileged EXEC command to clear the Network Mobility Services Protocol (NMSP) statistics. This command is available only when your switch is running the cryptographic (encrypted) software image.

#### clear nmsp statistics

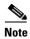

To use this command, the switch must be running the LAN Base image.

**Syntax Description** 

This command has no arguments or keywords.

Defaults

No default is defined.

**Command Modes** 

Privileged EXEC

#### **Command History**

| Release    | Modification                 |
|------------|------------------------------|
| 12.2(50)SE | This command was introduced. |

#### **Examples**

This example shows how to clear NMSP statistics:

Switch# clear nmsp statistics

You can verify that information was deleted by entering the **show nmsp statistics** privileged EXEC command.

| Command   | Description                    |
|-----------|--------------------------------|
| show nmsp | Displays the NMSP information. |

# clear pagp

Use the **clear pagp** privileged EXEC command to clear Port Aggregation Protocol (PAgP) channel-group information.

clear pagp {channel-group-number counters | counters}

#### **Syntax Description**

| channel-group-number | (Optional) Channel group number. The range is 1 to 6. |
|----------------------|-------------------------------------------------------|
| counters             | Clear traffic counters.                               |

#### **Defaults**

No default is defined.

#### **Command Modes**

Privileged EXEC

#### **Command History**

| Release    | Modification                 |
|------------|------------------------------|
| 12.2(25)FX | This command was introduced. |

## **Usage Guidelines**

You can clear all counters by using the **clear pagp counters** command, or you can clear only the counters for the specified channel group by using the **clear pagp** *channel-group-number* **counters** command.

#### **Examples**

This example shows how to clear all channel-group information:

Switch# clear pagp counters

This example shows how to clear PAgP traffic counters for group 10:

Switch# clear pagp 10 counters

You can verify that information was deleted by entering the show pagp privileged EXEC command.

| Command   | Description                              |
|-----------|------------------------------------------|
| show pagp | Displays PAgP channel-group information. |

# clear port-security

Use the **clear port-security** privileged EXEC command to delete from the MAC address table all secure addresses or all secure addresses of a specific type (configured, dynamic, or sticky) on the switch or on an interface.

clear port-security {all | configured | dynamic | sticky} [[address mac-addr | interface
 interface-id] [vlan {vlan-id | {access | voice}}]]

#### **Syntax Description**

| all                    | Delete all secure MAC addresses.                                                                                                    |
|------------------------|----------------------------------------------------------------------------------------------------|
| configured             | Delete configured secure MAC addresses.                                                                                                    |
| dynamic                | Delete secure MAC addresses auto-learned by hardware.                                                                                           |
| sticky                 | Delete secure MAC addresses, either auto-learned or configured.                                                                                 |
| address mac-addr       | (Optional) Delete the specified dynamic secure MAC address.                                                                                     |
| interface interface-id | (Optional) Delete all the dynamic secure MAC addresses on the specified physical port or VLAN.                                                  |
| vlan                   | (Optional) Delete the specified secure MAC address from the specified VLAN. Enter one of these options after you enter the <b>vlan</b> keyword: |
|                        | • <i>vlan-id</i> —On a trunk port, specify the VLAN ID of the VLAN on which this address should be cleared.                                     |
|                        | <ul> <li>access—On an access port, clear the specified secure MAC address on<br/>the access VLAN.</li> </ul>                                    |
|                        | • voice—On an access port, clear the specified secure MAC address on the voice VLAN.                                                            |
|                        | <b>Note</b> The <b>voice</b> keyword is available only if voice VLAN is configured on a port and if that port is not the access VLAN.           |

#### Defaults

No default is defined.

#### **Command Modes**

Privileged EXEC

#### **Command History**

| Release    | Modification                 |
|------------|------------------------------|
| 12.2(25)FX | This command was introduced. |

#### **Examples**

This example shows how to clear all secure addresses from the MAC address table:

Switch# clear port-security all

This example shows how to remove a specific configured secure address from the MAC address table: Switch# clear port-security configured address 0008.0070.0007

This example shows how to remove all the dynamic secure addresses learned on a specific interface: Switch# clear port-security dynamic interface gigabitethernet0/1

This example shows how to remove all the dynamic secure addresses from the address table:

Switch# clear port-security dynamic

You can verify that the information was deleted by entering the **show port-security** privileged EXEC command.

| Command                                          | Description                                                                     |
|--------------------------------------------------|---------------------------------------------------------------------------------|
| switchport port-security                         | Enables port security on an interface.                                          |
| switchport port-security mac-address mac-address | Configures secure MAC addresses.                                                |
| switchport port-security maximum value           | Configures a maximum number of secure MAC addresses on a secure interface.      |
| show port-security                               | Displays the port security settings defined for an interface or for the switch. |

# clear spanning-tree counters

Use the clear spanning-tree counters privileged EXEC command to clear the spanning-tree counters.

clear spanning-tree counters [interface interface-id]

| •   |       | _     |      |     |     |
|-----|-------|-------|------|-----|-----|
| 6.1 | /ntax | , 110 | eeri | ntı | Λn  |
| υı  | ıııax | DE    | JULI | มน  | vII |

| interface interface-id | (Optional) Clear all spanning-tree counters on the specified interface. Valid |
|------------------------|-------------------------------------------------------------------------------|
|                        | interfaces include physical ports, VLANs, and port channels. The VLAN         |
|                        | range is 1 to 4094. The port-channel range is 1 to 6.                         |

Defaults

No default is defined.

**Command Modes** 

Privileged EXEC

## **Command History**

| Release    | Modification                 |
|------------|------------------------------|
| 12.2(25)FX | This command was introduced. |

**Usage Guidelines** 

If the *interface-id* is not specified, spanning-tree counters are cleared for all interfaces.

**Examples** 

This example shows how to clear spanning-tree counters for all interfaces:

Switch# clear spanning-tree counters

| Command            | Description                               |
|--------------------|-------------------------------------------|
| show spanning-tree | Displays spanning-tree state information. |

# clear spanning-tree detected-protocols

Use the **clear spanning-tree detected-protocols** privileged EXEC command to restart the protocol migration process (force the renegotiation with neighboring switches) on all interfaces or on the specified interface.

clear spanning-tree detected-protocols [interface interface-id]

| •          |       | _    |      |       |
|------------|-------|------|------|-------|
| <b>~</b> 1 | /ntax | 1100 | Crir | ntion |
| •          | пцил  | DUO  | UIII | uvii  |

| interface interface-id | (Optional) Restart the protocol migration process on the specified interface. |
|------------------------|-------------------------------------------------------------------------------|
|                        | Valid interfaces include physical ports, VLANs, and port channels. The        |
|                        | VLAN range is 1 to 4094. The port-channel range is 1 to 6.                    |

#### Defaults

No default is defined.

#### Command Modes

Privileged EXEC

#### **Command History**

| Release    | Modification                 |
|------------|------------------------------|
| 12.2(25)FX | This command was introduced. |

#### **Usage Guidelines**

A switch running the rapid per-VLAN spanning-tree plus (rapid-PVST+) protocol or the Multiple Spanning Tree Protocol (MSTP) supports a built-in protocol migration mechanism that enables it to interoperate with legacy IEEE 802.1D switches. If a rapid-PVST+ switch or an MSTP switch receives a legacy IEEE 802.1D configuration bridge protocol data unit (BPDU) with the protocol version set to 0, it sends only IEEE 802.1D BPDUs on that port. A multiple spanning-tree (MST) switch can also detect that a port is at the boundary of a region when it receives a legacy BPDU, an MST BPDU (Version 3) associated with a different region, or a rapid spanning-tree (RST) BPDU (Version 2).

However, the switch does not automatically revert to the rapid-PVST+ or the MSTP mode if it no longer receives IEEE 802.1D BPDUs because it cannot learn whether the legacy switch has been removed from the link unless the legacy switch is the designated switch. Use the **clear spanning-tree detected-protocols** command in this situation.

#### **Examples**

This example shows how to restart the protocol migration process on a port:

Switch# clear spanning-tree detected-protocols interface gigabitethernet0/1

| Command                 | Description                                                                                              |
|-------------------------|----------------------------------------------------------------------------------------------------|
| show spanning-tree      | Displays spanning-tree state information.                                                                |
| spanning-tree link-type | Overrides the default link-type setting and enables rapid spanning-tree changes to the forwarding state. |

# clear vmps statistics

Use the **clear vmps statistics** privileged EXEC command to clear the statistics maintained by the VLAN Query Protocol (VQP) client.

#### clear vmps statistics

**Syntax Description** 

This command has no arguments or keywords.

**Defaults** 

No default is defined.

**Command Modes** 

Privileged EXEC

# **Command History**

| Release    | Modification                 |
|------------|------------------------------|
| 12.2(25)FX | This command was introduced. |

#### **Examples**

This example shows how to clear VLAN Membership Policy Server (VMPS) statistics:

Switch# clear vmps statistics

You can verify that information was deleted by entering the **show vmps statistics** privileged EXEC command.

| Command   | Description                                                             |
|-----------|-------------------------------------------------------------------------|
| show vmps | Displays the VQP version, reconfirmation interval, retry count, VMPS IP |
|           | addresses, and the current and primary servers.                         |

# clear vtp counters

Use the **clear vtp counters** privileged EXEC command to clear the VLAN Trunking Protocol (VTP) and pruning counters.

#### clear vtp counters

**Syntax Description** 

This command has no arguments or keywords.

Defaults

No default is defined.

**Command Modes** 

Privileged EXEC

## **Command History**

| Release    | Modification                 |
|------------|------------------------------|
| 12.2(25)FX | This command was introduced. |

#### **Examples**

This example shows how to clear the VTP counters:

Switch# clear vtp counters

You can verify that information was deleted by entering the **show vtp counters** privileged EXEC command.

| Command  | Description                                                                         |
|----------|-------------------------------------------------------------------------------------|
| show vtp | Displays general information about the VTP management domain, status, and counters. |

# cluster commander-address

You do not need to enter this command from a standalone cluster member switch. The cluster command switch automatically provides its MAC address to cluster member switches when these switches join the cluster. The cluster member switch adds this information and other cluster information to its running configuration file. Use the **no** form of this global configuration command from the cluster member switch console port to remove the switch from a cluster only during debugging or recovery procedures.

**cluster commander-address** [member number name name]

#### no cluster commander-address

### **Syntax Description**

| mac-address   | MAC address of the cluster command switch.                                     |
|---------------|--------------------------------------------------------------------------------|
| member number | (Optional) Number of a configured cluster member switch. The range is 0 to 15. |
| name name     | (Optional) Name of the configured cluster up to 31 characters.                 |

#### Defaults

The switch is not a member of any cluster.

#### **Command Modes**

Global configuration

#### **Command History**

| Release    | Modification                 |
|------------|------------------------------|
| 12.2(25)FX | This command was introduced. |

#### **Usage Guidelines**

This command is available only on the cluster command switch.

A cluster member can have only one cluster command switch.

The cluster member switch retains the identity of the cluster command switch during a system reload by using the *mac-address* parameter.

You can enter the **no** form on a cluster member switch to remove it from the cluster during debugging or recovery procedures. You would normally use this command from the cluster member switch console port only when the member has lost communication with the cluster command switch. With normal switch configuration, we recommend that you remove cluster member switches only by entering the **no cluster member** n global configuration command on the cluster command switch.

When a standby cluster command switch becomes active (becomes the cluster command switch), it removes the cluster commander address line from its configuration.

## **Examples**

This is partial sample output from the running configuration of a cluster member.

Switch(config) # show running-configuration

<output truncated>

cluster commander-address 00e0.9bc0.a500 member 4 name my\_cluster

<output truncated>

This example shows how to remove a member from the cluster by using the cluster member console.

Switch # configure terminal

Enter configuration commands, one per line. End with  $\mathtt{CNTL}/\mathtt{Z}\text{.}$ 

Switch(config) # no cluster commander-address

You can verify your settings by entering the show cluster privileged EXEC command.

| Command       | Description                                                                           |
|---------------|---------------------------------------------------------------------------------------|
| debug cluster | Displays the cluster status and a summary of the cluster to which the switch belongs. |

# cluster discovery hop-count

Use the **cluster discovery hop-count** global configuration command on the cluster command switch to set the hop-count limit for extended discovery of candidate switches. Use the **no** form of this command to return to the default setting.

cluster discovery hop-count number

no cluster discovery hop-count

#### **Syntax Description**

| number | Number of hops from the cluster edge that the cluster command switch limits |
|--------|-----------------------------------------------------------------------------|
|        | the discovery of candidates. The range is 1 to 7.                           |

#### **Defaults**

The hop count is set to 3.

#### **Command Modes**

Global configuration

#### **Command History**

| Release    | Modification                 |
|------------|------------------------------|
| 12.2(25)FX | This command was introduced. |

#### **Usage Guidelines**

This command is available only on the cluster command switch. This command does not operate on cluster member switches.

If the hop count is set to 1, it disables extended discovery. The cluster command switch discovers only candidates that are one hop from the edge of the cluster. The edge of the cluster is the point between the last discovered cluster member switch and the first discovered candidate switch.

#### **Examples**

This example shows how to set hop count limit to 4. This command is executed on the cluster command switch.

Switch(config)# cluster discovery hop-count 4

You can verify your setting by entering the **show cluster** privileged EXEC command.

| Command                 | Description                                                                           |
|-------------------------|---------------------------------------------------------------------------------------|
| show cluster            | Displays the cluster status and a summary of the cluster to which the switch belongs. |
| show cluster candidates | Displays a list of candidate switches.                                                |

# cluster enable

Use the **cluster enable** global configuration command on a command-capable switch to enable it as the cluster command switch, assign a cluster name, and to optionally assign a member number to it. Use the **no** form of the command to remove all members and to make the cluster command switch a candidate switch.

**cluster enable** *name* [command-switch-member-number]

#### no cluster enable

#### **Syntax Description**

| name                         | Name of the cluster up to 31 characters. Valid characters include only alphanumerics, dashes, and underscores. |
|------------------------------|----------------------------------------------------------------------------------------------------|
| command-switch-member-number | (Optional) Assign a member number to the cluster command switch of the cluster. The range is 0 to 15.          |

#### Defaults

The switch is not a cluster command switch.

No cluster name is defined.

The member number is 0 when the switch is the cluster command switch.

#### **Command Modes**

Global configuration

## **Command History**

| Release    | Modification                 |
|------------|------------------------------|
| 12.2(25)FX | This command was introduced. |

#### **Usage Guidelines**

Enter this command on any command-capable switch that is not part of any cluster. This command fails if a device is already configured as a member of the cluster.

You must name the cluster when you enable the cluster command switch. If the switch is already configured as the cluster command switch, this command changes the cluster name if it is different from the previous cluster name.

#### **Examples**

This example shows how to enable the cluster command switch, name the cluster, and set the cluster command switch member number to 4.

Switch(config) # cluster enable Engineering-IDF4 4

You can verify your setting by entering the **show cluster** privileged EXEC command on the cluster command switch.

| Command      | Description                                                                           |
|--------------|---------------------------------------------------------------------------------------|
| show cluster | Displays the cluster status and a summary of the cluster to which the switch belongs. |

# cluster holdtime

Use the **cluster holdtime** global configuration command on the cluster command switch to set the duration in seconds before a switch (either the command or cluster member switch) declares the other switch down after not receiving heartbeat messages. Use the **no** form of this command to set the duration to the default value.

cluster holdtime holdtime-in-secs

no cluster holdtime

#### **Syntax Description**

| holdtime-in-secs | Duration in seconds before a switch (either a command or cluster member |
|------------------|-------------------------------------------------------------------------|
|                  | switch) declares the other switch down. The range is 1 to 300 seconds.  |

#### **Defaults**

The default holdtime is 80 seconds.

#### **Command Modes**

Global configuration

#### **Command History**

| Release    | Modification                 |
|------------|------------------------------|
| 12.2(25)FX | This command was introduced. |

#### **Usage Guidelines**

Enter this command with the **cluster timer** global configuration command only on the cluster command switch. The cluster command switch propagates the values to all its cluster members so that the setting is consistent among all switches in the cluster.

The holdtime is typically set as a multiple of the interval timer (**cluster timer**). For example, it takes (holdtime-in-secs divided by the interval-in-secs) number of heartbeat messages to be missed in a row to declare a switch down.

#### **Examples**

This example shows how to change the interval timer and the duration on the cluster command switch.

```
Switch(config)# cluster timer 3
Switch(config)# cluster holdtime 30
```

You can verify your settings by entering the **show cluster** privileged EXEC command.

| Command      | Description                                                                           |
|--------------|---------------------------------------------------------------------------------------|
| show cluster | Displays the cluster status and a summary of the cluster to which the switch belongs. |

# cluster member

Use the **cluster member** global configuration command on the cluster command switch to add candidates to a cluster. Use the **no** form of the command to remove members from the cluster.

cluster member [n] mac-address H.H.H [password enable-password] [vlan vlan-id] no cluster member n

#### **Syntax Description**

| n                        | The number that identifies a cluster member. The range is 0 to 15.                                                            |
|--------------------------|----------------------------------------------------------------------------------------------------|
| mac-address H.H.H        | MAC address of the cluster member switch in hexadecimal format.                                                               |
| password enable-password | Enable password of the candidate switch. The password is not required if there is no password on the candidate switch.        |
| vlan vlan-id             | (Optional) VLAN ID through which the candidate is added to the cluster by the cluster command switch. The range is 1 to 4094. |

#### Defaults

A newly enabled cluster command switch has no associated cluster members.

#### **Command Modes**

Global configuration

#### **Command History**

| Release    | Modification                 |
|------------|------------------------------|
| 12.2(25)FX | This command was introduced. |

#### **Usage Guidelines**

Enter this command only on the cluster command switch to add a candidate to or remove a member from the cluster. If you enter this command on a switch other than the cluster command switch, the switch rejects the command and displays an error message.

You must enter a member number to remove a switch from the cluster. However, you do not need to enter a member number to add a switch to the cluster. The cluster command switch selects the next available member number and assigns it to the switch that is joining the cluster.

You must enter the enable password of the candidate switch for authentication when it joins the cluster. The password is not saved in the running or startup configuration. After a candidate switch becomes a member of the cluster, its password becomes the same as the cluster command-switch password.

If a switch does not have a configured hostname, the cluster command switch appends a member number to the cluster command-switch hostname and assigns it to the cluster member switch.

If you do not specify a VLAN ID, the cluster command switch automatically chooses a VLAN and adds the candidate to the cluster.

## Examples

This example shows how to add a switch as member 2 with MAC address 00E0.1E00.2222 and the password *key* to a cluster. The cluster command switch adds the candidate to the cluster through VLAN 3.

Switch(config) # cluster member 2 mac-address 00E0.1E00.2222 password key vlan 3

This example shows how to add a switch with MAC address 00E0.1E00.3333 to the cluster. This switch does not have a password. The cluster command switch selects the next available member number and assigns it to the switch that is joining the cluster.

Switch(config) # cluster member mac-address 00E0.1E00.3333

You can verify your settings by entering the **show cluster members** privileged EXEC command on the cluster command switch.

| Command                 | Description                                                                           |
|-------------------------|---------------------------------------------------------------------------------------|
| show cluster            | Displays the cluster status and a summary of the cluster to which the switch belongs. |
| show cluster candidates | Displays a list of candidate switches.                                                |
| show cluster members    | Displays information about the cluster members.                                       |

# cluster outside-interface

Use the **cluster outside-interface** global configuration command on the cluster command switch to configure the outside interface for cluster Network Address Translation (NAT) so that a member without an IP address can communicate with devices outside the cluster. Use the **no** form of this command to return to the default setting.

cluster outside-interface interface-id

no cluster outside-interface

| •  |        | _    | -    |        |
|----|--------|------|------|--------|
| 61 | /ntax  | 1100 | crii | าtเกท  |
| J  | /IILAA | DES  | UIII | JUIUII |

| interface-id | Interface to serve as the outside interface. Valid interfaces include |
|--------------|-----------------------------------------------------------------------|
|              | physical interfaces, port-channels, or VLANs. The port-channel        |
|              | range is 1 to 6. The VLAN range is 1 to 4094.                         |

#### **Defaults**

The default outside interface is automatically selected by the cluster command switch.

#### **Command Modes**

Global configuration

#### **Command History**

| Release    | Modification                 |
|------------|------------------------------|
| 12.2(25)FX | This command was introduced. |

#### **Usage Guidelines**

Enter this command only on the cluster command switch. If you enter this command on a cluster member switch, an error message appears.

### Examples

This example shows how to set the outside interface to VLAN 1:

Switch(config)# cluster outside-interface vlan 1

You can verify your setting by entering the show running-config privileged EXEC command.

| Command             | Description                                                           |
|---------------------|-----------------------------------------------------------------------|
| show running-config | Displays the current operating configuration. For syntax information, |
|                     | select the Cisco IOS Configuration Fundamentals Command               |
|                     | Reference, Release 12.2 > File Management Commands >                  |
|                     | Configuration File Management Commands.                               |

# cluster run

Use the **cluster run** global configuration command to enable clustering on a switch. Use the **no** form of this command to disable clustering on a switch.

#### cluster run

no cluster run

#### **Syntax Description**

This command has no arguments or keywords.

#### Defaults

Clustering is enabled on all switches.

#### **Command Modes**

Global configuration

#### **Command History**

| Release    | Modification                 |
|------------|------------------------------|
| 12.2(25)FX | This command was introduced. |

#### **Usage Guidelines**

When you enter the **no cluster run** command on a cluster command switch, the cluster command switch is disabled. Clustering is disabled, and the switch cannot become a candidate switch.

When you enter the **no cluster run** command on a cluster member switch, it is removed from the cluster. Clustering is disabled, and the switch cannot become a candidate switch.

When you enter the **no cluster run** command on a switch that is not part of a cluster, clustering is disabled on this switch. This switch cannot then become a candidate switch.

#### **Examples**

This example shows how to disable clustering on the cluster command switch:

Switch(config) # no cluster run

You can verify your setting by entering the **show cluster** privileged EXEC command.

| Command      | Description                                                                           |
|--------------|---------------------------------------------------------------------------------------|
| show cluster | Displays the cluster status and a summary of the cluster to which the switch belongs. |

# cluster standby-group

Use the **cluster standby-group** global configuration command to enable cluster command-switch redundancy by binding the cluster to an existing Hot Standby Router Protocol (HSRP). Entering the routing-redundancy keyword enables the same HSRP group to be used for cluster command-switch redundancy and routing redundancy. Use the **no** form of this command to return to the default setting.

**cluster standby-group** *HSRP-group-name* [**routing-redundancy**]

no cluster standby-group

#### **Syntax Description**

| HSRP-group-name    | Name of the HSRP group that is bound to the cluster. The group name is limited to 32 characters.                       |
|--------------------|----------------------------------------------------------------------------------------------------|
| routing-redundancy | (Optional) Enable the same HSRP standby group to be used for cluster command-switch redundancy and routing redundancy. |

#### **Defaults**

The cluster is not bound to any HSRP group.

#### **Command Modes**

Global configuration

#### **Command History**

| Release    | Modification                 |
|------------|------------------------------|
| 12.2(25)FX | This command was introduced. |

#### **Usage Guidelines**

Enter this command only on the cluster command switch. If you enter it on a cluster member switch, an error message appears.

The cluster command switch propagates the cluster-HSRP binding information to all cluster-HSRP capable members. Each cluster member switch stores the binding information in its NVRAM. The HSRP group name must be a valid standby group; otherwise, the command exits with an error.

The same group name should be used on all members of the HSRP standby group that is to be bound to the cluster. The same HSRP group name should also be used on all cluster-HSRP capable members for the HSRP group that is to be bound. (When not binding a cluster to an HSRP group, you can use different names on the cluster commander and the members.)

#### **Examples**

This example shows how to bind the HSRP group named *my\_hsrp* to the cluster. This command is executed on the cluster command switch.

Switch(config) # cluster standby-group my\_hsrp

This example shows how to use the same HSRP group named my\_hsrp for routing redundancy and cluster redundancy.

Switch(config) # cluster standby-group my\_hsrp routing-redundancy

This example shows the error message when this command is executed on a cluster command switch and the specified HSRP standby group does not exist:

```
Switch(config)# cluster standby-group my_hsrp
%ERROR: Standby (my_hsrp) group does not exist
```

This example shows the error message when this command is executed on a cluster member switch:

```
Switch(config)# cluster standby-group my_hsrp routing-redundancy %ERROR: This command runs on a cluster command switch
```

You can verify your settings by entering the **show cluster** privileged EXEC command. The output shows whether redundancy is enabled in the cluster.

| Command      | Description                                                                                                    |
|--------------|----------------------------------------------------------------------------------------------------|
| standby ip   | Enables HSRP on the interface. For syntax information, select Cisco IOS IP Command Reference, Volume 1 of 3:Addressing and Services, Release 12.2 > IP Services Commands.      |
| show cluster | Displays the cluster status and a summary of the cluster to which the switch belongs.                                                                                          |
| show standby | Displays standby group information. For syntax information, select Cisco IOS IP Command Reference, Volume 1 of 3:Addressing and Services, Release 12.2 > IP Services Commands. |

# cluster timer

Use the **cluster timer** global configuration command on the cluster command switch to set the interval in seconds between heartbeat messages. Use the **no** form of this command to set the interval to the default value.

cluster timer interval-in-secs

no cluster timer

## **Syntax Description**

| interval-in-secs | Interval in seconds between heartbeat messages. The range is 1 to 300 |
|------------------|-----------------------------------------------------------------------|
|                  | seconds.                                                              |

#### Defaults

The interval is 8 seconds.

#### **Command Modes**

Global configuration

#### **Command History**

| Release    | Modification                 |
|------------|------------------------------|
| 12.2(25)FX | This command was introduced. |

# **Usage Guidelines**

Enter this command with the **cluster holdtime** global configuration command only on the cluster command switch. The cluster command switch propagates the values to all its cluster members so that the setting is consistent among all switches in the cluster.

The holdtime is typically set as a multiple of the heartbeat interval timer (**cluster timer**). For example, it takes (holdtime-in-secs divided by the interval-in-secs) number of heartbeat messages to be missed in a row to declare a switch down.

#### **Examples**

This example shows how to change the heartbeat interval timer and the duration on the cluster command switch:

```
Switch(config) # cluster timer 3
Switch(config) # cluster holdtime 30
```

You can verify your settings by entering the **show cluster** privileged EXEC command.

| Command      | Description                                                                           |
|--------------|---------------------------------------------------------------------------------------|
| show cluster | Displays the cluster status and a summary of the cluster to which the switch belongs. |

# copy logging onboard

Use the **copy logging onboard** privileged EXEC command on the switch stack or on a standalone switch to copy on-board failure logging (OBFL) data to the local network or a specific file system.

copy logging onboard module stack-member destination

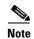

This command is supported only on Catalyst 2960-S switches running the LAN Base image.

| Svntax |  |  |
|--------|--|--|
|        |  |  |
|        |  |  |

| module<br>stack-member | Specify the stack member number. If the switch is a standalone switch, the switch number is 1. If the switch is in a stack, the range is 1 to 4, depending on the switch member numbers in the stack. |
|------------------------|----------------------------------------------------------------------------------------------------|
| destination            | Specify the location on the local network or file system to which the system messages are copied.                                                                                                    |
|                        | For <i>destination</i> , specify <i>t</i> he destination on the local or network file system and the filename. These options are supported:                                                           |
|                        | • The syntax for the local flash file system: flash[number]:/filename                                                                                                    |
|                        | Use the <i>number</i> parameter to specify the stack member number of the stack master. The range for <i>number</i> is 1 to 4.                                                                        |
|                        | • The syntax for the FTP:<br>ftp://username:password@host/filename                                                                                                    |
|                        | • The syntax for an HTTP server:<br>http://[[username:password]@]{hostname   host-ip}[/directory]/filename                                                                                            |
|                        | • The syntax for the NVRAM: nvram:/filename                                                                                                    |
|                        | • The syntax for the null file system: <b>null:</b> /filename                                                                                                    |
|                        | • The syntax for the Remote Copy Protocol (RCP):<br>rcp://username@host/filename                                                                                                    |
|                        | • The syntax for the switch file system: system:filename                                                                                                    |
|                        | • The syntax for the temporary file system: <b>tmpsys:</b> /filename                                                                                                    |
|                        | • The syntax for the TFTP:  tftp:[[//location]/directory]/filename                                                                                                    |

Defaults

This command has no default setting.

**Command Modes** 

Privileged EXEC

## **Command History**

| Release     | Modification                 |
|-------------|------------------------------|
| 12.2(53)SE1 | This command was introduced. |

# **Usage Guidelines**

For information about OBFL, see the **hw-module** command.

## Examples

This example shows how to copy the OBFL data messages to the *obfl\_file* file on the flash file system for stack member 3:

Switch# copy logging onboard module 3 flash:obfl\_file
OBFL copy successful
Switch#

| Command                                          | Description                |
|--------------------------------------------------|----------------------------|
| hw-module module [switch-number] logging onboard | Enables OBFL.              |
| show logging onboard                             | Displays OBFL information. |

# define interface-range

Use the **define interface-range** global configuration command to create an interface-range macro. Use the **no** form of this command to delete the defined macro.

**define interface-range** macro-name interface-range

no define interface-range macro-name interface-range

#### **Syntax Description**

| macro-name      | Name of the interface-range macro; up to 32 characters.                         |
|-----------------|---------------------------------------------------------------------------------|
| interface-range | Interface range; for valid values for interface ranges, see "Usage Guidelines." |

#### **Defaults**

This command has no default setting.

#### **Command Modes**

Global configuration

#### **Command History**

| Release    | Modification                 |
|------------|------------------------------|
| 12.2(25)FX | This command was introduced. |

#### **Usage Guidelines**

The macro name is a 32-character maximum character string.

A macro can contain up to five ranges.

All interfaces in a range must be the same type; that is, all Fast Ethernet ports, all Gigabit Ethernet ports, all EtherChannel ports, or all VLANs, but you can combine multiple interface types in a macro.

When entering the *interface-range*, use this format:

- type {first-interface} {last-interface}
- You must add a space between the first interface number and the hyphen when entering an interface-range. For example, gigabitethernet 0/1 2 is a valid range; gigabitethernet 0/1-2 is not a valid range.

Valid values for type and interface:

• vlan vlan-id, where the VLAN ID is 1 to 4094

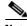

Note

Though options exist in the command-line interface to set multiple VLAN IDs, it is not supported.

VLAN interfaces must have been configured with the **interface vlan** command (the **show running-config** privileged EXEC command displays the configured VLAN interfaces). VLAN interfaces not displayed by the **show running-config** command cannot be used in *interface-ranges*.

• port-channel port-channel-number, where port-channel-number is from 1 to 6

- **fastethernet** module/{first port} {last port}
- **gigabitethernet** stack member/module/{first port} {last port}

For physical interfaces:

• stack member is the number used to identify the switch within the stack. The number ranges from 1 to 4 and is assigned to the switch the first time the stack member initializes.

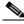

**Note** Stacking is supported only on Catalyst 2960-S switches running the LAN Base image.

- module is always 0.
- the range is type stack member/0/number number (for example, gigabitethernet 0/1/1 2).

When you define a range, you must enter a space before the hyphen (-), for example:

• gigabitethernet10/1/1 - 2

You can also enter multiple ranges. When you define multiple ranges, you must enter a space after the first entry before the comma (,). The space after the comma is optional, for example:

- fastethernet0/1/3, gigabitethernet10/1/1 2
- fastethernet0/1/3 -4, gigabitethernet1/0/1/1 2

#### **Examples**

This example shows how to create a multiple-interface macro:

Switch(config)# define interface-range macrol fastethernet0/1 - 2, gigabitethernet0/1 - 2

| Command             | Description                                                                                                    |
|---------------------|----------------------------------------------------------------------------------------------------|
| interface range     | Executes a command on multiple ports at the same time.                                                                                                    |
| show running-config | Displays the current operating configuration, including defined macros. For syntax information, select Cisco IOS Configuration Fundamentals Command Reference, Release 12.2 > File Management Commands > Configuration File Management Commands. |

# delete

Use the **delete** privileged EXEC command to delete a file or directory on the flash memory device.

delete [/force] [/recursive] filesystem:/file-url

#### **Syntax Description**

| /force                                                                                                    | (Optional) Suppress the prompt that confirms the deletion.                                  |                                                                                                    |  |
|----------------------------------------------------------------------------------------------------|---------------------------------------------------------------------------------------------|----------------------------------------------------------------------------------------------------|--|
| /recursive                                                                                                    | (Optional) Delete the named directory and all subdirectories and the files contained in it. |                                                                                                    |  |
| filesystem: Alias for a flash file system.  The syntax for the local flash file system on the stack member or the stack flash: |                                                                                             | for a flash file system.  Intax for the local flash file system on the stack member or the stack master: |  |
|                                                                                                    | From                                                                                        | the stack master, the syntax for the local flash file system on a stack member: member number:           |  |
|                                                                                                    | Note                                                                                        | Stacking is supported only on Catalyst 2960-S switches running the LAN Base image                        |  |
| Ifile-url                                                                                                    | The path (directory) and filename to delete.                                                |                                                                                                    |  |

#### **Command Modes**

Privileged EXEC

#### **Command History**

| Release    | Modification                 |
|------------|------------------------------|
| 12.2(25)FX | This command was introduced. |

#### **Usage Guidelines**

If you use the /force keyword, you are prompted once at the beginning of the deletion process to confirm the deletion.

If you use the **/recursive** keyword without the **/force** keyword, you are prompted to confirm the deletion of every file.

The prompting behavior depends on the setting of the **file prompt** global configuration command. By default, the switch prompts for confirmation on destructive file operations. For more information about this command, see the *Cisco IOS Command Reference for Release 12.1*.

#### **Examples**

This example shows how to remove the directory that contains the old software image after a successful download of a new image:

Switch# delete /force /recursive flash:/old-image

You can verify that the directory was removed by entering the **dir** *filesystem*: privileged EXEC command.

| Command             | Description                                                              |
|---------------------|--------------------------------------------------------------------------|
| archive download-sw | Downloads a new image to the switch and overwrites or keeps the existing |
|                     | image.                                                                   |

# deny (ARP access-list configuration)

Use the **deny** Address Resolution Protocol (ARP) access-list configuration command to deny an ARP packet based on matches against the DHCP bindings. Use the **no** form of this command to remove the specified access control entry (ACE) from the access list.

deny {[request] ip {any | host sender-ip | sender-ip sender-ip-mask} mac {any | host sender-mac | sender-mac sender-mac-mask} | response ip {any | host sender-ip | sender-ip sender-ip-mask} | [{any | host target-ip | target-ip target-ip-mask}] mac {any | host sender-mac | sender-mac | sender-mac | sender-mac | target-mac | target-mac | target-mac-mask}]] [log]

no deny {[request] ip {any | host sender-ip | sender-ip sender-ip-mask} mac {any | host sender-mac | sender-mac sender-mac-mask} | response ip {any | host sender-ip | sender-ip sender-ip | target-ip target-ip target-ip-mask}] mac {any | host sender-mac | sender-mac sender-mac-mask} [{any | host target-mac | target-mac target-mac-mask}]} [log]

## **Syntax Description**

| request                  | (Optional) Define a match for the ARP request. When <b>request</b> is not |
|--------------------------|---------------------------------------------------------------------------|
|                          | specified, matching is performed against all ARP packets.                 |
| ip                       | Specify the sender IP address.                                            |
| any                      | Deny any IP or MAC address.                                               |
| host sender-ip           | Deny the specified sender IP address.                                     |
| sender-ip sender-ip-mask | Deny the specified range of sender IP addresses.                          |
| mac                      | Deny the sender MAC address.                                              |
| host sender-mac          | Deny a specific sender MAC address.                                       |
| sender-mac               | Deny the specified range of sender MAC addresses.                         |
| sender-mac-mask          |                                                                           |
| response ip              | Define the IP address values for the ARP responses.                       |
| host target-ip           | Deny the specified target IP address.                                     |
| target-ip target-ip-mask | Deny the specified range of target IP addresses.                          |
| mac                      | Deny the MAC address values for the ARP responses.                        |
| host target-mac          | Deny the specified target MAC address.                                    |
| target-mac               | Deny the specified range of target MAC addresses.                         |
| target-mac-mask          |                                                                           |
| log                      | (Optional) Log a packet when it matches the ACE.                          |

#### **Defaults**

There are no default settings. However, at the end of the ARP access list, there is an implicit **deny ip any mac any** command.

#### **Command Modes**

ARP access-list configuration

# **Command History**

| Release    | Modification                 |
|------------|------------------------------|
| 12.2(50)SE | This command was introduced. |

## **Usage Guidelines**

You can add deny clauses to drop ARP packets based on matching criteria.

#### **Examples**

This example shows how to define an ARP access list and to deny both ARP requests and ARP responses from a host with an IP address of 1.1.1.1 and a MAC address of 0000.0000.abcd:

```
Switch(config) # arp access-list static-hosts
Switch(config-arp-nacl) # deny ip host 1.1.1.1 mac host 0000.0000.abcd
Switch(config-arp-nacl) # end
```

You can verify your settings by entering the **show arp access-list** privileged EXEC command.

| Command                                | Description                                                                         |
|----------------------------------------|-------------------------------------------------------------------------------------|
| arp access-list                        | Defines an ARP access control list (ACL).                                           |
| ip arp inspection filter vlan          | Permits ARP requests and responses from a host configured with a static IP address. |
| permit (ARP access-list configuration) | Permits an ARP packet based on matches against the DHCP bindings.                   |
| show arp access-list                   | Displays detailed information about ARP access lists.                               |

# deny (MAC access-list configuration)

Use the **deny** MAC access-list configuration command to prevent non-IP traffic from being forwarded if the conditions are matched. Use the **no** form of this command to remove a deny condition from the named MAC access list.

{deny | permit} {any | host src-MAC-addr | src-MAC-addr mask} {any | host dst-MAC-addr | dst-MAC-addr mask} [type mask | aarp | amber | cos cos | dec-spanning | decnet-iv | diagnostic | dsm | etype-6000 | etype-8042 | lat | lavc-sca | lsap lsap mask | mop-console | mop-dump | msdos | mumps | netbios | vines-echo | vines-ip | xns-idp]

no {deny | permit} {any | host src-MAC-addr | src-MAC-addr mask} {any | host dst-MAC-addr | dst-MAC-addr mask} [type mask | aarp | amber | cos cos | dec-spanning | decnet-iv | diagnostic | dsm | etype-6000 | etype-8042 | lat | lavc-sca | lsap lsap mask | mop-console | mop-dump | msdos | mumps | netbios | vines-echo | vines-ip | xns-idp]

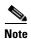

To use this command, the switch must be running the LAN Base image.

#### **Syntax Description**

| any                                      | Keyword to specify to deny any source or destination MAC address.                                                                                                    |
|------------------------------------------|----------------------------------------------------------------------------------------------------|
| host src MAC-addr  <br>src-MAC-addr mask | Define a host MAC address and optional subnet mask. If the source address for a packet matches the defined address, non-IP traffic from that address is denied.                                               |
| host dst-MAC-addr  <br>dst-MAC-addr mask | Define a destination MAC address and optional subnet mask. If the destination address for a packet matches the defined address, non-IP traffic to that address is denied.                                     |
| type mask                                | (Optional) Use the Ethertype number of a packet with Ethernet II or SNAP encapsulation to identify the protocol of the packet.                                                                                |
|                                          | The type is 0 to 65535, specified in hexadecimal.                                                                                                    |
|                                          | The <i>mask</i> is a mask of <i>don't care</i> bits applied to the Ethertype before testing for a match.                                                                                                    |
| aarp                                     | (Optional) Select Ethertype AppleTalk Address Resolution Protocol that maps a data-link address to a network address.                                                                                         |
| amber                                    | (Optional) Select EtherType DEC-Amber.                                                                                                    |
| cos cos                                  | (Optional) Select a class of service (CoS) number from 0 to 7 to set priority. Filtering on CoS can be performed only in hardware. A warning message reminds the user if the <b>cos</b> option is configured. |
| dec-spanning                             | (Optional) Select EtherType Digital Equipment Corporation (DEC) spanning tree.                                                                                                    |
| decnet-iv                                | (Optional) Select EtherType DECnet Phase IV protocol.                                                                                                    |
| diagnostic                               | (Optional) Select EtherType DEC-Diagnostic.                                                                                                    |
| dsm                                      | (Optional) Select EtherType DEC-DSM.                                                                                                    |
| etype-6000                               | (Optional) Select EtherType 0x6000.                                                                                                    |
| etype-8042                               | (Optional) Select EtherType 0x8042.                                                                                                    |
| lat                                      | (Optional) Select EtherType DEC-LAT.                                                                                                    |
| lavc-sca                                 | (Optional) Select EtherType DEC-LAVC-SCA.                                                                                                    |

| lsap lsap-number mask | (Optional) Use the LSAP number (0 to 65535) of a packet with 802.2 encapsulation to identify the protocol of the packet.                       |
|-----------------------|----------------------------------------------------------------------------------------------------|
|                       | mask is a mask of don't care bits applied to the LSAP number before testing for a match.                                                       |
| mop-console           | (Optional) Select EtherType DEC-MOP Remote Console.                                                                                            |
| mop-dump              | (Optional) Select EtherType DEC-MOP Dump.                                                                                                    |
| msdos                 | (Optional) Select EtherType DEC-MSDOS.                                                                                                    |
| mumps                 | (Optional) Select EtherType DEC-MUMPS.                                                                                                    |
| netbios               | (Optional) Select EtherType DEC- Network Basic Input/Output System (NETBIOS).                                                                  |
| vines-echo            | (Optional) Select EtherType Virtual Integrated Network Service (VINES) Echo from Banyan Systems.                                               |
| vines-ip              | (Optional) Select EtherType VINES IP.                                                                                                    |
| xns-idp               | (Optional) Select EtherType Xerox Network Systems (XNS) protocol suite (0 to 65535), an arbitrary Ethertype in decimal, hexadecimal, or octal. |

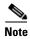

Though visible in the command-line help strings, appletalk is not supported as a matching condition.

To filter IPX traffic, you use the type mask or lsap lsap mask keywords, depending on the type of IPX encapsulation being used. Filter criteria for IPX encapsulation types as specified in Novell terminology and Cisco IOS terminology are listed in Table 2-4.

IPX Filtering Criteria Table 2-4

| IPX Encapsulation Type |                |                  |
|------------------------|----------------|------------------|
| Cisco IOS Name         | Novel Name     | Filter Criterion |
| arpa                   | Ethernet II    | Ethertype 0x8137 |
| snap                   | Ethernet-snap  | Ethertype 0x8137 |
| sap                    | Ethernet 802.2 | LSAP 0xE0E0      |
| novell-ether           | Ethernet 802.3 | LSAP 0xFFFF      |

Defaults

This command has no defaults. However; the default action for a MAC-named ACL is to deny.

**Command Modes** 

MAC-access list configuration

## **Command History**

| Release    | Modification                 |
|------------|------------------------------|
| 12.2(25)FX | This command was introduced. |

## **Usage Guidelines**

You enter MAC-access list configuration mode by using the **mac access-list extended** global configuration command.

If you use the **host** keyword, you cannot enter an address mask; if you do not use the **host** keyword, you must enter an address mask.

When an access control entry (ACE) is added to an access control list, an implied **deny-any-any** condition exists at the end of the list. That is, if there are no matches, the packets are denied. However, before the first ACE is added, the list permits all packets.

For more information about named MAC extended access lists, see the software configuration guide for this release.

#### **Examples**

This example shows how to define the named MAC extended access list to deny NETBIOS traffic from any source to MAC address 00c0.00a0.03fa. Traffic matching this list is denied.

Switch(config-ext-macl) # deny any host 00c0.00a0.03fa netbios.

This example shows how to remove the deny condition from the named MAC extended access list:

Switch(config-ext-macl)# no deny any 00c0.00a0.03fa 0000.0000.0000 netbios.

This example denies all packets with Ethertype 0x4321:

Switch(config-ext-macl)# deny any any 0x4321 0

You can verify your settings by entering the show access-lists privileged EXEC command.

| Command                                | Description                                                       |
|----------------------------------------|-------------------------------------------------------------------|
| mac access-list extended               | Creates an access list based on MAC addresses for non-IP traffic. |
| permit (MAC access-list configuration) | Permits non-IP traffic to be forwarded if conditions are matched. |
| show access-lists                      | Displays access control lists configured on a switch.             |

# diagnostic monitor

Use the **diagnostic monitor** global configuration command to configure the health-monitoring diagnostic testing. Use the **no** form of this command to disable testing and return to the default settings.

**diagnostic monitor switch** {num} **test** {test-id | test-id-range | **all**}

**diagnostic monitor interval switch** {num} **test** {test-id | test-id-range | **all**} hh:mm:ss milliseconds day

diagnostic monitor syslog

diagnostic monitor threshold switch {num} test {test-id | test-id-range | all} count failure count

**no diagnostic monitor switch** {num} **test** {test-id | test-id-range | **all**}

**no diagnostic monitor interval switch** {num} **test** {test-id | test-id-range | **all**}

no diagnostic monitor syslog

no diagnostic monitor threshold switch {num} test {test-id | test-id-range | all} failure count

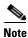

This command is supported only on Catalyst 2960-S switches running the LAN Base image.

## **Syntax Description**

| switch num    | Specify the module number. The range is from 1 to 4.                                                                |
|---------------|----------------------------------------------------------------------------------------------------|
| test          | Specify a test to run.                                                                                              |
| test-id       | Identification number for the test to be run; see the "Usage Guidelines" section for additional information.        |
| test-id-range | Range of identification numbers for tests to be run; see the "Usage Guidelines" section for additional information. |
| all           | Run all the diagnostic tests.                                                                                       |
| interval      | Specify an interval between tests to be run.                                                                        |
| hh:mm:ss      | Specify the number of time between tests; see the "Usage Guidelines" section for formatting guidelines.             |
| milliseconds  | Specify the time in milliseconds; valid values are 0 to 999.                                                        |
| day           | Specify the number of days between tests; see the "Usage Guidelines" section for formatting guidelines.             |
| syslog        | Enable the generation of a syslog message when a health-monitoring test fails.                                      |
| threshold     | Specify the failure threshold.                                                                                      |
| failure count | Specify the failure threshold count.                                                                                |

#### Defaults

- Monitoring is disabled.
- **syslog** is enabled.

#### **Command Modes**

Global configuration

#### **Command History**

| Release     | Modification                 |
|-------------|------------------------------|
| 12.2(53)SE1 | This command was introduced. |

#### **Usage Guidelines**

Use these guidelines when scheduling testing:

- test-id—Enter the **show diagnostic content** privileged EXEC command to display the test ID list.
- *test-id-range*—Enter the **show diagnostic content** command to display the test ID list. Enter the range as integers separated by a comma and a hyphen (for example, 1,3-6 specifies test IDs 1, 3, 4, 5, and 6).
- *hh*—Enter the hours from 0 to 23.
- mm—Enter the minutes from 0 to 60.
- ss—Enter the seconds from 0 to 60.
- *milliseconds*—Enter the milliseconds from 0 to 999.
- day—Enter the day as a number from 0 to 20.

When entering the **diagnostic monitor switch** {num} **test** {test-id | test-id-range | **all**} command, follow these required guidelines

- Isolate network traffic by disabling all connected ports, and do not pump test packets during the test.
- Reset the system or the test module before putting the system back into the normal operating mode.

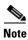

If you are running a diagnostic test that has the reload attribute on a switch in a stack, you could potentially partition the stack depending on your cabling configuration. To avoid partitioning your stack, you should enter the **show switch detail** privileged EXEC command to verify the stack configuration.

#### **Examples**

This example shows how to configure the specified test to run every 2 minutes:

Switch(config)# diagnostic monitor interval switch 1 test 1 00:02:00 0 1

This example shows how to run the test on the specified switch if health monitoring has not previously been enabled:

Switch(config) # diagnostic monitor switch 1 test 1

This example shows how to set the failure threshold for test monitoring on a switch:

Switch (config) # diagnostic monitor threshold switch 1 test 1 failure count 50

This example shows how to enable generating a syslog message when any health monitoring test fails: Switch(config)# diagnostic monitor syslog

| Command         | Description                              |
|-----------------|------------------------------------------|
| show diagnostic | Displays online diagnostic test results. |

# diagnostic schedule

Use the **diagnostic schedule** privileged EXEC command to configure the scheduling of diagnostic testing. Use the **no** form of this command to remove the scheduling and return to the default setting.

diagnostic schedule switch num test {test-id | test-id-range | all | basic | non-disruptive} {daily hh:mm | on mm dd yyyy hh:mm | weekly day-of-week hh:mm}

**no diagnostic schedule switch** *num* **test** { *test-id* | *test-id-range* | **all** | **basic** | **non-disruptive**} { **daily** *hh:mm* | **on** *mm dd yyyy hh:mm* | **weekly** *day-of-week hh:mm*}

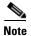

This command is supported only on Catalyst 2960-S switches running the LAN Base image.

# **Syntax Description**

| switch num               | Specify the switch number. The range is from 1 to 4.                                                                         |  |
|--------------------------|----------------------------------------------------------------------------------------------------|--|
| test                     | Specify the test to be scheduled.                                                                                            |  |
| test-id                  | Identification number for the test to be run; see the "Usage Guidelines" section for additional information.                 |  |
| test-id-range            | Range of identification numbers for tests to be run; see the "Usage Guidelines" section for additional information.          |  |
| all                      | Run all diagnostic tests.                                                                                                    |  |
| basic                    | Run basic on-demand diagnostic tests.                                                                                        |  |
| non-disruptive           | Run the nondisruptive health-monitoring tests.                                                                               |  |
| daily hh:mm              | Specify the daily scheduling of a test-based diagnostic task; see the "Usage Guidelines" section for formatting guidelines.  |  |
| on mm dd yyyy            | Specify the scheduling of a test-based diagnostic task; see the "Usage                                                       |  |
| hh:mm                    | Guidelines" section for formatting guidelines.                                                                               |  |
| weekly day-of-week hh:mm | Specify the weekly scheduling of a test-based diagnostic task; see the "Usage Guidelines" section for formatting guidelines. |  |

# Defaults

This command has no default settings.

#### **Command Modes**

Global configuration

#### **Command History**

| Release    | Modification                 |
|------------|------------------------------|
| 12.2(53)SE | This command was introduced. |

## **Usage Guidelines**

Use these guidelines when scheduling testing:

- test-id—Enter the show diagnostic content command to display the test ID list.
- *test-id-range*—Enter the **show diagnostic content** command to display the test ID list. Enter the range as integers separated by a comma and a hyphen (for example, 1,3-6 specifies test IDs 1, 3, 4, 5, and 6).
- *hh:mm*—Enter the time as a 2-digit number (for a 24-hour clock) for hours:minutes; the colon (:) is required.
- *mm*—Spell out the month, such as January, February... December (either upper case or lower case characters).
- *dd*—Enter the day as a 2-digit number.
- yyyy—Enter the year as a 4-digit number.
- day-of-week—Spell out the day of the week, such as Monday, Tuesday... Sunday (either upper case
  or lower case characters).

#### **Examples**

This example shows how to schedule diagnostic testing on a specific date and time for a specific switch:

Switch(config)# diagnostic schedule switch 1 test 1,2,4-6 on january 3 2006 23:32

This example shows how to schedule diagnostic testing to occur weekly at a certain time for a specific switch:

Switch(config)# diagnostic schedule switch 1 test 1,2,4-6 weekly friday 09:23

| Command         | Description                              |
|-----------------|------------------------------------------|
| show diagnostic | Displays online diagnostic test results. |

# diagnostic start

Use the **diagnostic start** user command to run the specified diagnostic test.

diagnostic start switch num test {test-id | test-id-range | all | basic | non-disruptive}

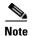

This command is supported only on Catalyst 2960-S switches running the LAN Base image.

## **Syntax Description**

| switch num     | Specify the switch number. The range is from 1 to 4.                                                                |  |
|----------------|----------------------------------------------------------------------------------------------------|--|
| test           | Specify a test to run.                                                                                              |  |
| test-id        | Identification number for the test to be run; see the "Usage Guidelines" section for additional information.        |  |
| test-id-range  | Range of identification numbers for tests to be run; see the "Usage Guidelines" section for additional information. |  |
| all            | Run all diagnostic tests.                                                                                           |  |
| basic          | Run basic on-demand diagnostic tests.                                                                               |  |
| non-disruptive | Run the nondisruptive health-monitoring tests.                                                                      |  |

#### Defaults

This command has no default settings.

#### **Command Modes**

User EXEC

### **Command History**

| Release    | Modification                 |  |
|------------|------------------------------|--|
| 12.2(53)SE | This command was introduced. |  |

#### **Usage Guidelines**

Enter the **show diagnostic content** command to display the test ID list.

Enter the *test-id-range* as integers separated by a comma and a hyphen (for example, 1,3-6 specifies test IDs 1, 3, 4, 5, and 6).

#### **Examples**

This example shows how to start a diagnostic test on a specific switch:

Switch> diagnostic start switch 1 test 1

Switch>

06:27:50: %DIAG-6-TEST\_RUNNING: Switch 1: Running TestPortAsicStackPortLoopback{ID=1} ... (switch-1)

06:27:51: %DIAG-6-TEST\_OK: Switch 1: TestPortAsicStackPortLoopback{ID=1} has completed successfully (switch-1)

This example shows how to start diagnostics test 2 on a switch that will disrupt normal system operation:

```
Switch> diagnostic start switch 1 test 2
Switch 1: Running test(s) 2 will cause the switch under test to reload after completion of
the test list.
Switch 1: Running test(s) 2 may disrupt normal system operation
Do you want to continue? [no]: y
Switch>
16:43:29: %STACKMGR-2-STACK_LINK_CHANGE: Stack Port 2 Switch 2 has changed to state DOWN
16:43:30: %STACKMGR-2-STACK_LINK_CHANGE: Stack Port 1 Switch 9 has changed to state DOWN
16:43:30: %STACKMGR-2-SWITCH_REMOVED: Switch 1 has been REMOVED from the stack
Switch#
16:44:35: %STACKMGR-2-STACK_LINK_CHANGE: Stack Port 1 Switch 2 has changed to state UP
16:44:37: %STACKMGR-2-STACK_LINK_CHANGE: Stack Port 2 Switch 2 has changed to state UP
16:44:45: %STACKMGR-2-SWITCH_ADDED: Switch 1 has been ADDED to the stack
16:45:00: %STACKMGR-3-SWITCH_READY: Switch 1 is READY
16:45:00: %STACKMGR-2-STACK_LINK_CHANGE: Stack Port 1 Switch 1 has changed to state UP
16:45:00: %STACKMGR-2-STACK_LINK_CHANGE: Stack Port 2 Switch 1 has changed to state UP
00:00:20: %STACKMGR-2-SWITCH_ADDED: Switch 1 has been ADDED to the stack (Switch-1)
00:00:20: %STACKMGR-2-SWITCH_ADDED: Switch 2 has been ADDED to the stack (Switch-1)
00:00:25: %SPANTREE-3-EXTENDED_SYSID: Extended SysId enabled for type vlan (Switch-1)
00:00:29: %SYS-3-CONFIG_I: Configured from memory by console (Switch-1)
00:00:29: %STACKMGR-3-SWITCH_READY: Switch 2 is READY (Switch-1)
00:00:29: %STACKMGR-3-MASTER_READY: Master Switch 2 is READY (Switch-1)
00:00:30: %STACKMGR-3-SWITCH_READY: Switch 1 is READY (Switch-1)
00:00:30: %DIAG-6-TEST_RUNNING: Switch 1: Running TestPortAsicLoopback{ID=2} ...
(Switch-1)
00:00:30: %DIAG-6-TEST_OK: Switch 1: TestPortAsicLoopback{ID=2} has completed successfully
(Switch-1)
```

#### This message appears if the test can cause the switch to lose stack connectivity:

```
Switch 3: Running test(s) 2 will cause the switch under test to reload after completion of the test list.

Switch 3: Running test(s) 2 may disrupt normal system operation

Do you want to continue? [no]:
```

#### This message appears if the test will cause a stack partition:

```
Switch 4: Running test(s) 2 will cause the switch under test to reload after completion of the test list.

Switch 4: Running test(s) 2 will partition stack

Switch 4: Running test(s) 2 may disrupt normal system operation

Do you want to continue? [no]:
```

| Command         | Description                              |  |
|-----------------|------------------------------------------|--|
| show diagnostic | Displays online diagnostic test results. |  |

# dot1x

Use the **dot1x** global configuration command to globally enable IEEE 802.1x authentication. Use the **no** form of this command to return to the default setting.

 $\begin{tabular}{ll} $dot1x \{critical \{eapol \mid recovery \ delay \ \it{milliseconds}\} \mid \{guest-vlan \ supplicant\} \mid \\ system-auth-control\} \end{tabular}$ 

no dot1x {critical {eapol | recovery delay} | {guest-vlan supplicant} | system-auth-control}

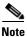

Though visible in the command-line help strings, the **credentials** name keywords are not supported.

### **Syntax Description**

| critical {eapol   Configure the inaccessible authentication bypass parameters. For mo information, see the dot1x critical (global configuration) command milliseconds} |                                                             |
|----------------------------------------------------------------------------------------------------|-------------------------------------------------------------|
| guest-vlan supplicant                                                                                                    | Enable optional guest VLAN behavior globally on the switch. |
| system-auth-control Enable IEEE 802.1x authentication globally on the switch.                                                                                          |                                                             |

#### **Defaults**

IEEE 802.1x authentication is disabled, and the optional guest VLAN behavior is disabled.

#### **Command Modes**

Global configuration

#### **Command History**

| Release     | Modification                                                                                          |  |
|-------------|----------------------------------------------------------------------------------------------------|--|
| 12.2(25)FX  | This command was introduced.                                                                          |  |
| 12.2(25)SEE | The <b>critical</b> { <b>eapol</b>   <b>recovery delay</b> <i>milliseconds</i> } keywords were added. |  |

#### **Usage Guidelines**

You must enable authentication, authorization, and accounting (AAA) and specify the authentication method list before globally enabling IEEE 802.1x authentication. A method list describes the sequence and authentication methods to be used to authenticate a user.

Before globally enabling IEEE 802.1x authentication on a switch, remove the EtherChannel configuration from the interfaces on which IEEE 802.1x authentication and EtherChannel are configured.

If you are using a device running the Cisco Access Control Server (ACS) application for IEEE 802.1x authentication with EAP-Transparent LAN Services (TLS) and with EAP-MD5, make sure that the device is running ACS Version 3.2.1 or later.

You can use the **guest-vlan supplicant** keywords to enable the optional IEEE 802.1x guest VLAN behavior globally on the switch. For more information, see the **dot1x guest-vlan** command.

## **Examples**

This example shows how to globally enable IEEE 802.1x authentication on a switch:

Switch(config)# dot1x system-auth-control

This example shows how to globally enable the optional guest VLAN behavior on a switch:

Switch(config)# dot1x guest-vlan supplicant

You can verify your settings by entering the **show dot1x** [**interface** *interface-id*] privileged EXEC command.

| Command Description                   |                                                                                            |  |
|---------------------------------------|--------------------------------------------------------------------------------------------|--|
| dot1x critical (global configuration) | Configures the parameters for the inaccessible authentication bypas feature on the switch. |  |
| dot1x guest-vlan                      | Enables and specifies an active VLAN as an IEEE 802.1x guest VLAN.                         |  |
| dot1x port-control                    | Enables manual control of the authorization state of the port.                             |  |
| show dot1x [interface interface-id]   | Displays IEEE 802.1x status for the specified port.                                        |  |

# dot1x auth-fail max-attempts

Use the **dot1x auth-fail max-attempts** interface configuration command to configure the maximum allowable authentication attempts before a port is moved to the restricted VLAN. To return to the default setting, use the **no** form of this command.

dot1x auth-fail max-attempts max-attempts

no dot1x auth-fail max-attempts

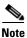

To use this command, the switch must be running the LAN Base image.

#### **Syntax Description**

| max-attempts | Specify a maximum number of authentication attempts allowed before a port     |
|--------------|-------------------------------------------------------------------------------|
|              | is moved to the restricted VLAN. The range is 1 to 3, the default value is 3. |

#### Defaults

The default value is 3 attempts.

#### **Command Modes**

Interface configuration

#### **Command History**

| Release     | Modification                 |  |
|-------------|------------------------------|--|
| 12.2(25)SED | This command was introduced. |  |

#### **Usage Guidelines**

If you reconfigure the maximum number of authentication attempts allowed by the VLAN, the change takes effect after the re-authentication timer expires.

#### **Examples**

This example shows how to set 2 as the maximum number of authentication attempts allowed before the port is moved to the restricted VLAN on port 3:

Switch# configure terminal
Enter configuration commands, one per line. End with CNTL/Z.
Switch(config)# interface gigabitethernet0/3
Switch(config-if)# dot1x auth-fail max-attempts 2
Switch(config-if)# end
Switch(config)# end
Switch#

You can verify your settings by entering the **show dot1x** [**interface** *interface-id*] privileged EXEC command.

| Command                             | Description                                                                                                    |
|-------------------------------------|----------------------------------------------------------------------------------------------------|
| dot1x auth-fail vlan [vlan id]      | Enables the optional restricted VLAN feature.                                                                                         |
| dot1x max-reauth-req [count]        | Sets the maximum number of times that the switch restarts the authentication process before a port changes to the unauthorized state. |
| show dot1x [interface interface-id] | Displays IEEE 802.1x status for the specified port.                                                                                   |

# dot1x auth-fail vlan

Use the **dot1x auth-fail vlan** interface configuration command to enable the restricted VLAN on a port. To return to the default setting, use the **no** form of this command.

dot1x auth-fail vlan vlan-id

no dot1x auth-fail vlan

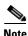

To use this command, the switch must be running the LAN Base image.

**Syntax Description** 

vlan-id Specify a VLAN in the range of 1 to 4094.

**Defaults** 

No restricted VLAN is configured.

**Command Modes** 

Interface configuration

#### **Command History**

| Release     | Modification                 |
|-------------|------------------------------|
| 12.2(25)SED | This command was introduced. |

# **Usage Guidelines**

You can configure a restricted VLAN on ports configured as follows:

- single-host (default) mode
- auto mode for authorization

You should enable re-authentication. The ports in restricted VLANs do not receive re-authentication requests if it is disabled. To start the re-authentication process, the restricted VLAN must receive a link-down event or an Extensible Authentication Protocol (EAP) logoff event from the port. If a host is connected through a hub, the port might never receive a link-down event when that host is disconnected, and, as a result, might not detect any new hosts until the next re-authentication attempt occurs.

If the supplicant fails authentication, the port is moved to a restricted VLAN, and an EAP *success* message is sent to the supplicant. Because the supplicant is not notified of the actual authentication failure, there might be confusion about this restricted network access. An EAP success message is sent for these reasons:

- If the EAP success message is not sent, the supplicant tries to authenticate every 60 seconds (the default) by sending an EAP-start message.
- Some hosts (for example, devices running Windows XP) cannot implement DHCP until they receive an EAP success message.

A supplicant might cache an incorrect username and password combination after receiving an EAP success message from the authenticator and re-use that information in every re-authentication. Until the supplicant sends the correct username and password combination, the port remains in the restricted VLAN.

Internal VLANs used for Layer 3 ports cannot be configured as restricted VLANs.

You cannot configure a VLAN to be both a restricted VLAN and a voice VLAN. If you do this, a syslog message is generated.

When a restricted VLAN port is moved to an unauthorized state, the authentication process restarts. If the supplicant fails the authentication process again, the authenticator waits in the held state. After the supplicant has correctly re-authenticated, all IEEE 802.1x ports are reinitialized and treated as normal IEEE 802.1x ports.

When you reconfigure a restricted VLAN as a different VLAN, any ports in the restricted VLAN are also moved, and the ports stay in their currently authorized state.

When you shut down or remove a restricted VLAN from the VLAN database, any ports in the restricted VLAN are immediately moved to an unauthorized state, and the authentication process restarts. The authenticator does not wait in a held state because the restricted VLAN configuration still exists. While the restricted VLAN is inactive, all authentication attempts are counted so that when the restricted VLAN becomes active, the port is immediately placed in the restricted VLAN.

The restricted VLAN is supported only in single host mode (the default port mode). For this reason, when a port is placed in a restricted VLAN, the supplicant's MAC address is added to the MAC address table, and any other MAC address that appears on the port is treated as a security violation.

#### **Examples**

This example shows how to configure a restricted VLAN on port 1:

```
Switch# configure terminal
Enter configuration commands, one per line. End with CNTL/Z.
Switch(config)# interface gigabitethernet0/3
Switch(config-if)# dot1x auth-fail vlan 40
Switch(config-if)# end
Switch#
```

You can verify your configuration by entering the **show dot1x** [**interface** *interface-id*] privileged EXEC command.

| Command                                     | Description                                                                                                    |
|---------------------------------------------|----------------------------------------------------------------------------------------------------|
| dot1x auth-fail max-attempts [max-attempts] | Configures the number of authentication attempts allowed before assigning a supplicant to the restricted VLAN. |
| show dot1x [interface interface-id]         | Displays IEEE 802.1x status for the specified port.                                                            |

# dot1x control-direction

Use the **dot1x control-direction** interface configuration command to enable the IEEE 802.1x authentication with the wake-on-LAN (WoL) feature and to configure the port control as unidirectional or bidirectional. Use the **no** form of this command to return to the default setting.

dot1x control-direction {both | in}

no dot1x control-direction

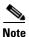

To use this command, the switch must be running the LAN Base image.

### **Syntax Description**

| both | Enable bidirectional control on port. The port cannot receive packets from or send packets to the host.                |
|------|----------------------------------------------------------------------------------------------------|
| in   | Enable unidirectional control on port. The port can send packets to the host but cannot receive packets from the host. |

#### **Defaults**

The port is in bidirectional mode.

#### **Command Modes**

Interface configuration

#### **Command History**

| Release     | Modification                |
|-------------|-----------------------------|
| 12.2(25)SED | This command was introduced |

# **Usage Guidelines**

Use the **both** keyword or the **no** form of this command to return to the default setting, bidirectional mode.

For more information about WoL, see the "Using IEEE 802.1x Authentication with Wake-on-LAN" section in the "Configuring IEEE 802.1x Port-Based Authentication" chapter in the software configuration guide.

#### **Examples**

This example shows how to enable unidirectional control:

Switch(config-if) # dot1x control-direction in

This example shows how to enable bidirectional control:

Switch(config-if) # dot1x control-direction both

You can verify your settings by entering the **show dot1x all** privileged EXEC command.

The **show dot1x all** privileged EXEC command output is the same for all switches except for the port names and the state of the port. If a host is attached to the port but is not yet authenticated, a display similar to this appears:

Supplicant MAC 0002.b39a.9275 AuthSM State = CONNECTING BendSM State = IDLE PortStatus = UNAUTHORIZED

If you enter the **dot1x control-direction in** interface configuration command to enable unidirectional control, this appears in the **show dot1x all** command output:

ControlDirection = In

If you enter the **dot1x control-direction in** interface configuration command and the port cannot support this mode due to a configuration conflict, this appears in the **show dot1x all** command output:

ControlDirection = In (Disabled due to port settings)

| Command                     | Description                                                      |
|-----------------------------|------------------------------------------------------------------|
| show dot1x [all   interface | Displays control-direction port setting status for the specified |
| interface-id]               | interface.                                                       |

# dot1x credentials (global configuration)

Use the dot1x credentials global configuration command to configure a profile on a supplicant switch.

dot1x credentials profile

no dot1x credentials profile

| •  |       | -      |       |
|----|-------|--------|-------|
| 51 | /ntax | Descri | ntınn |
|    |       |        |       |

| 0.7     | ~        |                 |                   |
|---------|----------|-----------------|-------------------|
| profile | Specify  | profile for the | supplicant switch |
| nionie  | SUCCIIVA |                 | Subblicant Switch |
|         |          |                 |                   |

**Defaults** 

No profile is configured for the switch.

**Command Modes** 

Global configuration

## **Command History**

| Release    | Modification                 |
|------------|------------------------------|
| 12.2(50)SE | This command was introduced. |

## **Usage Guidelines**

You must have another switch set up as the authenticator for this switch to be the supplicant.

#### **Examples**

This example shows how to configure a switch as a supplicant:

Switch(config) # dot1x credentials profile

You can verify your settings by entering the show running-config privileged EXEC command.

| Command     | Description                                            |
|-------------|--------------------------------------------------------|
| cisp enable | Enables Client Information Signalling Protocol (CISP). |
| show cisp   | Displays CISP information for a specified interface.   |

# dot1x critical (global configuration)

Use the **dot1x critical** global configuration command to configure the parameters for the inaccessible authentication bypass feature, also referred to as critical authentication or the authentication, authorization, and accounting (AAA) fail policy. To return to default settings, use the **no** form of this command.

**dot1x critical** {eapol | recovery delay milliseconds}

no dot1x critical {eapol | recovery delay}

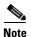

To use this command, the switch must be running the LAN Base image.

### **Syntax Description**

| eapol                       | Specify that the switch sends an EAPOL-Success message when the switch puts the critical port in the critical-authentication state. |
|-----------------------------|----------------------------------------------------------------------------------------------------|
| recovery delay milliseconds | Set the recovery delay period in milliseconds. The range is from 1 to 10000 milliseconds.                                           |

#### **Defaults**

The switch does not send an EAPOL-Success message to the host when the switch successfully authenticates the critical port by putting the critical port in the critical-authentication state.

The recovery delay period is 1000 milliseconds (1 second).

#### **Command Modes**

Global configuration

#### **Command History**

| Release     | Modification                 |
|-------------|------------------------------|
| 12.2(25)SEE | This command was introduced. |

#### **Usage Guidelines**

Use the **eapol** keyword to specify that the switch sends an EAPOL-Success message when the switch puts the critical port in the critical-authentication state.

Use the **recovery delay** *milliseconds* keyword to set the recovery delay period during which the switch waits to re-initialize a critical port when a RADIUS server that was unavailable becomes available. The default recovery delay period is 1000 milliseconds. A port can be re-initialized every second.

To enable inaccessible authentication bypass on a port, use the **dot1x critical** interface configuration command. To configure the access VLAN to which the switch assigns a critical port, use the **dot1x critical vlan** *vlan-id* interface configuration command.

#### Examples

This example shows how to set 200 as the recovery delay period on the switch:

Switch# dot1x critical recovery delay 200

You can verify your configuration by entering the show dot1x privileged EXEC command.

| Command                                                                                                    | Description                                         |  |
|----------------------------------------------------------------------------------------------------|-----------------------------------------------------|--|
| dot1x critical (interfaceEnables the inaccessible authentication bypass feature.configuration)configures the access VLAN for the feature. |                                                     |  |
| show dot1x                                                                                                    | Displays IEEE 802.1x status for the specified port. |  |

# dot1x critical (interface configuration)

Use the **dot1x critical** interface configuration command to enable the inaccessible-authentication-bypass feature, also referred to as critical authentication or the authentication, authorization, and accounting (AAA) fail policy. You can also configure the access VLAN to which the switch assigns the critical port when the port is in the critical-authentication state. To disable the feature or return to default, use the **no** form of this command.

dot1x critical [recovery action reinitialize | vlan vlan-id]

no dot1x critical [recovery | vlan]

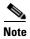

To use this command, the switch must be running the LAN Base image.

#### **Syntax Description**

| recovery action reinitialize | Enable the inaccessible-authentication-bypass recovery feature, and specify that the recovery action is to authenticate the port when an authentication server is available. |
|------------------------------|----------------------------------------------------------------------------------------------------|
| vlan vlan-id                 | Specify the access VLAN to which the switch can assign a critical port. The range is from 1 to 4094.                                                                         |

#### Defaults

The inaccessible-authentication-bypass feature is disabled.

The recovery action is not configured.

The access VLAN is not configured.

#### **Command Modes**

Interface configuration

#### **Command History**

| Release     | Modification                 |
|-------------|------------------------------|
| 12.2(25)SEE | This command was introduced. |

#### **Usage Guidelines**

To specify the access VLAN to which the switch assigns a critical port when the port is in the critical-authentication state, use the **vlan** *vlan-id* keywords. The specified type of VLAN must match the type of port, as follows:

- If the critical port is an access port, the VLAN must be an access VLAN.
- If the critical port is a private VLAN host port, the VLAN must be a secondary private VLAN.
- If the critical port is a routed port, you can specify a VLAN, but this is optional.

If the client is running Windows XP and the critical port to which the client is connected is in the critical-authentication state, Windows XP might report that the interface is not authenticated.

If the Windows XP client is configured for DHCP and has an IP address from the DHCP server, receiving an EAP-Success message on a critical port might not re-initiate the DHCP configuration process.

You can configure the inaccessible authentication bypass feature and the restricted VLAN on an IEEE 802.1x port. If the switch tries to re-authenticate a critical port in a restricted VLAN and all the RADIUS servers are unavailable, the switch changes the port state to the critical authentication state, and it remains in the restricted VLAN.

You can configure the inaccessible bypass feature and port security on the same switch port.

#### **Examples**

This example shows how to enable the inaccessible authentication bypass feature on a port:

Switch# configure terminal
Enter configuration commands, one per line. End with CNTL/Z.
Switch(config)# interface gigabitethernet0/3
Switch(config-if)# dot1x critical
Switch(config-if)# end
Switch(config)# end
Switch#

You can verify your configuration by entering the **show dot1x** [**interface** *interface-id*] privileged EXEC command.

| Command                               | Description                                                                                 |
|---------------------------------------|---------------------------------------------------------------------------------------------|
| dot1x critical (global configuration) | Configures the parameters for the inaccessible authentication bypass feature on the switch. |
| show dot1x [interface interface-id]   | Displays IEEE 802.1x status for the specified port.                                         |

# dot1x default

Use the **dot1x default** interface configuration command to reset the IEEE 802.1x parameters to their default values.

#### dot1x default

#### **Syntax Description**

This command has no arguments or keywords.

#### **Defaults**

These are the default values:

- The per-port IEEE 802.1x protocol enable state is disabled (force-authorized).
- The number of seconds between re-authentication attempts is 3600 seconds.
- The periodic re-authentication is disabled.
- The quiet period is 60 seconds.
- The retransmission time is 30 seconds.
- The maximum retransmission number is 2 times.
- The host mode is single host.
- The client timeout period is 30 seconds.
- The authentication server timeout period is 30 seconds.

#### **Command Modes**

Interface configuration

## **Command History**

| Release    | Modification                 |
|------------|------------------------------|
| 12.2(25)FX | This command was introduced. |

#### **Examples**

This example shows how to reset the IEEE 802.1x parameters on a port:

Switch(config-if) # dot1x default

You can verify your settings by entering the **show dot1x** [**interface** *interface-id*] privileged EXEC command.

| Command                             | Description                                         |
|-------------------------------------|-----------------------------------------------------|
| show dot1x [interface interface-id] | Displays IEEE 802.1x status for the specified port. |

# dot1x fallback

Use the **dot1xfallback** interface configuration command to configure a port to use web authentication as a fallback method for clients that do not support IEEE 802.1x authentication. To return to the default setting, use the **no** form of this command.

dot1x fallback profile

no dot1x fallback

# **Syntax Description**

| profile | Specify a fallback profile for clients that do not support IEEE 802.1x authentication. |
|---------|----------------------------------------------------------------------------------------|
|         | udificilitieution.                                                                     |

#### Defaults

No fallback is enabled.

#### **Command Modes**

Interface configuration

#### **Command History**

| Release    | Modification                 |
|------------|------------------------------|
| 12.2(35)SE | This command was introduced. |

#### **Usage Guidelines**

You must enter the **dot1x port-control** auto interface configuration command on a switch port before entering this command.

### **Examples**

This example shows how to specify a fallback profile to a switch port that has been configured for IEEE 802.1x authentication:

Switch# configure terminal

Enter configuration commands, one per line. End with  $\mathtt{CNTL}/\mathtt{Z}\text{.}$ 

Switch(config) # interface gigabitethernet0/3

Switch(config-if)# dot1x fallback profile1

Switch(config-fallback-profile)# exit

Switch(config)# end

You can verify your settings by entering the **show dot1x** [**interface** *interface-id*] privileged EXEC command.

| Command                             | Description                                         |
|-------------------------------------|-----------------------------------------------------|
| show dot1x [interface interface-id] | Displays IEEE 802.1x status for the specified port. |
| fallback profile                    | Create a web authentication fallback profile.       |
| ip admission                        | Enable web authentication on a port                 |
| ip admission name proxy http        | Enable web authentication globally on a switch      |

# dot1x guest-vlan

Use the **dot1x guest-vlan** interface configuration command to specify an active VLAN as an IEEE 802.1x guest VLAN. Use the **no** form of this command to return to the default setting.

dot1x guest-vlan vlan-id

no dot1x guest-vlan

#### **Syntax Description**

| vlan-id | Specify an active VLAN as an IEEE 802.1x guest VLAN. The range is 1 |
|---------|---------------------------------------------------------------------|
|         | to 4094.                                                            |

#### **Defaults**

No guest VLAN is configured.

#### **Command Modes**

Interface configuration

#### **Command History**

| Release    | Modification                 |
|------------|------------------------------|
| 12.2(25)FX | This command was introduced. |

### **Usage Guidelines**

You can configure a guest VLAN on one of these switch ports:

- A static-access port that belongs to a nonprivate VLAN.
- A private-VLAN port that belongs to a secondary private VLAN. All the hosts connected to the switch port are assigned to private VLANs, whether or not the posture validation was successful. The switch determines the primary private VLAN by using the primary- and secondary-private-VLAN associations on the switch.

For each IEEE 802.1x port on the switch, you can configure a guest VLAN to provide limited services to clients (a device or workstation connected to the switch) not running IEEE 802.1x authentication. These users might be upgrading their systems for IEEE 802.1x authentication, and some hosts, such as Windows 98 systems, might not be IEEE 802.1x-capable.

When you enable a guest VLAN on an IEEE 802.1x port, the switch assigns clients to a guest VLAN when it does not receive a response to its Extensible Authentication Protocol over LAN (EAPOL) request/identity frame or when EAPOL packets are not sent by the client.

The switch maintains the EAPOL packet history. If another EAPOL packet is detected on the interface during the lifetime of the link, the guest VLAN feature is disabled. If the port is already in the guest VLAN state, the port returns to the unauthorized state, and authentication restarts. The EAPOL history is reset upon loss of link.

Any number of non-IEEE 802.1x-capable clients are allowed access when the switch port is moved to the guest VLAN. If an IEEE 802.1x-capable client joins the same port on which the guest VLAN is configured, the port is put into the unauthorized state in the RADIUS-configured or user-configured access VLAN, and authentication is restarted.

Guest VLANs are supported on IEEE 802.1x ports in single-host or multiple-hosts mode.

You can configure any active VLAN except an Remote Switched Port Analyzer (RSPAN) VLAN or a voice VLAN as an IEEE 802.1x guest VLAN. The guest VLAN feature is not supported on trunk ports; it is supported only on access ports.

After you configure a guest VLAN for an IEEE 802.1x port to which a DHCP client is connected, you might need to get a host IP address from a DHCP server. You can change the settings for restarting the IEEE 802.1x authentication process on the switch before the DHCP process on the client times out and tries to get a host IP address from the DHCP server. Decrease the settings for the IEEE 802.1x authentication process (**dot1x timeout quiet-period** and **dot1x timeout tx-period** interface configuration commands). The amount to decrease the settings depends on the connected IEEE 802.1x client type.

The switch supports *MAC* authentication bypass. When it is enabled on an IEEE 802.1x port, the switch can authorize clients based on the client MAC address when IEEE 802.1x authentication times out while waiting for an EAPOL message exchange. After detecting a client on an IEEE 802.1x port, the switch waits for an Ethernet packet from the client. The switch sends the authentication server a RADIUS-access/request frame with a username and password based on the MAC address. If authorization succeeds, the switch grants the client access to the network. If authorization fails, the switch assigns the port to the guest VLAN if one is specified. For more information, see the "Using IEEE 802.1x Authentication with MAC Authentication Bypass" section in the "Configuring IEEE 802.1x Port-Based Authentication" chapter of the software configuration guide.

#### **Examples**

This example shows how to specify VLAN 5 as an IEEE 802.1x guest VLAN:

```
Switch(config-if) # dot1x guest-vlan 5
```

This example shows how to set 3 as the quiet time on the switch, to set 15 as the number of seconds that the switch waits for a response to an EAP-request/identity frame from the client before resending the request, and to enable VLAN 2 as an IEEE 802.1x guest VLAN when an IEEE 802.1x port is connected to a DHCP client:

```
Switch(config-if)# dot1x timeout quiet-period 3
Switch(config-if)# dot1x timeout tx-period 15
Switch(config-if)# dot1x guest-vlan 2
```

This example shows how to enable the optional guest VLAN behavior and to specify VLAN 5 as an IEEE 802.1x guest VLAN:

```
Switch(config)# dot1x guest-vlan supplicant
Switch(config)# interface gigabitethernet0/3
Switch(config-if)# dot1x guest-vlan 5
```

You can verify your settings by entering the **show dot1x** [**interface** *interface-id*] privileged EXEC command.

| Command                             | Description                                         |
|-------------------------------------|-----------------------------------------------------|
| dot1x                               | Enables the optional guest VLAN supplicant feature. |
| show dot1x [interface interface-id] | Displays IEEE 802.1x status for the specified port. |

# dot1x host-mode

Use the **dot1x host-mode** interface configuration command to allow a single host (client) or multiple hosts on an IEEE 802.1x-authorized port. Use the **multi-domain** keyword to enable multidomain authentication (MDA) on an IEEE 802.1x-authorized port. Use the **no** form of this command to return to the default setting.

dot1x host-mode {multi-host | single-host | multi-domain}

no dot1x host-mode [multi-host | single-host | multi-domain]

#### **Syntax Description**

| multi-host   | Enable multiple-hosts mode on the switch.                                                                  |
|--------------|----------------------------------------------------------------------------------------------------|
| single-host  | Enable single-host mode on the switch.                                                                     |
| multi-domain | Enable MDA on a switch port. This keyword is available only when the switch is running the LAN Base image. |

#### **Defaults**

The default is single-host mode.

#### **Command Modes**

Interface configuration

#### **Command History**

| Release     | Modification                        |
|-------------|-------------------------------------|
| 12.2(25)FX  | This command was introduced.        |
| 12.2(46)SE1 | The multi-domain keyword was added. |

#### **Usage Guidelines**

Use this command to limit an IEEE 802.1x-enabled port to a single client or to attach multiple clients to an IEEE 802.1x-enabled port. In multiple-hosts mode, only one of the attached hosts needs to be successfully authorized for all hosts to be granted network access. If the port becomes unauthorized (re-authentication fails or an Extensible Authentication Protocol over LAN [EAPOL]-logoff message is received), all attached clients are denied access to the network.

Use the **multi-domain** keyword to enable MDA on a port. MDA divides the port into both a data domain and a voice domain. MDA allows both a data device and a voice device, such as an IP phone (Cisco or non-Cisco), on the same IEEE 802.1x-enabled port.

Before entering this command, make sure that the **dot1x port-control** interface configuration command is set to **auto** for the specified port.

## Examples

This example shows how to enable IEEE 802.1x authentication globally, to enable IEEE 802.1x authentication on a port, and to enable multiple-hosts mode:

```
Switch(config)# dot1x system-auth-control
Switch(config)# interface gigabitethernet0/3
Switch(config-if)# dot1x port-control auto
Switch(config-if)# dot1x host-mode multi-host
```

This example shows how to globally enable IEEE 802.1x authentication, to enable IEEE 802.1x authentication, and to enable MDA on the specified port:

```
Switch(config) # dot1x system-auth-control
Switch(config) # interface gigabitethernet0/3
Switch(config-if) # dot1x port-control auto
Switch(config-if) # dot1x host-mode multi-domain
```

You can verify your settings by entering the **show dot1x** [**interface** *interface-id*] privileged EXEC command.

| Command                             | Description                                         |
|-------------------------------------|-----------------------------------------------------|
| show dot1x [interface interface-id] | Displays IEEE 802.1x status for the specified port. |

# dot1x initialize

Use the **dot1x initialize** privileged EXEC command to manually return the specified IEEE 802.1x-enabled port to an unauthorized state before initiating a new authentication session on the port.

dot1x initialize [interface interface-id]

## **Syntax Description**

Defaults

There is no default setting.

**Command Modes** 

Privileged EXEC

#### **Command History**

| Release    | Modification                 |
|------------|------------------------------|
| 12.2(25)FX | This command was introduced. |

#### **Usage Guidelines**

Use this command to initialize the IEEE 802.1x state machines and to set up a fresh environment for authentication. After you enter this command, the port status becomes unauthorized.

There is not a **no** form of this command.

#### **Examples**

This example shows how to manually initialize a port:

Switch# dot1x initialize interface gigabitethernet01/2

You can verify the unauthorized port status by entering the **show dot1x** [**interface** *interface-id*] privileged EXEC command.

| Command                                        | Description                                         |
|------------------------------------------------|-----------------------------------------------------|
| <pre>show dot1x [interface interface-id]</pre> | Displays IEEE 802.1x status for the specified port. |

# dot1x mac-auth-bypass

Use the **dot1x mac-auth-bypass** interface configuration command to enable the MAC authentication bypass feature. Use the **no** form of this command to disable MAC authentication bypass feature.

dot1x mac-auth-bypass [eap | timeout inactivity value]

no dot1x mac-auth-bypass

#### **Syntax Description**

| eap                      | (Optional) Configure the switch to use Extensible Authentication Protocol (EAP) for authentication.                                                     |
|--------------------------|----------------------------------------------------------------------------------------------------|
| timeout inactivity value | (Optional) Configure the number of seconds that a connected host can be inactive before it is placed in an unauthorized state. The range is 1 to 65535. |

#### **Defaults**

MAC authentication bypass is disabled.

#### **Command Modes**

Interface configuration

#### **Command History**

| Release     | Modification                                      |
|-------------|---------------------------------------------------|
| 12.2(25)SEE | This command was introduced.                      |
| 12.2(35)SE  | The timeout inactivity value keywords were added. |

#### **Usage Guidelines**

Unless otherwise stated, the MAC authentication bypass usage guidelines are the same as the IEEE 802.1x authentication guidelines.

If you disable MAC authentication bypass from a port after the port has been authenticated with its MAC address, the port state is not affected.

If the port is in the unauthorized state and the client MAC address is not the authentication-server database, the port remains in the unauthorized state. However, if the client MAC address is added to the database, the switch can use MAC authentication bypass to re-authorize the port.

If the port is in the authorized state, the port remains in this state until re-authorization occurs.

If an EAPOL packet is detected on the interface during the lifetime of the link, the switch determines that the device connected to that interface is an IEEE 802.1x-capable supplicant and uses IEEE 802.1x authentication (not MAC authentication bypass) to authorize the interface.

Clients that were authorized with MAC authentication bypass can be re-authenticated.

For more information about how MAC authentication bypass and IEEE 802.1x authentication interact, see the "Understanding IEEE 802.1x Authentication with MAC Authentication Bypass" section and the "IEEE 802.1x Authentication Configuration Guidelines" section in the "Configuring IEEE 802.1x Port-Based Authentication" chapter of the software configuration guide.

## **Examples**

This example shows how to enable MAC authentication bypass and to configure the switch to use EAP for authentication:

Switch(config-if) # dot1x mac-auth-bypass eap

This example shows how to enable MAC authentication bypass and to configure the timeout if the connected host is inactive for 30 seconds:

 $Switch (\texttt{config-if}) \, \# \, \, \textbf{dot1x mac-auth-bypass timeout inactivity} \, \, \textit{30} \\$ 

You can verify your settings by entering the **show dot1x** [**interface** *interface-id*] privileged EXEC command.

| Command               | Description                                         |
|-----------------------|-----------------------------------------------------|
| show dot1x [interface | Displays IEEE 802.1x status for the specified port. |
| interface-id]         |                                                     |

# dot1x max-reauth-req

count

Use the **dot1x max-reauth-req** interface configuration command to set the maximum number of times that the switch restarts the authentication process before a port changes to the unauthorized state. Use the **no** form of this command to return to the default setting.

dot1x max-reauth-req count

no dot1x max-reauth-req

# **Syntax Description**

| Sets the number of times that switch retransmits EAPOL-Identity-Request          |
|----------------------------------------------------------------------------------|
| frames to start the authentication process before the port changes to the        |
| unauthorized state. If a non-802.1x capable device is connected to a port, the   |
| switch retries two authentication attempts by default. If a guest VLAN is        |
| configured on the port, after two re-authentication attempts, the port is        |
| authorized on the guest vlan by default. The range is 1 to 10. The default is 2. |

#### **Defaults**

The default is 2 times.

#### **Command Modes**

Interface configuration

#### **Command History**

| Release     | Modification                 |
|-------------|------------------------------|
| 12.2(25)FX  | This command was introduced. |
| 12.2(25)SED | The count range was changed. |

#### **Usage Guidelines**

You should change the default value of this command only to adjust for unusual circumstances such as unreliable links or specific behavioral problems with certain clients and authentication servers.

#### **Examples**

This example shows how to set 4 as the number of times that the switch restarts the authentication process before the port changes to the unauthorized state:

Switch(config-if)# dot1x max-reauth-req 4

You can verify your settings by entering the **show dot1x** [**interface** *interface-id*] privileged EXEC command.

| Command                             | Description                                                                                                    |
|-------------------------------------|----------------------------------------------------------------------------------------------------|
| dot1x max-req                       | Sets the maximum number of times that the switch forwards an EAP frame (assuming that no response is received) to the authentication server before restarting the authentication process. |
| dot1x timeout tx-period             | Sets the number of seconds that the switch waits for a response to an EAP-request/identity frame from the client before resending the request.                                            |
| show dot1x [interface interface-id] | Displays IEEE 802.1x status for the specified port.                                                                                                    |

# dot1x max-req

Use the **dot1x max-req** interface configuration command to set the maximum number of times that the switch sends an Extensible Authentication Protocol (EAP) frame from the authentication server (assuming that no response is received) to the client before restarting the authentication process. Use the **no** form of this command to return to the default setting.

dot1x max-req count

no dot1x max-req

#### **Syntax Description**

| Number of times that the switch attempts to retransmit EAPOL DATA packets    |
|------------------------------------------------------------------------------|
| before restarting the authentication process. For example, if you have a     |
| supplicant in the middle of authentication process and a problem occurs, the |
| authenticator will re-transmit data requests two times before stopping the   |
| process. The range is 1 to 10; the default is 2                              |

#### Defaults

The default is 2 times.

#### **Command Modes**

Interface configuration

#### **Command History**

| Release    | Modification                 |
|------------|------------------------------|
| 12.2(25)FX | This command was introduced. |

#### **Usage Guidelines**

You should change the default value of this command only to adjust for unusual circumstances such as unreliable links or specific behavioral problems with certain clients and authentication servers.

#### **Examples**

This example shows how to set 5 as the number of times that the switch sends an EAP frame from the authentication server to the client before restarting the authentication process:

Switch(config-if)# dot1x max-req 5

You can verify your settings by entering the **show dot1x** [**interface** *interface-id*] privileged EXEC command.

| Command                             | Description                                                                                                    |
|-------------------------------------|----------------------------------------------------------------------------------------------------|
| dot1x timeout tx-period             | Sets the number of seconds that the switch waits for a response to an EAP-request/identity frame from the client before resending the request. |
| show dot1x [interface interface-id] | Displays IEEE 802.1x status for the specified port.                                                                                            |

# dot1x pae

Use the **dot1x pae** interface configuration command to configure the port as an IEEE 802.1x port access entity (PAE) authenticator. Use the **no** form of this command to disable IEEE 802.1x authentication on the port.

# dot1x pae authenticator

no dot1x pae

#### **Syntax Description**

This command has no arguments or keywords.

#### Defaults

The port is not an IEEE 802.1x PAE authenticator, and IEEE 802.1x authentication is disabled on the port.

#### **Command Modes**

Interface configuration

## **Command History**

| Release     | Modification                 |
|-------------|------------------------------|
| 12.2(25)SEE | This command was introduced. |

#### **Usage Guidelines**

Use the **no dot1x pae** interface configuration command to disable IEEE 802.1x authentication on the port.

When you configure IEEE 802.1x authentication on a port, such as by entering the **dot1x port-control** interface configuration command, the switch automatically configures the port as an EEE 802.1x authenticator. After the **no dot1x pae** interface configuration command is entered, the Authenticator PAE operation is disabled.

#### **Examples**

This example shows how to disable IEEE 802.1x authentication on the port:

Switch(config-if) # no dot1x pae

You can verify your settings by entering the **show dot1x** or **show eap** privileged EXEC command.

| Command    | Description                                                                                                    |
|------------|----------------------------------------------------------------------------------------------------|
| show dot1x | Displays IEEE 802.1x statistics, administrative status, and operational status for the switch or for the specified port. |
| show eap   | Displays EAP registration and session information for the switch or for the specified port.                              |

# dot1x port-control

Use the **dot1x port-control** interface configuration command to enable manual control of the authorization state of the port. Use the **no** form of this command to return to the default setting.

dot1x port-control {auto | force-authorized | force-unauthorized}

no dot1x port-control

#### **Syntax Description**

| auto               | Enable IEEE 802.1x authentication on the port and cause the port to change to the authorized or unauthorized state based on the IEEE 802.1x authentication exchange between the switch and the client.                                         |
|--------------------|----------------------------------------------------------------------------------------------------|
| force-authorized   | Disable IEEE 802.1x authentication on the port and cause the port to transition to the authorized state without an authentication exchange. The port sends and receives normal traffic without IEEE 802.1x-based authentication of the client. |
| force-unauthorized | Deny all access through this port by forcing the port to change to the unauthorized state, ignoring all attempts by the client to authenticate. The switch cannot provide authentication services to the client through the port.              |

#### Defaults

The default is force-authorized.

#### **Command Modes**

Interface configuration

## **Command History**

| Release    | Modification                 |
|------------|------------------------------|
| 12.2(25)FX | This command was introduced. |

#### **Usage Guidelines**

You must globally enable IEEE 802.1x authentication on the switch by using the **dot1x** system-auth-control global configuration command before enabling IEEE 802.1x authentication on a specific port.

The IEEE 802.1x standard is supported on Layer 2 static-access ports and voice VLAN ports.

You can use the **auto** keyword only if the port is not configured as one of these:

- Trunk port—If you try to enable IEEE 802.1x authentication on a trunk port, an error message appears, and IEEE 802.1x is not enabled. If you try to change the mode of an IEEE 802.1x-enabled port to trunk, an error message appears, and the port mode is not changed.
- Dynamic ports—A port in dynamic mode can negotiate with its neighbor to become a trunk port. If you try to enable IEEE 802.1x authentication on a dynamic port, an error message appears, and IEEE 802.1x authentication is not enabled. If you try to change the mode of an IEEE 802.1x-enabled port to dynamic, an error message appears, and the port mode is not changed.
- Dynamic-access ports—If you try to enable IEEE 802.1x authentication on a dynamic-access (VLAN Query Protocol [VQP]) port, an error message appears, and IEEE 802.1x authentication is not enabled. If you try to change an IEEE 802.1x-enabled port to dynamic VLAN assignment, an error message appears, and the VLAN configuration is not changed.

- EtherChannel port—Do not configure a port that is an active or a not-yet-active member of an EtherChannel as an IEEE 802.1x port. If you try to enable IEEE 802.1x authentication on an EtherChannel port, an error message appears, and IEEE 802.1x authentication is not enabled.
- Switched Port Analyzer (SPAN) and Remote SPAN (RSPAN) destination ports—You can enable IEEE 802.1x authentication on a port that is a SPAN or RSPAN destination port. However, IEEE 802.1x authentication is disabled until the port is removed as a SPAN or RSPAN destination. You can enable IEEE 802.1x authentication on a SPAN or RSPAN source port.

To globally disable IEEE 802.1x authentication on the switch, use the **no dot1x system-auth-control** global configuration command. To disable IEEE 802.1x authentication on a specific port or to return to the default setting, use the **no dot1x port-control** interface configuration command.

#### **Examples**

This example shows how to enable IEEE 802.1x authentication on a port:

Switch(config)# interface gigabitethernet0/2
Switch(config-if)# dot1x port-control auto

You can verify your settings by entering the **show dot1x** [**interface** *interface-id*] privileged EXEC command.

| Command                             | Description                                         |
|-------------------------------------|-----------------------------------------------------|
| show dot1x [interface interface-id] | Displays IEEE 802.1x status for the specified port. |

# dot1x re-authenticate

Use the **dot1x re-authenticate** privileged EXEC command to manually initiate a re-authentication of the specified IEEE 802.1x-enabled port.

dot1x re-authenticate [interface interface-id]

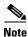

Stacking is supported only on Catalyst 2960-S switches running the LAN Base image.

**Syntax Description** 

| interface interface-id | (Optional) Stack switch number, module, and port number of the interface |
|------------------------|--------------------------------------------------------------------------|
|                        | to re-authenticate.                                                      |

Defaults

There is no default setting.

**Command Modes** 

Privileged EXEC

**Command History** 

| Release    | Modification                 |
|------------|------------------------------|
| 12.2(25)FX | This command was introduced. |

# Usage Guidelines

You can use this command to re-authenticate a client without waiting for the configured number of seconds between re-authentication attempts (re-autheriod) and automatic re-authentication.

#### **Examples**

This example shows how to manually re-authenticate the device connected to a port:

Switch# dot1x re-authenticate interface gigabitethernet0/2

| Command                     | Description                                          |
|-----------------------------|------------------------------------------------------|
| dot1x reauthentication      | Enables periodic re-authentication of the client.    |
| dot1x timeout reauth-period | Sets the number of seconds between re-authentication |
|                             | attempts.                                            |

# dot1x reauthentication

Use the **dot1x reauthentication** interface configuration command to enable periodic re-authentication of the client. Use the **no** form of this command to return to the default setting.

#### dot1x reauthentication

#### no dot1x reauthentication

#### **Syntax Description**

This command has no arguments or keywords.

Defaults

Periodic re-authentication is disabled.

#### **Command Modes**

Interface configuration

#### **Command History**

| Release    | Modification                 |
|------------|------------------------------|
| 12.2(25)FX | This command was introduced. |

#### **Usage Guidelines**

You configure the amount of time between periodic re-authentication attempts by using the **dot1x timeout reauth-period** interface configuration command.

#### **Examples**

This example shows how to disable periodic re-authentication of the client:

Switch(config-if)# no dot1x reauthentication

This example shows how to enable periodic re-authentication and to set the number of seconds between re-authentication attempts to 4000 seconds:

```
Switch(config-if)# dot1x reauthentication
Switch(config-if)# dot1x timeout reauth-period 4000
```

You can verify your settings by entering the **show dot1x** [**interface** *interface-id*] privileged EXEC command.

| Command                             | Description                                                              |
|-------------------------------------|--------------------------------------------------------------------------|
| dot1x re-authenticate               | Manually initiates a re-authentication of all IEEE 802.1x-enabled ports. |
| dot1x timeout reauth-period         | Sets the number of seconds between re-authentication attempts.           |
| show dot1x [interface interface-id] | Displays IEEE 802.1x status for the specified port.                      |

# dot1x supplicant force-multicast

Use the **dot1x supplicant force-multicast** global configuration command to force a supplicant switch to send *only* multicast Extensible Authentication Protocol over LAN (EAPOL) packets whenever it receives multicast or unicast EAPOL packets. Use the **no** form of this command to return to the default setting.

#### dot1x supplicant force-multicast

#### no dot1x supplicant force-multicast

#### **Syntax Description**

This command has no arguments or keywords.

#### Defaults

The supplicant switch sends unicast EAPoL packets when it receives unicast EAPOL packets. Similarly, it sends multicast EAPOL packets when it receives multicast EAPOL packets.

#### **Command Modes**

Global configuration

#### **Command History**

| Release    | Modification                 |  |
|------------|------------------------------|--|
| 12.2(52)SE | This command was introduced. |  |
| 12.2(25)FX | This command was introduced. |  |

#### **Usage Guidelines**

Enable this command on the supplicant switch for Network Edge Access Topology (NEAT) to work in all host modes.

#### **Examples**

This example shows how force a supplicant switch to send multicast EAPOL packets to authenticator switch:

Switch(config) # dot1x supplicant force-multicast

| Command              | Description                                                                                                    |  |
|----------------------|----------------------------------------------------------------------------------------------------|--|
| cisp enable          | Enable Client Information Signalling Protocol (CISP) on a switch so that it acts as an authenticator to a supplicant switch. |  |
| dot1x credentials    | Configure the 802.1x supplicant credentials on the port.                                                                     |  |
| dot1x pae supplicant | Configure an interface to act only as a supplicant.                                                                          |  |

# dot1x test eapol-capable

Use the **dot1x test eapol-capable** privileged EXEC command to monitor IEEE 802.1x activity on all the switch ports and to display information about the devices that are connected to the ports that support IEEE 802.1x.

dot1x test eapol-capable [interface interface-id]

| /ntax |  |  |
|-------|--|--|
|       |  |  |
|       |  |  |
|       |  |  |
|       |  |  |

| interface inter | face-id   | $\Omega$ | ntional` | Por          | t to | he o | queried. |
|-----------------|-----------|----------|----------|--------------|------|------|----------|
| interrace inter | jace-ia ( | O        | puonar   | <i>)</i> FOI | ιw   | DC ( | querreu. |

Defaults

There is no default setting.

**Command Modes** 

Privileged EXEC

#### **Command History**

| Release    | Modification                 |  |
|------------|------------------------------|--|
| 12.2(44)SE | This command was introduced. |  |

#### **Usage Guidelines**

Use this command to test the IEEE 802.1x capability of the devices connected to all ports or to specific ports on a switch.

There is not a **no** form of this command.

#### **Examples**

This example shows how to enable the IEEE 802.1x readiness check on a switch to query a port. It also shows the response received from the queried port verifying that the device connected to it is IEEE 802.1x-capable:

Switch# dot1x test eapol-capable interface gigabitethernet0/13

 ${\tt DOT1X\_PORT\_EAPOL\_CAPABLE:DOT1X:~MAC~00-01-02-4b-f1-a3~on~gigabitethernet0/13~is~EAPOL~capable}$ 

| Command                    | Description                                                                               |
|----------------------------|-------------------------------------------------------------------------------------------|
| dot1x test timeout timeout | Configures the timeout used to wait for EAPOL response to an IEEE 802.1x readiness query. |

## dot1x test timeout

Use the **dot1x test timeout** global configuration command to configure the timeout used to wait for EAPOL response from a port being queried for IEEE 802.1x readiness.

#### dot1x test timeout timeout

| •  |        | -      |       |
|----|--------|--------|-------|
| ~1 | /ntay  | Descri | ntınn |
| •  | IIILUA | DUJUII | puon  |

| timeout | Time in seconds to wait for an EAPOL response. The range is from |
|---------|------------------------------------------------------------------|
|         | 1 to 65535 seconds.                                              |

#### Defaults

The default setting is 10 seconds.

#### **Command Modes**

Global configuration

#### **Command History**

| Release    | Modification                 |
|------------|------------------------------|
| 12.2(44)SE | This command was introduced. |

#### **Usage Guidelines**

Use this command to configure the timeout used to wait for EAPOL response.

There is not a **no** form of this command.

#### **Examples**

This example shows how to configure the switch to wait 27 seconds for an EAPOL response:

Switch# dot1x test timeout 27

You can verify the timeout configuration status by entering the show run privileged EXEC command.

| Command                             | Description                                              |
|-------------------------------------|----------------------------------------------------------|
| dot1x test eapol-capable [interface | Checks for IEEE 802.1x readiness on devices connected to |
| interface-id]                       | all or to specified IEEE 802.1x-capable ports.           |

## dot1x timeout

Use the **dot1x timeout** interface configuration command to set IEEE 802.1x timers. Use the **no** form of this command to return to the default setting.

no dot1x timeout {quiet-period | reauth-period | server-timeout | supp-timeout | tx-period}

### **Syntax Description**

| quiet-period seconds     | Number of seconds that the switch remains in the quiet state following a failed authentication exchange with the client. The range is 1 to 65535.                                                           |
|--------------------------|----------------------------------------------------------------------------------------------------|
| ratelimit-period seconds | Number of seconds that the switch ignores Extensible Authentication Protocol over LAN (EAPOL) packets from clients that have been successfully authenticated during this duration. The range is 1 to 65535. |
| reauth-period { seconds  | Set the number of seconds between re-authentication attempts.                                                                                                    |
| server}                  | The keywords have these meanings:                                                                                                    |
|                          | • <i>seconds</i> —Sets the number of seconds from 1 to 65535; the default is 3600 seconds.                                                                                                    |
|                          | • <b>server</b> —Sets the number of seconds as the value of the Session-Timeout RADIUS attribute (Attribute[27]).                                                                                           |
| server-timeout seconds   | Number of seconds that the switch waits for the retransmission of packets by the switch to the authentication server.                                                                                       |
|                          | The range is 1 to 65535. However, we recommend a minimum setting of 30.                                                                                                    |
| supp-timeout seconds     | Number of seconds that the switch waits for the retransmission of packets by the switch to the IEEE 802.1x client. The range is 30 to 65535.                                                                |
| tx-period seconds        | Number of seconds that the switch waits for a response to an EAP-request/identity frame from the client before retransmitting the request. The range is 1 to 65535.                                         |

#### Defaults

These are the default settings:

reauth-period is 3600 seconds.

quiet-period is 60 seconds.

tx-period is 5 seconds.

supp-timeout is 30 seconds.

**server-timeout** is 30 seconds.

rate-limit is 1 second.

#### **Command Modes**

Interface configuration

#### **Command History**

| Release     | Modification                                                                                                 |
|-------------|----------------------------------------------------------------------------------------------------|
| 12.2(25)FX  | This command was introduced.                                                                                 |
| 12.2(25)SED | The range for <b>tx-period</b> keyword was changed, and the <b>reauth-period server</b> keywords were added. |
| 12.2(25)SEE | The ratelimit-period keyword was introduced.                                                                 |
| 12.2(40)SE  | The range for <b>tx-period</b> <i>seconds</i> is incorrect. The correct range is from 1 to 65535.            |

#### **Usage Guidelines**

You should change the default value of this command only to adjust for unusual circumstances such as unreliable links or specific behavioral problems with certain clients and authentication servers.

The dot1x timeout reauth-period interface configuration command affects the behavior of the switch only if you have enabled periodic re-authentication by using the dot1x reauthentication interface configuration command.

During the quiet period, the switch does not accept or initiate any authentication requests. If you want to provide a faster response time to the user, enter a number smaller than the default.

When the **ratelimit-period** is set to 0 (the default), the switch does not ignore EAPOL packets from clients that have been successfully authenticated and forwards them to the RADIUS server.

#### **Examples**

This example shows how to enable periodic re-authentication and to set 4000 as the number of seconds between re-authentication attempts:

```
Switch(config-if)# dot1x reauthentication
Switch(config-if)# dot1x timeout reauth-period 4000
```

This example shows how to enable periodic re-authentication and to specify the value of the Session-Timeout RADIUS attribute as the number of seconds between re-authentication attempts:

```
Switch(config-if)# dot1x reauthentication
Switch(config-if)# dot1x timeout reauth-period server
```

This example shows how to set 30 seconds as the quiet time on the switch:

```
Switch(config-if) # dot1x timeout quiet-period 30
```

This example shows how to set 45 seconds as the switch-to-authentication server retransmission time:

```
Switch(config) # dot1x timeout server-timeout 45
```

This example shows how to set 45 seconds as the switch-to-client retransmission time for the EAP request frame:

```
Switch(config-if) # dot1x timeout supp-timeout 45
```

This example shows how to set 60 as the number of seconds to wait for a response to an EAP-request/identity frame from the client before re-transmitting the request:

```
Switch(config-if)# dot1x timeout tx-period 60
```

This example shows how to set 30 as the number of seconds that the switch ignores EAPOL packets from successfully authenticated clients:

```
Switch(config-if)# dot1x timeout ratelimit-period 30
```

You can verify your settings by entering the **show dot1x** privileged EXEC command.

| Command                | Description                                                                                                    |
|------------------------|----------------------------------------------------------------------------------------------------|
| dot1x max-req          | Sets the maximum number of times that the switch sends an EAP-request/identity frame before restarting the authentication process. |
| dot1x reauthentication | Enables periodic re-authentication of the client.                                                                                  |
| show dot1x             | Displays IEEE 802.1x status for all ports.                                                                                         |

## dot1x violation-mode

Use the **dot1x violation-mode** interface configuration command to configure the violation modes that occur when a new device connects to a port or when a new device connects to a port after the maximum number of devices are connected to that port.

dot1x violation-mode {shutdown | restrict | protect}

no dot1x violation-mode

#### **Syntax Description**

| shutdown | Error disables the port or the virtual port on which a new unexpected MAC address occurs. |
|----------|-------------------------------------------------------------------------------------------|
| restrict | Generates a syslog error when a violation error occurs.                                   |
| protect  | Silently discards packets from any new MAC addresses. This is the default setting.        |

#### **Defaults**

By default dot1x violation-mode protect is enabled.

#### **Command Modes**

Interface configuration

#### **Command History**

| Release     | Modification                 |
|-------------|------------------------------|
| 12.2(46)SE1 | This command was introduced. |

#### **Examples**

This example shows how to configure an IEEE 802.1x-enabled port as error disabled and to shut down when a new device connects to the port:

Switch(config-if)# dot1x violation-mode shutdown

This example shows how to configure an IEEE 802.1x-enabled port to generate a system error message and change the port to restricted mode when a new device connects to the port:

Switch(config-if)# dot1x violation-mode restrict

This example shows how to configure an IEEE 802.1x-enabled port to ignore a new connected device when it is connected to the port:

Switch(config-if) # dot1x violation-mode protect

You can verify your settings by entering the **show dot1x** [**interface** *interface-id*] privileged EXEC command.

| Command                                    | Description                                         |
|--------------------------------------------|-----------------------------------------------------|
| <b>show dot1x</b> [interface interface-id] | Displays IEEE 802.1x status for the specified port. |

# duplex

Use the **duplex** interface configuration command to specify the duplex mode of operation for a port. Use the **no** form of this command to return the port to its default value.

duplex {auto | full | half}

no duplex

#### **Syntax Description**

| auto | Enable automatic duplex configuration; port automatically detects whether it should run in full- or half-duplex mode, depending on the attached device mode.      |
|------|----------------------------------------------------------------------------------------------------|
| full | Enable full-duplex mode.                                                                                                    |
| half | Enable half-duplex mode (only for interfaces operating at 10 or 100 Mb/s). You cannot configure half-duplex mode for interfaces operating at 1000 or 10,000 Mb/s. |

#### **Defaults**

The default is **auto** for Fast Ethernet and Gigabit Ethernet ports.

The default is **full** for 100BASE-x (where -x is -BX, -FX, -FX-FE, or - LX) SFP modules.

Duplex options are not supported on the 1000BASE-x (where -x is -BX, -CWDM, -LX, -SX, or -ZX) SFP modules.

For information about which SFP modules are supported on your switch, see the product release notes.

#### **Command Modes**

Interface configuration

#### **Command History**

| Release    | Modification                 |
|------------|------------------------------|
| 12.2(25)FX | This command was introduced. |

#### **Usage Guidelines**

For Fast Ethernet ports, setting the port to **auto** has the same effect as specifying **half** if the attached device does not autonegotiate the duplex parameter.

For Gigabit Ethernet ports, setting the port to **auto** has the same effect as specifying **full** if the attached device does not autonegotiate the duplex parameter.

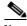

Note

Half-duplex mode is supported on Gigabit Ethernet interfaces if the duplex mode is **auto** and the connected device is operating at half duplex. However, you cannot configure these interfaces to operate in half-duplex mode.

Certain ports can be configured to be either full duplex or half duplex. Applicability of this command depends on the device to which the switch is attached.

If both ends of the line support autonegotiation, we highly recommend using the default autonegotiation settings. If one interface supports autonegotiation and the other end does not, configure duplex and speed on both interfaces; do use the **auto** setting on the supported side.

If the speed is set to **auto**, the switch negotiates with the device at the other end of the link for the speed setting and then forces the speed setting to the negotiated value. The duplex setting remains as configured on each end of the link, which could result in a duplex setting mismatch.

You can configure the duplex setting when the speed is set to auto.

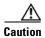

Changing the interface speed and duplex mode configuration might shut down and re-enable the interface during the reconfiguration.

For guidelines on setting the switch speed and duplex parameters, see the "Configuring Interface Characteristics" chapter in the software configuration guide for this release.

#### **Examples**

This example shows how to configure an interface for full-duplex operation:

Switch(config)# interface gigabitethernet0/1
Switch(config-if)# duplex full

You can verify your setting by entering the show interfaces privileged EXEC command.

| Command         | Description                                               |
|-----------------|-----------------------------------------------------------|
| show interfaces | Displays the interface settings on the switch.            |
| speed           | Sets the speed on a 10/100 or 10/100/1000 Mb/s interface. |

## errdisable detect cause

Use the **errdisable detect cause** global configuration command to enable error-disable detection for a specific cause or all causes. Use the **no** form of this command to disable the error-disable detection feature.

errdisable detect cause {all | bpduguard | dhcp-rate-limit | dtp-flap | gbic-invalid | inline-power | link-flap | loopback | pagp-flap | security-violation shutdown vlan | sfp-config-mismatch}

no errdisable detect cause {all | bpduguard | dhcp-rate-limit | dtp-flap | gbic-invalid | inline-power | link-flap | loopback | pagp-flap | security-violation shutdown vlan | sfp-config-mismatch}

For the BPDU guard and port-security features, you can use this command to globally configure the switch to shut down just the offending VLAN on the port when a violation occurs, instead of shutting down the entire port.

When the per-VLAN error-disable feature is turned off and a BPDU guard violation occurs, the entire port is disabled. Use the **no** form of this command to disable the per-VLAN error-disable feature.

errdisable detect cause bpduguard shutdown vlan

no errdisable detect cause bpduguard shutdown vlan

### **Syntax Description**

| all                                 | Enable error detection for all error-disabled causes.                                               |
|-------------------------------------|----------------------------------------------------------------------------------------------------|
| bpduguard shutdown vlan             | Enable per-VLAN error-disable for BPDU guard.                                                       |
| dhcp-rate-limit                     | Enable error detection for DHCP snooping.                                                           |
| dtp-flap                            | Enable error detection for the Dynamic Trunking Protocol (DTP) flapping.                            |
| gbic-invalid                        | Enable error detection for an invalid Gigabit Interface Converter (GBIC) module.                    |
|                                     | <b>Note</b> This error refers to an invalid small form-factor pluggable (SFP) module on the switch. |
| inline-power                        | Enable error detection for inline power.                                                            |
| link-flap                           | Enable error detection for link-state flapping.                                                     |
| loopback                            | Enable error detection for detected loopbacks.                                                      |
| pagp-flap                           | Enable error detection for the Port Aggregation Protocol (PAgP) flap error-disabled cause.          |
| security-violation<br>shutdown vlan | Enable voice aware 802.1x security.                                                                 |
| sfp-config-mismatch                 | Enable error detection on an SFP configuration mismatch.                                            |

#### **Command Default**

Detection is enabled for all causes. All causes, except for per-VLAN error disabling, are configured to shut down the entire port.

**Command Modes** 

Global configuration

#### **Command History**

| Release    | Modification                                                                                                    |
|------------|----------------------------------------------------------------------------------------------------|
| 12.2(25)FX | This command was introduced.                                                                                                |
| 12.2(37)SE | The Per-VLAN error-detection feature was added. The <b>inline-power</b> and <b>sfp-config-mismatch</b> keywords were added. |
| 12.2(46)SE | The security-violation shutdown vlan keywords were added.                                                                   |

#### **Usage Guidelines**

A cause (**link-flap**, **dhcp-rate-limit**, and so forth) is the reason why the error-disabled state occurred. When a cause is detected on a port, the port is placed in an error-disabled state, an operational state that is similar to a link-down state.

When a port is error-disabled, it is effectively shut down, and no traffic is sent or received on the port. For the BPDU, voice aware 802.1x security, guard and port-security features, you can configure the switch to shut down just the offending VLAN on the port when a violation occurs, instead of shutting down the entire port.

If you set a recovery mechanism for the cause by entering the **errdisable recovery** global configuration command for the cause, the port is brought out of the error-disabled state and allowed to retry the operation when all causes have timed out. If you do not set a recovery mechanism, you must enter the **shutdown** and then the **no shutdown** commands to manually change the port from the error-disabled state.

#### **Examples**

This example shows how to enable error-disable detection for the link-flap error-disabled cause:

Switch(config)# errdisable detect cause link-flap

This command shows how to globally configure BPDU guard for per-VLAN error disable:

Switch(config)# errdisable detect cause bpduguard shutdown vlan

This command shows how to globally configure voice aware 802.1x security for per-VLAN error disable:

Switch(config)# errdisable detect cause security-violation shutdown vlan

You can verify your settings by entering the **show errdisable detect** privileged EXEC command.

| Command                             | Description                                                                                                    |
|-------------------------------------|----------------------------------------------------------------------------------------------------|
| show errdisable detect              | Displays error-disabled detection information.                                                                     |
| show interfaces status err-disabled | Displays interface status or a list of interfaces in the error-disabled state.                                     |
| clear errdisable interface          | Clears the error-disabled state from a port or VLAN that was error disabled by the per-VLAN error disable feature. |

## errdisable detect cause small-frame

Use the **errdisable detect cause small-frame** global configuration command to allow any switch port to be error disabled if incoming VLAN-tagged packets are small frames (67 bytes or less) and arrive at the minimum configured rate (the threshold). Use the **no** form of this command to return to the default setting.

errdisable detect cause small-frame

no errdisable detect cause small-frame

**Syntax Description** 

This command has no arguments or keywords.

Defaults

This feature is disabled.

**Command Modes** 

Global configuration

#### **Command History**

| Release    | Modification                 |
|------------|------------------------------|
| 12.2(44)SE | This command was introduced. |

#### **Usage Guidelines**

This command globally enables the small-frame arrival feature. Use the **small violation-rate** interface configuration command to set the threshold for each port.

You can configure the port to be automatically re-enabled by using the **errdisable recovery cause small-frame** global configuration command. You configure the recovery time by using the **errdisable recovery interval** global configuration command.

#### **Examples**

This example shows how to enable the switch ports to be put into the error-disabled mode if incoming small frames arrive at the configured threshold:

Switch(config)# errdisable detect cause small-frame

You can verify your setting by entering the **show interfaces** privileged EXEC command.

| Command                               | Description                                                                                                    |
|---------------------------------------|----------------------------------------------------------------------------------------------------|
| errdisable recovery cause small-frame | Enables the recovery timer.                                                                                        |
| errdisable recovery interval interval | Specifies the time to recover from the specified error-disabled state.                                             |
| show interfaces                       | Displays the interface settings on the switch, including input and output flow control.                            |
| small violation-rate                  | Configures the rate (threshold) for incoming small frames to cause a port to be put into the error-disabled state. |

# errdisable recovery cause small-frame

Use the **errdisable recovery cause small-frame** global configuration command on the switch to enable the recovery timer for ports to be automatically re-enabled after they are error disabled by the arrival of small frames. Use the **no** form of this command to return to the default setting.

errdisable recovery cause small-frame

no errdisable recovery cause small-frame

**Syntax Description** 

This command has no arguments or keywords.

Defaults

This feature is disabled.

**Command Modes** 

Global configuration

#### **Command History**

| Release    | Modification                 |
|------------|------------------------------|
| 12.2(44)SE | This command was introduced. |

#### **Usage Guidelines**

This command enables the recovery timer for error-disabled ports. You configure the recovery time by using the errdisable **recovery interval** interval interface configuration command.

#### **Examples**

This example shows how to set the recovery timer:

Switch(config)# errdisable recovery cause small-frame

You can verify your setting by entering the **show interfaces** user EXEC command.

| Command                             | Description                                                                                                    |
|-------------------------------------|----------------------------------------------------------------------------------------------------|
| errdisable detect cause small-frame | Allows any switch port to be put into the error-disabled state if an incoming frame is smaller than the configured minimum size and arrives at the specified rate (threshold). |
| show interfaces                     | Displays the interface settings on the switch, including input and output flow control.                                                                                        |
| small violation-rate                | Configures the size for an incoming (small) frame to cause a port to be put into the error-disabled state.                                                                     |

# errdisable recovery

Use the **errdisable recovery** global configuration command to configure the recover mechanism variables. Use the **no** form of this command to return to the default setting.

errdisable recovery {cause {all | bpduguard | channel-misconfig | dhcp-rate-limit | dtp-flap | gbic-invalid | inline-power | link-flap | loopback | pagp-flap | psecure-violation | security-violation | sfp-mismatch | udld | vmps} | {interval | interval | interval | interval | fine-power | link-flap | fine-power | link-flap | fine-power | fine-power | fine-power | fine-power | fine-power | fine-power | fine-power | fine-power | fine-power | fine-power | fine-power | fine-power | fine-power | fine-power | fine-power | fine-power | fine-power | fine-power | fine-power | fine-power | fine-power | fine-power | fine-power | fine-power | fine-power | fine-power | fine-power | fine-power | fine-power | fine-power | fine-power | fine-power | fine-power | fine-power | fine-power | fine-power | fine-power | fine-power | fine-power | fine-power | fine-power | fine-power | fine-power | fine-power | fine-power | fine-power | fine-power | fine-power | fine-power | fine-power | fine-power | fine-power | fine-power | fine-power | fine-power | fine-power | fine-power | fine-power | fine-power | fine-power | fine-power | fine-power | fine-power | fine-power | fine-power | fine-power | fine-power | fine-power | fine-power | fine-power | fine-power | fine-power | fine-power | fine-power | fine-power | fine-power | fine-power | fine-power | fine-power | fine-power | fine-power | fine-power | fine-power | fine-power | fine-power | fine-power | fine-power | fine-power | fine-power | fine-power | fine-power | fine-power | fine-power | fine-power | fine-power | fine-power | fine-power | fine-power | fine-power | fine-power | fine-power | fine-power | fine-power | fine-power | fine-power | fine-power | fine-power | fine-power | fine-power | fine-power | fine-power | fine-power | fine-power | fine-power | fine-power | fine-power | fine-power | fine-power | fine-power | fine-power | fine-power | fine-power | fine-power | fine-power | fine-power | fine-power | fine-power | fine-power | fine-power | fine-power | fine-power | fine-power | fine

no errdisable recovery {cause {all | bpduguard | channel-misconfig | dhcp-rate-limit | dtp-flap | gbic-invalid | inline-power | link-flap | loopback | pagp-flap | psecure-violation | security-violation | sfp-mismatch | udld | vmps} | {interval interval}

#### **Syntax Description**

| cause              | Enable the error-disabled mechanism to recover from a specific cause.                                                                                                    |  |
|--------------------|----------------------------------------------------------------------------------------------------|--|
| all                | Enable the timer to recover from all error-disabled causes.                                                                                                    |  |
| bpduguard          | Enable the timer to recover from the bridge protocol data unit (BPDU) guard error-disabled state.                                                                                                    |  |
| channel-misconfig  | Enable the timer to recover from the EtherChannel misconfiguration error-disabled state.                                                                                                    |  |
| dhcp-rate-limit    | Enable the timer to recover from the DHCP snooping error-disabled state.                                                                                                    |  |
| dtp-flap           | Enable the timer to recover from the Dynamic Trunking Protocol (DTP) flap error-disabled state.                                                                                                    |  |
| gbic-invalid       | Enable the timer to recover from an invalid Gigabit Interface Converter (GBIC) module error-disabled state.                                                                                                    |  |
|                    | <b>Note</b> This error refers to an invalid small form-factor pluggable (SFP) error-disabled state.                                                                                                    |  |
| inline-power       | Enable error detection for inline-power.                                                                                                    |  |
| link-flap          | Enable the timer to recover from the link-flap error-disabled state.                                                                                                    |  |
| loopback           | Enable the timer to recover from a loopback error-disabled state.                                                                                                    |  |
| pagp-flap          | Enable the timer to recover from the Port Aggregation Protocol (PAgP)-flap error-disabled state.                                                                                                    |  |
| psecure-violation  | Enable the timer to recover from a port security violation disable state.                                                                                                    |  |
| security-violation | Enable the timer to recover from an IEEE 802.1x-violation disabled state.                                                                                                    |  |
| sfp-mismatch       | Enable error detection on an SFP configuration mismatch.                                                                                                    |  |
| udld               | Enable the timer to recover from the UniDirectional Link Detection (UDLD) error-disabled state.                                                                                                    |  |
| vmps               | Enable the timer to recover from the VLAN Membership Policy Server (VMPS) error-disabled state.                                                                                                    |  |
| interval interval  | Specify the time to recover from the specified error-disabled state. The range is 30 to 86400 seconds. The same interval is applied to all causes. The default interval is 300 seconds.                                                         |  |
|                    | Note The error-disabled recovery timer is initialized at a random differential from the configured interval value. The difference between the actual timeout value and the configured value can be up to 15 percent of the configured interval. |  |

#### Defaults

Recovery is disabled for all causes.

The default recovery interval is 300 seconds.

#### **Command Modes**

Global configuration

#### **Command History**

| Release    | Modification                                                                                                    |
|------------|----------------------------------------------------------------------------------------------------|
| 12.2(25)FX | This command was introduced.                                                                                         |
| 12.2(37)SE | The per-VLAN error-detection feature was added. The <b>inline-power</b> and <b>sfp-mismatch</b> keywords were added. |

#### **Usage Guidelines**

A cause (**link-flap**, **bpduguard**, and so forth) is defined as the reason that the error-disabled state occurred. When a cause is detected on a port, the port is placed in the error-disabled state, an operational state similar to the link-down state.

When a port is error-disabled, it is effectively shut down, and no traffic is sent or received on the port. For the BPDU guard and port-security features, you can configure the switch to shut down just the offending VLAN on the port when a violation occurs, instead of shutting down the entire port.

If you do not enable the recovery for the cause, the port stays in the error-disabled state until you enter the **shutdown** and the **no shutdown** interface configuration commands. If you enable the recovery for a cause, the port is brought out of the error-disabled state and allowed to retry the operation again when all the causes have timed out.

Otherwise, you must enter the **shutdown** and then the **no shutdown** commands to manually recover a port from the error-disabled state.

#### **Examples**

This example shows how to enable the recovery timer for the BPDU guard error-disabled cause:

Switch(config)# errdisable recovery cause bpduguard

This example shows how to set the timer to 500 seconds:

Switch(config)# errdisable recovery interval 500

You can verify your settings by entering the show errdisable recovery privileged EXEC command.

| Command                                | Description                                                                                                    |
|----------------------------------------|----------------------------------------------------------------------------------------------------|
| show errdisable recovery               | Displays error-disabled recovery timer information.                                                                |
| show interfaces status<br>err-disabled | Displays interface status or a list of interfaces in error-disabled state.                                         |
| clear errdisable interface             | Clears the error-disabled state from a port or VLAN that was error disabled by the per-VLAN error disable feature. |

# exception crashinfo

Use the **exception crashinfo** global configuration command to configure the switch to create the extended crashinfo file when the Cisco IOS image fails. Use the **no** form of this command to disable this feature.

#### exception crashinfo

no exception crashinfo

#### **Syntax Description**

This command has no arguments or keywords.

#### Defaults

The switch creates the extended crashinfo file.

#### **Command Modes**

Global configuration

#### **Command History**

| Release     | Modification                 |
|-------------|------------------------------|
| 12.2(25)SED | This command was introduced. |

#### **Usage Guidelines**

The basic crashinfo file includes the Cisco IOS image name and version that failed and a list of the processor registers, and a stack trace. The extended crashinfo file includes additional information that can help determine the cause of the switch failure.

If you enter the **exception crashinfo** global configuration command on a stack master, it configures all the stack members to create the extended crashinfo file if the Cisco IOS image on the stack members fail.

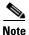

Stacking is supported only on Catalyst 2960-S switches running the LAN Base image.

Use the **no exception crashinfo** global configuration command to configure the switch to not create the extended crashinfo file.

#### **Examples**

This example shows how to configure the switch to not create the extended crashinfo file:

Switch(config) # no exception crashinfo

You can verify your settings by entering the **show running-config** privileged EXEC command.

| Command             | Description                                                                                                    |
|---------------------|----------------------------------------------------------------------------------------------------|
| show running-config | Displays the operating configuration, including defined macros. For syntax information, select <b>Cisco IOS Configuration</b> |
|                     | Fundamentals Command Reference, Release 12.2 > File                                                                           |
|                     | Management Commands > Configuration File Management                                                                           |
|                     | Commands.                                                                                                    |

# fallback profile

Use the **fallback profile** global configuration command to create a fallback profile for web authentication. To return to the default setting, use the **no** form of this command.

fallback profile profile

no fallback profile

#### **Syntax Description**

| profile | Specify the fallback profile for clients that do not support IEEE 802.1x |
|---------|--------------------------------------------------------------------------|
|         | authentication.                                                          |

#### **Defaults**

No fallback profile is configured.

#### **Command Modes**

Global configuration

#### **Command History**

| Release    | Modification                 |
|------------|------------------------------|
| 12.2(35)SE | This command was introduced. |

### **Usage Guidelines**

The fallback profile is used to define the IEEE 802.1x fallback behavior for IEEE 802.1x ports that do not have supplicants. The only supported behavior is to fall back to web authentication.

After entering the **fallback profile** command, you enter profile configuration mode, and these configuration commands are available:

- ip: Create an IP configuration.
- access-group: Specify access control for packets sent by hosts that have not yet been authenticated.
- admission: Apply an IP admission rule.

#### **Examples**

This example shows how to create a fallback profile to be used with web authentication:

```
Switch# configure terminal
Switch(config)# ip admission name rule1 proxy http
Switch(config)# fallback profile profile1
Switch(config-fallback-profile)# ip access-group default-policy in
Switch(config-fallback-profile)# ip admission rule1
Switch(config-fallback-profile)# exit
Switch(config)# interface gigabitethernet 0/1
Switch(config-if)# dot1x fallback profile1
Switch(config-if)# end
```

You can verify your settings by entering the **show running-configuration** [interface interface-id] privileged EXEC command.

| Command                             | Description                                                                                                    |
|-------------------------------------|----------------------------------------------------------------------------------------------------|
| dot1x fallback                      | Configure a port to use web authentication as a fallback method for clients that do not support IEEE 802.1x authentication. |
| ip admission                        | Enable web authentication on a switch port                                                                                  |
| ip admission name proxy http        | Enable web authentication globally on a switch                                                                              |
| show dot1x [interface interface-id] | Displays IEEE 802.1x status for the specified port.                                                                         |
| show fallback profile               | Display the configured profiles on a switch.                                                                                |

## flowcontrol

Use the **flowcontrol** interface configuration command to set the receive flow-control state for an interface. When flow control **send** is operable and on for a device and it detects any congestion at its end, it notifies the link partner or the remote device of the congestion by sending a pause frame. When flow control **receive** is on for a device and it receives a pause frame, it stops sending any data packets. This prevents any loss of data packets during the congestion period.

Use the **receive off** keywords to disable flow control.

flowcontrol receive {desired | off | on}

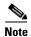

The switch can receive, but not send, pause frames.

#### Syntax Description

| receive | Set whether the interface can receive flow-control packets from a remote device.                                                                                                    |
|---------|----------------------------------------------------------------------------------------------------|
| desired | Allow an interface to operate with an attached device that is required to send flow-control packets or with an attached device that is not required to but can send flow-control packets. |
| off     | Turn off the ability of an attached device to send flow-control packets to an interface.                                                                                                  |
| on      | Allow an interface to operate with an attached device that is required to send flow-control packets or with an attached device that is not required to but can send flow-control packets. |

#### **Defaults**

The default is **flowcontrol receive off**.

#### **Command Modes**

Interface configuration

#### **Command History**

| Release    | Modification                 |
|------------|------------------------------|
| 12.2(25)FX | This command was introduced. |

#### **Usage Guidelines**

The switch does not support sending flow-control pause frames.

Note that the on and desired keywords have the same result.

When you use the **flowcontrol** command to set a port to control traffic rates during congestion, you are setting flow control on a port to one of these conditions:

- receive on or desired: The port cannot send pause frames, but can operate with an attached device that is required to or is able to send pause frames. The port can receive pause frames.
- **receive off**: Flow control does not operate in either direction. In case of congestion, no indication is given to the link partner, and no pause frames are sent or received by either device.

Table 2-5 shows the flow control results on local and remote ports for a combination of settings. The table assumes that **receive desired** has the same results as using the **receive on** keywords.

Table 2-5 Flow Control Settings and Local and Remote Port Flow Control Resolution

| Flow Control Settings |                          | Flow Control Resolution  |                          |
|-----------------------|--------------------------|--------------------------|--------------------------|
| Local Device          | Remote Device            | Local Device             | Remote Device            |
| send off/receive on   | send on/receive on       | Receives only            | Sends and receives       |
|                       | send on/receive off      | Receives only            | Sends only               |
|                       | send desired/receive on  | Receives only            | Sends and receives       |
|                       | send desired/receive off | Receives only            | Sends only               |
|                       | send off/receive on      | Receives only            | Receives only            |
|                       | send off/receive off     | Does not send or receive | Does not send or receive |
| send off/receive off  | send on/receive on       | Does not send or receive | Does not send or receive |
|                       | send on/receive off      | Does not send or receive | Does not send or receive |
|                       | send desired/receive on  | Does not send or receive | Does not send or receive |
|                       | send desired/receive off | Does not send or receive | Does not send or receive |
|                       | send off/receive on      | Does not send or receive | Does not send or receive |
|                       | send off/receive off     | Does not send or receive | Does not send or receive |

#### **Examples**

This example shows how to configure the local port to not support flow control by the remote port:

Switch(config)# interface gigabitethernet 0/1
Switch(config-if)# flowcontrol receive off

You can verify your settings by entering the show interfaces privileged EXEC command.

| Command         | Description                                                                             |
|-----------------|-----------------------------------------------------------------------------------------|
| show interfaces | Displays the interface settings on the switch, including input and output flow control. |

## hw-module

Use the **hw-module** global configuration command on the switch stack or on a standalone switch to enable on-board failure logging (OBFL). Use the **no** form of this command to disable this feature.

hw-module module [switch-number] logging onboard [message level level]

no hw-module module [switch-number] logging onboard [message level]

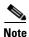

This command is supported only on Catalyst 2960-S switches running the LAN Base image.

#### **Syntax Description**

| switch-number          | (Optional) Specify the switch number, which is the stack member number. If the switch is a standalone switch, the switch number is 1. If the switch is in a stack, the range is 1 to 4, depending on the switch member numbers in the stack. |
|------------------------|----------------------------------------------------------------------------------------------------|
| message level<br>level | (Optional) Specify the severity of the hardware-related messages that are stored in the flash memory. The range is from 1 to 7.                                                                                                    |

#### **Defaults**

OBFL is enabled, and all messages appear.

#### **Command Modes**

Global configuration

#### **Command History**

| Release     | Modification                 |
|-------------|------------------------------|
| 12.2(53)SE1 | This command was introduced. |

#### **Usage Guidelines**

We recommend that you keep OBFL enabled and do not erase the data stored in the flash memory.

To ensure that the time stamps in the OBFL data logs are accurate, you should manually set the system clock, or configure it by using Network Time Protocol (NTP).

If you do not enter the **message level** parameter, all the hardware-related messages generated by the switch are stored in the flash memory.

On a standalone switch, entering the **hw-module** [switch-number] logging onboard [message level level] command is the same as entering the **hw-module module logging onboard** [message level level] command.

Entering the **hw-module module logging onboard** [**message level** level] on a stack master enables OBFL on all the stack members that support OBFL.

#### Examples

This example shows how to enable OBFL on a switch stack and to specify that all the hardware-related messages on stack member 4 are stored in the flash memory when this command is entered on the stack master:

Switch(config)# hw-module module 4 logging onboard

This example shows how to enable OBFL on a standalone switch and to specify that only severity 1 hardware-related messages are stored in the flash memory of the switch:

Switch(config) # hw-module module 1 logging onboard message level 1

You can verify your settings by entering the show logging onboard privileged EXEC command.

| Command               | Description                                |
|-----------------------|--------------------------------------------|
| clear logging onboard | Removes the OBFL data in the flash memory. |
| show logging onboard  | Displays OBFL information.                 |

# interface port-channel

Use the **interface port-channel** global configuration command to access or create the port-channel logical interface. Use the **no** form of this command to remove the port-channel.

interface port-channel port-channel-number

no interface port-channel port-channel-number

#### **Syntax Description**

port-channel-number

Port-channel number. The range is 1 to 6.

Defaults

No port-channel logical interfaces are defined.

Command Modes

Global configuration

#### **Command History**

| Release    | Modification                 |
|------------|------------------------------|
| 12.2(25)FX | This command was introduced. |

#### **Usage Guidelines**

For Layer 2 EtherChannels, you do not have to create a port-channel interface first before assigning a physical port to a channel group. Instead, you can use the **channel-group** interface configuration command. It automatically creates the port-channel interface when the channel group gets its first physical port. If you create the port-channel interface first, the *channel-group-number* can be the same as the *port-channel-number*, or you can use a new number. If you use a new number, the **channel-group** command dynamically creates a new port channel.

Only one port channel in a channel group is allowed.

Follow these guidelines when you use the interface port-channel command:

- If you want to use the Cisco Discovery Protocol (CDP), you must configure it only on the physical port and not on the port-channel interface.
- Do not configure a port that is an active member of an EtherChannel as an IEEE 802.1x port. If IEEE 802.1x is enabled on a not-yet active port of an EtherChannel, the port does not join the EtherChannel.

For a complete list of configuration guidelines, see the "Configuring EtherChannels" chapter in the software configuration guide for this release.

#### **Examples**

This example shows how to create a port-channel interface with a port channel number of 5:

Switch(config) # interface port-channel 5

You can verify your setting by entering the **show running-config** privileged EXEC or **show etherchannel** *channel-group-number* **detail** privileged EXEC command.

| Command             | Description                                                                                                    |
|---------------------|----------------------------------------------------------------------------------------------------|
| channel-group       | Assigns an Ethernet port to an EtherChannel group.                                                                                                    |
| show etherchannel   | Displays EtherChannel information for a channel.                                                                                                    |
| show running-config | Displays the current operating configuration. For syntax information, select Cisco IOS Configuration Fundamentals Command Reference, Release 12.2 > File Management Commands > Configuration File Management Commands. |

# interface range

Use the **interface range** global configuration command to enter interface range configuration mode and to execute a command on multiple ports at the same time. Use the **no** form of this command to remove an interface range.

interface range {port-range | macro name}

**no interface range** { port-range | **macro** name }

#### **Syntax Description**

| port-range | Port range. For a list of valid values for <i>port-range</i> , see the "Usage Guidelines" section. |
|------------|----------------------------------------------------------------------------------------------------|
| macro name | Specify the name of a macro.                                                                       |

#### **Defaults**

This command has no default setting.

#### **Command Modes**

Global configuration

#### **Command History**

| Release    | Modification                 |
|------------|------------------------------|
| 12.2(25)FX | This command was introduced. |

#### **Usage Guidelines**

When you enter interface range configuration mode, all interface parameters you enter are attributed to all interfaces within the range.

For VLANs, you can use the **interface range** command only on existing VLAN switch virtual interfaces (SVIs). To display VLAN SVIs, enter the **show running-config** privileged EXEC command. VLANs not displayed cannot be used in the **interface range** command. The commands entered under **interface range** command are applied to all existing VLAN SVIs in the range.

All configuration changes made to an interface range are saved to NVRAM, but the interface range itself is not saved to NVRAM.

You can enter the interface range in two ways:

- Specifying up to five interface ranges
- Specifying a previously defined interface-range macro

All interfaces in a range must be the same type; that is, all Fast Ethernet ports, all Gigabit Ethernet ports, all EtherChannel ports, or all VLANs. However, you can define up to five interface ranges with a single command, with each range separated by a comma.

Valid values for *port-range* type and interface:

• vlan vlan-ID, where VLAN ID is from 1 to 4094

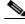

Note

Although the command-line interface (CLI) shows options to set multiple VLANs, these are not supported.

- **fastethernet** module/{first port} {last port}, where module is always **0**
- **gigabitethernet** module/{first port} {last port}, where module is always **0** For physical interfaces:
  - stack member is the number used to identify the switch within the stack. The number ranges from 1 to 4 and is assigned to the switch the first time the stack member initializes.

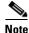

Stacking is supported only on Catalyst 2960-S switches running the LAN base image.

- module is always 0
- the range is type stack member/0/number number (for example, gigabitethernet1/0/1 2)
- the range is type 0/number number (for example, gigabitethernet0/1 2)
- **port-channel** port-channel-number port-channel-number, where port-channel-number is from 1 to 6

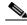

Note

When you use the **interface range** command with port channels, the first and last port channel number in the range must be active port channels.

When you define a range, you must enter a space between the first entry and the hyphen (-):

interface range gigabitethernet0/1 -2

When you define multiple ranges, you must still enter a space after the first entry and before the comma (,):

interface range fastethernet0/1 - 2, gigabitethernet0/1 - 2

You cannot specify both a macro and an interface range in the same command.

You can also specify a single interface in *port-range*. The command is then similar to the **interface** *interface-id* global configuration command.

For more information about configuring interface ranges, see the software configuration guide for this release.

#### **Examples**

This example shows how to use the **interface range** command to enter interface-range configuration mode to apply commands to two ports:

Switch(config)# interface range gigabitethernet0/1 - 2

This example shows how to use a port-range macro *macro1* for the same function. The advantage is that you can reuse *macro1* until you delete it.

Switch(config)# define interface-range macro1 gigabitethernet0/1 - 2
Switch(config)# interface range macro macro1
Switch(config-if-range)#

| Command                | Description                                                                                                    |
|------------------------|----------------------------------------------------------------------------------------------------|
| define interface-range | Creates an interface range macro.                                                                                                    |
| show running-config    | Displays the configuration information currently running on the switch. For syntax information, select Cisco IOS Configuration Fundamentals  Command Reference, Release 12.2 > File Management Commands > Configuration File Management Commands. |

## interface vlan

Use the **interface vlan** global configuration command to create or access a VLAN and to enter interface configuration mode. Use the **no** form of this command to delete a VLAN.

interface vlan vlan-id

no interface vlan vlan-id

#### **Syntax Description**

| vlan-id | VLAN number. The range is 1 to 4094. |
|---------|--------------------------------------|
|---------|--------------------------------------|

**Defaults** 

The default VLAN interface is VLAN 1.

#### Command Modes

Global configuration

#### **Command History**

| Release    | Modification                 |
|------------|------------------------------|
| 12.2(25)FX | This command was introduced. |

#### **Usage Guidelines**

VLANs are created the first time that you enter the **interface vlan** *vlan-id* command for a particular VLAN. The *vlan-id* corresponds to the VLAN-tag associated with data frames on an IEEE 802.1Q encapsulated trunk or the VLAN ID configured for an access port.

If you delete a VLAN by entering the **no interface vlan** *vlan-id* command, the deleted interface is no longer visible in the output from the **show interfaces** privileged EXEC command.

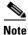

You cannot delete the VLAN 1 interface.

You can re-instate a deleted VLAN by entering the **interface vlan** *vlan-id* command for the deleted interface. The interface comes back up, but the previous configuration is gone.

#### **Examples**

This example shows how to create a new VLAN with VLAN ID 23 and to enter interface configuration mode:

Switch(config)# interface vlan 23
Switch(config-if)#

You can verify your setting by entering the **show interfaces** and **show interfaces vlan** *vlan-id* privileged EXEC commands.

| Command                      | Description                                                                                 |
|------------------------------|---------------------------------------------------------------------------------------------|
| show interfaces vlan vlan-id | Displays the administrative and operational status of all interfaces or the specified VLAN. |

# ip access-group

Use the **ip access-group** interface configuration command to control access to a Layer 2 interface. Use the **no** form of this command to remove all access groups or the specified access group from the interface.

**ip access-group** {access-list-number | name} {**in** | **out**}

**no ip access-group** [access-list-number | name] {**in** | **out**}

### Syntax Description

| access-list-number | The number of the IP access control list (ACL). The range is 1 to 199 or 1300 to 2699.      |
|--------------------|---------------------------------------------------------------------------------------------|
| name               | The name of an IP ACL, specified in the <b>ip access-list</b> global configuration command. |
| in                 | Specify filtering on inbound packets.                                                       |
| out                | Specify filtering on outbound packets. This keyword is valid only on VLAN interfaces.       |

#### Defaults

No access list is applied to the interface.

#### **Command Modes**

Interface configuration

#### **Command History**

| Release    | Modification                 |
|------------|------------------------------|
| 12.2(25)FX | This command was introduced. |

#### **Usage Guidelines**

You can apply named or numbered standard or extended IP access lists to an interface. To define an access list by name, use the **ip access-list** global configuration command. To define a numbered access list, use the **access list** global configuration command. You can used numbered standard access lists ranging from 1 to 99 and 1300 to 1999 or extended access lists ranging from 100 to 199 and 2000 to 2699.

You can use this command to apply an access list to a Layer 2 interface. However, note these limitations:

- You can apply an ACL to Layer 2 ports in the inbound direction only.
- You can apply an ACL to either inbound or outbound VLAN interfaces to filter packets that are
  intended for the CPU, such as SNMP, Telnet, or web traffic. IPv4 ACLs applied to VLAN interfaces
  provide switch management security by limiting access to a specific host in the network or to
  specific applications (SNMP, Telnet, SSH, and so on). ACLs attached to VLAN interfaces do not
  impact the hardware switching of packets on the VLAN.

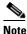

In switches running the LAN Lite image, you can apply ACLs only to VLAN interfaces and not to physical interfaces.

- If you apply an ACL to a port that is a member of a VLAN, the port ACL takes precedence over an ACL applied to the VLAN interface. The port ACL overrides the VLAN interface ACL.
- You can apply only one IP ACL and one MAC ACL per interface.
- Port ACLs do not support logging; if the log keyword is specified in the IP ACL, it is ignored.
- An IP ACL applied to an interface only filters IP packets. To filter non-IP packets, use the **mac** access-group interface configuration command with MAC extended ACLs.

For standard inbound access lists, after the switch receives a packet, it checks the source address of the packet against the access list. IP extended access lists can optionally check other fields in the packet, such as the destination IP address, protocol type, or port numbers. If the access list permits the packet, the switch continues to process the packet. If the access list denies the packet, the switch discards the packet.

If the specified access list does not exist, all packets are passed.

#### **Examples**

This example shows how to apply IP access list 101 to inbound packets on a port:

```
Switch(config)# interface gigabitethernet 0/1
Switch(config-if)# ip access-group 101 in
```

This example shows how to apply access list 3 to filter packets going to the CPU:

```
Switch(config)# interface vlan 1
Switch(config-if)# ip access-group 3 in
```

You can verify your settings by entering the **show ip interface**, **show access-lists**, or **show ip access-lists** privileged EXEC command.

| Command              | Description                                                                                                    |
|----------------------|----------------------------------------------------------------------------------------------------|
| access list          | Configures a numbered ACL. For syntax information, select Cisco IOS IP Command Reference, Volume 1 of 3:Addressing and Services, Release 12.2 > IP Services Commands                                      |
| ip access-list       | Configures a named ACL. For syntax information, select Cisco IOS IP Command Reference, Volume 1 of 3:Addressing and Services, Release 12.2 > IP Services Commands.                                        |
| show access-lists    | Displays ACLs configured on the switch.                                                                                                    |
| show ip access-lists | Displays IP ACLs configured on the switch. For syntax information, select Cisco IOS IP Command Reference, Volume 1 of 3:Addressing and Services, Release 12.2 > IP Services Commands.                     |
| show ip interface    | Displays information about interface status and configuration. For syntax information, select Cisco IOS IP Command Reference, Volume 1 of 3:Addressing and Services, Release 12.2 > IP Services Commands. |

# ip address

Use the **ip address** interface configuration command to set an IP address for the Layer 2 switch. Use the **no** form of this command to remove an IP address or to disable IP processing.

ip address ip-address subnet-mask [secondary]

**no ip address** [ip-address subnet-mask] [**secondary**]

#### **Syntax Description**

| ip-address  | IP address.                                                                                                    |
|-------------|----------------------------------------------------------------------------------------------------|
| subnet-mask | Mask for the associated IP subnet.                                                                                                    |
| secondary   | (Optional) Specifies that the configured address is a secondary IP address. If this keyword is omitted, the configured address is the primary IP address. |

Defaults

No IP address is defined.

#### **Command Modes**

Interface configuration

#### **Command History**

| Release    | Modification                 |
|------------|------------------------------|
| 12.2(25)FX | This command was introduced. |

#### **Usage Guidelines**

If you remove the switch IP address through a Telnet session, your connection to the switch will be lost.

Hosts can find subnet masks using the Internet Control Message Protocol (ICMP) Mask Request message. Routers respond to this request with an ICMP Mask Reply message.

You can disable IP processing on a particular interface by removing its IP address with the **no ip address** command. If the switch detects another host using one of its IP addresses, it will send an error message to the console.

You can use the optional keyword **secondary** to specify an unlimited number of secondary addresses. Secondary addresses are treated like primary addresses, except the system never generates datagrams other than routing updates with secondary source addresses. IP broadcasts and ARP requests are handled properly, as are interface routes in the IP routing table.

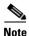

If any router on a network segment uses a secondary address, all other devices on that same segment must also use a secondary address from the same network or subnet. Inconsistent use of secondary addresses on a network segment can very quickly cause routing loops.

If your switch receives its IP address from a Bootstrap Protocol (BOOTP) or a DHCP server and you remove the switch IP address by using the **no ip address** command, IP processing is disabled, and the BOOTP or the DHCP server cannot reassign the address.

#### **Examples**

This example shows how to configure the IP address for the Layer 2 switch on a subnetted network:

Switch(config)# interface vlan 1
Switch(config-if)# ip address 172.20.128.2 255.255.255.0

You can verify your settings by entering the **show running-config** privileged EXEC command.

| Command             | Description                                                                                                    |
|---------------------|----------------------------------------------------------------------------------------------------|
| show running-config | Displays the running configuration on the switch. For syntax information, select Cisco IOS Configuration Fundamentals Command Reference, Release 12.2 > File Management Commands > Configuration File Management Commands. |

# ip admission

Use the **ip admission** interface configuration command to enable web authentication. You can also use this command in fallback-profile mode. Use the **no** form of this command to disable web authentication.

ip admission rule

no ip admission

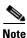

To use this command, the switch must be running the LAN Base image.

#### **Syntax Description**

rule Apply an IP admission rule to the interface.

#### **Command Modes**

Global configuration

#### **Command History**

| Release    | Modification                 |
|------------|------------------------------|
| 12.2(35)SE | This command was introduced. |

#### **Usage Guidelines**

The ip admission command applies a web authentication rule to a switch port.

#### **Examples**

This example shows how to apply a web authentication rule to a switchport:

```
Switch# configure terminal
Switch(config)# interface gigabitethernet0/1
Switch(config-if)# ip admission rule1
```

This example shows how to apply a web authentication rule to a fallback profile for use on an IEEE 802.1x enabled switch port.

```
Switch# configure terminal
Switch(config)# fallback profile profile1
Switch(config)# ip admission name rule1
Switch(config)# end
```

| Command                         | Description                                                                                                    |
|---------------------------------|----------------------------------------------------------------------------------------------------|
| dot1x fallback                  | Configure a port to use web authentication as a fallback method for clients that do not support IEEE 802.1x authentication. |
| fallback profile                | Enable web authentication on a port                                                                                         |
| ip admission name<br>proxy http | Enable web authentication globally on a switch                                                                              |
| show ip admission               | Displays information about NAC cached entries or the NAC configuration.                                                     |
|                                 | For more information, see the <i>Network Admission Control Software Configuration Guide</i> on Cisco.com.                   |

# ip admission name proxy http

Use the **ip admission name proxy http** global configuration command to enable web authentication. Use the **no** form of this command to disable web authentication.

ip admission name proxy http

no ip admission name proxy http

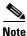

To use this command, the switch must be running the LAN Base image.

#### **Syntax Description**

This command has no arguments or keywords.

**Defaults** 

Web authentication is disabled.

#### **Command Modes**

Global configuration

#### **Command History**

| Release    | Modification                 |
|------------|------------------------------|
| 12.2(35)SE | This command was introduced. |

#### **Usage Guidelines**

The **ip admission name proxy http** command globally enables web authentication on a switch.

After you enable web authentication on a switch, use the **ip access-group in** and **ip admission** web-rule interface configuration commands to enable web authentication on a specific interface.

#### **Examples**

This example shows how to configure only web authentication on a switchport:

```
Switch# configure terminal
Switch(config) ip admission name http-rule proxy http
Switch(config)# interface gigabitethernet0/1
Switch(config-if)# ip access-group 101 in
Switch(config-if)# ip admission rule
Switch(config-if)# end
```

This example shows how to configure IEEE 802.1x authentication with web authentication as a fallback mechanism on a switchport.

```
Switch# configure terminal
Switch(config)# ip admission name rule2 proxy http
Switch(config)# fallback profile profile1
Switch(config)# ip access group 101 in
Switch(config)# ip admission name rule2
Switch(config)# interface gigabitethernet0/1
Switch(config-if)# dot1x port-control auto
Switch(config-if)# dot1x fallback profile1
Switch(config-if)# end
```

| Command           | Description                                                                                                    |
|-------------------|----------------------------------------------------------------------------------------------------|
| dot1x fallback    | Configure a port to use web authentication as a fallback method for clients that do not support IEEE 802.1x authentication.                                                       |
| fallback profile  | Create a web authentication fallback profile.                                                                                                    |
| ip admission      | Enable web authentication on a port                                                                                                    |
| show ip admission | Displays information about NAC cached entries or the NAC configuration. For more information, see the <i>Network Admission Control Software Configuration Guide</i> on Cisco.com. |

# ip arp inspection filter vlan

Use the ip arp inspection filter vlan global configuration command to permit or deny Address Resolution Protocol (ARP) requests and responses from a host configured with a static IP address when dynamic ARP inspection is enabled. Use the **no** form of this command to return to the default settings.

ip arp inspection filter vlan

ip arp inspection filter arp-acl-name vlan vlan-range [static]

no ip arp inspection filter arp-acl-name vlan vlan-range [static]

# **Syntax Description**

| arp-acl-name | ARP access control list (ACL) name.                                                                                                    |
|--------------|----------------------------------------------------------------------------------------------------|
| vlan-range   | VLAN number or range.                                                                                                    |
|              | You can specify a single VLAN identified by VLAN ID number, a range of VLANs separated by a hyphen, or a series of VLANs separated by a comma. The range is 1 to 4094.                                                                  |
| static       | (Optional) Specify <b>static</b> to treat implicit denies in the ARP ACL as explicit denies and to drop packets that do not match any previous clauses in the ACL. DHCP bindings are not used.                                          |
|              | If you do not specify this keyword, it means that there is no explicit deny in the ACL that denies the packet, and DHCP bindings determine whether a packet is permitted or denied if the packet does not match any clauses in the ACL. |

#### Defaults

No defined ARP ACLs are applied to any VLAN.

#### **Command Modes**

Global configuration

#### **Command History**

| Release    | Modification                 |  |
|------------|------------------------------|--|
| 12.2(50)SE | This command was introduced. |  |

# **Usage Guidelines**

When an ARP ACL is applied to a VLAN for dynamic ARP inspection, only the ARP packets with IP-to-MAC address bindings are compared against the ACL. If the ACL permits a packet, the switch forwards it. All other packet types are bridged in the ingress VLAN without validation.

If the switch denies a packet because of an explicit deny statement in the ACL, the packet is dropped. If the switch denies a packet because of an implicit deny statement, the packet is then compared against the list of DHCP bindings (unless the ACL is static, which means that packets are not compared against the bindings).

Use the **arp access-list** acl-name global configuration command to define the ARP ACL or to add clauses to the end of a predefined list.

# **Examples**

This example shows how to apply the ARP ACL *static-hosts* to VLAN 1 for dynamic ARP inspection: Switch(config)# ip arp inspection filter static-hosts vlan 1

You can verify your settings by entering the show ip arp inspection vlan 1 privileged EXEC command.

| Command                                | Description                                                                                          |
|----------------------------------------|----------------------------------------------------------------------------------------------------|
| arp access-list                        | Defines an ARP ACL.                                                                                  |
| deny (ARP access-list configuration)   | Denies an ARP packet based on matches against the DHCP bindings.                                     |
| permit (ARP access-list configuration) | Permits an ARP packet based on matches against the DHCP bindings.                                    |
| show arp access-list                   | Displays detailed information about ARP access lists.                                                |
| show inventory vlan<br>vlan-range      | Displays the configuration and the operating state of dynamic ARP inspection for the specified VLAN. |

# ip arp inspection limit

Use the **ip arp inspection limit** interface configuration command to limit the rate of incoming Address Resolution Protocol (ARP) requests and responses on an interface. It prevents dynamic ARP inspection from using all of the switch resources if a denial-of-service attack occurs. Use the **no** form of this command to return to the default settings.

ip arp inspection limit {rate pps [burst interval seconds] | none}

no ip arp inspection limit

# **Syntax Description**

| rate pps               | Specify an upper limit for the number of incoming packets processed per second. The range is 0 to 2048 packets per second (pps).                            |
|------------------------|----------------------------------------------------------------------------------------------------|
| burst interval seconds | (Optional) Specify the consecutive interval in seconds, over which the interface is monitored for a high rate of ARP packets. The range is 1 to 15 seconds. |
| none                   | Specify no upper limit for the rate of incoming ARP packets that can be processed.                                                                          |

#### Defaults

The rate is 15 pps on untrusted interfaces, assuming that the network is a switched network with a host connecting to as many as 15 new hosts per second.

The rate is unlimited on all trusted interfaces.

The burst interval is 1 second.

#### **Command Modes**

Interface configuration

#### **Command History**

| Release    | Modification                 |
|------------|------------------------------|
| 12.2(50)SE | This command was introduced. |

# **Usage Guidelines**

The rate applies to both trusted and untrusted interfaces. Configure appropriate rates on trunks to process packets across multiple dynamic ARP inspection-enabled VLANs, or use the **none** keyword to make the rate unlimited.

After a switch receives more than the configured rate of packets every second consecutively over a number of burst seconds, the interface is placed into an error-disabled state.

Unless you explicitly configure a rate limit on an interface, changing the trust state of the interface also changes its rate limit to the default value for that trust state. After you configure the rate limit, the interface retains the rate limit even when its trust state is changed. If you enter the no ip arp inspection **limit** interface configuration command, the interface reverts to its default rate limit.

You should configure trunk ports with higher rates to reflect their aggregation. When the rate of incoming packets exceeds the user-configured rate, the switch places the interface into an error-disabled state. The error-disabled recovery feature automatically removes the port from the error-disabled state according to the recovery setting.

The rate of incoming ARP packets on EtherChannel ports equals the sum of the incoming rate of ARP packets from all the channel members. Configure the rate limit for EtherChannel ports only after examining the rate of incoming ARP packets on all the channel members.

#### **Examples**

This example shows how to limit the rate of incoming ARP requests on a port to 25 pps and to set the interface monitoring interval to 5 consecutive seconds:

```
Switch(config)# interface gigabitethernet0/1
Switch(config-if)# ip arp inspection limit rate 25 burst interval 5
```

You can verify your settings by entering the **show ip arp inspection interfaces** *interface-id* privileged EXEC command.

| Command                   | Description                                                                                               |  |
|---------------------------|----------------------------------------------------------------------------------------------------|--|
| show inventory interfaces | Displays the trust state and the rate limit of ARP packets for the specified interface or all interfaces. |  |

# ip arp inspection log-buffer

Use the **ip arp inspection log-buffer** global configuration command to configure the dynamic Address Resolution Protocol (ARP) inspection logging buffer. Use the **no** form of this command to return to the default settings.

**ip arp inspection log-buffer** {**entries** number | **logs** number **interval** seconds}

no ip arp inspection log-buffer {entries | logs}

#### **Syntax Description**

| entries number   | Number of entries to be logged in the buffer. The range is 0 to 1024.                                                                                                    |  |
|------------------|----------------------------------------------------------------------------------------------------|--|
| logs number      | Number of entries needed in the specified interval to generate system messages.                                                                                                    |  |
| interval seconds | For <b>logs</b> <i>number</i> , the range is 0 to 1024. A 0 value means that the entry is placed in the log buffer, but a system message is not generated.                         |  |
|                  | For <b>interval</b> <i>seconds</i> , the range is 0 to 86400 seconds (1 day). A 0 value means that a system message is immediately generated (and the log buffer is always empty). |  |

#### Defaults

When dynamic ARP inspection is enabled, denied or dropped ARP packets are logged.

The number of log entries is 32.

The number of system messages is limited to 5 per second.

The logging-rate interval is 1 second.

#### **Command Modes**

Global configuration

### **Command History**

| Release    | Modification                 |  |
|------------|------------------------------|--|
| 12.2(50)SE | This command was introduced. |  |

# **Usage Guidelines**

A value of 0 is not allowed for both the **logs** and the **interval** keywords.

The logs and interval settings interact. If the logs number X is greater than interval seconds Y, X divided by Y (X/Y) system messages are sent every second. Otherwise, one system message is sent every Y divided by X(Y/X) seconds. For example, if the **logs** number is 20 and the **interval** seconds is 4, the switch generates system messages for five entries every second while there are entries in the log buffer.

A log buffer entry can represent more than one packet. For example, if an interface receives many packets on the same VLAN with the same ARP parameters, the switch combines the packets as one entry in the log buffer and generates a system message as a single entry.

If the log buffer overflows, it means that a log event does not fit into the log buffer, and the output display for the **show ip arp inspection log** privileged EXEC command is affected. A -- in the output display appears in place of all data except the packet count and the time. No other statistics are provided for the entry. If you see this entry in the display, increase the number of entries in the log buffer, or increase the logging rate.

# **Examples**

This example shows how to configure the logging buffer to hold up to 45 entries:

Switch(config)# ip arp inspection log-buffer entries 45

This example shows how to configure the logging rate to 20 log entries per 4 seconds. With this configuration, the switch generates system messages for five entries every second while there are entries in the log buffer.

Switch(config)# ip arp inspection log-buffer logs 20 interval 4

You can verify your settings by entering the show ip arp inspection log privileged EXEC command.

| Command                        | Description                                                                       |
|--------------------------------|-----------------------------------------------------------------------------------|
| arp access-list                | Defines an ARP access control list (ACL).                                         |
| clear ip arp inspection log    | Clears the dynamic ARP inspection log buffer.                                     |
| ip arp inspection vlan logging | Controls the type of packets that are logged per VLAN.                            |
| show inventory log             | Displays the configuration and contents of the dynamic ARP inspection log buffer. |

# ip arp inspection trust

Use the **ip arp inspection trust** interface configuration command to configure an interface trust state that determines which incoming Address Resolution Protocol (ARP) packets are inspected. Use the **no** form of this command to return to the default setting.

ip arp inspection trust

no ip arp inspection trust

**Syntax Description** 

This command has no arguments or keywords.

Defaults

The interface is untrusted.

**Command Modes** 

Interface configuration

#### **Command History**

| Release    | Modification                 |  |
|------------|------------------------------|--|
| 12.2(50)SE | This command was introduced. |  |

# **Usage Guidelines**

The switch does not check ARP packets that it receives on the trusted interface; it simply forwards the packets.

For untrusted interfaces, the switch intercepts all ARP requests and responses. It verifies that the intercepted packets have valid IP-to-MAC address bindings before updating the local cache and before forwarding the packet to the appropriate destination. The switch drops invalid packets and logs them in the log buffer according to the logging configuration specified with the **ip arp inspection vlan logging** global configuration command.

#### **Examples**

This example shows how to configure a port to be trusted:

Switch(config)# interface gigabitethernet0/1
Switch(config-if)# ip arp inspection trust

You can verify your setting by entering the **show ip arp inspection interfaces** *interface-id* privileged EXEC command.

| Command                                                                                               | Description                                                                                               |  |
|----------------------------------------------------------------------------------------------------|----------------------------------------------------------------------------------------------------|--|
| ip arp inspection log-buffer                                                                          | Configures the dynamic ARP inspection logging buffer.                                                     |  |
| show inventory interfaces                                                                             | Displays the trust state and the rate limit of ARP packets for the specified interface or all interfaces. |  |
| <b>show inventory log</b> Displays the configuration and contents of the dynamic ARP insplays buffer. |                                                                                                    |  |

# ip arp inspection validate

Use the ip arp inspection validate global configuration command to perform specific checks for dynamic Address Resolution Protocol (ARP) inspection. Use the no form of this command to return to the default settings.

ip arp inspection validate

ip arp inspection validate {[src-mac] [dst-mac] [ip [allow zeros]]}

no ip arp inspection validate [src-mac] [dst-mac] [ip [allow zeros]]

| Syntax Description |             |                                                                                                    |
|--------------------|-------------|----------------------------------------------------------------------------------------------------|
|                    | src-mac     | Compare the source MAC address in the Ethernet header against the sender MAC address in the ARP body. This check is performed on both ARP requests and responses. |
|                    |             | When enabled, packets with different MAC addresses are classified as invalid and are dropped.                                                                     |
|                    | dst-mac     | Compare the destination MAC address in the Ethernet header against the target MAC address in ARP body. This check is performed for ARP responses.                 |
|                    |             | When enabled, packets with different MAC addresses are classified as invalid and are dropped.                                                                     |
|                    | ip          | Compare the ARP body for invalid and unexpected IP addresses. Addresses include 0.0.0.0, 255.255.255.255, and all IP multicast addresses.                         |
|                    |             | Sender IP addresses are compared in all ARP requests and responses. Target IP addresses are checked only in ARP responses.                                        |
|                    | allow-zeros | Modifies the IP validation test so that ARPs with a sender address of 0.0.0.0 (ARP probes) are not denied.                                                        |
|                    | -           |                                                                                                    |

Defaults

No checks are performed.

**Command Modes** 

Global configuration

### **Command History**

| Release    | Modification                 |
|------------|------------------------------|
| 12.2(50)SE | This command was introduced. |

# **Usage Guidelines**

You must specify at least one of the keywords. Each command overrides the configuration of the previous command; that is, if a command enables **src-mac** and **dst-mac** validations, and a second command enables IP validation only, the **src-mac** and **dst-mac** validations are disabled as a result of the second command.

The **allow-zeros** keyword interacts with ARP access control lists (ACLs) in this way:

- If you configure an ARP ACL to deny ARP probes, they are dropped even if the **allow-zero** keyword is specified.
- If you configure an ARP ACL that specifically permits ARP probes and configure the **ip arp inspection validate ip** command, ARP probes are dropped unless you enter the **allow-zeros** keyword.

The **no** form of the command disables only the specified checks. If none of the options are enabled, all checks are disabled.

#### **Examples**

This example show how to enable source MAC validation:

Switch(config) # ip arp inspection validate src-mac

You can verify your setting by entering the **show ip arp inspection vlan** *vlan-range* privileged EXEC command.

| Command             | Description                                                       |
|---------------------|-------------------------------------------------------------------|
| show inventory vlan | Displays the configuration and the operating state of dynamic ARP |
| vlan-range          | inspection for the specified VLAN.                                |

# ip arp inspection vlan

Use the **ip arp inspection vlan** global configuration command to enable dynamic Address Resolution Protocol (ARP) inspection on a per-VLAN basis. Use the **no** form of this command to return to the default setting.

ip arp inspection vlan vlan-range

no ip arp inspection vlan vlan-range

# **Syntax Description**

| vlan-range | VLAN number or range.                                                                                                    |
|------------|----------------------------------------------------------------------------------------------------|
|            | You can specify a single VLAN identified by VLAN ID number, a range of VLANs separated by a hyphen, or a series of VLANs separated by a comma. The range is 1 to 4094. |

#### **Defaults**

ARP inspection is disabled on all VLANs.

### **Command Modes**

Global configuration

#### **Command History**

| Release    | Modification                 |
|------------|------------------------------|
| 12.2(50)SE | This command was introduced. |

### **Usage Guidelines**

You must specify the VLANs on which to enable dynamic ARP inspection.

Dynamic ARP inspection is supported on access ports, trunk ports, EtherChannel ports, or private VLAN ports.

### **Examples**

This example shows how to enable dynamic ARP inspection on VLAN 1:

Switch(config) # ip arp inspection vlan 1

You can verify your setting by entering the **show ip arp inspection vlan** *vlan-range* privileged EXEC command.

| Command                                                                               | Description                               |  |
|---------------------------------------------------------------------------------------|-------------------------------------------|--|
| arp access-list                                                                       | Defines an ARP access control list (ACL). |  |
| show inventory vlan Displays the configuration and the operating state of dynamic ARP |                                           |  |
| vlan-range                                                                            | inspection for the specified VLAN.        |  |

# ip arp inspection vlan logging

Use the **ip arp inspection vlan logging** global configuration command to control the type of packets that are logged per VLAN. Use the **no** form of this command to disable this logging control.

ip arp inspection vlan vlan-range logging {acl-match {matchlog | none} | dhcp-bindings {all |
 none | permit} | arp-probe}

no ip arp inspection vlan vlan-range logging {acl-match | dhcp-bindings | arp-probe}

| yntax Description | vlan-range                             | Specify the VLANs configured for logging.                                                                                                    |
|-------------------|----------------------------------------|----------------------------------------------------------------------------------------------------|
|                   |                                        | You can specify a single VLAN identified by VLAN ID number, a range of VLANs separated by a hyphen, or a series of VLANs separated by a comma. The range is 1 to 4094.                                                                                                    |
|                   | acl-match {matchlog <br>none}          | Specify that the logging of packets is based on access control list (ACL) matches.                                                                                                    |
|                   |                                        | The keywords have these meanings:                                                                                                    |
|                   |                                        | <ul> <li>matchlog—Log packets based on the logging configuration specified in<br/>the access control entries (ACE). If you specify the matchlog keyword in<br/>this command and the log keyword in the permit or deny ARP access-list<br/>configuration command, Address Resolution Protocol (ARP) packets<br/>permitted or denied by the ACL are logged.</li> </ul> |
|                   |                                        | • none—Do not log packets that match ACLs.                                                                                                    |
|                   | dhcp-bindings<br>{permit   all   none} | Specify the logging of packets is based on Dynamic Host Configuration Protocol (DHCP) binding matches.                                                                                                    |
|                   |                                        | The keywords have these meanings:                                                                                                    |
|                   |                                        | • all—Log all packets that match DHCP bindings.                                                                                                    |
|                   |                                        | • none—Do not log packets that match DHCP bindings.                                                                                                    |
|                   |                                        | • <b>permit</b> —Log DHCP-binding permitted packets.                                                                                                    |
|                   | arp-probe                              | Specify logging of packets permitted specifically because they are ARP probes.                                                                                                    |

All denied or all dropped packets are logged. ARP probe packets are not logged.

Command Modes

**Defaults** 

Global configuration

**Command History** 

| Release    | Modification                 |
|------------|------------------------------|
| 12.2(50)SE | This command was introduced. |

### **Usage Guidelines**

The term *logged* means that the entry is placed into the log buffer and that a system message is generated.

The **acl-match** and **dhcp-bindings** keywords merge with each other; that is, when you configure an ACL match, the DHCP bindings configuration is not disabled. Use the **no** form of the command to reset the logging criteria to their defaults. If neither option is specified, all types of logging are reset to log when ARP packets are denied. These are the options:

- acl-match—Logging on ACL matches is reset to log on deny.
- **dhcp-bindings**—Logging on DHCP binding matches is reset to log on deny.

If neither the acl-match or the dhcp-bindings keywords are specified, all denied packets are logged.

The implicit deny at the end of an ACL does not include the **log** keyword. This means that when you use the **static** keyword in the **ip arp inspection filter vlan** global configuration command, the ACL overrides the DHCP bindings. Some denied packets might not be logged unless you explicitly specify the **deny ip any mac any log** ACE at the end of the ARP ACL.

#### **Examples**

This example shows how to configure ARP inspection on VLAN 1 to log packets that match the **permit** commands in the ACL:

```
Switch(config)# arp access-list test1
Switch(config-arp-nacl)# permit request ip any mac any log
Switch(config-arp-nacl)# permit response ip any any mac any any log
Switch(config-arp-nacl)# exit
Switch(config)# ip arp inspection vlan 1 logging acl-match matchlog
```

You can verify your settings by entering the **show ip arp inspection vlan** *vlan-range* privileged EXEC command.

| Command                           | Description                                                                                          |
|-----------------------------------|----------------------------------------------------------------------------------------------------|
| arp access-list                   | Defines an ARP ACL.                                                                                  |
| clear ip arp inspection log       | Clears the dynamic ARP inspection log buffer.                                                        |
| ip arp inspection log-buffer      | Configures the dynamic ARP inspection logging buffer.                                                |
| show inventory log                | Displays the configuration and contents of the dynamic ARP inspection log buffer.                    |
| show inventory vlan<br>vlan-range | Displays the configuration and the operating state of dynamic ARP inspection for the specified VLAN. |

# ip dhcp snooping

Use the **ip dhcp snooping** global configuration command to globally enable DHCP snooping. Use the **no** form of this command to return to the default setting.

ip dhcp snooping

no ip dhep snooping

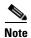

To use this command, the switch must be running the LAN Base image.

Syntax Description

This command has no arguments or keywords.

Defaults

DHCP snooping is disabled.

**Command Modes** 

Global configuration

#### **Command History**

| Release    | Modification                 |
|------------|------------------------------|
| 12.2(25)FX | This command was introduced. |

### **Usage Guidelines**

For any DHCP snooping configuration to take effect, you must globally enable DHCP snooping.

DHCP snooping is not active until you enable snooping on a VLAN by using the **ip dhcp snooping vlan** *vlan-id* global configuration command.

### **Examples**

This example shows how to enable DHCP snooping:

Switch(config)# ip dhcp snooping

You can verify your settings by entering the show ip dhcp snooping user EXEC command.

| Command                       | Description                                     |
|-------------------------------|-------------------------------------------------|
| ip dhcp snooping vlan         | Enables DHCP snooping on a VLAN.                |
| show ip igmp snooping         | Displays the DHCP snooping configuration.       |
| show ip dhcp snooping binding | Displays the DHCP snooping binding information. |

# ip dhcp snooping binding

Use the **ip dhcp snooping binding** privileged EXEC command to configure the DHCP snooping binding database and to add binding entries to the database. Use the **no** form of this command to delete entries from the binding database.

ip dhcp snooping binding mac-address vlan vlan-id ip-address interface interface-id expiry seconds

no ip dhcp snooping binding mac-address vlan vlan-id ip-address interface interface-id

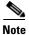

To use this command, the switch must be running the LAN Base image.

# **Syntax Description**

| mac-address            | Specify a MAC address.                                                                                            |
|------------------------|----------------------------------------------------------------------------------------------------|
| vlan vlan-id           | Specify a VLAN number. The range is 1 to 4094.                                                                    |
| ip-address             | Specify an IP address.                                                                                            |
| interface interface-id | Specify an interface on which to add or delete a binding entry.                                                   |
| expiry seconds         | Specify the interval (in seconds) after which the binding entry is no longer valid. The range is 1 to 4294967295. |

Defaults

No default database is defined.

#### **Command Modes**

Privileged EXEC

# **Command History**

| Release    | Modification                 |
|------------|------------------------------|
| 12.2(25)FX | This command was introduced. |

#### **Usage Guidelines**

Use this command when you are testing or debugging the switch.

In the DHCP snooping binding database, each database entry, also referred to a binding, has an IP address, an associated MAC address, the lease time (in hexadecimal format), the interface to which the binding applies, and the VLAN to which the interface belongs. The database can have up to 8192 bindings.

Use the **show ip dhcp snooping binding** privileged EXEC command to display only the configured bindings.

# **Examples**

This example shows how to generate a DHCP binding configuration with an expiration time of 1000 seconds on a port in VLAN 1:

Switch# ip dhcp snooping binding 0001.1234.1234 vlan 1 172.20.50.5 interface gigabitethernet0/1 expiry 1000

You can verify your settings by entering the **show ip dhcp snooping binding** privileged EXEC command.

| Command                       | Description                                                                                                    |
|-------------------------------|----------------------------------------------------------------------------------------------------|
| ip dhcp snooping              | Enables DHCP snooping on a VLAN.                                                                                      |
| show ip dhcp snooping binding | Displays the dynamically configured bindings in the DHCP snooping binding database and the configuration information. |

# ip dhcp snooping database

Use the **ip dhcp snooping database** global configuration command to configure the DHCP snooping binding database agent. Use the **no** form of this command to disable the agent, to reset the timeout value, or to reset the write-delay value.

ip dhcp snooping database {{flash[number]:/filename | ftp://user:password@host/filename |
 http://[[username:password]@]{hostname | host-ip}[/directory]/image-name.tar |
 rcp://user@host/filename | tftp://host/filename} | timeout seconds | write-delay seconds}

no ip dhcp snooping database [timeout | write-delay]

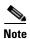

To use this command, the switch must be running the LAN Base image.

| •  | _     |        |        |
|----|-------|--------|--------|
| SI | /ntax | Descri | ntınn  |
| •  | 11141 | D00011 | PUICII |

| flash[number]:/filename                                                              | Specify that the database agent or the binding file is in the flash memory.                                                                                          |
|--------------------------------------------------------------------------------------|----------------------------------------------------------------------------------------------------|
|                                                                                      | (Optional) Use the <i>number</i> parameter to specify the stack member number of the stack master. The range for <i>number</i> is 1 to 49.                           |
|                                                                                      | <b>Note</b> Stacking is supported only on Catalyst 2960-S switches.                                                                                                  |
| ftp://user:password@host/filename                                                    | Specify that the database agent or the binding file is on an FTP server.                                                                                             |
| http://[[username:password]@]<br>{hostname   host-ip}[/directory]<br>/image-name.tar | Specify that the database agent or the binding file is on an FTP server.                                                                                             |
| rcp://user@host/filename                                                             | Specify that the database agent or the binding file is on a Remote Control Protocol (RCP) server.                                                                    |
| tftp://host/filename                                                                 | Specify that the database agent or the binding file is on a TFTP server.                                                                                             |
| timeout seconds                                                                      | Specify (in seconds) how long to wait for the database transfer process to finish before stopping.                                                                   |
|                                                                                      | The default is 300 seconds. The range is 0 to 86400. Use 0 to define an infinite duration, which means to continue trying the transfer indefinitely.                 |
| write-delay seconds                                                                  | Specify (in seconds) the duration for which the transfer should be delayed after the binding database changes. The default is 300 seconds. The range is 15 to 86400. |

#### **Defaults**

The URL for the database agent or binding file is not defined.

The timeout value is 300 seconds (5 minutes).

The write-delay value is 300 seconds (5 minutes).

#### **Command Modes**

Global configuration

#### **Command History**

| Release    | Modification                 |
|------------|------------------------------|
| 12.2(25)FX | This command was introduced. |

#### **Usage Guidelines**

The DHCP snooping binding database can have up to 8192 bindings.

To ensure that the lease time in the database is accurate, we recommend that Network Time Protocol (NTP) is enabled and configured for these features:

- NTP authentication
- NTP peer and server associations
- NTP broadcast service
- NTP access restrictions
- NTP packet source IP address

If NTP is configured, the switch writes binding changes to the binding file only when the switch system clock is synchronized with NTP.

Because both NVRAM and the flash memory have limited storage capacities, we recommend that you store a binding file on a TFTP server. You must create an empty file at the configured URL on network-based URLs (such as TFTP and FTP) before the switch can first write bindings to the binding file at that URL.

Use the **ip dhcp snooping database flash**[number]:/filename command to save the DHCP snooping binding database in the stack master NVRAM. The database is not saved in a stack member NVRAM.

If you set the **ip dhcp snooping database timeout** command to 0 seconds and the database is being written to a TFTP file, if the TFTP server goes down, the database agent continues to try the transfer indefinitely. No other transfer can be initiated while this one is in progress. This might be inconsequential because if the server is down, no file can be written to it.

Use the **no ip dhcp snooping database** command to disable the agent.

Use the **no ip dhcp snooping database timeout** command to reset the timeout value.

Use the no ip dhcp snooping database write-delay command to reset the write-delay value.

### **Examples**

This example shows how to store a binding file at an IP address of 10.1.1.1 that is in a directory called *directory*. A file named *file* must be present on the TFTP server.

Switch(config)# ip dhcp snooping database tftp://10.1.1.1/directory/file

This example shows how to store a binding file called *file01.txt* in the stack master NVRAM:

Switch(config)# ip dhcp snooping database flash:file01.txt

You can verify your settings by entering the **show ip dhcp snooping database** privileged EXEC command.

| Command                        | Description                                          |
|--------------------------------|------------------------------------------------------|
| ip dhcp snooping               | Enables DHCP snooping on a VLAN.                     |
| ip dhcp snooping binding       | Configures the DHCP snooping binding database.       |
| show ip dhcp snooping database | Displays the status of DHCP snooping database agent. |

# ip dhcp snooping information option

Use the **ip dhcp snooping information option** global configuration command to enable DHCP option-82 data insertion. Use the **no** form of this command to disable DHCP option-82 data insertion.

ip dhcp snooping information option

no ip dhcp snooping information option

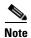

To use this command, the switch must be running the LAN Base image.

**Syntax Description** 

This command has no arguments or keywords.

**Defaults** 

DHCP option-82 data is inserted.

**Command Modes** 

Global configuration

#### **Command History**

| Release    | Modification                 |
|------------|------------------------------|
| 12.2(25)FX | This command was introduced. |

#### **Usage Guidelines**

You must globally enable DHCP snooping by using the **ip dhcp snooping** global configuration command for any DHCP snooping configuration to take effect.

When the option-82 feature is enabled and a switch receives a DHCP request from a host, it adds the option-82 information in the packet. The option-82 information contains the switch MAC address (the remote ID suboption) and the port identifier, **vlan-mod-port**, from which the packet is received (circuit ID suboption). The switch forwards the DHCP request that includes the option-82 field to the DHCP server.

When the DHCP server receives the packet, it can use the remote ID, the circuit ID, or both to assign IP addresses and implement policies, such as restricting the number of IP addresses that can be assigned to a single remote ID or a circuit ID. Then the DHCP server echoes the option-82 field in the DHCP reply.

The DHCP server unicasts the reply to the switch if the request was relayed to the server by the switch. When the client and server are on the same subnet, the server broadcasts the reply. The switch inspects the remote ID and possibly the circuit ID fields to verify that it originally inserted the option-82 data. The switch removes the option-82 field and forwards the packet to the switch port that connects to the DHCP host that sent the DHCP request.

#### Examples

This example shows how to enable DHCP option-82 data insertion:

Switch(config) # ip dhcp snooping information option

You can verify your settings by entering the show ip dhep snooping user EXEC command.

| Command                       | Description                                     |
|-------------------------------|-------------------------------------------------|
| show ip dhcp snooping         | Displays the DHCP snooping configuration.       |
| show ip dhcp snooping binding | Displays the DHCP snooping binding information. |

# ip dhcp snooping information option allow-untrusted

Use the **ip dhcp snooping information option allow-untrusted** global configuration command on an aggregation switch to configure it to accept DHCP packets with option-82 information that are received on untrusted ports that might be connected to an edge switch. Use the **no** form of this command to return to the default setting.

ip dhcp snooping information option allow-untrusted

no ip dhcp snooping information option allow-untrusted

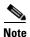

To use this command, the switch must be running the LAN Base image.

# **Syntax Description**

This command has no arguments or keywords.

#### **Defaults**

The switch drops DHCP packets with option-82 information that are received on untrusted ports that might be connected to an edge switch.

#### **Command Modes**

Global configuration

### **Command History**

| Release    | Modification                 |
|------------|------------------------------|
| 12.2(25)FX | This command was introduced. |

# **Usage Guidelines**

You might want an edge switch to which a host is connected to insert DHCP option-82 information at the edge of your network. You might also want to enable DHCP security features, such as DHCP snooping, IP source guard, or dynamic Address Resolution Protocol (ARP) inspection, on an aggregation switch. However, if DHCP snooping is enabled on the aggregation switch, the switch drops packets with option-82 information that are received on an untrusted port and does not learn DHCP snooping bindings for connected devices on a trusted interface.

If the edge switch to which a host is connected inserts option-82 information and you want to use DHCP snooping on an aggregation switch, enter the **ip dhcp snooping information option allow-untrusted** command on the aggregation switch. The aggregation switch can learn the bindings for a host even though the aggregation switch receives DHCP snooping packets on an untrusted port. You can also enable DHCP security features on the aggregation switch. The port on the edge switch to which the aggregation switch is connected must be configured as a trusted port.

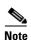

Do not enter the **ip dhcp snooping information option allow-untrusted** command on an aggregation switch to which an untrusted device is connected. If you enter this command, an untrusted device might spoof the option-82 information.

# **Examples**

This example shows how to configure an access switch to not check the option-82 information in untrusted packets from an edge switch and to accept the packets:

 ${\tt Switch}\,({\tt config})\, \# \,\, \textbf{ip} \,\, \textbf{dhcp} \,\, \textbf{snooping} \,\, \textbf{information option allow-untrusted}$ 

You can verify your settings by entering the **show ip dhcp snooping** user EXEC command.

| Command                       | Description                                     |
|-------------------------------|-------------------------------------------------|
| show ip dhcp snooping         | Displays the DHCP snooping configuration.       |
| show ip dhcp snooping binding | Displays the DHCP snooping binding information. |

# ip dhcp snooping limit rate

Use the **ip dhcp snooping limit rate** interface configuration command to configure the number of DHCP messages an interface can receive per second. Use the **no** form of this command to return to the default setting.

ip dhcp snooping limit rate rate

no ip dhcp snooping limit rate

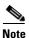

To use this command, the switch must be running the LAN Base image.

### **Syntax Description**

| rate | Number of DHCP messages an interface can receive per second. The range is 1 to |
|------|--------------------------------------------------------------------------------|
|      | 2048.                                                                          |

#### **Defaults**

DHCP snooping rate limiting is disabled.

#### **Command Modes**

Interface configuration

#### **Command History**

| Release    | Modification                 |
|------------|------------------------------|
| 12.2(25)FX | This command was introduced. |

# **Usage Guidelines**

Normally, the rate limit applies to untrusted interfaces. If you want to configure rate limiting for trusted interfaces, keep in mind that trusted interfaces might aggregate DHCP traffic on multiple VLANs (some of which might not be snooped) in the switch, and you will need to adjust the interface rate limits to a higher value.

If the rate limit is exceeded, the interface is error-disabled. If you enabled error recovery by entering the **errdisable recovery dhcp-rate-limit** global configuration command, the interface retries the operation again when all the causes have timed out. If the error-recovery mechanism is not enabled, the interface stays in the error-disabled state until you enter the **shutdown** and **no shutdown** interface configuration commands.

#### **Examples**

This example shows how to set a message rate limit of 150 messages per second on an interface:

Switch(config-if) # ip dhcp snooping limit rate 150

You can verify your settings by entering the show ip dhep snooping user EXEC command.

| Command                       | Description                                     |
|-------------------------------|-------------------------------------------------|
| errdisable recovery           | Configures the recover mechanism.               |
| show ip dhcp snooping         | Displays the DHCP snooping configuration.       |
| show ip dhcp snooping binding | Displays the DHCP snooping binding information. |

# ip dhcp snooping trust

Use the **ip dhcp snooping trust** interface configuration command to configure a port as trusted for DHCP snooping purposes. Use the **no** form of this command to return to the default setting.

ip dhcp snooping trust

no ip dhcp snooping trust

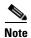

To use this command, the switch must be running the LAN Base image.

#### **Syntax Description**

This command has no arguments or keywords.

Defaults

DHCP snooping trust is disabled.

#### **Command Modes**

Interface configuration

#### **Command History**

| Release    | Modification                 |
|------------|------------------------------|
| 12.2(25)FX | This command was introduced. |

### **Usage Guidelines**

Configure as trusted ports those that are connected to a DHCP server or to other switches or routers. Configure as untrusted ports those that are connected to DHCP clients.

# Examples

This example shows how to enable DHCP snooping trust on a port:

Switch(config-if) # ip dhcp snooping trust

You can verify your settings by entering the **show ip dhcp snooping** user EXEC command.

| Command                       | Description                                     |
|-------------------------------|-------------------------------------------------|
| show ip dhcp snooping         | Displays the DHCP snooping configuration.       |
| show ip dhcp snooping binding | Displays the DHCP snooping binding information. |

# ip dhcp snooping verify

Use the **ip dhcp snooping verify** global configuration command to configure the switch to verify on an untrusted port that the source MAC address in a DHCP packet matches the client hardware address. Use the **no** form of this command to configure the switch to not verify the MAC addresses.

ip dhcp snooping verify mac-address

no ip dhcp snooping verify mac-address

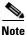

To use this command, the switch must be running the LAN Base image.

### **Syntax Description**

This command has no arguments or keywords.

#### Defaults

The switch verifies the source MAC address in a DHCP packet that is received on untrusted ports matches the client hardware address in the packet.

#### **Command Modes**

Global configuration

### **Command History**

| Release    | Modification                 |
|------------|------------------------------|
| 12.2(25)FX | This command was introduced. |

# **Usage Guidelines**

In a service-provider network, when a switch receives a packet from a DHCP client on an untrusted port, it automatically verifies that the source MAC address and the DHCP client hardware address match. If the addresses match, the switch forwards the packet. If the addresses do not match, the switch drops the packet.

#### **Examples**

This example shows how to disable the MAC address verification:

Switch(config) # no ip dhcp snooping verify mac-address

You can verify your settings by entering the **show ip dhcp snooping** user EXEC command.

| Command               | Description                               |
|-----------------------|-------------------------------------------|
| show ip dhcp snooping | Displays the DHCP snooping configuration. |

# ip dhcp snooping vlan

Use the **ip dhcp snooping vlan** global configuration command to enable DHCP snooping on a VLAN. Use the **no** form of this command to return to the default setting.

ip dhcp snooping vlan vlan-range

no ip dhcp snooping vlan vlan-range

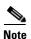

To use this command, the switch must be running the LAN Base image.

### **Syntax Description**

| vlan-range | Specify a VLAN ID or a range of VLANs on which to enable DHCP snooping. The range is 1 to 4094.                                                                                                    |
|------------|----------------------------------------------------------------------------------------------------|
|            | You can enter a single VLAN ID identified by VLAN ID number, a series of VLAN IDs separated by commas, a range of VLAN IDs separated by hyphens, or a range of VLAN IDs separated by entering the starting and ending VLAN IDs separated by a space. |

#### Defaults

DHCP snooping is disabled on all VLANs.

# **Command Modes**

Global configuration

### **Command History**

| Release    | Modification                 |
|------------|------------------------------|
| 12.2(25)FX | This command was introduced. |

# **Usage Guidelines**

You must first globally enable DHCP snooping before enabling DHCP snooping on a VLAN.

# Examples

This example shows how to enable DHCP snooping on VLAN 10:

Switch(config)# ip dhcp snooping vlan 10

You can verify your settings by entering the show ip dhcp snooping user EXEC command.

| Command                       | Description                                     |
|-------------------------------|-------------------------------------------------|
| show ip dhcp snooping         | Displays the DHCP snooping configuration.       |
| show ip dhcp snooping binding | Displays the DHCP snooping binding information. |

# ip dhcp snooping vlan information option format-type circuit-id string

Use the **ip dhcp snooping vlan information option format-type circuit-id string** interface configuration command to configure the option-82 circuit-ID suboption. Use the **no** form of this command to configure the default circuit-ID suboption.

ip dhcp snooping vlan vlan-id information option format-type circuit-id [override] string ASCII-string

no ip dhcp snooping vlan vlan-id information option format-type circuit-id [override] string

# **Syntax Description**

| vlan vlan-id       | Specify the VLAN ID. The range is 1 to 4094.                                            |
|--------------------|-----------------------------------------------------------------------------------------|
| override           | (Optional) Specify an override string, using from 3 to 63 ASCII characters (no spaces). |
| stringASCII-string | Specify a circuit ID, using from 3 to 63 ASCII characters (no spaces).                  |

#### **Defaults**

The switch VLAN and the port identifier, in the format vlan-mod-port, is the default circuit ID.

#### **Command Modes**

Interface configuration

#### **Command History**

| Release    | Modification                 |
|------------|------------------------------|
| 12.2(52)SE | This command was introduced. |

#### **Usage Guidelines**

You must globally enable DHCP snooping by using the **ip dhcp snooping** global configuration command for any DHCP snooping configuration to take effect.

When the option-82 feature is enabled, the default circuit-ID suboption is the switch VLAN and the port identifier, in the format **vlan-mod-port**. This command allows you to configure a string of ASCII characters to be the circuit ID. When you want to override the **vlan-mod-port** format type and instead use the circuit-ID to define subscriber information, use the **override** keyword.

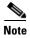

When configuring a large number of circuit IDs on a switch, consider the impact of lengthy character strings on the NVRAM or flash memory. If the circuit-ID configurations, combined with other data, exceed the capacity of the NVRAM or the flash memory, an error message appears.

# **Examples**

This example shows how to configure the option-82 circuit-ID suboption:

 $\label{thm:config-if} \begin{tabular}{ll} Switch (config-if) \# ip dhcp snooping vlan 250 information option format-type circuit-id string customer ABC-250-0-0 \end{tabular}$ 

This example shows how to configure the option-82 circuit-ID override suboption:

Switch(config-if)# ip dhcp snooping vlan 250 information option format-type circuit-id override string testcustomer

You can verify your settings by entering the show ip dhcp snooping user EXEC command.

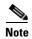

The **show ip dhcp snooping** user EXEC command only displays the global command output, including a remote-ID configuration. It does not display any per-interface, per-VLAN string that you have configured for the circuit ID.

| Command               | Description                               |
|-----------------------|-------------------------------------------|
| show ip dhcp snooping | Displays the DHCP snooping configuration. |

# ip igmp filter

Use the **ip igmp filter** interface configuration command to control whether or not all hosts on a Layer 2 interface can join one or more IP multicast groups by applying an Internet Group Management Protocol (IGMP) profile to the interface. Use the **no** form of this command to remove the specified profile from the interface.

ip igmp filter profile number

no ip igmp filter

#### **Syntax Description**

| profile number | The IGMP profile number t | o be applied. Tl | he range is 1 to 4294967295. |
|----------------|---------------------------|------------------|------------------------------|
|----------------|---------------------------|------------------|------------------------------|

#### Defaults

No IGMP filters are applied.

#### **Command Modes**

Interface configuration

### **Command History**

| Release    | Modification                 |
|------------|------------------------------|
| 12.2(25)FX | This command was introduced. |

# **Usage Guidelines**

You can apply IGMP filters only to Layer 2 physical interfaces; you cannot apply IGMP filters to ports that belong to an EtherChannel group.

An IGMP profile can be applied to one or more switch port interfaces, but one port can have only one profile applied to it.

#### **Examples**

This example shows how to apply IGMP profile 22 to a port:

Switch(config)# interface gigabitethernet 0/2
Switch(config-if)# ip igmp filter 22

You can verify your setting by using the **show running-config** privileged EXEC command and by specifying an interface.

| Command                                    | Description                                                                                                    |
|--------------------------------------------|----------------------------------------------------------------------------------------------------|
| ip igmp profile                            | Configures the specified IGMP profile number.                                                                                                    |
| show ip dhcp snooping statistics           | Displays the characteristics of the specified IGMP profile.                                                                                                    |
| show running-config interface interface-id | Displays the running configuration on the switch interface, including the IGMP profile (if any) that is applied to an interface. For syntax information, select Cisco IOS Configuration Fundamentals  Command Reference, Release 12.2 > File Management Commands > Configuration File Management Commands. |

# ip igmp max-groups

Use the **ip igmp max-groups** interface configuration command to set the maximum number of Internet Group Management Protocol (IGMP) groups that a Layer 2 interface can join or to configure the IGMP throttling action when the maximum number of entries is in the forwarding table. Use the **no** form of this command to set the maximum back to the default, which is to have no maximum limit, or to return to the default throttling action, which is to drop the report.

ip igmp max-groups {number | action {deny | replace}}}

**no ip igmp max-groups** {number | action}

# **Syntax Description**

| number            | The maximum number of IGMP groups that an interface can join. The range is 0 to 4294967294. The default is no limit.                                               |
|-------------------|----------------------------------------------------------------------------------------------------|
| action deny       | When the maximum number of entries is in the IGMP snooping forwarding table, drop the next IGMP join report. This is the default action.                           |
| action<br>replace | When the maximum number of entries is in the IGMP snooping forwarding table, replace the existing group with the new group for which the IGMP report was received. |

#### Defaults

The default maximum number of groups is no limit.

After the switch learns the maximum number of IGMP group entries on an interface, the default throttling action is to drop the next IGMP report that the interface receives and to not add an entry for the IGMP group to the interface.

#### **Command Modes**

Interface configuration

# **Command History**

| Release    | Modification                 |
|------------|------------------------------|
| 12.2(25)FX | This command was introduced. |

### **Usage Guidelines**

You can use this command only on Layer 2 physical interfaces and on logical EtherChannel interfaces. You cannot set IGMP maximum groups for ports that belong to an EtherChannel group.

Follow these guidelines when configuring the IGMP throttling action:

- If you configure the throttling action as **deny** and set the maximum group limitation, the entries that were previously in the forwarding table are not removed but are aged out. After these entries are aged out, when the maximum number of entries is in the forwarding table, the switch drops the next IGMP report received on the interface.
- If you configure the throttling action as **replace** and set the maximum group limitation, the entries that were previously in the forwarding table are removed. When the maximum number of entries is in the forwarding table, the switch replaces a randomly selected multicast entry with the received IGMP report.
- When the maximum group limitation is set to the default (no maximum), entering the **ip igmp** max-groups {deny | replace} command has no effect.

# **Examples**

This example shows how to limit to 25 the number of IGMP groups that a port can join:

```
Switch(config)# interface gigabitethernet 0/2
Switch(config-if)# ip igmp max-groups 25
```

This example shows how to configure the switch to replace the existing group with the new group for which the IGMP report was received when the maximum number of entries is in the forwarding table:

```
Switch(config)# interface gigabitethernet 0/2
Switch(config-if)# ip igmp max-groups action replace
```

You can verify your setting by using the **show running-config** privileged EXEC command and by specifying an interface.

| Command                       | Description                                                            |
|-------------------------------|------------------------------------------------------------------------|
| show running-config interface | Displays the running configuration on the switch interface, including  |
| interface-id                  | the maximum number of IGMP groups that an interface can join and       |
|                               | the throttling action. For syntax information, select <b>Cisco IOS</b> |
|                               | Configuration Fundamentals Command Reference, Release 12.2 >           |
|                               | File Management Commands > Configuration File Management               |
|                               | Commands.                                                              |

# ip igmp profile

Use the **ip igmp profile** global configuration command to create an Internet Group Management Protocol (IGMP) profile and enter IGMP profile configuration mode. From this mode, you can specify the configuration of the IGMP profile to be used for filtering IGMP membership reports from a switchport. Use the **no** form of this command to delete the IGMP profile.

ip igmp profile profile number

no ip igmp profile profile number

# **Syntax Description**

| profile number The | ne IGMP profile number | being configured. | The range is 1 to 4294967295. |
|--------------------|------------------------|-------------------|-------------------------------|
|--------------------|------------------------|-------------------|-------------------------------|

#### Defaults

No IGMP profiles are defined. When configured, the default action for matching an IGMP profile is to deny matching addresses.

#### **Command Modes**

Global configuration

#### **Command History**

| Release    | Modification                 |
|------------|------------------------------|
| 12.2(25)FX | This command was introduced. |

# Usage Guidelines

When you are in IGMP profile configuration mode, you can create the profile by using these commands:

- deny: specifies that matching addresses are denied; this is the default condition.
- exit: exits from igmp-profile configuration mode.
- no: negates a command or resets to its defaults.
- permit: specifies that matching addresses are permitted.
- range: specifies a range of IP addresses for the profile. This can be a single IP address or a range
  with a start and an end address.

When entering a range, enter the low IP multicast address, a space, and the high IP multicast address.

You can apply an IGMP profile to one or more Layer 2 interfaces, but each interface can have only one profile applied to it.

#### **Examples**

This example shows how to configure IGMP profile 40 that permits the specified range of IP multicast addresses:

```
Switch(config)# ip igmp profile 40
Switch(config-igmp-profile)# permit
Switch(config-igmp-profile)# range 233.1.1.1 233.255.255.255
```

You can verify your settings by using the show ip igmp profile privileged EXEC command.

| Command                          | Description                                                                             |
|----------------------------------|-----------------------------------------------------------------------------------------|
| ip igmp filter                   | Applies the IGMP profile to the specified interface.                                    |
| show ip dhcp snooping statistics | Displays the characteristics of all IGMP profiles or the specified IGMP profile number. |

# ip igmp snooping

Use the **ip igmp snooping** global configuration command to globally enable Internet Group Management Protocol (IGMP) snooping on the switch or to enable it on a per-VLAN basis. Use the **no** form of this command to return to the default setting.

ip igmp snooping [vlan vlan-id]

no ip igmp snooping [vlan vlan-id]

## **Syntax Description**

| vlan vlan-id | (Optional) Enable IGMP snooping on the specified VLAN. The range is 1 to |
|--------------|--------------------------------------------------------------------------|
|              | 1001 and 1006 to 4094.                                                   |

#### Defaults

IGMP snooping is globally enabled on the switch.

IGMP snooping is enabled on VLAN interfaces.

#### **Command Modes**

Global configuration

## **Command History**

| Release    | Modification                 |
|------------|------------------------------|
| 12.2(25)FX | This command was introduced. |

## **Usage Guidelines**

When IGMP snooping is enabled globally, it is enabled in all the existing VLAN interfaces. When IGMP snooping is globally disabled, it is disabled on all the existing VLAN interfaces.

 $VLAN\ IDs\ 1002$  to 1005 are reserved for Token Ring and FDDI VLANs and cannot be used in IGMP snooping.

## **Examples**

This example shows how to globally enable IGMP snooping:

Switch(config) # ip igmp snooping

This example shows how to enable IGMP snooping on VLAN 1:

Switch(config) # ip igmp snooping vlan 1

You can verify your settings by entering the show ip igmp snooping privileged EXEC command.

| Command                             | Description                                                                                       |
|-------------------------------------|---------------------------------------------------------------------------------------------------|
| ip igmp snooping report-suppression | Enables IGMP report suppression.                                                                  |
| show ip dhcp snooping statistics    | Displays the snooping configuration.                                                              |
| show ip igmp snooping groups        | Displays IGMP snooping multicast information.                                                     |
| show ip igmp snooping mrouter       | Displays the IGMP snooping router ports.                                                          |
| show ip igmp snooping querier       | Displays the configuration and operation information for the IGMP querier configured on a switch. |

# ip igmp snooping last-member-query-interval

Use the **ip igmp snooping last-member-query-interval** global configuration command to enable the Internet Group Management Protocol (IGMP) configurable-leave timer globally or on a per-VLAN basis. Use the **no** form of this command to return to the default setting.

ip igmp snooping [vlan vlan-id] last-member-query-interval time

no ip igmp snooping [vlan vlan-id] last-member-query-interval

## **Syntax Descriptiont**

| vlan vlan-id | (Optional) Enable IGMP snooping and the leave timer on the specified VLAN. The range is 1 to 1001 and 1006 to 4094. |
|--------------|----------------------------------------------------------------------------------------------------|
| time         | Interval time out in seconds. The range is 100 to 32768 milliseconds.                                               |

#### **Defaults**

The default timeout setting is 1000 milliseconds.

#### **Command Modes**

Global configuration

#### **Command History**

| Release    | Modification                                                    |
|------------|-----------------------------------------------------------------|
| 12.2(46)SE | The range for <i>time</i> was modified to 100 to 32768 seconds. |
| 12.2(25)FX | This command was introduced.                                    |

## Usage Guidelines

When IGMP snooping is globally enabled, IGMP snooping is enabled on all the existing VLAN interfaces. When IGMP snooping is globally disabled, IGMP snooping is disabled on all the existing VLAN interfaces.

VLAN IDs 1002 to 1005 are reserved for Token Ring and FDDI VLANs and cannot be used in IGMP snooping.

Configuring the leave timer on a VLAN overrides the global setting.

The IGMP configurable leave time is only supported on devices running IGMP Version 2.

The configuration is saved in NVRAM.

#### **Examples**

This example shows how to globally enable the IGMP leave timer for 2000 milliseconds:

Switch(config) # ip igmp snooping last-member-query-interval 2000

This example shows how to configure the IGMP leave timer for 3000 milliseconds on VLAN 1:

Switch(config)# ip igmp snooping vlan 1 last-member-query-interval 3000

You can verify your settings by entering the show ip igmp snooping privileged EXEC command.

| Command                               | Description                                           |
|---------------------------------------|-------------------------------------------------------|
| ip igmp snooping                      | Enables IGMP snooping on the switch or on a VLAN.     |
| ip igmp snooping vlan immediate-leave | Enables IGMP Immediate-Leave processing.              |
| ip igmp snooping vlan mrouter         | Configures a Layer 2 port as a multicast router port. |
| ip igmp snooping vlan static          | Configures a Layer 2 port as a member of a group.     |
| show ip igmp snooping                 | Displays the IGMP snooping configuration.             |

# ip igmp snooping querier

Use the ip igmp snooping querier global configuration command to globally enable the Internet Group Management Protocol (IGMP) querier function in Layer 2 networks. Use the command with keywords to enable and configure the IGMP querier feature on a VLAN interface. Use the no form of this command to return to the default settings.

ip igmp snooping querier [vlan vlan-id] [address ip-address | max-response-time response-time | query-interval interval-count | tcn query [count count | interval interval] | timer expiry | version version]

no ip igmp snooping querier [vlan vlan-id] [address | max-response-time | query-interval | tcn query { count count | interval interval} | timer expiry | version]

## **Syntax Description**

| vlan vlan-id                               | (Optional) Enable IGMP snooping and the IGMP querier function on the specified VLAN. The range is 1 to 1001 and 1006 to 4094.                                |  |
|--------------------------------------------|----------------------------------------------------------------------------------------------------|--|
| address ip-address                         | (Optional) Specify a source IP address. If you do not specify an IP address, the querier tries to use the global IP address configured for the IGMP querier. |  |
| max-response-time response-time            | (Optional) Set the maximum time to wait for an IGMP querier report. The range is 1 to 25 seconds.                                                            |  |
| query-interval<br>interval-count           | (Optional) Set the interval between IGMP queriers. The range is 1 to 18000 seconds.                                                                          |  |
| tcn query[count count   interval interval] | (Optional) Set parameters related to Topology Change Notifications (TCNs). The keywords have these meanings:                                                 |  |
|                                            | • <b>count</b> <i>count</i> —Set the number of TCN queries to be executed during the TCN interval time. The range is 1 to 10.                                |  |
|                                            | • <b>interval</b> —Set the TCN query interval time. The range is 1 to 255.                                                                                   |  |
| timer expiry                               | (Optional) Set the length of time until the IGMP querier expires. The range is 60 to 300 seconds.                                                            |  |
| version version                            | (Optional) Select the IGMP version number that the querier feature uses. Select 1 or 2.                                                                      |  |

## Defaults

The IGMP snooping querier feature is globally disabled on the switch.

When enabled, the IGMP snooping querier disables itself if it detects IGMP traffic from a multicast-enabled device.

## **Command Modes**

Global configuration

## **Command History**

| Release    | Modification                 |
|------------|------------------------------|
| 12.2(25)FX | This command was introduced. |

## **Usage Guidelines**

Use this command to enable IGMP snooping to detect the IGMP version and IP address of a device that sends IGMP query messages, which is also called a *querier*.

By default, the IGMP snooping querier is configured to detect devices that use IGMP *Version 2* (IGMPv2) but does not detect clients that are using IGMP *Version 1* (IGMPv1). You can manually configure the **max-response-time** value when devices use IGMPv2. You cannot configure the **max-response-time** when devices use IGMPv1. (The value cannot be configured and is set to zero).

Non-RFC compliant devices running IGMPv1 might reject IGMP general query messages that have a non-zero value as the **max-response-time** value. If you want the devices to accept the IGMP general query messages, configure the IGMP snooping querier to run IGMPv1.

VLAN IDs 1002 to 1005 are reserved for Token Ring and FDDI VLANs and cannot be used in IGMP snooping.

#### **Examples**

This example shows how to globally enable the IGMP snooping querier feature:

Switch(config) # ip igmp snooping querier

This example shows how to set the IGMP snooping querier maximum response time to 25 seconds:

Switch(config)# ip igmp snooping querier max-response-time 25

This example shows how to set the IGMP snooping querier interval time to 60 seconds:

Switch(config) # ip igmp snooping querier query-interval 60

This example shows how to set the IGMP snooping querier TCN query count to 25:

Switch(config)# ip igmp snooping querier tcn count 25

This example shows how to set the IGMP snooping querier timeout to 60 seconds:

Switch(config) # ip igmp snooping querier timeout expiry 60

This example shows how to set the IGMP snooping querier feature to version 2:

Switch(config)# ip igmp snooping querier version 2

You can verify your settings by entering the show ip igmp snooping privileged EXEC command.

| Command                             | Description                                   |
|-------------------------------------|-----------------------------------------------|
| ip igmp snooping report-suppression | Enables IGMP report suppression.              |
| show ip igmp snooping               | Displays the IGMP snooping configuration.     |
| show ip igmp snooping groups        | Displays IGMP snooping multicast information. |
| show ip igmp snooping mrouter       | Displays the IGMP snooping router ports.      |

# ip igmp snooping report-suppression

Use the **ip igmp snooping report-suppression** global configuration command to enable Internet Group Management Protocol (IGMP) report suppression. Use the **no** form of this command to disable IGMP report suppression and to forward all IGMP reports to multicast routers.

ip igmp snooping report-suppression

no ip igmp snooping report-suppression

**Syntax Description** 

This command has no arguments or keywords.

**Defaults** 

IGMP report suppression is enabled.

**Command Modes** 

Global configuration

#### **Command History**

| Release    | Modification                 |  |
|------------|------------------------------|--|
| 12.2(25)FX | This command was introduced. |  |

## **Usage Guidelines**

IGMP report suppression is supported only when the multicast query has IGMPv1 and IGMPv2 reports. This feature is not supported when the query includes IGMPv3 reports.

The switch uses IGMP report suppression to forward only one IGMP report per multicast router query to multicast devices. When IGMP router suppression is enabled (the default), the switch sends the first IGMP report from all hosts for a group to all the multicast routers. The switch does not send the remaining IGMP reports for the group to the multicast routers. This feature prevents duplicate reports from being sent to the multicast devices.

If the multicast router query includes requests only for IGMPv1 and IGMPv2 reports, the switch forwards only the first IGMPv1 or IGMPv2 report from all hosts for a group to all the multicast routers. If the multicast router query also includes requests for IGMPv3 reports, the switch forwards all IGMPv1, IGMPv2, and IGMPv3 reports for a group to the multicast devices.

If you disable IGMP report suppression by entering the **no ip igmp snooping report-suppression** command, all IGMP reports are forwarded to all the multicast routers.

### **Examples**

This example shows how to disable report suppression:

Switch(config) # no ip igmp snooping report-suppression

You can verify your settings by entering the **show ip igmp snooping** privileged EXEC command.

| Command               | Description                                                         |
|-----------------------|---------------------------------------------------------------------|
| ip igmp snooping      | Enables IGMP snooping on the switch or on a VLAN.                   |
| show ip igmp snooping | Displays the IGMP snooping configuration of the switch or the VLAN. |

# ip igmp snooping tcn

Use the **ip igmp snooping tcn** global configuration command to configure the Internet Group Management Protocol (IGMP) Topology Change Notification (TCN) behavior. Use the **no** form of this command to return to the default settings.

ip igmp snooping ten {flood query count count | query solicit}

no ip igmp snooping ten {flood query count | query solicit}

## Syntax Description

| flood query count count | Specify the number of IGMP general queries for which the multicast traffic is flooded. The range is 1 to 10.                |
|-------------------------|----------------------------------------------------------------------------------------------------|
| query solicit           | Send an IGMP leave message (global leave) to speed the process of recovering from the flood mode caused during a TCN event. |

#### **Defaults**

The TCN flood query count is 2.

The TCN query solicitation is disabled.

#### **Command Modes**

Global configuration

#### **Command History**

| Release    | Modification                 |
|------------|------------------------------|
| 12.2(25)FX | This command was introduced. |

### **Usage Guidelines**

Use **ip igmp snooping tcn flood query count** global configuration command to control the time that multicast traffic is flooded after a TCN event. If you set the TCN flood query count to 1 by using the **ip igmp snooping tcn flood query count** command, the flooding stops after receiving 1 general query. If you set the count to 7, the flooding of multicast traffic due to the TCN event lasts until 7 general queries are received. Groups are relearned based on the general queries received during the TCN event.

Use the **ip igmp snooping tcn query solicit** global configuration command to enable the switch to send the global leave message whether or not it is the spanning-tree root. This command also speeds the process of recovering from the flood mode caused during a TCN event.

### **Examples**

This example shows how to specify 7 as the number of IGMP general queries for which the multicast traffic is flooded:

Switch(config) # no ip igmp snooping tcn flood query count 7

You can verify your settings by entering the **show ip igmp snooping** privileged EXEC command.

| Command                    | Description                                                                         |
|----------------------------|-------------------------------------------------------------------------------------|
| ip igmp snooping           | Enables IGMP snooping on the switch or on a VLAN.                                   |
| ip igmp snooping ten flood | Specifies flooding on an interface as the IGMP snooping spanning-tree TCN behavior. |
| show ip igmp snooping      | Displays the IGMP snooping configuration of the switch or the VLAN.                 |

# ip igmp snooping ten flood

Use the **ip igmp snooping tcn flood** interface configuration command to specify multicast flooding as the Internet Group Management Protocol (IGMP) snooping spanning-tree Topology Change Notification (TCN) behavior. Use the **no** form of this command to disable the multicast flooding.

ip igmp snooping ten flood

no ip igmp snooping ten flood

## **Syntax Description**

This command has no arguments or keywords.

#### Defaults

Multicast flooding is enabled on an interface during a spanning-tree TCN event.

#### **Command Modes**

Interface configuration

### **Command History**

| Release    | Modification                 |
|------------|------------------------------|
| 12.2(25)FX | This command was introduced. |

## **Usage Guidelines**

When the switch receives a TCN, multicast traffic is flooded to all the ports until two general queries are received. If the switch has many ports with attached hosts that are subscribed to different multicast groups, the flooding might exceed the capacity of the link and cause packet loss.

You can change the flooding query count by using the **ip igmp snooping tcn flood query count** count global configuration command.

## **Examples**

This example shows how to disable the multicast flooding on an interface:

Switch(config)# interface gigabitethernet 0/2
Switch(config-if)# no ip igmp snooping tcn flood

You can verify your settings by entering the **show ip igmp snooping** privileged EXEC command.

| Command               | Description                                                         |
|-----------------------|---------------------------------------------------------------------|
| ip igmp snooping      | Enables IGMP snooping on the switch or on a VLAN.                   |
| ip igmp snooping ten  | Configures the IGMP TCN behavior on the switch.                     |
| show ip igmp snooping | Displays the IGMP snooping configuration of the switch or the VLAN. |

# ip igmp snooping vlan immediate-leave

Use the **ip igmp snooping immediate-leave** global configuration command to enable Internet Group Management Protocol (IGMP) snooping immediate-leave processing on a per-VLAN basis. Use the **no** form of this command to return to the default setting.

ip igmp snooping vlan vlan-id immediate-leave

no ip igmp snooping vlan vlan-id immediate-leave

## **Syntax Description**

| vlan-id | Enable IGMP snooping and the Immediate-Leave feature on the specified |
|---------|-----------------------------------------------------------------------|
|         | VLAN. The range is 1 to 1001 and 1006 to 4094.                        |

#### Defaults

IGMP immediate-leave processing is disabled.

#### **Command Modes**

Global configuration

## **Command History**

| Release    | Modification                 |
|------------|------------------------------|
| 12.2(25)FX | This command was introduced. |

#### **Usage Guidelines**

VLAN IDs 1002 to 1005 are reserved for Token Ring and FDDI VLANs and cannot be used in IGMP snooping.

You should configure the Immediate- Leave feature only when there is a maximum of one receiver on every port in the VLAN. The configuration is saved in NVRAM.

The Immediate-Leave feature is supported only with IGMP Version 2 hosts.

## **Examples**

This example shows how to enable IGMP immediate-leave processing on VLAN 1:

Switch(config) # ip igmp snooping vlan 1 immediate-leave

You can verify your settings by entering the **show ip igmp snooping** privileged EXEC command.

| Command                             | Description                                                                                       |
|-------------------------------------|---------------------------------------------------------------------------------------------------|
| ip igmp snooping report-suppression | Enables IGMP report suppression.                                                                  |
| show ip igmp snooping               | Displays the snooping configuration.                                                              |
| show ip igmp snooping groups        | Displays IGMP snooping multicast information.                                                     |
| show ip igmp snooping mrouter       | Displays the IGMP snooping router ports.                                                          |
| show ip igmp snooping querier       | Displays the configuration and operation information for the IGMP querier configured on a switch. |

# ip igmp snooping vlan mrouter

Use the **ip igmp snooping mrouter** global configuration command to add a multicast router port or to configure the multicast learning method. Use the **no** form of this command to return to the default settings.

ip igmp snooping vlan vlan-id mrouter {interface interface-id | learn {cgmp | pim-dvmrp}}

no ip igmp snooping vlan vlan-id mrouter {interface interface-id | learn {cgmp | pim-dvmrp}}

| Syntax Description | vlan-id                     | Enable IGMP snooping, and add the port in the specified VLAN as the multicast router port. The range is 1 to 1001 and 1006 to 4094.               |
|--------------------|-----------------------------|----------------------------------------------------------------------------------------------------|
|                    | interface interface-id      | Specify the next-hop interface to the multicast router. The keywords have these meanings:                                                         |
|                    |                             | • fastethernet interface number—a Fast Ethernet IEEE 802.3 interface.                                                                             |
|                    |                             | • <b>gigabitethernet</b> <i>interface number</i> —a Gigabit Ethernet IEEE 802.3z interface.                                                       |
|                    |                             | • <b>port-channel</b> <i>interface number</i> —a channel interface. The range is 0 to 6.                                                          |
|                    | learn {cgmp  <br>pim-dvmrp} | Specify the multicast router learning method. The keywords have these meanings:                                                                   |
|                    |                             | • cgmp—Set the switch to learn multicast router ports by snooping on Cisco Group Management Protocol (CGMP) packets.                              |
|                    |                             | • <b>pim-dvmrp</b> —Set the switch to learn multicast router ports by snooping on IGMP queries and Protocol-Independent Multicast-Distance Vector |

#### Defaults

By default, there are no multicast router ports.

The default learning method is **pim-dvmrp**—to snoop IGMP queries and PIM-DVMRP packets.

Multicast Routing Protocol (PIM-DVMRP) packets.

#### **Command Modes**

Global configuration

## **Command History**

| Release    | Modification                 |
|------------|------------------------------|
| 12.2(25)FX | This command was introduced. |

#### **Usage Guidelines**

VLAN IDs 1002 to 1005 are reserved for Token Ring and FDDI VLANs and cannot be used in IGMP snooping.

The CGMP learn method is useful for reducing control traffic.

The configuration is saved in NVRAM.

## **Examples**

This example shows how to configure a port as a multicast router port:

Switch(config)# ip igmp snooping vlan 1 mrouter interface gigabitethernet0/22

This example shows how to specify the multicast router learning method as CGMP:

Switch(config)# ip igmp snooping vlan 1 mrouter learn cgmp

You can verify your settings by entering the **show ip igmp snooping** privileged EXEC command.

| Command                             | Description                                                                                       |
|-------------------------------------|---------------------------------------------------------------------------------------------------|
| ip igmp snooping report-suppression | Enables IGMP report suppression.                                                                  |
| show ip igmp snooping               | Displays the snooping configuration.                                                              |
| show ip igmp snooping groups        | Displays IGMP snooping multicast information.                                                     |
| show ip igmp snooping mrouter       | Displays the IGMP snooping router ports.                                                          |
| show ip igmp snooping querier       | Displays the configuration and operation information for the IGMP querier configured on a switch. |

# ip igmp snooping vlan static

Use the **ip igmp snooping static** global configuration command to enable Internet Group Management Protocol (IGMP) snooping and to statically add a Layer 2 port as a member of a multicast group. Use the **no** form of this command to remove ports specified as members of a static multicast group.

ip igmp snooping vlan vlan-id static ip-address interface interface-id

no ip igmp snooping vlan vlan-id static ip-address interface interface-id

## **Syntax Description**

| vlan-id                | Enable IGMP snooping on the specified VLAN. The range is 1 to 1001 and 1006 to 4094.        |  |
|------------------------|---------------------------------------------------------------------------------------------|--|
| ip-address             | Add a Layer 2 port as a member of a multicast group with the specified group IP address.    |  |
| interface interface-id | Specify the interface of the member port. The keywords have these meanings:                 |  |
|                        | • fastethernet interface number—a Fast Ethernet IEEE 802.3 interface.                       |  |
|                        | • <b>gigabitethernet</b> <i>interface number</i> —a Gigabit Ethernet IEEE 802.3z interface. |  |
|                        | • <b>port-channel</b> <i>interface number</i> —a channel interface. The range is 0 to 6.    |  |

## **Defaults**

By default, there are no ports statically configured as members of a multicast group.

## **Command Modes**

Global configuration

## **Command History**

| Release    | Modification                 |
|------------|------------------------------|
| 12.2(25)FX | This command was introduced. |

## Usage Guidelines

VLAN IDs 1002 to 1005 are reserved for Token Ring and FDDI VLANs and cannot be used in IGMP snooping.

The configuration is saved in NVRAM.

#### **Examples**

This example shows how to statically configure a host on an interface:

Switch(config)# ip igmp snooping vlan 1 static 0100.5e02.0203 interface gigabitethernet0/1 Configuring port gigabitethernet0/1 on group 0100.5e02.0203

You can verify your settings by entering the show ip igmp snooping privileged EXEC command.

| Command                             | Description                                                                                       |
|-------------------------------------|---------------------------------------------------------------------------------------------------|
| ip igmp snooping report-suppression | Enables IGMP report suppression.                                                                  |
| show ip igmp snooping               | Displays the snooping configuration.                                                              |
| show ip igmp snooping groups        | Displays IGMP snooping multicast information.                                                     |
| show ip igmp snooping mrouter       | Displays the IGMP snooping router ports.                                                          |
| show ip igmp snooping querier       | Displays the configuration and operation information for the IGMP querier configured on a switch. |

# ip source binding

Use the **ip source binding** global configuration command to configure static IP source bindings on the switch. Use the **no** form of this command to delete static bindings.

ip source binding mac-address vlan vlan-id ip-address interface interface-id

no source binding mac-address vlan vlan-id ip-address interface interface-id

### **Syntax Description**

| mac-address            | Specify a MAC address.                                               |  |
|------------------------|----------------------------------------------------------------------|--|
| vlan vlan-id           | Specify a VLAN number. The range is from 1 to 4094.                  |  |
| ip-address             | Specify an IP address.                                               |  |
| interface interface-id | Specify an interface on which to add or delete an IP source binding. |  |

#### Defaults

No IP source bindings are configured.

#### **Command Modes**

Global configuration

#### **Command History**

| Release    | Modification                 |
|------------|------------------------------|
| 12.2(50)SE | This command was introduced. |

## **Usage Guidelines**

A static IP source binding entry has an IP address, its associated MAC address, and its associated VLAN number. The entry is based on the MAC address and the VLAN number. If you modify an entry by changing only the IP address, the switch updates the entry instead creating a new one.

## Examples

This example shows how to add a static IP source binding:

Switch(config)# ip source binding 0001.1234.1234 vlan 1 172.20.50.5 interface gigabitethernet0/1

This example shows how to add a static binding and then modify the IP address for it:

Switch(config)# ip source binding 0001.1357.0007 vlan 1 172.20.50.25 interface gigabitethernet0/1

Switch(config)# ip source binding 0001.1357.0007 vlan 1 172.20.50.30 interface gigabitethernet0/1

You can verify your settings by entering the **show ip source binding** privileged EXEC command.

| Command                | Description                                                                          |
|------------------------|--------------------------------------------------------------------------------------|
| ip verify source       | Enables IP source guard on an interface.                                             |
| show ip source binding | Displays the IP source bindings on the switch.                                       |
| show ip verify source  | Displays the IP source guard configuration on the switch or on a specific interface. |

1

# ip ssh

Use the **ip ssh** global configuration command to configure the switch to run Secure Shell (SSH) Version 1 or SSH Version 2. This command is available only when your switch is running the cryptographic (encrypted) software image. Use the **no** form of this command to return to the default setting.

ip ssh version [1 | 2]

no ip ssh version [1 | 2]

#### **Syntax Description**

- (Optional) Configure the switch to run SSH Version 1 (SSHv1).
- 2 (Optional) Configure the switch to run SSH Version 2 (SSHv1).

#### Defaults

The default version is the latest SSH version supported by the SSH client.

#### **Command Modes**

Global configuration

### **Command History**

| Release    | Modification                 |
|------------|------------------------------|
| 12.2(25)FX | This command was introduced. |

## **Usage Guidelines**

If you do not enter this command or if you do not specify a keyword, the SSH server selects the latest SSH version supported by the SSH client. For example, if the SSH client supports SSHv1 and SSHv2, the SSH server selects SSHv2.

The switch supports an SSHv1 or an SSHv2 server. It also supports an SSHv1 client. For more information about the SSH server and the SSH client, see the software configuration guide for this release.

A Rivest, Shamir, and Adelman (RSA) key pair generated by an SSHv1 server can be used by an SSHv2 server and the reverse.

## **Examples**

This example shows how to configure the switch to run SSH Version 2:

Switch(config)# ip ssh version 2

You can verify your settings by entering the show ip ssh or show ssh privileged EXEC command.

| Command     | Description                                                                                                    |
|-------------|----------------------------------------------------------------------------------------------------|
| show ip ssh | Displays if the SSH server is enabled and displays the version and configuration information for the SSH server. For syntax information, select Cisco IOS Release 12.2 Configuration Guides and Command References > Cisco IOS Security Command Reference, Release 12.2 > Other Security Features > Secure Shell Commands. |
| show ssh    | Displays the status of the SSH server. For syntax information, select Cisco IOS Release 12.2 Configuration Guides and Command References > Cisco IOS Security Command Reference, Release 12.2 > Other Security Features > Secure Shell Commands.                                                                           |

# ip verify source

Use the **ip verify source** interface configuration command to enable IP source guard on an interface. Use the **no** form of this command to disable IP source guard.

ip verify source [port-security]

no ip verify source

### **Syntax Description**

| port-security | (Optional) Enable IP source guard with IP and MAC address filtering.                                        |  |
|---------------|----------------------------------------------------------------------------------------------------|--|
|               | If you do not enter the <b>port-security</b> keyword, IP source guard with IP address filtering is enabled. |  |

## Defaults

IP source guard is disabled.

#### **Command Modes**

Interface configuration

## **Command History**

| Release    | Modification                 |
|------------|------------------------------|
| 12.2(50)SE | This command was introduced. |

#### **Usage Guidelines**

To enable IP source guard with source IP address filtering, use the **ip verify source** interface configuration command.

To enable IP source guard with source IP and MAC address filtering, use the **ip verify source port-security** interface configuration command.

To enable IP source guard with source IP and MAC address filtering, you must enable port security on the interface.

#### **Examples**

This example shows how to enable IP source guard with source IP address filtering:

Switch(config-if)# ip verify source

This example shows how to enable IP source guard with source IP and MAC address filtering:

Switch(config-if)# ip verify source port-security

You can verify your settings by entering the **show ip source binding** privileged EXEC command.

| Command               | Description                                                                          |
|-----------------------|--------------------------------------------------------------------------------------|
| ip source binding     | Configures static bindings on the switch.                                            |
| show ip verify source | Displays the IP source guard configuration on the switch or on a specific interface. |

# ipv6 mld snooping

Use the **ipv6 mld snooping** global configuration command without keywords to enable IP version 6 (IPv6) Multicast Listener Discovery (MLD) snooping globally or on the specified VLAN. Use the **no** form of this command to disable MLD snooping on the switch or switch stack or the VLAN.

ipv6 mld snooping [vlan vlan-id]

no ipv6 mld snooping [vlan vlan-id]

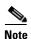

To use this command, the switch must be running the LAN Base image. On a Catalyst 2960 switch, you must also configure a dual IPv4 and IPv6 Switch Database Management (SDM) template (not required on Catalyst 2960-S switches).

### **Syntax Description**

| vlan vlan-id | (Optional) Enable or disable IPv6 MLD snooping on the specified VLAN. |
|--------------|-----------------------------------------------------------------------|
|              | The VLAN ID range is 1 to 1001 and 1006 to 4094.                      |

#### **Defaults**

MLD snooping is globally disabled on the switch.

MLD snooping is enabled on all VLANs. However, MLD snooping must be globally enabled before VLAN snooping will take place.

#### Command Modes

Global configuration

#### **Command History**

| Release    | Modification                 |
|------------|------------------------------|
| 12.2(40)SE | This command was introduced. |

## **Usage Guidelines**

To configure the dual IPv4 and IPv6 template, enter the **sdm prefer dual-ipv4-and-ipv6** global configuration command and reload the switch (Catalyst 2960 switches only).

When MLD snooping is globally disabled, it is disabled on all the existing VLAN interfaces. When you globally enable MLD snooping, it is enabled on all VLAN interfaces that are in the default state (enabled). VLAN configuration will override global configuration on interfaces on which MLD snooping has been disabled.

If MLD snooping is globally disabled, you cannot enable it on a VLAN. If MLD snooping is globally enabled, you can disable it on individual VLANs.

When the IPv6 multicast router is a Catalyst 6500 switch and you are using extended VLANs (in the range 1006 to 4094), IPv6 MLD snooping must be enabled on the extended VLAN on the Catalyst 6500 switch in order for the switch to receive queries on the VLAN. For normal-range VLANs (1 to 1005), it is not necessary to enable IPv6 MLD snooping on the VLAN on the Catalyst 6500 switch.

VLAN numbers 1002 through 1005 are reserved for Token Ring and FDDI VLANs and cannot be used in MLD snooping.

## **Examples**

This example shows how to globally enable MLD snooping:

Switch(config) # ipv6 mld snooping

This example shows how to disable MLD snooping on a VLAN:

Switch(config) # no ipv6 mld snooping vlan 11

You can verify your settings by entering the show ipv6 mld snooping user EXEC command.

| Command                | Description                                                                                    |
|------------------------|------------------------------------------------------------------------------------------------|
| sdm prefer             | Configures an SDM template to optimize system resources based on how the switch is being used. |
| show ipv6 mld snooping | Displays MLD snooping configuration.                                                           |

# ipv6 mld snooping last-listener-query-count

Use the **ipv6 mld snooping last-listener-query-count** global configuration command to configure IP version 6 (IPv6) Multicast Listener Discovery Mulitcast Address Specific Queries (MASQs) or that will be sent before aging out a client. Use the **no** form of this command to reset the query count to the default settings.

ipv6 mld snooping [vlan vlan-id] last-listener-query-count integer\_value

no ipv6 mld snooping [vlan vlan-id] last-listener-query-count

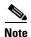

To use this command, the switch must be running the LAN Base image. On a Catalyst 2960 switch, you must also configure a dual IPv4 and IPv6 Switch Database Management (SDM) template (not required on Catalyst 2960-S switches).

## **Syntax Description**

| vlan vlan-id  | (Optional) Configure last-listener query count on the specified VLAN. The VLAN ID range is 1 to 1001 and 1006 to 4094. |
|---------------|----------------------------------------------------------------------------------------------------|
| integer_value | The range is 1 to 7.                                                                                                   |

#### **Command Default**

The default global count is 2.

The default VLAN count is 0 (the global count is used).

#### **Command Modes**

Global configuration

#### **Command History**

| Release    | Modification                 |
|------------|------------------------------|
| 12.2(40)SE | This command was introduced. |

## **Usage Guidelines**

To configure the dual IPv4 and IPv6 template, enter the **sdm prefer dual-ipv4-and-ipv6** global configuration command and reload the switch (Catalyst 2960 switches only).

In MLD snooping, the IPv6 multicast router periodically sends out queries to hosts belonging to the multicast group. If a host wants to leave a multicast group, it can silently leave or it can respond to the query with a Multicast Listener Done message (equivalent to an IGMP Leave message). When Immediate Leave is not configured (which it should not be if multiple clients for a group exist on the same port), the configured last-listener query count determines the number of MASQs that are sent before an MLD client is aged out.

When the last-listener query count is set for a VLAN, this count overrides the value configured globally. When the VLAN count is not configured (set to the default of 0), the global count is used.

VLAN numbers 1002 through 1005 are reserved for Token Ring and FDDI VLANs and cannot be used in MLD snooping.

## **Examples**

This example shows how to globally set the last-listener query count:

Switch(config) # ipv6 mld snooping last-listener-query-count 1

This example shows how to set the last-listener query count for VLAN 10:

Switch(config) # ipv6 mld snooping vlan 10 last-listener-query-count 3

You can verify your settings by entering the **show ipv6 mld snooping** [vlan vlan-id] user EXEC command.

| Command                                        | Description                                                                                    |
|------------------------------------------------|------------------------------------------------------------------------------------------------|
| ipv6 mld snooping last-listener-query-interval | Sets IPv6 MLD snooping last-listener query interval.                                           |
| sdm prefer                                     | Configures an SDM template to optimize system resources based on how the switch is being used. |
| show ipv6 mld snooping querier                 | Displays MLD snooping configuration.                                                           |

# ipv6 mld snooping last-listener-query-interval

Use the **ipv6 mld snooping last-listener-query-interval** global configuration command to configure IP version 6 (IPv6) Multicast Listener Discovery (MLD) snooping last-listener query interval on the switch or on a VLAN. This time interval is the maximum time that a multicast router waits after issuing a Mulitcast Address Specific Query (MASQ) before deleting a port from the multicast group. Use the **no** form of this command to reset the query time to the default settings.

ipv6 mld snooping [vlan vlan-id] last-listener-query-interval integer\_value

no ipv6 mld snooping [vlan vlan-id] last-listener-query-interval

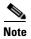

To use this command, the switch must be running the LAN Base image. On a Catalyst 2960 switch, you must also configure a dual IPv4 and IPv6 Switch Database Management (SDM) template (not required on Catalyst 2960-S switches).

## **Syntax Description**

| vlan vlan-id  | (Optional) Configure last-listener query interval on the specified VLAN. The VLAN ID range is 1 to 1001 and 1006 to 4094.                                                                                        |
|---------------|----------------------------------------------------------------------------------------------------|
| integer_value | Set the time period (in thousands of a second) that a multicast router to wait after issuing a MASQ before deleting a port from the multicast group. The range is 100 to 32,768. The default is 1000 (1 second), |

#### **Command Default**

The default global query interval (maximum response time) is 1000 (1 second).

The default VLAN query interval (maximum response time) is 0 (the global count is used).

#### **Command Modes**

Global configuration

### **Command History**

| Release    | Modification                 |
|------------|------------------------------|
| 12.2(40)SE | This command was introduced. |

#### **Usage Guidelines**

To configure the dual IPv4 and IPv6 template, enter the **sdm prefer dual-ipv4-and-ipv6** global configuration command and reload the switch (Catalyst 2960 switches only).

In MLD snooping, when the IPv6 multicast router receives an MLD leave message, it sends out queries to hosts belonging to the multicast group. If there are no responses from a port to a MASQ for a length of time, the router deletes the port from the membership database of the multicast address. The last listener query interval is the maximum time that the router waits before deleting a nonresponsive port from the multicast group.

When a VLAN query interval is set, this overrides the global query interval. When the VLAN interval is set at 0, the global value is used.

VLAN numbers 1002 through 1005 are reserved for Token Ring and FDDI VLANs and cannot be used in MLD snooping.

## **Examples**

This example shows how to globally set the last-listener query interval to 2 seconds:

Switch(config) # ipv6 mld snooping last-listener-query-interval 2000

This example shows how to set the last-listener query interval for VLAN 1 to 5.5 seconds:

Switch(config) # ipv6 mld snooping vlan 1 last-listener-query-interval 5500

You can verify your settings by entering the **show ipv6 MLD snooping [vlan** *vlan-id*] user EXEC command.

| Command                                     | Description                                                                                    |
|---------------------------------------------|------------------------------------------------------------------------------------------------|
| ipv6 mld snooping last-listener-query-count | Sets IPv6 MLD snooping last-listener query count.                                              |
| sdm prefer                                  | Configures an SDM template to optimize system resources based on how the switch is being used. |
| show ipv6 mld snooping querier              | Sets IPv6 MLD snooping last-listener query interval.                                           |

# ipv6 mld snooping listener-message-suppression

Use the **ipv6 mld snooping listener-message-suppression** global configuration command to enable IP version 6 (IPv6) Multicast Listener Discovery (MLD) snooping listener message suppression. Use the **no** form of this command to disable MLD snooping listener message suppression.

ipv6 mld snooping listener-message-suppression

no ipv6 mld snooping listener-message-suppression

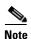

To use this command, the switch must be running the LAN Base image. On a Catalyst 2960 switch, you must also configure a dual IPv4 and IPv6 Switch Database Management (SDM) template (not required on Catalyst 2960-S switches).

#### **Command Default**

The default is for MLD snooping listener message suppression to be disabled.

#### **Command Modes**

Global configuration

#### **Command History**

| Release    | Modification                 |
|------------|------------------------------|
| 12.2(40)SE | This command was introduced. |

#### **Usage Guidelines**

To configure the dual IPv4 and IPv6 template, enter the **sdm prefer dual-ipv4-and-ipv6** global configuration command and reload the switch (Catalyst 2960 switches only).

MLD snooping listener message suppression is equivalent to IGMP snooping report suppression. When enabled, received MLDv1 reports to a group are forwarded to IPv6 multicast routers only once in every report-forward time. This prevents the forwarding of duplicate reports.

### **Examples**

This example shows how to enable MLD snooping listener-message-suppression:

Switch(config) # ipv6 mld snooping listener-message-suppression

This example shows how to disable MLD snooping listener-message-suppression:

Switch(config) # no ipv6 mld snooping listener-message-suppression

You can verify your settings by entering the **show ipv6 mld snooping [vlan** *vlan-id*] user EXEC command.

| Command                | Description                                                                                    |
|------------------------|------------------------------------------------------------------------------------------------|
| ipv6 mld snooping      | Enables IPv6 MLD snooping.                                                                     |
| sdm prefer             | Configures an SDM template to optimize system resources based on how the switch is being used. |
| show ipv6 mld snooping | Displays MLD snooping configuration.                                                           |

# ipv6 mld snooping robustness-variable

Use the **ipv6 mld snooping robustness-variable** global configuration command to configure the number of IP version 6 (IPv6) Multicast Listener Discovery (MLD) queries that the switch sends before deleting a listener that does not respond, or enter a VLAN ID to configure on a per-VLAN basis. Use the **no** form of this command to reset the variable to the default settings.

ipv6 mld snooping [vlan vlan-id] robustness-variable integer\_value

no ipv6 mld snooping [vlan vlan-id] robustness-variable

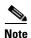

To use this command, the switch must be running the LAN Base image. On a Catalyst 2960 switch, you must also configure a dual IPv4 and IPv6 Switch Database Management (SDM) template (not required on Catalyst 2960-S switches).

## **Syntax Description**

| vlan vlan-id  | (Optional) Configure the robustness variable on the specified VLAN. The VLAN ID range is 1 to 1001 and 1006 to 4094. |
|---------------|----------------------------------------------------------------------------------------------------|
| integer_value | The range is 1 to 3.                                                                                                 |

#### **Command Default**

The default global robustness variable (number of queries before deleting a listener) is 2.

The default VLAN robustness variable (number of queries before aging out a multicast address) is 0, which means that the system uses the global robustness variable for aging out the listener.

#### Command Modes

Global configuration

#### **Command History**

| Release    | Modification                 |
|------------|------------------------------|
| 12.2(40)SE | This command was introduced. |

## **Usage Guidelines**

To configure the dual IPv4 and IPv6 template, enter the **sdm prefer dual-ipv4-and-ipv6** global configuration command and reload the switch (Catalyst 2960 switches only).

Robustness is measured in terms of the number of MLDv1 queries sent with no response before a port is removed from a multicast group. A port is deleted when there are no MLDv1 reports received for the configured number of MLDv1 queries. The global value determines the number of queries that the switch waits before deleting a listener that does not respond and applies to all VLANs that do not have a VLAN value set.

The robustness value configured for a VLAN overrides the global value. If the VLAN robustness value is 0 (the default), the global value is used.

VLAN numbers 1002 through 1005 are reserved for Token Ring and FDDI VLANs and cannot be used in MLD snooping.

## **Examples**

This example shows how to configure the global robustness variable so that the switch sends out three queries before it deletes a listener port that does not respond:

Switch(config) # ipv6 mld snooping robustness-variable 3

This example shows how to configure the robustness variable for VLAN 1. This value overrides the global configuration for the VLAN:

Switch(config) # ipv6 mld snooping vlan 1 robustness-variable 1

You can verify your settings by entering the **show ipv6 MLD snooping [vlan** *vlan-id*] user EXEC command.

| Command                                     | Description                                                                                    |
|---------------------------------------------|------------------------------------------------------------------------------------------------|
| ipv6 mld snooping last-listener-query-count | Sets IPv6 MLD snooping last-listener query count.                                              |
| sdm prefer                                  | Configures an SDM template to optimize system resources based on how the switch is being used. |
| show ipv6 mld snooping                      | Displays MLD snooping configuration.                                                           |

# ipv6 mld snooping tcn

Use the **ipv6 mld snooping tcn** global configuration commands to configure IP version 6 (IPv6) Multicast Listener Discovery (MLD) Topology Change Notifications (TCNs). Use the **no** form of the commands to reset the default settings.

ipv6 mld snooping tcn {flood query count integer\_value | query solicit}

no ipv6 mld snooping tcn {flood query count integer\_value | query solicit}

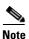

To use this command, the switch must be running the LAN Base image. On a Catalyst 2960 switch, you must also configure a dual IPv4 and IPv6 Switch Database Management (SDM) template (not required on Catalyst 2960-S switches).

### **Syntax Description**

| flood query count integer_value | Set the flood query count, which is the number of queries that are sent before forwarding multicast data to only those ports requesting to receive it. The range is 1 to 10. |
|---------------------------------|----------------------------------------------------------------------------------------------------|
| query solicit                   | Enable soliciting of TCN queries.                                                                                                    |

#### **Command Default**

TCN query soliciting is disabled.

When enabled, the default flood query count is 2.

#### **Command Modes**

Global configuration

#### **Command History**

| Release    | Modification                 |
|------------|------------------------------|
| 12.2(40)SE | This command was introduced. |
| 12.2(52)SE | This command was introduced. |

## **Usage Guidelines**

To configure the dual IPv4 and IPv6 template, enter the **sdm prefer dual-ipv4-and-ipv6** global configuration command and reload the switch (Catalyst 2960 switches only).

#### **Examples**

This example shows how to enable TCN query soliciting:

Switch(config) # ipv6 mld snooping tcn query solicit.

This example shows how to set the flood query count to 5:

Switch(config) # ipv6 mld snooping tcn flood query count 5.

You can verify your settings by entering the **show ipv6 MLD snooping [vlan** *vlan-id*] user EXEC command.

| Command                | Description                                                                                    |
|------------------------|------------------------------------------------------------------------------------------------|
| sdm prefer             | Configures an SDM template to optimize system resources based on how the switch is being used. |
| show ipv6 mld snooping | Displays MLD snooping configuration.                                                           |

# ipv6 mld snooping vlan

Use the **ipv6 mld snooping vlan** global configuration command to configure IP version 6 (IPv6) Multicast Listener Discovery (MLD) snooping parameters on the VLAN interface. Use the **no** form of this command to reset the parameters to the default settings.

**ipv6** mld snooping vlan vlan-id [immediate-leave | mrouter interface interface-id | static ipv6-multicast-address interface interface-id]

**no ipv6 mld snooping vlan** vlan-id [immediate-leave | mrouter interface interface-id | static ip-address interface interface-id]

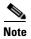

To use this command, the switch must be running the LAN Base image. On a Catalyst 2960 switch, you must also configure a dual IPv4 and IPv6 Switch Database Management (SDM) template (not required on Catalyst 2960-S switches).

## **Syntax Description**

| vlan vlan-id                  | Specify a VLAN number. The range is 1 to 1001 and 1006 to 4094.                                                                                                    |  |
|-------------------------------|----------------------------------------------------------------------------------------------------|--|
| immediate-leave               | (Optional) Enable MLD Immediate-Leave processing on a VLAN interface. Use the <b>no</b> form of the command to disable the Immediate Leave feature on the interface. |  |
| mrouter interface             | (Optional) Configure a multicast router port. The <b>no</b> form of the command removes the configuration.                                                           |  |
| static ipv6-multicast-address | ess (Optional) Configure a multicast group with the specified IPv6 multicast address.                                                                                |  |
| interface interface-id        | Add a Layer 2 port to the group. The mrouter or static interface can be a physical port or a <b>port-channel</b> interface in the range of 1 to 48.                  |  |

## **Command Default**

MLD snooping Immediate-Leave processing is disabled.

By default, there are no static IPv6 multicast groups.

By default, there are no multicast router ports.

#### **Command Modes**

Global configuration

## **Command History**

| Release    | Modification                 |
|------------|------------------------------|
| 12.2(40)SE | This command was introduced. |

## **Usage Guidelines**

To configure the dual IPv4 and IPv6 template, enter the **sdm prefer dual-ipv4-and-ipv6** global configuration command and reload the switch (Catalyst 2960 switches only).

You should only configure the Immediate-Leave feature when there is only one receiver on every port in the VLAN. The configuration is saved in NVRAM.

The **static** keyword is used for configuring the MLD member ports statically.

The configuration and the static ports and groups are saved in NVRAM.

When the IPv6 multicast router is a Catalyst 6500 switch and you are using extended VLANs (in the range 1006 to 4094), IPv6 MLD snooping must be enabled on the extended VLAN on the Catalyst 6500 switch in order for the Catalyst 3750 or Catalyst 3560 switch to receive queries on the VLAN. For normal-range VLANs (1 to 1005), it is not necessary to enable IPv6 MLD snooping on the VLAN on the Catalyst 6500 switch.

VLAN numbers 1002 through 1005 are reserved for Token Ring and FDDI VLANs and cannot be used in MLD snooping.

#### **Examples**

This example shows how to enable MLD Immediate-Leave processing on VLAN 1:

Switch(config) # ipv6 mld snooping vlan 1 immediate-leave

This example shows how to disable MLD Immediate-Leave processing on VLAN 1:

Switch(config) # no ipv6 mld snooping vlan 1 immediate-leave

This example shows how to configure a port as a multicast router port:

Switch(config) # ipv6 mld snooping vlan 1 mrouter interface gigabitethernet1/01/2

This example shows how to configure a static multicast group:

Switch(config)# ipv6 mld snooping vlan 2 static FF12::34 interface gigabitethernet1/01/2

You can verify your settings by entering the **show ipv6 mld snooping vlan** *vlan-id* user EXEC command.

| Command                | Description                                                                                    |  |  |
|------------------------|------------------------------------------------------------------------------------------------|--|--|
| ipv6 mld snooping      | Enables IPv6 MLD snooping.                                                                     |  |  |
| ipv6 mld snooping vlan | Configures IPv6 MLD snooping on the VLAN.                                                      |  |  |
| sdm prefer             | Configures an SDM template to optimize system resources based on how the switch is being used. |  |  |
| show ipv6 mld snooping | Displays IPv6 MLD snooping configuration.                                                      |  |  |

# lacp port-priority

Use the **lacp port-priority** interface configuration command to configure the port priority for the Link Aggregation Control Protocol (LACP). Use the **no** form of this command to return to the default setting.

lacp port-priority priority

no lacp port-priority

| ntax |  |  |
|------|--|--|
|      |  |  |
|      |  |  |

priority

Port priority for LACP. The range is 1 to 65535.

Defaults

The default is 32768.

Command Modes

Interface configuration

## **Command History**

| Release    | Modification                 |
|------------|------------------------------|
| 12.2(25)FX | This command was introduced. |

## **Usage Guidelines**

The **lacp port-priority** interface configuration command determines which ports are bundled and which ports are put in hot-standby mode when there are more than eight ports in an LACP channel group.

An LACP channel group can have up to 16 Ethernet ports of the same type. Up to eight ports can be active, and up to eight ports can be in standby mode.

In port-priority comparisons, a numerically *lower* value has a *higher* priority: When there are more than eight ports in an LACP channel-group, the eight ports with the numerically lowest values (highest priority values) for LACP port priority are bundled into the channel group, and the lower-priority ports are put in hot-standby mode. If two or more ports have the same LACP port priority (for example, they are configured with the default setting of 65535) an internal value for the port number determines the priority.

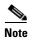

The LACP port priorities are only effective if the ports are on the switch that controls the LACP link. See the **lacp system-priority** global configuration command for determining which switch controls the link.

Use the **show lacp internal** privileged EXEC command to display LACP port priorities and internal port number values.

For information about configuring LACP on physical ports, see the "Configuring EtherChannels" chapter in the software configuration guide for this release.

This example shows how to configure the LACP port priority on a port:

Switch(config)# interface gigabitethernet0/1
Switch(config-if)# lacp port-priority 1000

You can verify your settings by entering the **show lacp** [channel-group-number] **internal** privileged EXEC command.

| Command                                              | Description                                                                                 |
|------------------------------------------------------|---------------------------------------------------------------------------------------------|
| channel-group                                        | Assigns an Ethernet port to an EtherChannel group.                                          |
| lacp system-priority                                 | Configures the LACP system priority.                                                        |
| <pre>show lacp [channel-group-number] internal</pre> | Displays internal information for all channel groups or for<br>the specified channel group. |

# lacp system-priority

Use the **lacp system-priority** global configuration command to configure the system priority for the Link Aggregation Control Protocol (LACP). Use the **no** form of this command to return to the default setting.

lacp system-priority priority

no lacp system-priority

| ntax |  |  |
|------|--|--|
|      |  |  |
|      |  |  |
|      |  |  |

| priority | System priority for LACP. The range is 1 to 65535. |  |
|----------|----------------------------------------------------|--|
|----------|----------------------------------------------------|--|

**Defaults** 

The default is 32768.

**Command Modes** 

Global configuration

## **Command History**

| Release    | Modification                 |  |
|------------|------------------------------|--|
| 12.2(25)FX | This command was introduced. |  |

## **Usage Guidelines**

The **lacp system-priority** command determines which switch in an LACP link controls port priorities.

An LACP channel group can have up to 16 Ethernet ports of the same type. Up to eight ports can be active, and up to eight ports can be in standby mode. When there are more than eight ports in an LACP channel-group, the switch on the controlling end of the link uses port priorities to determine which ports are bundled into the channel and which ports are put in hot-standby mode. Port priorities on the other switch (the noncontrolling end of the link) are ignored.

In priority comparisons, numerically lower values have higher priority. Therefore, the system with the numerically lower value (higher priority value) for LACP system priority becomes the controlling system. If both switches have the same LACP system priority (for example, they are both configured with the default setting of 32768), the LACP system ID (the switch MAC address) determines which switch is in control.

The lacp system-priority command applies to all LACP EtherChannels on the switch.

Use the **show etherchannel summary** privileged EXEC command to see which ports are in the hot-standby mode (denoted with an H port-state flag in the output display).

For more information about configuring LACP on physical ports, see the "Configuring EtherChannels" chapter in the software configuration guide for this release.

### Examples

This example shows how to set the LACP system priority:

Switch(config)# lacp system-priority 20000

You can verify your settings by entering the show lacp sys-id privileged EXEC command.

| Command            | Description                                                |
|--------------------|------------------------------------------------------------|
| channel-group      | Assigns an Ethernet port to an EtherChannel group.         |
| lacp port-priority | Configures the LACP port priority.                         |
| show lacp sys-id   | Displays the system identifier that is being used by LACP. |

# **location (global configuration)**

Use the **location** global configuration command to configure location information for an endpoint. Use the **no** form of this command to remove the location information.

**location** {admin-tag string | civic-location identifier id | elin-location string identifier id}

no location {admin-tag string | civic-location identifier id | elin-location string identifier id}

## **Syntax Description**

| admin-tag      | Configure administrative tag or site information.                                                                                                    |  |
|----------------|----------------------------------------------------------------------------------------------------|--|
| civic-location | Configure civic location information.                                                                                                    |  |
| elin-location  | Configure emergency location information (ELIN).                                                                                                    |  |
| identifier id  | Specify the ID for the civic location or the elin location. The ID range is 1 to 4095.                                                                                                    |  |
|                | Note The identifier for the civic location in the LLDP-MED TLV is limited to 250 bytes or less. To avoid error messages about available buffer space during switch configuration, be sure that the total length of all civic-location information specified for each civic-location identifier does not exceed 250 bytes. |  |
| string         | Specify the site or location information in alphanumeric format.                                                                                                    |  |

#### Defaults

This command has no default setting.

#### **Command Modes**

Global configuration

#### **Command History**

| Release    | Modification                 |
|------------|------------------------------|
| 12.2(40)SE | This command was introduced. |

## **Usage Guidelines**

After entering the **location civic-location identifier** *id* global configuration command, you enter civic location configuration mode. In this mode, you can enter the civic location and the postal location information.

The civic-location identifier must not exceed 250 bytes.

Use the **no lldp med-tlv-select location** information interface configuration command to disable the location TLV. The location TLV is enabled by default. For more information, see the "Configuring LLDP and LLDP-MED" chapter of the software configuration guide for this release.

This example shows how to configure civic location information on the switch:

```
Switch(config) # location civic-location identifier 1
Switch(config-civic) # number 3550
Switch(config-civic) # primary-road-name "Cisco Way"
Switch(config-civic) # city "San Jose"
Switch(config-civic) # state CA
Switch(config-civic) # building 19
Switch(config-civic) # room C6
Switch(config-civic) # county "Santa Clara"
Switch(config-civic) # country US
Switch(config-civic) # end
```

You can verify your settings by entering the **show location civic-location** privileged EXEC command. This example shows how to configure the emergency location information on the switch:

```
Switch (config) # location elin-location 14085553881 identifier 1
```

You can verify your settings by entering the show location elin privileged EXEC command.

| Command                            | Description                                           |
|------------------------------------|-------------------------------------------------------|
| location (interface configuration) | Configures the location information for an interface. |
| show location                      | Displays the location information for an endpoint.    |

# **location (interface configuration)**

Use the **location** interface command to enter location information for an interface. Use the **no** form of this command to remove the interface location information.

location {additional-location-information  $word \mid$  civic-location-id  $id \mid$  elin-location-id id}

no location {additional-location-information word | civic-location-id id | elin-location-id id}

## **Syntax Description**

| additional-location-information | Configure additional information for a location or place.                                                                                                    |  |
|---------------------------------|----------------------------------------------------------------------------------------------------|--|
| word                            | Specify a word or phrase that provides additional location information.                                                                                                    |  |
| civic-location-id               | Configure global civic location information for an interface.                                                                                                    |  |
| elin-location-id                | Configure emergency location information for an interface.                                                                                                    |  |
| id                              | Specify the ID for the civic location or the elin location. The ID range is 1 to 4095.                                                                                                    |  |
|                                 | Note The identifier for the civic location in the LLDP-MED TLV is limited to 250 bytes or less. To avoid error messages about available buffer space during switch configuration, be sure that the total length of all civic-location information specified for each civic-location ID does not exceed 250 bytes. |  |

## Defaults

This command has no default setting.

#### **Command Modes**

Interface configuration

## **Command History**

| Release    | Modification                 |
|------------|------------------------------|
| 12.2(40)SE | This command was introduced. |

## **Usage Guidelines**

After entering the **location civic-location-id** *id* interface configuration command, you enter civic location configuration mode. In this mode, you can enter the additional location information.

The civic-location identifier must not exceed 250 bytes.

#### **Examples**

These examples show how to enter civic location information for an interface:

```
Switch(config-if)# interface gigabitethernet0/1
Switch(config-if)# location civic-location-id 1
Switch(config-if)# end
```

You can verify your settings by entering the **show location civic interface** privileged EXEC command.

This example shows how to enter emergency location information for an interface:

```
Switch(config-if)# interface gigabitethernet0/1
Switch(config-if)# location elin-location-id 1
Switch(config-if)# end
```

You can verify your settings by entering the show location elin interface privileged EXEC command.

| Command          | Description                                          |
|------------------|------------------------------------------------------|
| link state group | Configures the location information for an endpoint. |
| show location    | Displays the location information for an endpoint.   |

# link state group

Use the **link state group** interface configuration command to configure a port as a member of a link-state group. Use the **no** form of this command to remove the port from the link-state group.

link state group [number] {upstream | downstream}

**no link state group** [number] {upstream | downstream}

## **Syntax Description**

| number     | (Optional) Specify the link-state group number. The group number can be 1 to 2.The default is 1. |
|------------|--------------------------------------------------------------------------------------------------|
| upstream   | Configure a port as an upstream port for a specific link-state group.                            |
| downstream | Configure a port as a downstream port for a specific link-state group.                           |

Defaults

The default group is group 1.

**Command Modes** 

Interface configuration

## **Command History**

| Release     | Modification                 |
|-------------|------------------------------|
| 12.2(25)SEE | This command was introduced. |

#### **Usage Guidelines**

Use the **link state group** interface configuration command to configure a port as an upstream or downstream interface for the specified link-state group. If the group number is omitted, the default group number is 1.

To enable link-state tracking, create a *link-state group*, and specify the interfaces that are assigned to the link-state group. An interface can be an aggregation of ports (an EtherChannel), a single physical port in access or trunk mode, or a routed port. In a link-state group, these interfaces are bundled together. The *downstream interfaces* are bound to the *upstream interfaces*. Interfaces connected to servers are referred to as downstream interfaces, and interfaces connected to distribution switches and network devices are referred to as upstream interfaces.

For more information about the interactions between the downstream and upstream interfaces, see the "Configuring EtherChannels and Link-State Tracking" chapter of the software configuration guide for this release.

Follow these guidelines to avoid configuration problems:

- An interface that is defined as an upstream interface cannot also be defined as a downstream interface in the same or a different link-state group. The reverse is also true.
- An interface cannot be a member of more than one link-state group.
- You can configure only two link-state groups per switch.

This example shows how to configure the interfaces as **upstream** in group 2:

Switch# configure terminal
Switch(config)# interface range gigabitethernet0/11 - 14
Switch(config-if-range)# link state group 2 downstream
Switch(config-if-range)# end
Switch(config-if)# end

You can verify your settings by entering the show running-config privileged EXEC command.

| Command               | Description                                                                                                    |  |
|-----------------------|----------------------------------------------------------------------------------------------------|--|
| link state track      | Enables a link-state group.                                                                                                    |  |
| show link state group | Displays the link-state group information.                                                                                                    |  |
| show running-config   | Displays the current operating configuration. For syntax information, select Cisco IOS Configuration Fundamentals Command Reference for Release 12.2 > Cisco IOS File Management Commands > Configuration File Commands. |  |

## link state track

Use the **link state track** user EXEC command to enable a link-state group. Use the **no** form of this command to disable a link-state group.

link state track [number]

no link state track [number]

## **Syntax Description**

| number | (Optional) Specify the link-state group number. The group number can |
|--------|----------------------------------------------------------------------|
|        | be 1 to 2. The default is 1.                                         |

#### Defaults

Link-state tracking is disabled for all groups.

#### **Command Modes**

Global configuration

## **Command History**

| Release     | Modification                 |
|-------------|------------------------------|
| 12.2(25)SEE | This command was introduced. |

## **Usage Guidelines**

Use the link state track global configuration command to enable a link-state group.

## **Examples**

This example shows how enable link-state group 2:

Switch(config)# link state track 2

You can verify your settings by entering the show running-config privileged EXEC command.

| Command               | Description                                                                                                    |  |
|-----------------------|----------------------------------------------------------------------------------------------------|--|
| link state track      | Configures an interface as a member of a link-state group.                                                                                                    |  |
| show link state group | Displays the link-state group information.                                                                                                    |  |
| show running-config   | Displays the current operating configuration. For syntax information, select Cisco IOS Configuration Fundamentals Command Reference for Release 12.2 > Cisco IOS File Management Commands > Configuration File Commands. |  |

# logging event

Use the **logging event** interface configuration command to enable notification of interface link status changes. Use the **no** form of this command to disable notification.

logging event {bundle-status | link-status | spanning-tree | status | trunk status}

no logging event {bundle-status | link-status | spanning-tree | status | trunk status}

## **Syntax Description**

| bundle-status | Enable notification of BUNDLE and UNBUNDLE messages.        |  |
|---------------|-------------------------------------------------------------|--|
| link-status   | Enable notification of interface data link status changes.  |  |
| spanning-tree | Enable notification of spanning-tree events.                |  |
| status        | Enable notification of spanning-tree state change messages. |  |
| trunk-status  | Enable notification of trunk-status messages.               |  |

Defaults

Event logging is disabled.

**Command Modes** 

Interface configuration

## **Command History**

| Release    | Modification                 |
|------------|------------------------------|
| 12.2(25)FX | This command was introduced. |

## Examples

This example shows how to enable spanning-tree logging:

Switch(config-if) # logging event spanning-tree

# logging event power-inline-status

Use the **logging event power-inline-status** interface configuration command to enable the logging of Power over Ethernet (PoE) events. Use the **no** form of this command to disable the logging of PoE status events; however, the **no** form of this command does not disable PoE error events.

logging event power-inline-status

no logging event power-inline-status

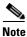

To use this command, the switch must be running the LAN Base image.

## **Syntax Description**

This command has no arguments or keywords.

Defaults

Logging of PoE events is enabled.

#### **Command Modes**

Interface configuration

#### **Command History**

| Release    | Modification                 |
|------------|------------------------------|
| 12.2(44)SE | This command was introduced. |

## **Usage Guidelines**

The logging event power-inline-status command is available only on PoE interfaces.

## **Examples**

This example shows how to enable logging of PoE events on a port:

```
Switch(config-if)# interface gigabitethernet1/0/1
Switch(config-if)# logging event power-inline-status
Switch(config-if)#
```

| Command                          | Description                                                                           |  |
|----------------------------------|---------------------------------------------------------------------------------------|--|
| power inline                     | Configures the power management mode for the specified PoE port or for all PoE ports. |  |
| show controllers<br>power inline | Displays the values in the registers of the specified PoE controller.                 |  |

# logging file

Use the **logging file** global configuration command to set logging file parameters. Use the **no** form of this command to return to the default setting.

**logging file** filesystem:filename [max-file-size | nomax [min-file-size]] [severity-level-number | type]

**no logging file** filesystem:filename [severity-level-number | type]

| Syntax Description | filesystem:filename   | Alias for a flash file system. Contains the path and name of the file that contains the log messages.                         |
|--------------------|-----------------------|----------------------------------------------------------------------------------------------------|
|                    |                       | The syntax for the local flash file system on the stack member or the stack master: flash:                                    |
|                    |                       | From the stack master, the syntax for the local flash file system on a stack member:  flash member number                     |
|                    |                       | Note Stacking is supported only on Catalyst 2960-S switches running the LAN base image.                                       |
|                    | max-file-size         | (Optional) Specify the maximum logging file size. The range is 4096 to 2147483647.                                            |
|                    | nomax                 | (Optional) Specify the maximum file size of 2147483647.                                                                       |
|                    | min-file-size         | (Optional) Specify the minimum logging file size. The range is 1024 to 2147483647.                                            |
|                    | severity-level-number | (Optional) Specify the logging severity level. The range is 0 to 7. See the <i>type</i> option for the meaning of each level. |
|                    | type                  | (Optional) Specify the logging type. These keywords are valid:                                                                |
|                    |                       | • <b>emergencies</b> —System is unusable (severity 0).                                                                        |
|                    |                       | • alerts—Immediate action needed (severity 1).                                                                                |
|                    |                       | • <b>critical</b> —Critical conditions (severity 2).                                                                          |
|                    |                       | • <b>errors</b> —Error conditions (severity 3).                                                                               |
|                    |                       | • warnings—Warning conditions (severity 4).                                                                                   |
|                    |                       | • <b>notifications</b> —Normal but significant messages (severity 5).                                                         |
|                    |                       | • informational—Information messages (severity 6).                                                                            |
|                    |                       | • <b>debugging</b> —Debugging messages (severity 7).                                                                          |

## Defaults

The minimum file size is 2048 bytes; the maximum file size is 4096 bytes.

The default severity level is 7 (debugging messages and numerically lower levels).

## **Command Modes**

Global configuration

## **Command History**

| Release    | Modification                 |
|------------|------------------------------|
| 12.2(25)FX | This command was introduced. |

## **Usage Guidelines**

The log file is stored in ASCII text format in an internal buffer on a standalone switch, and in the case of a switch stack, on the stack master. If a standalone switch or the stack master fails, the log is lost unless you had previously saved it to flash memory by using the **logging file flash:** filename global configuration command.

After saving the log to flash memory by using the **logging file flash**: filename global configuration command, you can use the **more flash**: filename privileged EXEC command to display its contents.

The command rejects the minimum file size if it is greater than the maximum file size minus 1024; the minimum file size then becomes the maximum file size minus 1024.

Specifying a level causes messages at that level and numerically lower levels to be displayed.

## Examples

This example shows how to save informational log messages to a file in flash memory:

Switch(config) # logging file flash:logfile informational

You can verify your setting by entering the show running-config privileged EXEC command.

| Command             | Description                                                        |
|---------------------|--------------------------------------------------------------------|
| show running-config | Displays the running configuration on the switch. For syntax       |
|                     | information, select Cisco IOS Configuration Fundamentals Command   |
|                     | Reference, Release 12.2 > File Management Commands > Configuration |
|                     | File Management Commands.                                          |

# mab request format attribute 32

Use the **mab request format attribute 32 vlan access-vlan** global configuration command to enable VLAN ID-based MAC authentication on a switch. Use the **no** form of this command to return to the default setting.

mab request format attribute 32 vlan access-vlan

no mab request format attribute 32 vlan access-vlan

**Syntax Description** 

This command has no arguments or keywords.

Defaults

VLAN-ID based MAC authentication is disabled.

**Command Modes** 

Global configuration

### **Command History**

| Release    | Modification                 |
|------------|------------------------------|
| 12.2(52)SE | This command was introduced. |

## **Usage Guidelines**

Use this command to allow a RADIUS server to authenticate a new user based on the host MAC address and VLAN.

Use this feature on networks with the Microsoft IAS RADIUS server. The Cisco ACS ignores this command.

## **Examples**

This example shows how to enable VLAN-ID based MAC authentication on a switch:

Switch(config)# authentication mac-move permit

| Command                        | Description                                                                                                    |  |
|--------------------------------|----------------------------------------------------------------------------------------------------|--|
| authentication event           | Sets the action for specific authentication events.                                                                          |  |
| authentication<br>fallback     | Configures a port to use web authentication as a fallback method for clients that do not support IEEE 802.1x authentication. |  |
| authentication<br>host-mode    | Sets the authorization manager mode on a port.                                                                               |  |
| authentication open            | Enables or disables open access on a port.                                                                                   |  |
| authentication order           | Sets the order of authentication methods used on a port.                                                                     |  |
| authentication<br>periodic     | Enable or disables reauthentication on a port.                                                                               |  |
| authentication<br>port-control | Enables manual control of the port authorization state.                                                                      |  |

| Command                     | Description                                                                                                    |
|-----------------------------|----------------------------------------------------------------------------------------------------|
| authentication<br>priority  | Adds an authentication method to the port-priority list.                                                                                                    |
| authentication timer        | Configures the timeout and reauthentication parameters for an 802.1x-enabled port.                                                                                                    |
| authentication<br>violation | Configures the violation modes that occur when a new device connects to a port or when a new device connects to a port with the maximum number of devices already connected to that port. |
| mab                         | Enables MAC-based authentication on a port.                                                                                                    |
| mab eap                     | Configures a port to use the Extensible Authentication Protocol (EAP)                                                                                                    |
| show authentication         | Displays information about authentication manager events on the switch.                                                                                                    |

## mac access-group

Use the **mac access-group** interface configuration command to apply a MAC access control list (ACL) to a Layer 2 interface. Use the **no** form of this command to remove all MAC ACLs or the specified MAC ACL from the interface. You create the MAC ACL by using the **mac access-list extended** global configuration command.

mac access-group {name} in

no mac access-group {name}

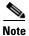

To use this command, the switch must be running the LAN Base image.

## **Syntax Description**

| name | Specify a named MAC access list.                                                                                 |
|------|----------------------------------------------------------------------------------------------------|
| in   | Specify that the ACL is applied in the ingress direction. Outbound ACLs are not supported on Layer 2 interfaces. |

#### Defaults

No MAC ACL is applied to the interface.

#### **Command Modes**

Interface configuration (Layer 2 interfaces only)

#### **Command History**

| Release    | Modification                 |
|------------|------------------------------|
| 12.2(25)FX | This command was introduced. |

## **Usage Guidelines**

You can apply MAC ACLs only to ingress Layer 2 interfaces.

On Layer 2 interfaces, you can filter IP traffic by using IP access lists and non-IP traffic by using MAC access lists. You can filter both IP and non-IP traffic on the same Layer 2 interface by applying both an IP ACL and a MAC ACL to the interface. You can apply no more than one IP access list and one MAC access list to the same Layer 2 interface.

If a MAC ACL is already configured on a Layer 2 interface and you apply a new MAC ACL to the interface, the new ACL replaces the previously configured one.

When an inbound packet is received on an interface with a MAC ACL applied, the switch checks the match conditions in the ACL. If the conditions are matched, the switch forwards or drops the packet, according to the ACL.

If the specified ACL does not exist, the switch forwards all packets.

For more information about configuring MAC extended ACLs, see the "Configuring Network Security with ACLs" chapter in the software configuration guide for this release.

This example shows how to apply a MAC extended ACL named macacl2 to an interface:

Switch(config)# interface gigabitethernet0/1
Switch(config-if)# mac access-group macacl2 in

You can verify your settings by entering the **show mac access-group** privileged EXEC command. You can see configured ACLs on the switch by entering the **show access-lists** privileged EXEC command.

| Command               | Description                                                                                                    |
|-----------------------|----------------------------------------------------------------------------------------------------|
| show access-lists     | Displays the ACLs configured on the switch.                                                                                                    |
| show link state group | Displays the MAC ACLs configured on the switch.                                                                                                    |
| show running-config   | Displays the running configuration on the switch. For syntax information, select Cisco IOS Configuration Fundamentals Command Reference, Release 12.2 > File Management Commands > Configuration File Management Commands. |

## mac access-list extended

Use the **mac access-list extended** global configuration command to create an access list based on MAC addresses for non-IP traffic. Using this command puts you in the extended MAC access-list configuration mode. Use the **no** form of this command to return to the default setting.

mac access-list extended name

no mac access-list extended name

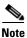

To use this command, the switch must be running the LAN Base image.

## **Syntax Description**

name Assign a name to the MAC extended access list.

Defaults

By default, there are no MAC access lists created.

#### Command Modes

Global configuration

#### **Command History**

| Release    | Modification                 |
|------------|------------------------------|
| 12.2(25)FX | This command was introduced. |

## **Usage Guidelines**

MAC named extended lists are used with class maps.

You can apply named MAC extended ACLs to Layer 2 interfaces.

Entering the **mac access-list extended** command enables the MAC access-list configuration mode. These configuration commands are available:

- **default**: sets a command to its default.
- **deny**: specifies packets to reject. For more information, see the deny (MAC access-list configuration) MAC access-list configuration command.
- exit: exits from MAC access-list configuration mode.
- **no**: negates a command or sets its defaults.
- **permit**: specifies packets to forward. For more information, see the permit (MAC access-list configuration) command.

For more information about MAC extended access lists, see the software configuration guide for this release.

This example shows how to create a MAC named extended access list named *mac1* and to enter extended MAC access-list configuration mode:

Switch(config) # mac access-list extended mac1
Switch(config-ext-macl) #

This example shows how to delete MAC named extended access list mac1:

Switch(config) # no mac access-list extended mac1

You can verify your settings by entering the **show access-lists** privileged EXEC command.

| Command                                | Description                                                              |
|----------------------------------------|--------------------------------------------------------------------------|
| deny (MAC access-list configuration)   | Configures the MAC ACL (in extended MAC-access list configuration mode). |
| permit (MAC access-list configuration) |                                                                          |
| show access-lists                      | Displays the access lists configured on the switch.                      |

# mac address-table aging-time

Use the **mac address-table aging-time** global configuration command to set the length of time that a dynamic entry remains in the MAC address table after the entry is used or updated. Use the **no** form of this command to return to the default setting. The aging time applies to all VLANs or a specified VLAN.

mac address-table aging-time {0 | 10-1000000} [vlan vlan-id]

no mac address-table aging-time {0 | 10-1000000} [vlan vlan-id]

## **Syntax Description**

| 0            | This value disables aging. Static address entries are never aged or removed from the table. |
|--------------|---------------------------------------------------------------------------------------------|
| 10-1000000   | Aging time in seconds. The range is 10 to 1000000 seconds.                                  |
| vlan vlan-id | (Optional) Specify the VLAN ID to which to apply the aging time. The range is 1 to 4094.    |

#### **Defaults**

The default is 300 seconds.

#### **Command Modes**

Global configuration

## **Command History**

| Release    | Modification                 |
|------------|------------------------------|
| 12.2(25)FX | This command was introduced. |

## **Usage Guidelines**

If hosts do not send continuously, increase the aging time to record the dynamic entries for a longer time. Increasing the time can reduce the possibility of flooding when the hosts send again.

If you do not specify a specific VLAN, this command sets the aging time for all VLANs.

## **Examples**

This example shows how to set the aging time to 200 seconds for all VLANs:

Switch(config) # mac address-table aging-time 200

You can verify your setting by entering the **show mac address-table aging-time** privileged EXEC command.

| Command                           | Description                                                                    |
|-----------------------------------|--------------------------------------------------------------------------------|
| show mac address-table aging-time | Displays the MAC address table aging time for all VLANs or the specified VLAN. |

# mac address-table learning vlan

Use the **mac address-table learning** global configuration command to enable MAC address learning on a VLAN. This is the default state. Use the **no** form of this command to disable MAC address learning on a VLAN to control which VLANs can learn MAC addresses.

mac address-table learning vlan vlan-id

no mac address-table learning vlan vlan-id

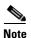

To use this command, the switch must be running the LAN Base image.

## **Syntax Description**

| vlan-id | Specify a single VLAN ID or a range of VLAN IDs separated by a hyphen or |
|---------|--------------------------------------------------------------------------|
|         | comma. Valid VLAN IDs are is 1 to 4094.                                  |

#### **Defaults**

By default, MAC address learning is enabled on all VLANs.

#### **Command Modes**

Global configuration

#### **Command History**

| Release     | Modification                 |
|-------------|------------------------------|
| 12.2(46)SE1 | This command was introduced. |

## **Usage Guidelines**

When you control MAC address learning on a VLAN, you can manage the available MAC address table space by controlling which VLANs, and therefore which ports, can learn MAC addresses.

You can disable MAC address learning on a single VLAN ID (for example, **no mac address-table** learning vlan 223) or on a range of VLAN IDs (for example, **no mac address-table learning vlan 1-20,** 15.)

Before you disable MAC address learning, be sure that you are familiar with the network topology and the switch system configuration. Disabling MAC address learning on a VLAN could cause flooding in the network. For example, if you disable MAC address learning on a VLAN with a configured switch virtual interface (SVI), the switch floods all IP packets in the Layer 2 domain. If you disable MAC address learning on a VLAN that includes more than two ports, every packet entering the switch is flooded in that VLAN domain. We recommend that you disable MAC address learning only in VLANs that contain two ports and that you use caution before disabling MAC address learning on a VLAN with an SVI.

You cannot disable MAC address learning on a VLAN that the switch uses internally. If the VLAN ID that you enter in the **no mac address-table learning vlan** *vlan-id* command is an internal VLAN, the switch generates an error message and rejects the command. To view used internal VLANs, enter the **show vlan internal usage** privileged EXEC command.

If you disable MAC address learning on a VLAN configured as a private VLAN primary or a secondary VLAN, the MAC addresses are still learned on the other VLAN (primary or secondary) that belongs to the private VLAN.

You cannot disable MAC address learning on an RSPAN VLAN. The configuration is not allowed.

If you disable MAC address learning on a VLAN that includes a secure port, MAC address learning is not disabled on the secure port. If you later disable port security on the interface, the disabled MAC address learning state is enabled.

To display MAC address learning status of all VLANs or a specified VLAN, enter the **show** mac-address-table learning [vlan vlan-id command].

#### **Examples**

This example shows how to disable MAC address learning on VLAN 2003:

Switch(config) # no mac address-table learning vlan 2003

To display MAC address learning status of all VLANs or a specified VLAN, enter the **show mac** address-table learning [vlan vlan-id] command.

| Command                         | Description                                              |
|---------------------------------|----------------------------------------------------------|
| show mac address-table learning | Displays the MAC address learning status on all VLANs or |
|                                 | on the specified VLAN.                                   |

# mac address-table move update

Use the **mac address-table move update** global configuration command to enable the MAC address-table move update feature. Use the **no** form of this command to return to the default setting.

mac address-table move update {receive | transmit}

no mac address-table move update {receive | transmit}

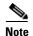

To use this command, the switch must be running the LAN Base image.

## **Syntax Description**

| receive  | Specify that the switch processes MAC address-table move update messages.                                                                                          |
|----------|----------------------------------------------------------------------------------------------------|
| transmit | Specify that the switch sends MAC address-table move update messages to other switches in the network if the primary link goes down and the standby link comes up. |

#### **Command Modes**

Global configuration.

#### **Defaults**

By default, the MAC address-table move update feature is disabled.

#### **Command History**

| Release     | Modification                 |
|-------------|------------------------------|
| 12.2(25)SED | This command was introduced. |

## **Usage Guidelines**

The MAC address-table move update feature allows the switch to provide rapid bidirectional convergence if a primary (forwarding) link goes down and the standby link begins forwarding traffic.

You can configure the access switch to send the MAC address-table move update messages if the primary link goes down and the standby link comes up. You can configure the uplink switches to receive and process the MAC address-table move update messages.

This example shows how to configure an access switch to send MAC address-table move update messages:

```
Switch# configure terminal
Switch(conf)# mac address-table move update transmit
Switch(conf)# end
```

This example shows how to configure an uplink switch to get and process MAC address-table move update messages:

```
Switch# configure terminal
Switch(conf)# mac address-table move update receive
Switch(conf)# end
```

You can verify your settings by entering the **show mac address-table move update** privileged EXEC command.

| Command                             | Description                                                           |
|-------------------------------------|-----------------------------------------------------------------------|
| clear mac address-table move update | Clears the MAC address-table move update global counters.             |
| debug matm move update              | Debugs the MAC address-table move update message processing.          |
| show mac address-table move update  | Displays the MAC address-table move update information on the switch. |

## mac address-table notification

Use the **mac address-table notification** global configuration command to enable the MAC address notification feature on the switch. Use the **no** form of this command to return to the default setting.

mac address-table notification {change [history-size value | interval value] | mac-move | threshold [[limit percentage] interval time]}

no mac address-table notification {change [history-size value | interval value] | mac-move | threshold [[limit percentage] interval time]}

#### **Syntax Description**

| change             | Enable or disable the MAC notification on the switch.                                                                                                    |
|--------------------|----------------------------------------------------------------------------------------------------|
| history-size value | (Optional) Configure the maximum number of entries in the MAC notification history table. The range is 0 to 500 entries. The default is 1.                                                  |
| interval value     | (Optional) Set the notification trap interval. The switch sends the notification traps when this amount of time has elapsed. The range is 0 to 2147483647 seconds. The default is 1 second. |
| mac-move           | Enable MAC move notification.                                                                                                    |
| threshold          | Enable MAC threshold notification.                                                                                                    |
| limit percentage   | (Optional) Enter the MAC utilization threshold percentage. The range is 1 to 100 percent. The default is 50 percent.                                                                        |
| interval time      | (Optional) Enter the time between MAC threshold notifications. The range is 120 to 1000000 seconds. The default is 120 seconds.                                                             |

## Defaults

By default, the MAC address notification, MAC move, and MAC threshold monitoring are disabled.

The default MAC change trap interval is 1 second.

The default number of entries in the history table is 1.

The default MAC utilization threshold is 50 percent.

The default time between MAC threshold notifications is 120 seconds.

#### **Command Modes**

Global configuration

## **Command History**

| Release    | Modification                                                                                                    |
|------------|----------------------------------------------------------------------------------------------------|
| 12.2(25)FX | This command was introduced.                                                                                                    |
| 12.2(40)SE | The <b>change</b> , <b>mac-move</b> , and <b>threshold</b> [[ <b>limit</b> percentage] <b>interval</b> time] keywords were added. |

## **Usage Guidelines**

The MAC address notification change feature sends Simple Network Management Protocol (SNMP) traps to the network management system (NMS) whenever a new MAC address is added or an old address is deleted from the forwarding tables. MAC change notifications are generated only for dynamic and secure MAC addresses and are not generated for self addresses, multicast addresses, or other static addresses.

mac address-table notification

When you configure the history-size option, the existing MAC address history table is deleted, and a new table is created.

You enable the MAC address notification change feature by using the mac address-table notification change command. You must also enable MAC address notification traps on an interface by using the snmp trap mac-notification change interface configuration command and configure the switch to send MAC address traps to the NMS by using the snmp-server enable traps mac-notification change global configuration command.

You can also enable traps whenever a MAC address is moved from one port to another in the same VLAN by entering the mac address-table notification mac-move command and the snmp-server enable traps mac-notification move global configuration command.

To generate traps whenever the MAC address table threshold limit is reached or exceeded, enter the mac address-table notification threshold [limit percentage] | [interval time] command and the snmp-server enable traps mac-notification threshold global configuration command.

#### **Examples**

This example shows how to enable the MAC address-table change notification feature, set the interval time to 60 seconds, and set the history-size to 100 entries:

```
Switch(config) # mac address-table notification change
Switch(config) # mac address-table notification change interval 60
Switch(config) # mac address-table notification change history-size 100
```

You can verify your settings by entering the show mac address-table notification privileged EXEC command.

| Command                              | Description                                                                                     |
|--------------------------------------|-------------------------------------------------------------------------------------------------|
| clear mac address-table notification | Clears the MAC address notification global counters.                                            |
| show mac address-table notification  | Displays the MAC address notification settings on all interfaces or on the specified interface. |
| snmp-server enable traps             | Sends the SNMP MAC notification traps when the <b>mac-notification</b> keyword is appended.     |
| snmp trap mac-notification change    | Enables the SNMP MAC notification change trap on a specific interface.                          |

## mac address-table static

Use the **mac address-table static** global configuration command to add static addresses to the MAC address table. Use the **no** form of this command to remove static entries from the table.

mac address-table static mac-addr vlan vlan-id interface interface-id

no mac address-table static mac-addr vlan vlan-id [interface interface-id]

## **Syntax Description**

| mac-addr               | Destination MAC address (unicast or multicast) to add to the address table. Packets with this destination address received in the specified VLAN are forwarded to the specified interface. |
|------------------------|----------------------------------------------------------------------------------------------------|
| vlan vlan-id           | Specify the VLAN for which the packet with the specified MAC address is received. The range is 1 to 4094.                                                                                  |
| interface interface-id | Interface to which the received packet is forwarded. Valid interfaces include physical ports and port channels.                                                                            |

#### **Defaults**

No static addresses are configured.

#### **Command Modes**

Global configuration

## **Command History**

| Release    | Modification                 |
|------------|------------------------------|
| 12.2(25)FX | This command was introduced. |

#### **Examples**

This example shows how to add the static address c2f3.220a.12f4 to the MAC address table. When a packet is received in VLAN 4 with this MAC address as its destination, the packet is forwarded to the specified interface:

Switch(config) # mac address-table static c2f3.220a.12f4 vlan 4 interface gigabitethernet 0/1

You can verify your setting by entering the **show mac address-table** privileged EXEC command.

| Command                       | Description                                     |
|-------------------------------|-------------------------------------------------|
| show mac address-table static | Displays static MAC address table entries only. |

# mac address-table static drop

Use the mac address-table static drop global configuration command to enable unicast MAC address filtering and to configure the switch to drop traffic with a specific source or destination MAC address. Use the **no** form of this command to return to the default setting.

mac address-table static mac-addr vlan vlan-id drop

no mac address-table static mac-addr vlan vlan-id

## Syntax Description

| mac-addr     | Unicast source or destination MAC address. Packets with this MAC address are dropped.                           |
|--------------|----------------------------------------------------------------------------------------------------|
| vlan vlan-id | Specify the VLAN for which the packet with the specified MAC address is received. Valid VLAN IDs are 1 to 4094. |

#### **Defaults**

Unicast MAC address filtering is disabled. The switch does not drop traffic for specific source or destination MAC addresses.

#### **Command Modes**

Global configuration

## **Command History**

| Release    | Modification                 |
|------------|------------------------------|
| 12.2(25)FX | This command was introduced. |

#### **Usage Guidelines**

Follow these guidelines when using this feature:

- Multicast MAC addresses, broadcast MAC addresses, and router MAC addresses are not supported. Packets that are forwarded to the CPU are also not supported.
- If you add a unicast MAC address as a static address and configure unicast MAC address filtering, the switch either adds the MAC address as a static address or drops packets with that MAC address, depending on which command was entered last. The second command that you entered overrides the first command.

For example, if you enter the mac address-table static mac-addr vlan vlan-id interface interface-id global configuration command followed by the mac address-table static mac-addr vlan vlan-id drop command, the switch drops packets with the specified MAC address as a source or destination.

If you enter the mac address-table static mac-addr vlan vlan-id drop global configuration command followed by the mac address-table static mac-addr vlan vlan-id interface interface-id command, the switch adds the MAC address as a static address.

This example shows how to enable unicast MAC address filtering and to configure the switch to drop packets that have a source or destination address of c2f3.220a.12f4. When a packet is received in VLAN 4 with this MAC address as its source or destination, the packet is dropped:

Switch(config) # mac address-table static c2f3.220a.12f4 vlan 4 drop

This example shows how to disable unicast MAC address filtering:

Switch(config) # no mac address-table static c2f3.220a.12f4 vlan 4

You can verify your setting by entering the show mac address-table static privileged EXEC command.

| Command                       | Description                                     |
|-------------------------------|-------------------------------------------------|
| show mac address-table static | Displays only static MAC address table entries. |

# macro apply

Use the **macro apply** interface configuration command to apply a macro to an interface or to apply and trace a macro configuration on an interface.

macro {apply | trace} macro-name [parameter {value}] [parameter {value}]
[parameter {value}]

## **Syntax Description**

| apply           | Apply a macro to the specified interface.                                                                                                    |
|-----------------|----------------------------------------------------------------------------------------------------|
| trace           | Use the <b>trace</b> keyword to apply a macro to an interface and to debug the macro.                                                                                                    |
| macro-name      | Specify the name of the macro.                                                                                                    |
| parameter value | (Optional) Specify unique parameter values that are specific to the interface. You can enter up to three keyword-value pairs. Parameter keyword matching is case sensitive. All matching occurrences of the keyword are replaced with the corresponding value. |

Defaults

This command has no default setting.

#### **Command Modes**

Interface configuration

## **Command History**

| Release    | Modification                 |
|------------|------------------------------|
| 12.2(25)FX | This command was introduced. |

## **Usage Guidelines**

You can use the **macro trace** *macro-name* interface configuration command to apply and show the macros running on an interface or to debug the macro to find any syntax or configuration errors.

If a command fails because of a syntax error or a configuration error when you apply a macro, the macro continues to apply the remaining commands to the interface.

When creating a macro that requires the assignment of unique values, use the **parameter** *value* keywords to designate values specific to the interface.

Keyword matching is case sensitive. All matching occurrences of the keyword are replaced with the corresponding value. Any full match of a keyword, even if it is part of a larger string, is considered a match and is replaced by the corresponding value.

Some macros might contain keywords that require a parameter value. You can use the **macro apply** *macro-name* ? command to display a list of any required values in the macro. If you apply a macro without entering the keyword values, the commands are invalid and are not applied.

There are Cisco-default Smartports macros embedded in the switch software. You can display these macros and the commands they contain by using the **show parser macro** user EXEC command.

Follow these guidelines when you apply a Cisco-default Smartports macro on an interface:

- Display all macros on the switch by using the show parser macro user EXEC command. Display
  the contents of a specific macro by using the show parser macro name macro-name user EXEC
  command.
- Keywords that begin with \$ mean that a unique parameter value is required. Append the Cisco-default macro with the required values by using the **parameter** value keywords.

The Cisco-default macros use the \$ character to help identify required keywords. There is no restriction on using the \$ character to define keywords when you create a macro.

When you apply a macro to an interface, the macro name is automatically added to the interface. You can display the applied commands and macro names by using the **show running-configuration interface** *interface-id* user EXEC command.

A macro applied to an interface range behaves the same way as a macro applied to a single interface. When you use an interface range, the macro is applied sequentially to each interface within the range. If a macro command fails on one interface, it is still applied to the remaining interfaces.

You can delete a macro-applied configuration on an interface by entering the **default interface** *interface-id* interface configuration command.

#### **Examples**

After you have created a macro by using the **macro name** global configuration command, you can apply it to an interface. This example shows how to apply a user-created macro called **duplex** to an interface:

```
Switch(config-if) # macro apply duplex
```

To debug a macro, use the **macro trace** interface configuration command to find any syntax or configuration errors in the macro as it is applied to an interface. This example shows how troubleshoot the user-created macro called **duplex** on an interface:

```
Switch(config-if)# macro trace duplex
Applying command...'duplex auto'
%Error Unknown error.
Applying command...'speed nonegotiate'
```

This example shows how to display the Cisco-default **cisco-desktop** macro and how to apply the macro and set the access VLAN ID to 25 on an interface:

```
Switch# show parser macro cisco-desktop
```

```
Macro name : cisco-desktop
Macro type : default

# Basic interface - Enable data VLAN only
# Recommended value for access vlan (AVID) should not be 1
switchport access vlan $AVID
switchport mode access

# Enable port security limiting port to a single
# MAC address -- that of desktop
switchport port-security
switchport port-security maximum 1

# Ensure port-security age is greater than one minute
# and use inactivity timer
switchport port-security violation restrict
switchport port-security aging time 2
switchport port-security aging type inactivity
```

| Command                  | Description                                                              |
|--------------------------|--------------------------------------------------------------------------|
| macro description        | Adds a description about the macros that are applied to an interface.    |
| macro global             | Applies a macro on a switch or applies and traces a macro on a switch.   |
| macro global description | Adds a description about the macros that are applied to the switch.      |
| macro name               | Creates a macro.                                                         |
| show parser macro        | Displays the macro definition for all macros or for the specified macro. |

# macro auto device

Use the **macro auto device** global configuration command to replace Auto Smartports macro default parameter values with values that are specific to your switch. Use the **no** form of this command to remove the parameter values.

macro auto device {access-point | ip-camera | lightweight-ap | media-player | phone | router | switch} [parameter=value]

no macro auto device {access-point | ip-camera | lightweight-ap | media-player | phone | router | switch} [parameter=value]

## **Syntax Description**

| access-point    | Replace the access-point default parameter value: NATIVE_VLAN=1                                                                                                    |
|-----------------|----------------------------------------------------------------------------------------------------|
| ip-camera       | Replace the IP video surveillance camera default parameter value: ACCESS_VLAN=1                                                                                                    |
| lightweight-ap  | Replace the lightweight access point default parameter value: ACCESS_VLAN=1                                                                                                    |
| media-player    | Replace the digital media player default parameter value: ACCESS_VLAN=1                                                                                                    |
| phone           | Replace the IP phone default parameter values: ACCESS_VLAN=1 VOICE_VLAN=2                                                                                                    |
| router          | Replace the router default parameter value: NATIVE_VLAN=1                                                                                                    |
| switch          | Replace the switch default parameter value: NATIVE_VLAN=1                                                                                                    |
| parameter=value | (Optional) Replace the macro default parameter values. Enter new values in the form of name value pair separated by a space: [ <name1>=<value1> <name2>=<value2>]</value2></name2></value1></name1> |

## **Defaults**

Auto Smartports macro default parameter values are defined above.

#### **Command Modes**

Global configuration

## **Command History**

| Release    | Modification                 |
|------------|------------------------------|
| 12.2(52)SE | This command was introduced. |

## **Usage Guidelines**

Use the **macro auto device** global configuration command to *replace* Auto Smartports macro default parameter values with values that are specific to your switch. Use the **no** form of this command to remove the parameter values.

Use the **show macro device** privileged EXEC command to display the contents of the macros. Use the *parameter=value* keywords to replace default parameter values within a specific macro.

You can also use the **macro auto execute** global configuration command to specify default parameter values. This command also requires that you specify an event trigger and a built-in or user-defined macro. If you enable both the **macro auto device** and the **macro auto execute** commands, the parameters specified in the command last executed is applied to the switch. Only one command is active on the switch.

To verify that an Auto Smartports macro is applied to an interface, use the **show macro auto interface** user EXEC command.

#### **Examples**

This example shows how to display the IP phone macro parameter values, enable the IP phone macro, and change the default voice VLAN to 20:

Switch# show macro auto device phone

Device:phone

Default Macro:CISCO\_PHONE\_AUTO\_SMARTPORT
Current Macro:CISCO\_PHONE\_AUTO\_SMARTPORT
Configurable Parameters:ACCESS\_VLAN VOICE\_VLAN
Defaults Parameters:ACCESS\_VLAN=1 VOICE\_VLAN=2
Current Parameters:ACCESS\_VLAN=1 VOICE\_VLAN=2

Switch# configure terminal

Switch(config) # macro auto device phone VOICE\_VLAN=20

Switch(config)# end

Switch# show macro auto device phone

Device:phone

Default Macro:CISCO\_PHONE\_AUTO\_SMARTPORT
Current Macro:CISCO\_PHONE\_AUTO\_SMARTPORT
Configurable Parameters:ACCESS\_VLAN VOICE\_VLAN
Defaults Parameters:ACCESS\_VLAN=1 VOICE\_VLAN=2

Current Parameters: VOICE\_VLAN=20

| Configures mapping from an event trigger to a built-in macro. |
|---------------------------------------------------------------|
| 0 11 0                                                        |
| Enables Auto Smartports on a switch.                          |
| Configures MAC-address groups.                                |
|                                                               |
| Configures the Auto Smartports macro-persistent feature.      |
| Creates event triggers.                                       |
| Displays information about Auto Smartports macros.            |
| Displays information about event triggers and macros.         |
|                                                               |

## macro auto execute

Use the **macro auto execute** global configuration command to replace built-in macro default values, and to configure mapping from an event trigger to a built-in or user-defined Auto Smartports macro.

```
macro auto execute event trigger {[builtin built-in macro name] | [remote url]}

[parameter=value]

macro auto execute event trigger [parameter=value] [{ function contents }]

no macro auto execute event trigger {[builtin built-in macro name] | [remote url]}

[parameter=value]
```

**no macro auto execute** event trigger [parameter=value] [{function contents}]

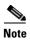

Beginning with Cisco IOS Release 12.2(50)SE, the **macro auto execute** command replaces the **macro name** command. Though not visible in the command line, the **macro name** command is still active. The command will become obsolete in a future Cisco IOS software release.

#### **Syntax Description**

event trigger

Define mapping from an event trigger to a built-in macro.

Specify an event trigger:

- CISCO\_PHONE\_EVENT
- CISCO\_SWITCH\_EVENT
- CISCO\_ROUTER\_EVENT
- CISCO\_WIRELESS\_AP\_EVENT
- CISCO\_WIRELESS\_LIGHTWEIGHT\_AP\_EVENT
- WORD—Apply a user-defined event trigger.

# **builtin** built-in macro name

(Optional) Specify a builtin built-in macro name:

- CISCO\_DMP\_AUTO\_SMARTPORT Specify the parameter values: ACCESS\_VLAN=1.
- CISCO\_IPVSC\_AUTO\_SMARTPORT Specify the parameter values: ACCESS\_VLAN=1.
- CISCO\_PHONE\_AUTO\_SMARTPORT Specify the parameter values: ACCESS\_VLAN=1 and VOICE\_VLAN=2.
- CISCO\_SWITCH\_AUTO\_SMARTPORT Specify the parameter values: NATIVE\_VLAN=1.
- CISCO\_ROUTER\_AUTO\_SMARTPORT Specify the parameter values:NATIVE\_VLAN=1.
- CISCO\_AP\_AUTO\_SMARTPORT Specify the parameter values: NATIVE\_VLAN=1.
- CISCO\_LWAP\_AUTO\_SMARTPORT Specify the parameter values: ACCESS\_VLAN=1.

| parameter=value                                                                                                    | (Optional) <i>parameter=value</i> —Replace default values for parameter values shown for the <i>bultin-macro name</i> , for example, ACCESS_VLAN=1. Enter new values in the form of name value pair separated by a space: [ <name1>=<value1> <name2>=<value2>].</value2></name2></value1></name1> |  |
|----------------------------------------------------------------------------------------------------|----------------------------------------------------------------------------------------------------|--|
| {function contents}                                                                                                    | (Optional) {function contents} Specify a user-defined macro to associate with the trigger. Enter the macro contents within braces. Begin the Cisco IOS shell commands with the left brace and end the command grouping with the right brace.                                                      |  |
| remote url                                                                                                    | (Optional) Specify a remote server location:                                                                                                    |  |
|                                                                                                    | • The syntax for the local flash file system on the standalone switch or the stack master: <b>flash:</b>                                                                                                    |  |
|                                                                                                    | • The syntax for the local flash file system on a stack member: <b>flash</b> <i>member number</i> :                                                                                                    |  |
| <ul> <li>The syntax for the FTP:         <pre>ftp:[[//username[:password]@location]/directory]/filename</pre> </li> <li>The syntax for an HTTP server:         <pre>http://[[username:password]@]{hostname   host-ip}[/directory]/filename</pre> </li> </ul> |                                                                                                    |  |
|                                                                                                    |                                                                                                    |  |
|                                                                                                    | • The syntax for the NVRAM:<br><b>nvram:</b> //[[username:password]@][/directory]/filename                                                                                                    |  |
|                                                                                                    | <ul> <li>The syntax for the Remote Copy Protocol (RCP):</li> <li>rcp:[//username@location]/directory]/filename</li> </ul>                                                                                                    |  |
|                                                                                                    | <ul> <li>The syntax for the Secure Copy Protocol (SCP):</li> <li>scp:[[//username@location]/directory]/filename</li> </ul>                                                                                                    |  |
|                                                                                                    | • The syntax for the TFTP: tftp:[[//location]/directory]/filename                                                                                                    |  |

### **Defaults**

This command has no default setting.

## **Command Modes**

Global configuration

# **Command History**

| Release    | Modification                                           |  |
|------------|--------------------------------------------------------|--|
| 12.2(50)SE | This command was introduced.                           |  |
| 12.2(52)SE | The <b>remote</b> keyword and url argument were added. |  |

# **Usage Guidelines**

Use the macro auto execute global configuration command to replace the Auto Smartports built-in macro default values with values that are specific to your switch.

The switch automatically maps from event triggers to built-in macros. The built-in macros are system-defined macros in the software image. You can also create user-defined macros by using the Cisco IOS shell scripting capability.

You can create new event triggers by using the **shell trigger** global configuration commands. Use the **show shell triggers** privileged EXEC command to display the contents of the user-defined triggers and macros.

You can use the **macro auto mac-address-group** group configuration command to create event triggers for devices that do not support Cisco Discovery Protocol (CDP) or Link Layer Discovery Protocol (LLDP).

The remote macro feature enables you to store Auto Smartports macros in a central location for use by designated network switches. This allows you to maintain and update the Auto Smartports macro files for use by multiple switches. Use the **remote** *url* keywords to configure the remote server location and macro path information. There are no specific file extension requirements for saved macro files.

Auto Smartports macros and antimacros (the antimacro is the portion of the applied macro that removes it at link down) have these guidelines and limitations:

- The built-in macros cannot be deleted or changed. However, you can override a built-in macro by creating a user-defined macro with the same name. To restore the original built-in macro, delete the user-defined macro.
- If you enable both the **macro auto device** and the **macro auto execute** global configuration commands, the parameters specified in the command last executed will be applied to the switch. Only one command is active on the switch.
- To avoid system conflicts when Auto Smartports macros are applied, remove all port configuration except for 802.1x authentication.
- Do not configure port security when enabling Auto Smartports on the switch.
- If the macro conflicts with the original configuration, some macro commands might not be applied or some antimacro commands might not be removed. (The antimacro is the portion of the applied macro that removes it at link-down.)
  - For example, if 802.1x authentication is enabled, you cannot remove switchport-mode access configuration. Remove the 802.1x authentication before removing the switchport mode configuration.
- A port cannot be a member of an EtherChannel when you apply Auto Smartports macros.
- The built-in macro default data VLAN is VLAN 1. The default voice VLAN is VLAN 2. If your switch uses different access, native, or voice VLANs, use the **macro auto device** or the **macro auto execute** global configuration commands to configure the desired nondefault values.
- For 802.1x authentication or MAB, configure the RADIUS server to support the Cisco attribute-value (av) pair **auto-smart-port**=*event trigger* to detect non-Cisco devices.
- The switch supports Auto Smartport macros only on directly connected devices. Multiple device connections, such as hubs, are not supported.
- If authentication is enabled on a port, the switch ignores a MAC-address trigger if authentication fails
- The order of CLI commands within the macro and the corresponding antimacro can be different.

### **Examples**

This example shows how to use two built-in Auto Smartports macros for connecting Cisco switches and Cisco IP phones to the switch. This example modifies the default voice VLAN, access VLAN, and native VLAN for the trunk interface:

```
Switch# configure terminal
Switch(config) #!!! the next command modifies the access and voice vlans
Switch(config)#!!! for the built in Cisco IP phone auto smartport macro
Switch(config) # macro auto execute CISCO_PHONE_EVENT builtin CISCO_PHONE_AUTO_SMARTPORT
ACCESS_VLAN=10 VOICE_VLAN=20
Switch(config)#
Switch(config)#!!! the next command modifies the Native vlan used for inter switch trunks
Switch(config)# macro auto execute CISCO_SWITCH_EVENT builtin CISCO_SWITCH_AUTO_SMARTPORT
NATIVE_VLAN=10
Switch(config)#
Switch(config) #!!! the next command enables auto smart ports globally
{\tt Switch}\,({\tt config})\,\#\,\,\textbf{macro auto global processing cdp-fallback}
Switch(config)#
Switch(config)# exit
Switch# !!! here's the running configuration of the interface connected
Switch# !!! to another Cisco Switch after the Macro is applied
Switch#
Switch# show running-config interface Gi1/0/1
Building configuration...
Current configuration: 284 bytes
interface GigabitEthernet1/0/1
 switchport trunk encapsulation dot1q
 switchport trunk native vlan 10
 switchport mode trunk
srr-queue bandwidth share 10 10 60 20
 queue-set 2
priority-queue out
mls gos trust cos
 auto gos voip trust
macro description CISCO_SWITCH_EVENT
```

This example shows how to map a user-defined event trigger called Cisco Digital Media Player (DMP) to a user-defined macro.

- **a.** Connect the DMP to an 802.1x- or MAB-enabled switch port.
- **b.** On the RADIUS server, set the attribute-value pair to **auto-smart-port**=CISCO\_DMP\_EVENT.
- c. On the switch, create the event trigger CISCO\_DMP\_EVENT, and enter the user-defined macro commands shown below.
- **d.** The switch recognizes the attribute-value pair=CISCO\_DMP\_EVENT response from the RADIUS server and applies the macro associated with this event trigger.

```
Switch(config) # shell trigger CISCO_DMP_EVENT Cisco DMP player
Switch(config) # macro auto execute CISCO_DMP_EVENT {
if [[ $LINKUP -eq YES ]]; then
conf t
  interface $INTERFACE
  macro description $TRIGGER
  switchport access vlan 1
  switchport mode access
  switchport port-security
  switchport port-security maximum 1
  switchport port-security violation restrict
  switchport port-security aging time 2
```

```
switchport port-security aging type inactivity
   spanning-tree portfast
   spanning-tree bpduguard enable
   exit
fi
if [[ $LINKUP -eq NO ]]; then
conf t
interface $INTERFACE
    no macro description $TRIGGER
    no switchport access vlan 1
    if [[ $AUTH_ENABLED -eq NO ]]; then
       no switchport mode access
    fi
    no switchport port-security
    no switchport port-security maximum 1
    no switchport port-security violation restrict
    no switchport port-security aging time 2
    no switchport port-security aging type inactivity
    no spanning-tree portfast
    no spanning-tree bpduguard enable
     exit
fi}
Switch(config)# end
```

Table 2-6 Supported Cisco IOS Shell Keywords

| Command | Description                                                                     |
|---------|---------------------------------------------------------------------------------|
| {       | Begin the command grouping.                                                     |
| }       | End the command grouping.                                                       |
| [[      | Use as a conditional construct.                                                 |
| ]]      | Use as a conditional construct.                                                 |
| else    | Use as a conditional construct.                                                 |
| -eq     | Use as a conditional construct.                                                 |
| fi      | Use as a conditional construct.                                                 |
| if      | Use as a conditional construct.                                                 |
| then    | Use as a conditional construct.                                                 |
| -Z      | Use as a conditional construct.                                                 |
| \$      | Variables that begin with the \$ character are replaced with a parameter value. |
| #       | Use the # character to enter comment text.                                      |

Table 2-7 Unsupported Cisco IOS Shell Reserved Keywords

| Command  | Description            |
|----------|------------------------|
| I        | Pipeline.              |
| case     | Conditional construct. |
| esac     | Conditional construct. |
| for      | Looping construct.     |
| function | Shell function.        |

Table 2-7 Unsupported Cisco IOS Shell Reserved Keywords (continued)

| Command | Description            |  |
|---------|------------------------|--|
| in      | Conditional construct. |  |
| select  | Conditional construct. |  |
| time    | Pipeline.              |  |
| until   | Looping construct.     |  |
| while   | Looping construct.     |  |

| Command                         | Description                                                |
|---------------------------------|------------------------------------------------------------|
| macro auto device               | Configures Auto Smartports macro default parameter values. |
| macro auto global processing    | Enables Auto Smartports on a switch.                       |
| macro auto<br>mac-address-group | Configures MAC-address groups.                             |
| macro auto sticky               | Configures the Auto Smartports macro-persistent feature.   |
| shell trigger                   | Creates an event trigger.                                  |
| show macro auto                 | Displays information about Auto Smartports macros.         |
| show shell                      | Displays information about event triggers and macros.      |

# macro auto file

Use the **macro auto file** global configuration command to unregister the Cisco IOS shell scripts and to register user-defined scripts. Use the **no** form of this command to remove the registration of system-defined scripts from the policy engine.

 $macro\ auto\ file\ \{directory\ word\} \mid \{register\ word\ type\ [system\mid user]\}$ 

**no macro auto file {directory** *word*} | {register *word* type [system | user]}

# **Syntax Description**

| directory word     | Specify the auto execution user file directory path. |  |
|--------------------|------------------------------------------------------|--|
| register word type | Specify the name and type of the file to register.   |  |
| system             | (Optional) Search for a system policy file.          |  |
| user               | (Optional) Search for a user policy file.            |  |

### Defaults

There is no default.

### **Command Modes**

Global configuration

### **Command History**

| Release    | Modification                 |
|------------|------------------------------|
| 12.2(52)SE | This command was introduced. |

### **Usage Guidelines**

Use the **macro auto file** global configuration command to deregister the Cisco IOS shell scripts and to register user-defined scripts.

# **Examples**

This example shows how to deregister the system-defined file *Mandatory.cdp.sh*, copy the user-defined script to flash, register the location of the user-defined file, register the file *Mandatory.cdp.sh*, and how to verify your entries:

```
Switch# directory flash:
Directory of flash:/

3 -rwx 3533 Mar 1 1993 00:02:26 +00:00 Mandatory.cdp.sh

Switch(config)# no macro auto file register Mandatory.cdp.sh

Switch(config)# macro auto file directory "flash:"

Switch(config)# macro auto file register Mandatory.cdp.sh type user

Switch(config)# end

Switch# show running config | inc macro

macro auto file directory "flash:/"

macro auto file register Mandatory.cdp.sh type user
```

For ASP EEM registers the following policy scripts:

Mandatory.cdp.sh Mandatory.link.sh Mandatory.lldp.sh Mandatory.identity.sh Mandatory.link2.sh Mandatory.mat.sh

| Command                      | Description                                           |
|------------------------------|-------------------------------------------------------|
| macro auto global processing | Enables Auto Smartports on a switch.                  |
| shell trigger                | Creates event triggers.                               |
| show macro auto              | Displays information about Auto Smartports macros.    |
| show shell                   | Displays information about event triggers and macros. |

# macro auto global processing

Use the **macro auto global processing** global configuration command to enable Auto Smartports macros on the switch. Use the **no** form of this command to disable Auto Smartports macros.

macro auto global processing [fallback cdp]

no macro auto global processing [fallback cdp]

| • | _      | _    | -   |      |
|---|--------|------|-----|------|
| • | yntax  | Hace | rin | tion |
| J | viilax | DCOL |     | uvi  |
|   |        |      |     |      |

| fallback cdp | (Optional) Use the Cisco Discovery Protocol (CDP) as the fallback |
|--------------|-------------------------------------------------------------------|
|              | mechanism if authentication fails.                                |

### **Command Default**

Auto Smartports is disabled.

### **Command Modes**

Global configuration

### **Command History**

| Release    | Modification                                                                                                    |  |
|------------|----------------------------------------------------------------------------------------------------|--|
| 12.2(50)SE | This command was introduced.                                                                                        |  |
| 12.2(52)SE | The command changed from macro auto global processing [cdp-fallback to macro auto global processing [cdp fallback]. |  |

### **Usage Guidelines**

Use the **macro auto global processing** global configuration command to globally enable Auto Smartports macros on the *switch*. To disable Auto Smartports macros on a specific *port*, use the **no macro auto processing** command in interface mode.

Auto Smartports macros dynamically configure ports based on the device type detected on the port. When the switch detects a new device on a port it applies the appropriate Auto Smartports macro on the port. When there is a link-down event on the port, the switch removes the macro. For example, when you connect a Cisco IP phone to a port, Auto Smartports automatically applies the IP phone macro. The IP phone macro enables quality of service (QoS), security features, and a dedicated voice VLAN to ensure proper treatment of delay-sensitive voice traffic.

Auto Smartports uses event triggers to map devices to macros. The most common event triggers are based on Cisco Discovery Protocol (CDP) messages received from a connected device. The detection of a device invokes a CDP event trigger: Cisco IP Phone, Cisco Wireless Access Point including Autonomous and Lightweight Access Points, Cisco switch, Cisco router, and Cisco IP Video Surveillance Camera.

Additional event triggers for Cisco and third-party devices are user-defined MAC-address groups, MAC authentication bypass (MAB) messages, 802.1x authentication messages, and Link Layer Discovery Protocol (LLDP) messages.

For devices that do not support CDP, MAB, or 802.1x authentication, such as network printers or legacy Cisco Digital Media Players, you can configure a MAC-address group with a MAC OUI-based trigger and map it to a built-in or user-defined macro containing the desired configuration.

When using 802.1x or MAB authentication, you need to configure the RADIUS server to support the Cisco attribute-value (av) pair **auto-smart-port**=*event trigger*. If authentication fails, the macro is not applied. To ensure macro application even if dot1x or mab authentication fails, use the fallback cdc keywords for the macro auto global processing command. If the 802.1x or MAB authentication fails on the interface, the switch uses the fallback CDP event trigger.

When CDP-identified devices advertise multiple capabilities, the switch chooses a capability in this priority order: switch, and then router.

To verify that an Auto Smartports macro is applied to an interface, use the **show macro auto interface** privileged EXEC command.

### **Examples**

This example shows how enable Auto Smartports on the switch and to disable the feature on a specific interface:

```
Switch(config) # macro auto global processing
Switch(config)# interface interface_id
Switch(config-if) # no macro auto processing
```

| Command                         | Description                                                   |
|---------------------------------|---------------------------------------------------------------|
| macro auto device               | Configures Auto Smartports macro default parameter values.    |
| macro auto execute              | Configures mapping from an event trigger to a built-in macro. |
| macro auto<br>mac-address-group | Configures MAC-address groups.                                |
| macro auto sticky               | Configures the Auto Smartports macro-persistent feature.      |
| shell trigger                   | Creates event triggers.                                       |
| show macro auto                 | Displays information about Auto Smartports macros.            |
| show shell                      | Displays information about event triggers and macros.         |

# macro auto mac-address-group

Use the **macro auto mac-address-group** global configuration command to create an event trigger for devices that do not support Cisco Discovery Protocol (CDP) or Link Layer Discover Protocol (LLDP). Use the **no** form of this command to delete the group.

macro auto mac-address-group name [mac-address list list] | [oui [list list | range word size number]]

**no macro auto mac-address-group** *name* [mac-address list list] | [oui [list list | range word size number]]

# **Syntax Description**

| name                  | Specify the group name.                                                                                      |
|-----------------------|----------------------------------------------------------------------------------------------------|
| oui                   | (Optional) Specify an operationally unique identifier (OUI) list or range.                                   |
|                       | list—enter an OUI list in hexadecimal separated by a space.                                                  |
|                       | <b>range</b> —Enter the OUI start range in hexadecimal. Enter the size (1-5) to create sequential addresses. |
| mac-address list list | (Optional) Configure a list of MAC-addresses separated by a space.                                           |

**Defaults** 

No groups are defined.

### **Command Modes**

Group configuration

### **Command History**

| Release    | Modification                 |
|------------|------------------------------|
| 12.2(52)SE | This command was introduced. |

### **Usage Guidelines**

Use the **macro auto mac-address-group** group configuration command to create an Auto Smartports event trigger for devices that do not support Cisco Discovery Protocol (CDP) or Link Layer Discovery Protocol (LLDP). The MAC-address group name is the trigger that you then map to a built-in or user-defined Auto Smartports macro by using the **macro auto execute** global configuration command. At link up the switch detects the device type and applies the specified macro.

The switch supports up to 10 MAC-address groups. Each group can have up to 32 OUI and 32 MAC configured addresses.

## **Examples**

This example shows how to create a MAC-address-group event trigger called *address\_trigger* and how to verify your entries:

```
Switch# configure terminal
Switch(config)# macro auto address-group mac address_trigger
Switch(config-addr-grp-mac)# mac-address list 2222.3333.3334 22.33.44 a.b.c
Switch(config-addr-grp-mac)# oui list 455555 233244
Switch(config-addr-grp-mac)# oui range 333333 size 2
Switch(config-addr-grp-mac)# exit
```

```
Switch(config) # end
Switch# show running configuration
!
!macro auto mac-address-group address_trigger
oui list 333334
oui list 233244
oui list 455555
mac-address list 000A.000B.000C
mac-address list 0022.0033.0044
mac-address list 2222.3333.3334
!
```

| Command                      | Description                                                   |
|------------------------------|---------------------------------------------------------------|
| macro auto device            | Configures Auto Smartports macro default parameter values.    |
| macro auto execute           | Configures mapping from an event trigger to a built-in macro. |
| macro auto global processing | Enables Auto Smartports on a switch.                          |
| macro auto sticky            | Configures the Auto Smartports macro-persistent feature.      |
| shell trigger                | Creates event triggers.                                       |
| show macro auto              | Displays information about Auto Smartports macros.            |
| show shell                   | Displays information about event triggers and macros.         |

# macro auto sticky

Use the **macro auto sticky** global configuration command to enable Auto Smartports macros to remain active on the switch after a link-down event. Use the **no** form of this command to disable the feature.

### macro auto sticky

no macro auto sticky

**Syntax Description** 

This command has no arguments or keywords.

Defaults

Macro auto sticky is disabled.

**Command Modes** 

Global configuration

## **Command History**

| Release    | Modification                 |
|------------|------------------------------|
| 12.2(52)SE | This command was introduced. |

# **Usage Guidelines**

Use the **macro auto sticky** global configuration command to enable Auto Smartports macros to remain active on the switch after a link-down event.

## **Examples**

This example shows how enable the Auto Smartports auto sticky feature on the switch and to disable the feature on a specific interface:

Switch(config)# macro auto sticky

| Command                         | Description                                                   |
|---------------------------------|---------------------------------------------------------------|
| macro auto device               | Configures Auto Smartports macro default parameter values.    |
| macro auto execute              | Configures mapping from an event trigger to a built-in macro. |
| macro auto global processing    | Enables Auto Smartports on a switch.                          |
| macro auto<br>mac-address-group | Configures MAC-address groups.                                |
| shell trigger                   | Creates event triggers.                                       |
| show macro auto                 | Displays information about Auto Smartports macros.            |
| show shell                      | Displays information about event triggers and macros.         |

# macro description

Use the **macro description** interface configuration command to enter a description about which macros are applied to an interface. Use the **no** form of this command to remove the description.

macro description text

no macro description text

## **Syntax Description**

**description** *text* Enter a description about the macros that are applied to the specified interface.

Defaults

This command has no default setting.

Command Modes

Interface configuration

# **Command History**

| Release    | Modification                 |
|------------|------------------------------|
| 12.2(25)FX | This command was introduced. |

# **Usage Guidelines**

Use the **description** keyword to associate comment text, or the macro name, with an interface. When multiple macros are applied on a single interface, the description text will be from the last applied macro.

This example shows how to add a description to an interface:

Switch(config-if) # macro description duplex settings

You can verify your settings by entering the **show parser macro description** privileged EXEC command.

| Command                  | Description                                                                    |
|--------------------------|--------------------------------------------------------------------------------|
| macro apply              | Applies a macro on an interface or applies and traces a macro on an interface. |
| macro global             | Applies a macro on a switch or applies and traces a macro on a switch          |
| macro global description | Adds a description about the macros that are applied to the switch.            |
| macro name               | Creates a macro.                                                               |
| show parser macro        | Displays the macro definition for all macros or for the specified macro.       |

# macro global

Use the **macro global** global configuration command to apply a macro to a switch or to apply and trace a macro configuration on a switch.

macro global {apply | trace} macro-name [parameter {value}] [parameter {value}] [parameter {value}]

### **Syntax Description**

| apply           | Apply a macro to the switch.                                                                                                    |
|-----------------|----------------------------------------------------------------------------------------------------|
| trace           | Apply a macro to a switch and to debug the macro.                                                                                                    |
| macro-name      | Specify the name of the macro.                                                                                                    |
| parameter value | (Optional) Specify unique parameter values that are specific to the switch. You can enter up to three keyword-value pairs. Parameter keyword matching is case sensitive. All matching occurrences of the keyword are replaced with the corresponding value. |

**Defaults** 

This command has no default setting.

**Command Modes** 

Global configuration

## **Command History**

| Release    | Modification                 |
|------------|------------------------------|
| 12.2(25)FX | This command was introduced. |

### **Usage Guidelines**

You can use the **macro trace** *macro-name* global configuration command to apply and to show the macros running on a switch or to debug the macro to find any syntax or configuration errors.

If a command fails because of a syntax error or a configuration error when you apply a macro, the macro continues to apply the remaining commands to the switch.

When creating a macro that requires the assignment of unique values, use the **parameter** *value* keywords to designate values specific to the switch.

Keyword matching is case sensitive. All matching occurrences of the keyword are replaced with the corresponding value. Any full match of a keyword, even if it is part of a larger string, is considered a match and is replaced by the corresponding value.

Some macros might contain keywords that require a parameter value. You can use the **macro global apply** *macro-name* ? command to display a list of any required values in the macro. If you apply a macro without entering the keyword values, the commands are invalid and are not applied.

There are Cisco-default Smartports macros embedded in the switch software. You can display these macros and the commands they contain by using the **show parser macro** user EXEC command.

Follow these guidelines when you apply a Cisco-default Smartports macro on a switch:

- Display all macros on the switch by using the show parser macro user EXEC command. Display
  the contents of a specific macro by using the show parser macro name macro-name user EXEC
  command.
- Keywords that begin with \$ mean that a unique parameter value is required. Append the Cisco-default macro with the required values by using the **parameter** *value* keywords.

The Cisco-default macros use the \$ character to help identify required keywords. There is no restriction on using the \$ character to define keywords when you create a macro.

When you apply a macro to a switch, the macro name is automatically added to the switch. You can display the applied commands and macro names by using the **show running-configuration** user EXEC command.

You can delete a global macro-applied configuration on a switch only by entering the **no** version of each command contained in the macro.

### **Examples**

After you have created a new macro by using the **macro name** global configuration command, you can apply it to a switch. This example shows how see the **snmp** macro and how to apply the macro and set the hostname to test-server and set the IP precedence value to 7:

```
Switch# show parser macro name snmp

Macro name : snmp

Macro type : customizable

#enable port security, linkup, and linkdown traps
snmp-server enable traps port-security
snmp-server enable traps linkup
snmp-server enable traps linkdown
#set snmp-server host
snmp-server host ADDRESS
#set SNMP trap notifications precedence
snmp-server ip precedence VALUE

Switch(config)# macro global apply snmp ADDRESS test-server VALUE 7
```

To debug a macro, use the **macro global trace** global configuration command to find any syntax or configuration errors in the macro when it is applied to a switch. In this example, the **ADDRESS** parameter value was not entered, causing the snmp-server host command to fail while the remainder of the macro is applied to the switch:

```
Switch(config)# macro global trace snmp VALUE 7
Applying command...'snmp-server enable traps port-security'
Applying command...'snmp-server enable traps linkup'
Applying command...'snmp-server enable traps linkdown'
Applying command...'snmp-server host'
%Error Unknown error.
Applying command...'snmp-server ip precedence 7'
```

| Command                  | Description                                                                    |
|--------------------------|--------------------------------------------------------------------------------|
| macro apply              | Applies a macro on an interface or applies and traces a macro on an interface. |
| macro description        | Adds a description about the macros that are applied to an interface.          |
| macro global description | Adds a description about the macros that are applied to the switch.            |
| macro name               | Creates a macro.                                                               |
| show parser macro        | Displays the macro definition for all macros or for the specified macro.       |

# macro global description

Use the **macro global description** global configuration command to enter a description about the macros that are applied to the switch. Use the **no** form of this command to remove the description.

macro global description text

no macro global description text

### **Syntax Description**

**description** *text* Enter a description about the macros that are applied to the switch.

Defaults

This command has no default setting.

### Command Modes

Global configuration

# **Command History**

| Release    | Modification                 |
|------------|------------------------------|
| 12.2(25)FX | This command was introduced. |

# **Usage Guidelines**

Use the **description** keyword to associate comment text, or the macro name, with a switch. When multiple macros are applied on a switch, the description text will be from the last applied macro.

This example shows how to add a description to a switch:

Switch(config) # macro global description udld aggressive mode enabled

You can verify your settings by entering the **show parser macro description** privileged EXEC command.

| Command           | Description                                                                    |
|-------------------|--------------------------------------------------------------------------------|
| macro apply       | Applies a macro on an interface or applies and traces a macro on an interface. |
| macro description | Adds a description about the macros that are applied to an interface.          |
| macro global      | Applies a macro on a switch or applies and traces a macro on a switch.         |
| macro name        | Creates a macro.                                                               |
| show parser macro | Displays the macro definition for all macros or for the specified macro.       |

# macro name

Use the **macro name** global configuration command to create a configuration macro. Use the **no** form of this command to delete the macro definition.

macro name macro-name

no macro name macro-name

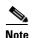

Beginning with Cisco IOS Release 12.2(50)SE, the **macro auto execute** command replaces the **macro name** command. Though not visible in the command line, the **macro name** command is still active. The command will become obsolete in a future Cisco IOS software release.

# **Syntax Description**

| macro-name Name of the macro. |
|-------------------------------|
|-------------------------------|

### **Defaults**

This command has no default setting.

### **Command Modes**

Global configuration

### **Command History**

| Release    | Modification                 |
|------------|------------------------------|
| 12.2(25)FX | This command was introduced. |
| 12.2(50)SE | This command was deprecated. |

# **Usage Guidelines**

A macro can contain up to 3000 characters. Enter one macro command per line. Use the @ character to end the macro. Use the # character at the beginning of a line to enter comment text within the macro.

You can define mandatory keywords within a macro by using a help string to specify the keywords. Enter # macro keywords word to define the keywords that are available for use with the macro. You can enter up to three help string keywords separated by a space. If you enter more than three macro keywords, only the first three are shown.

Macro names are case sensitive. For example, the commands **macro name Sample-Macro** and **macro name sample-macro** will result in two separate macros.

When creating a macro, do not use the **exit** or **end** commands or change the command mode by using **interface** *interface-id*. This could cause commands that follow **exit**, **end**, or **interface** *interface-id* to execute in a different command mode.

The **no** form of this command only deletes the macro definition. It does not affect the configuration of those interfaces on which the macro is already applied. You can delete a macro-applied configuration on an interface by entering the **default interface** *interface-id* interface configuration command. Alternatively, you can create an *anti-macro* for an existing macro that contains the **no** form of all the corresponding commands in the original macro. Then apply the anti-macro to the interface.

You can modify a macro by creating a new macro with the same name as the existing macro. The newly created macro overwrites the existing macro but does not affect the configuration of those interfaces on which the original macro was applied.

### **Examples**

This example shows how to create a macro that defines the duplex mode and speed:

```
Switch(config)# macro name duplex Enter macro commands one per line. End with the character '@'. duplex full speed auto ^{\rm a}
```

This example shows how create a macro with **# macro keywords**:

```
Switch(config)# macro name test
switchport access vlan $VLANID
switchport port-security maximum $MAX
#macro keywords $VLANID $MAX
@
```

This example shows how to display the mandatory keyword values before you apply the macro to an interface:

```
Switch(config) # interface gigabitethernet 0/1
Switch(config-if) # macro apply test ?

WORD keyword to replace with a value e.g $VLANID,$MAX <cr>
Switch(config-if) # macro apply test $VLANID ?

WORD Value of first keyword to replace

Switch(config-if) # macro apply test $VLANID 2

WORD keyword to replace with a value e.g $VLANID,$MAX <cr>
Switch(config-if) # macro apply test $VLANID 2 $WORD keyword to replace with a value e.g $VLANID,$MAX <cr>
Switch(config-if) # macro apply test $VLANID 2 $MAX ?

WORD Value of second keyword to replace
```

| Command                  | Description                                                                    |
|--------------------------|--------------------------------------------------------------------------------|
| macro apply              | Applies a macro on an interface or applies and traces a macro on an interface. |
| macro description        | Adds a description about the macros that are applied to an interface.          |
| macro global             | Applies a macro on a switch or applies and traces a macro on a switch          |
| macro global description | Adds a description about the macros that are applied to the switch.            |
| show parser macro        | Displays the macro definition for all macros or for the specified macro.       |

# match (class-map configuration)

Use the **match** class-map configuration command to define the match criteria to classify traffic. Use the **no** form of this command to remove the match criteria.

match {access-group acl-index-or-name | ip dscp dscp-list | ip precedence ip-precedence-list}

no match {access-group acl-index-or-name | ip dscp dscp-list | ip precedence ip-precedence-list}

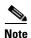

To use this command, the switch must be running the LAN Base image.

## **Syntax Description**

| access-group<br>acl-index-or-name   | Number or name of an IP standard or extended access control list (ACL) or MAC ACL. For an IP standard ACL, the ACL index range is 1 to 99 and 1300 to 1999. For an IP extended ACL, the ACL index range is 100 to 199 and 2000 to 2699. |
|-------------------------------------|----------------------------------------------------------------------------------------------------|
| ip dscp dscp-list                   | List of up to eight IP Differentiated Services Code Point (DSCP) values to match against incoming packets. Separate each value with a space. The range is 0 to 63. You also can enter a mnemonic name for a commonly-used value.        |
| ip precedence<br>ip-precedence-list | List of up to eight IP-precedence values to match against incoming packets. Separate each value with a space. The range is 0 to 7. You also can enter a mnemonic name for a commonly-used value                                         |

### **Defaults**

No match criteria are defined.

## **Command Modes**

Class-map configuration

### **Command History**

| Release    | Modification                 |
|------------|------------------------------|
| 12.2(25)FX | This command was introduced. |

### **Usage Guidelines**

The **match** command is used to specify which fields in the incoming packets are examined to classify the packets. Only the IP access group or the MAC access-group matching to the Ether Type/Len are supported.

To define packet classification on a physical-port basis, only one **match** command per class map is supported. In this situation, the **match-all** and **match-any** keywords are equivalent.

For the match ip dscp dscp-list or the match ip precedence ip-precedence-list command, you can enter a mnemonic name for a commonly used value. For example, you can enter the match ip dscp af11 command, which is the same as entering the match ip dscp 10 command. You can enter the match ip precedence critical command, which is the same as entering the match ip precedence 5 command. For a list of supported mnemonics, enter the match ip dscp? or the match ip precedence? command to see the command-line help strings.

# **Examples**

This example shows how to create a class map called *class2*, which matches all the incoming traffic with DSCP values of 10, 11, and 12:

```
Switch(config) # class-map class2
Switch(config-cmap) # match ip dscp 10 11 12
Switch(config-cmap) # exit
```

This example shows how to create a class map called *class3*, which matches all the incoming traffic with IP-precedence values of 5, 6, and 7:

```
Switch(config)# class-map class3
Switch(config-cmap)# match ip precedence 5 6 7
Switch(config-cmap)# exit
```

This example shows how to delete the IP-precedence match criteria and to classify traffic using acl1:

```
Switch(config)# class-map class2
Switch(config-cmap)# match ip precedence 5 6 7
Switch(config-cmap)# no match ip precedence
Switch(config-cmap)# match access-group acl1
Switch(config-cmap)# exit
```

You can verify your settings by entering the **show class-map** privileged EXEC command.

| Command        | Description                                                                              |
|----------------|------------------------------------------------------------------------------------------|
| class-map      | Creates a class map to be used for matching packets to the class whose name you specify. |
| show class-map | Displays quality of service (QoS) class maps.                                            |

# mdix auto

Use the **mdix auto** interface configuration command to enable the automatic medium-dependent interface crossover (auto-MDIX) feature on the interface. When auto-MDIX is enabled, the interface automatically detects the required cable connection type (straight-through or crossover) and configures the connection appropriately. Use the **no** form of this command to disable auto-MDIX.

mdix auto

no mdix auto

### **Syntax Description**

This command has no arguments or keywords.

Defaults

Auto-MDIX is enabled.

### **Command Modes**

Interface configuration

## **Command History**

| Release    | Modification                 |
|------------|------------------------------|
| 12.2(25)FX | This command was introduced. |

### **Usage Guidelines**

When you enable auto-MDIX on an interface, you must also set the interface speed and duplex to **auto** so that the feature operates correctly.

When auto-MDIX (and autonegotiation of speed and duplex) is enabled on one or both of connected interfaces, link up occurs, even if the cable type (straight-through or crossover) is incorrect.

Auto-MDIX is supported on all 10/100 and 10/100/1000 Mb/s interfaces. It is not supported on 1000BASE-SX or -LX small form-factor pluggable (SFP) module interfaces.

### **Examples**

This example shows how to enable auto-MDIX on a port:

```
Switch# configure terminal
Switch(config)# interface gigabitethernet0/1
Switch(config-if)# speed auto
Switch(config-if)# duplex auto
Switch(config-if)# mdix auto
Switch(config-if)# end
```

You can verify the operational state of auto-MDIX on the interface by entering the **show controllers ethernet-controller** *interface-id* **phy** privileged EXEC command.

# media-type (interface configuration)

Use the **media-type** interface configuration command to manually select the interface type of a dual-purpose uplink port or to enable the switch to dynamically select the type that first links up. Use the **no** form of this command to return to the default setting.

media-type {auto-select | rj45 | sfp}

no media-type

### **Syntax Description**

| auto-select | Enable the switch to dynamically select the type based on which one first links up. |  |
|-------------|-------------------------------------------------------------------------------------|--|
| rj45        | Select the RJ-45 interface.                                                         |  |
| sfp         | Select the small form-factor pluggable (SFP) module interface.                      |  |

### Defaults

The default is that the switch dynamically selects auto-select.

### **Command Modes**

Interface configuration

### **Command History**

| Release    | Modification                 |
|------------|------------------------------|
| 12.2(25)FX | This command was introduced. |

### **Usage Guidelines**

You cannot use the dual-purpose uplinks as redundant links.

To configure the speed or duplex settings on a dual-purpose uplink, you must select the interface type. When you change the type, the speed and duplex configurations are removed. The switch configures both types with autonegotiation of both speed and duplex (the default).

When you select **auto-select**, the switch dynamically selects the type that first links up. When link up is achieved, the switch disables the other type until the active link goes down. When the active link goes down, the switch enables both types until one of them links up. In auto-select mode, the switch configures both types with autonegotiation of speed and duplex (the default).

When you select **rj45**, the switch disables the SFP module interface. If you connect a cable to this port, it cannot attain a link up even if the RJ-45 side is down or is not connected. In this mode, the dual-purpose port behaves like a 10/100/1000BASE-TX interface. You can configure the speed and duplex settings consistent with this interface type.

When you select **sfp**, the switch disables the RJ-45 interface. If you connect a cable to this port, it cannot attain a link up even if the SFP module side is down or if the SFP module is not present. Based on the type of installed SFP module, you can configure the speed and duplex settings consistent with this interface type.

When the switch powers on or when you enable a dual-purpose uplink port through the **shutdown** and the **no shutdown** interface configuration commands, the switch gives preference to the SFP module interface. In all other situations, the switch selects the active link based on which type first links up.

If you configure **auto-select**, you cannot configure the **speed** and **duplex** interface configuration commands.

The switch operates with 100BASE-X (where -X is -BX, -FX, -FE, -LX) SFP modules as follows:

- When the 100BASE -X SFP module is inserted into the module slot and there is no link on the RJ-45 side, the switch disables the RJ-45 interface and selects the SFP module interface. This is the behavior even if there is no cable connected and if there is no link on the SFP side.
- When the 100BASE-X SFP module is inserted and there is a link on the RJ-45 side, the switch continues with that link. If the link goes down, the switch disables the RJ-45 side and selects the SFP module interface.
- When the 100BASE-X SFP module is removed, the switch again dynamically selects the type (auto-select) and re-enables the RJ-45 side.

The switch does not have this behavior with 100BASE-FX-GE SFP modules.

### **Examples**

This example shows how to select the SFP interface:

```
Switch(config)# interface gigabitethernet0/1
Switch(config-if)# media-type sfp
```

You can verify your setting by entering the **show interfaces** *interface-id* **capabilities** or the **show interfaces** *interface-id* **transceiver properties** privileged EXEC commands.

| Command                                   | Description                                                             |
|-------------------------------------------|-------------------------------------------------------------------------|
| show interfaces capabilities              | Displays the capabilities of all interfaces or the specified interface. |
| show interfaces<br>transceiver properties | Displays speed and duplex settings and media-type on an interface.      |

# media-type rj45 (line configuration)

Use the **media-type rj45** line configuration command to manually select the RJ-45 console connection for input, whether or not there is a device connected to the USB console port. Use the **no** form of this command to return to the default setting. The USB console takes precedence if devices are connected to both consoles.

media-type rj45

no media-type rj45

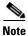

This command is supported only on Catalyst 2960-S switches.

# **Syntax Description**

This command has no arguments or keywords.

#### **Defaults**

The default is that the switch uses the USB console connector for input.

### **Command Modes**

Line configuration

### **Command History**

| Release     | Modification                 |
|-------------|------------------------------|
| 12.2(53)SE1 | This command was introduced. |

### **Usage Guidelines**

The switch has a USB mini-Type B console connector and a USB console connector. Console output displays on devices connected to both connectors, but console input is active on only one input at a time, with the USB connector taking precedence. When you configure the **media-type rj45** line configuration command, USB console operation is disabled and input always remains with the RJ-45 console.

Entering the **no media-type rj45** line configuration command immediately activates the USB console when it is connected to a powered-on device with a terminal emulation application.

Removing the USB connector always enables input from the RJ-45 connector.

# **Examples**

This example configures the switch to always use the RJ-45 console input:

```
Switch(config)# line console 0
Switch(config-line)# media-type rj45
```

This example configures the switch to always use the USB console input if there is a connected powered-on device:

```
Switch(config)# line console 0
Switch(config-line)# no media-type rj45
```

You can verify your setting by entering the **show running config** privileged EXEC command.

This example configures the switch to always use the USB console input if thee is a powered-on device connected:

```
Switch(config)# line console 0
Switch(config-line)# no media-type rj45
```

You can verify your setting by entering the **show running config** privileged EXEC commands.

| Command                | Description                                               |
|------------------------|-----------------------------------------------------------|
| usb-inactivity timeout | Specifies an inactivity timeout for the USB console port. |

# mls qos

Use the **mls qos** global configuration command to enable quality of service (QoS) for the entire switch. When the **mls qos** command is entered, QoS is enabled with the default parameters on all ports in the system. Use the **no** form of this command to reset all the QoS-related statistics and to disable the QoS features for the entire switch.

mls qos

no mls qos

### **Syntax Description**

This command has no arguments or keywords.

### Defaults

QoS is disabled. There is no concept of trusted or untrusted ports because the packets are not modified (the CoS, DSCP, and IP precedence values in the packet are not changed). Traffic is switched in pass-through mode (packets are switched without any rewrites and classified as best effort without any policing).

When QoS is enabled with the **mls qos** global configuration command and all other QoS settings are set to their defaults, traffic is classified as best effort (the DSCP and CoS value is set to 0) without any policing. No policy maps are configured. The default port trust state on all ports is untrusted. The default ingress and egress queue settings are in effect.

### **Command Modes**

Global configuration

### **Command History**

| Release    | Modification                 |
|------------|------------------------------|
| 12.2(25)FX | This command was introduced. |

### **Usage Guidelines**

QoS must be globally enabled to use QoS classification, policing, mark down or drop, queueing, and traffic shaping features. You can create a policy-map and attach it to a port before entering the **mls qos** command. However, until you enter the **mls qos** command, QoS processing is disabled.

Policy-maps and class-maps used to configure QoS are not deleted from the configuration by the **no mls qos** command, but entries corresponding to policy maps are removed from the switch hardware to save system resources. To re-enable QoS with the previous configurations, use the **mls qos** command.

Toggling the QoS status of the switch with this command modifies (reallocates) the sizes of the queues. During the queue size modification, the queue is temporarily shut down during the hardware reconfiguration, and the switch drops newly arrived packets for this queue.

## **Examples**

This example shows how to enable QoS on the switch:

Switch(config)# mls qos

You can verify your settings by entering the **show mls qos** privileged EXEC command.

mls qos

| Command      | Description               |
|--------------|---------------------------|
| show mls qos | Displays QoS information. |

# mls qos aggregate-policer

Use the mls qos aggregate-policer global configuration command to define policer parameters, which can be shared by multiple classes within the same policy map. A policer defines a maximum permissible rate of transmission, a maximum burst size for transmissions, and an action to take if either maximum is exceeded. Use the **no** form of this command to delete an aggregate policer.

mls qos aggregate-policer aggregate-policer-name rate-bps burst-byte exceed-action {drop | policed-dscp-transmit}

no mls qos aggregate-policer aggregate-policer-name

## **Syntax Description**

| aggregate-policer-name                 | Name of the aggregate policer referenced by the <b>police aggregate</b> policy-map class configuration command.                                                                                     |
|----------------------------------------|----------------------------------------------------------------------------------------------------|
| rate-bps                               | Specify the average traffic rate in bits per second (b/s). The range is 1000000 to 1000000000.                                                                                                    |
| burst-byte                             | Specify the normal burst size in bytes. The range is 8000 to 1000000.                                                                                                    |
| exceed-action drop                     | When the specified rate is exceeded, specify that the switch drop the packet.                                                                                                    |
| exceed-action<br>policed-dscp-transmit | When the specified rate is exceeded, specify that the switch change the Differentiated Services Code Point (DSCP) of the packet to that specified in the policed-DSCP map and then send the packet. |

### **Defaults**

No aggregate policers are defined.

### **Command Modes**

Global configuration

### **Command History**

| Release    | Modification                 |
|------------|------------------------------|
| 12.2(25)FX | This command was introduced. |

# Usage Guidelines

Define an aggregate policer if the policer is shared with multiple classes.

Policers for a port cannot be shared with other policers for another port; traffic from two different ports cannot be aggregated for policing purposes.

The port ASIC device, which controls more than one physical port, supports 256 policers (255 user-configurable policers plus 1 policer reserved for internal use). The maximum number of user-configurable policers supported per port is 63. Policers are allocated on demand by the software and are constrained by the hardware and ASIC boundaries. You cannot reserve policers per port (there is no guarantee that a port will be assigned to any policer).

You apply an aggregate policer to multiple classes in the same policy map; you cannot use an aggregate policer across different policy maps.

You cannot delete an aggregate policer if it is being used in a policy map. You must first use the **no police aggregate** *aggregate-policer-name* policy-map class configuration command to delete the aggregate policer from all policy maps before using the **no mls qos aggregate-policer** *aggregate-policer-name* command.

Policing uses a token-bucket algorithm. You configure the bucket depth (the maximum burst that is tolerated before the bucket overflows) by using the *burst-byte* option of the **police** policy-map class configuration command or the **mls qos aggregate-policer** global configuration command. You configure how fast (the average rate) that the tokens are removed from the bucket by using the *rate-bps* option of the **police** policy-map class configuration command or the **mls qos aggregate-policer** global configuration command. For more information, see the software configuration guide for this release.

### **Examples**

This example shows how to define the aggregate policer parameters and how to apply the policer to multiple classes in a policy map:

```
Switch(config) # mls qos aggregate-policer agg_policer1 1000000 1000000 exceed-action drop
Switch(config) # policy-map policy2
Switch(config-pmap) # class class1
Switch(config-pmap-c) # police aggregate agg_policer1
Switch(config-pmap-c) # exit
Switch(config-pmap-c) # set dscp 10
Switch(config-pmap-c) # police aggregate agg_policer1
Switch(config-pmap-c) # exit
Switch(config-pmap-c) # exit
Switch(config-pmap-c) # exit
Switch(config-pmap-c) # exit
Switch(config-pmap-c) # trust dscp
Switch(config-pmap-c) # police aggregate agg_policer2
Switch(config-pmap-c) # exit
```

You can verify your settings by entering the **show mls qos aggregate-policer** privileged EXEC command.

| Command                        | Description                                                            |
|--------------------------------|------------------------------------------------------------------------|
| police aggregate               | Creates a policer that is shared by different classes.                 |
| show mls qos aggregate-policer | Displays the quality of service (QoS) aggregate policer configuration. |

# mls qos cos

Use the **mls qos cos** interface configuration command to define the default class of service (CoS) value of a port or to assign the default CoS to all incoming packets on the port. Use the **no** form of this command to return to the default setting.

mls qos cos {default-cos | override}

no mls qos cos {default-cos | override}

# **Syntax Description**

| default-cos | Assign a default CoS value to a port. If packets are untagged, the default CoS value becomes the packet CoS value. The CoS range is 0 to 7. |
|-------------|----------------------------------------------------------------------------------------------------|
| override    | Override the CoS of the incoming packets, and apply the default CoS value on the port to all incoming packets.                              |

### **Defaults**

The default CoS value for a port is 0.

CoS override is disabled.

### **Command Modes**

Interface configuration

## **Command History**

| Release    | Modification                 |
|------------|------------------------------|
| 12.2(25)FX | This command was introduced. |

### **Usage Guidelines**

You can use the default value to assign a CoS and Differentiated Services Code Point (DSCP) value to all incoming packets that are untagged (if the incoming packet does not have a CoS value). You also can assign a default CoS and DSCP value to all incoming packets by using the **override** keyword.

Use the **override** keyword when all incoming packets on certain ports deserve higher or lower priority than packets entering from other ports. Even if a port is previously set to trust DSCP, CoS, or IP precedence, this command overrides the previously configured trust state, and all the incoming CoS values are assigned the default CoS value configured with the **mls qos cos** command. If an incoming packet is tagged, the CoS value of the packet is modified with the default CoS of the port at the ingress port.

# Examples

This example shows how to configure the default port CoS to 4 on a port:

```
Switch(config) # interface gigabitethernet0/1
Switch(config-if) # mls qos trust cos
Switch(config-if) # mls qos cos 4
```

This example shows how to assign all the packets entering a port to the default port CoS value of 4 on a port:

```
Switch(config) # interface gigabitethernet0/1
Switch(config-if) # mls qos cos 4
Switch(config-if) # mls qos cos override
```

You can verify your settings by entering the show mls qos interface privileged EXEC command.

| Command                | Description                                    |
|------------------------|------------------------------------------------|
| show mls qos interface | Displays quality of service (QoS) information. |

# mls qos dscp-mutation

Use the mls qos dscp-mutation interface configuration command to apply a Differentiated Services Code Point (DSCP)-to-DSCP-mutation map to a DSCP-trusted port. Use the no form of this command to return the map to the default settings (no DSCP mutation).

mls qos dscp-mutation dscp-mutation-name

**no mls qos dscp-mutation** dscp-mutation-name

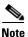

To use this command, the switch must be running the LAN Base image.

## **Syntax Description**

| dscp-mutation-name | Name of the DSCP-to-DSCP-mutation map. This map was previously  |
|--------------------|-----------------------------------------------------------------|
|                    | defined with the mls qos map dscp-mutation global configuration |
|                    | command.                                                        |

### **Defaults**

The default DSCP-to-DSCP-mutation map is a null map, which maps incoming DSCPs to the same DSCP values.

### **Command Modes**

Interface configuration

### **Command History**

| Release    | Modification                 |
|------------|------------------------------|
| 12.2(25)FX | This command was introduced. |

### **Usage Guidelines**

If two quality of service (QoS) domains have different DSCP definitions, use the DSCP-to-DSCP-mutation map to translate one set of DSCP values to match the definition of another domain. You apply the DSCP-to-DSCP-mutation map to the receiving port (ingress mutation) at the boundary of a quality of service (QoS) administrative domain.

With ingress mutation, the new DSCP value overwrites the one in the packet, and QoS handles the packet with this new value. The switch sends the packet out the port with the new DSCP value.

You can configure multiple DSCP-to-DSCP-mutation maps on ingress ports.

You apply the map only to DSCP-trusted ports. If you apply the DSCP mutation map to an untrusted port, to class of service (CoS) or IP-precedence trusted port, the command has no immediate effect until the port becomes DSCP-trusted.

# **Examples**

This example shows how to define the DSCP-to-DSCP-mutation map named *dscpmutation1* and to apply the map to a port:

```
Switch(config) # mls qos map dscp-mutation dscpmutation1 10 11 12 13 to 30 Switch(config) # interface gigabitethernet0/1
Switch(config-if) # mls qos trust dscp
Switch(config-if) # mls qos dscp-mutation dscpmutation1
```

This example show how to remove the DSCP-to-DSCP-mutation map name *dscpmutation1* from the port and to reset the map to the default:

Switch(config-if)# no mls qos dscp-mutation dscpmutation1

You can verify your settings by entering the show mls qos maps privileged EXEC command.

| Command                   | Description                            |
|---------------------------|----------------------------------------|
| mls qos map dscp-mutation | Defines the DSCP-to-DSCP-mutation map. |
| mls qos trust             | Configures the port trust state.       |
| show mls qos maps         | Displays QoS mapping information.      |

# mls qos map

Use the **mls qos map** global configuration command to define the class of service (CoS)-to-Differentiated Services Code Point (DSCP) map, DSCP-to-CoS map, the DSCP-to-DSCP-mutation map, the IP-precedence-to-DSCP map, and the policed-DSCP map. Use the **no** form of this command to return to the default map.

mls qos map {cos-dscp dscp1...dscp8 | dscp-cos dscp-list to cos | dscp-mutation dscp-mutation-name in-dscp to out-dscp | ip-prec-dscp dscp1...dscp8 | policed-dscp dscp-list to mark-down-dscp}

**no mls qos map {cos-dscp | dscp-cos | dscp-mutation** dscp-mutation-name | **ip-prec-dscp | policed-dscp}** 

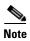

To use this command, the switch must be running the LAN Base image.

| cos-dscp dscp1dscp8                                        | Define the CoS-to-DSCP map.                                                                                                    |  |
|------------------------------------------------------------|----------------------------------------------------------------------------------------------------|--|
|                                                            | For <i>dscp1dscp8</i> , enter eight DSCP values that correspond to CoS values 0 to 7. Separate each DSCP value with a space. The range is 0 to 63.               |  |
| dscp-cos dscp-list to cos                                  | Define the DSCP-to-CoS map.                                                                                                    |  |
|                                                            | For <i>dscp-list</i> , enter up to eight DSCP values, with each value separated by a space. The range is 0 to 63. Then enter the <b>to</b> keyword.              |  |
|                                                            | For <i>cos</i> , enter a single CoS value to which the DSCP values correspond. The range is 0 to 7.                                                              |  |
| dscp-mutation<br>dscp-mutation-name<br>in-dscp to out-dscp | Define the DSCP-to-DSCP-mutation map.                                                                                                    |  |
|                                                            | For dscp-mutation-name, enter the mutation map name.                                                                                                    |  |
|                                                            | For <i>in-dscp</i> , enter up to eight DSCP values, with each value separated by a space. Then enter the <b>to</b> keyword.                                      |  |
|                                                            | For out-dscp, enter a single DSCP value.                                                                                                    |  |
|                                                            | The range is 0 to 63.                                                                                                    |  |
| ip-prec-dscp<br>dscp1dscp8                                 | Define the IP-precedence-to-DSCP map.                                                                                                    |  |
|                                                            | For <i>dscp1dscp8</i> , enter eight DSCP values that correspond to the IP precedence values 0 to 7. Separate each DSCP value with a space. The range is 0 to 63. |  |
| policed-dscp dscp-list<br>to mark-down-dscp                | Define the policed-DSCP map.                                                                                                    |  |
|                                                            | For <i>dscp-list</i> , enter up to eight DSCP values, with each value separated by a space. Then enter the <b>to</b> keyword.                                    |  |
|                                                            | For <i>mark-down-dscp</i> , enter the corresponding policed (marked down) DSCP value.                                                                            |  |
|                                                            | The range is 0 to 63.                                                                                                    |  |

## Defaults

Table 2-8 shows the default CoS-to-DSCP map:

Table 2-8 Default CoS-to-DSCP Map

| CoS Value | DSCP Value |
|-----------|------------|
| 0         | 0          |
| 1         | 8          |
| 2         | 16         |
| 3         | 24         |
| 4         | 32         |
| 5         | 40         |
| 6         | 48         |
| 7         | 56         |

Table 2-9 shows the default DSCP-to-CoS map:

Table 2-9 Default DSCP-to-CoS Map

| DSCP Value | CoS Value |
|------------|-----------|
| 0–7        | 0         |
| 8–15       | 1         |
| 16–23      | 2         |
| 24–31      | 3         |
| 32–39      | 4         |
| 40–47      | 5         |
| 48–55      | 6         |
| 56–63      | 7         |

Table 2-10 shows the default IP-precedence-to-DSCP map:

Table 2-10 Default IP-Precedence-to-DSCP Map

| IP Precedence Value | DSCP Value |
|---------------------|------------|
| 0                   | 0          |
| 1                   | 8          |
| 2                   | 16         |
| 3                   | 24         |
| 4                   | 32         |
| 5                   | 40         |
| 6                   | 48         |
| 7                   | 56         |

The default DSCP-to-DSCP-mutation map is a null map, which maps an incoming DSCP value to the same DSCP value.

The default policed-DSCP map is a null map, which maps an incoming DSCP value to the same DSCP value.

### Command Modes

Global configuration

### **Command History**

| Release    | Modification                 |
|------------|------------------------------|
| 12.2(25)FX | This command was introduced. |

### **Usage Guidelines**

All the maps are globally defined. All the maps, except the DSCP-to-DSCP-mutation map, are applied to all ports. The DSCP-to-DSCP-mutation map is applied to a specific port.

### **Examples**

This example shows how to define the IP-precedence-to-DSCP map and to map IP-precedence values 0 to 7 to DSCP values of 0, 10, 20, 30, 40, 50, 55, and 60:

```
Switch# configure terminal
Switch(config)# mls qos map ip-prec-dscp 0 10 20 30 40 50 55 60
```

This example shows how to define the policed-DSCP map. DSCP values 1, 2, 3, 4, 5, and 6 are marked down to DSCP value 0. Marked DSCP values that not explicitly configured are not modified:

```
Switch# configure terminal
Switch(config)# mls qos map policed-dscp 1 2 3 4 5 6 to 0
```

This example shows how to define the DSCP-to-CoS map. DSCP values 20, 21, 22, 23, and 24 are mapped to CoS 1. DSCP values 10, 11, 12, 13, 14, 15, 16, and 17 are mapped to CoS 0:

```
Switch# configure terminal
Switch(config)# mls qos map dscp-cos 20 21 22 23 24 to 1
Switch(config)# mls qos map dscp-cos 10 11 12 13 14 15 16 17 to 0
```

This example shows how to define the CoS-to-DSCP map. CoS values 0 to 7 are mapped to DSCP values 0, 5, 10, 15, 20, 25, 30, and 35:

```
Switch# configure terminal
Switch(config)# mls qos map cos-dscp 0 5 10 15 20 25 30 35
```

This example shows how to define the DSCP-to-DSCP-mutation map. All the entries that are not explicitly configured are not modified (remain as specified in the null map):

```
Switch# configure terminal
Switch(config)# mls qos map dscp-mutation mutation1 1 2 3 4 5 6 7 to 10
Switch(config)# mls qos map dscp-mutation mutation1 8 9 10 11 12 13 to 10
Switch(config)# mls qos map dscp-mutation mutation1 20 21 22 to 20
Switch(config)# mls qos map dscp-mutation mutation1 0 31 32 33 34 to 30
```

You can verify your settings by entering the show mls qos maps privileged EXEC command.

| Command               | Description                                                 |
|-----------------------|-------------------------------------------------------------|
| mls qos dscp-mutation | Applies a DSCP-to-DSCP-mutation map to a DSCP-trusted port. |
| show mls qos maps     | Displays quality of service (QoS) mapping information.      |

# mls qos queue-set output buffers

Use the **mls qos queue-set output buffers** global configuration command to allocate buffers to a queue-set (four egress queues per port). Use the **no** form of this command to return to the default setting.

mls qos queue-set output qset-id buffers allocation1 ... allocation4

no mls gos queue-set output qset-id buffers

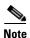

To use this command, the switch must be running the LAN Base image.

### **Syntax Description**

| qset-id                    | ID of the queue-set. Each port belongs to a queue-set, which defines all the characteristics of the four egress queues per port. The range is 1 to 2.                                                                                                    |
|----------------------------|----------------------------------------------------------------------------------------------------|
| allocation1<br>allocation4 | Buffer space allocation (percentage) for each queue (four values for queues 1 to 4). For <i>allocation1</i> , <i>allocation3</i> , and <i>allocation4</i> , the range is 0 to 99. For <i>allocation2</i> , the range is 1 to 100 (including the CPU buffer). Separate each value with a space. |

### **Defaults**

All allocation values are equally mapped among the four queues (25, 25, 25, 25). Each queue has 1/4 of the buffer space.

### **Command Modes**

Global configuration

## **Command History**

| Release    | Modification                 |
|------------|------------------------------|
| 12.2(25)FX | This command was introduced. |

### **Usage Guidelines**

Specify four allocation values, and separate each with a space.

Allocate buffers according to the importance of the traffic; for example, give a large percentage of the buffer to the queue with the highest-priority traffic.

To configure different classes of traffic with different characteristics, use this command with the **mls qos queue-set output** *qset-id* **threshold** global configuration command.

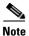

The egress queue default settings are suitable for most situations. Change them only when you have a thorough understanding of the egress queues. For information about QoS, see the "Configuring QoS" chapter in the software configuration guide.

# **Examples**

This example shows how to map a port to queue-set 2. It allocates 40 percent of the buffer space to egress queue 1 and 20 percent to egress queues 2, 3, and 4:

```
Switch(config)# mls qos queue-set output 2 buffers 40 20 20 20
Switch(config)# interface gigabitethernet0/1
Switch(config-if)# queue-set 2
```

You can verify your settings by entering the **show mls qos interface** [interface-id] **buffers** or the **show mls qos queue-set** privileged EXEC command.

| Command                            | Description                                                                                                    |
|------------------------------------|----------------------------------------------------------------------------------------------------|
| mls qos queue-set output threshold | Configures the weighted tail-drop (WTD) thresholds, guarantees the availability of buffers, and configures the maximum memory allocation to a queue-set. |
| queue-set                          | Maps a port to a queue-set.                                                                                                    |
| show mls qos interface buffers     | Displays quality of service (QoS) information.                                                                                                    |
| show mls qos queue-set             | Displays egress queue settings for the queue-set.                                                                                                    |

# mls qos queue-set output threshold

Use the **mls qos queue-set output threshold** global configuration command to configure the weighted tail-drop (WTD) thresholds, to guarantee the availability of buffers, and to configure the maximum memory allocation to a queue-set (four egress queues per port). Use the **no** form of this command to return to the default setting.

**mls qos queue-set output** *qset-id* **threshold** *queue-id drop-threshold1 drop-threshold2 reserved-threshold maximum-threshold* 

**no mls qos queue-set output** *qset-id* **threshold** [*queue-id*]

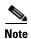

To use this command, the switch must be running the LAN Base image.

### **Syntax Description**

| qset-id                            | ID of the queue-set. Each port belongs to a queue-set, which defines all the characteristics of the four egress queues per port. The range is 1 to 2.                                            |  |
|------------------------------------|----------------------------------------------------------------------------------------------------|--|
| queue-id                           | Specific queue in the queue-set on which the command is performed. The range is 1 to 4.                                                                                                    |  |
| drop-threshold1<br>drop-threshold2 | Two WTD thresholds expressed as a percentage of the allocated memory of the queue. The range is 1 to 3200 percent.                                                                               |  |
| reserved-threshold                 | Amount of memory to be guaranteed (reserved) for the queue and expressed as a percentage of the allocated memory. The range is 1 to 100 percent.                                                 |  |
| maximum-threshold                  | Enable a queue in the full condition to get more buffers than are reserved for it. This is the maximum memory the queue can have before the packets are dropped. The range is 1 to 3200 percent. |  |

## Defaults

When quality of service (QoS) is enabled, WTD is enabled.

Table 2-11 shows the default WTD threshold settings.

Table 2-11 Default Egress Queue WTD Threshold Settings

| Feature              | Queue 1     | Queue 2     | Queue 3     | Queue 4     |
|----------------------|-------------|-------------|-------------|-------------|
| WTD drop threshold 1 | 100 percent | 200 percent | 100 percent | 100 percent |
| WTD drop threshold 2 | 100 percent | 200 percent | 100 percent | 100 percent |
| Reserved threshold   | 50 percent  | 100 percent | 50 percent  | 50 percent  |
| Maximum threshold    | 400 percent | 400 percent | 400 percent | 400 percent |

#### **Command Modes**

Global configuration

### **Command History**

| Release    | Modification                 |
|------------|------------------------------|
| 12.2(25)FX | This command was introduced. |

### **Usage Guidelines**

Use the **mls qos queue-set output** *qset-id* **buffers** global configuration command to allocate a fixed number of buffers to the four queues in a queue-set.

The drop-threshold percentages can exceed 100 percent and can be up to the maximum (if the maximum threshold exceeds 100 percent).

While buffer ranges allow individual queues in the queue-set to use more of the common pool when available, the maximum number of packets for each queue is still internally limited to 400 percent, or 4 times the allocated number of buffers. One packet can use one 1 or more buffers.

The range increased in Cisco IOS Release 12.2(25)SEE1 or later for the *drop-threshold*, *drop-threshold*2, and *maximum-threshold* parameters.

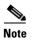

The egress queue default settings are suitable for most situations. You should change them only when you have a thorough understanding of the egress queues and if these settings do not meet your QoS solution.

The switch uses a buffer allocation scheme to reserve a minimum amount of buffers for each egress queue, to prevent any queue or port from consuming all the buffers and depriving other queues, and to decide whether to grant buffer space to a requesting queue. The switch decides whether the target queue has not consumed more buffers than its reserved amount (under-limit), whether it has consumed all of its maximum buffers (over-limit), and whether the common pool is empty (no free buffers) or not empty (free buffers). If the queue is not over-limit, the switch can allocate buffer space from the reserved pool or from the common pool (if it is not empty). If there are no free buffers in the common pool or if the queue is over-limit, the switch drops the frame.

### **Examples**

This example shows how to map a port to queue-set 2. It configures the drop thresholds for queue 2 to 40 and 60 percent of the allocated memory, guarantees (reserves) 100 percent of the allocated memory, and configures 200 percent as the maximum memory this queue can have before packets are dropped:

```
Switch(config)# mls qos queue-set output 2 threshold 2 40 60 100 200
Switch(config)# interface gigabitethernet0/1
Switch(config-if)# queue-set 2
```

You can verify your settings by entering the **show mls qos interface** [interface-id] **buffers** or the **show mls qos queue-set** privileged EXEC command.

| Command                          | Description                                       |
|----------------------------------|---------------------------------------------------|
| mls qos queue-set output buffers | Allocates buffers to a queue-set.                 |
| queue-set                        | Maps a port to a queue-set.                       |
| show mls qos interface buffers   | Displays QoS information.                         |
| show mls qos queue-set           | Displays egress queue settings for the queue-set. |

# mls qos queue-set buffers

To configure buffer allocations between stack ports, use the **mls qos queue-set buffers** global configuration command. To return to the default setting, use the **no** form of this command.

mls qos queue-set buffers allocation1 ... allocation4

no mls qos queue-set buffers allocation1 ... allocation4

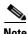

This command is supported only on Catalyst 2960-S switches running the LAN base image.

## **Syntax Description**

| allocation1 | Buffer space allocation (percentage) for each queue. There are four egress    |
|-------------|-------------------------------------------------------------------------------|
| allocation4 | queues per stack port, 1 to 4. For allocation1, allocation3, and allocation4, |
|             | the range is 0 to 99. For allocation2, the range is 1 to 100 (including the   |
|             | CPU buffer). Separate each value with a space.                                |

#### **Defaults**

All allocation values are equally mapped among the four queues. Each queue has one quarter of the buffer space.

### **Command Modes**

Global configuration

### **Command History**

| Release     | Modification                 |
|-------------|------------------------------|
| 12.2(53)SE1 | This command was introduced. |

### **Usage Guidelines**

Enter the **mls qos queue-set buffers** global configuration command to configure buffer allocations between stack ports. Specify four allocation values (express in percentages), separating each value with a space. Allocate buffers according to the importance of the traffic. For example, give a larger percentage of the buffer to the queue with the highest-priority traffic.

It is assumed that you have already enabled Quality of Service (QoS) on all ports by configuring the **mls qos** global configuration command. If you configure buffer allocations without having enabled QoS, the default buffer allocations do not change until you enter the **mls qos** global configuration command.

To configure different classes of traffic with different characteristics, use the command with the **mls qos queue-set output** *qset-id* **buffers** global configuration command.

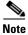

The egress queue default settings are suitable for most situations. Change them only when you have a thorough understanding of the egress queues. For information about QoS, see the "Configuring QoS" chapter in the software configuration guide.

# **Examples**

This example shows how configure new allocations on the stack port buffers:

```
Switch> enable
Switch# configure terminal
Switch(config)# mls qos stack-qset buffers 10 10 10 70
Switch(config)# end
```

This is an example of output for the show mls qos stack-qset command:

Switch# show mls qos stack-qset

```
Queueset: Stack
Queue : 1 2 3 4
-----
buffers : 10 10 10 70
```

| Command                          | Description                             |
|----------------------------------|-----------------------------------------|
| mls qos queue-set output buffers | Allocates buffers to a queue-set.       |
| show mls qos stack-qset          | Displays stack port buffer information. |

# mls qos rewrite ip dscp

Use the **mls qos rewrite ip dscp** global configuration command to configure the switch to change (rewrite) the Differentiated Services Code Point (DSCP) field of an incoming IP packet. Use the **no** form of this command to configure the switch to not modify (rewrite) the DSCP field of the packet and to enable DSCP transparency.

mls qos rewrite ip dscp

no mls gos rewrite ip dscp

**Syntax Description** 

This command has no arguments or keywords.

Defaults

DSCP transparency is disabled. The switch changes the DSCP field of the incoming IP packet.

**Command Modes** 

Global configuration

### **Command History**

| Release    | Modification                 |
|------------|------------------------------|
| 12.2(25)FX | This command was introduced. |

## **Usage Guidelines**

DSCP transparency affects only the DSCP field of a packet at the egress. If DSCP transparency is enabled by using the **no mls qos rewrite ip dscp** command, the switch does not modify the DSCP field in the incoming packet, and the DSCP field in the outgoing packet is the same as that in the incoming packet.

By default, DSCP transparency is disabled. The switch modifies the DSCP field in an incoming packet, and the DSCP field in the outgoing packet is based on the quality of service (QoS) configuration, including the port trust setting, policing and marking, and the DSCP-to-DSCP mutation map.

Regardless of the DSCP transparency configuration, the switch modifies the internal DSCP value of the packet that the switch uses to generate a class of service (CoS) value representing the priority of the traffic. The switch also uses the internal DSCP value to select an egress queue and threshold.

For example, if QoS is enabled and an incoming packet has a DSCP value of 32, the switch might modify the internal DSCP value based on the policy-map configuration and change the internal DSCP value to 16. If DSCP transparency is enabled, the outgoing DSCP value is 32 (same as the incoming value). If DSCP transparency is disabled, the outgoing DSCP value is 16 because it is based on the internal DSCP value.

# **Examples**

This example shows how to enable DSCP transparency and configure the switch to not change the DSCP value of the incoming IP packet:

```
Switch(config)# mls qos
Switch(config)# no mls qos rewrite ip dscp
```

This example shows how to disable DSCP transparency and configure the switch to change the DSCP value of the incoming IP packet:

```
Switch(config)# mls qos
Switch(config)# mls qos rewrite ip dscp
```

You can verify your settings by entering the **show running config | include rewrite** privileged EXEC command.

| Command                                  | Description                                                                                                    |  |
|------------------------------------------|----------------------------------------------------------------------------------------------------|--|
| mls qos                                  | Enables QoS globally.                                                                                                    |  |
| show mls qos                             | Displays QoS information.                                                                                                    |  |
| show running-config  <br>include rewrite | Displays the DSCP transparency setting. For syntax information, select Cisco IOS Release 12.2 Configuration Guides and Command References > Cisco IOS Fundamentals Command Reference, Release 12.2 > File Management Commands > Configuration File Management Commands. |  |

# mls qos srr-queue input bandwidth

Use the **mls qos srr-queue input bandwidth** global configuration command to assign shaped round robin (SRR) weights to an ingress queue. The ratio of the weights is the ratio of the frequency in which the SRR scheduler dequeues packets from each queue. Use the **no** form of this command to return to the default setting.

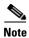

This command is not supported on Catalyst 2960-S switches.

mls qos srr-queue input bandwidth weight1 weight2

no mls qos srr-queue input bandwidth

### **Syntax Description**

| weight1 weight2 | Ratio of weight1 and weight2 determines the ratio of the frequency in which the |
|-----------------|---------------------------------------------------------------------------------|
|                 | SRR scheduler dequeues packets from ingress queues 1 and 2. The range is 1 to   |
|                 | 100. Separate each value with a space.                                          |

#### Defaults

Weight1 and weight2 are 4 (1/2 of the bandwidth is equally shared between the two queues).

#### **Command Modes**

Global configuration

### **Command History**

| Release    | Modification                 |
|------------|------------------------------|
| 12.2(25)FX | This command was introduced. |

### **Usage Guidelines**

SRR services the priority queue for its configured weight as specified by the **bandwidth** keyword in the **mls qos srr-queue input priority-queue** *queue-id* **bandwidth** *weight* global configuration command. Then SRR shares the remaining bandwidth with both ingress queues and services them as specified by the weights configured with the **mls qos srr-queue input bandwidth** *weight1 weight2* global configuration command.

You specify which ingress queue is the priority queue by using the **mls qos srr-queue input priority-queue** global configuration command.

#### **Examples**

This example shows how to assign the ingress bandwidth for the queues. Priority queueing is disabled, and the shared bandwidth ratio allocated to queue 1 is 25/(25+75) and to queue 2 is 75/(25+75):

```
Switch(config)# mls qos srr-queue input priority-queue 2 bandwidth 0 Switch(config)# mls qos srr-queue input bandwidth 25 75
```

In this example, queue 2 has three times the bandwidth of queue 1; queue 2 is serviced three times as often as queue 1.

This example shows how to assign the ingress bandwidths for the queues. Queue 1 is the priority queue with 10 percent of the bandwidth allocated to it. The bandwidth ratio allocated to queues 1 and 2 is 4/(4+4). SRR services queue 1 (the priority queue) first for its configured 10 percent bandwidth. Then SRR equally shares the remaining 90 percent of the bandwidth between queues 1 and 2 by allocating 45 percent to each queue:

```
Switch(config) # mls qos srr-queue input priority-queue 1 bandwidth 10 Switch(config) # mls qos srr-queue input bandwidth 4 4
```

You can verify your settings by entering the **show mls qos interface** [interface-id] **queueing** or the **show mls qos input-queue** privileged EXEC command.

| Command                                | Description                                                                                                    |
|----------------------------------------|----------------------------------------------------------------------------------------------------|
| mls qos srr-queue input buffers        | Allocates the buffers between the ingress queues.                                                                               |
| mls qos srr-queue input cos-map        | Maps class of service (CoS) values to an ingress queue or maps CoS values to a queue and to a threshold ID.                     |
| mls qos srr-queue input dscp-map       | Maps Differentiated Services Code Point (DSCP) values to an ingress queue or maps DSCP values to a queue and to a threshold ID. |
| mls qos srr-queue input priority-queue | Configures the ingress priority queue and guarantees bandwidth.                                                                 |
| mls qos srr-queue input threshold      | Assigns weighted tail-drop (WTD) threshold percentages to an ingress queue.                                                     |
| show mls qos input-queue               | Displays ingress queue settings.                                                                                                |
| show mls qos interface queueing        | Displays quality of service (QoS) information.                                                                                  |
|                                        |                                                                                                    |

# mls qos srr-queue input buffers

Use the **mls qos srr-queue input buffers** global configuration command to allocate the buffers between the ingress queues. Use the **no** form of this command to return to the default setting.

mls qos srr-queue input buffers percentage1 percentage2

no mls gos srr-queue input buffers

| Note |  |
|------|--|

This command is not supported on Catalyst 2960-S switches.

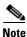

To use this command, the Catalyst 2960 switch must be running the LAN Base image.

### Syntax Description

| percentage1 | Percentage of buffers allocated to ingress queues 1 and 2. The range is 0 to |
|-------------|------------------------------------------------------------------------------|
| percentage2 | 100. Separate each value with a space.                                       |

#### **Defaults**

Ninety percent of the buffers is allocated to queue 1, and 10 percent of the buffers is allocated to queue 2.

### **Command Modes**

Global configuration

### **Command History**

| Release    | Modification                 |
|------------|------------------------------|
| 12.2(25)FX | This command was introduced. |

# **Usage Guidelines**

You should allocate the buffers so that the queues can handle any incoming bursty traffic.

### **Examples**

This example shows how to allocate 60 percent of the buffer space to ingress queue 1 and 40 percent of the buffer space to ingress queue 2:

Switch(config) # mls qos srr-queue input buffers 60 40

You can verify your settings by entering the **show mls qos interface** [interface-id] **buffers** or the **show mls qos input-queue** privileged EXEC command.

| Command                                | Description                                                                                                    |
|----------------------------------------|----------------------------------------------------------------------------------------------------|
| mls qos srr-queue input bandwidth      | Assigns shaped round robin (SRR) weights to an ingress queue.                                                                   |
| mls qos srr-queue input cos-map        | Maps class of service (CoS) values to an ingress queue or maps CoS values to a queue and to a threshold ID.                     |
| mls qos srr-queue input dscp-map       | Maps Differentiated Services Code Point (DSCP) values to an ingress queue or maps DSCP values to a queue and to a threshold ID. |
| mls qos srr-queue input priority-queue | Configures the ingress priority queue and guarantees bandwidth.                                                                 |
| mls qos srr-queue input threshold      | Assigns weighted tail-drop (WTD) threshold percentages to an ingress queue.                                                     |
| show mls qos input-queue               | Displays ingress queue settings.                                                                                                |
| show mls qos interface buffers         | Displays quality of service (QoS) information.                                                                                  |

# mls qos srr-queue input cos-map

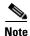

This command is not supported on Catalyst 2960-S switches.

Use the **mls qos srr-queue input cos-map** global configuration command to map class of service (CoS) values to an ingress queue or to map CoS values to a queue and to a threshold ID. Use the **no** form of this command to return to the default setting.

mls qos srr-queue input cos-map queue queue-id {cos1...cos8 | threshold threshold-id cos1...cos8}

no mls qos srr-queue input cos-map

# **Syntax Description**

| queue queue-id         | Specify a queue number.                                                                                    |
|------------------------|----------------------------------------------------------------------------------------------------|
|                        | For queue-id, the range is 1 to 2.                                                                         |
| cos1cos8               | Map CoS values to an ingress queue.                                                                        |
|                        | For <i>cos1cos8</i> , enter up to eight values, and separate each value with a space. The range is 0 to 7. |
| threshold threshold-id | Map CoS values to a queue threshold ID.                                                                    |
| cos1cos8               | For threshold-id, the range is 1 to 3.                                                                     |
|                        | For <i>cos1cos8</i> , enter up to eight values, and separate each value with a space. The range is 0 to 7. |

### Defaults

Table 2-12 shows the default CoS input queue threshold map:

Table 2-12 Default CoS Input Queue Threshold Map

| CoS Value | Queue ID - Threshold ID |
|-----------|-------------------------|
| 0–4       | 1–1                     |
| 5         | 2–1                     |
| 6, 7      | 1–1                     |

### **Command Modes**

Global configuration

## **Command History**

| Release    | Modification                 |
|------------|------------------------------|
| 12.2(25)FX | This command was introduced. |

# **Usage Guidelines**

The CoS assigned at the ingress port selects an ingress or egress queue and threshold.

The drop-threshold percentage for threshold 3 is predefined. It is set to the queue-full state. You can assign two weighted tail-drop (WTD) threshold percentages to an ingress queue by using the **mls qos srr-queue input threshold** global configuration command.

You can map each CoS value to a different queue and threshold combination, allowing the frame to follow different behavior.

### **Examples**

This example shows how to map CoS values 0 to 3 to ingress queue 1 and to threshold ID 1 with a drop threshold of 50 percent. It maps CoS values 4 and 5 to ingress queue 1 and to threshold ID 2 with a drop threshold of 70 percent:

```
Switch(config)# mls qos srr-queue input cos-map queue 1 threshold 1 0 1 2 3 Switch(config)# mls qos srr-queue input cos-map queue 1 threshold 2 4 5 Switch(config)# mls qos srr-queue input threshold 1 50 70
```

You can verify your settings by entering the show mls qos maps privileged EXEC command.

| Command                                | Description                                                                                                    |
|----------------------------------------|----------------------------------------------------------------------------------------------------|
| mls qos srr-queue input bandwidth      | Assigns shaped round robin (SRR) weights to an ingress queue.                                                                   |
| mls qos srr-queue input buffers        | Allocates the buffers between the ingress queues.                                                                               |
| mls qos srr-queue input dscp-map       | Maps Differentiated Services Code Point (DSCP) values to an ingress queue or maps DSCP values to a queue and to a threshold ID. |
| mls qos srr-queue input priority-queue | Configures the ingress priority queue and guarantees bandwidth.                                                                 |
| mls qos srr-queue input threshold      | Assigns WTD threshold percentages to an ingress queue.                                                                          |
| show mls qos maps                      | Displays QoS mapping information.                                                                                               |

# mls qos srr-queue input dscp-map

Use the **mls qos srr-queue input dscp-map** global configuration command to map Differentiated Services Code Point (DSCP) values to an ingress queue or to map DSCP values to a queue and to a threshold ID. Use the **no** form of this command to return to the default setting.

mls qos srr-queue input dscp-map queue queue-id {dscp1...dscp8 | threshold threshold-id dscp1...dscp8}

no mls qos srr-queue input dscp-map

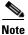

This command is not supported on Catalyst 2960-S switches.

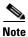

To use this command, the switch must be running the LAN Base image.

# **Syntax Description**

| queue queue-id         | Specify a queue number.                                                                                       |
|------------------------|----------------------------------------------------------------------------------------------------|
|                        | For <i>queue-id</i> , the range is 1 to 2.                                                                    |
| dscp1dscp8             | Map DSCP values to an ingress queue.                                                                          |
|                        | For <i>dscp1dscp8</i> , enter up to eight values, and separate each value with a space. The range is 0 to 63. |
| threshold threshold-id | Map DSCP values to a queue threshold ID.                                                                      |
| dscp1dscp8             | For threshold-id, the range is 1 to 3.                                                                        |
|                        | For <i>dscp1dscp8</i> , enter up to eight values, and separate each value with a space. The range is 0 to 63. |

### Defaults

Table 2-13 shows the default DSCP input queue threshold map:

Table 2-13 Default DSCP Input Queue Threshold Map

| DSCP Value | Queue ID-Threshold ID |
|------------|-----------------------|
| 0-39       | 1–1                   |
| 40–47      | 2–1                   |
| 48-63      | 1–1                   |

### **Command Modes**

Global configuration

### **Command History**

| Release    | Modification                 |
|------------|------------------------------|
| 12.2(25)FX | This command was introduced. |

# **Usage Guidelines**

The DSCP assigned at the ingress port selects an ingress or egress queue and threshold.

The drop-threshold percentage for threshold 3 is predefined. It is set to the queue-full state. You can assign two weighted tail-drop (WTD) threshold percentages to an ingress queue by using the **mls qos srr-queue input threshold** global configuration command.

You can map each DSCP value to a different queue and threshold combination, allowing the frame to follow different behavior.

You can map up to eight DSCP values per command.

### **Examples**

This example shows how to map DSCP values 0 to 6 to ingress queue 1 and to threshold 1 with a drop threshold of 50 percent. It maps DSCP values 20 to 26 to ingress queue 1 and to threshold 2 with a drop threshold of 70 percent:

```
Switch(config)# mls qos srr-queue input dscp-map queue 1 threshold 1 0 1 2 3 4 5 6
Switch(config)# mls qos srr-queue input dscp-map queue 1 threshold 2 20 21 22 23 24 25 26
Switch(config)# mls qos srr-queue input threshold 1 50 70
```

You can verify your settings by entering the show mls qos maps privileged EXEC command.

| Command                                | Description                                                                                               |
|----------------------------------------|----------------------------------------------------------------------------------------------------|
| mls qos srr-queue input bandwidth      | Assigns shaped round robin (SRR) weights to an ingress queue.                                             |
| mls qos srr-queue input buffers        | Allocates the buffers between the ingress queues.                                                         |
| mls qos srr-queue input cos-map        | Maps class of service (CoS) values to an ingress queue or maps CoS values to a queue and to threshold ID. |
| mls qos srr-queue input priority-queue | Configures the ingress priority queue and guarantees bandwidth.                                           |
| mls qos srr-queue input threshold      | Assigns WTD threshold percentages to an ingress queue.                                                    |
| show mls qos maps                      | Displays QoS mapping information.                                                                         |

# mls qos srr-queue input priority-queue

Use the mls qos srr-queue input priority-queue global configuration command to configure the ingress priority queue and to guarantee bandwidth on the internal ring if the ring is congested. Use the **no** form of this command to return to the default setting.

mls qos srr-queue input priority-queue queue-id bandwidth weight

no mls qos srr-queue input priority-queue queue-id

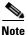

This command is not supported on Catalyst 2960-S switches.

## **Syntax Description**

| queue-id         | Ingress queue ID. The range is 1 to 2.                           |
|------------------|------------------------------------------------------------------|
| bandwidth weight | Bandwidth percentage of the internal ring. The range is 0 to 40. |

#### **Defaults**

The priority queue is queue 2, and 10 percent of the bandwidth is allocated to it.

### **Command Modes**

Global configuration

### **Command History**

| Release    | Modification                 |
|------------|------------------------------|
| 12.2(25)FX | This command was introduced. |

### **Usage Guidelines**

You should use the priority queue only for traffic that needs to be expedited (for example, voice traffic, which needs minimum delay and jitter).

The priority queue is guaranteed part of the bandwidth on the internal ring, which reduces the delay and jitter under heavy network traffic on an oversubscribed ring (when there is more traffic than the backplane can carry, and the queues are full and dropping frames).

The amount of bandwidth that can be guaranteed is restricted because a large value affects the entire stack and can degrade the stack performance.

Shaped round robin (SRR) services the priority queue for its configured weight as specified by the bandwidth keyword in the mls qos srr-queue input priority-queue queue-id bandwidth weight global configuration command. Then SRR shares the remaining bandwidth with both ingress queues and services them as specified by the weights configured with the mls qos srr-queue input bandwidth weight1 weight2 global configuration command.

To disable priority queueing, set the bandwidth weight to 0, for example, mls qos srr-queue input priority-queue queue-id bandwidth 0.

# Examples

This example shows how to assign the ingress bandwidths for the queues. Queue 1 is the priority queue with 10 percent of the bandwidth allocated to it. The bandwidth ratio allocated to queues 1 and 2 is 4/(4+4). SRR services queue 1 (the priority queue) first for its configured 10 percent bandwidth. Then SRR equally shares the remaining 90 percent of the bandwidth between queues 1 and 2 by allocating 45 percent to each queue:

```
Switch(config)# mls qos srr-queue input priority-queue 1 bandwidth 10 Switch(config)# mls qos srr-queue input bandwidth 4 4
```

You can verify your settings by entering the **show mls qos interface** [interface-id] **queueing** or the **show mls qos input-queue** privileged EXEC command.

| Command                           | Description                                                                                                    |
|-----------------------------------|----------------------------------------------------------------------------------------------------|
| mls qos srr-queue input bandwidth | Assigns shaped round robin (SRR) weights to an ingress queue.                                                                   |
| mls qos srr-queue input buffers   | Allocates the buffers between the ingress queues.                                                                               |
| mls qos srr-queue input cos-map   | Maps class of service (CoS) values to an ingress queue or maps CoS values to a queue and to a threshold ID.                     |
| mls qos srr-queue input dscp-map  | Maps Differentiated Services Code Point (DSCP) values to an ingress queue or maps DSCP values to a queue and to a threshold ID. |
| mls qos srr-queue input threshold | Assigns weighted tail-drop (WTD) threshold percentages to an ingress queue.                                                     |
| show mls qos input-queue          | Displays ingress queue settings.                                                                                                |
| show mls qos interface queueing   | Displays quality of service (QoS) information.                                                                                  |

# mls qos srr-queue input threshold

Use the **mls qos srr-queue input threshold** global configuration command to assign weighted tail-drop (WTD) threshold percentages to an ingress queue. Use the **no** form of this command to return to the default setting.

mls qos srr-queue input threshold queue-id threshold-percentage1 threshold-percentage2

no mls qos srr-queue input threshold queue-id

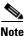

This command is not supported on Catalyst 2960-S switches.

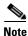

To use this command, the switch must be running the LAN Base image.

### **Syntax Description**

| queue-id                                       | ID of the ingress queue. The range is 1 to 2.                                                                                                    |  |
|------------------------------------------------|----------------------------------------------------------------------------------------------------|--|
| threshold-percentage1<br>threshold-percentage2 | Two WTD threshold percentage values. Each threshold value is a percentage of the total number of queue descriptors allocated for the queue. Separate each value with a space. The range is 1 to 100. |  |

### **Defaults**

When quality of service (QoS) is enabled, WTD is enabled.

The two WTD thresholds are set to 100 percent.

#### **Command Modes**

Global configuration

### **Command History**

| Release    | Modification                 |
|------------|------------------------------|
| 12.2(25)FX | This command was introduced. |

#### **Usage Guidelines**

QoS uses the CoS-to-threshold map or the DSCP-to-threshold map to decide which class of service (CoS) or Differentiated Services Code Points (DSCPs) values are mapped to threshold 1 and to threshold 2. If threshold 1 is exceeded, packets with CoS or DSCPs assigned to this threshold are dropped until the threshold is no longer exceeded. However, packets assigned to threshold 2 continue to be queued and sent as long as the second threshold is not exceeded.

Each queue has two configurable (explicit) drop threshold and one preset (implicit) drop threshold (full).

You configure the CoS-to-threshold map by using the **mls qos srr-queue input cos-map** global configuration command. You configure the DSCP-to-threshold map by using the **mls qos srr-queue input dscp-map** global configuration command.

# **Examples**

This example shows how to configure the tail-drop thresholds for the two queues. The queue 1 thresholds are 50 percent and 100 percent, and the queue 2 thresholds are 70 percent and 100 percent:

```
Switch(config) # mls qos srr-queue input threshold 1 50 100 Switch(config) # mls qos srr-queue input threshold 2 70 100
```

You can verify your settings by entering the **show mls qos interface** [interface-id] **buffers** or the **show mls qos input-queue** privileged EXEC command.

| Command                                | Description                                                                                                    |
|----------------------------------------|----------------------------------------------------------------------------------------------------|
| mls qos srr-queue input bandwidth      | Assigns shaped round robin (SRR) weights to an ingress queue.                                                                   |
| mls qos srr-queue input buffers        | Allocates the buffers between the ingress queues.                                                                               |
| mls qos srr-queue input cos-map        | Maps class of service (CoS) values to an ingress queue or maps CoS values to a queue and to a threshold ID.                     |
| mls qos srr-queue input dscp-map       | Maps Differentiated Services Code Point (DSCP) values to an ingress queue or maps DSCP values to a queue and to a threshold ID. |
| mls qos srr-queue input priority-queue | Configures the ingress priority queue and guarantees bandwidth.                                                                 |
| show mls qos input-queue               | Displays ingress queue settings.                                                                                                |
| show mls qos interface buffers         | Displays quality of service (QoS) information.                                                                                  |

# mls qos srr-queue output cos-map

Use the **mls qos srr-queue output cos-map** global configuration command to map class of service (CoS) values to an egress queue or to map CoS values to a queue and to a threshold ID. Use the **no** form of this command to return to the default setting.

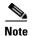

This command is not supported on Catalyst 2960-S switches.

mls qos srr-queue output cos-map queue queue-id {cos1...cos8 | threshold threshold-id cos1...cos8}

no mls qos srr-queue output cos-map

# **Syntax Description**

| queue queue-id         | Specify a queue number.                                                                                    |
|------------------------|----------------------------------------------------------------------------------------------------|
|                        | For queue-id, the range is 1 to 4.                                                                         |
| cos1cos8               | Map CoS values to an egress queue.                                                                         |
|                        | For <i>cos1cos8</i> , enter up to eight values, and separate each value with a space. The range is 0 to 7. |
| threshold threshold-id | Map CoS values to a queue threshold ID.                                                                    |
| cos1cos8               | For threshold-id, the range is 1 to 3.                                                                     |
|                        | For <i>cos1cos8</i> , enter up to eight values, and separate each value with a space. The range is 0 to 7. |

### Defaults

Table 2-14 shows the default CoS output queue threshold map:

Table 2-14 Default Cos Output Queue Threshold Map

| CoS Value | Queue ID-Threshold ID |
|-----------|-----------------------|
| 0, 1      | 2–1                   |
| 2, 3      | 3–1                   |
| 4         | 4–1                   |
| 5         | 1–1                   |
| 6, 7      | 4–1                   |

# **Command Modes**

Global configuration

## **Command History**

| Release    | Modification                 |
|------------|------------------------------|
| 12.2(25)FX | This command was introduced. |

# **Usage Guidelines**

The drop-threshold percentage for threshold 3 is predefined. It is set to the queue-full state.

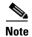

The egress queue default settings are suitable for most situations. You should change them only when you have a thorough understanding of the egress queues and if these settings do not meet your quality of service (QoS) solution.

You can assign two weighted tail-drop (WTD) threshold percentages to an egress queue by using the **mls qos queue-set output** *qset-id* **threshold** global configuration command.

You can map each CoS value to a different queue and threshold combination, allowing the frame to follow different behavior.

#### **Examples**

This example shows how to map a port to queue-set 1. It maps CoS values 0 to 3 to egress queue 1 and to threshold ID 1. It configures the drop thresholds for queue 1 to 50 and 70 percent of the allocated memory, guarantees (reserves) 100 percent of the allocated memory, and configures 200 percent as the maximum memory that this queue can have before packets are dropped.

```
Switch(config)# mls qos srr-queue output cos-map queue 1 threshold 1 0 1 2 3
Switch(config)# mls qos queue-set output 1 threshold 1 50 70 100 200
Switch(config)# interface gigabitethernet0/1
Switch(config-if)# queue-set 1
```

You can verify your settings by entering the **show mls qos maps**, the **show mls qos interface** [interface-id] **buffers**, or the **show mls qos queue-set** privileged EXEC command.

| Command                            | Description                                                                                                    |
|------------------------------------|----------------------------------------------------------------------------------------------------|
| mls qos srr-queue output dscp-map  | Maps Differentiated Services Code Point (DSCP) values to an egress queue or maps DSCP values to a queue and to a threshold ID.      |
| mls qos queue-set output threshold | Configures the WTD thresholds, guarantees the availability of buffers, and configures the maximum memory allocation to a queue-set. |
| queue-set                          | Maps a port to a queue-set.                                                                                                    |
| show mls qos interface buffers     | Displays QoS information.                                                                                                    |
| show mls qos maps                  | Displays QoS mapping information.                                                                                                   |
| show mls qos queue-set             | Displays egress queue settings for the queue-set.                                                                                   |

# mls qos srr-queue output dscp-map

Use the **mls qos srr-queue output dscp-map** global configuration command to map Differentiated Services Code Point (DSCP) values to an egress or to map DSCP values to a queue and to a threshold ID. Use the **no** form of this command to return to the default setting.

**mls qos srr-queue output dscp-map queue** queue-id {dscp1...dscp8 | **threshold** threshold-id dscp1...dscp8}

no mls qos srr-queue output dscp-map

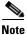

This command is not supported on Catalyst 2960-S switches.

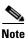

To use this command, the switch must be running the LAN Base image.

# **Syntax Description**

| queue queue-id         | Specify a queue number.                                                                                       |
|------------------------|----------------------------------------------------------------------------------------------------|
|                        | For queue-id, the range is 1 to 4.                                                                            |
| dscp1dscp8             | Map DSCP values to an egress queue.                                                                           |
|                        | For <i>dscp1dscp8</i> , enter up to eight values, and separate each value with a space. The range is 0 to 63. |
| threshold threshold-id | Map DSCP values to a queue threshold ID.                                                                      |
| dscp1dscp8             | For threshold-id, the range is 1 to 3.                                                                        |
|                        | For <i>dscp1dscp8</i> , enter up to eight values, and separate each value with a space. The range is 0 to 63. |

### Defaults

Table 2-15 shows the default DSCP output queue threshold map:

Table 2-15 Default DSCP Output Queue Threshold Map

| DSCP Value | Queue ID-Threshold ID |
|------------|-----------------------|
| 0–15       | 2–1                   |
| 16–31      | 3–1                   |
| 32–39      | 4–1                   |
| 40–47      | 1–1                   |
| 48-63      | 4–1                   |

### **Command Modes**

Global configuration

### **Command History**

| Release    | Modification                 |
|------------|------------------------------|
| 12.2(25)FX | This command was introduced. |

# **Usage Guidelines**

The drop-threshold percentage for threshold 3 is predefined. It is set to the queue-full state.

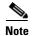

The egress queue default settings are suitable for most situations. You should change them only when you have a thorough understanding of the egress queues and if these settings do not meet your QoS solution.

You can assign two weighted tail-drop (WTD) threshold percentages to an egress queue by using the **mls qos queue-set output** *qset-id* **threshold** global configuration command.

You can map each DSCP value to a different queue and threshold combination, allowing the frame to follow different behavior.

You can map up to eight DSCP values per command.

#### **Examples**

This example shows how to map a port to queue-set 1. It maps DSCP values 0 to 3 to egress queue 1 and to threshold ID 1. It configures the drop thresholds for queue 1 to 50 and 70 percent of the allocated memory, guarantees (reserves) 100 percent of the allocated memory, and configures 200 percent as the maximum memory that this queue can have before packets are dropped.

```
Switch(config)# mls qos srr-queue output dscp-map queue 1 threshold 1 0 1 2 3 Switch(config)# mls qos queue-set output 1 threshold 1 50 70 100 200 Switch(config)# interface gigabitethernet0/1 Switch(config-if)# queue-set 1
```

You can verify your settings by entering the **show mls qos maps**, the **show mls qos interface** [interface-id] **buffers**, or the **show mls qos queue-set** privileged EXEC command.

| Command                            | Description                                                                                                    |
|------------------------------------|----------------------------------------------------------------------------------------------------|
| mls qos srr-queue output cos-map   | Maps class of service (CoS) values to an egress queue or maps CoS values to a queue and to a threshold ID.                          |
| mls qos queue-set output threshold | Configures the WTD thresholds, guarantees the availability of buffers, and configures the maximum memory allocation to a queue-set. |
| queue-set                          | Maps a port to a queue-set.                                                                                                    |
| show mls qos interface buffers     | Displays quality of service (QoS) information.                                                                                      |
| show mls qos maps                  | Displays QoS mapping information.                                                                                                   |
| show mls qos queue-set             | Displays egress queue settings for the queue-set.                                                                                   |

# mls qos trust

Use the mls qos trust interface configuration command to configure the port trust state. Ingress traffic can be trusted, and classification is performed by examining the packet Differentiated Services Code Point (DSCP), class of service (CoS), or IP-precedence field. Use the **no** form of this command to return a port to its untrusted state.

mls qos trust [cos | device cisco-phone | dscp | ip-precedence]

no mls qos trust [cos | device | dscp | ip-precedence]

### **Syntax Description**

| cos                | (Optional) Classify an ingress packet by using the packet CoS value. For an untagged packet, use the port default CoS value.                                                                                                    |
|--------------------|----------------------------------------------------------------------------------------------------|
| device cisco-phone | (Optional) Classify an ingress packet by trusting the CoS or DSCP value sent from the Cisco IP Phone (trusted boundary), depending on the trust setting.                                                                                                    |
| dscp               | (Optional) Classify an ingress packet by using the packet DSCP value (most significant 6 bits of 8-bit service-type field). For a non-IP packet, the packet CoS is used if the packet is tagged. For an untagged packet, the default port CoS value is used.          |
| ip-precedence      | (Optional) Classify an ingress packet by using the packet IP-precedence value (most significant 3 bits of 8-bit service-type field). For a non-IP packet, the packet CoS is used if the packet is tagged. For an untagged packet, the port default CoS value is used. |

## Defaults

The port is not trusted. If no keyword is specified when the command is entered, the default is **dscp**.

#### **Command Modes**

Interface configuration

### **Command History**

| Release    | Modification                 |
|------------|------------------------------|
| 12.2(25)FX | This command was introduced. |

### **Usage Guidelines**

Packets entering a quality of service (QoS) domain are classified at the edge of the domain. When the packets are classified at the edge, the switch port within the QoS domain can be configured to one of the trusted states because there is no need to classify the packets at every switch within the domain. Use this command to specify whether the port is trusted and which fields of the packet to use to classify traffic.

When a port is configured with trust DSCP or trust IP precedence and the incoming packet is a non-IP packet, the CoS-to-DSCP map is used to derive the corresponding DSCP value from the CoS value. The CoS can be the packet CoS for trunk ports or the port default CoS for nontrunk ports.

If the DSCP is trusted, the DSCP field of the IP packet is not modified. However, it is still possible that the CoS value of the packet is modified (according to DSCP-to-CoS map).

If the CoS is trusted, the CoS field of the packet is not modified, but the DSCP can be modified (according to CoS-to-DSCP map) if the packet is an IP packet.

The trusted boundary feature prevents security problems if users disconnect their PCs from networked Cisco IP Phones and connect them to the switch port to take advantage of trusted CoS or DSCP settings. You must globally enable the Cisco Discovery Protocol (CDP) on the switch and on the port connected to the IP phone. If the telephone is not detected, trusted boundary disables the trusted setting on the switch or routed port and prevents misuse of a high-priority queue.

If you configure the trust setting for DSCP or IP precedence, the DSCP or IP precedence values in the incoming packets are trusted. If you configure the **mls qos cos override** interface configuration command on the switch port connected to the IP phone, the switch overrides the CoS of the incoming voice and data packets and assigns the default CoS value to them.

For an inter-QoS domain boundary, you can configure the port to the DSCP-trusted state and apply the DSCP-to-DSCP-mutation map if the DSCP values are different between the QoS domains.

Classification using a port trust state (for example, **mls qos trust** [**cos | dscp | ip-precedence**] and a policy map (for example, **service-policy input** *policy-map-name*) are mutually exclusive. The last one configured overwrites the previous configuration.

### **Examples**

This example shows how to configure a port to trust the IP precedence field in the incoming packet:

```
Switch(config)# interface gigabitethernet0/1
Switch(config-if)# mls qos trust ip-precedence
```

This example shows how to specify that the Cisco IP Phone connected on a port is a trusted device:

```
Switch(config)# interface gigabitethernet0/1
Switch(config-if)# mls qos trust device cisco-phone
```

You can verify your settings by entering the **show mls qos interface** privileged EXEC command.

| Command                | Description                                                                                                    |
|------------------------|----------------------------------------------------------------------------------------------------|
| mls qos cos            | Defines the default CoS value of a port or assigns the default CoS to all incoming packets on the port.                               |
| mls qos dscp-mutation  | Applies a DSCP-to DSCP-mutation map to a DSCP-trusted port.                                                                           |
| mls qos map            | Defines the CoS-to-DSCP map, DSCP-to-CoS map, the DSCP-to-DSCP-mutation map, the IP-precedence-to-DSCP map, and the policed-DSCP map. |
| show mls qos interface | Displays QoS information.                                                                                                    |

# monitor session

Use the **monitor session** global configuration command to start a new Switched Port Analyzer (SPAN) session or Remote SPAN (RSPAN) source or destination session, to enable ingress traffic on the destination port for a network security device (such as a Cisco IDS Sensor Appliance), to add or delete interfaces or VLANs to or from an existing SPAN or RSPAN session, and to limit (filter) SPAN source traffic to specific VLANs. Use the **no** form of this command to remove the SPAN or RSPAN session or to remove source or destination interfaces or filters from the SPAN or RSPAN session. For destination interfaces, the encapsulation options are ignored with the **no** form of the command.

monitor session session\_number destination {interface interface-id [, | -] [encapsulation {dot1q | replicate}] [ingress {dot1q vlan vlan-id | untagged vlan vlan-id | vlan vlan-id}]} | {remote vlan vlan-id}

**monitor session** session number filter vlan vlan-id [, | -]

monitor session session\_number source {interface interface-id [, | -] [both | rx | tx]} | {vlan-id [, | -] [both | rx | tx]}| {remote vlan vlan-id}

**no monitor session** { session\_number | all | local | remote }

no monitor session session\_number destination {interface interface-id [, | -] [encapsulation {dot1q | replicate}] [ingress {dot1q vlan vlan-id | untagged vlan vlan-id | vlan vlan-id}]} | {remote vlan vlan-id}

**no monitor session** session\_number **filter vlan** vlan-id [, | -]

no monitor session  $session\_number$  source {interface interface - id [, | -] [both | rx | tx]} | {vlan vlan - id [, | -] [both | rx | tx]} | {remote vlan vlan - id}

### **Syntax Description**

| session_number          | Specify the session number identified with the SPAN or RSPAN session. The range is 1 to 66.                                                                                                    |
|-------------------------|----------------------------------------------------------------------------------------------------|
| destination             | Specify the SPAN or RSPAN destination. A destination must be a physical port.                                                                                                    |
| interface interface-id  | Specify the destination or source interface for a SPAN or RSPAN session. Valid interfaces are physical ports (including type and port number). For <b>source interface</b> , <b>port channel</b> is also a valid interface type, and the valid range is 1 to 6. |
| encapsulation dot1q     | (Optional) Specify that the destination interface uses the IEEE 802.1Q encapsulation method.                                                                                                    |
|                         | These keywords are valid only for local SPAN. For RSPAN, the RSPAN VLAN ID overwrites the original VLAN ID; therefore packets are always sent untagged.                                                                                                    |
| encapsulation replicate | (Optional) Specify that the destination interface replicates the source interface encapsulation method.                                                                                                    |
|                         | These keywords are valid only for local SPAN. For RSPAN, the RSPAN VLAN ID overwrites the original VLAN ID; therefore, packets are always sent untagged.                                                                                                    |
| ingress                 | (Optional) Enable ingress traffic forwarding.                                                                                                    |

| dot1q vlan vlan-id    | Accept incoming packets with IEEE 802.1Q encapsulation with the specified VLAN as the default VLAN.                                                                 |
|-----------------------|----------------------------------------------------------------------------------------------------|
| untagged vlan vlan-id | Accept incoming packets with untagged encapsulation with the specified VLAN as the default VLAN.                                                                    |
| vlan vlan-id          | When used with only the <b>ingress</b> keyword, set default VLAN for ingress traffic.                                                                               |
| remote vlan vlan-id   | Specify the remote VLAN for an RSPAN source or destination session. The range is 2 to 1001 and 1006 to 4094.                                                        |
|                       | The RSPAN VLAN cannot be VLAN 1 (the default VLAN) or VLAN IDs 1002 to 1005 (reserved for Token Ring and FDDI VLANs).                                               |
| ,                     | (Optional) Specify a series of interfaces or VLANs, or separate a range of interfaces or VLANs from a previous range. Enter a space before and after the comma.     |
| -                     | (Optional) Specify a range of interfaces or VLANs. Enter a space before and after the hyphen.                                                                       |
| filter vlan vlan-id   | Specify a list of VLANs as filters on trunk source ports to limit SPAN source traffic to specific VLANs. The <i>vlan-id</i> range is 1 to 4094.                     |
| source                | Specify the SPAN or RSPAN source. A source can be a physical port, a port channel, or a VLAN.                                                                       |
| both, rx, tx          | (Optional) Specify the traffic direction to monitor. If you do not specify a traffic direction, the source interface sends both transmitted and received traffic.   |
| source vlan vlan-id   | Specify the SPAN source interface as a VLAN ID. The range is 1 to 4094.                                                                                             |
| all, local, remote    | Specify <b>all</b> , <b>local</b> , or <b>remote</b> with the <b>no monitor session</b> command to clear all SPAN and RSPAN, all local SPAN, or all RSPAN sessions. |
|                       | The <b>all</b> keyword is supported only when the switch is running the LAN Base image.                                                                             |

# Defaults

No monitor sessions are configured.

On a source interface, the default is to monitor both received and transmitted traffic.

On a trunk interface used as a source port, all VLANs are monitored.

If **encapsulation replicate** is not specified on a local SPAN destination port, packets are sent in native form with no encapsulation tag.

Ingress forwarding is disabled on destination ports.

### **Command Modes**

Global configuration

# **Command History**

| Release    | Modification                 |
|------------|------------------------------|
| 12.2(25)FX | This command was introduced. |

### **Usage Guidelines**

Traffic that enters or leaves source ports or source VLANs can be monitored by using SPAN or RSPAN. Traffic routed to source ports or source VLANs cannot be monitored.

You can set a combined maximum of two local SPAN sessions and RSPAN source sessions. You can have a total of 66 SPAN and RSPAN sessions on a switch.

You can have a maximum of 64 destination ports on a switch.

Each session can include multiple ingress or egress source ports or VLANs, but you cannot combine source ports and source VLANs in a single session. Each session can include multiple destination ports.

When you use VLAN-based SPAN (VSPAN) to analyze network traffic in a VLAN or set of VLANs, all active ports in the source VLANs become source ports for the SPAN or RSPAN session. Trunk ports are included as source ports for VSPAN, and only packets with the monitored VLAN ID are sent to the destination port.

You can monitor traffic on a single port or VLAN or on a series or range of ports or VLANs. You select a series or range of interfaces or VLANs by using the [, | -] options.

If you specify a series of VLANs or interfaces, you must enter a space before and after the comma. If you specify a range of VLANs or interfaces, you must enter a space before and after the hyphen (-).

EtherChannel ports cannot be configured as SPAN or RSPAN destination ports. A physical port that is a member of an EtherChannel group can be used as a destination port, but it cannot participate in the EtherChannel group while it is as a SPAN destination.

You can monitor individual ports while they participate in an EtherChannel, or you can monitor the entire EtherChannel bundle by specifying the **port-channel** number as the RSPAN source interface.

A port used as a destination port cannot be a SPAN or RSPAN source, nor can a port be a destination port for more than one session at a time.

You can enable IEEE 802.1x authentication on a port that is a SPAN or RSPAN destination port; however, IEEE 802.1x authentication is disabled until the port is removed as a SPAN destination. If IEEE 802.1x authentication is not available on the port, the switch returns an error message. You can enable IEEE 802.1x authentication on a SPAN or RSPAN source port.

VLAN filtering refers to analyzing network traffic on a selected set of VLANs on trunk source ports. By default, all VLANs are monitored on trunk source ports. You can use the **monitor session** *session\_number* **filter vlan** *vlan-id* command to limit SPAN traffic on trunk source ports to only the specified VLANs.

VLAN monitoring and VLAN filtering are mutually exclusive. If a VLAN is a source, VLAN filtering cannot be enabled. If VLAN filtering is configured, a VLAN cannot become a source.

If ingress traffic forwarding is enabled for a network security device, the destination port forwards traffic at Layer 2.

Destination ports can be configured to act in these ways:

- When you enter **monitor session** *session\_number* **destination interface** *interface-id* with no other keywords, egress encapsulation is untagged, and ingress forwarding is not enabled.
- When you enter monitor session session\_number destination interface interface-id ingress, egress encapsulation is untagged; ingress encapsulation depends on the keywords that follow—dot1q or untagged.
- When you enter **monitor session** session\_number **destination interface** interface-id **encapsulation dot1q** with no other keywords, egress encapsulation uses the IEEE 802.1Q encapsulation method. (This applies to local SPAN only; RSPAN does not support **encapsulation dot1q**.)

- When you enter monitor session session\_number destination interface interface-id encapsulation dot1q ingress, egress encapsulation uses the IEEE 802.1Q encapsulation method; ingress encapsulation depends on the keywords that follow—dot1q or untagged. (This applies to local SPAN only; RSPAN does not support encapsulation dot1q.)
- When you enter **monitor session** session\_number **destination interface** interface-id **encapsulation replicate** with no other keywords, egress encapsulation replicates the source interface encapsulation; ingress forwarding is not enabled. (This applies to local SPAN only; RSPAN does not support encapsulation replication.)
- When you enter **monitor session** session\_number **destination interface** interface-id **encapsulation replicate ingress**, egress encapsulation replicates the source interface encapsulation; ingress encapsulation depends on the keywords that follow—**dot1q** or **untagged**. (This applies to local SPAN only; RSPAN does not support encapsulation replication.)

#### **Examples**

This example shows how to create a local SPAN session 1 to monitor both sent and received traffic on source port 1 to destination port 2:

```
Switch(config) # monitor session 1 source interface gigabitethernet0/1 both Switch(config) # monitor session 1 destination interface gigabitethernet0/2
```

This example shows how to delete a destination port from an existing local SPAN session:

```
Switch(config) # no monitor session 2 destination gigabitethernet0/2
```

This example shows how to limit SPAN traffic in an existing session only to specific VLANs:

```
Switch(config) # monitor session 1 filter vlan 100 - 110
```

This example shows how to configure RSPAN source session 1 to monitor multiple source interfaces and to configure the destination RSPAN VLAN 900.

```
Switch(config)# monitor session 1 source interface gigabitethernet0/1
Switch(config)# monitor session 1 source interface port-channel 2 tx
Switch(config)# monitor session 1 destination remote vlan 900
Switch(config)# end
```

This example shows how to configure an RSPAN destination session 10 in the switch receiving the monitored traffic.

```
Switch(config)# monitor session 10 source remote vlan 900
Switch(config)# monitor session 10 destination interface gigabitethernet0/2
```

This example shows how to configure the destination port for ingress traffic on VLAN 5 by using a security device that supports IEEE 802.1Q encapsulation. Egress traffic replicates the source; ingress traffic uses IEEE 802.1Q encapsulation.

Switch(config)# monitor session 2 destination interface gigabitethernet0/2 encapsulation replicate ingress dot1q vlan 5

This example shows how to configure the destination port for ingress traffic on VLAN 5 by using a security device that does not support encapsulation. Egress traffic and ingress traffic are untagged.

```
Switch(config)# monitor session 2 destination interface gigabitethernet0/2 ingress untagged vlan 5
```

You can verify your settings by entering the **show monitor** privileged EXEC command. You can display SPAN and RSPAN configurations on the switch by entering the **show running-config** privileged EXEC command. SPAN information appears near the end of the output.

| Command             | Description                                                                                                    |
|---------------------|----------------------------------------------------------------------------------------------------|
| remote-span         | Configures an RSPAN VLAN in vlan configuration mode.                                                                                                    |
| show monitor        | Displays SPAN and RSPAN session information.                                                                                                    |
| show running-config | Displays the current operating configuration. For syntax information, select Cisco IOS Configuration Fundamentals Command Reference, Release 12.2 > File Management Commands > Configuration File Management Commands. |

# mvr (global configuration)

Use the **mvr** global configuration command without keywords to enable the multicast VLAN registration (MVR) feature on the switch. Use the command with keywords to set the MVR mode for a switch, configure the MVR IP multicast address, set the maximum time to wait for a query reply before removing a port from group membership, and to specify the MVR multicast VLAN. Use the **no** form of this command to return to the default settings.

mvr [group ip-address [count] | mode [compatible | dynamic] | querytime value | vlan vlan-id]

no mvr [group ip-address | mode [compatible | dynamic] | querytime value | vlan vlan-id]

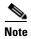

To use this command, the switch must be running the LAN Base image.

# **Syntax Description**

| group ip-address | Statically configure an MVR group IP multicast address on the switch.                                                                                                    |  |
|------------------|----------------------------------------------------------------------------------------------------|--|
|                  | Use the <b>no</b> form of this command to remove a statically configured IP multicast address or contiguous addresses or, when no IP address is entered, to remove all statically configured MVR IP multicast addresses.                                                                                                    |  |
| count            | (Optional) Configure multiple contiguous MVR group addresses. The range is 1 to 256; the default is 1.                                                                                                    |  |
| mode             | (Optional) Specify the MVR mode of operation.                                                                                                    |  |
|                  | The default is compatible mode.                                                                                                    |  |
| compatible       | Set MVR mode to provide compatibility with Catalyst 2900 XL and Catalyst 3500 XL switches. This mode does not allow dynamic membership joins on source ports.                                                                                                    |  |
| dynamic          | Set MVR mode to allow dynamic MVR membership on source ports.                                                                                                    |  |
| querytime value  | (Optional) Set the maximum time to wait for IGMP report memberships on a receiver port. This time applies only to receiver-port leave processing. When an IGMP query is sent from a receiver port, the switch waits for the default or configured MVR querytime for an IGMP group membership report before removing the port from multicast group membership. |  |
|                  | The value is the response time in units of tenths of a second. The range is 1 to 100; the default is 5 tenths or one-half second.                                                                                                    |  |
|                  | Use the <b>no</b> form of the command to return to the default setting.                                                                                                    |  |
| vlan vlan-id     | (Optional) Specify the VLAN on which MVR multicast data is expected to be received. This is also the VLAN to which all the source ports belong. The range is 1 to 4094; the default is VLAN 1.                                                                                                    |  |

#### Defaults

MVR is disabled by default.

The default MVR mode is compatible mode.

No IP multicast addresses are configured on the switch by default.

The default group ip address count is 0.

The default query response time is 5 tenths of or one-half second.

The default multicast VLAN for MVR is VLAN 1.

### **Command Modes**

Global configuration

### **Command History**

| Release    | Modification                 |
|------------|------------------------------|
| 12.2(25)FX | This command was introduced. |

### **Usage Guidelines**

A maximum of 256 MVR multicast groups can be configured on a switch.

Use the **mvr group** command to statically set up all the IP multicast addresses that will take part in MVR. Any multicast data sent to a configured multicast address is sent to all the source ports on the switch and to all receiver ports that have registered to receive data on that IP multicast address.

MVR supports aliased IP multicast addresses on the switch. However, if the switch is interoperating with Catalyst 3550 or Catalyst 3500 XL switches, you should not configure IP addresses that alias between themselves or with the reserved IP multicast addresses (in the range 224.0.0.xxx).

The **mvr querytime** command applies only to receiver ports.

If the switch MVR is interoperating with Catalyst 2900 XL or Catalyst 3500 XL switches, set the multicast mode to compatible.

When operating in compatible mode, MVR does not support IGMP dynamic joins on MVR source ports.

MVR can coexist with IGMP snooping on a switch.

### **Examples**

This example shows how to enable MVR:

Switch(config) # mvr

Use the **show mvr** privileged EXEC command to display the current setting for maximum multicast groups.

This example shows how to configure 228.1.23.4 as an IP multicast address:

Switch(config)# mvr group 228.1.23.4

This example shows how to configure ten contiguous IP multicast groups with multicast addresses from 228.1.23.1 to 228.1.23.10:

Switch(config) # mvr group 228.1.23.1 10

Use the **show mvr members** privileged EXEC command to display the IP multicast group addresses configured on the switch.

This example shows how to set the maximum query response time as one second (10 tenths):

Switch(config)# mvr querytime 10

This example shows how to set VLAN 2 as the multicast VLAN:

Switch(config)# mvr vlan 2

You can verify your settings by entering the **show mvr** privileged EXEC command.

| Command                       | Description                                                                                                    |
|-------------------------------|----------------------------------------------------------------------------------------------------|
| mvr (interface configuration) | Configures MVR ports.                                                                                                    |
| show mvr                      | Displays MVR global parameters or port parameters.                                                                                                    |
| show mvr interface            | Displays the configured MVR interfaces with their type, status, and Immediate Leave configuration. Also displays all MVR groups of which the interface is a member. |
| show mvr members              | Displays all ports that are members of an MVR multicast group; if the group has no members, its status is shown as Inactive.                                        |

# mvr (interface configuration)

Use the **mvr** interface configuration command to configure a Layer 2 port as a multicast VLAN registration (MVR) receiver or source port, to set the Immediate Leave feature, and to statically assign a port to an IP multicast VLAN and IP address. Use the **no** form of this command to return to the default settings.

mvr [immediate | type {receiver | source} | vlan vlan-id group [ip-address]]

no mvr [immediate | type {source | receiver}| vlan vlan-id group [ip-address]]

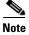

To use this command, the switch must be running the LAN Base image.

## **Syntax Description**

| immediate          | (Optional) Enable the Immediate Leave feature of MVR on a port. Use the <b>no mvr immediate</b> command to disable the feature.                                                           |
|--------------------|----------------------------------------------------------------------------------------------------|
| type               | (Optional) Configure the port as an MVR receiver port or a source port.                                                                                                    |
|                    | The default port type is neither an MVR source nor a receiver port. The <b>no mvr type</b> command resets the port as neither a source or a receiver port.                                |
| receiver           | Configure the port as a subscriber port that can only receive multicast data. Receiver ports cannot belong to the multicast VLAN.                                                         |
| source             | Configure the port as an uplink port that can send and receive multicast data for the configured multicast groups. All source ports on a switch belong to a single multicast VLAN.        |
| vlan vlan-id group | (Optional) Add the port as a static member of the multicast group with the specified VLAN ID.                                                                                             |
|                    | The <b>no mvr vlan</b> <i>vlan-id</i> <b>group</b> command removes a port on a VLAN from membership in an IP multicast address group.                                                     |
| ip-address         | (Optional) Statically configure the specified MVR IP multicast group address for the specified multicast VLAN ID. This is the IP address of the multicast group that the port is joining. |

#### **Defaults**

A port is configured as neither a receiver nor a source.

The Immediate Leave feature is disabled on all ports.

No receiver port is a member of any configured multicast group.

#### **Command Modes**

Interface configuration

## **Command History**

| Release    | Modification                 |
|------------|------------------------------|
| 12.2(25)FX | This command was introduced. |

#### **Usage Guidelines**

Configure a port as a source port if that port should be able to both send and receive multicast data bound for the configured multicast groups. Multicast data is received on all ports configured as source ports.

Receiver ports cannot be trunk ports. Receiver ports on a switch can be in different VLANs, but should not belong to the multicast VLAN.

A port that is not taking part in MVR should not be configured as an MVR receiver port or a source port. A non-MVR port is a normal switch port, able to send and receive multicast data with normal switch behavior.

When Immediate Leave is enabled, a receiver port leaves a multicast group more quickly. Without Immediate Leave, when the switch receives an IGMP leave message from a group on a receiver port, it sends out an IGMP MAC-based query on that port and waits for IGMP group membership reports. If no reports are received in a configured time period, the receiver port is removed from multicast group membership. With Immediate Leave, an IGMP MAC-based query is not sent from the receiver port on which the IGMP leave was received. As soon as the leave message is received, the receiver port is removed from multicast group membership, which speeds up leave latency.

The Immediate Leave feature should be enabled only on receiver ports to which a single receiver device is connected.

The **mvr vlan group** command statically configures ports to receive multicast traffic sent to the IP multicast address. A port statically configured as a member of group remains a member of the group until statically removed. In compatible mode, this command applies only to receiver ports; in dynamic mode, it can also apply to source ports. Receiver ports can also dynamically join multicast groups by using IGMP join messages.

When operating in compatible mode, MVR does not support IGMP dynamic joins on MVR source ports.

#### **Examples**

This example shows how to configure a port as an MVR receiver port:

```
Switch(config)# interface gigabitethernet0/2
Switch(config-if)# mvr type receiver
```

Use the **show mvr interface** privileged EXEC command to display configured receiver ports and source ports.

This example shows how to enable Immediate Leave on a port:

```
Switch(config)# interface gigabitethernet0/2
Switch(config-if)# mvr immediate
```

This example shows how to add a port on VLAN 1 as a static member of IP multicast group 228.1.23.4:

```
Switch(config)# interface gigabitethernet0/2
Switch(config-if)# mvr vlan1 group 230.1.23.4
```

You can verify your settings by entering the show mvr members privileged EXEC command.

| Command                    | Description                                                                                                    |
|----------------------------|----------------------------------------------------------------------------------------------------|
| mvr (global configuration) | Enables and configures multicast VLAN registration on the switch.                                                                                                    |
| show mvr                   | Displays MVR global parameters or port parameters.                                                                                                    |
| show mvr interface         | Displays the configured MVR interfaces or displays the multicast groups to which a receiver port belongs. Also displays all MVR groups of which the interface is a member. |
| show mvr members           | Displays all receiver ports that are members of an MVR multicast group.                                                                                                    |

# network-policy

Use the **network-policy** interface configuration command to apply a network-policy profile to an interface. Use the **no** form of this command to remove the policy.

network-policy profile number

no network-policy

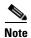

To use this command, the switch must be running the LAN Base image.

#### **Syntax Description**

| profile number | Specify the network-policy profile number. |  |
|----------------|--------------------------------------------|--|
| nrotile number | Specify the network-policy profile number  |  |
| profite number | opechy the network poncy profile number.   |  |
|                |                                            |  |

#### **Defaults**

No network-policy profiles are applied.

#### **Command Modes**

Interface configuration

#### **Command History**

| Release    | Modification                 |
|------------|------------------------------|
| 12.2(50)SE | This command was introduced. |

## **Usage Guidelines**

Use the **network-policy** *profile number* interface configuration command to apply a profile to an interface.

If you first configure a network-policy profile on an interface, you cannot apply the **switchport voice vlan** command on the interface. If **switchport voice vlan** *vlan-id* is already configured on an interface, you can apply a network-policy profile on the interface. The interface then has the voice or voice-signaling VLAN network-policy profile applied on the interface.

#### **Examples**

This example shows how to apply network-policy profile 60 to an interface:

Switch(config)# interface\_id
Switch(config-if)# network-policy profile 60

| Command                                                  | Description                                           |
|----------------------------------------------------------|-------------------------------------------------------|
| network-policy profile (global configuration)            | Creates the network-policy profile.                   |
| network-policy profile<br>(network-policy configuration) | Configures the attributes of network-policy profiles. |
| show network-policy profile                              | Displays the configured network-policy profiles.      |

# network-policy profile (global configuration)

Use the **network-policy profile** global configuration command to create a network-policy profile and to enter network-policy configuration mode. Use the **no** form of this command to delete the policy and to return to global configuration mode.

network-policy profile profile number

no network-policy profile profile number

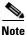

To use this command, the switch must be running the LAN Base image.

### **Syntax Description**

| profile number | Specify the network-policy profile number. The range is 1 to 4294967295. |
|----------------|--------------------------------------------------------------------------|
|                | 4294907293.                                                              |

Defaults

No network-policy profiles are defined.

#### **Command Modes**

Global configuration

#### **Command History**

| Release    | Modification                 |
|------------|------------------------------|
| 12.2(50)SE | This command was introduced. |

## **Usage Guidelines**

Use the **network-policy profile** global configuration command to create a profile and to enter network-policy profile configuration mode.

To return to the privileged EXEC mode from the network-policy profile configuration mode, enter the **exit** command.

When you are in network-policy profile configuration mode, you can create the profile for voice and voice-signalling by specifying the values for VLAN, class of service (CoS), differentiated services code point (DSCP), and tagging mode.

These profile attributes are then contained in the Link Layer Discovery Protocol for Media Endpoint Devices (LLDP-MED) **network-policy** time-length-value (TLV).

#### **Examples**

This example shows how to create network-policy profile 60:

Switch(config) # network-policy profile 60
Switch(config-network-policy) #

| Command                                                  | Description                                           |
|----------------------------------------------------------|-------------------------------------------------------|
| network-policy                                           | Applies a network-policy to an interface.             |
| network-policy profile<br>(network-policy configuration) | Configures the attributes of network-policy profiles. |
| show network-policy profile                              | Displays the configured network-policy profiles.      |

# network-policy profile (network-policy configuration)

Use the **network-policy profile** configuration mode command to configure the network-policy profile created by using the **network-policy profile** global configuration command. Use the **no** form of this command without additional parameters to delete a profile. Use the **no** form with parameters to change its configured attributes.

**network-policy profile** *profile number* {**voice** | **voice-signaling**} **vlan** [*vlan-id* {**cos** *cvalue* | **dscp** *dvalue*}] | [[**dot1p** {**cos** *cvalue* | **dscp** *dvalue*}] | **none** | **untagged**]

no network-policy profile profile number {voice | voice-signaling} vlan [vlan-id | {cos cvalue} | {dscp dvalue}] | [[dot1p {cos cvalue} | {dscp dvalue}] | none | untagged]

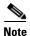

To use this command, the switch must be running the LAN Base image.

#### **Syntax Description**

| voice           | Specify the voice application type.                                                                                                    |
|-----------------|----------------------------------------------------------------------------------------------------|
| voice-signaling | Specify the voice-signaling application type.                                                                                           |
| vlan            | Specify the native VLAN for voice traffic.                                                                                              |
| vlan-id         | (Optional) Specify the VLAN for voice traffic. The range is 1 to 4094.                                                                  |
| cos cvalue      | (Optional) Specify the Layer 2 priority class of service (CoS) for the configured VLAN. The range is 0 to 7; the default is 0.          |
| dscp dvalue     | (Optional) Specify the differentiated services code point (DSCP) value for the configured VLAN. The range is 0 to 63; the default is 0. |
| dot1p           | (Optional) Configure the telephone to use IEEE 802.1p priority tagging and to use VLAN 0 (the native VLAN).                             |
| none            | (Optional) Do not instruct the IP telephone about the voice VLAN. The telephone uses the configuration from the telephone key pad.      |
| untagged        | (Optional) Configure the telephone to send untagged voice traffic. This is the default for the telephone.                               |
|                 |                                                                                                    |

Defaults

No network policies are defined.

**Command Modes** 

Network-policy configuration

#### **Command History**

| Release    | Modification                 |
|------------|------------------------------|
| 12.2(50)SE | This command was introduced. |

### **Usage Guidelines**

Use the **network-policy profile** command to configure the attributes of a network-policy profile.

The **voice** application type is for dedicated IP telephones and similar devices that support interactive voice services. These devices are typically deployed on a separate VLAN for ease of deployment and enhanced security through isolation from data applications.

The **voice-signaling** application type is for network topologies that require a different policy for voice signaling than for voice media. This application type should not be advertised if all the same network policies apply as those advertised in the **voice policy** TLV.

This example shows how to configure the voice application type for VLAN 100 with a priority 4 CoS:

```
Switch(config)# network-policy profile 1
Switch(config-network-policy)# voice vlan 100 cos 4
```

This example shows how to configure the voice application type for VLAN 100 with a DSCP value of 34:

```
Switch(config)# network-policy profile 1
Switch(config-network-policy)# voice vlan 100 dscp 34
```

This example shows how to configure the voice application type for the native VLAN with priority tagging:

Switch(config-network-policy)# voice vlan dot1p cos 4

| Command                                       | Description                                      |
|-----------------------------------------------|--------------------------------------------------|
| network-policy                                | Applies a network-policy to an interface.        |
| network-policy profile (global configuration) | Creates the network-policy profile.              |
| show network-policy profile                   | Displays the configured network-policy profiles. |

## nmsp

Use the **nmsp** global configuration command to enable Network Mobility Services Protocol (NMSP) on the switch. This command is available only when your switch is running the cryptographic (encrypted) software image. Use the **no** form of this command to return to the default setting.

 $nmsp \ \{enable \mid \{notification \ interval \ \{attachment \mid location\} \ \textit{interval-seconds}\}\}$ 

no nmsp {enable | {notification interval {attachment | location}} interval-seconds}}}

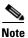

To use this command, the switch must be running the LAN Base image.

## Syntax Description

| enable                | Enable the NMSP features on the switch.                                                                                        |
|-----------------------|----------------------------------------------------------------------------------------------------|
| notification interval | Specify the NMSP notification interval.                                                                                        |
| attachment            | Specify the attachment notification interval.                                                                                  |
| location              | Specify the location notification interval.                                                                                    |
| interval-seconds      | Duration in seconds before a switch sends the MSE the location or attachment updates. The range is 1 to 30; the default is 30. |

#### **Defaults**

NMSP is disabled.

## **Command Modes**

Global configuration

#### **Command History**

| Release    | Modification                 |
|------------|------------------------------|
| 12.2(50)SE | This command was introduced. |

#### **Usage Guidelines**

Use the **nmsp** global configuration command to enable the switch to send NMSP location and attachment notifications to a Cisco Mobility Services Engine (MSE).

### **Examples**

This example shows how to enable NMSP on a switch and set the location notification time to 10 seconds:

Switch(config)# vlan enable
Switch(config)# vlan notification interval location 10

| Command                  | Description                                                             |
|--------------------------|-------------------------------------------------------------------------|
| clear nmsp statistics    | Clears the NMSP statistic counters.                                     |
| nmsp attachment suppress | Suppresses reporting attachment information from a specified interface. |
| show nmsp                | Displays the NMSP information.                                          |

## nmsp attachment suppress

Use the **nmsp attachment suppress** interface configuration mode command to suppress the reporting of attachment information from a specified interface. This command is available only when your switch is running the cryptographic (encrypted) software image. Use the **no** form of this command to return to the default setting.

#### nmsp attachment suppress

no nmsp attachment suppress

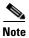

To use this command, the switch must be running the LAN Base image.

## **Syntax Description**

This command has no arguments or keywords.

#### **Defaults**

This command has no default setting.

#### **Command Modes**

Interface configuration

#### **Command History**

| Release    | Modification                 |
|------------|------------------------------|
| 12.2(50)SE | This command was introduced. |

### **Usage Guidelines**

Use the **nmsp attachment suppress** interface configuration command to configure an interface to not send location and attachment notifications to a Cisco Mobility Services Engine (MSE).

#### **Examples**

This example shows how to configure an interface to not send attachment information to the MSE:

Switch(config)# switch interface interface-id
Switch(config-if)# nmsp attachment suppress

| Command   | Description                                                      |
|-----------|------------------------------------------------------------------|
| nmsp      | Enables Network Mobility Services Protocol (NMSP) on the switch. |
| show nmsp | Displays the NMSP information.                                   |

## pagp learn-method

Use the **pagp learn-method** interface configuration command to learn the source address of incoming packets received from an EtherChannel port. Use the **no** form of this command to return to the default setting.

pagp learn-method {aggregation-port | physical-port}

no pagp learn-method

#### **Syntax Description**

| aggregation-port | Specify address learning on the logical port-channel. The switch sends packets to the source using any of the ports in the EtherChannel. This setting is the default. With aggregate-port learning, it is not important on which physical port the packet arrives.                                             |
|------------------|----------------------------------------------------------------------------------------------------|
| physical-port    | Specify address learning on the physical port within the EtherChannel. The switch sends packets to the source using the same port in the EtherChannel from which it learned the source address. The other end of the channel uses the same port in the channel for a particular destination MAC or IP address. |

#### **Defaults**

The default is aggregation-port (logical port channel).

#### **Command Modes**

Interface configuration

#### **Command History**

| Release    | Modification                 |
|------------|------------------------------|
| 12.2(25)FX | This command was introduced. |

## **Usage Guidelines**

The learn method must be configured the same at both ends of the link.

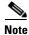

The switch supports address learning only on aggregate ports even though the **physical-port** keyword is provided in the command-line interface (CLI). The **pagp learn-method** and the **pagp port-priority** interface configuration commands have no effect on the switch hardware, but they are required for PAgP interoperability with devices that only support address learning by physical ports, such as the Catalyst 1900 switch.

When the link partner to the switch is a physical learner, we recommend that you configure the switch as a physical-port learner by using the **pagp learn-method physical-port** interface configuration command and to set the load-distribution method based on the source MAC address by using the **port-channel load-balance src-mac** global configuration command. Use the **pagp learn-method** interface configuration command only in this situation.

## **Examples**

This example shows how to set the learning method to learn the address on the physical port within the EtherChannel:

Switch(config-if) # pagp learn-method physical-port

This example shows how to set the learning method to learn the address on the port-channel within the EtherChannel:

Switch(config-if)# pagp learn-method aggregation-port

You can verify your settings by entering the **show running-config** privileged EXEC command or the **show pagp** *channel-group-number* **internal** privileged EXEC command.

| Command             | Description                                                                                                    |
|---------------------|----------------------------------------------------------------------------------------------------|
| pagp port-priority  | Selects a port over which all traffic through the EtherChannel is sent.                                                                                                    |
| show pagp           | Displays PAgP channel-group information.                                                                                                    |
| show running-config | Displays the current operating configuration. For syntax information, select Cisco IOS Configuration Fundamentals Command Reference, Release 12.2 > File Management Commands > Configuration File Management Commands. |

# pagp port-priority

Use the **pagp port-priority** interface configuration command to select a port over which all Port Aggregation Protocol (PAgP) traffic through the EtherChannel is sent. If all unused ports in the EtherChannel are in hot-standby mode, they can be placed into operation if the currently selected port and link fails. Use the **no** form of this command to return to the default setting.

pagp port-priority priority

no pagp port-priority

#### **Syntax Description**

| priority | A priority number ranging from 0 to 255. |  |
|----------|------------------------------------------|--|
|----------|------------------------------------------|--|

**Defaults** 

The default is 128.

**Command Modes** 

Interface configuration

#### **Command History**

| Release    | Modification                 |
|------------|------------------------------|
| 12.2(25)FX | This command was introduced. |

#### **Usage Guidelines**

The physical port with the highest priority that is operational and has membership in the same EtherChannel is the one selected for PAgP transmission.

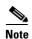

The switch supports address learning only on aggregate ports even though the **physical-port** keyword is provided in the command-line interface (CLI). The **pagp learn-method** and the **pagp port-priority** interface configuration commands have no effect on the switch hardware, but they are required for PAgP interoperability with devices that only support address learning by physical ports, such as the Catalyst 1900 switch.

When the link partner to the switch is a physical learner, we recommend that you configure the switch as a physical-port learner by using the **pagp learn-method physical-port** interface configuration command and to set the load-distribution method based on the source MAC address by using the **port-channel load-balance src-mac** global configuration command. Use the **pagp learn-method** interface configuration command only in this situation.

#### **Examples**

This example shows how to set the port priority to 200:

Switch(config-if) # pagp port-priority 200

You can verify your setting by entering the **show running-config** privileged EXEC command or the **show pagp** *channel-group-number* **internal** privileged EXEC command.

| Command             | Description                                                                                                    |
|---------------------|----------------------------------------------------------------------------------------------------|
| pagp learn-method   | Provides the ability to learn the source address of incoming packets.                                                                                                    |
| show pagp           | Displays PAgP channel-group information.                                                                                                    |
| show running-config | Displays the current operating configuration. For syntax information, select Cisco IOS Configuration Fundamentals Command Reference, Release 12.2 > File Management Commands > Configuration File Management Commands. |

# permit (ARP access-list configuration)

Use the **permit** Address Resolution Protocol (ARP) access-list configuration command to permit an ARP packet based on matches against the Dynamic Host Configuration Protocol (DHCP) bindings. Use the **no** form of this command to remove the specified access control entry (ACE) from the access control list.

permit {[request] ip {any | host sender-ip | sender-ip sender-ip-mask} mac {any | host sender-mac | sender-mac sender-mac-mask} | response ip {any | host sender-ip | sender-ip sender-ip-mask} | [any | host target-ip | target-ip target-ip-mask}] mac {any | host sender-mac | sender-mac | sender-mac | sender-mac | sender-mac | target-mac target-mac-mask}]] [log]

no permit {[request] ip {any | host sender-ip | sender-ip sender-ip-mask} mac {any | host sender-mac | sender-mac sender-mac-mask} | response ip {any | host sender-ip | sender-ip sender-ip | sender-ip | target-ip target-ip-mask}] mac {any | host sender-mac | sender-mac sender-mac-mask} [{any | host target-ip | target-mac | target-mac target-mac-mask}]} [log]

### **Syntax Description**

| request                       | (Optional) Requests a match for the ARP request. When <b>request</b> is not specified, matching is performed against all ARP packets.                                                            |
|-------------------------------|----------------------------------------------------------------------------------------------------|
| ip                            | Specify the sender IP address.                                                                                                    |
| any                           | Accept any IP or MAC address.                                                                                                    |
| host sender-ip                | Accept the specified sender IP address.                                                                                                    |
| sender-ip<br>sender-ip-mask   | Accept the specified range of sender IP addresses.                                                                                                    |
| mac                           | Specify the sender MAC address.                                                                                                    |
| host sender-mac               | Accept the specified sender MAC address.                                                                                                    |
| sender-mac<br>sender-mac-mask | Accept the specified range of sender MAC addresses.                                                                                                    |
| response ip                   | Define the IP address values for the ARP responses.                                                                                                    |
| host target-ip                | (Optional) Accept the specified target IP address.                                                                                                    |
| target-ip target-ip-mask      | (Optional) Accept the specified range of target IP addresses.                                                                                                    |
| mac                           | Specify the MAC address values for the ARP responses.                                                                                                    |
| host target-mac               | (Optional) Accept the specified target MAC address.                                                                                                    |
| target-mac<br>target-mac-mask | (Optional) Accept the specified range of target MAC addresses.                                                                                                    |
| log                           | (Optional) Log a packet when it matches the ACE. Matches are logged if you also configure the <b>matchlog</b> keyword in the <b>ip arp inspection vlan logging</b> global configuration command. |

Defaults

There are no default settings.

**Command Modes** 

ARP access-list configuration

## **Command History**

| Release    | Modification                 |
|------------|------------------------------|
| 12.2(50)SE | This command was introduced. |

## **Usage Guidelines**

You can add permit clauses to forward ARP packets based on some matching criteria.

## Examples

This example shows how to define an ARP access list and to permit both ARP requests and ARP responses from a host with an IP address of 1.1.1.1 and a MAC address of 0000.0000.abcd:

```
Switch(config) # arp access-list static-hosts
Switch(config-arp-nacl) # permit ip host 1.1.1.1 mac host 0000.0000.abcd
Switch(config-arp-nacl) # end
```

You can verify your settings by entering the show arp access-list privileged EXEC command.

| Command                              | Description                                                                         |
|--------------------------------------|-------------------------------------------------------------------------------------|
| arp access-list                      | Defines an ARP access control list (ACL).                                           |
| deny (ARP access-list configuration) | Denies an ARP packet based on matches against the DHCP bindings.                    |
| ip arp inspection filter vlan        | Permits ARP requests and responses from a host configured with a static IP address. |
| show arp access-list                 | Displays detailed information about ARP access lists.                               |

# permit (MAC access-list configuration)

Use the **permit** MAC access-list configuration command to allow non-IP traffic to be forwarded if the conditions are matched. Use the **no** form of this command to remove a permit condition from the extended MAC access list.

{permit | deny} {any | host src-MAC-addr | src-MAC-addr mask} {any | host dst-MAC-addr | dst-MAC-addr mask} [type mask | cos cos | aarp | amber | dec-spanning | decnet-iv | diagnostic | dsm | etype-6000 | etype-8042 | lat | lavc-sca | lsap lsap mask | mop-console | mop-dump | msdos | mumps | netbios | vines-echo | vines-ip | xns-idp]

no {permit | deny} {any | host src-MAC-addr | src-MAC-addr mask} {any | host dst-MAC-addr | dst-MAC-addr mask} [type mask | cos cos | aarp | amber | dec-spanning | decnet-iv | diagnostic | dsm | etype-6000 | etype-8042 | lat | lavc-sca | lsap lsap mask | mop-console | mop-dump | msdos | mumps | netbios | vines-echo | vines-ip | xns-idp]

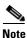

To use this command, the switch must be running the LAN Base image.

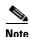

Though visible in the command-line help strings, appletalk is not supported as a matching condition.

## **Syntax Description**

| any                                      | Keyword to specify to deny any source or destination MAC address.                                                                                                    |  |
|------------------------------------------|----------------------------------------------------------------------------------------------------|--|
| host src-MAC-addr  <br>src-MAC-addr mask | Define a host MAC address and optional subnet mask. If the source address for a packet matches the defined address, non-IP traffic from that address is denied.                                                 |  |
| host dst-MAC-addr  <br>dst-MAC-addr mask | Define a destination MAC address and optional subnet mask. If the destination address for a packet matches the defined address, non-IP traffic to that address is denied.                                       |  |
| type mask                                | (Optional) Use the Ethertype number of a packet with Ethernet II or SNAP encapsulation to identify the protocol of the packet.                                                                                  |  |
|                                          | • <i>type</i> is 0 to 65535, specified in hexadecimal.                                                                                                    |  |
|                                          | • <i>mask</i> is a mask of <i>don't care</i> bits applied to the Ethertype before testing for a match.                                                                                                    |  |
| aarp                                     | (Optional) Select Ethertype AppleTalk Address Resolution Protocol that maps a data-link address to a network address.                                                                                           |  |
| amber                                    | (Optional) Select EtherType DEC-Amber.                                                                                                    |  |
| cos cos                                  | (Optional) Select an arbitrary class of service (CoS) number from 0 to 7 to set priority. Filtering on CoS can be performed only in hardware. A warning message appears if the <b>cos</b> option is configured. |  |
| dec-spanning                             | (Optional) Select EtherType Digital Equipment Corporation (DEC) spanning tree.                                                                                                    |  |
| decnet-iv                                | (Optional) Select EtherType DECnet Phase IV protocol.                                                                                                    |  |
| diagnostic                               | (Optional) Select EtherType DEC-Diagnostic.                                                                                                    |  |
| dsm                                      | (Optional) Select EtherType DEC-DSM.                                                                                                    |  |
| etype-6000                               | (Optional) Select EtherType 0x6000.                                                                                                    |  |

| etype-8042            | (Optional) Select EtherType 0x8042.                                                                                      |  |
|-----------------------|----------------------------------------------------------------------------------------------------|--|
| lat                   | (Optional) Select EtherType DEC-LAT.                                                                                     |  |
| lavc-sca              | (Optional) Select EtherType DEC-LAVC-SCA.                                                                                |  |
| lsap lsap-number mask | (Optional) Use the LSAP number (0 to 65535) of a packet with 802.2 encapsulation to identify the protocol of the packet. |  |
|                       | The <i>mask</i> is a mask of <i>don't care</i> bits applied to the LSAP number before testing for a match.               |  |
| mop-console           | (Optional) Select EtherType DEC-MOP Remote Console.                                                                      |  |
| mop-dump              | (Optional) Select EtherType DEC-MOP Dump.                                                                                |  |
| msdos                 | (Optional) Select EtherType DEC-MSDOS.                                                                                   |  |
| mumps                 | (Optional) Select EtherType DEC-MUMPS.                                                                                   |  |
| netbios               | (Optional) Select EtherType DEC- Network Basic Input/Output System (NETBIOS).                                            |  |
| vines-echo            | (Optional) Select EtherType Virtual Integrated Network Service (VINES) Echo from Banyan Systems.                         |  |
| vines-ip              | (Optional) Select EtherType VINES IP.                                                                                    |  |
| xns-idp               | (Optional) Select EtherType Xerox Network Systems (XNS) protocol suite.                                                  |  |

To filter IPX traffic, you use the *type mask* or **lsap** *lsap mask* keywords, depending on the type of IPX encapsulation being used. Filter criteria for IPX encapsulation types as specified in Novell terminology and Cisco IOS terminology are listed in Table 2-16.

Table 2-16 IPX Filtering Criteria

| IPX Encapsulation Type |                |                  |
|------------------------|----------------|------------------|
| Cisco IOS Name         | Novell Name    | Filter Criterion |
| arpa                   | Ethernet II    | Ethertype 0x8137 |
| snap                   | Ethernet-snap  | Ethertype 0x8137 |
| sap                    | Ethernet 802.2 | LSAP 0xE0E0      |
| novell-ether           | Ethernet 802.3 | LSAP 0xFFFF      |

**Defaults** 

This command has no defaults. However, the default action for a MAC-named ACL is to deny.

**Command Modes** 

MAC access-list configuration

**Command History** 

| Release    | Modification                 |
|------------|------------------------------|
| 12.2(25)FX | This command was introduced. |

## **Usage Guidelines**

You enter MAC access-list configuration mode by using the **mac access-list extended** global configuration command.

If you use the **host** keyword, you cannot enter an address mask; if you do not use the **any** or **host** keywords, you must enter an address mask.

After an access control entry (ACE) is added to an access control list, an implied **deny-any-any** condition exists at the end of the list. That is, if there are no matches, the packets are denied. However, before the first ACE is added, the list permits all packets.

For more information about MAC-named extended access lists, see the software configuration guide for this release.

#### **Examples**

This example shows how to define the MAC-named extended access list to allow NETBIOS traffic from any source to MAC address 00c0.00a0.03fa. Traffic matching this list is allowed.

Switch(config-ext-macl)# permit any host 00c0.00a0.03fa netbios

This example shows how to remove the permit condition from the MAC-named extended access list:

Switch(config-ext-macl)# no permit any 00c0.00a0.03fa 0000.0000.0000 netbios

This example permits all packets with Ethertype 0x4321:

Switch(config-ext-macl)# permit any any 0x4321 0

You can verify your settings by entering the show access-lists privileged EXEC command.

| Command                              | Description                                                       |
|--------------------------------------|-------------------------------------------------------------------|
| deny (MAC access-list configuration) | Denies non-IP traffic to be forwarded if conditions are matched.  |
| mac access-list extended             | Creates an access list based on MAC addresses for non-IP traffic. |
| show access-lists                    | Displays access control lists configured on a switch.             |

## police

Use the **police** policy-map class configuration command to define a policer for classified traffic. A policer defines a maximum permissible rate of transmission, a maximum burst size for transmissions, and an action to take if either maximum is exceeded. Use the **no** form of this command to remove an existing policer.

**police** rate-bps burst-byte [exceed-action {drop | policed-dscp-transmit}]

**no police** rate-bps burst-byte [exceed-action {drop | policed-dscp-transmit}]

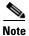

To use this command, the switch must be running the LAN Base image.

## **Syntax Description**

| rate-bps                               | Specify the average traffic rate in bits per second (b/s). The range is 1000000 to 1000000000.                                                                                                    |  |
|----------------------------------------|----------------------------------------------------------------------------------------------------|--|
| burst-byte                             | Specify the normal burst size in bytes. The range is 8000 to 1000000.                                                                                                    |  |
| exceed-action drop                     | (Optional) When the specified rate is exceeded, specify that the switch drop the packet.                                                                                                    |  |
| exceed-action<br>policed-dscp-transmit | (Optional) When the specified rate is exceeded, specify that the switch changes the Differentiated Services Code Point (DSCP) of the packet to that specified in the policed-DSCP map and then sends the packet. |  |

Defaults

No policers are defined.

### **Command Modes**

Policy-map class configuration

## **Command History**

| Release    | Modification                 |  |
|------------|------------------------------|--|
| 12.2(25)FX | This command was introduced. |  |

### **Usage Guidelines**

When configuring hierarchical policy maps, you can only use the **police** policy-map command in a secondary interface-level policy map.

The port ASIC device, which controls more than one physical port, supports 256 policers (255 user-configurable policers plus 1 policer reserved for internal use). The maximum number of user-configurable policers supported per port is 63. Policers are allocated on demand by the software and are constrained by the hardware and ASIC boundaries. You cannot reserve policers per port. There is no guarantee that a port will be assigned to any policer.

To return to policy-map configuration mode, use the **exit** command. To return to privileged EXEC mode, use the **end** command.

Policing uses a token-bucket algorithm. You configure the bucket depth (the maximum burst that is tolerated before the bucket overflows) by using the *burst-byte* option of the **police** policy-map class configuration command or the **mls qos aggregate-policer** global configuration command. You configure how quickly (the average rate) the tokens are removed from the bucket by using the *rate-bps* option of the **police** policy-map class configuration command or the **mls qos aggregate-policer** global configuration command. For more information, see the software configuration guide for this release.

#### **Examples**

This example shows how to configure a policer that drops packets if traffic exceeds 1 Mb/s average rate with a burst size of 20 KB. The DSCPs of incoming packets are trusted, and there is no packet modification.

```
Switch(config)# policy-map policy1
Switch(config-pmap)# class class1
Switch(config-pmap-c)# trust dscp
Switch(config-pmap-c)# police 1000000 20000 exceed-action drop
Switch(config-pmap-c)# exit
```

This example shows how to configure a policer, which marks down the DSCP values with the values defined in policed-DSCP map and sends the packet:

```
Switch(config)# policy-map policy2
Switch(config-pmap)# class class2
Switch(config-pmap-c)# police 1000000 20000 exceed-action policed-dscp-transmit
Switch(config-pmap-c)# exit
```

You can verify your settings by entering the **show policy-map** privileged EXEC command.

| Command                  | Description                                                                                                    |
|--------------------------|----------------------------------------------------------------------------------------------------|
| class                    | Defines a traffic classification match criteria (through the <b>police</b> , <b>set</b> , and <b>trust</b> policy-map class configuration commands) for the specified class-map name. |
| mls qos map policed-dscp | Applies a policed-DSCP map to a DSCP-trusted port.                                                                                                    |
| policy-map               | Creates or modifies a policy map that can be attached to multiple ports to specify a service policy.                                                                                  |
| set                      | Classifies IP traffic by setting a DSCP or IP-precedence value in the packet.                                                                                                    |
| show policy-map          | Displays quality of service (QoS) policy maps.                                                                                                    |
| trust                    | Defines a trust state for traffic classified through the <b>class</b> policy-map configuration or the <b>class-map</b> global configuration command.                                  |

# police aggregate

Use the **police aggregate** policy-map class configuration command to apply an aggregate policer to multiple classes in the same policy map. A policer defines a maximum permissible rate of transmission, a maximum burst size for transmissions, and an action to take if either maximum is exceeded. Use the **no** form of this command to remove the specified policer.

police aggregate aggregate-policer-name

no police aggregate aggregate-policer-name

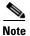

To use this command, the switch must be running the LAN Base image.

### **Syntax Description**

aggregate-policer-name Name of the aggregate policer.

Defaults

No aggregate policers are defined.

#### **Command Modes**

Policy-map class configuration

#### **Command History**

| Release    | Modification                 |  |
|------------|------------------------------|--|
| 12.2(25)FX | This command was introduced. |  |

## **Usage Guidelines**

The port ASIC device, which controls more than one physical port, supports 256 policers (255 user-configurable policers plus 1 policer reserved for internal use). The maximum number of user-configurable policers supported per port is 63. Policers are allocated on demand by the software and are constrained by the hardware and ASIC boundaries. You cannot reserve policers per port. There is no guarantee that a port will be assigned to any policer.

You set aggregate policer parameters by using the **mls qos aggregate-policer** global configuration command. You apply an aggregate policer to multiple classes in the same policy map; you cannot use an aggregate policer across different policy maps.

To return to policy-map configuration mode, use the **exit** command. To return to privileged EXEC mode, use the **end** command.

You cannot configure aggregate policers in hierarchical policy maps.

## Examples

This example shows how to define the aggregate policer parameters and to apply the policer to multiple classes in a policy map:

```
Switch(config)# mls qos aggregate-policer agg_policer1 1000000 8000 exceed-action drop
Switch(config)# policy-map policy2
Switch(config-pmap)# class class1
Switch(config-pmap-c)# police aggregate agg_policer1
Switch(config-pmap-c)# exit
Switch(config-pmap)# class class2
Switch(config-pmap-c)# set dscp 10
Switch(config-pmap-c)# police aggregate agg_policer1
Switch(config-pmap-c)# exit
Switch(config-pmap-c)# class class3
Switch(config-pmap-c)# trust dscp
Switch(config-pmap-c)# police aggregate agg_policer2
Switch(config-pmap-c)# exit
```

You can verify your settings by entering the **show mls qos aggregate-policer** privileged EXEC command.

| Command                        | Description                                                                              |
|--------------------------------|------------------------------------------------------------------------------------------|
| mls qos aggregate-policer      | Defines policer parameters, which can be shared by multiple classes within a policy map. |
| show mls qos aggregate-policer | Displays the quality of service (QoS) aggregate policer configuration.                   |

## policy-map

Use the **policy-map** global configuration command to create or modify a policy map that can be attached to multiple physical ports and to enter policy-map configuration mode. Use the **no** form of this command to delete an existing policy map and to return to global configuration mode.

policy-map policy-map-name

no policy-map policy-map-name

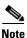

To use this command, the switch must be running the LAN Base image.

### **Syntax Description**

policy-map-name Name of the policy map.

#### Defaults

No policy maps are defined.

The default behavior is to set the Differentiated Services Code Point (DSCP) to 0 if the packet is an IP packet and to set the class of service (CoS) to 0 if the packet is tagged. No policing is performed.

#### **Command Modes**

Global configuration

### **Command History**

| Release    | Modification                 |
|------------|------------------------------|
| 12.2(25)FX | This command was introduced. |

#### **Usage Guidelines**

After entering the **policy-map** command, you enter policy-map configuration mode, and these configuration commands are available:

- **class**: defines the classification match criteria for the specified class map. For more information, see the "class" section on page 2-68.
- **description**: describes the policy map (up to 200 characters).
- exit: exits policy-map configuration mode and returns you to global configuration mode.
- no: removes a previously defined policy map.
- rename: renames the current policy map.

To return to global configuration mode, use the **exit** command. To return to privileged EXEC mode, use the **end** command.

Before configuring policies for classes whose match criteria are defined in a class map, use the **policy-map** command to specify the name of the policy map to be created, added to, or modified. Entering the **policy-map** command also enables the policy-map configuration mode in which you can configure or modify the class policies for that policy map.

You can configure class policies in a policy map only if the classes have match criteria defined for them. To configure the match criteria for a class, use the **class-map** global configuration and **match** class-map configuration commands. You define packet classification on a physical-port basis.

Only one policy map per ingress port is supported. You can apply the same policy map to multiple physical ports.

#### **Examples**

This example shows how to create a policy map called *policy1*. When attached to the ingress port, it matches all the incoming traffic defined in *class1*, sets the IP DSCP to 10, and polices the traffic at an average rate of 1 Mb/s and bursts at 20 KB. Traffic exceeding the profile is marked down to a DSCP value gotten from the policed-DSCP map and then sent.

```
Switch(config)# policy-map policy1
Switch(config-pmap)# class class1
Switch(config-pmap-c)# set dscp 10
Switch(config-pmap-c)# police 1000000 20000 exceed-action policed-dscp-transmit
Switch(config-pmap-c)# exit
```

This example shows how to configure multiple classes in a policy map called *policymap2*:

```
Switch(config)# policy-map policymap2
Switch(config-pmap)# class class1
Switch(config-pmap-c)# set dscp 10
Switch(config-pmap-c)# police 1000000 20000 exceed-action policed-dscp-transmit
Switch(config-pmap-c)# exit
Switch(config-pmap)# class class2
Switch(config-pmap-c)# trust dscp
Switch(config-pmap-c)# police 1000000 20000 exceed-action drop
Switch(config-pmap-c)# exit
Switch(config-pmap-c)# exit
Switch(config-pmap-c)# set dscp 0 (no policer)
Switch(config-pmap-c)# exit
```

This example shows how to delete *policymap2*:

```
Switch(config)# no policy-map policymap2
```

You can verify your settings by entering the **show policy-map** privileged EXEC command.

| Command         | Description                                                                                                    |
|-----------------|----------------------------------------------------------------------------------------------------|
| class           | Defines a traffic classification match criteria (through the <b>police</b> , <b>set</b> , and <b>trust</b> policy-map class configuration command) for the specified class-map name. |
| class-map       | Creates a class map to be used for matching packets to the class whose name you specify.                                                                                             |
| service-policy  | Applies a policy map to a port.                                                                                                    |
| show policy-map | Displays QoS policy maps.                                                                                                    |

# port-channel load-balance

Use the **port-channel load-balance** global configuration command to set the load-distribution method among the ports in the EtherChannel. Use the **no** form of this command to return to the default setting.

port-channel load-balance {dst-ip | dst-mac | src-dst-ip | src-dst-mac | src-ip | src-mac}

no port-channel load-balance

### **Syntax Description**

| dst-ip      | Load distribution is based on the destination host IP address.                                                                                                    |
|-------------|----------------------------------------------------------------------------------------------------|
| dst-mac     | Load distribution is based on the destination host MAC address. Packets to the same destination are sent on the same port, but packets to different destinations are sent on different ports in the channel. |
| src-dst-ip  | Load distribution is based on the source and destination host IP address.                                                                                                    |
| src-dst-mac | Load distribution is based on the source and destination host MAC address.                                                                                                    |
| src-ip      | Load distribution is based on the source host IP address.                                                                                                    |
| src-mac     | Load distribution is based on the source MAC address. Packets from different hosts use different ports in the channel, but packets from the same host use the same port.                                     |

#### Defaults

The default is **src-mac**.

#### **Command Modes**

Global configuration

## **Command History**

| Release    | Modification                 |
|------------|------------------------------|
| 12.2(25)FX | This command was introduced. |

### **Usage Guidelines**

For information about when to use these forwarding methods, see the "Configuring EtherChannels" chapter in the software configuration guide for this release.

#### **Examples**

This example shows how to set the load-distribution method to **dst-mac**:

Switch(config) # port-channel load-balance dst-mac

You can verify your setting by entering the **show running-config** privileged EXEC command or the **show etherchannel load-balance** privileged EXEC command.

| Command                | Description                                                                                                    |
|------------------------|----------------------------------------------------------------------------------------------------|
| interface port-channel | Accesses or creates the port channel.                                                                                                    |
| show etherchannel      | Displays EtherChannel information for a channel.                                                                                                    |
| show running-config    | Displays the current operating configuration. For syntax information, select Cisco IOS Configuration Fundamentals Command Reference, Release 12.2 > File Management Commands > Configuration File Management Commands. |

# power inline

Use the **power inline** interface configuration command to configure the power management mode on the Power over Ethernet (PoE) and Power Over Ethernet Plus (PoE+) ports. Use the **no** form of this command to return to the default settings.

power inline {auto [max max-wattage] | never | police [action log] | static [max max-wattage]}
no power inline {auto | never | police | static}

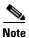

To use this command, the Catalyst 2960-S switch must be running the LAN Base image.

## **Syntax Description**

| auto                | Enable powered-device detection. If enough power is available, automatically allocate power to the PoE port after device detection.                                                                                          |
|---------------------|----------------------------------------------------------------------------------------------------|
| max max-wattage     | (Optional) Limit the power allowed on the port. The range is 4000 to 15400 milliwatts on a Catalyst 2960 switch, and 4000 to 30000 milliwatts on a Catalyst 2960-S switch. If no value is specified, the maximum is allowed. |
| never               | Disable device detection, and disable power to the port.                                                                                                    |
| police [action log] | Enable policing of the real-time power consumption. For more information about these keywords, see the <b>power inline police</b> command.                                                                                   |
| static              | Enable powered-device detection. Pre-allocate (reserve) power for a port before the switch discovers the powered device.                                                                                                    |

#### Defaults

The default is auto (enabled).

The maximum wattage is 15400 milliwatts on a Catalyst 2960 switch, and 30000 milliwatts on a Catalyst 2960-S switch.

#### **Command Modes**

Interface configuration

## **Command History**

| Release    | Modification                                         |
|------------|------------------------------------------------------|
| 12.2(44)SE | This command was introduced.                         |
| 12.2(46)SE | The <b>police</b> [action log] keywords were addeed. |

#### **Usage Guidelines**

This command is supported only on PoE-capable ports. If you enter this command on a port that does not support PoE, this error message appears:

In a switch stack, this command is supported on all ports in the stack that support PoE.

All PoE-capable switch ports are IEEE 802.3 af-compliant. Catalyst 2960-S switches support PoE+ and PoE-capable ports are IEEE 802.3 at-compliant.

Use the **max** *max-wattage* option to disallow higher-power powered devices. With this configuration, when the powered device sends Cisco Discovery Protocol (CDP) messages requesting more power than the maximum wattage, the switch removes power from the port. If the powered-device IEEE class maximum is greater than the maximum wattage, the switch does not power the device. The power is reclaimed into the global power budget.

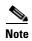

The switch never powers any Class 0 or Class 3 device if the **power inline max** *max-wattage* command is configured for less than 15.4 W on a Catalyst 2960 switch, or 30 W on a Catalyst 2960-S switch.

If the switch denies power to a powered device (the powered device requests more power through CDP messages or if the IEEE class maximum is greater than the maximum wattage), the PoE port is in a power-deny state. The switch generates a system message, and the Oper column in the **show power inline** user EXEC command output shows *power-deny*.

Use the **power inline static max** *max-wattage* command to give a port high priority. The switch allocates PoE to a port configured in static mode before allocating power to a port configured in auto mode. The switch reserves power for the static port when it is configured rather than upon device discovery. The switch reserves the power on a static port even when there is no connected device and whether or not the port is in a shutdown or in a no shutdown state. The switch allocates the configured maximum wattage to the port, and the amount is never adjusted through the IEEE class or by CDP messages from the powered device. Because power is pre-allocated, any powered device that uses less than or equal to the maximum wattage is guaranteed power when it is connected to a static port. However, if the powered device IEEE class is greater than the maximum wattage, the switch does not supply power to it. If the switch learns through CDP messages that the powered device needs more than the maximum wattage, the powered device is shut down.

If the switch cannot pre-allocate power when a port is in static mode (for example, because the entire power budget is already allocated to other auto or static ports), this message appears: Command rejected: power inline static: pwr not available. The port configuration remains unchanged.

When you configure a port by using the **power inline auto** or the **power inline static** interface configuration command, the port autonegotiates by using the configured speed and duplex settings. This is necessary to determine the power requirements of the connected device (whether or not it is a powered device). After the power requirements have been determined, the switch hardcodes the interface by using the configured speed and duplex settings without resetting the interface.

When you configure a port by using the **power inline never** command, the port reverts to the configured speed and duplex settings.

If a port has a Cisco powered device connected to it, you should not use the **power inline never** command to configure the port. A false link-up can occur on the port, placing it into an error-disabled state.

## **Examples**

This example shows how to enable detection of a powered device and to automatically power a PoE port:

Switch(config)# interface gigabitethernet0/2
Switch(config-if)# power inline auto

This example shows how to configure a PoE port to allow a Class 1 or a Class 2 powered device:

Switch(config) # interface gigabitethernet0/2
Switch(config-if) # power inline auto max 7000

This example shows how to disable powered-device detection and to not power a PoE port:

Switch(config)# interface gigabitethernet0/2
Switch(config-if)# power inline never

You can verify your settings by entering the **show power inline** user EXEC command.

| Command                           | Description                                                              |
|-----------------------------------|--------------------------------------------------------------------------|
| logging event power-inline-status | Enables the logging of PoE events.                                       |
| show controllers<br>power inline  | Displays the values in the registers of the specified PoE controller.    |
| show power inline                 | Displays the PoE status for the specified PoE port or for all PoE ports. |

# power inline consumption

Use the **power inline consumption** global or interface configuration command to override the amount of power specified by the IEEE classification for the device by specifying the wattage used by each powered device. Use the **no** form of this command to return to the default power setting.

power inline consumption default wattage

no power inline consumption default

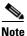

The **default** keyword appears only in the global configuration command.

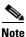

To use this command, the switch must be running the LAN Base image.

### **Syntax Description**

| wattage | Specify the power that the switch budgets for the port. The range is 4000 |
|---------|---------------------------------------------------------------------------|
|         | to 15400 milliwatts on a Catalyst 2960 switch, and 4000 to 30000          |
|         | milliwatts on a Catalyst 2960-S switch.                                   |

#### **Defaults**

The default power on each Power over Ethernet (PoE) port is 15400 milliwatts on a Catalyst 2960 switch, and 30000 milliwatts on a Catalyst 2960-S switch (PoE+).

#### **Command Modes**

Global configuration
Interface configuration

#### **Command History**

| Release    | Modification                 |
|------------|------------------------------|
| 12.2(44)SE | This command was introduced. |

#### **Usage Guidelines**

When Cisco powered devices are connected to PoE ports, the switch uses Cisco Discovery Protocol (CDP) to determine the *actual* power consumption of the devices, and the switch adjusts the power budget accordingly. This does not apply to IEEE third-party powered devices. For these devices, when the switch grants a power request, the switch adjusts the power budget according to the powered-device IEEE classification. If the powered device is a Class 0 (class status unknown) or a Class 3, the switch budgets 15400 milliwatts for the device, regardless of the actual amount of power needed. If the powered device reports a higher class than its actual consumption or does not support power classification (defaults to Class 0), the switch can power fewer devices because it uses the IEEE class information to track the global power budget.

By using the **power inline consumption** *wattage* configuration command, you can override the default power requirement specified by the IEEE classification. The difference between what is mandated by the IEEE classification and what is actually needed by the device is reclaimed into the global power budget for use by additional devices. You can then extend the switch power budget and use it more effectively.

For example, if the switch budgets 15400 milliwatts on each PoE port, you can connect only 24 Class 0 powered devices. If your Class 0 device power requirement is actually 5000 milliwatts, you can set the consumption wattage to 5000 milliwatts and connect up to 48 devices. The total PoE output power available on a 24-port or 48-port switch is 370,000 milliwatts.

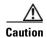

You should carefully plan your switch power budget and make certain not to oversubscribe the power supply.

When you enter the **power inline consumption default** wattage or the **no power inline consumption default** global configuration command, or the **power inline consumption** wattage or the **no power inline consumption** interface configuration command, this caution message appears.

%CAUTION: Interface *interface-id*: Misconfiguring the 'power inline consumption/allocation' command may cause damage to the switch and void your warranty. Take precaution not to oversubscribe the power supply. Refer to documentation.

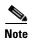

When you manually configure the power budget, you must also consider the power loss over the cable between the switch and the powered device.

For more information about the IEEE power classifications, see the "Configuring Interface Characteristics" chapter in the software configuration guide for this release.

This command is supported only on PoE-capable ports. If you enter this command on a switch or port that does not support PoE, an error message appears.

In a Catalyst 2960-S switch stack, this command is supported on all switches or ports in the stack that support PoE.

### Examples

By using the global configuration command, this example shows how to configure the switch to budget 5000 milliwatts to each PoE port:

Switch(config) # power inline consumption default 5000

CAUTION: Interface Gi1/0/1: Misconfiguring the 'power inline consumption/allocation' command may cause damage to the switch and void your warranty. Take precaution not to oversubscribe the power supply. Refer to documentation.

By using the interface configuration command, this example shows how to configure the switch to budget 12000 milliwatts to the powered device connected to a specific PoE port:

Switch(config)# interface gigabitethernet0/2
Switch(config-if)# power inline consumption 12000

CAUTION: Interface Gi1/0/2: Misconfiguring the 'power inline consumption/allocation' command may cause damage to the switch and void your warranty. Take precaution not to oversubscribe the power supply. Refer to documentation.

You can verify your settings by entering the **show power inline consumption** privileged EXEC command.

| Command           | Description                                                              |
|-------------------|--------------------------------------------------------------------------|
| power inline      | Configures the power management mode on PoE ports.                       |
| show power inline | Displays the PoE status for the specified PoE port or for all PoE ports. |

## power inline police

Use the **power inline police** interface configuration command to enable policing of the real-time power consumption. Use the **no** form of this command to disable this feature.

power inline police [action log]

no power inline police

action log

### **Syntax Description**

| (Optional) If the real-time power consumption exceeds the maximum power allocation on the port, configure the switch to generate a syslog message while the switch still provides power to the connected device. |
|----------------------------------------------------------------------------------------------------|
| If you do not enter the <b>action log</b> keywords, the switch turns off power to the port (the default action) when the real-time power consumption exceeds the maximum power allocation on the port.           |

#### **Defaults**

Policing of the real-time power consumption of the powered device is disabled.

#### **Command Modes**

Interface configuration

#### **Command History**

| Release    | Modification                 |
|------------|------------------------------|
| 12.2(46)SE | This command was introduced. |

### **Usage Guidelines**

This command is supported only on Power over Ethernet (PoE)-capable ports. If you enter this command on a switch or port that does not support PoE, an error message appears.

The **power inline police** [action log] command is supported only on switches with PoE ports.

When policing of the real-time power consumption is enabled, the switch takes action when a powered device consumes more power than the allocated maximum amount.

When PoE is enabled, the switch senses the real-time power consumption of the powered device. This feature is called *power monitoring* or *power sensing*. The switch also polices the power usage with the *power policing* feature.

When power policing is enabled, the cutoff power on the PoE port is determined by one of these methods in this order:

- 1. The user-defined power level that the switch budgets for the port when you enter the **power inline consumption default** *wattage* global configuration command or the **power inline consumption** *wattage* interface configuration command.
- 2. The user-defined power level that limits the power allowed on the port when you enter the **power** inline auto max max-wattage or the **power inline static** max max-wattage interface configuration command

- **3.** The power usage of the device set by the switch by using CDP power negotiation or the device IEEE classification.
- **4.** The default power usage set by the switch; the default value is 15.4 W on a Catalyst 2960 switch, and 30 W on a Catalyst 2960-S switch.

Use the first or second method in the previous list to manually configure the cutoff-power value by entering the **power inline consumption default** *wattage* global configuration command, the **power inline consumption** *wattage* interface configuration command, or the **power inline [auto | static max]** *max-wattage* command. If you are do not manually configure the cutoff-power value, the switch automatically determines the value by using CDP power negotiation or the device IEEE classification, which is the third method in the list. If the switch cannot determine the value by using one of these methods, it uses the default value of 15.4 W on a Catalyst 2960 switch, or 30 W on a Catalyst 2960-S switch.

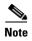

For more information about the cutoff power value, the power consumption values that the switch uses, and the actual power consumption value of the connected device, see the "Power Monitoring and Power Policing" section in the "Configuring Interface Characteristics" chapter of the software configuration guide for this release.

If power policing is enabled, the switch polices power usage by comparing the real-time power consumption to the maximum power allocated on the PoE port. If the device uses more than the maximum power allocation (or *cutoff power*) on the port, the switch either turns power off to the port, or generates a syslog message and updates the LEDs (to blink amber) while still providing power to the device.

- To configure the switch to turn off power to the port and put the port in the error-disabled state, use the **power inline police** interface configuration command.
- To configure the switch to generate a syslog message while still providing power to the device, use the **power inline police action log** command.

If you do not enter the **action log** keywords, the default action is to shut down the port, turn off power, and put the port in the PoE error-disabled state. To configure the PoE port to automatically recover from the error-disabled state, use the **errdisable detect cause inline-power** global configuration command to enable error-disabled detection for the PoE cause and the **errdisable recovery cause inline-power interval** global configuration command to enable the recovery timer for the PoE error-disabled cause.

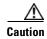

If policing is disabled, no action occurs when the powered device consumes more than the maximum power allocation on the port, which could adversely affect the switch.

### **Examples**

This example shows how to enable policing of the power consumption and to configure the switch to generate a syslog message on the PoE port on a switch:

```
Switch(config)# interface gigabitethernet0/2
Switch(config-if)# power inline police action log
```

You can verify your settings by entering the show power inline police privileged EXEC command.

| Command                                 | Description                                                                                |
|-----------------------------------------|--------------------------------------------------------------------------------------------|
| errdisable detect<br>cause inline-power | Enables error-disabled detection for the PoE cause.                                        |
| errdisable recovery cause inline-power  | Configures the PoE recovery mechanism variables.                                           |
| power inline                            | Configures the power management mode on PoE ports.                                         |
| power inline<br>consumption             | Overrides the amount of power specified by the IEEE classification for the powered device. |
| show power inline<br>police             | Displays the power policing information about the real-time power consumption.             |

# priority-queue

Use the **priority-queue** interface configuration command to enable the egress expedite queue on a port. Use the **no** form of this command to return to the default setting.

priority-queue out

no priority-queue out

#### **Syntax Description**

| out | Enable the egress | expedite queue. |
|-----|-------------------|-----------------|
|-----|-------------------|-----------------|

**Defaults** 

The egress expedite queue is disabled.

#### Command Modes

Interface configuration

#### **Command History**

| Release    | Modification                 |
|------------|------------------------------|
| 12.2(25)FX | This command was introduced. |

#### **Usage Guidelines**

When you configure the **priority-queue out** command, the shaped round robin (SRR) weight ratios are affected because there is one fewer queue participating in SRR. This means that *weight1* in the **srr-queue bandwidth shape** or the **srr-queue bandwidth shape** interface configuration command is ignored (not used in the ratio calculation). The expedite queue is a priority queue, and it is serviced until empty before the other queues are serviced.

Follow these guidelines when the expedite queue is enabled or the egress queues are serviced based on their SRR weights:

- If the egress expedite queue is enabled, it overrides the SRR shaped and shared weights for queue 1.
- If the egress expedite queue is disabled and the SRR shaped and shared weights are configured, the shaped mode overrides the shared mode for queue 1, and SRR services this queue in shaped mode.
- If the egress expedite queue is disabled and the SRR shaped weights are not configured, SRR services the queue in shared mode.

#### **Examples**

This example shows how to enable the egress expedite queue when the SRR weights are configured. The egress expedite queue overrides the configured SRR weights.

```
Switch(config) # interface gigabitethernet0/2
Switch(config-if) # srr-queue bandwidth shape 25 0 0 0
Switch(config-if) # srr-queue bandwidth share 30 20 25 25
Switch(config-if) # priority-queue out
```

This example shows how to disable the egress expedite queue after the SRR shaped and shared weights are configured. The shaped mode overrides the shared mode.

```
Switch(config) # interface gigabitethernet0/2
Switch(config-if) # srr-queue bandwidth shape 25 0 0 0
Switch(config-if) # srr-queue bandwidth share 30 20 25 25
Switch(config-if) # no priority-queue out
```

You can verify your settings by entering the **show mls qos interface** *interface-id* **queueing** or the **show running-config** privileged EXEC command.

| Command                         | Description                                                                                                    |
|---------------------------------|----------------------------------------------------------------------------------------------------|
| show mls qos interface queueing | Displays the queueing strategy (SRR, priority queueing), the weights corresponding to the queues, and the CoS-to-egress-queue map. |
| srr-queue bandwidth shape       | Assigns the shaped weights and enables bandwidth shaping on the four egress queues mapped to a port.                               |
| srr-queue bandwidth share       | Assigns the shared weights and enables bandwidth sharing on the four egress queues mapped to a port.                               |

# queue-set

Use the **queue-set** interface configuration command to map a port to a queue-set. Use the **no** form of this command to return to the default setting.

queue-set qset-id

no queue-set qset-id

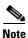

To use this command, the switch must be running the LAN Base image.

#### **Syntax Description**

| qset-id | ID of the queue-set. Each port belongs to a queue-set, which defines all the |
|---------|------------------------------------------------------------------------------|
|         | characteristics of the four egress queues per port. The range is 1 to 2.     |

#### **Defaults**

The queue-set ID is 1.

#### **Command Modes**

Interface configuration

#### **Command History**

| Release    | Modification                 |
|------------|------------------------------|
| 12.2(25)FX | This command was introduced. |

#### Examples

This example shows how to map a port to queue-set 2:

Switch(config)# interface gigabitethernet0/2
Switch(config-if)# queue-set 2

You can verify your settings by entering the **show mls qos interface** [interface-id] **buffers** privileged EXEC command.

| Command                            | Description                                                                                                    |
|------------------------------------|----------------------------------------------------------------------------------------------------|
| mls qos queue-set output buffers   | Allocates buffers to a queue-set.                                                                                                    |
| mls qos queue-set output threshold | Configures the weighted tail-drop (WTD) thresholds, guarantees the availability of buffers, and configures the maximum memory allocation to a queue-set. |
| show mls qos interface buffers     | Displays quality of service (QoS) information.                                                                                                    |

## radius-server dead-criteria

Use the **radius-server dead-criteria** global configuration command to configure the conditions that determine when a RADIUS server is considered unavailable or *dead*. Use the **no** form of this command to return to the default settings.

radius-server dead-criteria [time seconds [tries number] | tries number]

**no radius-server dead-criteria** [time seconds [tries number] | tries number]

#### **Syntax Description**

| time seconds | (Optional) Set the time in seconds during which the switch does not need to get a valid response from the RADIUS server. The range is from 1 to 120 seconds.                     |
|--------------|----------------------------------------------------------------------------------------------------|
| tries number | (Optional) Set the number of times that the switch does not get a valid response from the RADIUS server before the server is considered unavailable. The range is from 1 to 100. |

#### **Defaults**

The switch dynamically determines the seconds value that is from 10 to 60 seconds.

The switch dynamically determines the *tries* value that is from 10 to 100.

#### **Command Modes**

Global configuration

#### **Command History**

| Release     | Modification                 |
|-------------|------------------------------|
| 12.2(25)SEE | This command was introduced. |

#### **Usage Guidelines**

We recommend that you configure the *seconds* and *number* parameters as follows:

- Use the **radius-server timeout** *seconds* global configuration command to specify the time in seconds during which the switch waits for a RADIUS server to respond before the IEEE 802.1x authentication times out. The switch dynamically determines the default *seconds* value that is from 10 to 60 seconds.
- Use the **radius-server retransmit** *retries* global configuration command to specify the number of times the switch tries to reach the radius servers before considering the servers to be unavailable. The switch dynamically determines the default *tries* value that is from 10 to 100.
- The *seconds* parameter is less than or equal to the number of retransmission attempts times the time in seconds before the IEEE 802.1x authentication times out.
- The *tries* parameter should be the same as the number of retransmission attempts.

#### **Examples**

This example shows how to configure 60 as the **time** and 10 as the number of **tries**, the conditions that determine when a RADIUS server is considered unavailable

Switch(config) # radius-server dead-criteria time 60 tries 10

You can verify your settings by entering the **show running-config** privileged EXEC command.

| Command                                  | Description                                                                                                    |
|------------------------------------------|----------------------------------------------------------------------------------------------------|
| dot1x critical (global configuration)    | Configures the parameters for the inaccessible authentication bypass feature.                                                                                                    |
| dot1x critical (interface configuration) | Enables the inaccessible authentication bypass feature on an interface and configures the access VLAN to which the switch assigns the critical port when the port is in the critical-authentication state.                                                                   |
| radius-server retransmit retries         | Specifies the number of times that the switch tries to reach the RADIUS servers before considering the servers to be unavailable. For syntax information, select Cisco IOS Security Command Reference, Release 12.2 > Server Security Protocols > RADIUS Commands.           |
| radius-server timeout seconds            | Specifies the time in seconds during which the switch waits for a RADIUS server to respond before the IEEE 802.1x authentication times out. For syntax information, select Cisco IOS Security Command Reference, Release 12.2 > Server Security Protocols > RADIUS Commands. |
| show running-config                      | Displays the running configuration on the switch. For syntax information, select Cisco IOS Configuration Fundamentals Command Reference, Release 12.2 > File Management Commands > Configuration File Management Commands.                                                   |

# radius-server host

Use the **radius-server host** global configuration command to configure the RADIUS server parameters, including the RADIUS accounting and authentication. Use the **no** form of this command to return to the default settings.

radius-server host *ip-address* [acct-port *udp-port*] [auth-port *udp-port*] [test username *name* [idle-time *time*] [ignore-acct-port] [ignore-auth-port]] [key *string*]

no radius-server host ip-address

#### **Syntax Description**

| ip-address         | Specify the IP address of the RADIUS server.                                                                                                    |  |
|--------------------|----------------------------------------------------------------------------------------------------|--|
| acct-port udp-port | (Optional) Specify the UDP port for the RADIUS accounting server. The range is from 0 to 65536.                                                                                                    |  |
| auth-port udp-port | (Optional) Specify the UDP port for the RADIUS authentication server. The range is from 0 to 65536.                                                                                                    |  |
| test username name | (Optional) Enable automatic server testing of the RADIUS server status, and specify the username to be used.                                                                                                    |  |
| idle-time time     | (Optional) Set the interval of time in minutes after which the switch sends test packets to the server. The range is from 1 to 35791 minutes.                                                                                                    |  |
| ignore-acct-port   | (Optional) Disables testing on the RADIUS-server accounting port.                                                                                                    |  |
| ignore-auth-port   | (Optional) Disables testing on the RADIUS-server authentication port.                                                                                                    |  |
| key string         | (Optional) Specify the authentication and encryption key for all RADIUS communication between the switch and the RADIUS daemon. The key is a text string that must match the encryption key used on the RADIUS server. Always configure the key as the last item in this command. Leading spaces are ignored, but spaces within and at the end of the key are used. If there are spaces in your key, do not enclose the key in quotation marks unless the quotation marks are part of the key. |  |

#### Defaults

The UDP port for the RADIUS accounting server is 1646.

The UDP port for the RADIUS authentication server is 1645.

Automatic server testing is disabled.

The idle time is 60 minutes (1 hour).

When the automatic testing is enabled, testing occurs on the accounting and authentication UDP ports.

The authentication and encryption key (string) is not configured.

#### **Command Modes**

Global configuration

#### **Command History**

| Release     | Modification                 |
|-------------|------------------------------|
| 12.2(25)SEE | This command was introduced. |

### **Usage Guidelines**

We recommend that you configure the UDP port for the RADIUS accounting server and the UDP port for the RADIUS authentication server to nondefault values.

Use the **test username** *name* keywords to enable automatic server testing of the RADIUS server status and to specify the username to be used.

You can configure the authentication and encryption key by using the **radius-server host** *ip-address* **key** *string* or the **radius-server key** {**0** *string* | **7** *string* | *string*} global configuration command. Always configure the key as the last item in this command.

#### **Examples**

This example shows how to configure 1500 as the UDP port for the accounting server and 1510 as the UDP port for the authentication server:

Switch(config) # radius-server host 1.1.1.1 acct-port 1500 auth-port 1510

This example shows how to configure the UDP port for the accounting server and the authentication server, enable automated testing of the RADIUS server status, specify the username to be used, and configure a key string:

Switch(config)# radius-server host 1.1.1.2 acct-port 800 auth-port 900 test username aaafail idle-time 75 key abc123

You can verify your settings by entering the **show running-config** privileged EXEC command.

| Command                                           | Description                                                                                                    |
|---------------------------------------------------|----------------------------------------------------------------------------------------------------|
| dot1x critical (global configuration)             | Configures the parameters for the inaccessible authentication bypass feature.                                                                                                    |
| dot1x critical (interface configuration)          | Enables the inaccessible authentication bypass feature on an interface and configures the access VLAN to which the switch assigns the critical port when the port is in the critical-authentication state.                                          |
| radius-server key {0 string   7 string   string } | Sets the authentication and encryption key for all RADIUS communications between the router and the RADIUS daemon. For syntax information, select Cisco IOS Security Command Reference, Release 12.2 > Server Security Protocols > RADIUS Commands. |
| show running-config                               | Displays the running configuration on the switch. For syntax information, select Cisco IOS Configuration Fundamentals Command Reference, Release 12.2 > File Management Commands > Configuration File Management Commands.                          |

# rcommand

Use the **rcommand** user EXEC command on the cluster command switch to start a Telnet session and to execute commands on a cluster member switch from the cluster command switch. To end the session, enter the **exit** command.

**rcommand**  $\{n \mid \mathbf{commander} \mid \mathbf{mac\text{-}address} \ hw\text{-}addr\}$ 

#### **Syntax Description**

| n                   | Provide the number that identifies a cluster member. The range is 0 to 15. |
|---------------------|----------------------------------------------------------------------------|
| commander           | Provide access to the cluster command switch from a cluster member switch. |
| mac-address hw-addr | MAC address of the cluster member switch.                                  |

#### **Command Modes**

User EXEC

#### **Command History**

| Release    | Modification                 |
|------------|------------------------------|
| 12.2(25)FX | This command was introduced. |

#### **Usage Guidelines**

This command is available only on the cluster command switch.

If the switch is the cluster command switch but the cluster member switch *n* does not exist, an error message appears. To get the switch number, enter the **show cluster members** privileged EXEC command on the cluster command switch.

You can use this command to access a cluster member switch from the cluster command-switch prompt or to access a cluster command switch from the member-switch prompt.

For Catalyst 2900 XL, 3500 XL, 2950, 2960, 2970, 3550, 3560, and 3750 switches, the Telnet session accesses the member-switch command-line interface (CLI) at the same privilege level as on the cluster command switch. For example, if you execute this command at user level on the cluster command switch, the cluster member switch is accessed at user level. If you use this command on the cluster command switch at privileged level, the command accesses the remote device at privileged level. If you use an intermediate enable-level lower than *privileged*, access to the cluster member switch is at user level.

For Catalyst 1900 and 2820 switches running standard edition software, the Telnet session accesses the menu console (the menu-driven interface) if the cluster command switch is at privilege level 15. If the cluster command switch is at privilege level 1, you are prompted for the password before being able to access the menu console. Cluster command switch privilege levels map to the cluster member switches running standard edition software as follows:

- If the cluster command switch privilege level is from 1 to 14, the cluster member switch is accessed at privilege level 1.
- If the cluster command switch privilege level is 15, the cluster member switch is accessed at privilege level 15.

The Catalyst 1900 and 2820 CLI is available only on switches running Enterprise Edition Software.

This command will not work if the vty lines of the cluster command switch have access-class configurations.

You are not prompted for a password because the cluster member switches inherited the password of the cluster command switch when they joined the cluster.

#### **Examples**

This example shows how to start a session with member 3. All subsequent commands are directed to member 3 until you enter the **exit** command or close the session.

```
Switch# rcommand 3
Switch-3# show version
Cisco Internet Operating System Software ...
...
Switch-3# exit
Switch#
```

| Command              | Description                                     |
|----------------------|-------------------------------------------------|
| show cluster members | Displays information about the cluster members. |

## reload

Use the **reload** privileged EXEC command to reload the stack member and to put a configuration change into effect.

reload [LINE | at | cancel | in | slot stack-member-number | standby-cpu]

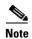

This command is supported only on Catalyst 2960-S switches running the LAN base image.

#### **Syntax Description**

| LINE                     | Specify the reason for the reload.                             |
|--------------------------|----------------------------------------------------------------|
| at                       | Specify the time in hh:mm for the reload to occur.             |
| cancel                   | Cancel the pending reload.                                     |
| in                       | Specify a time interval in mmm or hhh:mm for reloads to occur. |
| slot stack-member-number | Save the changes on the specified stack member and restart it. |
| standby-cpu              | Reload the standby route processor (RP).                       |

#### **Defaults**

Immediately reloads the stack member and puts a configuration change into effect.

#### **Command Modes**

Privilege EXEC

#### **Command History**

| Release     | Modification                 |
|-------------|------------------------------|
| 12.2(53)SE1 | This command was introduced. |

#### **Usage Guidelines**

If there is more than one switch in the switch stack, and you enter the **reload slot** *stack-member-number* command, you are not prompted to save the configuration.

#### **Examples**

This example shows how to reload the switch stack:

```
Switch(config) \# reload System configuration has been modified. Save? [yes/no]: y Proceed to reload the whole Stack? [confirm] y
```

This example shows how to reload a specific stack member:

```
Switch(config)# reload slot 6
Proceed with reload? [confirm]y
```

This example shows how to reload a single-switch switch stack (there is only one member switch):

```
Switch(config) # reload slot 3 System configuration has been modified. Save? [yes/no]: {\bf y} Proceed to reload the whole Stack? [confirm] {\bf y}
```

| Command         | Description                                                        |
|-----------------|--------------------------------------------------------------------|
| rcommand        | Accesses a specific stack member.                                  |
| switch          | Changes the stack member priority value.                           |
| switch renumber | Changes the stack member number.                                   |
| show switch     | Displays information about the switch stack and its stack members. |

## remote command

Use the **remote command** privileged EXEC command to monitor all or specified stack members.

remote command {all | stack-member-number} LINE

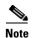

This command is supported only on Catalyst 2960-S switches running the LAN base image.

#### **Syntax Description**

| all                 | Apply to all stack members.                    |
|---------------------|------------------------------------------------|
| stack-member-number | Specify the stack member. The range is 1 to 4. |
| LINE                | Specify the command to execute.                |

#### **Command Modes**

Privileged EXEC

#### **Command History**

| Release     | Modification                 |
|-------------|------------------------------|
| 12.2(53)SE1 | This command was introduced. |

#### **Usage Guidelines**

The commands (such as **debug**, **show**, or **clear**) you use in the LINE command-to-execute string apply to a specific stack member or to the switch stack.

#### **Examples**

This example shows how to execute the **undebug** command on the switch stack:

```
Switch(config)# remote command all undebug all
Switch :1 :
-------
All possible debugging has been turned off
Switch :5 :
------
All possible debugging has been turned off
Switch :9 :
--------
All possible debugging has been turned off
```

This example shows how to execute the **debug udld event** command on stack member 5:

```
Switch(config)# remote command 5 undebug all
Switch :5 :
------
UDLD events debugging is on
```

| Command         | Description                                                        |
|-----------------|--------------------------------------------------------------------|
| reload          | Accesses a specific stack member.                                  |
| switch          | Changes the stack member priority value.                           |
| switch renumber | Changes the stack member number.                                   |
| show switch     | Displays information about the switch stack and its stack members. |

# remote-span

Use the **remote-span** VLAN configuration command to configure a VLAN as a Remote Switched Port Analyzer (RSPAN) VLAN. Use the **no** form of this command to remove the RSPAN designation from the VLAN.

#### remote-span

no remote-span

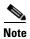

To use this command, the switch must be running the LAN Base image.

#### **Syntax Description**

This command has no arguments or keywords.

Defaults

No RSPAN VLANs are defined.

**Command Modes** 

VLAN configuration (config-VLAN)

#### **Command History**

| Release    | Modification                 |
|------------|------------------------------|
| 12.2(25)FX | This command was introduced. |

#### **Usage Guidelines**

You can configure RSPAN VLANs only in config-VLAN mode (entered by using the **vlan** global configuration command), not the VLAN configuration mode entered by using the **vlan database** privileged EXEC command.

If VLAN Trunking Protocol (VTP) is enabled, the RSPAN feature is propagated by VTP for VLAN-IDs that are lower than 1005. If the RSPAN VLAN ID is in the extended range, you must manually configure intermediate switches (those in the RSPAN VLAN between the source switch and the destination switch).

Before you configure the RSPAN **remote-span** command, use the **vlan** (global configuration) command to create the VLAN.

The RSPAN VLAN has these characteristics:

- No MAC address learning occurs on it.
- RSPAN VLAN traffic flows only on trunk ports.
- Spanning Tree Protocol (STP) can run in the RSPAN VLAN, but it does not run on RSPAN destination ports.

When an existing VLAN is configured as an RSPAN VLAN, the VLAN is first deleted and then recreated as an RSPAN VLAN. Any access ports are made inactive until the RSPAN feature is disabled.

#### **Examples**

This example shows how to configure a VLAN as an RSPAN VLAN.

Switch(config) # vlan 901
Switch(config-vlan) # remote-span

This example shows how to remove the RSPAN feature from a VLAN.

Switch(config) # vlan 901
Switch(config-vlan) # no remote-span

You can verify your settings by entering the show vlan remote-span user EXEC command.

| Command                    | Description                                                                                                    |
|----------------------------|----------------------------------------------------------------------------------------------------|
| monitor session            | Enables Switched Port Analyzer (SPAN) and RSPAN monitoring on a port and configures a port as a source or destination port. |
| usb-inactivity-timeou<br>t | Changes to config-vlan mode where you can configure VLANs 1 to 4094.                                                        |

# renew ip dhcp snooping database

Use the **renew ip dhcp snooping database** privileged EXEC command to renew the DHCP snooping binding database.

renew ip dhcp snooping database [{flash[number]:/filename | ftp://user:password@host/filename | nvram:/filename | rcp://user@host/filename | tftp://host/filename}] [validation none]

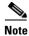

To use this command, the switch must be running the LAN Base image.

#### **Syntax Description**

| flash[number]:/filen<br>ame           | (Optional) Specify that the database agent or the binding file is in the flash memory. Use the <i>number</i> parameter to specify the stack member number of the stack master. The range for <i>number</i> is 1 to 4. |
|---------------------------------------|----------------------------------------------------------------------------------------------------|
|                                       | <b>Note</b> Stacking is supported only on Catalyst 2960-S switches.                                                                                                    |
| ftp://user:password<br>@host/filename | (Optional) Specify that the database agent or the binding file is on an FTP server.                                                                                                    |
| nvram:/filename                       | (Optional) Specify that the database agent or the binding file is in the NVRAM.                                                                                                    |
| rcp://user@host/file<br>name          | (Optional) Specify that the database agent or the binding file is on a Remote Control Protocol (RCP) server.                                                                                                    |
| tftp://host/filename                  | (Optional) Specify that the database agent or the binding file is on a TFTP server.                                                                                                    |
| validation none                       | (Optional) Specify that the switch does not verify the cyclic redundancy check (CRC) for the entries in the binding file specified by the URL.                                                                        |

#### Defaults

No default is defined.

#### **Command Modes**

Privileged EXEC

#### **Command History**

| Release    | Modification                 |
|------------|------------------------------|
| 12.2(25)FX | This command was introduced. |

#### **Usage Guidelines**

If you do not specify a URL, the switch tries to read the file from the configured URL.

#### **Examples**

This example shows how to renew the DHCP snooping binding database without checking CRC values in the file:

Switch# renew ip dhcp snooping database validation none

You can verify your settings by entering the **show ip dhcp snooping database** privileged EXEC command.

| Command                        | Description                                              |
|--------------------------------|----------------------------------------------------------|
| ip dhcp snooping               | Enables DHCP snooping on a VLAN.                         |
| ip dhcp snooping binding       | Configures the DHCP snooping binding database.           |
| show ip dhcp snooping database | Displays the status of the DHCP snooping database agent. |

# reserved-only

Use the **reserved-only** DHCP pool configuration mode command to allocate only reserved addresses in the Dynamic Host Configuration Protocol (DHCP) address pool. Use the **no** form of the command to return to the default.

#### reserved-only

no reserved-only

#### **Syntax Description**

This command has no arguments or keywords.

#### Defaults

The default is to not restrict pool addresses

#### **Command Modes**

Privileged EXEC

#### **Command History**

| Release    | Modification                 |
|------------|------------------------------|
| 12.2(50)SE | This command was introduced. |

#### **Usage Guidelines**

Entering the **reserved-only** command restricts assignments from the DHCP pool to preconfigured reservations. Unreserved addresses that are part of the network or on pool ranges are not offered to the client, and other clients are not served by the pool.

By entering this command, users can configure a group of switches with DHCP pools that share a common IP subnet and that ignore requests from clients of other switches.

To access DHCP pool configuration mode, enter the **ip dhcp pool** name global configuration command.

#### **Examples**

This example shows how to configure the DHCP pool to allocate only reserved addresses:

```
Switch# config t
Enter configuration commands, one per line. End with CNTL/Z.
Switch(config)# ip dhcp pool test1
Switch(dhcp-config)# reserved-only
```

You can verify your settings by entering the show ip dhcp pool privileged EXEC command.

| Command           | Description                      |
|-------------------|----------------------------------|
| show ip dhcp pool | Displays the DHCP address pools. |

## rmon collection stats

Use the **rmon collection stats** interface configuration command to collect Ethernet group statistics, which include usage statistics about broadcast and multicast packets, and error statistics about cyclic redundancy check (CRC) alignment errors and collisions. Use the **no** form of this command to return to the default setting.

rmon collection stats index [owner name]

no rmon collection stats index [owner name]

#### **Syntax Description**

| index      | Remote Network Monitoring (RMON) collection control index. The range is 1 to 65535. |
|------------|-------------------------------------------------------------------------------------|
| owner name | (Optional) Owner of the RMON collection.                                            |

#### **Defaults**

The RMON statistics collection is disabled.

#### **Command Modes**

Interface configuration

#### **Command History**

| Release    | Modification                 |
|------------|------------------------------|
| 12.2(25)FX | This command was introduced. |

## **Usage Guidelines**

The RMON statistics collection command is based on hardware counters.

#### **Examples**

This example shows how to collect RMON statistics for the owner *root*:

Switch(config)# interface gigabitethernet0/1
Switch(config-if)# rmon collection stats 2 owner root

You can verify your setting by entering the **show rmon statistics** privileged EXEC command.

| Command              | Description                                                                                                    |
|----------------------|----------------------------------------------------------------------------------------------------|
| show rmon statistics | Displays RMON statistics.                                                                                                    |
|                      | For syntax information, select Cisco IOS Configuration Fundamentals Command Reference, Release 12.2 > System Management Commands > RMON Commands. |

# sdm prefer

Use the **sdm prefer** global configuration command to configure the template used in Switch Database Management (SDM) resource allocation. You can use a template to allocate system resources to best support the features being used in your application or select the dual IPv4 and IPv6 template to support IPv6 forwarding (supported only when the switch is running the LAN Base image). Use the **no** form of this command to return to the default template.

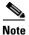

This command is supported only on Catalyst 2960 switches.

 $sdm\ prefer\ \{default\ |\ dual\mbox{-ipv4-and-ipv6}\ default\ |\ qos\}$ 

no sdm prefer

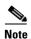

This command is not required on Catalyst 2960-S switches. A Catalyst 2960-S switch running the LAN base image uses a default template that includes maximum resources for all supported features.

#### **Syntax Description**

| default                       | Give balance to all functions.                                                                                                    |
|-------------------------------|----------------------------------------------------------------------------------------------------|
| dual-ipv4-and-ipv6<br>default | Allows the switch to be used in dual stack environments (supporting both IPv4 and IPv6 forwarding). You must configure this template to enable IPv6 MLD snooping or IPv6 host functions. |
| qos                           | Provide maximum system usage for quality of service (QoS) access control entries (ACEs).                                                                                                 |

#### **Defaults**

The **default** template provides a balance to all features.

### **Command Modes**

Global configuration

### **Command History**

| Release    | Modification                                        |
|------------|-----------------------------------------------------|
| 12.2(25)FX | This command was introduced.                        |
| 12.2(40)SE | The dual-ipv4-and-ipv6 default keywords were added. |

#### **Usage Guidelines**

You must reload the switch for the configuration to take effect.

If you enter the **show sdm prefer** command before you enter the **reload** privileged EXEC command, the **show sdm prefer** command shows the template currently in use and the template that will become active after a reload.

Use the **no sdm prefer** command to set the switch to the default template.

Do not use the ipv4-and-ipv6 template if you do not plan to enable IPv6 functionality on the switch. Entering the **sdm prefer ipv4-and-ipv6** global configuration command divides resources between IPv4 and IPv6, limiting those allocated to IPv4 forwarding.

Table 2-17 lists the approximate numbers of each resource supported in each template.

Table 2-17 Approximate Number of Feature Resources Allowed by Each Template

| Resource                          | Default | QoS | Dual |
|-----------------------------------|---------|-----|------|
| Unicast MAC addresses             | 8 K     | 8 K | 8 K  |
| IPv4 IGMP groups                  | 256     | 256 | 256  |
| IPv4 unicast routes               | 0       | 0   | 0    |
| IPv6 multicast groups             | 0       | 0   | 0    |
| Directly connected IPv6 addresses | 0       | 0   | 0    |
| Indirect IPv6 unicast routes      | 0       | 0   | 0    |
| IPv4 policy-based routing aces    | 0       | 0   | 0    |
| IPv4 MAC QoS ACEs                 | 128     | 384 | 0    |
| IPv4 MAC security ACEs            | 384     | 128 | 256  |
| IPv6 policy-based routing aces    | 0       | 0   | 0    |
| IPv4 MAC QoS ACEs                 | 0       | 0   | 0    |
| IPv4 MAC security ACEs            | 0       | 0   | 0    |

#### **Examples**

This example shows how to use the QoS template:

```
Switch(config)# sdm prefer qos
Switch(config)# exit
Switch# reload
```

This example shows how to configure the dual IPv4-and-IPv6 default template on a switch:

```
Switch(config)# sdm prefer dual-ipv4-and-ipv6 default
Switch(config)# exit
Switch# reload
```

You can verify your settings by entering the **show sdm prefer** privileged EXEC command.

| Command         | Description                                                                 |
|-----------------|-----------------------------------------------------------------------------|
| show sdm prefer | Displays the current SDM template in use or displays the templates that can |
|                 | be used, with approximate resource allocation per feature.                  |

# service password-recovery

Use the **service password-recovery** global configuration command to enable the password-recovery mechanism (the default). This mechanism allows an end user with physical access to the switch to hold down the **Mode** button and interrupt the bootup process while the switch is powering up and to assign a new password. Use the **no** form of this command to disable part of the password-recovery functionality. When the password-recovery mechanism is disabled, interrupting the bootup process is allowed only if the user agrees to set the system back to the default configuration.

service password-recovery

no service password-recovery

**Syntax Description** 

This command has no arguments or keywords.

**Defaults** 

The password-recovery mechanism is enabled.

**Command Modes** 

Global configuration

#### **Command History**

| Release    | Modification                 |
|------------|------------------------------|
| 12.2(25)FX | This command was introduced. |

#### **Usage Guidelines**

As a system administrator, you can use the **no service password-recovery** command to disable some of the functionality of the password recovery feature by allowing an end user to reset a password only by agreeing to return to the default configuration.

To use the password-recovery procedure, a user with physical access to the switch holds down the **Mode** button while the unit powers up and for a second or two after the LED above port 1X turns off. When the button is released, the system continues with initialization.

If the password-recovery mechanism is disabled, this message appears:

The password-recovery mechanism has been triggered, but is currently disabled. Access to the boot loader prompt through the password-recovery mechanism is disallowed at this point. However, if you agree to let the system be reset back to the default system configuration, access to the boot loader prompt can still be allowed.

Would you like to reset the system back to the default configuration (y/n)?

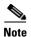

If the user chooses not to reset the system to the default configuration, the normal bootup process continues, as if the **Mode button** had not been pressed. If you choose to reset the system to the default configuration, the configuration file in flash memory is deleted, and the VLAN database file, *flash:vlan.dat* (if present), is deleted. If you use the **no service password-recovery** command to control end user access to passwords, we recommend that you save a copy of the config file in a location away from the switch in case the end user uses the password recovery procedure and sets the system back to default values. Do not keep a backup copy of the config file on the switch.

If the switch is operating in VTP transparent mode, we recommend that you also save a copy of the vlan.dat file in a location away from the switch.

You can verify if password recovery is enabled or disabled by entering the **show version** privileged EXEC command.

#### **Examples**

This example shows how to disable password recovery on a switch so that a user can only reset a password by agreeing to return to the default configuration.

```
Switch(config) # no service-password recovery
Switch(config) # exit
```

| Command      | Description                                                 |
|--------------|-------------------------------------------------------------|
| show version | Displays version information for the hardware and firmware. |

# service-policy

Use the **service-policy** interface configuration command to apply a policy map defined by the **policy-map** command to the input of a physical port. Use the **no** form of this command to remove the policy map and port association.

service-policy input policy-map-name

no service-policy input policy-map-name

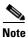

To use this command, the switch must be running the LAN Base image.

#### **Syntax Description**

input policy-map-name

Apply the specified policy map to the input of a physical port.

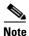

Though visible in the command-line help strings, the **history** keyword is not supported, and you should ignore the statistics that it gathers. The **output** keyword is also not supported.

#### **Defaults**

No policy maps are attached to the port.

#### **Command Modes**

Interface configuration

#### **Command History**

| Release    | Modification                 |
|------------|------------------------------|
| 12.2(25)FX | This command was introduced. |

#### **Usage Guidelines**

Policy maps can be configured on physical ports.

You can apply a policy map to incoming traffic on a physical port.

Classification using a port trust state (for example, **mls qos trust** [cos | dscp | ip-precedence] and a policy map (for example, service-policy input policy-map-name) are mutually exclusive. The last one configured overwrites the previous configuration.

#### **Examples**

This example shows how to apply *plcmap1* to an physical ingress port:

Switch(config)# interface gigabitethernet0/1
Switch(config-if)# service-policy input plcmap1

This example shows how to remove *plcmap2* from a physical port:

Switch(config)# interface gigabitethernet0/1
Switch(config-if)# no service-policy input plcmap2

You can verify your settings by entering the **show running-config** privileged EXEC command.

| Command             | Description                                                                                                    |
|---------------------|----------------------------------------------------------------------------------------------------|
| policy-map          | Creates or modifies a policy map that can be attached to multiple ports to specify a service policy.                                                                                                    |
| show policy-map     | Displays QoS policy maps.                                                                                                    |
| show running-config | Displays the running configuration on the switch. For syntax information, select Cisco IOS Configuration Fundamentals Command Reference, Release 12.2 > File Management Commands > Configuration File Management Commands. |

## session

Use the **session** privileged EXEC command on the stack master to access a specific stack member.

session stack-member-number

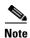

This command is supported only on Catalyst 2960-S switches running the LAN base image.

#### **Syntax Description**

| stack-member-number | Specify the member number. The range is 1 to 4. |  |
|---------------------|-------------------------------------------------|--|

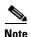

Although visible in the command-line help string, the processor keyword is not supported.

#### Defaults

No default is defined.

#### **Command Modes**

Global configuration

#### **Command History**

| Release     | Modification                 |
|-------------|------------------------------|
| 12.2(53)SE1 | This command was introduced. |

### **Usage Guidelines**

When you access the member, its member number is appended to the system prompt.

Use the **session** command from the master to access a member switch.

Use the **session** command with **processor 1** from the master or a standalone switch to access the internal controller. A standalone switch is always member 1.

#### **Examples**

This example shows how to access member 6:

Switch(config)# session 6
Switch-6#

| Command         | Description                                                     |
|-----------------|-----------------------------------------------------------------|
| reload          | Reloads the member and puts a configuration change into effect. |
| switch          | Changes the member priority value.                              |
| switch renumber | Changes the member number.                                      |
| show switch     | Displays information about the stack and its members.           |

## set

Use the **set** policy-map class configuration command to classify IP traffic by setting a Differentiated Services Code Point (DSCP) or an IP-precedence value in the packet. Use the **no** form of this command to remove traffic classification.

**set** {**dscp** *new-dscp* | [**ip**] **precedence** *new-precedence*}

**no set** {**dscp** *new-dscp* | [**ip**] **precedence** *new-precedence*}

### Syntax Description

| dscp new-dscp                  | New DSCP value assigned to the classified traffic. The range is 0 to 63. You also can enter a mnemonic name for a commonly used value.         |
|--------------------------------|----------------------------------------------------------------------------------------------------|
| [ip] precedence new-precedence | New IP-precedence value assigned to the classified traffic. The range is 0 to 7. You also can enter a mnemonic name for a commonly used value. |

#### **Defaults**

No traffic classification is defined.

#### **Command Modes**

Policy-map class configuration

#### **Command History**

| Release     | Modification                       |
|-------------|------------------------------------|
| 12.2(25)FX  | This command was introduced.       |
| 12.2(25)SED | The <b>ip</b> keyword is optional. |

#### **Usage Guidelines**

If you have used the **set ip dscp** policy-map class configuration command, the switch changes this command to **set dscp** in the switch configuration. If you enter the **set ip dscp** policy-map class configuration command, this setting appears as **set dscp** in the switch configuration.

You can use the **set ip precedence** policy-map class configuration command or the **set precedence** policy-map class configuration command. This setting appears as **set ip precedence** in the switch configuration.

The **set** command is mutually exclusive with the **trust** policy-map class configuration command within the same policy map.

For the **set dscp** new-dscp or the **set ip precedence** new-precedence command, you can enter a mnemonic name for a commonly used value. For example, you can enter the **set dscp af11** command, which is the same as entering the **set dscp 10** command. You can enter the **set ip precedence critical** command, which is the same as entering the **set ip precedence 5** command. For a list of supported mnemonics, enter the **set dscp?** or the **set ip precedence?** command to see the command-line help strings.

To return to policy-map configuration mode, use the **exit** command. To return to privileged EXEC mode, use the **end** command.

#### **Examples**

This example shows how to assign DSCP 10 to all FTP traffic without any policers:

Switch(config)# policy-map policy\_ftp
Switch(config-pmap)# class ftp\_class
Switch(config-pmap-c)# set dscp 10
Switch(config-pmap)# exit

You can verify your settings by entering the **show policy-map** privileged EXEC command.

| Command         | Description                                                                                                    |
|-----------------|----------------------------------------------------------------------------------------------------|
| class           | Defines a traffic classification match criteria (through the <b>police</b> , <b>set</b> , and <b>trust</b> policy-map class configuration commands) for the specified class-map name. |
| police          | Defines a policer for classified traffic.                                                                                                    |
| policy-map      | Creates or modifies a policy map that can be attached to multiple ports to specify a service policy.                                                                                  |
| show policy-map | Displays QoS policy maps.                                                                                                    |
| trust           | Defines a trust state for traffic classified through the <b>class</b> policy-map configuration command or the <b>class-map</b> global configuration command.                          |

# setup

Use the **setup** privileged EXEC command to configure the switch with its initial configuration.

setup

#### **Syntax Description**

This command has no arguments or keywords.

#### **Command Modes**

Privileged EXEC

#### **Command History**

| Release    | Modification                 |
|------------|------------------------------|
| 12.2(25)FX | This command was introduced. |

#### **Usage Guidelines**

When you use the **setup** command, make sure that you have this information:

- · IP address and network mask
- · Password strategy for your environment
- Whether the switch will be used as the cluster command switch and the cluster name

When you enter the **setup** command, an interactive dialog, called the System Configuration Dialog, appears. It guides you through the configuration process and prompts you for information. The values shown in brackets next to each prompt are the default values last set by using either the **setup** command facility or the **configure** privileged EXEC command.

Help text is provided for each prompt. To access help text, press the question mark (?) key at a prompt.

To return to the privileged EXEC prompt without making changes and without running through the entire System Configuration Dialog, press **Ctrl-C**.

When you complete your changes, the setup program shows you the configuration command script that was created during the setup session. You can save the configuration in NVRAM or return to the setup program or the command-line prompt without saving it.

#### **Examples**

This is an example of output from the **setup** command:

```
Switch# setup
--- System Configuration Dialog ---

Continue with configuration dialog? [yes/no]: yes

At any point you may enter a question mark '?' for help.
Use ctrl-c to abort configuration dialog at any prompt.
Default settings are in square brackets '[]'.

Basic management setup configures only enough connectivity for management of the system, extended setup will ask you to configure each interface on the system.
```

```
Would you like to enter basic management setup? [yes/no]: yes
Configuring global parameters:
Enter host name [Switch]:host-name
  The enable secret is a password used to protect access to
  privileged EXEC and configuration modes. This password, after
  entered, becomes encrypted in the configuration.
  Enter enable secret: enable-secret-password
  The enable password is used when you do not specify an
  enable secret password, with some older software versions, and
  some boot images.
  Enter enable password: enable-password
  The virtual terminal password is used to protect
  access to the router over a network interface.
  Enter virtual terminal password: terminal-password
  Configure SNMP Network Management? [no]: yes
  Community string [public]:
Current interface summary
Any interface listed with OK? value "NO" does not have a valid configuration
Interface
                           IP-Address
                                           OK? Method Status
                                                                             Protocol
Vlan1
                           172.20.135.202 YES NVRAM up
                                                                             up
GigabitEthernet6/0/1 unassigned
                                     YES unset up
                                                                       up
GigabitEthernet6/0/2 unassigned
                                     YES unset up
                                                                       down
<output truncated>
Port-channel1
                           unassigned
                                           YES unset up
                                                                             down
Enter interface name used to connect to the
management network from the above interface summary: vlan1
Configuring interface vlan1:
Configure IP on this interface? [yes]: yes
IP address for this interface: <code>ip_address</code>
Subnet mask for this interface [255.0.0.0]: subnet_mask
Would you like to enable as a cluster command switch? [yes/no]: yes
Enter cluster name: cluster-name
The following configuration command script was created:
hostname host-name
enable secret 5 $1$LiBw$0Xc1wyT.PXPkuhFwgyhVi0
enable password enable-password
line vty 0 15
password terminal-password
snmp-server community public
no ip routing
interface GigabitEthernet6/0/1
no ip address
interface GigabitEthernet6/0/2
no ip address
```

```
cluster enable cluster-name
!
end
Use this configuration? [yes/no]: yes
!
[0] Go to the IOS command prompt without saving this config.
[1] Return back to the setup without saving this config.
[2] Save this configuration to nvram and exit.
Enter your selection [2]:
```

| Command             | Description                                                                                                    |
|---------------------|----------------------------------------------------------------------------------------------------|
| show running-config | Displays the running configuration on the switch. For syntax information, select Cisco IOS Configuration Fundamentals  Command Reference, Release 12.2 > File Management Commands  > Configuration File Management Commands. |
| show version        | Displays version information for the hardware and firmware.                                                                                                    |

# setup express

Use the **setup express** global configuration command to enable Express Setup mode. Use the **no** form of this command to disable Express Setup mode.

setup express

no setup express

**Syntax Description** 

This command has no arguments or keywords.

Defaults

Express Setup is enabled.

**Command Modes** 

Global configuration

#### **Command History**

| Release    | Modification                 |
|------------|------------------------------|
| 12.2(25)FX | This command was introduced. |

#### **Usage Guidelines**

When Express Setup is enabled on a new (unconfigured) switch, pressing the Mode button for 2 seconds activates Express Setup. You can access the switch through an Ethernet port by using the IP address 10.0.0.1 and then can configure the switch with the web-based Express Setup program or the command-line interface (CLI)-based setup program.

When you press the Mode button for 2 seconds on a configured switch, the LEDs above the Mode button start blinking. If you press the Mode button for a total of 10 seconds, the switch configuration is deleted, and the switch reboots. The switch can then be configured like a new switch, either through the web-based Express Setup program or the CLI-based setup program.

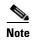

As soon as you make any change to the switch configuration (including entering *no* at the beginning of the CLI-based setup program), configuration by Express Setup is no longer available. You can only run Express Setup again by pressing the Mode button for 10 seconds. This deletes the switch configuration and reboots the switch.

If Express Setup is active on the switch, entering the **write memory** or **copy running-configuration startup-configuration** privileged EXEC commands deactivates Express Setup. The IP address 10.0.0.1 is no longer valid on the switch, and your connection using this IP address ends.

The primary purpose of the **no setup express** command is to prevent someone from deleting the switch configuration by pressing the Mode button for 10 seconds.

#### **Examples**

This example shows how to enable Express Setup mode:

Switch(config) # setup express

You can verify that Express Setup mode is enabled by pressing the Mode button:

- On an unconfigured switch, the LEDs above the Mode button turn solid green after 3 seconds.
- On a configured switch, the mode LEDs begin blinking after 2 seconds and turn solid green after 10 seconds.

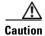

If you *hold* the Mode button down for a total of 10 seconds, the configuration is deleted, and the switch reboots.

This example shows how to disable Express Setup mode:

Switch(config) # no setup express

You can verify that Express Setup mode is disabled by pressing the Mode button. The mode LEDs do not turn solid green *or* begin blinking green if Express Setup mode is not enabled on the switch.

| Command            | Description                               |
|--------------------|-------------------------------------------|
| show setup express | Displays if Express Setup mode is active. |

# shell trigger

Use the **shell trigger** global configuration command to create an event trigger. Use the **no** form of this command to delete the trigger.

shell trigger identifier description

no shell trigger identifier description

#### **Syntax Description**

| identifier  | Specify the event trigger identifier. The identifier should have no spaces or hyphens between words. |
|-------------|----------------------------------------------------------------------------------------------------|
| description | Specify the event trigger description text.                                                          |

#### **Defaults**

There are system-defined event triggers:

- CISCO\_PHONE\_EVENT
- CISCO\_SWITCH\_EVENT
- CISCO\_ROUTER\_EVENT
- CISCO\_WIRELESS\_AP\_EVENT
- CISCO\_WIRELESS\_LIGHTWEIGHT\_AP\_EVENT

#### **Command Modes**

Global configuration

#### **Command History**

| Release    | Modification                 |
|------------|------------------------------|
| 12.2(50)SE | This command was introduced. |

#### **Usage Guidelines**

Use this command to create user-defined event triggers for use with the **macro auto execute** global configuration command.

To support dynamic device discovery when using 802.1x authentication, configure the RADIUS authentication server to support the Cisco attribute-value (av) pair: **auto-smart-port=***event trigger* 

#### **Examples**

This example shows how to create a user-defined event trigger called RADIUS\_MAB\_EVENT:

Switch# configure terminal
Switch(config)# shell trigger RADIUS\_MAB\_EVENT MAC\_AuthBypass Event
Switch(config)# end

| Command                         | Description                                                   |
|---------------------------------|---------------------------------------------------------------|
| macro auto device               | Configures Auto Smartports macro default parameter values.    |
| macro auto execute              | Configures mapping from an event trigger to a built-in macro. |
| macro auto global processing    | Enables Auto Smartports on a switch.                          |
| macro auto<br>mac-address-group | Configures MAC-address groups.                                |
| macro auto sticky               | Configures the Auto Smartports macro-persistent feature.      |
| show macro auto                 | Displays information about Auto Smartports macros.            |
| show shell                      | Displays information about event triggers and macros.         |

## show access-lists

Use the **show access-lists** privileged EXEC command to display access control lists (ACLs) configured on the switch.

**show access-lists** [name | number | hardware counters | ipc] [ | {begin | exclude | include} expression]

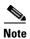

To use this command, the switch must be running the LAN Base image.

#### **Syntax Description**

| name              | (Optional) Name of the ACL.                                                                                  |
|-------------------|----------------------------------------------------------------------------------------------------|
| number            | (Optional) ACL number. The range is 1 to 2699.                                                               |
| hardware counters | (Optional) Display global hardware ACL statistics for switched and routed packets.                           |
| ipc               | (Optional) Display Interprocess Communication (IPC) protocol access-list configuration download information. |
| begin             | (Optional) Display begins with the line that matches the expression.                                         |
| exclude           | (Optional) Display excludes lines that match the expression.                                                 |
| include           | (Optional) Display includes lines that match the specified expression.                                       |
| expression        | Expression in the output to use as a reference point.                                                        |

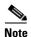

Though visible in the command-line help strings, the **rate-limit** keywords are not supported.

#### **Command Modes**

Privileged EXEC

#### **Command History**

| Release    | Modification                 |
|------------|------------------------------|
| 12.2(25)FX | This command was introduced. |

#### **Usage Guidelines**

The switch supports only IP standard and extended access lists. Therefore, the allowed numbers are only 1 to 199 and 1300 to 2699.

This command also displays the MAC ACLs that are configured.

Expressions are case sensitive. For example, if you enter | **exclude output**, the lines that contain *output* are not displayed, but the lines that contain *Output* are displayed.

#### **Examples**

This is an example of output from the **show access-lists** command:

```
Switch# show access-lists
Standard IP access list 1
   10 permit 1.1.1.1
    20 permit 2.2.2.2
    30 permit any
    40 permit 0.255.255.255, wildcard bits 12.0.0.0
Standard IP access list videowizard_1-1-1-1
    10 permit 1.1.1.1
Standard IP access list videowizard_10-10-10-10
    10 permit 10.10.10.10
Extended IP access list 121
   10 permit ahp host 10.10.10.10 host 20.20.10.10 precedence routine
Extended IP access list CMP-NAT-ACL
    Dynamic Cluster-HSRP deny ip any any
    10 deny ip any host 19.19.11.11
    20 deny ip any host 10.11.12.13
   Dynamic Cluster-NAT permit ip any any
    10 permit ip host 10.99.100.128 any
    20 permit ip host 10.46.22.128 any
    30 permit ip host 10.45.101.64 any
    40 permit ip host 10.45.20.64 any
    50 permit ip host 10.213.43.128 any
    60 permit ip host 10.91.28.64 any
    70 permit ip host 10.99.75.128 any
    80 permit ip host 10.38.49.0 any
```

This is an example of output from the **show access-lists hardware counters** command:

```
Switch# show access-lists hardware counters
```

```
L2 ACL INPUT Statistics
    Drop:
                         All frame count: 855
     Drop:
                         All bytes count: 94143
     Drop And Log:
                         All frame count: 0
     Drop And Log:
                        All bytes count: 0
                        All frame count: 0
     Bridge Only:
     Bridge Only:
                        All bytes count: 0
     Bridge Only And Log: All frame count: 0
     Bridge Only And Log: All bytes count: 0
     Forwarding To CPU: All frame count: 0
     Forwarding To CPU: All bytes count: 0
                       All frame count: 2121
     Forwarded:
     Forwarded:
                         All bytes count: 180762
     Forwarded And Log: All frame count: 0
     Forwarded And Log: All bytes count: 0
 L3 ACL INPUT Statistics
    Drop:
                         All frame count: 0
     Drop:
                        All bytes count: 0
     Drop And Log:
                         All frame count: 0
     Drop And Log:
                         All bytes count: 0
     Bridge Only:
                         All frame count: 0
     Bridge Only:
                         All bytes count: 0
     Bridge Only And Log: All frame count: 0
     Bridge Only And Log: All bytes count: 0
     Forwarding To CPU: All frame count: 0
     Forwarding To CPU: All bytes count: 0
     Forwarded:
                        All frame count: 13586
                        All bytes count: 1236182
     Forwarded:
     Forwarded And Log: All frame count: 0
     Forwarded And Log: All bytes count: 0
```

```
L2 ACL OUTPUT Statistics
   Drop:
          All frame count: 0
   Drop:
                       All bytes count: 0
   Drop And Log:
                      All frame count: 0
   Drop And Log:
                      All bytes count: 0
   Bridge Only:
                      All frame count: 0
   Bridge Only:
                       All bytes count: 0
   Bridge Only And Log: All frame count: 0
   Bridge Only And Log: All bytes count: 0
   Forwarding To CPU: All frame count: 0 Forwarding To CPU: All bytes count: 0
   Forwarded:
                       All frame count: 232983
                      All bytes count: 16825661
   Forwarded:
   Forwarded And Log: All frame count: 0
   Forwarded And Log: All bytes count: 0
L3 ACL OUTPUT Statistics
                      All frame count: 0
   Drop:
                       All bytes count: 0
   Drop:
                      All frame count: 0
   Drop And Log:
                      All bytes count: 0
   Drop And Log:
                      All frame count: 0
   Bridge Only:
   Bridge Only:
                      All bytes count: 0
   Bridge Only And Log: All frame count: 0
   Bridge Only And Log: All bytes count: 0
   Forwarding To CPU: All frame count: 0
   Forwarding To CPU: All bytes count: 0
                      All frame count: 514434
   Forwarded:
    Forwarded:
                       All bytes count: 39048748
   Forwarded And Log: All frame count: 0
   Forwarded And Log: All bytes count: 0
```

| Command                  | Description                                                                                                    |
|--------------------------|----------------------------------------------------------------------------------------------------|
| access-list              | Configures a standard or extended numbered access list on the switch. For syntax information, select Cisco IOS IP Command Reference, Volume 1 of 3:Addressing and Services, Release 12.2 > IP Services Commands. |
| ip access list           | Configures a named IP access list on the switch. For syntax information, select Cisco IOS IP Command Reference, Volume 1 of 3:Addressing and Services, Release 12.2 > IP Services Commands.                      |
| mac access-list extended | Configures a named or numbered MAC access list on the switch.                                                                                                    |

# show archive status

Use the **show archive status** privileged EXEC command to display the status of a new image being downloaded to a switch with the HTTP or the TFTP protocol.

show archive status [ | {begin | exclude | include}} expression]

# **Syntax Description**

| begin      | (Optional) Display begins with the line that matches the expression.   |
|------------|------------------------------------------------------------------------|
| exclude    | (Optional) Display excludes lines that match the <i>expression</i> .   |
| include    | (Optional) Display includes lines that match the specified expression. |
| expression | Expression in the output to use as a reference point.                  |

### **Command Modes**

Privileged EXEC

#### **Command History**

| Release    | Modification                 |  |
|------------|------------------------------|--|
| 12.2(25)FX | This command was introduced. |  |

#### **Usage Guidelines**

If you use the **archive download-sw** privileged EXEC command to download an image to a TFTP server, the output of the **archive download-sw** command shows the status of the download.

If you do not have a TFTP server, you can use Network Assistant or the embedded device manager to download the image by using HTTP. The **show archive status** command shows the progress of the download.

Expressions are case sensitive. For example, if you enter | **exclude output**, the lines that contain *output* are not displayed, but the lines that contain *Output* are displayed.

# **Examples**

These are examples of output from the **show archive status** command:

Switch# show archive status IDLE: No upgrade in progress

Switch# show archive status LOADING: Upgrade in progress

Switch# **show archive status**EXTRACT: Extracting the image

Switch# show archive status VERIFY: Verifying software

Switch# show archive status

RELOAD: Upgrade completed. Reload pending

| Command             | Description                                             |
|---------------------|---------------------------------------------------------|
| archive download-sw | Downloads a new image from a TFTP server to the switch. |

# show arp access-list

Use the **show arp access-list** user EXEC command to display detailed information about Address Resolution Protocol (ARP) access control (lists).

show arp access-list [acl-name] [ | {begin | exclude | include}} expression]

### **Syntax Description**

| acl-name   | (Optional) Name of the ACL.                                                  |  |
|------------|------------------------------------------------------------------------------|--|
| begin      | (Optional) Display begins with the line that matches the <i>expression</i> . |  |
| exclude    | (Optional) Display excludes lines that match the expression.                 |  |
| include    | (Optional) Display includes lines that match the specified expression.       |  |
| expression | Expression in the output to use as a reference point.                        |  |

#### **Command Modes**

User EXEC

### **Command History**

| Release    | Modification                 |  |
|------------|------------------------------|--|
| 12.2(50)SE | This command was introduced. |  |

# **Usage Guidelines**

Expressions are case sensitive. For example, if you enter | **exclude output**, the lines that contain *output* are not displayed, but the lines that contain *Output* are displayed.

### **Examples**

This is an example of output from the **show arp access-list** command:

```
Switch> show arp access-list

ARP access list rose

permit ip 10.101.1.1 0.0.0.255 mac any

permit ip 20.3.1.0 0.0.0.255 mac any
```

| Command                                | Description                                                                                            |
|----------------------------------------|----------------------------------------------------------------------------------------------------|
| arp access-list                        | Defines an ARP ACL.                                                                                    |
| deny (ARP access-list configuration)   | Denies an ARP packet based on matches against the Dynamic Host Configuration Protocol (DHCP) bindings. |
| ip arp inspection filter vlan          | Permits ARP requests and responses from a host configured with a static IP address.                    |
| permit (ARP access-list configuration) | Permits an ARP packet based on matches against the DHCP bindings.                                      |

# show authentication

Use the **show authentication** command (in either user EXEC or privileged EXEC mode) to display information about authentication manager events on the switch.

show authentication {interface interface-id | registrations | sessions [session-id | session-id] [handle | handle] [interface interface-id] [mac mac] [method method]}

### **Syntax Description**

| interface interface-id | (Optional) Display all of the authentication manager details for the specified interface.                                                                                                    |  |
|------------------------|----------------------------------------------------------------------------------------------------|--|
| method method          | (Optional) Displays all clients authorized by a specified authentication method (dot1x, mab, or webauth)                                                                                                    |  |
| registrations          | (Optional) Display authentication manager registrations                                                                                                    |  |
| sessions               | (Optional) Display detail of the current authentication manager sessions (for example, client devices). If you do not enter any optional specifiers, all current active sessions are displayed. You can enter the specifiers singly or in combination to display a specific session (or group of sessions). |  |
| session-id session-id  | (Optional) Specify an authentication manager session.                                                                                                    |  |
| handle handle          | (Optional) Specify a range from 1 to 4294967295.                                                                                                    |  |
| mac mac                | (Optional) Display authentication manager information for a specified MAC address.                                                                                                    |  |

## **Command Default**

This command has no default settings.

### **Command Modes**

Privileged EXEC and User EXEC

# **Command History**

| Release    | Modification                 |  |
|------------|------------------------------|--|
| 12.2(50)SE | This command was introduced. |  |

### **Usage Guidelines**

Table 2-18 describes the significant fields shown in the output of the show authentication command.

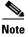

The possible values for the status of sessions are shown below. For a session in terminal state, *Authz Success* or *Authz Failed* is displayed along with *No methods* if no method has provided a result.

Table 2-18 show authentication Command Output

| Field      | Description                                                   |  |
|------------|---------------------------------------------------------------|--|
| Idle       | The session has been initialized and no methods have run yet. |  |
| Running    | A method is running for this session.                         |  |
| No methods | No method has provided a result for this session.             |  |

Table 2-18 show authentication Command Output (continued)

| Field         | Description                                                       |  |
|---------------|-------------------------------------------------------------------|--|
| Authc Success | A method has resulted in authentication success for this session. |  |
| Authc Failed  | A method has resulted in authentication fail for this session.    |  |
| Authz Success | All features have been successfully applied for this session.     |  |
| Authz Failed  | A feature has failed to be applied for this session.              |  |

**Table 2-19** lists the possible values for the state of methods. For a session in a terminal state, *Authc Success*, *Authc Failed*, or *Failed over* are displayed. *Failed over* means that an authentication method ran and then failed over to the next method, which did not provide a result. *Not run* appears for sessions that synchronized on standby.

Table 2-19 State Method Values

| Method State  | State Level  | Description                                                                 |
|---------------|--------------|-----------------------------------------------------------------------------|
| Not run       | Terminal     | The method has not run for this session.                                    |
| Running       | Intermediate | The method is running for this session.                                     |
| Failed over   | Terminal     | The method has failed and the next method is expected to provide a result.  |
| Authc Success | Terminal     | The method has provided a successful authentication result for the session. |
| Authc Failed  | Terminal     | The method has provided a failed authentication result for the session.     |

## Examples

This is an example the **show authentication registrations** command:

 ${\tt Switch \#} \ \ \textbf{show} \ \ \textbf{authentication} \ \ \textbf{registrations}$ 

Auth Methods registered with the Auth Manager:

Handle Priority Name

- 3 0 dot1x
- 2 1 mab
- 1 2 webauth

The is an example of the **show authentication interface** *interface-id* command:

 ${\tt Switch\#\ show\ authentication\ interface\ gigabitethernet0/23}$ 

Client list:

MAC Address Domain Status Handle Interface

000e.84af.59bd DATA Authz Success 0xE0000000 GigabitEthernet0/23

Available methods list:

Handle Priority Name

3 0 dot1x

Runnable methods list:

Handle Priority Name

3 0 dot1x

#### This is an example of the **show authentication sessions** command:

#### Switch# show authentication sessions

| Interface | MAC Address | Method | Domain | Status        | Session ID               |
|-----------|-------------|--------|--------|---------------|--------------------------|
| Gi3/45    | (unknown)   | N/A    | DATA   | Authz Failed  | 090814040000007003651EC  |
| Gi3/46    | (unknown)   | N/A    | DATA   | Authz Success | 09081404000000080057C274 |

#### This is an example of the **show authentication sessions** command for a specified interface:

#### Switch# show authentication sessions int gigabitethernet 0/46

```
Interface: GigabitEthernet0/46
         MAC Address: Unknown
          IP Address: Unknown
              Status: Authz Success
              Domain: DATA
      Oper host mode: multi-host
     Oper control dir: both
       Authorized By: Guest Vlan Vlan Policy: 4094
      Session timeout: N/A
        Idle timeout: N/A
    Common Session ID: 0908140400000080057C274
     Acct Session ID: 0x0000000A
              Handle: 0xCC000008
Runnable methods list:
      Method State
       dot1x
              Failed over
```

#### This is an example of the show authentication sessions command for a specified MAC address:

#### Switch# show authentication sessions mac 000e.84af.59bd

```
Interface: GigabitEthernet0/46
MAC Address: 000e.84af.59bd
Status: Authz Success
Domain: DATA
Oper host mode: single-host
Authorized By: Authentication Server
Vlan Policy: 10
Handle: 0xE0000000
Runnable methods list:
Method State
dot1x Authc Success
```

#### This is an example of the show authentication session method command for a specified method:

#### Switch# show authentication sessions method mab

```
No Auth Manager contexts match supplied criteria
Switch# show authentication sessions method dot1x
MAC Address Domain Status Handle Interface
000e.84af.59bd DATA Authz Success 0xE0000000 GigabitEthernet1/23
```

| Command                             | Description                                                                                                    |
|-------------------------------------|----------------------------------------------------------------------------------------------------|
| authentication<br>control-direction | Configures the port mode as unidirectional or bidirectional.                                                                 |
| authentication event                | Sets the action for specific authentication events.                                                                          |
| authentication<br>fallback          | Configures a port to use web authentication as a fallback method for clients that do not support IEEE 802.1x authentication. |
| authentication<br>host-mode         | Sets the authorization manager mode on a port.                                                                               |

| Command                        | Description                                                                        |
|--------------------------------|------------------------------------------------------------------------------------|
| authentication open            | Enables or disables open access on a port.                                         |
| authentication order           | Sets the order of authentication methods used on a port.                           |
| authentication<br>periodic     | Enables or disables reauthentication on a port.                                    |
| authentication<br>port-control | Enables manual control of the port authorization state.                            |
| authentication<br>priority     | Adds an authentication method to the port-priority list.                           |
| authentication timer           | Configures the timeout and reauthentication parameters for an 802.1x-enabled port. |

# show auto qos

Use the **show auto qos** user EXEC command to display the quality of service (QoS) commands entered on the interfaces on which automatic QoS (auto-QoS) is enabled.

show auto qos [interface [interface-id]]

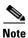

To use this command, the switch must be running the LAN Base image.

## **Syntax Description**

| interface [interface-id] | (Optional) Display auto-QoS information for the specified port or |  |
|--------------------------|-------------------------------------------------------------------|--|
|                          | for all ports. Valid interfaces include physical ports.           |  |

#### **Command Modes**

User EXEC

# **Command History**

| Release    | Modification                                   |
|------------|------------------------------------------------|
| 12.2(25)FX | This command was introduced.                   |
| 12.2(40)SE | The information in the command output changed. |

## **Usage Guidelines**

The **show auto qos** command output shows only the auto-QoS command entered on each interface. The **show auto qos interface** *interface-id* command output shows the auto-QoS command entered on a specific interface.

Use the **show running-config** privileged EXEC command to display the auto-QoS configuration and the user modifications.

The show auto qos command output also shows the service policy information for the Cisco IP phone.

To display information about the QoS configuration that might be affected by auto-QoS, use one of these commands:

- show mls qos
- show mls qos maps cos-dscp
- show mls qos interface [interface-id] [buffers | queueing]
- show mls qos maps [cos-dscp | cos-input-q | cos-output-q | dscp-cos | dscp-input-q | dscp-output-q]
- show mls qos input-queue
- show running-config

### **Examples**

This is an example of output from the **show auto qos** command after the **auto qos voip cisco-phone** and the **auto qos voip cisco-softphone** interface configuration commands are entered:

```
Switch> show auto qos
GigabitEthernet2/0/4
auto qos voip cisco-softphone
GigabitEthernet2/0/5
auto qos voip cisco-phone
GigabitEthernet2/0/6
auto qos voip cisco-phone
```

This is an example of output from the **show auto qos interface** *interface-id* command when the **auto qos voip cisco-phone** interface configuration command is entered:

```
Switch> show auto qos interface gigabitethernet 2/0/5
GigabitEthernet2/0/5
auto qos voip cisco-phone
```

This is an example of output from the **show running-config** privileged EXEC command when the **auto qos voip cisco-phone** and the **auto qos voip cisco-softphone** interface configuration commands are entered:

```
Switch# show running-config
Building configuration...
mls qos map policed-dscp 24 26 46 to 0
mls qos map cos-dscp 0 8 16 26 32 46 48 56
mls qos srr-queue input bandwidth 90 10
mls qos srr-queue input threshold 1 8 16
mls qos srr-queue input threshold 2 34 66
mls qos srr-queue input buffers 67 33
mls qos srr-queue input cos-map queue 1 threshold 2 1
mls qos srr-queue input cos-map queue 1 threshold 3
mls qos srr-queue input cos-map queue 2 threshold 1 2
mls gos srr-queue input cos-map queue 2 threshold 2 4 6 7
mls qos srr-queue input cos-map queue 2 threshold 3 3 5
mls gos srr-queue input dscp-map queue 1 threshold 2 9 10 11 12 13 14 15
mls qos srr-queue input dscp-map queue 1 threshold 3 \, 0 1 2 3 4 5 6 7 \,
mls gos srr-queue input dscp-map queue 1 threshold 3
                                                     32
                                                      16 17 18 19 20 21 22 23
mls qos srr-queue input dscp-map queue 2 threshold 1
mls qos srr-queue input dscp-map queue 2 threshold 2
                                                      33 34 35 36 37 38 39 48
                                                     49 50 51 52 53 54 55 56
mls qos srr-queue input dscp-map queue 2 threshold 2
mls qos srr-queue input dscp-map queue 2 threshold 2 57 58 59 60 61 62 63
mls gos srr-queue input dscp-map queue 2 threshold 3 24 25 26 27 28 29 30 31
mls qos srr-queue input dscp-map queue 2 threshold 3 40 41 42 43 44 45 46 47
mls qos srr-queue output cos-map queue 1 threshold 3 5
mls qos srr-queue output cos-map queue 2 threshold 3 3 6 7
mls qos srr-queue output cos-map queue 3 threshold 3 \, 2 \, 4
mls gos srr-queue output cos-map queue 4 threshold 2
mls qos srr-queue output cos-map queue 4 threshold 3
mls qos srr-queue output dscp-map queue 1 threshold 3 \, 40 41 42 43 44 45 46 47
mls qos srr-queue output dscp-map queue 2 threshold 3 24 25 26 27 28 29 30 31
mls qos srr-queue output dscp-map queue 2 threshold 3 \, 48 49 50 51 52 53 54 55
mls qos srr-queue output dscp-map queue 2 threshold 3 56 57 58 59 60 61 62 63
mls gos srr-queue output dscp-map queue 3 threshold 3 16 17 18 19 20 21 22 23
mls gos srr-queue output dscp-map queue 3 threshold 3 32 33 34 35 36 37 38 39
mls qos srr-queue output dscp-map queue 4 threshold 1 8
mls gos srr-queue output dscp-map queue 4 threshold 2 9 10 11 12 13 14 15
mls gos srr-queue output dscp-map queue 4 threshold 3 0 1 2 3 4 5 6 7
mls qos queue-set output 1 threshold 1 100 100 100 100
```

```
mls qos queue-set output 1 threshold 2 75 75 75 250
mls qos queue-set output 1 threshold 3 75 150 100 300
mls qos queue-set output 1 threshold 4 50 100 75 400
mls gos queue-set output 2 threshold 1 100 100 100 100
mls qos queue-set output 2 threshold 2 35 35 35 35
mls qos queue-set output 2 threshold 3 55 82 100 182
mls qos queue-set output 2 threshold 4 90 250 100 400
mls qos queue-set output 1 buffers 15 20 20 45
mls qos queue-set output 2 buffers 24 20 26 30
mls qos
. . .
1
class-map match-all AutoQoS-VoIP-RTP-Trust
 match ip dscp ef
class-map match-all AutoQoS-VoIP-Control-Trust
 match ip dscp cs3 af31
policy-map AutoQoS-Police-SoftPhone
  class AutoQoS-VoIP-RTP-Trust
   set dscp ef
   police 320000 8000 exceed-action policed-dscp-transmit
  class AutoQoS-VoIP-Control-Trust
   set dscp cs3
   police 32000 8000 exceed-action policed-dscp-transmit
policy-map AutoQoS-Police-CiscoPhone
  class AutoQoS-VoIP-RTP-Trust
   set dscp ef
   police 320000 8000 exceed-action policed-dscp-transmit
  class AutoQoS-VoIP-Control-Trust
   set dscp cs3
   police 32000 8000 exceed-action policed-dscp-transmit
1
interface GigabitEthernet0/4
interface GigabitEthernet0/4
switchport mode access
 switchport port-security maximum 400
 service-policy input AutoQoS-Police-SoftPhone
 speed 100
 duplex half
 srr-queue bandwidth share 10 10 60 20
priority-queue out
auto qos voip cisco-softphone
interface GigabitEthernet2/0/5
 switchport mode access
 switchport port-security maximum 1999
 speed 100
 duplex full
srr-queue bandwidth share 10 10 60 20
priority-queue out
mls qos trust device cisco-phone
mls qos trust cos
 auto qos voip cisco-phone
interface GigabitEthernet2/0/6
switchport trunk encapsulation dot1q
 switchport trunk native vlan 2
 switchport mode access
speed 10
 srr-queue bandwidth share 10 10 60 20
priority-queue out
mls qos trust device cisco-phone
```

```
mls qos trust cos
auto qos voip cisco-phone
!
interface GigabitEthernet4/0/1
srr-queue bandwidth share 10 10 60 20
priority-queue out
mls qos trust device cisco-phone
mls qos trust cos
mls qos trust device cisco-phone
service-policy input AutoQoS-Police-CiscoPhone
```

This is an example of output from the **show auto qos interface** *interface-id* command when the **auto qos voip cisco-phone** interface configuration command is entered:

```
Switch> show auto qos interface fastethernet0/2 FastEthernet0/2 auto qos voip cisco-softphone
```

This is an example of output from the **show auto qos** command when auto-QoS is disabled on the switch:

```
Switch> show auto qos
AutoQoS not enabled on any interface
```

<output truncated>

This is an example of output from the **show auto qos** interface *interface-id* command when auto-QoS is disabled on an interface:

```
Switch> show auto qos interface gigabitethernet3/0/1 AutoQoS is disabled
```

| Command        | Description                                                |
|----------------|------------------------------------------------------------|
| auto qos voip  | Automatically configures QoS for VoIP within a QoS domain. |
| debug auto qos | Enables debugging of the auto-QoS feature.                 |

# show boot

Use the **show boot** privileged EXEC command to display the settings of the boot environment variables.

show boot [ | {begin | exclude | include} expression]

#### **Syntax Description**

| begin      | (Optional) Display begins with the line that matches the <i>expression</i> . |
|------------|------------------------------------------------------------------------------|
| exclude    | (Optional) Display excludes lines that match the expression.                 |
| include    | (Optional) Display includes lines that match the specified expression.       |
| expression | Expression in the output to use as a reference point.                        |

#### **Command Modes**

Privileged EXEC

### **Command History**

| Release    | Modification                 |
|------------|------------------------------|
| 12.2(25)FX | This command was introduced. |

## **Usage Guidelines**

Expressions are case sensitive. For example, if you enter | exclude output, the lines that contain output are not displayed, but the lines that contain Output are displayed.

#### **Examples**

This is an example of output from the **show boot** command. Table 2-20 describes each field in the display.

#### Switch# show boot

SWITCH# BACK BOOT path-list :flash://maye :flash:/config.text Private Config file :flash:/private-config.text Enable Break :no Manual Boot :yes HELPER path-list Auto upgrade :yes

For switch stacks, information is shown for each switch in the stack.

Only Catalyst 2960-S switches running the LAN base image support switch stacks.

| - |   |
|---|---|
|   |   |
|   |   |
|   |   |
|   |   |
|   |   |
|   |   |
|   |   |
|   |   |
|   |   |
|   |   |
|   |   |
|   |   |
|   |   |
|   |   |
|   |   |
| - |   |
|   |   |
|   |   |
|   |   |
|   |   |
|   |   |
| - |   |
|   |   |
|   |   |
|   |   |
|   |   |
|   |   |
|   |   |
|   |   |
|   |   |
|   |   |
|   |   |
|   |   |
|   |   |
|   |   |
|   |   |
| - |   |
|   |   |
|   |   |
|   |   |
|   | 1 |

| Command                     | Description                                                                                                    |
|-----------------------------|----------------------------------------------------------------------------------------------------|
| boot auto-copy-sw           | Enables the automatic upgrade (auto-upgrade) process to automatically upgrade a switch in version-mismatch mode. |
| boot config-file            | Specifies the filename that Cisco IOS uses to read and write a nonvolatile copy of the system configuration.     |
| boot enable-break           | Enables interrupting the automatic boot process.                                                                 |
| boot manual                 | Enables manually booting up the switch during the next bootup cycle.                                             |
| boot<br>private-config-file | Specifies the filename that Cisco IOS uses to read and write a nonvolatile copy of the private configuration.    |
| boot system                 | Specifies the Cisco IOS image to load during the next bootup cycle.                                              |

# show cable-diagnostics tdr

Use the **show cable-diagnostics tdr** privileged EXEC command to display the Time Domain Reflector (TDR) results.

show cable-diagnostics tdr interface interface-id [ | {begin | exclude | include} | expression]

# **Syntax Description**

| interface-id | Specify the interface on which TDR was run.                                  |
|--------------|------------------------------------------------------------------------------|
| begin        | (Optional) Display begins with the line that matches the <i>expression</i> . |
| l exclude    | (Optional) Display excludes lines that match the expression.                 |
| include      | (Optional) Display includes lines that match the specified expression.       |
| expression   | Expression in the output to use as a reference point.                        |

#### **Command Modes**

Privileged EXEC

#### **Command History**

| Release    | Modification                 |
|------------|------------------------------|
| 12.2(25)FX | This command was introduced. |

#### **Usage Guidelines**

TDR is supported only on 10/100 and 10/100/1000 copper Ethernet ports. It is not supported on SFP module ports. For more information about TDR, see the software configuration guide for this release.

Expressions are case sensitive. For example, if you enter | **exclude output**, the lines that contain *output* do not appear, but the lines that contain *Output* appear.

#### **Examples**

This is an example of output from the show cable-diagnostics tdr interface interface-id command:

Switch# show cable-diagnostics tdr interface gigabitethernet1/0/2

TDR test last run on: March 01 20:15:40

Interface Speed Local pair Pair length Remote pair Pair status

Gi1/0/2 auto Pair A 0 +/- 2 meters N/A Open

Pair B 0 +/- 2 meters N/A Open

Pair C 0 +/- 2 meters N/A Open

Pair D 0 +/- 2 meters N/A Open

Open

Pair D 0 +/- 2 meters N/A Open

Table 2-21 lists the descriptions of the fields in the show cable-diagnostics tdr command output.

### Table 2-21 Fields Descriptions for the show cable-diagnostics tdr Command Output

| Field      | Description                                                           |
|------------|-----------------------------------------------------------------------|
| Interface  | Interface on which TDR was run.                                       |
| Speed      | Speed of connection.                                                  |
| Local pair | Name of the pair of wires that TDR is testing on the local interface. |

Table 2-21 Fields Descriptions for the show cable-diagnostics tdr Command Output (continued)

| Field       | Description                                                                                                    |  |
|-------------|----------------------------------------------------------------------------------------------------|--|
| Pair length | Location on the cable where the problem is, with respect to your switch. TDR can only find the location in one of these cases:                                    |  |
|             | • The cable is properly connected, the link is up, and the interface speed is 1000 Mb/s.                                                                          |  |
|             | • The cable is open.                                                                                                    |  |
|             | • The cable has a short.                                                                                                    |  |
| Remote pair | Name of the pair of wires to which the local pair is connected. TDR can learn about the remote pair only when the cable is properly connected and the link is up. |  |
| Pair status | The status of the pair of wires on which TDR is running:                                                                                                    |  |
|             | Normal—The pair of wires is properly connected.                                                                                                    |  |
|             | • Not completed—The test is running and is not completed.                                                                                                    |  |
|             | • Not supported—The interface does not support TDR.                                                                                                    |  |
|             | • Open—The pair of wires is open.                                                                                                    |  |
|             | • Shorted—The pair of wires is shorted.                                                                                                    |  |
|             | • ImpedanceMis—The impedance is mismatched.                                                                                                    |  |
|             | • Short/Impedance Mismatched—The impedance mismatched or the cable is short.                                                                                      |  |
|             | • InProgress—The diagnostic test is in progress                                                                                                    |  |

This is an example of output from the **show interfaces** interface-id command when TDR is running:

Switch# show interfaces gigabitethernet0/2 gigabitethernet0/2 is up, line protocol is up (connected: TDR in Progress)

This is an example of output from the **show cable-diagnostics tdr interface** *interface-id* command when TDR is not running:

Switch# show cable-diagnostics tdr interface gigabitethernet0/2 % TDR test was never issued on Gi1/0/2

If an interface does not support TDR, this message appears:

% TDR test is not supported on switch 1

| Command                    | Description                           |
|----------------------------|---------------------------------------|
| test cable-diagnostics tdr | Enables and runs TDR on an interface. |

# show cisp

Use the **show cisp** privileged EXEC command to display CISP information for a specified interface.

show cisp {[interface interface-id] | clients | summary} | {[begin | exclude | include} | expression]}

### **Syntax Description**

| clients                | (Optional) Display CISP client details                                                                                        |
|------------------------|----------------------------------------------------------------------------------------------------|
| interface interface-id | (Optional) Display CISP information about the specified interface. Valid interfaces include physical ports and port channels. |
| summary                | (Optional) Display                                                                                                    |
| begin                  | (Optional) Display begins with the line that matches the <i>expression</i> .                                                  |
| exclude                | (Optional) Display excludes lines that match the <i>expression</i> .                                                          |
| include                | (Optional) Display includes lines that match the specified expression.                                                        |
| expression             | Expression in the output to use as a reference point.                                                                         |

### **Command Modes**

Global configuration

### **Command History**

| Release    | Modification                 |
|------------|------------------------------|
| 12.2(50)SE | This command was introduced. |

# Examples

This example shows output from the **show cisp interface** command:

 $\label{eq:ws-c3750E-48TD\#show} $$\operatorname{cisp}$ interface fast 0$$ $\operatorname{CISP}$ not enabled on specified interface$ 

This example shows output from the **show cisp summary** command:

CISP is not running on any interface

| Command                   | Description                                          |
|---------------------------|------------------------------------------------------|
| dot1x credentials profile | Configure a profile on a supplicant switch           |
| cisp enable               | Enable Client Information Signalling Protocol (CISP) |

# show class-map

Use the **show class-map** user EXEC command to display quality of service (QoS) class maps, which define the match criteria to classify traffic.

show class-map [class-map-name] [ | {begin | exclude | include}} expression]

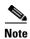

To use this command, the switch must be running the LAN Base image.

### **Syntax Description**

| class-map-name | (Optional) Display the contents of the specified class map.                  |
|----------------|------------------------------------------------------------------------------|
| begin          | (Optional) Display begins with the line that matches the <i>expression</i> . |
| exclude        | (Optional) Display excludes lines that match the expression.                 |
| linclude       | (Optional) Display includes lines that match the specified expression.       |
| expression     | Expression in the output to use as a reference point.                        |

#### **Command Modes**

User EXEC

#### **Command History**

| Release    | Modification                 |
|------------|------------------------------|
| 12.2(25)FX | This command was introduced. |

# **Usage Guidelines**

Expressions are case sensitive. For example, if you enter | **exclude output**, the lines that contain *output* are not displayed, but the lines that contain *Output* are displayed.

#### **Examples**

This is an example of output from the **show class-map** command:

```
Switch> show class-map
Class Map match-all videowizard_10-10-10-10 (id 2)
   Match access-group name videowizard_10-10-10-10
Class Map match-any class-default (id 0)
   Match any
Class Map match-all dscp5 (id 3)
   Match ip dscp 5
```

| Command                         | Description                                                                              |
|---------------------------------|------------------------------------------------------------------------------------------|
| class-map                       | Creates a class map to be used for matching packets to the class whose name you specify. |
| match (class-map configuration) | Defines the match criteria to classify traffic.                                          |

# show cluster

Use the **show cluster** user EXEC command to display the cluster status and a summary of the cluster to which the switch belongs. This command can be entered on the cluster command switch and cluster member switches.

show cluster [ | {begin | exclude | include} expression]

### **Syntax Description**

| begin      | (Optional) Display begins with the line that matches the expression.   |
|------------|------------------------------------------------------------------------|
| exclude    | (Optional) Display excludes lines that match the expression.           |
| include    | (Optional) Display includes lines that match the specified expression. |
| expression | Expression in the output to use as a reference point.                  |

#### **Command Modes**

User EXEC

### **Command History**

| Release    | Modification                 |
|------------|------------------------------|
| 12.2(25)FX | This command was introduced. |

#### **Usage Guidelines**

If you enter this command on a switch that is not a cluster member, the error message Not a management cluster member appears.

On a cluster member switch, this command displays the identity of the cluster command switch, the switch member number, and the state of its connectivity with the cluster command switch.

On a cluster command switch stack or cluster command switch, this command displays the cluster name and the total number of members. It also shows the cluster status and time since the status changed. If redundancy is enabled, it displays the primary and secondary command-switch information.

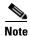

Stacking is supported only on Catalyst 2960-S switches.

Expressions are case sensitive. For example, if you enter I **exclude output**, the lines that contain *output* are not displayed, but the lines that contain *Output* are displayed.

#### **Examples**

This is an example of output when the **show cluster** command is entered on the active cluster command switch:

```
Switch> show cluster

Command switch for cluster "Ajang"

Total number of members: 7

Status: 1 members are unreachable

Time since last status change: 0 days, 0 hours, 2 minutes

Redundancy: Enabled

Standby command switch: Member 1

Standby Group: Ajang_standby

Standby Group Number: 110

Heartbeat interval: 8
```

```
Heartbeat hold-time: 80 Extended discovery hop count: 3
```

This is an example of output when the **show cluster** command is entered on a cluster member switch:

```
Switch1> show cluster

Member switch for cluster "hapuna"

Member number: 3

Management IP address: 192.192.192.192

Command switch mac address: 00000.0c07.ac14

Heartbeat interval: 8

Heartbeat hold-time: 80
```

This is an example of output when the **show cluster** command is entered on a cluster member switch that is configured as the standby cluster command switch:

```
Switch> show cluster

Member switch for cluster "hapuna"

Member number: 3 (Standby command switch)

Management IP address: 192.192.192.192

Command switch mac address: 0000.0c07.ac14

Heartbeat interval: 8

Heartbeat hold-time: 80
```

This is an example of output when the **show cluster** command is entered on the cluster command switch that has lost connectivity with member 1:

```
Switch> show cluster

Command switch for cluster "Ajang"

Total number of members: 7

Status: 1 members are unreachable

Time since last status change: 0 days, 0 hours, 5 minutes

Redundancy: Disabled

Heartbeat interval: 8

Heartbeat hold-time: 80

Extended discovery hop count: 3
```

This is an example of output when the **show cluster** command is entered on a cluster member switch that has lost connectivity with the cluster command switch:

```
Switch> show cluster

Member switch for cluster "hapuna"
Member number: <UNKNOWN>
Management IP address: 192.192.192.192
Command switch mac address: 0000.0c07.ac14
Heartbeat interval: 8
Heartbeat hold-time: 80
```

| Command                 | Description                                                                                                    |
|-------------------------|----------------------------------------------------------------------------------------------------|
| cluster enable          | Enables a command-capable switch as the cluster command switch, assigns a cluster name, and optionally assigns a member number to it. |
| show cluster candidates | Displays a list of candidate switches.                                                                                                |
| show cluster members    | Displays information about the cluster members.                                                                                       |

# show cluster candidates

Use the **show cluster candidates** privileged EXEC command to display a list of candidate switches.

show cluster candidates [detail | mac-address H.H.H.] [ | { begin | exclude | include} | expression]

#### **Syntax Description**

| detail             | (Optional) Display detailed information for all candidates.                    |
|--------------------|--------------------------------------------------------------------------------|
| mac-address H.H.H. | (Optional) MAC address of the cluster candidate.                               |
| begin              | (Optional) Display begins with the line that matches the <i>expression</i> .   |
| exclude            | (Optional) Display excludes lines that match the <i>expression</i> .           |
| include            | (Optional) Display includes lines that match the specified <i>expression</i> . |
| expression         | Expression in the output to use as a reference point.                          |

#### **Command Modes**

User EXEC

### **Command History**

| Release    | Modification                 |
|------------|------------------------------|
| 12.2(25)FX | This command was introduced. |

# **Usage Guidelines**

This command is available only on the cluster command switch stack or cluster command switch.

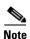

Stacking is supported only on Catalyst 2960-S switches running the LAN base image.

If the switch is not a cluster command switch, the command displays an empty line at the prompt.

The SN in the display means *switch member number*. If E appears in the SN column, it means that the switch is discovered through extended discovery. If E does not appear in the SN column, it means that the *switch member number* is the upstream neighbor of the candidate switch. The hop count is the number of devices the candidate is from the cluster command switch.

Expressions are case sensitive. For example, if you enter | **exclude output**, the lines that contain *output* are not displayed, but the lines that contain *Output* are displayed.

#### **Examples**

This is an example of output from the show cluster candidates command:

#### Switch> show cluster candidates

|                |              |              |        |     |      |    | -Upstream | n   |
|----------------|--------------|--------------|--------|-----|------|----|-----------|-----|
| MAC Address    | Name         | Device Type  | PortIf | FEC | Hops | SN | PortIf    | FEC |
| 00d0.7961.c4c0 | StLouis-2    | WS-C2960-12T | Gi0/1  |     | 2    | 1  | Fa0/11    |     |
| 00d0.bbf5.e900 | ldf-dist-128 | WS-C3524-XL  | Fa0/7  |     | 1    | 0  | Fa0/24    |     |
| 00e0.1e7e.be80 | 1900_Switch  | 1900         | 3      | 0   | 1    | 0  | Fa0/11    |     |
| 00e0.1e9f.7a00 | Surfers-24   | WS-C2924-XL  | Fa0/5  |     | 1    | 0  | Fa0/3     |     |
| 00e0.1e9f.8c00 | Surfers-12-2 | WS-C2912-XL  | Fa0/4  |     | 1    | 0  | Fa0/7     |     |
| 00e0.1e9f.8c40 | Surfers-12-1 | WS-C2912-XL  | Fa0/1  |     | 1    | 0  | Fa0/9     |     |

This is an example of output from the **show cluster candidates** command that uses the MAC address of a cluster member switch directly connected to the cluster command switch:

```
Switch> show cluster candidates mac-address 00d0.7961.c4c0

Device 'Tahiti-12' with mac address number 00d0.7961.c4c0

Device type: cisco WS-C2960-12T

Upstream MAC address: 00d0.796d.2f00 (Cluster Member 0)

Local port: Gi0/1 FEC number:

Upstream port: GI0/11 FEC Number:

Hops from cluster edge: 1

Hops from command device: 1
```

This is an example of output from the **show cluster candidates** command that uses the MAC address of a cluster member switch three hops from the cluster edge:

```
Switch> show cluster candidates mac-address 0010.7bb6.1cc0

Device 'Ventura' with mac address number 0010.7bb6.1cc0

Device type: cisco WS-C2912MF-XL

Upstream MAC address: 0010.7bb6.1cd4

Local port: Fa2/1 FEC number:

Upstream port: Fa0/24 FEC Number:

Hops from cluster edge: 3

Hops from command device: -
```

This is an example of output from the **show cluster candidates detail** command:

```
Switch> show cluster candidates detail
Device 'Tahiti-12' with mac address number 00d0.7961.c4c0
                              cisco WS-C3512-XL
       Device type:
       Upstream MAC address: 00d0.796d.2f00 (Cluster Member 1)
                     Fa0/3 FEC number:
Fa0/13 FEC Number:
       Local port:
       Upstream port:
       Hops from cluster edge: 1
       Hops from command device: 2
Device '1900_Switch' with mac address number 00e0.1e7e.be80
                      cisco 1900
       Device type:
       Upstream MAC address: 00d0.796d.2f00 (Cluster Member 2)
                      3 FEC number: 0 Fa0/11 FEC Number:
       Local port:
       Upstream port:
       Hops from cluster edge: 1
       Hops from command device: 2
Device 'Surfers-24' with mac address number 00e0.1e9f.7a00
       Device type:
                            cisco WS-C2924-XL
       Upstream MAC address: 00d0.796d.2f00 (Cluster Member 3)
       Local port: Fa0/5 FEC number:
       Upstream port:
                             Fa0/3 FEC Number:
       Hops from cluster edge: 1
       Hops from command device: 2
```

| Command              | Description                                                                           |
|----------------------|---------------------------------------------------------------------------------------|
| show cluster         | Displays the cluster status and a summary of the cluster to which the switch belongs. |
| show cluster members | Displays information about the cluster members.                                       |

# show cluster members

Use the **show cluster members** privileged EXEC command to display information about the cluster members.

show cluster members  $[n \mid detail] [\mid \{begin \mid exclude \mid include\} \ expression]$ 

# **Syntax Description**

| n          | (Optional) Number that identifies a cluster member. The range is 0 to 15. |
|------------|---------------------------------------------------------------------------|
| detail     | (Optional) Display detailed information for all cluster members.          |
| begin      | (Optional) Display begins with the line that matches the expression.      |
| exclude    | (Optional) Display excludes lines that match the expression.              |
| include    | (Optional) Display includes lines that match the specified expression.    |
| expression | Expression in the output to use as a reference point.                     |

#### **Command Modes**

Privileged EXEC

### **Command History**

| Release    | Modification                 |
|------------|------------------------------|
| 12.2(25)FX | This command was introduced. |

## **Usage Guidelines**

This command is available only on the cluster command switch stack or cluster command switch.

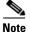

Stacking is supported only on Catalyst 2960-S switches running the LAN base image.

If the cluster has no members, this command displays an empty line at the prompt.

Expressions are case sensitive. For example, if you enter | **exclude output**, the lines that contain *output* are not displayed, but the lines that contain *Output* are displayed.

### **Examples**

This is an example of output from the **show cluster members** command. The SN in the display means *switch number*.

Switch# show cluster members

|    |                |              |        |     |      |    | -Upstream | m   |      |        |
|----|----------------|--------------|--------|-----|------|----|-----------|-----|------|--------|
| SN | MAC Address    | Name         | PortIf | FEC | Hops | SN | PortIf    | FEC | Stat | e      |
| 0  | 0002.4b29.2e00 | StLouis1     |        |     | 0    |    |           |     | Up   | (Cmdr) |
| 1  | 0030.946c.d740 | tal-switch-1 | Fa0/13 |     | 1    | 0  | Gi0/1     |     | Uр   |        |
| 2  | 0002.b922.7180 | nms-2820     | 10     | 0   | 2    | 1  | Fa0/18    |     | Up   |        |
| 3  | 0002.4b29.4400 | SanJuan2     | Gi0/1  |     | 2    | 1  | Fa0/11    |     | Uр   |        |
| 4  | 0002.4b28.c480 | GenieTest    | Gi0/2  |     | 2    | 1  | Fa0/9     |     | Up   |        |

This is an example of output from the **show cluster members** for cluster member 3:

```
Switch# show cluster members 3

Device 'SanJuan2' with member number 3

Device type: cisco WS-C2960

MAC address: 0002.4b29.4400

Upstream MAC address: 0030.946c.d740 (Cluster member 1)

Local port: Gi0/1 FEC number:

Upstream port: GI0/11 FEC Number:

Hops from command device: 2
```

This is an example of output from the **show cluster members detail** command:

```
Switch# show cluster members detail
Device 'StLouis1' with member number 0 (Command Switch)
       Device type:
                             cisco WS-C2960
       MAC address:
                             0002.4b29.2e00
       Upstream MAC address:
       Local port:
                                     FEC number:
       Upstream port:
                                     FEC Number:
       Hops from command device: 0
Device 'tal-switch-14' with member number 1
       Device type:
                            cisco WS-C3548-XL
       MAC address:
                            0030.946c.d740
       Upstream MAC address: 0002.4b29.2e00 (Cluster member 0)
                      Fa0/13 FEC number:
       Local port:
       Upstream port:
                             Gi0/1 FEC Number:
       Hops from command device: 1
Device 'nms-2820' with member number 2
       Device type:
                            cisco 2820
       MAC address:
                            0002.b922.7180
       Upstream MAC address: 0030.946c.d740 (Cluster member 1)
                     10 FEC number: Fa0/18 FEC Number:
       Local port:
                                    FEC number: 0
       Upstream port:
       Hops from command device: 2
Device 'SanJuan2' with member number 3
       Device type:
                     0002.4b29.4400
       MAC address:
       Upstream MAC address: 0030.946c.d740 (Cluster member 1)
       Local port:
                             Gi0/1 FEC number:
                        Fa0/11 FEC Number:
       Upstream port:
       Hops from command device: 2
Device 'GenieTest' with member number 4
       Device type: cisco SeaHorse
       MAC address:
                             0002.4b28.c480
       Upstream MAC address: 0030.946c.d740 (Cluster member 1)
       Local port:
                             Gi0/2 FEC number:
                             Fa0/9 FEC Number:
       Upstream port:
       Hops from command device: 2
Device 'Palpatine' with member number 5
       Device type:
                            cisco WS-C2924M-XL
       MAC address:
                             00b0.6404.f8c0
       Upstream MAC address: 0002.4b29.2e00 (Cluster member 0)
                      Gi2/1 FEC number:
Gi0/7 FEC Number:
       Local port:
       Upstream port:
       Hops from command device: 1
```

| Command                 | Description                                                                           |
|-------------------------|---------------------------------------------------------------------------------------|
| show cluster            | Displays the cluster status and a summary of the cluster to which the switch belongs. |
| show cluster candidates | Displays a list of candidate switches.                                                |

# show controllers cpu-interface

Use the **show controllers cpu-interface** privileged EXEC command to display the state of the CPU network interface ASIC and the send and receive statistics for packets reaching the CPU.

show controllers cpu-interface [ | {begin | exclude | include}} expression]

# **Syntax Description**

| begin      | (Optional) Display begins with the line that matches the expression.   |
|------------|------------------------------------------------------------------------|
| l exclude  | (Optional) Display excludes lines that match the expression.           |
| linclude   | (Optional) Display includes lines that match the specified expression. |
| expression | Expression in the output to use as a reference point.                  |

### **Command Modes**

Privileged EXEC

### **Command History**

| Release    | Modification                 |  |  |  |
|------------|------------------------------|--|--|--|
| 12.2(25)FX | This command was introduced. |  |  |  |

## **Usage Guidelines**

This display provides information that might be useful for Cisco technical support representatives troubleshooting the switch.

Expressions are case sensitive. For example, if you enter I **exclude output**, the lines that contain *output* are not displayed, but the lines that contain *Output* are displayed.

# **Examples**

This is a partial output example from the **show controllers cpu-interface** command:

| Switch# | show | controllers | cpu-interface |
|---------|------|-------------|---------------|
|---------|------|-------------|---------------|

| cpu-queue-frames | retrieved | dropped | invalid | hol-block |
|------------------|-----------|---------|---------|-----------|
| rpc              | 4523063   | 0       | 0       | 0         |
| stp              | 1545035   | 0       | 0       | 0         |
| ipc              | 1903047   | 0       | 0       | 0         |
| routing protocol | 96145     | 0       | 0       | 0         |
| L2 protocol      | 79596     | 0       | 0       | 0         |
| remote console   | 0         | 0       | 0       | 0         |
| sw forwarding    | 5756      | 0       | 0       | 0         |
| host             | 225646    | 0       | 0       | 0         |
| broadcast        | 46472     | 0       | 0       | 0         |
| cbt-to-spt       | 0         | 0       | 0       | 0         |
| igmp snooping    | 68411     | 0       | 0       | 0         |
| icmp             | 0         | 0       | 0       | 0         |
| logging          | 0         | 0       | 0       | 0         |
| rpf-fail         | 0         | 0       | 0       | 0         |
| queue14          | 0         | 0       | 0       | 0         |
| cpu heartbeat    | 1710501   | 0       | 0       | 0         |

Supervisor ASIC receive-queue parameters \_\_\_\_\_ queue 0 maxrecevsize 5EE pakhead 1419A20 paktail 13EAED4 queue 1 maxrecevsize 5EE pakhead 15828E0 paktail 157FBFC queue 2 maxrecevsize 5EE pakhead 1470D40 paktail 1470FE4 queue 3 maxrecevsize 5EE pakhead 19CDDD0 paktail 19D02C8 <output truncated> Supervisor ASIC Mic Registers \_\_\_\_\_\_ 80000800 MicDirectPollInfo MicIndicationsReceived 00000000 00000000 MicInterruptsReceived MicPcsInfo 0001001F 00000000 MicPlbMasterConfiguration MicRxFifosAvailable 00000000 MicRxFifosReady 0000BFFF MicTimeOutPeriod: FrameTOPeriod: 00000EA6 DirectTOPeriod: 00004000 <output truncated> MicTransmitFifoInfo: Fifo0: StartPtrs: 038C2800 ReadPtr: 038C2C38 WritePtrs: 038C2C38 Fifo\_Flag: 8A800800 Weights: 001E001E Fifo1: StartPtr: 03A9BC00 ReadPtr: 03A9BC60 Fifo\_Flag: 89800400 WritePtrs: 03A9BC60 writeHeaderPtr: 03A9BC60 038C88E0 Fifo2: StartPtr: ReadPtr: 038C88E0 88800200 WritePtrs: Fifo\_Flag: writeHeaderPtr: 038C88E0 Fifo3: StartPtr: 03C30400 ReadPtr: 03C30638 WritePtrs: 03C30638 Fifo\_Flag: 89800400 writeHeaderPtr: 03C30638 Fifo4: StartPtr: 03AD5000 ReadPtr: 03AD50A0 WritePtrs: 03AD50A0 Fifo\_Flag: 89800400 writeHeaderPtr: 03AD50A0 Fifo5: StartPtr: 03A7A600 ReadPtr: 03A7A600 88800200 WritePtrs: 03A7A600 Fifo\_Flag: writeHeaderPtr: 03A7A600 Fifo6: StartPtr: 03BF8400 ReadPtr: 03BF87F0 WritePtrs: 03BF87F0 Fifo\_Flag: 89800400

#### **Related Commands**

| Command                                 | Description                                                                                                    |
|-----------------------------------------|----------------------------------------------------------------------------------------------------|
| show controllers<br>ethernet-controller | Displays per-interface send and receive statistics read from the hardware or the interface internal registers. |
| show interfaces                         | Displays the administrative and operational status of all interfaces or a specified interface.                 |

<output truncated>

# show controllers ethernet-controller

Use the **show controllers ethernet-controller** privileged EXEC command without keywords to display per-interface send and receive statistics read from the hardware. Use with the **phy** keyword to display the interface internal registers or the **port-asic** keyword to display information about the port ASIC.

show controllers ethernet-controller [interface-id] [phy [detail]] [port-asic {configuration | statistics}] [fastethernet 0] [ | {begin | exclude | include} | expression]

# **Syntax Description**

| interface-id  | The physical interface (including type, stack member, module, and port number).                                                                                                    |  |  |
|---------------|----------------------------------------------------------------------------------------------------|--|--|
| phy           | (Optional) Display the status of the internal registers on the switch physical layer device (PHY) for the device or the interface. This display includes the operational state of the automatic medium-dependent interface crossover (auto-MDIX) feature on an interface. |  |  |
| detail        | (Optional) Display details about the PHY internal registers.                                                                                                    |  |  |
| port-asic     | (Optional) Display information about the port ASIC internal registers.                                                                                                    |  |  |
| configuration | Display port ASIC internal register configuration.                                                                                                    |  |  |
| statistics    | Display port ASIC statistics, including the Rx/Sup Queue and miscellaneous statistics.                                                                                                    |  |  |
| begin         | (Optional) Display begins with the line that matches the expression.                                                                                                    |  |  |
| exclude       | (Optional) Display excludes lines that match the expression.                                                                                                    |  |  |
| include       | (Optional) Display includes lines that match the specified expression.                                                                                                    |  |  |
| expression    | Expression in the output to use as a reference point.                                                                                                    |  |  |

# **Command Modes**

Privileged EXEC (only supported with the interface-id keywords in user EXEC mode)

# **Command History**

| Release    | Modification                 |
|------------|------------------------------|
| 12.2(25)FX | This command was introduced. |

#### **Usage Guidelines**

This display without keywords provides traffic statistics, basically the RMON statistics for all interfaces or for the specified interface.

When you enter the **phy** or **port-asic** keywords, the displayed information is useful primarily for Cisco technical support representatives troubleshooting the switch.

Expressions are case sensitive. For example, if you enter I **exclude output**, the lines that contain *output* are not displayed, but the lines that contain *Output* are displayed.

# **Examples**

This is an example of output from the **show controllers ethernet-controller** command for an interface. Table 2-22 lists the *Transmit* fields, and Table 2-23 lists the *Receive* fields.

# ${\tt Switch \# \ show \ controllers \ ethernet-controller \ gigabite thernet 6/0/1}$

| Transmit GigabitEthernet6/0/1 | Receive                                |  |  |  |
|-------------------------------|----------------------------------------|--|--|--|
| 0 Bytes                       | 0 Bytes                                |  |  |  |
| 0 Unicast frames              | 0 Unicast frames                       |  |  |  |
| 0 Multicast frames            | 0 Multicast frames                     |  |  |  |
| 0 Broadcast frames            | 0 Broadcast frames                     |  |  |  |
| 0 Too old frames              | 0 Unicast bytes                        |  |  |  |
| 0 Deferred frames             | 0 Multicast bytes                      |  |  |  |
| 0 MTU exceeded frames         | 0 Broadcast bytes                      |  |  |  |
| 0 1 collision frames          | 0 Alignment errors                     |  |  |  |
| 0 2 collision frames          | 0 FCS errors                           |  |  |  |
| 0 3 collision frames          | 0 Oversize frames                      |  |  |  |
| 0 4 collision frames          | 0 Undersize frames                     |  |  |  |
| 0 5 collision frames          | O Collision fragments                  |  |  |  |
| 0 6 collision frames          |                                        |  |  |  |
| 0 7 collision frames          | 0 Minimum size frames                  |  |  |  |
| 0 8 collision frames          | 0 65 to 127 byte frames                |  |  |  |
| 0 9 collision frames          | 0 128 to 255 byte frames               |  |  |  |
| 0 10 collision frames         | 0 256 to 511 byte frames               |  |  |  |
| 0 11 collision frames         | 0 512 to 1023 byte frames              |  |  |  |
| 0 12 collision frames         | 0 1024 to 1518 byte frames             |  |  |  |
| 0 13 collision frames         | 0 Overrun frames                       |  |  |  |
| 0 14 collision frames         | O Pause frames                         |  |  |  |
| 0 15 collision frames         | 0 Symbol error frames                  |  |  |  |
| 0 Excessive collisions        |                                        |  |  |  |
| 0 Late collisions             | 0 Invalid frames, too large            |  |  |  |
| 0 VLAN discard frames         | 0 Valid frames, too large              |  |  |  |
| 0 Excess defer frames         | 0 Invalid frames, too small            |  |  |  |
| 0 64 byte frames              | 0 Valid frames, too small              |  |  |  |
| 0 127 byte frames             |                                        |  |  |  |
| 0 255 byte frames             | 0 Too old frames                       |  |  |  |
| 0 511 byte frames             | 0 Valid oversize frames                |  |  |  |
| 0 1023 byte frames            | 0 System FCS error frames              |  |  |  |
| 0 1518 byte frames            | <pre>0 RxPortFifoFull drop frame</pre> |  |  |  |
| O Too large frames            |                                        |  |  |  |

# Table 2-22 Transmit Field Descriptions

0 Good (1 coll) frames

| Field               | Description                                                                                   |
|---------------------|-----------------------------------------------------------------------------------------------|
| Bytes               | The total number of bytes sent on an interface.                                               |
| Unicast Frames      | The total number of frames sent to unicast addresses.                                         |
| Multicast frames    | The total number of frames sent to multicast addresses.                                       |
| Broadcast frames    | The total number of frames sent to broadcast addresses.                                       |
| Too old frames      | The number of frames dropped on the egress port because the packet aged out.                  |
| Deferred frames     | The number of frames that are not sent after the time exceeds 2*maximum-packet time.          |
| MTU exceeded frames | The number of frames that are larger than the maximum allowed frame size.                     |
| 1 collision frames  | The number of frames that are successfully sent on an interface after one collision occurs.   |
| 2 collision frames  | The number of frames that are successfully sent on an interface after two collisions occur.   |
| 3 collision frames  | The number of frames that are successfully sent on an interface after three collisions occur. |
| 4 collision frames  | The number of frames that are successfully sent on an interface after four collisions occur.  |

Table 2-22 Transmit Field Descriptions (continued)

| Field                | Description                                                                                                    |  |  |
|----------------------|----------------------------------------------------------------------------------------------------|--|--|
| 5 collision frames   | The number of frames that are successfully sent on an interface after five collisions occur.                                                                                                    |  |  |
| 6 collision frames   | The number of frames that are successfully sent on an interface after six collisions occur.                                                                                                    |  |  |
| 7 collision frames   | The number of frames that are successfully sent on an interface after seven collisions occur.                                                                                                    |  |  |
| 8 collision frames   | The number of frames that are successfully sent on an interface after eight collisions occur.                                                                                                    |  |  |
| 9 collision frames   | The number of frames that are successfully sent on an interface after nine collisions occur.                                                                                                    |  |  |
| 10 collision frames  | The number of frames that are successfully sent on an interface after ten collisions occur.                                                                                                    |  |  |
| 11 collision frames  | The number of frames that are successfully sent on an interface after 11 collisions occur.                                                                                                    |  |  |
| 12 collision frames  | The number of frames that are successfully sent on an interface after 12 collisions occur.                                                                                                    |  |  |
| 13 collision frames  | The number of frames that are successfully sent on an interface after 13 collisions occur.                                                                                                    |  |  |
| 14 collision frames  | The number of frames that are successfully sent on an interface after 14 collisions occur.                                                                                                    |  |  |
| 15 collision frames  | The number of frames that are successfully sent on an interface after 15 collisions occur.                                                                                                    |  |  |
| Excessive collisions | The number of frames that could not be sent on an interface after 16 collisions occur.                                                                                                    |  |  |
| Late collisions      | After a frame is sent, the number of frames dropped because late collisions were detected while the frame was sent.                                                                                     |  |  |
| VLAN discard frames  | The number of frames dropped on an interface because the CFI <sup>1</sup> bit is set.                                                                                                    |  |  |
| Excess defer frames  | The number of frames that are not sent after the time exceeds the maximum-packet time.                                                                                                    |  |  |
| 64 byte frames       | The total number of frames sent on an interface that are 64 bytes.                                                                                                    |  |  |
| 127 byte frames      | The total number of frames sent on an interface that are from 65 to 127 bytes.                                                                                                    |  |  |
| 255 byte frames      | The total number of frames sent on an interface that are from 128 to 255 bytes.                                                                                                    |  |  |
| 511 byte frames      | The total number of frames sent on an interface that are from 256 to 511 bytes.                                                                                                    |  |  |
| 1023 byte frames     | The total number of frames sent on an interface that are from 512 to 1023 bytes.                                                                                                    |  |  |
| 1518 byte frames     | The total number of frames sent on an interface that are from 1024 to 1518 bytes.                                                                                                    |  |  |
| Too large frames     | The number of frames sent on an interface that are larger than the maximum allowed frame size.                                                                                                    |  |  |
| Good (1 coll) frames | The number of frames that are successfully sent on an interface after one collision occurs. This value does not include the number of frames that are not successfully sent after one collision occurs. |  |  |

<sup>1.</sup> CFI = Canonical Format Indicator

Table 2-23 Receive Field Descriptions

| Field            | Description                                                                                                    |
|------------------|----------------------------------------------------------------------------------------------------|
| Bytes            | The total amount of memory (in bytes) used by frames received on an interface, including the FCS <sup>1</sup> value and the incorrectly formed frames. This value excludes the frame header bits. |
| Unicast frames   | The total number of frames successfully received on the interface that are directed to unicast addresses.                                                                                         |
| Multicast frames | The total number of frames successfully received on the interface that are directed to multicast addresses.                                                                                       |
| Broadcast frames | The total number of frames successfully received on an interface that are directed to broadcast addresses.                                                                                        |

Table 2-23 Receive Field Descriptions (continued)

| Field                     | Description                                                                                                    |  |  |  |
|---------------------------|----------------------------------------------------------------------------------------------------|--|--|--|
| Unicast bytes             | The total amount of memory (in bytes) used by unicast frames received on an interface, including the FCS value and the incorrectly formed frames. This value excludes the frame header bits.                              |  |  |  |
| Multicast bytes           | The total amount of memory (in bytes) used by multicast frames received on an interface, including the FCS value and the incorrectly formed frames. This value excludes the frame header bits.                            |  |  |  |
| Broadcast bytes           | The total amount of memory (in bytes) used by broadcast frames received on an interface, including the FCS value and the incorrectly formed frames. This value excludes the frame header bits.                            |  |  |  |
| Alignment errors          | The total number of frames received on an interface that have alignment errors.                                                                                                    |  |  |  |
| FCS errors                | The total number of frames received on an interface that have a valid length (in bytes) but do not have the correct FCS values.                                                                                           |  |  |  |
| Oversize frames           | The number of frames received on an interface that are larger than the maximum allowed frame size.                                                                                                    |  |  |  |
| Undersize frames          | The number of frames received on an interface that are smaller than 64 bytes.                                                                                                    |  |  |  |
| Collision fragments       | The number of collision fragments received on an interface.                                                                                                    |  |  |  |
| Minimum size frames       | The total number of frames that are the minimum frame size.                                                                                                    |  |  |  |
| 65 to 127 byte frames     | The total number of frames that are from 65 to 127 bytes.                                                                                                    |  |  |  |
| 128 to 255 byte frames    | The total number of frames that are from 128 to 255 bytes.                                                                                                    |  |  |  |
| 256 to 511 byte frames    | The total number of frames that are from 256 to 511 bytes.                                                                                                    |  |  |  |
| 512 to 1023 byte frames   | The total number of frames that are from 512 to 1023 bytes.                                                                                                    |  |  |  |
| 1024 to 1518 byte frames  | The total number of frames that are from 1024 to 1518 bytes.                                                                                                    |  |  |  |
| Overrun frames            | The total number of overrun frames received on an interface.                                                                                                    |  |  |  |
| Pause frames              | The number of pause frames received on an interface.                                                                                                    |  |  |  |
| Symbol error frames       | The number of frames received on an interface that have symbol errors.                                                                                                    |  |  |  |
| Invalid frames, too large | The number of frames received that were larger than maximum allowed MTU <sup>2</sup> size (including the FCS bits and excluding the frame header) and that have either an FCS error or an alignment error.                |  |  |  |
| Valid frames, too large   | The number of frames received on an interface that are larger than the maximum allowed frame size.                                                                                                    |  |  |  |
| Invalid frames, too small | The number of frames received that are smaller than 64 bytes (including the FCS bits and excluding the frame header) and that have either an FCS error or an alignment error.                                             |  |  |  |
| Valid frames, too small   | The number of frames received on an interface that are smaller than 64 bytes (or 68 bytes for VLAN-tagged frames) and that have valid FCS values. The frame size includes the FCS bits be excludes the frame header bits. |  |  |  |
| Too old frames            | The number of frames dropped on the ingress port because the packet aged out.                                                                                                    |  |  |  |
| Valid oversize frames     | The number of frames received on an interface that are larger than the maximum allowed frame size and have valid FCS values. The frame size includes the FCS value but does not include the VLAN tag.                     |  |  |  |

Table 2-23 Receive Field Descriptions (continued)

| Field                      | Description                                                                                                    |
|----------------------------|----------------------------------------------------------------------------------------------------|
| System FCS error frames    | The total number of frames received on an interface that have a valid length (in bytes) but that do not have the correct FCS values. |
| RxPortFifoFull drop frames | The total number of frames received on an interface that are dropped because the ingress queue is full.                              |

- 1. FCS = frame check sequence
- 2. MTU = maximum transmission unit

This is an example of output from the **show controllers ethernet-controller phy** command for a specific interface:

```
Switch# show controllers ethernet-controller gigabitethernet0/2 phy
GigabitEthernet1/0/2 (gpn: 2, port-number: 2)
_____
______
    Conf-Media Active-Media Attached
Port.
Gi1/0/1
      auto-select none
                         0 -Not Present
Gi1/0/1 auto-select none 0 -Not Present Gi1/0/2 auto-select none 0 -Not Present
______
Other Information
 ______
Port asic num : 0
Port asic port num : 1
XCVR init completed : 0
Embedded PHY : not present
SFP presence index : 0
SFP iter cnt
               : 2564163d
SFP failed oper flag : 0x00000000
               : 0
IIC error cnt
IIC error dsb cnt
              : 0
IIC max sts cnt : 0
Chk for link status : 1
Link Status
               : 0
<output truncated>
```

This is an example of output from the **show controllers ethernet-controller port-asic configuration** command:

```
Switch# show controllers ethernet-controller port-asic configuration
_______
Switch 1, PortASIC 0 Registers
DeviceType
                             : 000101BC
                             : 00000000
Reset
PmadMicConfig
                             : 00000001
PmadMicDiag
                             : 00000003
SupervisorReceiveFifoSramInfo : 000007D0 000007D0 40000000
SupervisorTransmitFifoSramInfo : 000001D0 000001D0 40000000
GlobalStatus
                            : 00000800
                             : 00000000
IndicationStatus
                            : FFFFFFF
IndicationStatusMask
InterruptStatus
                             : 00000000
InterruptStatusMask
                             : 01FFE800
SupervisorDiag
                             : 00000000
SupervisorFrameSizeLimit
                             : 000007C8
SupervisorBroadcast
                             : 000A0F01
                             : 000003F9 00000000 00000004
GeneralIO
```

```
: FFFF1000 860329BD 5555FFFF FFFFFFF
StackPcsInfo
                                      FF0FFF00 86020000 5555FFFF 00000000
                                    : 73001630 00000003 7F001644 00000003
StackRacInfo
                                       24140003 FD632B00 18E418E0 FFFFFFF
StackControlStatus
                                   : 18E418E0
stackControlStatusMask
stackControlStatusMask : FFFFFFF
TransmitBufferFreeListInfo : 00000854 00000800 00000FF8 00000000
                                      0000088A 0000085D 00000FF8 00000000
                         : 00000016 00000016 40000000 000000000
TransmitRingFifoInfo
                                      0000000C 0000000C 40000000 00000000
                                   : 00012000 00000FFF 00000000 00000030
TransmitBufferInfo
TransmitBufferInfo : 00012000
TransmitBufferCommonCount : 00000F7A
TransmitBufferCommonCountPeak : 0000001E
                                    : 00000F7A
TransmitBufferCommonCommonEmpty : 000000FF
NetworkActivity
                                    : 00000000 00000000 00000000 02400000
                                    : 00000000
DroppedStatistics
FrameLengthDeltaSelect
                                   : 00000001
SneakPortFifoInfo
                                    : 00000000
MacInfo
                                    : 0EC0801C 00000001 0EC0801B 00000001
                                       00C0001D 00000001 00C0001E 00000001
```

<output truncated>

# This is an example of output from the **show controllers ethernet-controller port-asic statistics**

#### Switch# show controllers ethernet-controller port-asic statistics

```
______
Switch 1, PortASIC 0 Statistics
       0 RxQ-0, wt-0 enqueue frames 0 RxQ-0, wt-0 drop frames 966 RxQ-0, wt-1 enqueue frames 0 RxQ-0, wt-1 drop frames
  4118966 RxQ-0, wt-1 enqueue frames
        0 RxQ-0, wt-2 enqueue frames
                                                0 RxQ-0, wt-2 drop frames
        0 RxQ-1, wt-0 enqueue frames
                                                 0 RxQ-1, wt-0 drop frames
       296 RxQ-1, wt-1 enqueue frames
                                                 0 RxQ-1, wt-1 drop frames
   2836036 RxQ-1, wt-2 enqueue frames
                                                 0 RxQ-1, wt-2 drop frames
                                                0 RxQ-2, wt-0 drop frames
         0 RxQ-2, wt-0 enqueue frames
                                             0 RxQ-2, wt-1 drop frames
         0 RxQ-2, wt-1 enqueue frames
    158377 RxQ-2, wt-2 enqueue frames
                                                0 RxQ-2, wt-2 drop frames
                                                 0 RxQ-3, wt-0 drop frames
         0 RxQ-3, wt-0 enqueue frames
         0 RxQ-3, wt-1 enqueue frames
                                                 0 RxQ-3, wt-1 drop frames
         0 RxQ-3, wt-2 enqueue frames
                                                 0 RxQ-3, wt-2 drop frames
        15 TxBufferFull Drop Count
        0 TxBufferFrameDesc BadCrc16
                                                0 Rx Fcs Error Frames
                                                0 Rx Invalid Oversize Frames
        0 TxBuffer Bandwidth Drop Cou
                                               0 Rx Invalid Too Large Frames
        0 TxQueue Bandwidth Drop Coun
                                               0 Rx Invalid Too Large Frames
        0 TxQueue Missed Drop Statist
                                                0 Rx Invalid Too Small Frames
        74 RxBuffer Drop DestIndex Cou
                                                 0 Rx Too Old Frames
        0 SneakOueue Drop Count
                                                 0 Tx Too Old Frames
                                                 0 System Fcs Error Frames
         O Learning Queue Overflow Fra
        0 Learning Cam Skip Count
        15 Sup Queue 0 Drop Frames
                                                0 Sup Queue 8 Drop Frames
        0 Sup Queue 1 Drop Frames
                                                0 Sup Queue 9 Drop Frames
                                           O Sup Queue 10 Drop Frames
O Sup Queue 11 Drop Frames
O Sup Queue 12 Drop Frames
O Sup Queue 13 Drop Frames
O Sup Queue 14 Drop Frames
O Sup Queue 14 Drop Frames
        0 Sup Queue 2 Drop Frames
        0 Sup Queue 3 Drop Frames
        0 Sup Queue 4 Drop Frames
         0 Sup Queue 5 Drop Frames
         O Sup Queue 6 Drop Frames
                                                 0 Sup Queue 14 Drop Frames
```

<output truncated>

| 0 Sup Queue 7 Drop Frames                                                                     | 0  | Sup ( | )ueue | 15 | Drop | Frames                     |
|-----------------------------------------------------------------------------------------------|----|-------|-------|----|------|----------------------------|
| Switch 1, PortASIC 1 Statistics                                                               | == |       |       |    |      |                            |
| 0 RxQ-0, wt-0 enqueue frames<br>52 RxQ-0, wt-1 enqueue frames<br>0 RxQ-0, wt-2 enqueue frames | 0  | RxQ-( | ), wt | -1 | drop | frames<br>frames<br>frames |

| Command                           | Description                                                                                                    |
|-----------------------------------|----------------------------------------------------------------------------------------------------|
| show controllers<br>cpu-interface | Displays the state of the CPU network ASIC and send and receive statistics for packets reaching the CPU.                                               |
| show controllers tcam             | Displays the state of registers for all ternary content addressable memory (TCAM) in the system and for TCAM interface ASICs that are CAM controllers. |

# show controllers ethernet-controller stack port

To display stack port counters (or per-interface and per-stack port send and receive statistics from the hardware, use the **show controllers ethernet-controller stack port** privileged EXEC command.

**show controllers ethernet-controller stackport** [stack-port-number] [ | {begin | exclude | include} | expression]

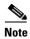

This command is supported only on the Catalyst 2960-S switches running the LAN base image.

### **Syntax Description**

| stack-port-number | The stack port number of the interface. The range is from 1 to 2. If no stack port number is provided, information for both stack ports appears. |
|-------------------|----------------------------------------------------------------------------------------------------|
| begin             | (Optional) Display begins with the line that matches the <i>expression</i> .                                                                     |
| exclude           | (Optional) Display excludes lines that match the <i>expression</i> .                                                                             |
| include           | (Optional) Display includes lines that match the specified <i>expression</i> .                                                                   |
| expression        | Expression in the output to use as a reference point.                                                                                            |

### **Command Modes**

Privileged EXEC

#### **Command History**

| Release     | Modification                 |
|-------------|------------------------------|
| 12.2(53)SE1 | This command was introduced. |

# **Usage Guidelines**

To display stack port information for both stack ports on the specified interface, enter the **show controllers ethernet-controller stackport** privileged EXEC command without specifying a stack port number. Use this command to display the counters on various packet types sent on the stack port. To clear stack port and Ethernet counters, enter the **clear controllers ethernet-controllers** privileged EXEC command.

Expressions are case sensitive. For example, if you enter I **exclude output**, the lines that contain output are not displayed, but the lines that contain Output are displayed.

#### **Examples**

This is an example of output from the **show controllers ethernet-controller stackport** command for stack port 1. Table 2-22 lists the *Transmit FastEthernet0* fields, and Table 2-23 lists the *Receive* fields.

switch# show controllers ethernet-controller stack port 1

| Transmit    | StackPort1          | Receive     | Э                |
|-------------|---------------------|-------------|------------------|
| 13226803644 | Bytes               | 10704476071 | Bytes            |
| 27647287    | Unicast frames      | 20878836    | Unicast frames   |
| 12728665    | Multicast frames    | 10258136    | Multicast frames |
| 0           | Broadcast frames    | 0           | Broadcast frames |
| 0           | Too old frames      | 6287969588  | Unicast bytes    |
| 0           | Deferred frames     | 3233301547  | Multicast bytes  |
| 0           | MTU exceeded frames | 0           | Broadcast bytes  |
| 0           | 1 collision frames  | 0           | Alignment errors |

```
0 2 collision frames
                                             0 FCS errors
      0 3 collision frames
                                            0 Oversize frames
      0 4 collision frames
                                            0 Undersize frames
      0 5 collision frames
                                            0 Collision fragments
      0 6 collision frames
      0 7 collision frames
                                            0 Minimum size frames
      0 8 collision frames
                                    22103015 65 to 127 byte frames
      0 9 collision frames
                                          685 128 to 255 byte frames
                                          5778 256 to 511 byte frames
      0 10 collision frames
                                     5703871 512 to 1023 byte frames
      0 11 collision frames
      0 12 collision frames
                                      3323623 1024 to 1518 byte frames
      0 13 collision frames
                                            0 Overrun frames
      0 14 collision frames
                                            0 Pause frames
      0 15 collision frames
      0 Excessive collisions
                                            0 Symbol error frames
      0 Late collisions
                                            0 Invalid frames, too large
      0 VLAN discard frames
                                            0 Valid frames, too large
      0 Excess defer frames
                                            0 Invalid frames, too small
      0 64 byte frames
                                            0 Valid frames, too small
30164543 127 byte frames
   4302 255 byte frames
                                            0 Too old frames
   5814 511 byte frames
                                            0 Valid oversize frames
5790695 1023 byte frames
                                            0 System FCS error frames
 4410598 1518 byte frames
                                            0 RxPortFifoFull drop frame
      0 Too large frames
      0 Good (1 coll) frames
      0 Good (>1 coll) frames
```

Table 2-24 Transmit FastEthernet and Stack Port Field Descriptions

| Field                                                                    | Description                                                                                   |
|--------------------------------------------------------------------------|-----------------------------------------------------------------------------------------------|
| Bytes                                                                    | The total number of bytes sent on an interface.                                               |
| Unicast Frames                                                           | The total number of frames sent to unicast addresses.                                         |
| Multicast frames The total number of frames sent to multicast addresses. |                                                                                               |
| Broadcast frames                                                         | The total number of frames sent to broadcast addresses.                                       |
| Too old frames                                                           | The number of frames dropped on the egress port because the packet aged out.                  |
| Deferred frames                                                          | The number of frames that are not sent after the time exceeds 2*maximum-packet time.          |
| MTU exceeded frames                                                      | The number of frames that are larger than the maximum allowed frame size.                     |
| 1 collision frames                                                       | The number of frames that are successfully sent on an interface after one collision occurs.   |
| 2 collision frames                                                       | The number of frames that are successfully sent on an interface after two collisions occur.   |
| 3 collision frames                                                       | The number of frames that are successfully sent on an interface after three collisions occur. |
| 4 collision frames                                                       | The number of frames that are successfully sent on an interface after four collisions occur.  |
| 5 collision frames                                                       | The number of frames that are successfully sent on an interface after five collisions occur.  |
| 6 collision frames                                                       | The number of frames that are successfully sent on an interface after six collisions occur.   |
| 7 collision frames                                                       | The number of frames that are successfully sent on an interface after seven collisions occur. |
| 8 collision frames                                                       | The number of frames that are successfully sent on an interface after eight collisions occur. |
| 9 collision frames                                                       | The number of frames that are successfully sent on an interface after nine collisions occur.  |
| 10 collision frames                                                      | The number of frames that are successfully sent on an interface after ten collisions occur.   |
| 11 collision frames                                                      | The number of frames that are successfully sent on an interface after 11 collisions occur.    |
| 12 collision frames                                                      | The number of frames that are successfully sent on an interface after 12 collisions occur.    |

Table 2-24 Transmit FastEthernet and Stack Port Field Descriptions (continued)

| Field                                                                                                    | Description                                                                                                    |  |  |
|----------------------------------------------------------------------------------------------------|----------------------------------------------------------------------------------------------------|--|--|
| 13 collision frames                                                                                                    | The number of frames that are successfully sent on an interface after 13 collisions occur.                                                                                                    |  |  |
| 14 collision frames                                                                                                    | The number of frames that are successfully sent on an interface after 14 collisions occur.                                                                                                    |  |  |
| 15 collision frames                                                                                                    | The number of frames that are successfully sent on an interface after 15 collisions occur.                                                                                                    |  |  |
| Excessive collisions                                                                                                    | The number of frames that could not be sent on an interface after 16 collisions occur.                                                                                                    |  |  |
| Late collisions After a frame is sent, the number of frames dropped because late collisions were detected w frame was sent. |                                                                                                    |  |  |
| VLAN discard frames                                                                                                    | The number of frames dropped on an interface because the CFI <sup>1</sup> bit is set.                                                                                                    |  |  |
| Excess defer frames                                                                                                    | The number of frames that are not sent after the time exceeds the maximum-packet time.                                                                                                    |  |  |
| 64 byte frames                                                                                                    | The total number of frames sent on an interface that are 64 bytes.                                                                                                    |  |  |
| 127 byte frames                                                                                                    | The total number of frames sent on an interface that are from 65 to 127 bytes.                                                                                                    |  |  |
| 255 byte frames                                                                                                    | The total number of frames sent on an interface that are from 128 to 255 bytes.                                                                                                    |  |  |
| 511 byte frames                                                                                                    | The total number of frames sent on an interface that are from 256 to 511 bytes.                                                                                                    |  |  |
| 1023 byte frames                                                                                                    | The total number of frames sent on an interface that are from 512 to 1023 bytes.                                                                                                    |  |  |
| 1518 byte frames                                                                                                    | The total number of frames sent on an interface that are from 1024 to 1518 bytes.                                                                                                    |  |  |
| Too large frames                                                                                                    | The number of frames sent on an interface that are larger than the maximum allowed frame size.                                                                                                    |  |  |
| Good (1 coll) frames                                                                                                    | The number of frames that are successfully sent on an interface after one collision occurs. This value does not include the number of frames that are not successfully sent after one collision occurs.           |  |  |
| Good (>1 coll) frames                                                                                                    | The number of frames that are successfully sent on an interface after more than one collision occurs. This value does not include the number of frames that are not successfully sent after one collision occurs. |  |  |

<sup>1.</sup> CFI = Canonical Format Indicator

Table 2-25 Receive Field Descriptions

| Field            | Description                                                                                                    |  |
|------------------|----------------------------------------------------------------------------------------------------|--|
| Bytes            | The total amount of memory (in bytes) used by frames received on an interface, including the FCS <sup>1</sup> value and the incorrectly formed frames. This value excludes the frame header bits. |  |
| Unicast frames   | The total number of frames successfully received on the interface that are directed to unicast addresses.                                                                                         |  |
| Multicast frames | The total number of frames successfully received on the interface that are directed to multica addresses.                                                                                         |  |
| Broadcast frames | The total number of frames successfully received on an interface that are directed to broadcast addresses.                                                                                        |  |
| Unicast bytes    | The total amount of memory (in bytes) used by unicast frames received on an interface, including the FCS value and the incorrectly formed frames. This value excludes the frame header bits.      |  |
| Multicast bytes  | The total amount of memory (in bytes) used by multicast frames received on an interface including the FCS value and the incorrectly formed frames. This value excludes the frame bits.            |  |

Table 2-25 Receive Field Descriptions (continued)

| Field                      | Description                                                                                                    |  |
|----------------------------|----------------------------------------------------------------------------------------------------|--|
| Broadcast bytes            | The total amount of memory (in bytes) used by broadcast frames received on an interface, including the FCS value and the incorrectly formed frames. This value excludes the frame header bits.                             |  |
| Alignment errors           | The total number of frames received on an interface that have alignment errors.                                                                                                    |  |
| FCS errors                 | The total number of frames received on an interface that have a valid length (in bytes) but do not have the correct FCS values.                                                                                            |  |
| Oversize frames            | The number of frames received on an interface that are larger than the maximum allowed frame size.                                                                                                    |  |
| Undersize frames           | The number of frames received on an interface that are smaller than 64 bytes.                                                                                                    |  |
| Collision fragments        | The number of collision fragments received on an interface.                                                                                                    |  |
| Minimum size frames        | The total number of frames that are the minimum frame size.                                                                                                    |  |
| 65 to 127 byte frames      | The total number of frames that are from 65 to 127 bytes.                                                                                                    |  |
| 128 to 255 byte frames     | The total number of frames that are from 128 to 255 bytes.                                                                                                    |  |
| 256 to 511 byte frames     | The total number of frames that are from 256 to 511 bytes.                                                                                                    |  |
| 512 to 1023 byte frames    | The total number of frames that are from 512 to 1023 bytes.                                                                                                    |  |
| 1024 to 1518 byte frames   | The total number of frames that are from 1024 to 1518 bytes.                                                                                                    |  |
| Overrun frames             | The total number of overrun frames received on an interface.                                                                                                    |  |
| Pause frames               | The number of pause frames received on an interface.                                                                                                    |  |
| Symbol error frames        | The number of frames received on an interface that have symbol errors.                                                                                                    |  |
| Invalid frames, too large  | The number of frames received that were larger than maximum allowed MTU <sup>2</sup> size (including the FCS bits and excluding the frame header) and that have either an FCS error or an alignment error.                 |  |
| Valid frames, too large    | The number of frames received on an interface that are larger than the maximum allowed frame size.                                                                                                    |  |
| Invalid frames, too small  | The number of frames received that are smaller than 64 bytes (including the FCS bits and excluding the frame header) and that have either an FCS error or an alignment error.                                              |  |
| Valid frames, too small    | The number of frames received on an interface that are smaller than 64 bytes (or 68 bytes for VLAN-tagged frames) and that have valid FCS values. The frame size includes the FCS bits but excludes the frame header bits. |  |
| Too old frames             | The number of frames dropped on the ingress port because the packet aged out.                                                                                                    |  |
| Valid oversize frames      | The number of frames received on an interface that are larger than the maximum allowed frame size and have valid FCS values. The frame size includes the FCS value but does not include the VLAN tag.                      |  |
| System FCS error frames    | The total number of frames received on an interface that have a valid length (in bytes) but that do not have the correct FCS values.                                                                                       |  |
| RxPortFifoFull drop frames | The total number of frames received on an interface that are dropped because the ingress queue is full.                                                                                                    |  |

<sup>1.</sup> FCS = frame check sequence

<sup>2.</sup> MTU = maximum transmission unit

| Command                                   | Description                                                                |
|-------------------------------------------|----------------------------------------------------------------------------|
| clear controllers<br>ethernet-controllers | Clears the Ethernet controller and stack port counters.                    |
| show controllers<br>ethernet-controller   | Displays per-interface send and receive statistics read from the hardware. |

# show controllers power inline

Use the **show controllers power inline** user EXEC command to display the values in the registers of the specified Power over Ethernet (PoE) controller.

**show controllers power inline** [instance] [module switch-number] [ | {begin | exclude | include} expression]

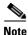

To use this command, the switch must be running the LAN Base image.

## **Syntax Description**

| instance                | (Optional) Power controller instance, where each instance corresponds to four ports. See the "Usage Guidelines" section for more information. If no instance is specified, information for all instances appear. |  |
|-------------------------|----------------------------------------------------------------------------------------------------|--|
| module switch<br>number | (Optional) Limit the display to ports on the specified stack member. The switch number is 1 to 4.                                                                                                    |  |
|                         | <b>Note</b> Stacking is supported only on Catalyst 2960-S switches.                                                                                                    |  |
| begin                   | (Optional) Display begins with the line that matches the <i>expression</i> .                                                                                                    |  |
| exclude                 | (Optional) Display excludes lines that match the expression.                                                                                                    |  |
| include                 | (Optional) Display includes lines that match the specified expression.                                                                                                    |  |
| expression              | Expression in the output to use as a reference point.                                                                                                    |  |

### Command Modes

User EXEC

## **Command History**

| Release    | Modification                 |
|------------|------------------------------|
| 12.2(44)SE | This command was introduced. |

## **Usage Guidelines**

The instance range is 0 to 1. For instances other than 0 to 1, the switches provides no output.

Though visible on all switches, this command is valid only for PoE switches. It provides no information for switches that do not support PoE.

The output provides information that might be useful for Cisco technical support representatives troubleshooting the switch.

Expressions are case sensitive. For example, if you enter | **exclude output**, the lines that contain *output* do not appear, but the lines that contain *Output* appear.

## Examples

This is an example of output from the **show controllers power inline** command on a Catalyst 2960 or 2960-S switch:

#### Switch> show controllers power inline Alchemy instance 0, address 0 :00 03 13 10 10 40 00 Current Event :00 C5 57 03 12 20 04 B2 05 06 07 07 Timers Error State :00 00 00 00 10 00 Error Code :00 00 00 00 00 00 00 00 00 00 00 :N Y N N Y N N N N N N N Power Status Auto Config :N Y Y N Y Y Y Y Y Y Y :N N N N N N N N N N N N Disconnect Detection Status :00 00 00 30 00 00 Current Class :00 00 00 30 00 00 :00 00 00 00 Tweetie debug POE Commands pending at sub: Command 0 on each port :00 00 00 00 00 00 Command 1 on each port :00 00 00 00 00 00 Command 2 on each port :00 00 00 00 00 00 Command 3 on each port :00 00 00 00 00 00

| Command                              | Description                                                                           |
|--------------------------------------|---------------------------------------------------------------------------------------|
| logging event<br>power-inline-status | Enables the logging of PoE events.                                                    |
| power inline                         | Configures the power management mode for the specified PoE port or for all PoE ports. |
| show power inline                    | Displays the PoE status for the specified PoE port or for all PoE ports.              |

## show controllers tcam

Use the **show controllers tcam** privileged EXEC command to display the state of the registers for all ternary content addressable memory (TCAM) in the system and for all TCAM interface ASICs that are CAM controllers.

show controllers tcam [asic [number]] [detail] [ | {begin | exclude | include} | expression]

## **Syntax Description**

| asic       | (Optional) Display port ASIC TCAM information.                                                |  |
|------------|-----------------------------------------------------------------------------------------------|--|
| number     | (Optional) Display information for the specified port ASIC number. The range is from 0 to 15. |  |
| detail     | (Optional) Display detailed TCAM register information.                                        |  |
| begin      | (Optional) Display begins with the line that matches the expression.                          |  |
| l exclude  | (Optional) Display excludes lines that match the expression.                                  |  |
| include    | (Optional) Display includes lines that match the specified expression.                        |  |
| expression | Expression in the output to use as a reference point.                                         |  |

### **Command Modes**

Privileged EXEC

## **Command History**

| Release    | Modification                 |
|------------|------------------------------|
| 12.2(25)FX | This command was introduced. |

## Usage Guidelines

This display provides information that might be useful for Cisco technical support representatives troubleshooting the switch.

Expressions are case sensitive. For example, if you enter | **exclude output**, the lines that contain *output* do not appear, but the lines that contain *Output* appear.

#### **Examples**

This is an example of output from the **show controllers tcam** command:

Switch# show controllers tcam

TCAM-0 Registers REW: 00B30103 SIZE: 00080040 ID: 0000000 CCR: 00000000\_F0000020 RPID0: 00000000\_00000000 RPID1: 00000000\_00000000 RPID2: 00000000\_00000000 RPID3: 00000000\_00000000 HRRO: 00000000\_E000CAFC HRR1: 00000000\_00000000 HRR2: 0000000\_00000000 HRR3: 00000000\_0000000 HRR4: 00000000\_0000000 HRR5: 00000000\_0000000 HRR6: 00000000\_0000000 HRR7: 00000000\_0000000

<output truncated>

\_\_\_\_\_\_

TCAM related PortASIC 1 registers

\_\_\_\_\_

LookupType: 89A1C67D\_24E35F00

LastCamIndex: 0000FFE0 LocalNoMatch: 000069E0

ForwardingRamBaseAddress:

00022A00 0002FE00 00040600 0002FE00 0000D400 00000000 003FBA00 00009000 00009000 00040600

00000000 00012800 00012900

| Command                                 | Description                                                                                                    |
|-----------------------------------------|----------------------------------------------------------------------------------------------------|
| show controllers<br>cpu-interface       | Displays the state of the CPU network ASIC and send and receive statistics for packets reaching the CPU.       |
| show controllers<br>ethernet-controller | Displays per-interface send and receive statistics read from the hardware or the interface internal registers. |

# show controllers utilization

Use the **show controllers utilization** user EXEC command to display bandwidth utilization on the switch or specific ports.

show controllers [interface-id] utilization [ | {begin | exclude | include}} expression]

## **Syntax Description**

| interface-id | (Optional) ID of the switch interface.                                         |  |
|--------------|--------------------------------------------------------------------------------|--|
| begin        | (Optional) Display begins with the line that matches the specified expression. |  |
| exclude      | (Optional) Display excludes lines that match the specified expression.         |  |
| include      | (Optional) Display includes lines that match the specified expression.         |  |
| expression   | Expression in the output to use as a reference point.                          |  |

## **Command Modes**

User EXEC

## **Command History**

| Release    | Modification                 |
|------------|------------------------------|
| 12.2(25)FX | This command was introduced. |

## **Usage Guidelines**

Expressions are case sensitive. For example, if you enter | **exclude output**, the lines that contain *output* do not appear, but the lines that contain *Output* appear.

## **Examples**

This is an example of output from the **show controllers utilization** command.

| Switch>                                                                                                  | show controllers uti | lization                |
|----------------------------------------------------------------------------------------------------|----------------------|-------------------------|
| Port                                                                                                    | Receive Utilizati    | on Transmit Utilization |
| Fa0/1                                                                                                    | 0                    | 0                       |
| Fa0/2                                                                                                    | 0                    | 0                       |
| Fa0/3                                                                                                    | 0                    |                         |
| Fa0/4                                                                                                    | 0                    | 0                       |
| Fa0/5                                                                                                    | 0                    | 0                       |
| Fa0/6                                                                                                    | 0                    | 0                       |
| Fa0/7                                                                                                    | 0                    | 0                       |
| <pre><output truncated=""></output></pre>                                                                |                      |                         |
| <pre><output truncated=""></output></pre>                                                                |                      |                         |
| Switch Receive Bandwidth Percentage Utilization : 0 Switch Transmit Bandwidth Percentage Utilization : 0 |                      |                         |
| Switch Fabric Percentage Utilization : 0                                                                 |                      |                         |

This is an example of output from the **show controllers utilization** command on a specific port:

Switch> show controllers gigabitethernet1/0/1 utilization Receive Bandwidth Percentage Utilization : 0 Transmit Bandwidth Percentage Utilization : 0

Table 2-26 show controllers utilization Field Descriptions

| Field                                       | Description                                                                                                    |
|---------------------------------------------|----------------------------------------------------------------------------------------------------|
| Receive Bandwidth Percentage<br>Utilization | Displays the received bandwidth usage of the switch, which is the sum of the received traffic on all the ports divided by the switch receive capacity.           |
| Transmit Bandwidth Percentage Utilization   | Displays the transmitted bandwidth usage of the switch, which is the sum of the transmitted traffic on all the ports divided it by the switch transmit capacity. |
| Fabric Percentage Utilization               | Displays the average of the transmitted and received bandwidth usage of the switch.                                                                              |

| Command                                 | Description                                |
|-----------------------------------------|--------------------------------------------|
| show controllers<br>ethernet-controller | Displays the interface internal registers. |

# show diagnostic

Use the **show diagnostic** user EXEC command to view the test results of the online diagnostics and to list the supported test suites.

show diagnostic content switch [num | all] [ | {begin | exclude | include} | expression]

show diagnostic result switch [num | all] [detail | test {test-id | test-id-range | all} [detail]]
 [ | {begin | exclude | include} | expression]

show diagnostic schedule switch [num | all] [ | {begin | exclude | include} | expression]

show diagnostic status [ | {begin | exclude | include} | expression]

show diagnostic switch [num | all] [detail] [ | {begin | exclude | include} | expression]

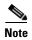

This command is supported only on Catalyst 2960-S switches running the LAN base image.

## **Syntax Description**

| content       | Display test information including test ID, test attributes, and supported                                |  |
|---------------|----------------------------------------------------------------------------------------------------|--|
|               | coverage test levels for each test and for all modules.                                                   |  |
| switch num    | Specify the switch number. The range is from 1 to 4.                                                      |  |
| switch all    | Specify all of the switches in the switch stack.                                                          |  |
| post          | Display the power-on self-test (POST) results; the command output is                                      |  |
|               | the same as the <b>show post</b> command.                                                                 |  |
| result        | Displays the test results.                                                                                |  |
| detail        | (Optional) Displays the all test statistics.                                                              |  |
| test          | Specify a test.                                                                                           |  |
| test-id       | Identification number for the test; see the "Usage Guidelines" section                                    |  |
|               | for additional information.                                                                               |  |
| test-id-range | Range of identification numbers for tests; see the "Usage Guidelines" section for additional information. |  |
| all           | All the tests.                                                                                            |  |
| schedule      | Displays the current scheduled diagnostic tasks.                                                          |  |
| status        | Displays the test status.                                                                                 |  |
| lbegin        | (Optional) Display begins with the line that matches the expression.                                      |  |
| lexclude      | (Optional) Display excludes lines that match the expression.                                              |  |
| linclude      | (Optional) Display includes lines that match the specified expression.                                    |  |
| expression    | Expression in the output to use as a reference point.                                                     |  |
|               |                                                                                                    |  |

Defaults

This command has no default settings.

**Command Modes** 

User EXEC

## **Command History**

| Release     | Modification                 |
|-------------|------------------------------|
| 12.2(53)SE1 | This command was introduced. |

## **Usage Guidelines**

If you do not enter a switch num, information for all switches is displayed.

In the command output, the possible testing results are as follows:

- Passed (.)
- Failed (F)
- Unknown (U)

## **Examples**

This example shows how to display the online diagnostics that are configured on a switch:

Switch# show diagnostic content switch 3

```
Switch 3:
Diagnostics test suite attributes:

B/* - Basic ondemand test / NA

P/V/* - Per port test / Per device test / NA

D/N/* - Disruptive test / Non-disruptive test / NA

S/* - Only applicable to standby unit / NA

X/* - Not a health monitoring test / NA

F/* - Fixed monitoring interval test / NA

E/* - Always enabled monitoring test / NA

A/I - Monitoring is active / Monitoring is inactive

R/* - Switch will reload after test list completion / NA

P/* - will partition stack / NA

Test Interval
```

|      |                                         |            | Test Interval Thre-                     |
|------|-----------------------------------------|------------|-----------------------------------------|
| ID   | Test Name                               | attributes | day hh:mm:ss.ms shold                   |
| ==== | ======================================= | ========   | ======================================= |
| 1)   | TestPortAsicStackPortLoopback           | B*N****A** | 000 00:01:00.00 n/a                     |
| 2)   | TestPortAsicLoopback                    | B*D*X**IR* | not configured n/a                      |
| 3)   | TestPortAsicCam                         | B*D*X**IR* | not configured n/a                      |
| 4)   | TestPortAsicRingLoopback                | B*D*X**IR* | not configured n/a                      |
| 5)   | TestMicRingLoopback                     | B*D*X**IR* | not configured n/a                      |
| 6)   | TestPortAsicMem                         | B*D*X**IR* | not configured n/a                      |

This example shows how to display the online diagnostic results for a switch:

```
Switch# show diagnostic result switch 1
Switch 1: SerialNo :
Overall diagnostic result: PASS
Test results: (. = Pass, F = Fail, U = Untested)
1) TestPortAsicStackPortLoopback ---- .
2) TestPortAsicLoopback ------ .
3) TestPortAsicCam ------ .
4) TestPortAsicRingLoopback ----- .
5) TestMicRingLoopback ----- .
6) TestPortAsicMem ----- .
```

This example shows how to display the online diagnostic test status:

```
Switch# show diagnostic status
<BU> - Bootup Diagnostics, <HM> - Health Monitoring Diagnostics,
<OD> - OnDemand Diagnostics, <SCH> - Scheduled Diagnostics
Card Description
                            Current Running Test
                                                   Run by
                                                  N/A
2
                             TestPortAsicStackPortLoopback <OD>
                             TestPortAsicLoopback
                                                   <0D>
                             TestPortAsicCam
                                                    <0D>
                             TestPortAsicRingLoopback
                                                    <0D>
                             TestMicRingLoopback
                                                    <OD>
                             TestPortAsicMem
                                                    <OD>
3
                            N/A
                                                   N/A
                            N/A
                                                   N/A
Switch#
```

This example shows how to display the online diagnostic test schedule for a switch:

```
Switch# show diagnostic schedule switch 1
Current Time = 14:39:49 PST Tue Jul 5 2005
Diagnostic for Switch 1:
Schedule #1:
To be run daily 12:00
Test ID(s) to be executed: 1.
```

| Command                  | Description                                                  |
|--------------------------|--------------------------------------------------------------|
| clear arp inspection log | Configures the health-monitoring diagnostic test.            |
| diagnostic schedule      | Sets the scheduling of test-based online diagnostic testing. |
| diagnostic start         | Starts the online diagnostic test.                           |

## show dot1x

Use the **show dot1x** user EXEC command to display IEEE 802.1x statistics, administrative status, and operational status for the switch or for the specified port.

show dot1x [{all [summary] | interface interface-id} [details | statistics]] [ | {begin | exclude |
 include} expression]

## **Syntax Description**

| all [summary]          | (Optional) Display the IEEE 802.1x status for all ports.                                                                  |  |
|------------------------|----------------------------------------------------------------------------------------------------|--|
| interface interface-id | (Optional) Display the IEEE 802.1x status for the specified port (including type, stack member, module, and port number). |  |
|                        | <b>Note</b> Stacking is supported only on Catalyst 2960-S switches running the LAN base image.                            |  |
| details                | (Optional) Display the IEEE 802.1x interface details.                                                                     |  |
| statistics             | (Optional) Display IEEE 802.1x statistics for the specified port.                                                         |  |
| begin                  | (Optional) Display begins with the line that matches the <i>expression</i> .                                              |  |
| exclude                | (Optional) Display excludes lines that match the expression.                                                              |  |
| include                | (Optional) Display includes lines that match the specified expression.                                                    |  |
| expression             | Expression in the output to use as a reference point.                                                                     |  |

## **Command Modes**

User EXEC

## **Command History**

| Release     | Modification                                                                                                    |
|-------------|----------------------------------------------------------------------------------------------------|
| 12.2(25)FX  | This command was introduced.                                                                                               |
| 12.2(25)SED | The display was expanded to include <b>auth-fail-vlan</b> in the authorization state machine state and port status fields. |
| 12.2(25)SEE | The command syntax was changed, and the command output was modified.                                                       |

## **Usage Guidelines**

If you do not specify a port, global parameters and a summary appear. If you specify a port, details for that port appear.

If the port control is configured as unidirectional or bidirectional control and this setting conflicts with the switch configuration, the **show dot1x** {all | interface interface-id} privileged EXEC command output has this information:

ControlDirection = In (Inactive)

Expressions are case sensitive. For example, if you enter | **exclude output**, the lines that contain *output* are not displayed, but the lines that contain *Output* appear.

## **Examples**

This is an example of output from the **show dot1x** user EXEC command:

Switch> show dot1x

Sysauthcontrol Enabled Dot1x Protocol Version 2 100 Critical Recovery Delay Critical EAPOL Disabled

## This is an example of output from the **show dot1x all** user EXEC command:

Switch> show dot1x all

Enabled Sysauthcontrol 2 Dot1x Protocol Version Critical Recovery Delay 100 Critical EAPOL Disabled

Dot1x Info for GigabitEthernet1/0/1

\_\_\_\_\_\_

PAE = AUTHENTICATOR

PortControl = AUTO ControlDirection = Both

HostMode = SINGLE\_HOST Violation Mode = PROTECT = Disabled ReAuthentication

QuietPeriod = 60 = 30 ServerTimeout = 30 SuppTimeout

= 3600 (Locally configured) ReAuthPeriod

= 2 ReAuthMax MaxReq = 2 TxPeriod = 30 RateLimitPeriod = 0

<output truncated>

### This is an example of output from the **show dot1x all summary** user EXEC command:

| Interface  | PAE  | Client         | Status       |
|------------|------|----------------|--------------|
|            |      |                |              |
| Gi2/0/1    | AUTH | none           | UNAUTHORIZED |
| Gi2/0/2    | AUTH | 00a0.c9b8.0072 | AUTHORIZED   |
| Gi0/3 AUTH | none | UNAUTHORI      | ZED          |

## This is an example of output from the **show dot1x interface** interface-id user EXEC command:

#### Switch> show dot1x interface gigabitethernet1/0/2

Dot1x Info for GigabitEthernet1/0/2

PAE = AUTHENTICATOR

PortControl

PortControl = AUTO
ControlDirection = In
HostMode = SINGLE\_HOST

= Disabled ReAuthentication = 60 QuietPeriod = 30

ServerTimeout SuppTimeout = 30

ReAuthPeriod = 3600 (Locally configured)

ReAuthMax = 2 MaxReq = 2. TxPeriod = 30 RateLimitPeriod

This is an example of output from the **show dot1x interface** interface-id **details** user EXEC command:

```
Switch# show dot1x interface gigabitethernet1/0/2 details
```

Dot1x Info for GigabitEthernet1/0/2 \_\_\_\_\_ DAE = AUTHENTICATOR PortControl = AUTO ControlDirection = Both = SINGLE\_HOST ReAuthentication = Disabled = 60 OuietPeriod ServerTimeout = 30 SuppTimeout = 30 ReAuthPeriod = 3600 (Locally configured) ReAuthMax = 2 = 2 MaxReq TxPeriod = 30 RateLimitPeriod = 0

Dot1x Authenticator Client List Empty

This is an example of output from the **show dot1x interface** *interface-id* **details** commmand when a port is assigned to a guest VLAN and the host mode changes to multiple-hosts mode:

## ${\tt Switch\#\ show\ dot1x\ interface\ gigabitethernet1/0/1\ details}$

Dot1x Info for GigabitEthernet1/0/1 \_\_\_\_\_ PAE = AUTHENTICATOR = AUTO PortControl = Both ControlDirection = SINGLE\_HOST = Enabled HostMode ReAuthentication = 60 OuietPeriod = 30 ServerTimeout SuppTimeout = 30 ReAuthPeriod = 3600 (Locally configured) ReAuthMax = 2 MaxReq = 2 TxPeriod = 30 RateLimitPeriod Guest-Vlan = 182 Dot1x Authenticator Client List Empty Port Status = AUTHORIZED Authorized By Authorized By = Guest-Vlan
Operational HostMode = MULTI\_HOST
Vlan Policy Vlan Policy = 182

This is an example of output from the **show dot1x interface** *interface-id* **statistics** command. Table 2-27 describes the fields in the display.

## Switch> show dot1x interface gigabitethernet0/2 statistics

| Command       | Description                                                |
|---------------|------------------------------------------------------------|
| dot1x default | Resets the IEEE 802.1x parameters to their default values. |

# show dtp

Use the **show dtp** privileged EXEC command to display Dynamic Trunking Protocol (DTP) information for the switch or for a specified interface.

**show dtp** [interface interface-id] [ | {begin | exclude | include} expression]

## **Syntax Description**

| interface<br>interface-id | (Optional) Display port security settings for the specified interface. Valid interfaces include physical ports (including type, stack member, module, and port number). |  |
|---------------------------|----------------------------------------------------------------------------------------------------|--|
|                           | <b>Note</b> Stacking is supported only on Catalyst 2960-S switches running the LAN base image.                                                                          |  |
| begin                     | (Optional) Display begins with the line that matches the expression.                                                                                                    |  |
| exclude                   | (Optional) Display excludes lines that match the expression.                                                                                                    |  |
| include                   | (Optional) Display includes lines that match the specified expression.                                                                                                  |  |
| expression                | Expression in the output to use as a reference point.                                                                                                    |  |

### **Command Modes**

User EXEC

## **Command History**

| Release    | Modification                 |
|------------|------------------------------|
| 12.2(25)FX | This command was introduced. |

## **Usage Guidelines**

Expressions are case sensitive. For example, if you enter | **exclude output**, the lines that contain *output* are not displayed, but the lines that contain *Output* are displayed.

## **Examples**

This is an example of output from the **show dtp** command:

This is an example of output from the **show dtp interface** command:

## Switch# show dtp interface gigabitethernet1/0/1

```
DTP information for GigabitEthernet1/0/1:
 TOS/TAS/TNS:
                                            ACCESS/AUTO/ACCESS
 TOT/TAT/TNT:
                                            NATIVE/NEGOTIATE/NATIVE
 Neighbor address 1:
                                            000943A7D081
 Neighbor address 2:
                                            000000000000
 Hello timer expiration (sec/state):
 Access timer expiration (sec/state):
                                            never/STOPPED
 Negotiation timer expiration (sec/state): never/STOPPED
 Multidrop timer expiration (sec/state):
                                            never/STOPPED
 FSM state:
                                            S2:ACCESS
  # times multi & trunk
 Enabled:
                                            yes
```

| Command               | Description                              |
|-----------------------|------------------------------------------|
| show interfaces trunk | Displays interface trunking information. |

# show eap

Use the **show eap** privileged EXEC command to display Extensible Authentication Protocol (EAP) registration and session information for the switch or for the specified port.

## **Syntax Description**

| registrations          | Display EAP registration information.                                                                                  |  |
|------------------------|----------------------------------------------------------------------------------------------------|--|
| method name            | (Optional) Display EAP method registration information.                                                                |  |
| transport name         | (Optional) Display EAP transport registration information.                                                             |  |
| sessions               | Display EAP session information.                                                                                       |  |
| credentials name       | (Optional) Display EAP method registration information.                                                                |  |
| interface interface-id | (Optional) Display the EAP information for the specified port (including type, stack member, module, and port number). |  |
|                        | <b>Note</b> Stacking is supported only on Catalyst 2960-S switches running the LAN base image.                         |  |
| begin                  | (Optional) Display begins with the line that matches the <i>expression</i> .                                           |  |
| exclude                | (Optional) Display excludes lines that match the expression.                                                           |  |
| linclude               | (Optional) Display includes lines that match the specified expression.                                                 |  |
| expression             | Expression in the output to use as a reference point.                                                                  |  |

#### **Command Modes**

Privileged EXEC

## **Command History**

| Release     | Modification                 |
|-------------|------------------------------|
| 12.2(25)SEE | This command was introduced. |

## **Usage Guidelines**

When you use the **show eap registrations** privileged EXEC command with these keywords, the command output shows this information:

- None—All the lower levels used by EAP and the registered EAP methods.
- method name keyword—The specified method registrations.
- transport name keyword—The specific lower-level registrations.

When you use the **show eap sessions** privileged EXEC command with these keywords, the command output shows this information:

- None—All active EAP sessions.
- **credentials** *name* keyword—The specified credentials profile.
- **interface** *interface-id* keyword—The parameters for the specified interface.

- **method** *name* keyword—The specified EAP method.
- transport name keyword—The specified lower layer.

Expressions are case sensitive. For example, if you enter I **exclude output**, the lines that contain *output* are not displayed, but the lines that contain *Output* appear.

### **Examples**

This is an example of output from the **show eap registrations** privileged EXEC command:

```
Switch> show eap registrations
Registered EAP Methods:
 Method Type
                         Name
   4
                         MD5
          Peer
Registered EAP Lower Layers:
  Handle Type
                         Name
   2
         Authenticator
                         Dot1x-Authenticator
    1
         Authenticator
                         MAB
```

This is an example of output from the **show eap registrations transport** privileged user EXEC command:

```
Switch> show eap registrations transport all
Registered EAP Lower Layers:
Handle Type Name
```

2 Authenticator Dot1x-Authenticator

1 Authenticator MAB

## This is an example of output from the show eap sessions privileged EXEC command:

```
Switch> show eap sessions
Role:
                      Authenticator Decision:
                                                            Fail
Lower layer:
                      Dot1x-AuthenticaInterface:
                                                            Gi0/1
Current method:
                                                            Uninitialised
                                    Method state:
Retransmission count: 0 (max: 2)
                                    Timer:
                                                            Authenticator
ReqId Retransmit (timeout: 30s, remaining: 2s)
EAP handle:
                      0x5200000A Credentials profile:
                                                            None
                                     Eap profile name:
Lower layer context ID: 0x93000004
                                                            None
Method context ID:
                       0x00000000
                                     Peer Identity:
                                                            None
                                     Retransmit timeout (s): 30 (30)
Start timeout (s):
                       1
Current ID:
                                     Available local methods: None
                      Authenticator Decision:
Role:
                                                            Fail
Lower layer:
                      Dot1x-AuthenticaInterface:
                                                            Gi0/2
Current method:
                     None
                              Method state:
                                                           Uninitialised
Retransmission count: 0 (max: 2)
                                     Timer:
                                                            Authenticator
ReqId Retransmit (timeout: 30s, remaining: 2s)
                       0xA800000B
EAP handle:
                                     Credentials profile:
                                                            None
Lower layer context ID: 0x0D000005
                                     Eap profile name:
                                                            None
                      0x00000000
Method context ID:
                                     Peer Identity:
                                                            None
Start timeout (s):
                      1
                                     Retransmit timeout (s): 30 (30)
Current ID:
                                     Available local methods: None
```

This is an example of output from the **show eap sessions interface** *interface-id* privileged EXEC command:

Switch# show eap sessions gigabitethernet1/0/1

Role: Authenticator Decision: Fail Lower layer: Dot1x-AuthenticaInterface: Gi0/1

Current method: None Method state: Uninitialised Retransmission count: 1 (max: 2) Timer: Authenticator

ReqId Retransmit (timeout: 30s, remaining: 13s)

EAP handle: 0x5200000A Credentials profile: None Lower layer context ID: 0x93000004 Eap profile name: None Method context ID: 0x00000000 Peer Identity: None Start timeout (s): 1 Retransmit timeout (s): 30 (30) Current ID: 2 Available local methods: None

| Command            | Description                                                              |
|--------------------|--------------------------------------------------------------------------|
| clear eap sessions | Clears EAP session information for the switch or for the specified port. |

## show env

Use the **show env** user EXEC command to show fan, temperature, redundant power system (RPS) availability, and power information for the switch.

Use the **show env** user EXEC command to show fan, temperature, redundant power system (RPS) availability, and power information for the switch (standalone switch, stack master, or stack member). Use with the **stack** keyword to show all information for the stack or for a specified switch in the stack.

show env {all | fan | power | rps | stack [switch-number] | temperature} [ | {begin | exclude | include} | expression]

## **Syntax Description**

| all                   | Display both fan and temperature environmental status.                                                                                                    |  |
|-----------------------|----------------------------------------------------------------------------------------------------|--|
| fan                   | Display the switch fan status.                                                                                                    |  |
| power                 | Display the switch power status.                                                                                                    |  |
| rps                   | Display whether an RPS 300 Redundant Power System (RPS 300) and Cisco RPS675 Redundant Power System (RPS 675) is connected to the switch.                            |  |
| stack [switch-number] | Display all environmental status for each switch in the stack or for the specified switch. The range is 1 to 4, depending on the switch member numbers in the stack. |  |
|                       | <b>Note</b> Stacking is supported only on Catalyst 2960-S switches running the LAN base image.                                                                       |  |
| temperature           | Display the switch temperature status.                                                                                                    |  |
| begin                 | (Optional) Display begins with the line that matches the expression.                                                                                                 |  |
| exclude               | (Optional) Display excludes lines that match the expression.                                                                                                    |  |
| include               | (Optional) Display includes lines that match the specified expression.                                                                                               |  |
| expression            | Expression in the output to use as a reference point.                                                                                                    |  |
|                       |                                                                                                    |  |

## **Command Modes**

User EXEC

## **Command History**

| Release    | Modification                 |
|------------|------------------------------|
| 12.2(25)FX | This command was introduced. |

## **Usage Guidelines**

Use the **session** privileged EXEC command to access information from a specific switch other than the master.

Use the **show env stack** [switch-number] command to display information about any switch in the stack from any member switch.

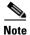

Stacking is supported only on Catalyst 2960-S switches running the LAN base image.

Expressions are case sensitive. For example, if you enter I **exclude output**, the lines that contain *output* are not displayed, but the lines that contain *Output* are displayed.

## Examples

This is an example of output from the **show env all** command entered from the master switch or a standalone switch:

Switch> show env all FAN is OK TEMPERATURE is OK POWER is OK RPS is AVAILABLE

This is an example of output from the **show env fan** command:

Switch> **show env fan** FAN is OK

This is an example of output from the show env stack command on a Catalyst 2960-S switch:

Switch> show env stack
SWITCH: 1
FAN is OK
TEMPERATURE is OK
Temperature Value: 32 Degree Celsius
Temperature State: GREEN
Yellow Threshold : 49 Degree Celsius
Red Threshold : 59 Degree Celsius
POWER is OK
RPS is NOT PRESENT

This example shows how to display information about stack member 3 from the master switch:

Switch> show env stack 3
SWITCH: 3
FAN is OK
TEMPERATURE is OK
POWER is OK
RPS is NOT PRESENT

## show errdisable detect

Use the **show errdisable detect** user EXEC command to display error-disabled detection status.

show errdisable detect [ | {begin | exclude | include} expression]

## **Syntax Description**

| begin      | (Optional) Display begins with the line that matches the <i>expression</i> . |
|------------|------------------------------------------------------------------------------|
| exclude    | (Optional) Display excludes lines that match the expression.                 |
| include    | (Optional) Display includes lines that match the specified expression.       |
| expression | Expression in the output to use as a reference point.                        |

## **Command Modes**

User EXEC

## **Command History**

| Release    | Modification                 |
|------------|------------------------------|
| 12.2(25)FX | This command was introduced. |

## **Usage Guidelines**

A displayed gbic-invalid error reason refers to an invalid small form-factor pluggable (SFP) module.

Expressions are case sensitive. For example, if you enter I **exclude output**, the lines that contain *output* are not displayed, but the lines that contain *Output* are displayed.

## Examples

This is an example of output from the **show errdisable detect** command:

| Switch> show errdisa | able detect |           |
|----------------------|-------------|-----------|
| ErrDisable Reason    | Detection   | Mode      |
|                      |             |           |
| arp-inspection       | Enabled     | port      |
| bpduguard            | Enabled     | vlan      |
| channel-misconfig    | Enabled     | port      |
| community-limit      | Enabled     | port      |
| dhcp-rate-limit      | Enabled     | port      |
| dtp-flap             | Enabled     | port      |
| gbic-invalid         | Enabled     | port      |
| inline-power         | Enabled     | port      |
| invalid-policy       | Enabled     | port      |
| link-flap            | Enabled     | port      |
| loopback             | Enabled     | port      |
| lsgroup              | Enabled     | port      |
| pagp-flap            | Enabled     | port      |
| psecure-violation    | Enabled     | port/vlan |
| security-violatio    | Enabled     | port      |
| sfp-config-mismat    | Enabled     | port      |
| storm-control        | Enabled     | port      |
| udld                 | Enabled     | port      |
| vmps                 | Enabled     | port      |

| Command                     | Description                                                                |
|-----------------------------|----------------------------------------------------------------------------|
| errdisable detect cause     | Enables error-disabled detection for a specific cause or all causes.       |
| show errdisable flap-values | Displays error condition recognition information.                          |
| show errdisable recovery    | Displays error-disabled recovery timer information.                        |
| show interfaces status      | Displays interface status or a list of interfaces in error-disabled state. |

# show errdisable flap-values

Use the **show errdisable flap-values** user EXEC command to display conditions that cause an error to be recognized for a cause.

show errdisable flap-values [ | {begin | exclude | include}} expression]

## **Syntax Description**

| begin      | (Optional) Display begins with the line that matches the expression.   |
|------------|------------------------------------------------------------------------|
| exclude    | (Optional) Display excludes lines that match the <i>expression</i> .   |
| include    | (Optional) Display includes lines that match the specified expression. |
| expression | Expression in the output to use as a reference point.                  |

## **Command Modes**

User EXEC

## **Command History**

| Release    | Modification                 |
|------------|------------------------------|
| 12.2(25)FX | This command was introduced. |

## **Usage Guidelines**

The *Flaps* column in the display shows how many changes to the state within the specified time interval will cause an error to be detected and a port to be disabled. For example, the display shows that an error will be assumed and the port shut down if three Dynamic Trunking Protocol (DTP)-state (port mode access/trunk) or Port Aggregation Protocol (PAgP) flap changes occur during a 30-second interval, or if 5 link-state (link up/down) changes occur during a 10-second interval.

| ErrDisable Reason | Flaps | Time (sec) |
|-------------------|-------|------------|
|                   |       |            |
| pagp-flap         | 3     | 30         |
| dtp-flap          | 3     | 30         |
| link-flap         | 5     | 10         |

Expressions are case sensitive. For example, if you enter I **exclude output**, the lines that contain *output* are not displayed, but the lines that contain *Output* are displayed.

## Examples

This is an example of output from the **show errdisable flap-values** command:

| Switch> | show | errdisable | flap-values |
|---------|------|------------|-------------|
|---------|------|------------|-------------|

| ErrDisable Reason | Flaps | Time (sec) |
|-------------------|-------|------------|
|                   |       |            |
| pagp-flap         | 3     | 30         |
| dtp-flap          | 3     | 30         |
| link-flap         | 5     | 10         |
|                   |       |            |

| Command                  | Description                                                                |
|--------------------------|----------------------------------------------------------------------------|
| errdisable detect cause  | Enables error-disabled detection for a specific cause or all causes.       |
| show errdisable detect   | Displays error-disabled detection status.                                  |
| show errdisable recovery | Displays error-disabled recovery timer information.                        |
| show interfaces status   | Displays interface status or a list of interfaces in error-disabled state. |

# show errdisable recovery

Use the **show errdisable recovery** user EXEC command to display the error-disabled recovery timer information.

show errdisable recovery [ | {begin | exclude | include}} expression]

## **Syntax Description**

| begin      | (Optional) Display begins with the line that matches the expression.   |
|------------|------------------------------------------------------------------------|
| exclude    | (Optional) Display excludes lines that match the <i>expression</i> .   |
| include    | (Optional) Display includes lines that match the specified expression. |
| expression | Expression in the output to use as a reference point.                  |

## **Command Modes**

User EXEC

## **Command History**

| Release    | Modification                 |
|------------|------------------------------|
| 12.2(25)FX | This command was introduced. |

## **Usage Guidelines**

A *gbic-invalid error-disable* reason refers to an invalid small form-factor pluggable (SFP) module interface.

Expressions are case sensitive. For example, if you enter | **exclude output**, the lines that contain *output* are not displayed, but the lines that contain *Output* are displayed.

## **Examples**

This is an example of output from the **show errdisable recovery** command:

## Switch> show errdisable recovery

| Timer Status |
|--------------|
|              |
| Disabled     |
| Disabled     |
| Disabled     |
| Disabled     |
| Disabled     |
| Disabled     |
| Disabled     |
| Enabled      |
| Disabled     |
| Disabled     |
| Disabled     |
| Disabled     |
| Disabled     |
| Disabled     |
| Disabled     |
|              |

Timer interval:300 seconds

Interfaces that will be enabled at the next timeout:

| Interface | Errdisable reason | Time left(sec) |
|-----------|-------------------|----------------|
|           |                   |                |
| Gi0/2     | link-flan         | 279            |

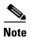

Though visible in the output, the unicast-flood field is not valid.

| Command                     | Description                                                                |
|-----------------------------|----------------------------------------------------------------------------|
| errdisable recovery         | Configures the recover mechanism variables.                                |
| show errdisable detect      | Displays error-disabled detection status.                                  |
| show errdisable flap-values | Displays error condition recognition information.                          |
| show interfaces status      | Displays interface status or a list of interfaces in error-disabled state. |

## show etherchannel

Use the **show etherchannel** user EXEC command to display EtherChannel information for a channel.

show etherchannel [channel-group-number {detail | port | port-channel | protocol | summary}]
 {detail | load-balance | port | port-channel | protocol | summary} [ | {begin | exclude |
 include} expression]

## **Syntax Description**

| channel-group-number | (Optional) Number of the channel group. The range is 1 to 6.                           |  |  |
|----------------------|----------------------------------------------------------------------------------------|--|--|
| detail               | Display detailed EtherChannel information.                                             |  |  |
| load-balance         | Display the load-balance or frame-distribution scheme among ports in the port channel. |  |  |
| port                 | Display EtherChannel port information.                                                 |  |  |
| port-channel         | Display port-channel information.                                                      |  |  |
| protocol             | Display the protocol that is being used in the EtherChannel.                           |  |  |
| summary              | Display a one-line summary per channel-group.                                          |  |  |
| begin                | (Optional) Display begins with the line that matches the expression.                   |  |  |
| exclude              | (Optional) Display excludes lines that match the expression.                           |  |  |
| include              | (Optional) Display includes lines that match the specified expression.                 |  |  |
| expression           | Expression in the output to use as a reference point.                                  |  |  |
|                      |                                                                                        |  |  |

## **Command Modes**

User EXEC

## **Command History**

| Release    | Modification                 |
|------------|------------------------------|
| 12.2(25)FX | This command was introduced. |

## **Usage Guidelines**

If you do not specify a *channel-group*, all channel groups are displayed.

Expressions are case sensitive. For example, if you enter I **exclude output**, the lines that contain *output* are not displayed, but the lines that contain *Output* are displayed.

## **Examples**

This is an example of output from the show etherchannel 1 detail command:

```
Port-channel = Po1
                        GC = -
                                         Pseudo port-channel = Po1
                        Load = 0 \times 00
Port index = 0
                                        Protocol = LACP
Flags: S - Device is sending Slow LACPDUS F - Device is sending fast LACPDU
       A - Device is in active mode.
                                      P - Device is in passive mode.
Local information:
                       LACP port Admin Oper
                                                    Port.
                                                            Port.
                                             Key
        Flags State Priority Key
SA bndl 32768 0x1
Port
                                                    Number
                                                            State
Port
Gi1/0/1 SA bnd1
'A SA bnd1
bnd1
                                             0x1
                                                    0x101
                                                            0x3D
                       32768
                                    0x0
                                             0x1
                                                    0x0
                                                            0x3D
                       32768
                                                   0x0
Gi0/1 SA
              bndl
                                   0x0
                                             0x1
                                                           0x3D
```

Age of the port in the current state: 01d:20h:06m:04s

Port-channels in the group: \_\_\_\_\_\_

```
Port-channel: Po1 (Primary Aggregator)
_____
```

Age of the Port-channel = 01d:20h:20m:26s Logical slot/port = 10/1 Number of ports = 2 HotStandBy port = null Port state = Port-channel Ag-Inuse

= LACP

Ports in the Port-channel:

Protocol

| Index | Load | Port    | EC state | No of bits |
|-------|------|---------|----------|------------|
| +     | +    |         |          | +          |
| 0     | 00   | Gi1/0/1 | Active   | 0          |
| 0     | 00   | Gi1/0/2 | Active   | 0          |
| 0     | 00   | Gi0/1   | Active   | 0          |
| 0     | 00   | Gi0/2   | Active   | 0          |

Time since last port bundled: 01d:20h:20m:20s Gi1/0/2

#### This is an example of output from the **show etherchannel 1 summary** command:

```
Switch> show etherchannel 1 summary
Flags: D - down P - in port-channel
      I - stand-alone s - suspended
      H - Hot-standby (LACP only)
      R - Layer3 S - Layer2
      u - unsuitable for bundling
      U - in use f - failed to allocate aggregator
      d - default port
Number of channel-groups in use: 1
Number of aggregators:
Group Port-channel Protocol Ports
_____
    Pol(SU) LACP Gi1/0/1(P) Gi1/0/2(P)
Pol(SU) LACP Gi0/1(P) Gi0/2(P)
```

This is an example of output from the show etherchannel 1 port-channel command:

### Switch> show etherchannel 1 port-channel

Port-channels in the group:
-----Port-channel: Po1 (Primary Aggregator)

-----

Age of the Port-channel = 01d:20h:24m:50s

Logical slot/port = 10/1 Number of ports = 2

HotStandBy port = null

Port state = Port-channel Ag-Inuse

Protocol = LACP

Ports in the Port-channel:

| Index | Load | Port    | EC state | No of bits |
|-------|------|---------|----------|------------|
|       | +    | +       |          | +          |
| 0     | 00   | Gi1/0/1 | Active   | 0          |
| 0     | 00   | Gi1/0/2 | Active   | 0          |
| 0     | 00   | Gi0/1   | Active   | 0          |
| 0     | 00   | Gi0/2   | Active   | 0          |

Time since last port bundled: 01d:20h:24m:44s Gi1/0/2

This is an example of output from the **show etherchannel protocol** command:

## ${\tt Switch\#} \ \ \textbf{show} \ \ \textbf{etherchannel protocol}$

Channel-group listing:

Group: 1

Protocol: LACP

Group: 2

Protocol: PAgP

| Command                | Description                                                 |
|------------------------|-------------------------------------------------------------|
| channel-group          | Assigns an Ethernet port to an EtherChannel group.          |
| channel-protocol       | Restricts the protocol used on a port to manage channeling. |
| interface port-channel | Accesses or creates the port channel.                       |

# show fallback profile

Use the show fallback profile privileged EXEC command to display the fallback profiles that are configured on a switch.

show fallback profile [append | begin | exclude | include | { [redirect | tee] url} expression]

## **Syntax Description**

| append     | (Optional) Append redirected output to a specified URL                       |
|------------|------------------------------------------------------------------------------|
| begin      | (Optional) Display begins with the line that matches the <i>expression</i> . |
| exclude    | (Optional) Display excludes lines that match the expression.                 |
| include    | (Optional) Display includes lines that match the specified expression.       |
| redirect   | (Optional) Copy output to a specified URL.                                   |
| l tee      | (Optional) Copy output to a specified URL.                                   |
| expression | Expression in the output to use as a reference point.                        |
| url        | Specified URL where output is directed.                                      |

## **Command Modes**

Privileged EXEC

## **Command History**

| Release    | Modification                 |
|------------|------------------------------|
| 12.2(25)FX | This command was introduced. |

## **Usage Guidelines**

Use the show fallback profile privileged EXEC command to display profiles that are configured on the

Expressions are case sensitive. For example, if you enter I exclude output, the lines that contain output are not displayed, but the lines that contain *Output* are displayed.

## **Examples**

This is an example of output from the **show fallback profile** command:

## switch# show fallback profile

Profile Name: dot1x-www Description : NONE IP Admission Rule : webauth-fallback IP Access-Group IN: default-policy Profile Name: dot1x-www-lpip : NONE Description IP Admission Rule : web-lpip IP Access-Group IN: default-policy Profile Name: profile1 Description : NONE IP Admission Rule : NONE IP Access-Group IN: NONE

| Command                             | Description                                                                                                    |
|-------------------------------------|----------------------------------------------------------------------------------------------------|
| dot1x fallback profile              | Configure a port to use web authentication as a fallback method for clients that do not support IEEE 802.1x authentication. |
| fallback profile profile            | Create a web authentication fallback profile.                                                                               |
| ip admission rule                   | Enable web authentication on a switch port                                                                                  |
| ip admission name proxy<br>http     | Enable web authentication globally on a switch                                                                              |
| show dot1x [interface interface-id] | Displays IEEE 802.1x status for the specified port.                                                                         |

## show flowcontrol

Use the **show flowcontrol** user EXEC command to display the flow control status and statistics.

**show flowcontrol [interface**  $interface - id \mid \mathbf{module} \ number] [ \mid \{\mathbf{begin} \mid \mathbf{exclude} \mid \mathbf{include}\} \ expression]$ 

## **Syntax Description**

| interface interface-id | (Optional) Display the flow control status and statistics for a specific interface.                                                                                                    |
|------------------------|----------------------------------------------------------------------------------------------------|
| module number          | (Optional) Display the flow control status and statistics for all interfaces on the specified stack member switch. 8The only valid module number is 1. This option is not available if you have entered a specific interface ID. |
| begin                  | (Optional) Display begins with the line that matches the <i>expression</i> .                                                                                                    |
| exclude                | (Optional) Display excludes lines that match the <i>expression</i> .                                                                                                    |
| include                | (Optional) Display includes lines that match the specified expression.                                                                                                    |
| expression             | Expression in the output to use as a reference point.                                                                                                    |

## **Command Modes**

User EXEC

## **Command History**

| Release    | Modification                 |
|------------|------------------------------|
| 12.2(25)FX | This command was introduced. |

## **Usage Guidelines**

Use this command to display the flow control status and statistics on the switch or for a specific interface.

Use the **show flowcontrol** command to display information about all the switch interfaces. For a standalone switch, the output from the **show flowcontrol** command is the same as the output from the **show flowcontrol module** *number* command.

Use the **show flowcontrol interface** *interface-id* command to display information about a specific interface.

Expressions are case sensitive. For example, if you enter | **exclude output**, the lines that contain *output* do not appear, but the lines that contain *Output* appear.

## **Examples**

This is an example of output from the **show flowcontrol** command.

### Switch> show flowcontrol

| DWILCII DI                                                                                        | IOW LIOWCOILC | 101     |         |             |         |         |
|---------------------------------------------------------------------------------------------------|---------------|---------|---------|-------------|---------|---------|
| Port                                                                                              | Send FlowC    | ontrol  | Receive | FlowControl | RxPause | TxPause |
|                                                                                                   | admin o       | per     | admin   | oper        |         |         |
|                                                                                                   |               |         |         |             |         |         |
| Gi2/0/1                                                                                           | Unsupp.       | Unsupp. | off     | off         | 0       | 0       |
| Gi2/0/2                                                                                           | desired       | off     | off     | off         | 0       | 0       |
| Gi2/0/3                                                                                           | desired       | off     | off     | off         | 0       | 0       |
| <output th="" tr<=""><th>runcat.ed&gt;</th><th></th><th></th><th></th><th></th><th></th></output> | runcat.ed>    |         |         |             |         |         |

This is an example of output from the **show flowcontrol interface** *interface-id* command:

| Switch> | show flowco | ontrol gig | abitethe | rnet2/0/2   |         |
|---------|-------------|------------|----------|-------------|---------|
| Port    | Send Flo    | owControl  | Receive  | FlowControl | RxPause |
|         | admin       | oper       | admin    | oper        |         |

| Gi2/0/2 | desired | off | off | off | 0 | 0 |
|---------|---------|-----|-----|-----|---|---|
| Gi0/2   | desired | off | off | off | 0 | 0 |

## **Related Commands**

| Command     | Description                                           |  |
|-------------|-------------------------------------------------------|--|
| flowcontrol | Sets the receive flow-control state for an interface. |  |

TxPause

## show interfaces

Use the **show interfaces** privileged EXEC command to display the administrative and operational status of all interfaces or a specified interface.

show interfaces [interface-id | vlan vlan-id] [accounting | capabilities [module number] | counters | description | etherchannel | flowcontrol | pruning | stats | status [err-disabled] | switchport [backup | module number] | transceiver | properties | detail [module number] | trunk] [ | {begin | exclude | include} | expression]

## **Syntax Description**

| interface-id  | (Optional) Valid interfaces include physical ports (including type, stack member, module, and port number) and port channels. The port-channel range is 1 to 6.                                                                                                    |  |  |  |  |
|---------------|----------------------------------------------------------------------------------------------------|--|--|--|--|
| vlan vlan-id  | (Optional) VLAN identification. The range is 1 to 4094.                                                                                                    |  |  |  |  |
| accounting    | (Optional) Display accounting information on the interface, including active protocols and input and output packets and octets.                                                                                                    |  |  |  |  |
|               | <b>Note</b> The display shows only packets processed in software; hardware-switched packets do not appear.                                                                                                    |  |  |  |  |
| capabilities  | (Optional) Display the capabilities of all interfaces or the specified interface, including the features and options that you can configure on the interface. Though visible in the command line help, this option is not available for VLAN IDs.                                                   |  |  |  |  |
| module number | (Optional) Display <b>capabilities</b> , <b>switchport</b> configuration, or <b>transceiver</b> characteristics (depending on preceding keyword) of all interfaces on the specified stack member or switch. The range is 1 to 4. This option is not available if you enter a specific interface ID. |  |  |  |  |
|               | Note Stacking is supported only on Catalyst 2960-S switches running the LAN base image. On all other Catalyst 2960 switches, the only valid module number is 1.                                                                                                    |  |  |  |  |
| counters      | (Optional) See the show interfaces counters command.                                                                                                    |  |  |  |  |
| description   | (Optional) Display the administrative status and description set for an interface.                                                                                                    |  |  |  |  |
| etherchannel  | (Optional) Display interface EtherChannel information.                                                                                                    |  |  |  |  |
| flowcontrol   | (Optional) Display interface flowcontrol information                                                                                                    |  |  |  |  |
| pruning       | (Optional) Display interface trunk VTP pruning information.                                                                                                    |  |  |  |  |
| stats         | (Optional) Display the input and output packets by switching path for the interface.                                                                                                    |  |  |  |  |
| status        | (Optional) Display the status of the interface. A status of <i>unsupported</i> in the Type field means that a non-Cisco small form-factor pluggable (SFP) module is inserted in the module slot.                                                                                                    |  |  |  |  |
| err-disabled  | (Optional) Display interfaces in error-disabled state.                                                                                                    |  |  |  |  |
| switchport    | (Optional) Display the administrative and operational status of a switching port, including port blocking and port protection settings.                                                                                                    |  |  |  |  |
| backup        | (Optional) Display Flex Link backup interface configuration and status for the specified interface or all interfaces on the switchstack.                                                                                                    |  |  |  |  |

| transceiver [detail   properties] | (Optional) Display the physical properties of a CWDM <sup>1</sup> or DWDM <sup>2</sup> small form-factor (SFP) module interface. The keywords have these meanings: |  |  |  |  |
|-----------------------------------|----------------------------------------------------------------------------------------------------|--|--|--|--|
|                                   | • <b>detail</b> —(Optional) Display calibration properties, including high and low numbers and any alarm information.                                              |  |  |  |  |
|                                   | • <b>properties</b> —(Optional) Display speed and duplex settings on an interface.                                                                                 |  |  |  |  |
| trunk                             | Display interface trunk information. If you do not specify an interface, only information for active trunking ports appears.                                       |  |  |  |  |
| l begin                           | (Optional) Display begins with the line that matches the <i>expression</i> .                                                                                       |  |  |  |  |
| l exclude                         | (Optional) Display excludes lines that match the expression.                                                                                                    |  |  |  |  |
| linclude                          | (Optional) Display includes lines that match the specified <i>expression</i> .                                                                                     |  |  |  |  |
| expression                        | Expression in the output to use as a reference point.                                                                                                    |  |  |  |  |

- 1. Coarse wavelength-division multiplexer
- 2. Dense wavelength-division multiplexer

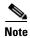

Though visible in the command-line help strings, the **crb**, **fair-queue**, **irb**, **mac-accounting**, **precedence**, **random-detect**, **rate-limit**, and **shape** keywords are not supported.

#### **Command Modes**

Privileged EXEC

#### **Command History**

| Release    | Modification                 |
|------------|------------------------------|
| 12.2(25)FX | This command was introduced. |

# **Usage Guidelines**

The **show interfaces capabilities** command with different keywords has these results:

• Use the **show interfaces capabilities module** *number* command to display the capabilities of all interfaces on that switch in the stack. If there is no switch with that module number in the stack, there is no output 1 to display the capabilities of all interfaces on the switch. Entering any other number is invalid.

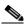

Note

Stacking is supported only on Catalyst 2960-S switches.

- Use the **show interfaces** *interface-id* **capabilities** to display the capabilities of the specified interface.
- Use the **show interfaces capabilities** (with no module number or interface ID) to display the capabilities of all interfaces on the switch or in the stack.

On Catalyst 2960-S switches running the LAN base image, use the **show interfaces switchport module** *number* command to display the switch port characteristics of all interfaces on that switch in the stack. If there is no switch with that module number in the stack, there is no output.

On all other Catalyst 2960 switches, use the **show interfaces switchport module 1** to display the switch port characteristics of all interfaces on the switch. Entering any other number is invalid.

Expressions are case sensitive. For example, if you enter | **exclude output**, the lines that contain *output* are not displayed, but the lines that contain *Output* are displayed.

#### **Examples**

This is an example of output from the **show interfaces** command for an interface on stack member 3:

```
Switch# show interfaces gigabitethernet3/0/2 0/2
GigabitEthernet0/2is\ down,\ line\ protocol\ is\ down
  Hardware is Gigabit Ethernet, address is 0009.43a7.d085 (bia 0009.43a7.d085)
  MTU 1500 bytes, BW 10000 Kbit, DLY 1000 usec,
     reliability 255/255, txload 1/255, rxload 1/255
  Encapsulation ARPA, loopback not set
  Keepalive set (10 sec)
  Auto-duplex, Auto-speed
  input flow-control is off, output flow-control is off
  ARP type: ARPA, ARP Timeout 04:00:00 Last input never, output never, output hang never
  Last clearing of "show interfaces" counters never
  Input queue: 0/75/0/0 (size/max/drops/flushes); Total output drops: 0
  Queueing strategy: fifo
  Output queue :0/40 (size/max)
  5 minute input rate 0 bits/sec, 0 packets/sec
  5 minute output rate 0 bits/sec, 0 packets/sec
     2 packets input, 1040 bytes, 0 no buffer
     Received 0 broadcasts, 0 runts, 0 giants, 0 throttles
     0 input errors, 0 CRC, 0 frame, 0 overrun, 0 ignored
     0 watchdog, 0 multicast, 0 pause input
     0 input packets with dribble condition detected
     4 packets output, 1040 bytes, 0 underruns
     O output errors, O collisions, 3 interface resets
     0 babbles, 0 late collision, 0 deferred
     0 lost carrier, 0 no carrier, 0 PAUSE output
     O output buffer failures, O output buffers swapped out
```

This is an example of output from the **show interfaces accounting** command.

# Switch# show interfaces accounting Vlan1

| VIGITI                    |             |         |            |          |           |
|---------------------------|-------------|---------|------------|----------|-----------|
|                           | Protocol    | Pkts In | Chars In   | Pkts Out | Chars Out |
|                           | IP          | 1094395 | 131900022  | 559555   | 84077157  |
| Spani                     | ning Tree   | 283896  | 17033760   | 42       | 2520      |
|                           | ARP         | 63738   | 3825680    | 231      | 13860     |
| Interface Vlan2<br>Vlan7  | is disabled |         |            |          |           |
|                           | Protocol    | Pkts In | Chars In   | Pkts Out | Chars Out |
| No traffic sent<br>Vlan31 | or received | on this | interface. |          |           |
|                           | Protocol    | Pkts In | Chars In   | Pkts Out | Chars Out |
| No traffic sent           | or received | on this | interface. |          |           |
| GigabitEthernet           | 1/0/1       |         |            |          |           |
|                           | Protocol    | Pkts In | Chars In   | Pkts Out | Chars Out |
| No traffic sent           | or received | on this | interface. |          |           |
| GigabitEthernet:          | 1/0/2       |         |            |          |           |
|                           | Protocol    | Pkts In | Chars In   | Pkts Out | Chars Out |
| No traffic sent           | or received | on this | interface. |          |           |

<output truncated>

Dot1x:

This is an example of output from the **show interfaces capabilities** command for an interface.

#### GigabitEthernet0/2 Model: WS-C2960G-24TC-L Type: 10/100/1000BaseTX Speed: 10,100,1000,auto Duplex: full, auto Trunk encap. type: 802.1Q, ISL Trunk mode: on, off, desirable, nonegotiate Channel: yes Broadcast suppression: percentage(0-100) Flowcontrol: rx-(off,on,desired),tx-(none) Fast Start: yes QoS scheduling: rx-(not configurable on per port basis),tx-(4q2t) CoS rewrite: yes ToS rewrite: ves IIDI'D: yes Inline power: no SPAN: source/destination PortSecure: yes

This is an example of output from the **show interfaces** interface **description** command when the interface has been described as Connects to Marketing by using the description interface configuration command.

```
Switch# show interfaces gigabitethernet1/0/2 description
Interface Status
                      Protocol Description
Gi1/0/2 up
                        down Connects to Marketing
Gi0/2
                        down
          up
                                Connects to Marketing
```

ves Multiple Media Types: rj45, sfp, auto-select

Switch# show interfaces gigabitethernet1/0/2 capabilities

This is an example of output from the show interfaces etherchannel command when port channels are configured on the switch:

```
Switch# show interfaces etherchannel
Port-channel1:
Age of the Port-channel = 03d:20h:17m:29s
Logical slot/port = 10/1 Number of ports = 0 GC = 0x00000000 HotStandBy port = null
Port state
                   = Port-channel Ag-Not-Inuse
Port-channel2:
Age of the Port-channel = 03d:20h:17m:29s
Logical slot/port = 10/2 Number of ports = 0
GC
                 = 0 \times 00000000 HotStandBy port = null
Port state
                  = Port-channel Ag-Not-Inuse
Port-channel3:
Age of the Port-channel = 03d:20h:17m:29s
Logical slot/port = 10/3 Number of ports = 0
                   = 0x00000000
GC
                                    HotStandBy port = null
Port state
                  = Port-channel Ag-Not-Inuse
```

This is an example of output from the **show interfaces** *interface-id* **pruning** command when pruning is enabled in the VTP domain:

```
Switch# show interfaces gigibitethernet1/0/2 pruning
Port Vlans pruned for lack of request by neighbor
Gi1/0/2 3,4
Gi0/2 3,4

Port Vlans traffic requested of neighbor
Gi1/0/2 1-3
Gi0/2 1-3
```

This is an example of output from the show interfaces stats command for a specified VLAN interface.

#### Switch# show interfaces vlan 1 stats

| Switching path | Pkts In ( | Chars In Pkts | Out Char | s Out    |
|----------------|-----------|---------------|----------|----------|
| Processor      | 1165354   | 136205310     | 570800   | 91731594 |
| Route cache    | 0         | 0             | 0        | 0        |
| Total          | 1165354   | 136205310     | 570800   | 91731594 |

This is an example of partial output from the **show interfaces status** command. It displays the status of all interfaces.

#### Switch# show interfaces status

| Port  | Name | Status     | Vlan | Duplex | Speed | Type              |
|-------|------|------------|------|--------|-------|-------------------|
| Gi0/1 |      | notconnect | 1    | auto   | auto  | 10/100/1000BaseTX |
| Gi0/2 |      | notconnect | 1    | auto   | auto  | 10/100/1000BaseTX |
| Gi0/3 |      | notconnect | 1    | auto   | auto  | 10/100/1000BaseTX |
| Gi0/4 |      | notconnect | 1    | auto   | auto  | 10/100/1000BaseTX |
| Gi0/5 |      | notconnect | 1    | auto   | auto  | 10/100/1000BaseTX |
| Gi0/6 |      | notconnect | 1    | auto   | auto  | 10/100/1000BaseTX |

<output truncated>

This is an example of output from the **show interfaces status err-disabled** command. It displays the status of interfaces in the error-disabled state.

# Switch# show interfaces status err-disabled Port Name Status Rea

Port Name Status Reason Gi0/2 err-disabled dtp-flap

This is an example of output from the **show interfaces switchport** command for a port. Table 2-28 describes the fields in the display.

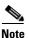

Private VLANs are not supported in this release, so those fields are not applicable.

#### Switch# show interfaces gigabitethernet1/0/1 switchport

```
Name: Gi1/0/1
Switchport: Enabled
Administrative Mode: dynamic auto
Operational Mode: static access
Administrative Trunking Encapsulation: negotiate
Operational Trunking Encapsulation: native
Negotiation of Trunking: On
Access Mode VLAN: 1 (default)
Trunking Native Mode VLAN: 1 (default)
Voice VLAN: none
Administrative private-vlan host-association:10 (VLAN0010) 502 (VLAN0502)
Administrative private-vlan trunk native VLAN: none
Administrative private-vlan trunk encapsulation: dot1q
Administrative private-vlan trunk normal VLANs: none
```

Administrative private-vlan trunk private VLANs: none Operational private-vlan: none Trunking VLANs Enabled: ALL

Pruning VLANs Enabled: 2-1001 Capture Mode Disabled Capture VLANs Allowed: ALL

Protected: false

Unknown unicast blocked: disabled Unknown multicast blocked: disabled

Voice VLAN: none (Inactive) Appliance trust: none

Table 2-28 show interfaces switchport Field Descriptions

| Field                                    | Description                                                                                                    |
|------------------------------------------|----------------------------------------------------------------------------------------------------|
| Name                                     | Displays the port name.                                                                                          |
| Switchport                               | Displays the administrative and operational status of the port. In this display, the port is in switchport mode. |
| Administrative Mode                      | Displays the administrative and operational modes.                                                               |
| Operational Mode                         |                                                                                                    |
| Administrative Trunking<br>Encapsulation | Displays the administrative and operational encapsulation method and whether trunking negotiation is enabled.    |
| Operational Trunking Encapsulation       |                                                                                                    |
| Negotiation of Trunking                  |                                                                                                    |
| Access Mode VLAN                         | Displays the VLAN ID to which the port is configured.                                                            |
| Trunking Native Mode VLAN                | Lists the VLAN ID of the trunk that is in native mode. Lists the                                                 |
| Trunking VLANs Enabled                   | allowed VLANs on the trunk. Lists the active VLANs on the trunk.                                                 |
| Trunking VLANs Active                    | u unk.                                                                                                    |
| Pruning VLANs Enabled                    | Lists the VLANs that are pruning-eligible.                                                                       |
| Protected                                | Displays whether or not protected port is enabled (True) or disabled (False) on the interface.                   |
| Unknown unicast blocked                  | Displays whether or not unknown multicast and unknown                                                            |
| Unknown multicast blocked                | unicast traffic is blocked on the interface.                                                                     |
| Voice VLAN                               | Displays the VLAN ID on which voice VLAN is enabled.                                                             |
| Appliance trust                          | Displays the class of service (CoS) setting of the data packets of the IP phone.                                 |

#### 1This is an example of output from the **show interfaces switchport backup** command:

Switch# show interfaces switchport backup

Switch Backup Interface Pairs:

| Active Interface | Backup Interface | State                    |
|------------------|------------------|--------------------------|
|                  |                  |                          |
| Fa0/1            | Fa0/2            | Active Up/Backup Standby |
| Fa0/3            | Fa0/5            | Active Down/Backup Up    |
| Po1              | Po2              | Active Standby/Backup Up |

This is an example of output from the **show interfaces switchport backup** command. In this example, VLANs 1 to 50, 60, and 100 to 120 are configured on the switch:

```
Switch(config) #interface gigabitEthernet 0/6
Switch(config-if) #switchport backup interface gigabitEthernet 0/8 prefer vlan 60,100-120
```

When both interfaces are up, Gi0/8 forwards traffic for VLANs 60, 100 to 120, and Gi0/6 forwards traffic for VLANs 1 to 50.

# ${\tt Switch\#show\ interfaces\ switchport\ backup}$

Switch Backup Interface Pairs:

```
Active Interface Backup Interface State

GigabitEthernet2/0/6 GigabitEthernet2/0/8 Active Down/Backup Up

Vlans on Interface Gi 2/0/6: 1-50

Vlans on Interface Gi 2/0/8: 60, 100-120
```

When a Flex Link interface goes down (LINK\_DOWN), VLANs preferred on this interface are moved to the peer interface of the Flex Link pair. In this example, if interface Gi2/0/6 goes down, Gi2/0/8 carries all VLANs of the Flex Link pair.

```
{\tt Switch\#show\ interfaces\ switchport\ backup}
```

Switch Backup Interface Pairs:

```
Active Interface Backup Interface State

GigabitEthernet2/0/6 GigabitEthernet2/0/8 Active Down/Backup Up

Vlans on Interface Gi 2/0/6:
Vlans on Interface Gi 2/0/8: 1-50, 60, 100-120
```

When a Flex Link interface comes up, VLANs preferred on this interface are blocked on the peer interface and moved to the forwarding state on the interface that has just come up. In this example, if interface Gi2/0/6 comes up, then VLANs preferred on this interface are blocked on the peer interface Gi2/0/8 and forwarded on Gi2/0/6.

### ${\tt Switch\#show\ interfaces\ switchport\ backup}$

Switch Backup Interface Pairs:

```
Active Interface Backup Interface State

GigabitEthernet2/0/6 GigabitEthernet2/0/8 Active Down/Backup Up

Vlans on Interface Gi 2/0/6: 1-50

Vlans on Interface Gi 2/0/8: 60, 100-120
```

This is an example of output from the **show interfaces** interface-id **pruning** command:

```
Switch# show interfaces gigibitethernet1/0/2 0/2 pruning
Port Vlans pruned for lack of request by neighbor
```

This is an example of output from the **show interfaces** *interface-id* **trunk** command. It displays trunking information for the port.

#### Switch# show interfaces gigabitethernet1/0/2 0/2 trunk

```
Port Mode Encapsulation Status Native vlan Gil/0/1 auto negotiate trunking 1

Port Vlans allowed on trunk Gi0/1 1-4094
```

Port Vlans allowed and active in management domain 6i0/1 1-4 Vlans in spanning tree forwarding state and not pruned 6i0/1 1-4

This is an example of output from the **show interfaces** interface-id **transceiver properties** command:

#### Switch# show interfaces gigabitethernet1/0/2 0/2 transceiver properties

Name : Gi0/2

Administrative Speed: auto
Operational Speed: auto
Administrative Duplex: auto
Administrative Power Inline: N/A
Operational Duplex: auto
Administrative Auto-MDIX: off
Operational Auto-MDIX: off
Configured Media: sfp
Active Media: sfp

Attached: 10/100/1000BaseTX SFP-10/100/1000BaseTX

#### This is an example of output from the **show interface** interface-id **transceiver detail** command:

#### Switch# show interfaces gigabitethernet2/0/3 0/3 transceiver detail

ITU Channel not available (Wavelength not available),
Transceiver is externally calibrated.
mA:milliamperes, dBm:decibels (milliwatts), N/A:not applicable.
++:high alarm, +:high warning, -:low warning, -- :low alarm.
A2D readouts (if they differ), are reported in parentheses.
The threshold values are uncalibrated.

|       | Temperature<br>(Celsius)           | Threshold<br>(Celsius)             |                 | Threshold            | Threshold<br>(Celsius) |
|-------|------------------------------------|------------------------------------|-----------------|----------------------|------------------------|
|       | 41.5                               | 110.0                              | 103.0           |                      |                        |
| Port  | Voltage<br>(Volts)                 | High Alarm<br>Threshold<br>(Volts) | (Volts)         | Threshold<br>(Volts) | Threshold (Volts)      |
|       | 3.20                               | 4.00                               |                 |                      |                        |
|       | Current<br>(milliamperes)          | Threshold (mA)                     | (mA)            | Threshold (mA)       | Threshold (mA)         |
| Gi0/3 |                                    | 84.0                               | 70.0            |                      |                        |
| Port  | Optical<br>Transmit Power<br>(dBm) | Threshold                          | (dBm)           | Threshold (dBm)      | Threshold (dBm)        |
| Gi0/3 | -0.0 ( -0.0)                       |                                    |                 |                      |                        |
| Port  | Optical<br>Receive Power<br>(dBm)  | Threshold (dBm)                    | Threshold (dBm) | Threshold (dBm)      | Threshold (dBm)        |
| Gi0/3 |                                    |                                    |                 |                      |                        |

| Command                     | Description                                                                                                  |
|-----------------------------|----------------------------------------------------------------------------------------------------|
| switchport access           | Configures a port as a static-access or a dynamic-access port.                                               |
| switchport block            | Blocks unknown unicast or multicast traffic on an interface.                                                 |
| switchport backup interface | Configures Flex Links, a pair of Layer 2 interfaces that provide mutual backup.                              |
| switchport mode             | Configures the VLAN membership mode of a port.                                                               |
| switchport protected        | Isolates unicast, multicast, and broadcast traffic at Layer 2 from other protected ports on the same switch. |
| switchport trunk pruning    | Configures the VLAN pruning-eligible list for ports in trunking mode.                                        |

# show interfaces counters

Use the **show interfaces counters** privileged EXEC command to display various counters for the switch or for a specific interface.

**show interfaces** [interface-id | vlan vlan-id] **counters** [**errors** | **etherchannel** | **module** switch-number | **protocol status** | **trunk**] [ | {**begin** | **exclude** | **include**} expression]

# **Syntax Description**

| interface-id          | (Optional) ID of the physical interface.                                                                                                    |  |  |
|-----------------------|----------------------------------------------------------------------------------------------------|--|--|
| errors                | (Optional) Display error counters.                                                                                                    |  |  |
| etherchannel          | (Optional) Display EtherChannel counters, including octets, broadcast packets, multicast packets, and unicast packets received and sent.                 |  |  |
| module switch- number | (Optional) Display counters for the specified stack member. The range is from 1 to 4, depending upon the switch numbers in the stack.                    |  |  |
|                       | The <b>module</b> keyword in this command refers to the stack member number (1 to 4). The module number that is part of the interface ID is always zero. |  |  |
|                       | <b>Note</b> Stacking is supported only on Catalyst 2960-S switches running the LAN base image.                                                           |  |  |
| protocol status       | (Optional) Display status of protocols enabled on interfaces.                                                                                            |  |  |
| trunk                 | (Optional) Display trunk counters.                                                                                                    |  |  |
| begin                 | (Optional) Display begins with the line that matches the <i>expression</i> .                                                                             |  |  |
| exclude               | (Optional) Display excludes lines that match the <i>expression</i> .                                                                                     |  |  |
| include               | (Optional) Display includes lines that match the specified <i>expression</i> .                                                                           |  |  |
| expression            | Expression in the output to use as a reference point.                                                                                                    |  |  |

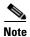

Though visible in the command-line help string, the vlan vlan-id keyword is not supported.

# **Command Modes**

Privileged EXEC

# **Command History**

| Release    | Modification                 |
|------------|------------------------------|
| 12.2(25)FX | This command was introduced. |

# **Usage Guidelines**

If you do not enter any keywords, all counters for all interfaces are included.

Expressions are case sensitive. For example, if you enter I **exclude output**, the lines that contain *output* are not displayed, but the lines that contain *Output* are displayed.

# **Examples**

This is an example of partial output from the **show interfaces counters** command. It displays all counters for the switch.

| Switch# show | interfaces co | ounters     |             |             |
|--------------|---------------|-------------|-------------|-------------|
| Port         | InOctets      | InUcastPkts | InMcastPkts | InBcastPkts |
| Gi0/1        | 0             | 0           | 0           | 0           |
| Gi0/2        | 0             | 0           | 0           | 0           |
|              |               |             |             |             |

This is an example of partial output from the **show interfaces counters module** command for stack member 2. It displays all counters for the specified switch in the stack.

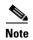

This example applies only to Catalyst 2960-S switches running the LAN base image.

| Switch# show | interfaces co | ounters module | 2           |                     |
|--------------|---------------|----------------|-------------|---------------------|
| Port         | InOctets      | InUcastPkts    | InMcastPkts | ${\tt InBcastPkts}$ |
| Gi2/0/1      | 520           | 2              | 0           | 0                   |
| Gi2/0/2      | 520           | 2              | 0           | 0                   |
| Gi2/0/3      | 520           | 2              | 0           | 0                   |
| Gi2/0/4      | 520           | 2              | 0           | 0                   |
| Gi2/0/5      | 520           | 2              | 0           | 0                   |
| Gi2/0/6      | 520           | 2              | 0           | 0                   |
| Gi2/0/7      | 520           | 2              | 0           | 0                   |
| Gi2/0/8      | 520           | 2              | 0           | 0                   |

<output truncated>

<output truncated>

This is an example of partial output from the **show interfaces counters protocol status** command for all interfaces.

#### Switch# show interfaces counters protocol status

```
Protocols allocated:
Vlan1: Other, IP
Vlan20: Other, IP, ARP
Vlan30: Other, IP, ARP
Vlan40: Other, IP, ARP
Vlan50: Other, IP, ARP
Vlan60: Other, IP, ARP
Vlan70: Other, IP, ARP
Vlan80: Other, IP, ARP
Vlan90: Other, IP, ARP
 Vlan900: Other, IP, ARP
 Vlan3000: Other, IP
Vlan3500: Other, IP
FastEthernet0/1: Other, IP, ARP, CDP
FastEthernet0/2: Other, IP
FastEthernet0/3: Other, IP
 FastEthernet0/4: Other, IP
FastEthernet0/5: Other, IP
FastEthernet0/6: Other, IP
FastEthernet0/7: Other, IP
FastEthernet0/8: Other, IP
 FastEthernet0/9: Other, IP
FastEthernet0/10: Other, IP, CDP
```

<output truncated>

This is an example of output from the **show interfaces counters trunk** command. It displays trunk counters for all interfaces.

| Switch# | show interfaces co | unters trunk  |            |
|---------|--------------------|---------------|------------|
| Port    | TrunkFramesTx      | TrunkFramesRx | WrongEncap |
| Gi0/1   | 0                  | 0             | 0          |
| Gi0/2   | 0                  | 0             | 0          |
| Gi0/3   | 80678              | 4155          | 0          |
| Gi0/4   | 82320              | 126           | 0          |
| Gi0/5   | 0                  | 0             | 0          |

<output truncated>

| Command         | Description                                    |
|-----------------|------------------------------------------------|
| show interfaces | Displays additional interface characteristics. |

# show inventory

Use the **show inventory** user EXEC command to display product identification (PID) information for the hardware.

**show inventory** [entity-name | raw] [ | {begin | exclude | include} expression]

# **Syntax Description**

| entity-name | (Optional) Display the specified entity. For example, enter the interface (such as gigabitethernet0/1) into which a small form-factor pluggable (SFP) module is installed. |  |  |  |
|-------------|----------------------------------------------------------------------------------------------------|--|--|--|
| raw         | (Optional) Display every entity in the device.                                                                                                    |  |  |  |
| begin       | (Optional) Display begins with the line that matches the <i>expression</i> .                                                                                               |  |  |  |
| exclude     | (Optional) Display excludes lines that match the <i>expression</i> .                                                                                                    |  |  |  |
| include     | (Optional) Display includes lines that match the specified expression.                                                                                                    |  |  |  |
| expression  | Expression in the output to use as a reference point.                                                                                                    |  |  |  |

#### **Command Modes**

User EXEC

#### **Command History**

| Release    | Modification                 |
|------------|------------------------------|
| 12.2(25)FX | This command was introduced. |

### **Usage Guidelines**

The command is case sensitive. With no arguments, the **show inventory** command produces a compact dump of all identifiable entities that have a product identifier. The compact dump displays the entity location (slot identity), entity description, and the unique device identifier (UDI) (PID, VID, and SN) of that entity.

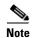

If there is no PID, no output appears when you enter the **show inventory** command.

Expressions are case sensitive. For example, if you enter | **exclude output**, the lines that contain *output* are not displayed, but the lines that contain *Output* are displayed.

#### **Examples**

This is example output from the **show inventory** command:

```
Switch> show inventory

NAME: "1", DESCR: "WS-C2960-48TC-L"

PID: WS-C2960-24TC-L , VID: 02 , SN: FHH0923D075

NAME: "GigabitEthernet0/1", DESCR: "100BaseBX-10D SFP"

PID: , VID: , SN: NEC09050251

NAME: "GigabitEthernet0/2", DESCR: "100BaseBX-10U SFP"

PID: , VID: , SN: NEC09050020
```

# show ip arp inspection

Use the **show ip arp inspection** privileged EXEC command to display the configuration and the operating state of dynamic Address Resolution Protocol (ARP) inspection or the status of this feature for all VLANs or for the specified interface or VLAN.

**show ip arp inspection [interfaces** [interface-id] | log | statistics [vlan vlan-range] | vlan vlan-range] [ | {begin | exclude | include} | expression]

| Syntax Description | interfaces [interface-id]    | (Optional) Display the trust state and the rate limit of ARP packets for the specified interface or all interfaces. Valid interfaces include physical ports and port channels.                                                                                                    |
|--------------------|------------------------------|----------------------------------------------------------------------------------------------------|
|                    | log                          | (Optional) Display the configuration and contents of the dynamic ARP inspection log buffer.                                                                                                    |
|                    | statistics [vlan vlan-range] | (Optional) Display statistics for forwarded, dropped, MAC validation failure, IP validation failure, access control list (ACL) permitted and denied, and DHCP permitted and denied packets for the specified VLAN. If no VLANs are specified or if a range is specified, display information only for VLANs with dynamic ARP inspection enabled (active). |
|                    |                              | You can specify a single VLAN identified by VLAN ID number, a range of VLANs separated by a hyphen, or a series of VLANs separated by a comma. The range is 1 to 4094.                                                                                                    |
|                    | vlan vlan-range              | (Optional) Display the configuration and the operating state of dynamic ARP inspection for the specified VLAN. If no VLANs are specified or if a range is specified, display information only for VLANs with dynamic ARP inspection enabled (active).                                                                                                    |
|                    |                              | You can specify a single VLAN identified by VLAN ID number, a range of VLANs separated by a hyphen, or a series of VLANs separated by a comma. The range is 1 to 4094.                                                                                                    |
|                    | begin                        | (Optional) Display begins with the line that matches the expression.                                                                                                    |
|                    | exclude                      | (Optional) Display excludes lines that match the expression.                                                                                                    |
|                    | include                      | (Optional) Display includes lines that match the specified expression.                                                                                                    |
|                    | expression                   | Expression in the output to use as a reference point.                                                                                                    |

#### **Command Modes**

Privileged EXEC

# **Command History**

| Release    | Modification                 |
|------------|------------------------------|
| 12.2(50)SE | This command was introduced. |

# Usage Guidelines

Expressions are case sensitive. For example, if you enter | **exclude output**, the lines that contain *output* are not displayed, but the lines that contain *Output* are displayed.

# Examples

This is an example of output from the show ip arp inspection command

#### Switch# show ip arp inspection

Source Mac Validation : Disabled Destination Mac Validation : Disabled IP Address Validation : Enabled

| Vlan | Configuration     | Operation ACL Match     |                | Static ACL            |  |
|------|-------------------|-------------------------|----------------|-----------------------|--|
| 1    |                   | Enabled Active deny-all |                |                       |  |
| Vlan | ACL Logging       | DHCP Logg               | ing Probe      | Logging               |  |
| 1    | Acl-Match         | A11                     | Permit         |                       |  |
| Vlan | Forwarded         | - 1                     | DHCP Drops     | ACL Drops             |  |
| 1    | 0                 | 0                       | 0              | 0                     |  |
| Vlan | DHCP Permits      | ACL Permits             | Probe Permits  | Source MAC Failures   |  |
| 1    | 0                 | 0                       | 0              | 0                     |  |
| Vlan | Dest MAC Failures | s IP Valid              | ation Failures | Invalid Protocol Data |  |
| 1    | (                 | <br>)                   | 0              | 0                     |  |

This is an example of output from the **show ip arp inspection interfaces** command:

#### Switch# show ip arp inspection interfaces

| Interface | Trust State | Rate (pps) | Burst Interval |
|-----------|-------------|------------|----------------|
|           |             |            |                |
| Gi0/1     | Untrusted   | 15         | 1              |
| Gi0/2     | Untrusted   | 15         | 1              |
| Gi0/3     | Untrusted   | 15         | 1              |

This is an example of output from the **show ip arp inspection interfaces** interface-id command:

### ${\tt Switch\#\ show\ ip\ arp\ inspection\ interfaces\ gigabitethernet0/1}$

| Interface | Trust State | Rate (pps) | Burst Interval |
|-----------|-------------|------------|----------------|
|           |             |            |                |
| Gi0/1     | Untrusted   | 15         | 1              |

This is an example of output from the **show ip arp inspection log** command. It shows the contents of the log buffer before the buffers are cleared:

#### Switch# show ip arp inspection log

Total Log Buffer Size : 32

Syslog rate : 10 entries per 300 seconds.

| Interface   | Vlan | Sender MAC     | Sender IP  | Num Pkts | Reason    | Time         |
|-------------|------|----------------|------------|----------|-----------|--------------|
|             |      |                |            |          |           |              |
| Gi0/1       | 5    | 0003.0000.d673 | 192.2.10.4 | 5        | DHCP Deny | 19:39:01 UTC |
| Mon Mar 1 1 | L993 |                |            |          |           |              |
| Gi0/1       | 5    | 0001.0000.d774 | 128.1.9.25 | 6        | DHCP Deny | 19:39:02 UTC |
| Mon Mar 1 1 | L993 |                |            |          |           |              |
| Gi0/1       | 5    | 0001.c940.1111 | 10.10.10.1 | 7        | DHCP Deny | 19:39:03 UTC |
| Mon Mar 1 1 | L993 |                |            |          |           |              |
| Gi0/1       | 5    | 0001.c940.1112 | 10.10.10.2 | 8        | DHCP Deny | 19:39:04 UTC |
| Mon Mar 1 1 | L993 |                |            |          |           |              |
| Gi0/1       | 5    | 0001.c940.1114 | 173.1.1.1  | 10       | DHCP Deny | 19:39:06 UTC |
| Mon Mar 1 1 | L993 |                |            |          |           |              |

| Gi0/1     | 5    | 0001.c940.1115 | 173.1.1.2 | 11 | DHCP Deny | 19:39:07 UTC |
|-----------|------|----------------|-----------|----|-----------|--------------|
| Mon Mar 1 | 1993 |                |           |    |           |              |
| Gi0/1     | 5    | 0001.c940.1116 | 173.1.1.3 | 12 | DHCP Deny | 19:39:08 UTC |
| Mon Mar 1 | 1003 |                |           |    |           |              |

If the log buffer overflows, it means that a log event does not fit into the log buffer, and the display for the **show ip arp inspection log** privileged EXEC command is affected. A -- in the display appears in place of all data except the packet count and the time. No other statistics are provided for the entry. If you see this entry in the display, increase the number of entries in the log buffer, or increase the logging rate in the **ip arp inspection log-buffer** global configuration command.

This is an example of output from the **show ip arp inspection statistics** command. It shows the statistics for packets that have been processed by dynamic ARP inspection for all active VLANs.

|      | show ip arp inspect: |           |                  |           |
|------|----------------------|-----------|------------------|-----------|
| Vlan | Forwarded            | Dropped   | DHCP Drops       | ACL Drops |
|      |                      |           |                  |           |
| 5    | 3                    | 4618      | 4605             | 4         |
| 2000 | 0                    | 0         | 0                | 0         |
| Vlan | DHCP Permits ACL     | Permits   | Source MAC Failu | res       |
| 5    | 0                    | 12        |                  | 0         |
| 2000 | 0                    | 0         |                  | 0         |
| Vlan | Dest MAC Failures    | IP Valida | tion Failures    |           |
|      |                      |           |                  |           |
| 5    | 0                    |           | 9                |           |
| 2000 | 0                    |           | 0                |           |

For the **show ip arp inspection statistics** command, the switch increments the number of forwarded packets for each ARP request and response packet on a trusted dynamic ARP inspection port. The switch increments the number of ACL or DHCP permitted packets for each packet that is denied by source MAC, destination MAC, or IP validation checks, and the switch increments the appropriate failure count.

This is an example of output from the **show ip arp inspection statistics vlan 5** command. It shows statistics for packets that have been processed by dynamic ARP for VLAN 5.

| Switch# | show ip arp ins | spection statis | tics vlan 5      |                |         |
|---------|-----------------|-----------------|------------------|----------------|---------|
| Vlan    | Forwarded       | Dropped         | DHCP Drops       | ACL Drops      |         |
|         |                 |                 |                  |                |         |
| 5       | 3               | 4618            | 4605             | 4              |         |
|         |                 |                 |                  |                |         |
| Vlan    | DHCP Permits    | ACL Permits     | Source MAC Failu | res            |         |
|         |                 |                 |                  |                |         |
| 5       | 0               | 12              |                  | 0              |         |
|         |                 |                 |                  |                |         |
| Vlan    | Dest MAC Failu  | res IP Valida   | tion Failures    | Invalid Protoc | ol Data |
|         |                 |                 |                  |                |         |
| 5       |                 | 0               | 9                |                | 3       |

This is an example of output from the **show ip arp inspection vlan 5** command. It shows the configuration and the operating state of dynamic ARP inspection for VLAN 5.

| Switch# show ip arp inspect | ion vlan 5 |
|-----------------------------|------------|
| Source Mac Validation       | :Enabled   |
| Destination Mac Validation  | :Enabled   |
| IP Address Validation       | :Enabled   |
|                             |            |

| Vlan | Configuration | Operation  | ACL Match | Static ACL |
|------|---------------|------------|-----------|------------|
|      |               |            |           |            |
| 5    | Enabled       | Active     | second    | No         |
| Vlan | ACL Logging   | DHCP Loggi | ng        |            |
|      |               |            |           |            |
| 5    | Acl-Match     | All        |           |            |

| Command                            | Description                                            |
|------------------------------------|--------------------------------------------------------|
| arp access-list                    | Defines an ARP ACL.                                    |
| clear ip arp inspection log        | Clears the dynamic ARP inspection log buffer.          |
| clear ip arp inspection statistics | Clears the dynamic ARP inspection statistics.          |
| ip arp inspection log-buffer       | Configures the dynamic ARP inspection logging buffer.  |
| ip arp inspection vlan logging     | Controls the type of packets that are logged per VLAN. |
| show arp access-list               | Displays detailed information about ARP access lists.  |

# show ip dhcp snooping

Use the **show ip dhcp snooping** user EXEC command to display the DHCP snooping configuration.

show ip dhcp snooping [ | {begin | exclude | include}} expression]

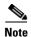

To use this command, the switch must be running the LAN Base image.

# **Syntax Description**

| begin      | (Optional) Display begins with the line that matches the expression.   |  |  |  |
|------------|------------------------------------------------------------------------|--|--|--|
| exclude    | (Optional) Display excludes lines that match the <i>expression</i> .   |  |  |  |
| include    | (Optional) Display includes lines that match the specified expression. |  |  |  |
| expression | Expression in the output to use as a reference point.                  |  |  |  |

# **Command Modes**

User EXEC

# **Command History**

| Release    | Modification                 |
|------------|------------------------------|
| 12.2(25)FX | This command was introduced. |

# **Usage Guidelines**

Expressions are case sensitive. For example, if you enter | **exclude output**, the lines that contain *output* do not appear, but the lines that contain *Output* appear.

#### **Examples**

This is an example of output from the show ip dhcp snooping command:

Switch> show ip dhcp snooping
Switch DHCP snooping is enabled
DHCP snooping is configured on follow

 ${\tt DHCP}$  snooping is configured on following VLANs:

40-42

Insertion of option 82 is enabled Option 82 on untrusted port is allowed Verification of hwaddr field is enabled

Interface Trusted Rate limit (pps)
----GigabitEthernet0/1 yes unlimited
GigabitEthernet0/2 yes unlimited

| Command                       | Description                                     |
|-------------------------------|-------------------------------------------------|
| show ip dhcp snooping binding | Displays the DHCP snooping binding information. |

# show ip dhcp snooping binding

Use the **show ip dhcp snooping binding** user EXEC command to display the DHCP snooping binding database and configuration information for all interfaces on a switch.

**show ip dhcp snooping binding** [ip-address] [mac-address] [**interface** interface-id] [**vlan** vlan-id] [ | { begin | exclude | include} | expression]

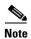

To use this command, the switch must be running the LAN Base image.

# **Syntax Description**

| ip-address             | (Optional) Specify the binding entry IP address.                    |
|------------------------|---------------------------------------------------------------------|
| mac-address            | (Optional) Specify the binding entry MAC address.                   |
| interface interface-id | (Optional) Specify the binding input interface.                     |
| vlan vlan-id           | (Optional) Specify the binding entry VLAN.                          |
| begin                  | Display begins with the line that matches the <i>expression</i> .   |
| exclude                | Display excludes lines that match the <i>expression</i> .           |
| include                | Display includes lines that match the specified <i>expression</i> . |
| expression             | Expression in the output to use as a reference point.               |

#### **Command Modes**

User EXEC

# **Command History**

| Release    | Modification                 |
|------------|------------------------------|
| 12.2(25)FX | This command was introduced. |

### **Usage Guidelines**

The **show ip dhcp snooping binding** command output shows only the dynamically configured bindings. Use the **show ip source binding** privileged EXEC command to display the dynamically and statically configured bindings in the DHCP snooping binding database.

If DHCP snooping is enabled and an interface changes to the down state, the switch does not delete the statically configured bindings.

Expressions are case sensitive. For example, if you enter | **exclude output**, the lines that contain *output* do not appear, but the lines that contain *Output* appear.

### **Examples**

This example shows how to display the DHCP snooping binding entries for a switch:

#### Switch> show ip dhcp snooping binding

| MacAddress                  | IpAddress  | Lease(sec) | Type          | VLAN | Interface          |  |  |
|-----------------------------|------------|------------|---------------|------|--------------------|--|--|
|                             |            |            |               |      |                    |  |  |
| 01:02:03:04:05:06           | 10.1.2.150 | 9837       | dhcp-snooping | 20   | GigabitEthernet0/1 |  |  |
| 00:D0:B7:1B:35:DE           | 10.1.2.151 | 237        | dhcp-snooping | 20   | GigabitEthernet0/2 |  |  |
| Total number of hindings, 2 |            |            |               |      |                    |  |  |

This example shows how to display the DHCP snooping binding entries for a specific IP address:

| Switch> show ip dho         | p snooping bindin | g 10.1.2.150 |               |      |                    |  |  |
|-----------------------------|-------------------|--------------|---------------|------|--------------------|--|--|
| MacAddress                  | IpAddress         | Lease(sec)   | Type          | VLAN | Interface          |  |  |
|                             |                   |              |               |      |                    |  |  |
| 01:02:03:04:05:06           | 10.1.2.150        | 9810         | dhcp-snooping | 20   | GigabitEthernet0/1 |  |  |
| Total number of bindings: 1 |                   |              |               |      |                    |  |  |

This example shows how to display the DHCP snooping binding entries for a specific MAC address:

| Switch> show ip dhcp snooping binding 0102.0304.0506 |            |            |               |      |                    |  |  |  |  |
|------------------------------------------------------|------------|------------|---------------|------|--------------------|--|--|--|--|
| MacAddress                                           | IpAddress  | Lease(sec) | Туре          | VLAN | Interface          |  |  |  |  |
|                                                      |            |            |               |      |                    |  |  |  |  |
| 01:02:03:04:05:06                                    | 10.1.2.150 | 9788       | dhcp-snooping | 20   | GigabitEthernet0/2 |  |  |  |  |
| Total number of bindings: 1                          |            |            |               |      |                    |  |  |  |  |

This example shows how to display the DHCP snooping binding entries on a port:

| Switch> show ip dhcp snooping binding interface gigabitethernet0/2 |            |            |               |      |                    |  |  |  |
|--------------------------------------------------------------------|------------|------------|---------------|------|--------------------|--|--|--|
| MacAddress                                                         | IpAddress  | Lease(sec) | Type          | VLAN | Interface          |  |  |  |
| 00:30:94:C2:EF:35                                                  | 10.1.2.151 | 290        | dhcp-snooping | 20   | GigabitEthernet0/2 |  |  |  |
| Total number of bindings: 1                                        |            |            |               |      |                    |  |  |  |

This example shows how to display the DHCP snooping binding entries on VLAN 20:

| Switch> show ip dho                       | <b>ep snooping bindi</b><br>IpAddress | ng vlan 20<br>Lease(sec) | Туре                        | VLAN | Interface                                |
|-------------------------------------------|---------------------------------------|--------------------------|-----------------------------|------|------------------------------------------|
| 01:02:03:04:05:06<br>00:00:00:00:00:00:02 | 10.1.2.150<br>10.1.2.151              | 9747<br>65               | dhcp-snooping dhcp-snooping |      | GigabitEthernet0/1<br>GigabitEthernet0/2 |
| Total number of bir                       | ndings: 2                             |                          |                             |      |                                          |

Table 2-29 describes the fields in the **show ip dhcp snooping binding** command output:

Table 2-29 show ip dhcp snooping binding Command Output

| Field                    | Description                                                                                                    |  |  |
|--------------------------|----------------------------------------------------------------------------------------------------|--|--|
| MacAddress               | Client hardware MAC address                                                                                                    |  |  |
| IpAddress                | Client IP address assigned from the DHCP server                                                                                                    |  |  |
| Lease(sec)               | Remaining lease time for the IP address                                                                                                    |  |  |
| Туре                     | inding type                                                                                                    |  |  |
| VLAN                     | VLAN number of the client interface                                                                                                    |  |  |
| Interface                | Interface that connects to the DHCP client host                                                                                                    |  |  |
| Total number of bindings | Total number of bindings configured on the switch                                                                                                    |  |  |
|                          | Note The command output might not show the total number of bindings. For example, if 200 bindings are configured on the switch and you stop the display before all the bindings appear, the total number does not change. |  |  |

| Command                  | Description                                   |
|--------------------------|-----------------------------------------------|
| ip dhcp snooping binding | Configures the DHCP snooping binding database |
| show ip dhcp snooping    | Displays the DHCP snooping configuration.     |

# show ip dhcp snooping database

Use the **show ip dhcp snooping database** user EXEC command to display the status of the DHCP snooping binding database agent.

show ip dhcp snooping database [detail] [ | {begin | exclude | include}} expression]

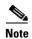

To use this command, the switch must be running the LAN Base image.

# **Syntax Description**

| detail     | (Optional) Display detailed status and statistics information.               |
|------------|------------------------------------------------------------------------------|
| begin      | (Optional) Display begins with the line that matches the <i>expression</i> . |
| exclude    | (Optional) Display excludes lines that match the <i>expression</i> .         |
| include    | (Optional) Display includes lines that match the specified expression.       |
| expression | Expression in the output to use as a reference point.                        |

#### **Command Modes**

User EXEC

#### **Command History**

| Release    | Modification                 |
|------------|------------------------------|
| 12.2(25)FX | This command was introduced. |

# **Examples**

This is an example of output from the **show ip dhcp snooping database** command:

```
Switch> show ip dhcp snooping database
Agent URL :
Write delay Timer: 300 seconds
Abort Timer: 300 seconds
Agent Running : No
Delay Timer Expiry: Not Running
Abort Timer Expiry : Not Running
Last Succeded Time : None
Last Failed Time : None
Last Failed Reason: No failure recorded.
Total Attempts
                               Startup Failures :
Successful Transfers :
                          0 Failed Transfers :
                                                       0
Successful Reads :
                          0 Failed Reads :
                                                       0
Successful Writes
                          0
                               Failed Writes :
                 :
Media Failures
```

#### This is an example of output from the **show ip dhcp snooping database detail** command:

```
Switch# show ip dhcp snooping database detail
Agent URL: tftp://10.1.1.1/directory/file
Write delay Timer : 300 seconds
Abort Timer: 300 seconds
Agent Running: No
Delay Timer Expiry: 7 (00:00:07)
Abort Timer Expiry : Not Running
Last Succeded Time : None
Last Failed Time: 17:14:25 UTC Sat Jul 7 2001
Last Failed Reason : Unable to access URL.
Total Attempts
                         21 Startup Failures :
                                                       0
Successful Transfers :
                         0 Failed Transfers:
                                                      21
Successful Reads :
                         0 Failed Reads :
Successful Writes
                          O Failed Writes :
                                                      21
                          0
Media Failures
First successful access: Read
Last ignored bindings counters :
Binding Collisions : 0
                                Expired leases
                                                         0
Invalid interfaces
                          0
                    :
                                                         0
                                Unsupported vlans :
Parse failures
                   :
Last Ignored Time : None
Total ignored bindings counters:
Binding Collisions : 0
                                Expired leases
                                                         0
Invalid interfaces : 0
Parse failures : 0
                                Unsupported vlans :
```

| Command                   | Description                                                              |
|---------------------------|--------------------------------------------------------------------------|
| ip dhep snooping          | Enables DHCP snooping on a VLAN.                                         |
| ip dhcp snooping database | Configures the DHCP snooping binding database agent or the binding file. |
| show ip dhcp snooping     | Displays DHCP snooping information.                                      |

# show ip dhcp snooping statistics

Use the **show ip dhcp snooping statistics** user EXEC command to display DHCP snooping statistics in summary or detail form.

show ip dhcp snooping statistics [detail] [ | {begin | exclude | include}} expression]

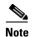

To use this command, the switch must be running the LAN Base image.

# **Syntax Description**

| detail     | (Optional) Display detailed statistics information.                          |
|------------|------------------------------------------------------------------------------|
| begin      | (Optional) Display begins with the line that matches the <i>expression</i> . |
| exclude    | (Optional) Display excludes lines that match the expression.                 |
| include    | (Optional) Display includes lines that match the specified expression.       |
| expression | Expression in the output to use as a reference point.                        |

#### **Command Modes**

User EXEC

#### **Command History**

| Release    | Modification                 |
|------------|------------------------------|
| 12.2(37)SE | This command was introduced. |

# **Usage Guidelines**

Expressions are case sensitive. For example, if you enter | **exclude output**, the lines that contain *output* do not appear, but the lines that contain *Output* appear.

In a switch stack, all statistics are generated on the stack master. If a new stack master is elected, the statistics counters reset.

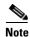

Stacking is supported only on Catalyst 2960-S switches running the LAN base image.

# **Examples**

This is an example of output from the **show ip dhcp snooping statistics** command:

| Switch> | show   | ip   | dhcp | snooping | statist  | ics |  |   |   |
|---------|--------|------|------|----------|----------|-----|--|---|---|
| Packets | s Forv | vard | led  |          |          |     |  | = | 0 |
| Packets | s Drog | pec  | 1    |          |          |     |  | = | 0 |
| Packets | Dror   | nec  | From | untrusta | ed norts |     |  | = | Λ |

This is an example of output from the **show ip dhcp snooping statistics detail** command:

#### Switch> show ip dhcp snooping statistics detail

| Packets Processed by DHCP Snooping | = | 0 |
|------------------------------------|---|---|
| Packets Dropped Because            |   |   |
| IDB not known                      | = | 0 |
| Queue full                         | = | 0 |
| Interface is in errdisabled        | = | 0 |
| Rate limit exceeded                | = | 0 |

| Received on untrusted ports           | = 0 |
|---------------------------------------|-----|
| Nonzero giaddr                        | = 0 |
| Source mac not equal to chaddr        | = 0 |
| Binding mismatch                      | = 0 |
| Insertion of opt82 fail               | = 0 |
| Interface Down                        | = 0 |
| Unknown output interface              | = 0 |
| Reply output port equal to input port | = 0 |
| Packet denied by platform             | = 0 |

Table 2-30 shows the DHCP snooping statistics and their descriptions:

Table 2-30 DHCP Snooping Statistics

| DHCP Snooping Statistic               | Description                                                                                                    |
|---------------------------------------|----------------------------------------------------------------------------------------------------|
| Packets Processed by DHCP Snooping    | Total number of packets handled by DHCP snooping, including forwarded and dropped packets.                                                                                                    |
| Packets Dropped Because IDB not known | Number of errors when the input interface of the packet cannot be determined.                                                                                                    |
| Queue full                            | Number of errors when an internal queue used to process the packets is full. This might happen if DHCP packets are received at an excessively high rate and rate limiting is not enabled on the ingress ports.                                                                                                    |
| Interface is in errdisabled           | Number of times a packet was received on a port that has been marked as error disabled. This might happen if packets are in the processing queue when a port is put into the error-disabled state and those packets are subsequently processed.                                                                                                    |
| Rate limit exceeded                   | Number of times the rate limit configured on the port was exceeded and the interface was put into the error-disabled state.                                                                                                    |
| Received on untrusted ports           | Number of times a DHCP server packet (OFFER, ACK, NAK, or LEASEQUERY) was received on an untrusted port and was dropped.                                                                                                    |
| Nonzero giaddr                        | Number of times the relay agent address field (giaddr) in the DHCP packet received on an untrusted port was not zero, or the <b>no ip dhcp snooping information option allow-untrusted</b> global configuration command is not configured and a packet received on an untrusted port contained option-82 data.                                                                                                    |
| Source mac not equal to chaddr        | Number of times the client MAC address field of the DHCP packet (chaddr) does not match the packet source MAC address and the <b>ip dhcp snooping verify mac-address</b> global configuration command is configured.                                                                                                    |
| Binding mismatch                      | Number of times a RELEASE or DECLINE packet was received on a port that is different than the port in the binding for that MAC address-VLAN pair. This indicates someone might be trying to spoof the real client, or it could mean that the client has moved to another port on the switch and issued a RELEASE or DECLINE. The MAC address is taken from the chaddr field of the DHCP packet, not the source MAC address in the Ethernet header. |
| Insertion of opt82 fail               | Number of times the option-82 insertion into a packet failed. The insertion might fail if the packet with the option-82 data exceeds the size of a single physical packet on the internet.                                                                                                    |
| Interface Down                        | Number of times the packet is a reply to the DHCP relay agent, but the SVI interface for the relay agent is down. This is an unlikely error that occurs if the SVI goes down between sending the client request to the DHCP server and receiving the response.                                                                                                    |

Table 2-30 DHCP Snooping Statistics (continued)

| DHCP Snooping Statistic               | Description                                                                                                    |
|---------------------------------------|----------------------------------------------------------------------------------------------------|
| Unknown output interface              | Number of times the output interface for a DHCP reply packet cannot be determined by either option-82 data or a lookup in the MAC address table. The packet is dropped. This can happen if option 82 is not used and the client MAC address has aged out. If IPSG is enabled with the port-security option and option 82 is not enabled, the MAC address of the client is not learned, and the reply packets will be dropped. |
| Reply output port equal to input port | Number of times the output port for a DHCP reply packet is the same as the input port, causing a possible loop. Indicates a possible network misconfiguration or misuse of trust settings on ports.                                                                                                    |
| Packet denied by platform             | Number of times the packet has been denied by a platform-specific registry.                                                                                                    |

| Related | <b>Commands</b> |
|---------|-----------------|
|---------|-----------------|

| Command                | Description                                                                                                    |
|------------------------|----------------------------------------------------------------------------------------------------|
| clear ip dhcp snooping | Clears the DHCP snooping binding database, the DHCP snooping binding database agent statistics, or the DHCP snooping statistics counters. |

# show ip igmp profile

Use the **show ip igmp profile** privileged EXEC command to display all configured Internet Group Management Protocol (IGMP) profiles or a specified IGMP profile.

**show ip igmp profile** [profile number] [ | {begin | exclude | include} expression]

# **Syntax Description**

| profile number | (Optional) The IGMP profile number to be displayed. The range is 1 to 4294967295. If no profile number is entered, all IGMP profiles are displayed. |  |
|----------------|----------------------------------------------------------------------------------------------------|--|
| begin          | (Optional) Display begins with the line that matches the <i>expression</i> .                                                                        |  |
| exclude        | (Optional) Display excludes lines that match the expression.                                                                                        |  |
| include        | (Optional) Display includes lines that match the specified expression.                                                                              |  |
| expression     | Expression in the output to use as a reference point.                                                                                               |  |

#### **Command Modes**

Privileged EXEC

#### **Command History**

| Release    | Modification                 |
|------------|------------------------------|
| 12.2(25)FX | This command was introduced. |

# **Usage Guidelines**

Expressions are case sensitive. For example, if you enter I **exclude output**, the lines that contain *output* are not displayed, but the lines that contain *Output* are displayed.

#### **Examples**

These are examples of output from the **show ip igmp profile** privileged EXEC command, with and without specifying a profile number. If no profile number is entered, the display includes all profiles configured on the switch.

```
Switch# show ip igmp profile 40

IGMP Profile 40

permit

range 233.1.1.1 233.255.255.255

Switch# show ip igmp profile

IGMP Profile 3

range 230.9.9.0 230.9.9.0

IGMP Profile 4

permit

range 229.9.9.0 229.255.255.255
```

| Command         | Description                                   |
|-----------------|-----------------------------------------------|
| ip igmp profile | Configures the specified IGMP profile number. |

# show ip igmp snooping

Use the **show ip igmp snooping** user EXEC command to display the Internet Group Management Protocol (IGMP) snooping configuration of the switch or the VLAN.

**show ip igmp snooping [groups | mrouter | querier] [vlan** *vlan-id*] [ | {begin | exclude | include} expression]

#### **Syntax Description**

| groups       | (Optional) See the <b>show ip igmp snooping groups</b> command.                                              |
|--------------|----------------------------------------------------------------------------------------------------|
| mrouter      | (Optional) See the <b>show ip igmp snooping mrouter</b> command.                                             |
| querier      | (Optional) See the <b>show ip igmp snooping querier</b> command.                                             |
| vlan vlan-id | (Optional) Specify a VLAN; the range is 1 to 1001 and 1006 to 4094 (available only in privileged EXEC mode). |
| begin        | (Optional) Display begins with the line that matches the <i>expression</i> .                                 |
| exclude      | (Optional) Display excludes lines that match the expression.                                                 |
| include      | (Optional) Display includes lines that match the specified expression.                                       |
| expression   | Expression in the output to use as a reference point.                                                        |

#### **Command Modes**

User EXEC

#### **Command History**

| Release    | Modification                 |
|------------|------------------------------|
| 12.2(25)FX | This command was introduced. |

# **Usage Guidelines**

Use this command to display snooping configuration for the switch or for a specific VLAN.

VLAN IDs 1002 to 1005 are reserved for Token Ring and FDDI VLANs and cannot be used in IGMP snooping.

Expressions are case sensitive. For example, if you enter | **exclude output**, the lines that contain *output* do not appear, but the lines that contain *Output* appear.

# **Examples**

This is an example of output from the **show ip igmp snooping vlan 1** command. It shows snooping characteristics for a specific VLAN.

Switch# show ip igmp snooping vlan 1
Global IGMP Snooping configuration:
-----IGMP snooping :Enabled
IGMPv3 snooping (minimal) :Enabled
Report suppression :Enabled
TCN solicit query :Disabled
TCN flood query count :2
Last member query interval : 100

```
Vlan 1:
-----
IGMP snooping :Enabled
Immediate leave :Disabled
Multicast router learning mode :pim-dvmrp
Source only learning age timer :10
CGMP interoperability mode :IGMP_ONLY
Last member query interval : 100
```

This is an example of output from the **show ip igmp snooping** command. It displays snooping characteristics for all VLANs on the switch.

```
Switch> show ip igmp snooping
Global IGMP Snooping configuration:
_____
IGMP snooping
                         : Enabled
IGMPv3 snooping (minimal) : Enabled
Report suppression : Enabled
TCN solicit query
                         : Disabled
TCN flood query count
                         : 2
Last member query interval : 100
Vlan 1:
IGMP snooping
                                  :Enabled
Immediate leave
                                  :Disabled
Multicast router learning mode
                                  :pim-dvmrp
Source only learning age timer
                                  :10
                                 :IGMP_ONLY
CGMP interoperability mode
Last member query interval
                                  : 100
Vlan 2:
IGMP snooping
                                  :Enabled
Immediate leave
                                  :Disabled
Multicast router learning mode
                                  :pim-dvmrp
Source only learning age timer
                                  :10
CGMP interoperability mode
                                  : IGMP_ONLY
Last member query interval
                                  : 333
<output truncated>
```

| Command                                        | Description                                                                                   |
|------------------------------------------------|-----------------------------------------------------------------------------------------------|
| ip igmp snooping                               | Enables IGMP snooping on the switch or on a VLAN.                                             |
| ip igmp snooping<br>last-member-query-interval | Enables the IGMP snooping configurable-leave timer.                                           |
| ip igmp snooping querier                       | Enables the IGMP querier function in Layer 2 networks.                                        |
| ip igmp snooping report-suppression            | Enables IGMP report suppression.                                                              |
| ip igmp snooping ten                           | Configures the IGMP topology change notification behavior.                                    |
| ip igmp snooping ten flood                     | Specifies multicast flooding as the IGMP spanning-tree topology change notification behavior. |
| ip igmp snooping vlan<br>immediate-leave       | Enables IGMP snooping immediate-leave processing on a VLAN.                                   |
| ip igmp snooping vlan mrouter                  | Adds a multicast router port or configures the multicast learning method.                     |

| Command                       | Description                                                                                       |
|-------------------------------|---------------------------------------------------------------------------------------------------|
| ip igmp snooping vlan static  | Statically adds a Layer 2 port as a member of a multicast group.                                  |
| show ip igmp snooping groups  | Displays the IGMP snooping multicast table for the switch.                                        |
| show ip igmp snooping mrouter | Displays IGMP snooping multicast router ports for the switch or for the specified multicast VLAN. |
| show ip igmp snooping querier | Displays the configuration and operation information for the IGMP querier configured on a switch. |

# show ip igmp snooping groups

Use the **show ip igmp snooping groups** privileged EXEC command to display the Internet Group Management Protocol (IGMP) snooping multicast table for the switch or the multicast information. Use with the **vlan** keyword to display the multicast table for a specified multicast VLAN or specific multicast information.

show ip igmp snooping groups [count | dynamic [count] | user [count]] [ | {begin | exclude | include} | expression]

show ip igmp snooping groups vlan vlan-id [ip\_address | count | dynamic [count] | user [count]] [ | {begin | exclude | include} | expression]

# **Syntax Description**

| count        | (Optional) Display the total number of entries for the specified command options instead of the actual entries. |
|--------------|----------------------------------------------------------------------------------------------------|
| dynamic      | (Optional) Display entries learned by IGMP snooping.                                                            |
| user         | Optional) Display only the user-configured multicast entries.                                                   |
| ip_address   | (Optional) Display characteristics of the multicast group with the specified group IP address.                  |
| vlan vlan-id | (Optional) Specify a VLAN; the range is 1 to 1001 and 1006 to 4094.                                             |
| begin        | (Optional) Display begins with the line that matches the expression.                                            |
| exclude      | (Optional) Display excludes lines that match the expression.                                                    |
| include      | (Optional) Display includes lines that match the specified expression.                                          |
| expression   | Expression in the output to use as a reference point.                                                           |

# **Command Modes**

Privileged EXEC

# **Command History**

| Release    | Modification                 |
|------------|------------------------------|
| 12.2(25)FX | This command was introduced. |

# **Usage Guidelines**

Use this command to display multicast information or the multicast table.

VLAN IDs 1002 to 1005 are reserved for Token Ring and FDDI VLANs and cannot be used in IGMP snooping.

Expressions are case sensitive. For example, if you enter | **exclude output**, the lines that contain *output* do not appear, but the lines that contain *Output* appear.

# Examples

This is an example of output from the **show ip igmp snooping groups** command without any keywords. It displays the multicast table for the switch.

#### Switch# show ip igmp snooping groups

| Vlan | Group     | Type | Version | Port List    |
|------|-----------|------|---------|--------------|
| 104  | 224.1.4.2 | igmp | v2      | Gi0/1, Gi0/2 |
| 104  | 224.1.4.3 | igmp | v2      | Gi0/1, Gi0/2 |

This is an example of output from the **show ip igmp snooping groups count** command. It displays the total number of multicast groups on the switch.

Switch# show ip igmp snooping groups count Total number of multicast groups: 2

This is an example of output from the **show ip igmp snooping groups dynamic** command. It shows only the entries learned by IGMP snooping.

#### Switch# show ip igmp snooping groups vlan 1 dynamic

| Vlan | Group     | Type | Version | Port List     |
|------|-----------|------|---------|---------------|
|      |           |      |         |               |
| 104  | 224.1.4.2 | igmp | v2      | Gi0/1, Fa0/15 |
| 104  | 224.1.4.3 | igmp | v2      | Gi0/1, Fa0/15 |

This is an example of output from the **show ip igmp snooping groups vlan** *vlan-id ip-address* command. It shows the entries for the group with the specified IP address.

#### Switch# show ip igmp snooping groups vlan 104 224.1.4.2

| Vlan | Group     | Type     | Version | Port List     |
|------|-----------|----------|---------|---------------|
| 104  | 224.1.4.2 | <br>igmp | v2      | Gi0/1, Fa0/15 |

| Command                       | Description                                                                                       |  |
|-------------------------------|---------------------------------------------------------------------------------------------------|--|
| ip igmp snooping              | Enables IGMP snooping on the switch or on a VLAN.                                                 |  |
| ip igmp snooping vlan mrouter | Configures a multicast router port.                                                               |  |
| ip igmp snooping vlan static  | Statically adds a Layer 2 port as a member of a multicast group.                                  |  |
| show ip igmp snooping         | Displays the IGMP snooping configuration of the switch or the VLAN.                               |  |
| show ip igmp snooping mrouter | Displays IGMP snooping multicast router ports for the switch or for the specified multicast VLAN. |  |

# show ip igmp snooping mrouter

Use the **show ip igmp snooping mrouter** privileged EXEC command to display the Internet Group Management Protocol (IGMP) snooping dynamically learned and manually configured multicast router ports for the switch or for the specified multicast VLAN.

show ip igmp snooping mrouter [vlan vlan-id] [ | {begin | exclude | include} | expression]

# **Syntax Description**

| vlan vlan-id | (Optional) Specify a VLAN; the range is 1 to 1001 and 1006 to 4094.    |
|--------------|------------------------------------------------------------------------|
| begin        | (Optional) Display begins with the line that matches the expression.   |
| l exclude    | (Optional) Display excludes lines that match the expression.           |
| include      | (Optional) Display includes lines that match the specified expression. |
| expression   | Expression in the output to use as a reference point.                  |

#### **Command Modes**

Privileged EXEC

#### **Command History**

| Release    | Modification                 |
|------------|------------------------------|
| 12.2(25)FX | This command was introduced. |

# **Usage Guidelines**

Use this command to display multicast router ports on the switch or for a specific VLAN.

VLAN IDs 1002 to 1005 are reserved for Token Ring and FDDI VLANs and cannot be used in IGMP snooping.

When multicast VLAN registration (MVR) is enabled, the **show ip igmp snooping mrouter** command displays MVR multicast router information and IGMP snooping information.

Expressions are case sensitive. For example, if you enter I **exclude output**, the lines that contain *output* do not appear, but the lines that contain *Output* appear.

# **Examples**

This is an example of output from the **show ip igmp snooping mrouter** command. It shows how to display multicast router ports on the switch.

```
Switch# show ip igmp snooping mrouter
Vlan ports
----
1 Gi0/1(dynamic)
```

| Command                       | Description                                                                                 |
|-------------------------------|---------------------------------------------------------------------------------------------|
| ip igmp snooping              | Enables IGMP snooping on the switch or on a VLAN.                                           |
| ip igmp snooping vlan mrouter | Adds a multicast router port.                                                               |
| ip igmp snooping vlan static  | Statically adds a Layer 2 port as a member of a multicast group.                            |
| show ip igmp snooping         | Displays the IGMP snooping configuration of the switch or the VLAN                          |
| show ip igmp snooping groups  | Displays IGMP snooping multicast information for the switch or for the specified parameter. |

# show ip igmp snooping querier

Use the **show ip igmp snooping querier detail** user EXEC command to display the configuration and operation information for the IGMP querier configured on a switch.

show ip igmp snooping querier [detail | vlan vlan-id [detail]] [ | {begin | exclude | include} expression]

#### **Syntax Description**

| detail                | Optional) Display detailed IGMP querier information.                                                                                                    |
|-----------------------|----------------------------------------------------------------------------------------------------|
| vlan vlan-id [detail] | Optional) Display IGMP querier information for the specified VLAN. The range is 1 to 1001 and 1006 to 4094. Use the <b>detail</b> keyword to display detailed information. |
| begin                 | (Optional) Display begins with the line that matches the expression.                                                                                                    |
| exclude               | (Optional) Display excludes lines that match the expression.                                                                                                    |
| linclude              | (Optional) Display includes lines that match the specified expression.                                                                                                    |
| expression            | Expression in the output to use as a reference point.                                                                                                    |

#### **Command Modes**

User EXEC

# **Command History**

| Release    | Modification                 |
|------------|------------------------------|
| 12.2(25)FX | This command was introduced. |

#### **Usage Guidelines**

Use the **show ip igmp snooping querier** command to display the IGMP version and the IP address of a detected device, also called a *querier*, that sends IGMP query messages. A subnet can have multiple multicast routers but has only one IGMP querier. In a subnet running IGMPv2, one of the multicast routers is elected as the querier. The querier can be a Layer 3 switch.

The **show ip igmp snooping querier** command output also shows the VLAN and the interface on which the querier was detected. If the querier is the switch, the output shows the *Port* field as *Router*. If the querier is a router, the output shows the port number on which the querier is learned in the *Port* field.

The **show ip igmp snooping querier detail** user EXEC command is similar to the **show ip igmp snooping querier** command. However, the **show ip igmp snooping querier** command displays only the device IP address most recently detected by the switch querier.

The **show ip igmp snooping querier detail** command displays the device IP address most recently detected by the switch querier and this additional information:

- The elected IGMP querier in the VLAN
- The configuration and operational information pertaining to the switch querier (if any) that is configured in the VLAN

Expressions are case sensitive. For example, if you enter | **exclude output**, the lines that contain *output* do not appear, but the lines that contain *Output* appear.

# Examples

This is an example of output from the **show ip igmp snooping querier** command:

#### Switch> show ip igmp snooping querier

| Vlan | IP Address   | IGMP Version | Port   |
|------|--------------|--------------|--------|
|      |              |              |        |
| 1    | 172.20.50.11 | v3           | Gi0/1  |
| 2    | 172.20.40.20 | v2           | Router |

This is an example of output from the **show ip igmp snooping querier detail** command:

Switch> show ip igmp snooping querier detail

| Vlan                                                                             | IP Address       | IGMP Version                                              | Port       |
|----------------------------------------------------------------------------------|------------------|-----------------------------------------------------------|------------|
| 1                                                                                | 1.1.1.1          | v2                                                        | Fa0/1      |
|                                                                                  | IGMP switch quer |                                                           |            |
| admin st<br>admin ve<br>source i<br>query-in<br>max-resp<br>querier-<br>ton quer |                  | : Enabl<br>: 2<br>: 0.0.0<br>: 60<br>: 10<br>: 120<br>: 2 | ed         |
| Vlan 1:                                                                          | IGMP switch q    | uerier status                                             |            |
| elected                                                                          | querier is 1.1.  | <br>1.1 on                                                | port Fa0/1 |

elected querier is 1.1.1.1 on port FaU/1

admin state : Enabled
admin version : 2
source IP address : 10.1.1.65
query-interval (sec) : 60
max-response-time (sec) : 10
querier-timeout (sec) : 120
tcn query count : 2
tcn query interval (sec) : 10
operational state : Non-Querier
operational version : 2
tcn query pending count : 0

| Command                  | Description                                                                                       |  |
|--------------------------|---------------------------------------------------------------------------------------------------|--|
| ip igmp snooping         | Enables IGMP snooping on the switch or on a VLAN.                                                 |  |
| ip igmp snooping querier | Enables the IGMP querier function in Layer 2 networks.                                            |  |
| show ip igmp snooping    | Displays IGMP snooping multicast router ports for the switch or for the specified multicast VLAN. |  |

# show ip source binding

Use the **show ip source binding** user EXEC command to display the IP source bindings on the switch.

**show ip source binding** [ip-address] [mac-address] [**dhcp-snooping** | **static**] [**interface** interface-id] [**vlan** vlan-id] [ | {**begin** | **exclude** | **include**} expression]

# **Syntax Description**

| ip-address             | (Optional) Display IP source bindings for a specific IP address.          |
|------------------------|---------------------------------------------------------------------------|
| mac-address            | (Optional) Display IP source bindings for a specific MAC address.         |
| dhcp-snooping          | (Optional) Display IP source bindings that were learned by DHCP snooping. |
| static                 | (Optional) Display static IP source bindings.                             |
| interface interface-id | (Optional) Display IP source bindings on a specific interface.            |
| vlan vlan-id           | (Optional) Display IP source bindings on a specific VLAN.                 |
| begin                  | (Optional) Display begins with the line that matches the expression.      |
| exclude                | (Optional) Display excludes lines that match the expression.              |
| include                | (Optional) Display includes lines that match the specified expression.    |
| expression             | Expression in the output to use as a reference point.                     |

#### **Command Modes**

User EXEC

# **Command History**

| Release    | Modification                 |
|------------|------------------------------|
| 12.2(50)SE | This command was introduced. |

# **Usage Guidelines**

The **show ip source binding** command output shows the dynamically and statically configured bindings in the DHCP snooping binding database. Use the **show ip dhcp snooping binding** privileged EXEC command to display only the dynamically configured bindings.

Expressions are case sensitive. For example, if you enter | **exclude output**, the lines that contain *output* do not appear, but the lines that contain *Output* appear.

# **Examples**

This is an example of output from the **show ip source binding** command:

| Switch> show ip source binding |           |            |               |      |                    |
|--------------------------------|-----------|------------|---------------|------|--------------------|
| MacAddress                     | IpAddress | Lease(sec) | Type          | VLAN | Interface          |
|                                |           |            |               |      |                    |
| 00:00:00:0A:00:0B              | 11.0.0.1  | infinite   | static        | 10   | GigabitEthernet0/1 |
| 00:00:00:0A:00:0A              | 11.0.0.2  | 10000      | dhcp-snooping | 10   | GigabitEthernet0/1 |

| Command                  | Description                                         |
|--------------------------|-----------------------------------------------------|
| ip dhcp snooping binding | Configures the DHCP snooping binding database.      |
| ip source binding        | Configures static IP source bindings on the switch. |

# show ip verify source

Use the **show ip verify source** user EXEC command to display the IP source guard configuration on the switch or on a specific interface.

show ip verify source [interface interface-id] [ | { begin | exclude | include } expression]

# **Syntax Description**

| interface interface-id | (Optional) Display IP source guard configuration on a specific interface.      |  |  |
|------------------------|--------------------------------------------------------------------------------|--|--|
| begin                  | (Optional) Display begins with the line that matches the <i>expression</i> .   |  |  |
| exclude                | (Optional) Display excludes lines that match the <i>expression</i> .           |  |  |
| include                | (Optional) Display includes lines that match the specified <i>expression</i> . |  |  |
| expression             | Expression in the output to use as a reference point.                          |  |  |

#### **Command Modes**

User EXEC

#### **Command History**

| Release    | Modification                 |  |
|------------|------------------------------|--|
| 12.2(50)SE | This command was introduced. |  |

### **Usage Guidelines**

Expressions are case sensitive. For example, if you enter | **exclude output**, the lines that contain *output* do not appear, but the lines that contain *Output* appear.

#### **Examples**

This is an example of output from the **show ip verify source** command:

| Switch> show ip verify source |           |             |                     |                           |                |       |  |
|-------------------------------|-----------|-------------|---------------------|---------------------------|----------------|-------|--|
|                               | Interface | Filter-type | Filter-mode         | IP-address                | Mac-address    | Vlan  |  |
|                               |           |             |                     |                           |                |       |  |
|                               | gi0/1     | ip          | active              | 10.0.0.1                  |                | 10    |  |
|                               | gi0/1     | ip          | active              | deny-all                  |                | 11-20 |  |
|                               | gi0/2     | ip          | inactive-trust-port |                           |                |       |  |
|                               | gi0/3     | ip          | inactive-no-        | inactive-no-snooping-vlan |                |       |  |
|                               | gi0/4     | ip-mac      | active              | 10.0.0.2                  | aaaa.bbbb.cccc | 10    |  |
|                               | gi0/4     | ip-mac      | active              | 11.0.0.1                  | aaaa.bbbb.cccd | 11    |  |
|                               | gi0/4     | ip-mac      | active              | deny-all                  | deny-all       | 12-20 |  |
|                               | gi0/5     | ip-mac      | active              | 10.0.0.3                  | permit-all     | 10    |  |
|                               | gi0/5     | ip-mac      | active              | deny-all                  | permit-all     | 11-20 |  |
|                               |           |             |                     |                           |                |       |  |

In the previous example, this is the IP source guard configuration:

- On the Gigabit Ethernet 1 interface, DHCP snooping is enabled on VLANs 10 to 20. For VLAN 10, IP source guard with IP address filtering is configured on the interface, and a binding exists on the interface. For VLANs 11 to 20, the second entry shows that a default port access control lists (ACLs) is applied on the interface for the VLANs on which IP source guard is not configured.
- The Gigabit Ethernet 2 interface is configured as trusted for DHCP snooping.
- On the Gigabit Ethernet 3 interface, DHCP snooping is not enabled on the VLANs to which the interface belongs.

- On the Gigabit Ethernet 4 interface, IP source guard with source IP and MAC address filtering is
  enabled, and static IP source bindings are configured on VLANs 10 and 11. For VLANs 12 to 20,
  the default port ACL is applied on the interface for the VLANs on which IP source guard is not
  configured.
- On the Gigabit Ethernet 5 interface, IP source guard with source IP and MAC address filtering is enabled and configured with a static IP binding, but port security is disabled. The switch cannot filter source MAC addresses.

This is an example of output on an interface on which IP source guard is disabled:

Switch> show ip verify source gigabitethernet 0/6

IP source guard is not configured on the interface gi0/6.

| Command          | Description                              |
|------------------|------------------------------------------|
| ip verify source | Enables IP source guard on an interface. |

## show ipv6 mld snooping

Use the **show ipv6 mld snooping** user EXEC command to display IP version 6 (IPv6) Multicast Listener Discovery (MLD) snooping configuration of the switch or the VLAN.

show ipv6 mld snooping [vlan vlan-id] [ | {begin | exclude | include}} expression]

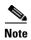

To use this command, the switch must be running the LAN Base image. A Catalyst 2960 switch must also have the dual IPv4 and IPv6 Switch Database Management (SDM) template configured (not required on Catalyst 2960-S switches).

## **Syntax Description**

| vlan vlan-id | (Optional) Specify a VLAN; the range is 1 to 1001 and 1006 to 4094.          |
|--------------|------------------------------------------------------------------------------|
| begin        | (Optional) Display begins with the line that matches the <i>expression</i> . |
| exclude      | (Optional) Display excludes lines that match the expression.                 |
| include      | (Optional) Display includes lines that match the specified expression.       |
| expression   | Expression in the output to use as a reference point.                        |

## **Command Modes**

User EXEC

#### **Command History**

| Release    | Modification                 |
|------------|------------------------------|
| 12.2(40)SE | This command was introduced. |

## Usage Guidelines

Use this command to display MLD snooping configuration for the switch or for a specific VLAN.

VLAN numbers 1002 through 1005 are reserved for Token Ring and FDDI VLANs and cannot be used in MLD snooping.

To configure the dual IPv4 and IPv6 template, enter the **sdm prefer dual-ipv4-and-ipv6** global configuration command and reload the switch (Catalyst 2960 switches only).

Expressions are case sensitive. For example, if you enter | **exclude output**, the lines that contain *output* do not appear, but the lines that contain *Output* appear.

#### **Examples**

This is an example of output from the **show ipv6 mld snooping vlan** command. It shows snooping characteristics for a specific VLAN.

Switch> show ipv6 mld snooping vlan 100 Global MLD Snooping configuration:

MLD snooping : Enabled
MLDv2 snooping (minimal) : Enabled
Listener message suppression : Enabled
TCN solicit query : Disabled

TCN flood query count : 2
Robustness variable : 3
Last listener query count : 2

```
Last listener query interval : 1000

Vlan 100:
-----

MLD snooping : Disabled

MLDv1 immediate leave : Disabled

Explicit host tracking : Enabled

Multicast router learning mode : pim-dvmrp

Robustness variable : 3

Last listener query count : 2

Last listener query interval : 1000
```

This is an example of output from the **show ipv6 mld snooping** command. It displays snooping characteristics for all VLANs on the switch.

```
Switch> show ipv6 mld snooping
Global MLD Snooping configuration:
MLD snooping : Enabled MLDv2 snooping (minimal) : Enabled
Listener message suppression : Enabled
TCN solicit query : Disabled
TCN flood query count
Robustness variable
                                  : 2
Robustness variable : 3
Last listener query count : 2
Last listener query interval : 1000
Vlan 1:
MLD snooping
                                        : Disabled
MLD snooping
MLDv1 immediate leave
Explicit host tracking
                                        : Disabled
                                        : Enabled
Multicast router learning mode : pim-dvmrp
Robustness variable
                                        : 1
Last listener query interval : 2

Last listener query interval : 1000
<output truncated>
Vlan 951:
MLD snooping
                                         : Disabled
MLDv1 immediate leave
Explicit host tracking
                                        : Disabled
                                        : Enabled
Multicast router learning mode : pim-dvmrp
RODUSTNESS VARIABLE : 3
Last listener query count : 2
Last listener query interval : 1000
```

| Command           | Description                                                                                    |
|-------------------|------------------------------------------------------------------------------------------------|
| ipv6 mld snooping | Enables and configures MLD snooping on the switch or on a VLAN.                                |
| sdm prefer        | Configures an SDM template to optimize system resources based on how the switch is being used. |

## show ipv6 mld snooping address

Use the **show ipv6 mld snooping address** user EXEC command to display all or specified IP version 6 (IPv6) multicast address information maintained by Multicast Listener Discovery (MLD) snooping.

show ipv6 mld snooping address [[vlan vlan-id] [ipv6 address]] [vlan vlan-id] [count | dynamic | user] [ | {begin | exclude | include} | expression]

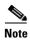

To use this command, the switch must be running the LAN Base image. A Catalyst 2960 switch must also have the dual IPv4 and IPv6 Switch Database Management (SDM) template configured (not required on Catalyst 2960-S switches).

## **Syntax Description**

| vlan vlan-id           | (Optional) Specify a VLAN about which to show MLD snooping multicast address information. The VLAN ID range is 1 to 1001 and 1006 to 4094. |
|------------------------|----------------------------------------------------------------------------------------------------|
| ipv6-multicast-address | (Optional) Display information about the specified IPv6 multicast address. This keyword is only available when a VLAN ID is entered.       |
| count                  | (Optional) Display the number of multicast groups on the switch or in the specified VLAN.                                                  |
| dynamic                | (Optional) Display MLD snooping learned group information.                                                                                 |
| user                   | (Optional) Display MLD snooping user-configured group information.                                                                         |
| begin                  | (Optional) Display begins with the line that matches the expression.                                                                       |
| exclude                | (Optional) Display excludes lines that match the expression.                                                                               |
| include                | (Optional) Display includes lines that match the specified expression.                                                                     |
| expression             | Expression in the output to use as a reference point.                                                                                      |

### **Command Modes**

User EXEC

## **Command History**

| Release    | Modification                 |
|------------|------------------------------|
| 12.2(40)SE | This command was introduced. |

## **Usage Guidelines**

Use this command to display IPv6 multicast address information.

You can enter an IPv6 multicast address only after you enter a VLAN ID.

VLAN numbers 1002 through 1005 are reserved for Token Ring and FDDI VLANs and cannot be used in MLD snooping.

Use the **dynamic** keyword to display information only about groups that are learned. Use the **user** keyword to display information only about groups that have been configured.

To configure the dual IPv4 and IPv6 template, enter the **sdm prefer dual-ipv4-and-ipv6** global configuration command and reload the switch (Catalyst 2960 switches only).

Expressions are case sensitive. For example, if you enter | **exclude output**, the lines that contain *output* do not appear, but the lines that contain *Output* appear.

## **Examples**

This is an example of output from the **show snooping address** user EXEC command:

Switch> show ipv6 mld snooping address

Vlan Group Type Version Port List
2 FF12::3 user Fa0/2, Gi0/2, Gi0/1,Gi0/3

This is an example of output from the **show snooping address count** user EXEC command:

Switch> show ipv6 mld snooping address count Total number of multicast groups: 2

This is an example of output from the **show snooping address user** user EXEC command:

Switch> show ipv6 mld snooping address user

Vlan Group Type Version Port List

2 FF12::3 user v2 Fa0/2, Gi0/2, Gi0/1, Gi0/3

| Command                | Description                                                                                    |
|------------------------|------------------------------------------------------------------------------------------------|
| ipv6 mld snooping vlan | Configures IPv6 MLD snooping on a VLAN.                                                        |
| sdm prefer             | Configures an SDM template to optimize system resources based on how the switch is being used. |

## show ipv6 mld snooping mrouter

Use the **show ipv6 mld snooping mrouter** user EXEC command to display dynamically learned and manually configured IP version 6 (IPv6) Multicast Listener Discovery (MLD) router ports for the switch or a VLAN.

show ipv6 mld snooping mrouter [vlan vlan-id] [ | {begin | exclude | include} | expression]

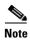

To use this command, the switch must be running the LAN Base image. A Catalyst 2960 switch must also have the dual IPv4 and IPv6 Switch Database Management (SDM) template configured (not required on Catalyst 2960-S switches).

## **Syntax Description**

| vlan vlan-id | (Optional) Specify a VLAN; the range is 1 to 1001 and 1006 to 4094.    |
|--------------|------------------------------------------------------------------------|
| begin        | (Optional) Display begins with the line that matches the expression.   |
| exclude      | (Optional) Display excludes lines that match the expression.           |
| include      | (Optional) Display includes lines that match the specified expression. |
| expression   | Expression in the output to use as a reference point.                  |

#### **Command Modes**

User EXEC

## **Command History**

| Release     | Modification                 |
|-------------|------------------------------|
| 12.2(25)SED | This command was introduced. |

#### **Usage Guidelines**

Use this command to display MLD snooping router ports for the switch or for a specific VLAN.

VLAN numbers 1002 through 1005 are reserved for Token Ring and FDDI VLANs and cannot be used in MLD snooping.

To configure the dual IPv4 and IPv6 template, enter the **sdm prefer dual-ipv4-and-ipv6** global configuration command and reload the switch (Catalyst 2960 switches only).

Expressions are case sensitive. For example, if you enter | **exclude output**, the lines that contain *output* do not appear, but the lines that contain *Output* appear.

#### **Examples**

This is an example of output from the **show ipv6 mld snooping mrouter** command. It displays snooping characteristics for all VLANs on the switch that are participating in MLD snooping.

Switch> show ipv6 mld snooping mrouter
Vlan ports
---- 2 Gi0/11(dynamic)
72 Gi0/11(dynamic)
200 Gi0/11(dynamic)

This is an example of output from the **show ipv6 mld snooping mrouter vlan** command. It shows multicast router ports for a specific VLAN.

Switch> show ipv6 mld snooping mrouter vlan 100 Vlan ports
---- 2 Gi0/11(dynamic)

| Command                                                                                                    | Description                                                                                    |  |
|----------------------------------------------------------------------------------------------------|------------------------------------------------------------------------------------------------|--|
| ipv6 mld snooping                                                                                                    | Enables and configures MLD snooping on the switch or on a VLAN.                                |  |
| ipv6 mld snooping vlan mrouter<br>interface interface-id   static<br>ipv6-multicast-address interface<br>interface-id] | Configures multicast router ports for a VLAN.                                                  |  |
| sdm prefer                                                                                                    | Configures an SDM template to optimize system resources based on how the switch is being used. |  |

## show ipv6 mld snooping querier

Use the **show ipv6 mld snooping querier** user EXEC command to display IP version 6 (IPv6) Multicast Listener Discovery (MLD) snooping querier-related information most recently received by the switch or the VLAN.

show ipv6 mld snooping querier [vlan vlan-id] [detail] [| {begin | exclude | include} | expression]

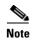

To use this command, the switch must be running the LAN Base image. A Catalyst 2960 switch must also have the dual IPv4 and IPv6 Switch Database Management (SDM) template configured (not required on Catalyst 2960-S switches).

### **Syntax Description**

| vlan vlan-id | (Optional) Specify a VLAN; the range is 1 to 1001 and 1006 to 4094.                          |
|--------------|----------------------------------------------------------------------------------------------|
| detail       | (Optional) Display MLD snooping detailed querier information for the switch or for the VLAN. |
| begin        | (Optional) Display begins with the line that matches the expression.                         |
| exclude      | (Optional) Display excludes lines that match the expression.                                 |
| linclude     | (Optional) Display includes lines that match the specified expression.                       |
| expression   | Expression in the output to use as a reference point.                                        |

#### **Command Modes**

User EXEC

## **Command History**

| Release    | Modification                 |
|------------|------------------------------|
| 12.2(40)SE | This command was introduced. |

#### **Usage Guidelines**

Use the **show ipv6 mld snooping querier** command to display the MLD version and IPv6 address of a detected device that sends MLD query messages, which is also called a *querier*. A subnet can have multiple multicast routers but has only one MLD querier. The querier can be a Layer 3 switch.

The **show ipv6 mld snooping querier** command output also shows the VLAN and interface on which the querier was detected. If the querier is the switch, the output shows the *Port* field as *Router*. If the querier is a router, the output shows the port number on which the querier is learned in the *Port* field.

The output of the **show ipv6 mld snoop querier vlan** command displays the information received in response to a query message from an external or internal querier. It does not display user-configured VLAN values, such as the snooping robustness variable on the particular VLAN. This querier information is used only on the MASQ message that is sent by the switch. It does not override the user-configured robustness variable that is used for aging out a member that does not respond to query messages.

VLAN numbers 1002 through 1005 are reserved for Token Ring and FDDI VLANs and cannot be used in MLD snooping.

To configure the dual IPv4 and IPv6 template, enter the **sdm prefer dual-ipv4-and-ipv6** global configuration command and reload the switch (Catalyst 2960 switches only).

Expressions are case sensitive. For example, if you enter | **exclude output**, the lines that contain *output* do not appear, but the lines that contain *Output* appear.

## **Examples**

This is an example of output from the show ipv6 mld snooping querier command:

This is an example of output from the **show ipv6 mld snooping querier detail** command:

This is an example of output from the show ipv6 mld snooping querier vlan command:

```
Switch> show ipv6 mld snooping querier vlan 2
IP address : FE80::201:C9FF:FE40:6000
MLD version : v1
Port : Gi0/1
Max response time : 1000s
```

| Command                                               | Description                                                                                                    |  |
|-------------------------------------------------------|----------------------------------------------------------------------------------------------------|--|
| ipv6 mld snooping                                     | Enables and configures IPv6 MLD snooping on the switch or on a VLAN.                                                                 |  |
| ipv6 mld snooping<br>last-listener-query-cou<br>nt    | Configures the maximum number of queries that the switch sends before aging out an MLD client.                                       |  |
| ipv6 mld snooping<br>last-listener-query-int<br>erval | Configures the maximum response time after sending out a query that the witch waits before deleting a port from the multicast group. |  |
| ipv6 mld snooping<br>robustness-variable              | Configures the maximum number of queries that the switch sends before aging out a multicast address when there is no response.       |  |
| sdm prefer                                            | Configures an SDM template to optimize system resources based on how the switch is being used.                                       |  |
| ipv6 mld snooping                                     | Enables and configures IPv6 MLD snooping on the switch or on a VLAN.                                                                 |  |

# show ipv6 route updated

Use the **show ipv6 route updated** command in user EXEC command to display the current contents of the IPv6 routing table.

**show ipv6 route** [protocol] **updated** [boot-up]{hh:mm | day{month [hh:mm]} [{hh:mm | day{month [hh:mm]}} [ | {begin | exclude | include} expression]

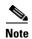

To use this command, the switch must be running the LAN Base image.

## **Syntax Description**

| protocol | (Optional) Displays routes for the specified routing protocol using any of these keywords: |
|----------|--------------------------------------------------------------------------------------------|
|          | • bgp                                                                                      |
|          | • isis                                                                                     |
|          | • ospf                                                                                     |
|          | • rip                                                                                      |
|          | or displays routes for the specified type of route using any of these keywords:            |
|          | • connected                                                                                |
|          | • local                                                                                    |
|          | • static                                                                                   |
|          | • interface interface id                                                                   |

| boot-up    | Display the current contents of the IPv6 routing table.                                                                                                    |
|------------|----------------------------------------------------------------------------------------------------|
| hh:mm      | Enter the time as a 2-digit number for a 24-hour clock. Make sure to use the colons (:). For example, enter <b>13:32</b>                                                                                             |
| day        | Enter the day of the month. The range is from 1 to 31.                                                                                                    |
| month      | Enter the month in upper case or lower case letters. You can enter the full name of the month, such as <b>January</b> or <b>august</b> , or the first three letters of the month, such as <b>jan</b> or <b>Aug</b> . |
| begin      | (Optional) Display begins with the line that matches the expression.                                                                                                    |
| exclude    | (Optional) Display excludes lines that match the expression.                                                                                                    |
| include    | (Optional) Display includes lines that match the specified expression.                                                                                                    |
| expression | Expression in the output to use as a reference point.                                                                                                    |

## **Command Modes**

Privileged EXEC

## **Command History**

| Release    | Modification                 |  |
|------------|------------------------------|--|
| 12.2(40)SE | This command was introduced. |  |

## **Usage Guidelines**

Use the **show ipv6 route** privileged EXEC command to display the current contents of the IPv6 routing table.

Expressions are case sensitive. For example, if you enter | **exclude output**, the lines that contain *output* do not appear, but the lines that contain *Output* appear.

#### **Examples**

This is an example of output from the **show ipv6 route updated rip** command.

```
Switch> show ipv6 route rip updated
IPv6 Routing Table - 12 entries
Codes: C - Connected, L - Local, S - Static, U - Per-user Static route
B - BGP, R - RIP, I1 - ISIS L1, I2 - ISIS L2
IA - ISIS interarea, IS - ISIS summary
O - OSPF Intra, OI - OSPF Inter, OE1 - OSPF ext 1, OE2 - OSPF ext 2
ON1 - OSPF NSSA ext 1, ON2 - OSPF NSSA ext 2
R 2001::/64 [120/2]
via FE80::A8BB:CCFF:FE00:8D01, GigabitEthernet0/1
Last updated 10:31:10 27 February 2007
R 2004::/64 [120/2]
via FE80::A8BB:CCFF:FE00:9001, GigabitEthernet0/2
Last updated 17:23:05 22 February 2007
R 4000::/64 [120/2]
via FE80::A8BB:CCFF:FE00:9001, GigabitEthernet0/3
Last updated 17:23:05 22 February 2007
R 5000::/64 [120/2]
via FE80::A8BB:CCFF:FE00:9001, GigabitEthernet0/4
Last updated 17:23:05 22 February 2007
R 5001::/64 [120/2]
via FE80::A8BB:CCFF:FE00:9001, GigabitEthernet0/5
Last updated 17:23:05 22 February 2007
```

| Command         | Description                                                         |
|-----------------|---------------------------------------------------------------------|
| show ipv6 route | Displays the current contents of the IPv6 routing table. For syntax |
|                 | information, select Cisco IOS Software > Command References for the |
|                 | Cisco IOS Software Releases 12.3 Mainline > Cisco IOS IPv6          |
|                 | Command Reference > IPv6 Commands: show ipv6 nat translations       |
|                 | through show ipv6 protocols                                         |

## show lacp

Use the **show lacp** user EXEC command to display Link Aggregation Control Protocol (LACP) channel-group information.

show lacp [channel-group-number] {counters | internal | neighbor | sys-id} [ | {begin | exclude | include} expression]

## **Syntax Description**

| channel-group-number | (Optional) Number of the channel group. The range is 1 to 6.                                                                                       |  |
|----------------------|----------------------------------------------------------------------------------------------------|--|
| counters             | Display traffic information.                                                                                                    |  |
| internal             | Display internal information.                                                                                                    |  |
| neighbor             | Display neighbor information.                                                                                                    |  |
| sys-id               | Display the system identifier that is being used by LACP. The system identifier is made up of the LACP system priority and the switch MAC address. |  |
| l begin              | (Optional) Display begins with the line that matches the <i>expression</i> .                                                                       |  |
| exclude              | (Optional) Display excludes lines that match the expression.                                                                                       |  |
| include              | (Optional) Display includes lines that match the specified expression.                                                                             |  |
| expression           | Expression in the output to use as a reference point.                                                                                              |  |

#### **Command Modes**

User EXEC

## **Command History**

| Release    | Modification                 |
|------------|------------------------------|
| 12.2(25)FX | This command was introduced. |

## **Usage Guidelines**

You can enter any **show lacp** command to display the active channel-group information. To display specific channel information, enter the **show lacp** command with a channel-group number.

If you do not specify a channel group, information for all channel groups appears.

You can enter the *channel-group-number* option to specify a channel group for all keywords except **sys-id**.

Expressions are case sensitive. For example, if you enter | **exclude output**, the lines that contain *output* do not appear, but the lines that contain *Output* appear.

## **Examples**

This is an example of output from the **show lacp counters** user EXEC command. Table 2-31 describes the fields in the display.

#### Switch> show lacp counters

|             | LACI | PDUs | Mar} | ker  | Marker H | Response | LACPDU | S  |
|-------------|------|------|------|------|----------|----------|--------|----|
| Port        | Sent | Recv | Sent | Recv | Sent     | Recv     | Pkts E | rr |
| Channel gro | 1    |      |      |      |          |          |        | -  |
| 9           | up.i |      |      |      |          |          |        |    |
| Gi0/1       | 19   | 10   | 0    | 0    | 0        | 0        | 0      |    |
| Gi0/2       | 14   | 6    | 0    | 0    | 0        | 0        | 0      |    |

This is an example of output from the **show lacp internal** command:

```
Switch> show lacp 1 internal
Flags: S - Device is requesting Slow LACPDUs
        F - Device is requesting Fast LACPDUs
        A - Device is in Active mode
                                          P - Device is in Passive mode
Channel group 1
                              LACP port
                                            Admin
                                                      Oper
                                                              Port
                                                                       Port
                              Priority
Port
           Flags
                    State
                                            Key
                                                                       State
                                                      Key
                                                              Number
Gi0/1
           SA
                    bndl
                              32768
                                            0x3
                                                      0x3
                                                                       0x3D
                                                              0x4
Gi0/2
           SA
                    bndl
                              32768
                                            0x3
                                                      0x3
                                                              0x5
                                                                       0x3D
```

Table 2-32 describes the fields in the display:

Table 2-32 show lacp internal Field Descriptions

| Field              | Description                                                                                                    |  |  |
|--------------------|----------------------------------------------------------------------------------------------------|--|--|
| State              | State of the specific port. These are the allowed values:                                                                                                    |  |  |
|                    | • — Port is in an unknown state.                                                                                                    |  |  |
|                    | • <b>bndl</b> —Port is attached to an aggregator and bundled with other ports.                                                                                             |  |  |
|                    | • <b>susp</b> —Port is in a suspended state; it is not attached to any aggregator.                                                                                         |  |  |
|                    | • hot-sby—Port is in a hot-standby state.                                                                                                    |  |  |
|                    | • indiv—Port is incapable of bundling with any other port.                                                                                                    |  |  |
|                    | • <b>indep</b> —Port is in an independent state (not bundled but able to switch data traffic. In this case, LACP is not running on the partner port).                      |  |  |
|                    | • down—Port is down.                                                                                                    |  |  |
| LACP Port Priority | Port priority setting. LACP uses the port priority to put ports s in standby mode when there is a hardware limitation that prevents all compatible ports from aggregating. |  |  |

Table 2-32 show lacp internal Field Descriptions (continued)

| Field       | Description                                                                                                    |  |  |
|-------------|----------------------------------------------------------------------------------------------------|--|--|
| Admin Key   | Administrative key assigned to this port. LACP automatically generates an administrative key value as a hexadecimal number. The administrative key defines the ability of a port to aggregate with other ports. A port's ability to aggregate with other ports is determined by the port physical characteristics (for example, data rate and duplex capability) and configuration restrictions that you establish. |  |  |
| Oper Key    | Runtime operational key that is being used by this port. LACP automatically generates this value as a hexadecimal number.                                                                                                    |  |  |
| Port Number | Port number.                                                                                                    |  |  |
| Port State  | State variables for the port, encoded as individual bits within a single octet with these meanings:                                                                                                    |  |  |
|             | bit0: LACP_Activity                                                                                                    |  |  |
|             | • bit1: LACP_Timeout                                                                                                    |  |  |
|             | • bit2: Aggregation                                                                                                    |  |  |
|             | • bit3: Synchronization                                                                                                    |  |  |
|             | • bit4: Collecting                                                                                                    |  |  |
|             | • bit5: Distributing                                                                                                    |  |  |
|             | • bit6: Defaulted                                                                                                    |  |  |
|             | • bit7: Expired                                                                                                    |  |  |
|             | <b>Note</b> In the list above, bit7 is the MSB and bit0 is the LSB.                                                                                                    |  |  |

## This is an example of output from the **show lacp neighbor** command:

```
Switch> show lacp neighbor
Flags: S - Device is sending Slow LACPDUs F - Device is sending Fast LACPDUs
                                     P - Device is in Passive mode
       A - Device is in Active mode
Channel group 3 neighbors
Partner's information:
         Partner
                               Partner
                                                           Partner
Port
         System ID
                               Port Number
                                               Age
                                                           Flags
         32768,0007.eb49.5e80 0xC
Gi0/1
                                                19s
                                                           SP
         LACP Partner
                              Partner
                                              Partner
          Port Priority
                              Oper Key
                                              Port State
          32768
                              0x3
                                              0x3C
Partner's information:
          Partner
                               Partner
                                                           Partner
Port
          System ID
                               Port Number
                                               Age
                                                           Flags
         32768,0007.eb49.5e80 0xD
Gi0/2
                                                15s
                                                           SP
         LACP Partner
                              Partner
                                              Partner
          Port Priority
                              Oper Key
                                              Port State
          32768
                              0x3
                                              0x3C
```

This is an example of output from the **show lacp sys-id** command:

Switch> **show lacp sys-id** 32765,0002.4b29.3a00

The system identification is made up of the system priority and the system MAC address. The first two bytes are the system priority, and the last six bytes are the globally administered individual MAC address associated to the system.

| Command              | Description                                |  |
|----------------------|--------------------------------------------|--|
| clear lacp           | Clears the LACP channel-group information. |  |
| lacp port-priority   | Configures the LACP port priority.         |  |
| lacp system-priority | Configures the LACP system priority.       |  |

## show location

Use the **show location** user EXEC command to display location information for an endpoint.

show location admin-tag | [ | {begin | exclude | include}} expression]

**show location civic-location** {identifier id number | interface interface-id | static} | {begin | exclude | include} | expression]

**show location elin-location** {identifier id number | interface interface-id | static} | {begin | exclude | include} | expression]

## **Syntax Description**

| admin-tag              | Display administrative tag or site information.                                                                                 |
|------------------------|----------------------------------------------------------------------------------------------------|
| civic-location         | Display civic location information.                                                                                             |
| elin-location          | Display emergency location information (ELIN).                                                                                  |
| identifier id          | Specify the ID for the civic location or the elin location. The id range is 1 to 4095.                                          |
| interface interface-id | (Optional) Display location information for the specified interface or all interfaces. Valid interfaces include physical ports. |
| static                 | Display static configuration information.                                                                                       |
| begin                  | (Optional) Display begins with the line that matches the expression.                                                            |
| exclude                | (Optional) Display excludes lines that match the expression.                                                                    |
| linclude               | (Optional) Display includes lines that match the specified expression.                                                          |
| expression             | Expression in the output to use as a reference point.                                                                           |

#### **Command Modes**

User EXEC

## **Command History**

| Release    | Modification                 |
|------------|------------------------------|
| 12.2(25)FX | This command was introduced. |

## **Usage Guidelines**

Use the show location command to display location information for an endpoint.

Expressions are case sensitive. For example, if you enter | **exclude output**, the lines that contain *output* do not appear, but the lines that contain *Output* appear.

#### **Examples**

This is an example of output from the **show location civic-location** command that displays location information for an interface:

 ${\tt Switch} \gt{\textbf{show location civic interface gigibitethernet0/1}$ 

Civic location information

Identifier : 1

County : Santa Clara

Street number : 3550 Building : 19 Room : C6
Primary road name : Cisco Way
City : San Jose
State : CA
Country : US

This is an example of output from the **show location civic-location** command that displays all the civic location information:

#### Switch> show location civic-location static

```
Civic location information
______
Identifier
                    : 1
                : Santa Clara
: 3550
County
Street number
Building
                   : 19
Room
                   : C6
Primary road name : Cisco Way
                   : San Jose
City
State
                    : CA
Country
                    : US
Ports
                    : Gi0/1
Identifier : 2
Street number : 24568
Street number suffix : West
Landmark : Golden Gate Bridge
                  : 19th Ave
Primary road name
                   : San Francisco
City
Country
```

This is an example of output from the **show location elin-location** command that displays the emergency location information:

```
Switch> show location elin-location identifier 1
```

Elin location information
-----Identifier : 1
Elin : 14085553881
Ports : Gi0/2

This is an example of output from the **show location elin static** command that displays all emergency location information:

#### Switch> show location elin static

```
Elin location information

Identifier: 1
Elin: 14085553881
Ports: Gi0/2

Identifier: 2
Elin: 18002228999
```

| Command                            | Description                                                 |
|------------------------------------|-------------------------------------------------------------|
| location (global configuration)    | Configures the global location information for an endpoint. |
| location (interface configuration) | Configures the location information for an interface.       |

# show logging onboard

To display the on-board failure logging (OBFL) information, use the **show logging onboard** privileged EXEC command.

show logging onboard [module [switch-number]] {{clilog | environment | message | poe | temperature | uptime | voltage} [continuous | detail | summary] [start hh:mm:ss day month year] [end hh:mm:ss day month year]} [ | {begin | exclude | include} expression]

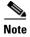

This command is supported only on Catalyst 2960-S switches running the LAN base image.

| Syntax Description | <b>module</b> [switch-number]    | (Optional) Display OBFL information about the specified switches.                                                                                                    |
|--------------------|----------------------------------|----------------------------------------------------------------------------------------------------|
|                    |                                  | Use the <i>switch-number</i> parameter to specify the switch number, which is the stack member number. If the switch is a standalone switch, the switch number is 1. If the switch is in a stack, the range is 1 to 8, depending on the switch member numbers in the stack. |
|                    |                                  | For more information about this parameter, see the "Usage Guidelines" section for this command.                                                                                                    |
|                    | clilog                           | Display the OBFL CLI commands that were entered on the standalone switch or specified stack members.                                                                                                    |
|                    | environment                      | Display the unique device identifier (UDI) information for the standalone switch or specified stack members and for all the connected FRU devices: the product identification (PID), the version identification (VID), and the serial number.                               |
|                    | message                          | Display the hardware-related system messages generated by the standalone switch or specified stack members.                                                                                                    |
|                    | poe                              | Display the power consumption of PoE ports on the standalone switch or specified stack members.                                                                                                    |
|                    | temperature                      | Display the temperature of the standalone switch or specified stack members.                                                                                                    |
|                    | uptime                           | Display the time when the standalone switch or specified stack members start, the reason the standalone switch or specified members restart, and the length of time the standalone switch or specified stack members have been running since they last restarted.           |
|                    | voltage                          | Display the system voltages of the standalone switch or the specified switch stack members.                                                                                                    |
|                    | continuous                       | (Optional) Display the data in the continuous file.                                                                                                    |
|                    | summary                          | (Optional) Display the data in the summary file.                                                                                                    |
|                    | start hh:mm:ss day month<br>year | (Optional) Display the data from the specified time and date. For more information, see the "Usage Guidelines" section.                                                                                                    |
|                    | end hh:mm:ss day month year      | (Optional) Display the data up to the specified time and date. For more information, see the "Usage Guidelines" section.                                                                                                    |
|                    | detail                           | (Optional) Display both the continuous and summary data.                                                                                                    |

| begin      | (Optional) Display begins with the line that matches the <i>expression</i> . |
|------------|------------------------------------------------------------------------------|
| exclude    | (Optional) Display excludes lines that match the expression.                 |
| linclude   | (Optional) Display includes lines that match the specified expression.       |
| expression | Expression in the output to use as a reference point.                        |

#### **Command Default**

There is no default.

#### **Command Modes**

Privileged EXEC

#### **Command History**

| Release     | Modification                 |
|-------------|------------------------------|
| 12.2(53)SE1 | This command was introduced. |

#### **Usage Guidelines**

When OBFL is enabled, the switch records OBFL data in a continuous file that contains all of the data. The continuous file is circular. When the continuous file is full, the switch combines the data into a summary file, which is also known as a historical file. Creating the summary file frees up space in the continuous file so that the switch can write newer data to it.

If you enter the **module** keyword but do not enter the switch number, the switch displays OBFL information about the stack members that support OBFL.

Use the **start** and **end** keywords to display data collected only during a particular time period. When specifying the **start** and **end** times, follow these guidelines:

- *hh:mm:ss*—Enter the time as a 2-digit number for a 24-hour clock. Make sure to use the colons (:). For example, enter **13:32:45**.
- day—Enter the day of the month. The range is from 1 to 31.
- month—Enter the month in upper case or lower case letters. You can enter the full name of the month, such as **January** or **august**, or the first three letters of the month, such as **jan** or **Aug**.
- year—Enter the year as a 4-digit number, such as 2008. The range is from 1993 to 2035.

Expressions are case sensitive. For example, if you enter I **exclude output**, the lines that contain *output* are not displayed, but the lines that contain *Output* are displayed.

#### **Examples**

This is an example of output from the show logging onboard clilog continuous command:

Switch# show logging onboard clilog continuous

CLI LOGGING CONTINUOUS INFORMATION

MM/DD/YYYY HH:MM:SS COMMAND

05/12/2006 15:33:17 show logging onboard temperature detail
05/12/2006 15:33:21 show logging onboard voltage detail
05/12/2006 15:33:32 show logging onboard poe detail
05/12/2006 16:14:09 show logging onboard temperature summary
...
<output truncated>

```
05/16/2006 13:07:53 no hw-module module logging onboard message level 05/16/2006 13:16:13 show logging onboard uptime continuous 05/16/2006 13:39:18 show logging onboard uptime summary 05/16/2006 13:45:57 show logging onboard clilog summary
```

#### This is an example of output from the **show logging onboard message** command:

```
Switch# show logging onboard message

ERROR MESSAGE SUMMARY INFORMATION

Facility-Sev-Name | Count | Persistence Flag
MM/DD/YYYY HH:MM:SS

No historical data to display
```

This is an example of output from the **show logging onboard poe continuous end 01:01:00 jan 2000** command on a switch:

| Gil/0/1                                                                                                    | POE CON                                                                                                    | TINUOUS I | NFORMATION    |                |            |            |           |            |       |
|----------------------------------------------------------------------------------------------------|----------------------------------------------------------------------------------------------------|-----------|---------------|----------------|------------|------------|-----------|------------|-------|
| Gi1/0/1                                                                                                    |                                                                                                    |           |               |                |            |            |           |            |       |
| Gil/0/3 3 3 Gil/0/4 4 <pre> <pre> Gil/0/4</pre></pre>                                                                                                    |                                                                                                    |           |               |                |            |            |           |            |       |
| Gil/0/4 4 <pre> <pre> Gil/0/4</pre></pre>                                                                                                    | Gi1/0/2                                                                                                    |           |               | 2              |            |            |           |            |       |
| <pre> <output truncated=""> Gi1/0/21</output></pre>                                                                                                    | Gi1/0/3                                                                                                    |           |               | 3              |            |            |           |            |       |
| <pre><output truncated=""> Gi1/0/21</output></pre>                                                                                                    | Gi1/0/4                                                                                                    |           |               | 4              |            |            |           |            |       |
| Gil/0/21 21 Gil/0/22 22 Gil/0/23 23 Gil/0/24 24  Time Stamp  Sensor Watts  MM/DD/YYYY HH:MM:SS   Gil/0/1 Gil/0/2 Gil/0/3 Gil/0/4 Gil/0/5 Gil/0/6 Gil/0/7 Gil/0/8 Gil/0/9 Gil/0/10 Gil/0/11 Gil/0/12 Gil/0/13 Gil/0/14 Gil/0/15 Gil/0/16 Gil/0/7 Gil/0/8 Gil/0/19 Gil/0/20 Gil/0/21 Gil/0/22 Gil/0/23 Gil/0/24                                                                                                    |                                                                                                    |           |               |                |            |            |           |            |       |
| Gil/0/21 21 Gil/0/22 22 Gil/0/23 23 Gil/0/24 24  Time Stamp   Sensor Watts  MM/DD/YYYY HH: MM: SS   Gil/0/1 Gil/0/2 Gil/0/3 Gil/0/4 Gil/0/5 Gil/0/6 Gil/0/7 Gil/0/8 Gil/0/9 Gil/0/10 Gil/0/11 Gil/0/12 Gil/0/13 Gil/0/14 Gil/0/15 Gil/0/16 Gil/0/7 Gil/0/8 Gil/0/19 Gil/0/20 Gil/0/21 Gil/0/22 Gil/0/23 Gil/0/24                                                                                                    | <output< td=""><td>truncate</td><td>d&gt;</td><td></td><td></td><td></td><td></td><td></td><td></td></output<> | truncate  | d>            |                |            |            |           |            |       |
| Gi1/0/22 22 Gi1/0/23 23 Gi1/0/24 24  Time Stamp  Sensor Watts  MM/DD/YYYY HH:MM:SS   Gi1/0/1 Gi1/0/2 Gi1/0/3 Gi1/0/4 Gi1/0/5 Gi1/0/6 Gi1/0/7 Gi1/0/8 Gi1/0/9 Gi1/0/10 Gi1/0/11 Gi1/0/12 Gi1/0/13 Gi1/0/14 Gi1/0/15 Gi1/0/16 Gi1/0/6 Gi1/0/18 Gi1/0/19 Gi1/0/20 Gi1/0/21 Gi1/0/22 Gi1/0/23 Gi1/0/24                                                                                                    |                                                                                                    |           |               |                |            |            |           |            |       |
| Gil/0/23 23 Gil/0/24 24  Time Stamp  Sensor Watts  MM/DD/YYYY HH:MM:SS   Gil/0/1 Gil/0/2 Gil/0/3 Gil/0/4 Gil/0/5 Gil/0/6 Gil/0/7 Gil/0/8 Gil/0/9 Gil/0/10 Gil/0/11 Gil/0/12 Gil/0/13 Gil/0/14 Gil/0/15 Gil/0/16 Gil/0/6 Gil/0/18 Gil/0/19 Gil/0/20 Gil/0/21 Gil/0/22 Gil/0/23 Gil/0/24                                                                                                    | - , - ,                                                                                                    |           |               |                |            |            |           |            |       |
| Gil/0/24 24  Time Stamp   Sensor Watts  MM/DD/YYYY HH:MM:SS   Gil/0/1 Gil/0/2 Gil/0/3 Gil/0/4 Gil/0/5 Gil/0/6 Gil/0/7  Gil/0/8 Gil/0/9 Gil/0/10 Gil/0/11 Gil/0/12 Gil/0/13 Gil/0/14 Gil/0/15 Gil/0/16 Gil/0/6  Gil/0/18 Gil/0/19 Gil/0/20 Gil/0/21 Gil/0/22 Gil/0/23 Gil/0/24                                                                                                    |                                                                                                    |           |               |                |            |            |           |            |       |
| Time Stamp  Sensor Watts   MM/DD/YYYY HH:MM:SS   Gi1/0/1 Gi1/0/2 Gi1/0/3 Gi1/0/4 Gi1/0/5 Gi1/0/6 Gi1/0/7 Gi1/0/8 Gi1/0/9 Gi1/0/10 Gi1/0/11 Gi1/0/12 Gi1/0/13 Gi1/0/14 Gi1/0/15 Gi1/0/16 Gi1/0/6 Gi1/0/18 Gi1/0/19 Gi1/0/20 Gi1/0/21 Gi1/0/22 Gi1/0/23 Gi1/0/24   Gi1/0/29 Gi1/0/24 Gi1/0/29 Gi1/0/29 Gi1/0/24 Gi1/0/20 Gi1/0/24   Gi1/0/20 Gi1/0/24 Gi1/0/20 Gi1/0/24 Gi1/0/20 Gi1/0/24 Gi1/0/20 Gi1/0/24 Gi1/0/20 Gi1/0/24 Gi1/0/20 Gi1/0/24 Gi1/0/20 Gi1/0/24 Gi1/0/20 Gi1/0/24 Gi1/0/20 Gi1/0/24 Gi1/0/20 Gi1/0/24 Gi1/0/20 Gi1/0/20 Gi1/0 | - , - ,                                                                                                    |           |               |                |            |            |           |            |       |
| MM/DD/YYYY HH:MM:SS   Gi1/0/1 Gi1/0/2 Gi1/0/3 Gi1/0/4 Gi1/0/5 Gi1/0/6 Gi1/0/7 Gi1/0/8 Gi1/0/9 Gi1/0/10 Gi1/0/11 Gi1/0/12 Gi1/0/13 Gi1/0/14 Gi1/0/15 Gi1/0/16 Gi1/0/6 Gi1/0/18 Gi1/0/19 Gi1/0/19 Gi1/0/20 Gi1/0/21 Gi1/0/22 Gi1/0/23 Gi1/0/24                                                                                                    | G11/0/2                                                                                                    | 4         |               | 24             |            |            |           |            |       |
| MM/DD/YYYY HH:MM:SS   Gi1/0/1 Gi1/0/2 Gi1/0/3 Gi1/0/4 Gi1/0/5 Gi1/0/6 Gi1/0/7 Gi1/0/8 Gi1/0/9 Gi1/0/10 Gi1/0/11 Gi1/0/12 Gi1/0/13 Gi1/0/14 Gi1/0/15 Gi1/0/16 Gi1/0/6 Gi1/0/18 Gi1/0/19 Gi1/0/20 Gi1/0/21 Gi1/0/22 Gi1/0/23 Gi1/0/24                                                                                                    |                                                                                                    |           |               |                |            |            |           |            |       |
| Gi1/0/8 Gi1/0/9 Gi1/0/10 Gi1/0/11 Gi1/0/12 Gi1/0/13 Gi1/0/14 Gi1/0/15 Gi1/0/16 Gi1/0/16 Gi1/0/18 Gi1/0/19 Gi1/0/19 Gi1/0/20 Gi1/0/21 Gi1/0/22 Gi1/0/23 Gi1/0/24                                                                                                    |                                                                                                    | Time Stam | p   Sensor W  | atts           |            |            |           |            |       |
| Gi1/0/18 Gi1/0/19 Gi1/0/20 Gi1/0/21 Gi1/0/22 Gi1/0/23 Gi1/0/24                                                                                                    | MM/DD/Y                                                                                                    | YYY HH:MM | :SS   Gi1/0/  | 1 Gi1/0/2 Gi   | 1/0/3 G    | 1/0/4 Gi   | 1/0/5 Gi  | 1/0/6 Gi1  | ./0/7 |
| 03/01/1993 00:04:03 0.000 0.000 0.00 | Gi1/0/8                                                                                                    | Gi1/0/9   | Gi1/0/10 Gi   | 1/0/11 Gi1/0/1 | 2 Gi1/0/1  | l3 Gi1/0/1 | 4 Gi1/0/1 | 5 Gi1/0/16 | Gi1/0 |
| 03/01/1993 00:04:03 0.000 0.000 0.00 | Gi1/0/1                                                                                                    | 8 Gi1/0/1 | 9 Gi1/0/20 Gi | 1/0/21 Gi1/0/2 | 22 Gi1/0/2 | 23 Gi1/0/2 | 4         |            |       |
| 0.000       0.000       0.000       0.000       0.000       0.000       0.000       0.000       0.000       0.000       0.000       0.000       0.000       0.000       0.000       0.000       0.000       0.000       0.000       0.000       0.000       0.000       0.000       0.000       0.000       0.000       0.000       0.000       0.000       0.000       0.000       0.000       0.000       0.000       0.000       0.000       0.000       0.000       0.000       0.000       0.000       0.000       0.000       0.000       0.000       0.000       0.000       0.000       0.000       0.000       0.000       0.000       0.000       0.000       0.000       0.000       0.000       0.000       0.000       0.000       0.000       0.000       0.000       0.000       0.000       0.000       0.000       0.000       0.000       0.000       0.000       0.000       0.000       0.000       0.000       0.000       0.000       0.000       0.000       0.000       0.000       0.000       0.000       0.000       0.000       0.000       0.000       0.000       0.000       0.000       0.000       0.000       0.000       0.000       0.000       0.000 <td< td=""><td></td><td></td><td></td><td></td><td></td><td></td><td></td><td></td><td></td></td<>                                                                                                    |                                                                                                    |           |               |                |            |            |           |            |       |
| 0.000 0.000 0.000 0.000 0.000 0.000 0.000 0.000 0.000 0.000 0.000 0.000 0.000 0.000 0.000 0.000 0.000 0.000 0.000 0.000 0.000 0.000 0.000 0.000 0.000 0.000 0.000 0.000                                                                                                    |                                                                                                    |           |               |                |            |            |           |            |       |
| 03/01/1993 00:05:03                                                                                                    |                                                                                                    |           |               |                |            |            | 0.000     | 0.000      | 0.000 |
| 0.000 0.000 0.000 0.000 0.000 0.000 0.000 0.000 0.000                                                                                                    |                                                                                                    |           |               |                |            |            |           |            |       |
|                                                                                                    |                                                                                                    |           |               |                |            |            |           |            |       |
|                                                                                                    |                                                                                                    |           |               |                |            |            | 0.000     | 0.000      | 0.000 |

#### This is an example of output from the **show logging onboard status** command:

```
Switch# show logging onboard status
Devices registered with infra
                Slot no.: 0 Subslot no.: 0, Device obfl0:
Application name clilog :
                Path : obfl0:
                CLI enable status : enabled
                Platform enable status: enabled
Application name environment :
                Path : obf10:
                 CLI enable status : enabled
                 Platform enable status: enabled
Application name errmsg :
                Path : obfl0:
                CLI enable status : enabled
                Platform enable status: enabled
Application name poe :
                Path : obfl0:
                CLI enable status : enabled
                Platform enable status: enabled
Application name temperature :
                 Path : obfl0:
                 CLI enable status : enabled
                Platform enable status: enabled
Application name uptime :
                Path : obfl0:
                CLI enable status : enabled
                Platform enable status: enabled
Application name voltage :
                Path : obfl0:
                 CLI enable status : enabled
                 Platform enable status: enabled
```

#### This is an example of output from the show logging onboard temperature continuous command:

#### Switch# show logging onboard temperature continuous

| TEMPERATURE CO | NTINUOUS     | INFORMA     | ATION |          |        |   |   |   |   |    |    |    |
|----------------|--------------|-------------|-------|----------|--------|---|---|---|---|----|----|----|
| Sensor         |              |             |       | ID       |        |   |   |   |   |    |    |    |
| Board temperat | ure          |             |       |          | 1      |   |   |   |   |    |    |    |
| Time St        | <br>amp   Se | <br>nsor Te | mpera | <br>ture | <br>0C |   |   |   |   |    |    |    |
| MM/DD/YYYY HH: | MM:SS        | 1 2         | 3     | 4        | 5      | 6 | 7 | 8 | 9 | 10 | 11 | 12 |
| 05/12/2006 15: | 33:20 3      | 5           |       |          |        |   |   |   |   |    |    |    |
| 05/12/2006 16: | 31:21 3      | 5           |       |          |        |   |   |   |   |    |    |    |
| 05/12/2006 17: | 31:21 3      | 5           |       |          |        |   |   |   |   |    |    |    |
| 05/12/2006 18: | 31:21 3      | 5           |       |          |        |   |   |   |   |    |    |    |
| 05/12/2006 19: | 31:21 3      | 5           |       |          |        |   |   |   |   |    |    |    |
| 05/12/2006 20: | 31:21 3      | 5           |       |          |        |   |   |   |   |    |    |    |
| 05/12/2006 21: | 29:22 3      | 5           |       |          |        |   |   |   |   |    |    |    |
| 05/12/2006 22: | 29:22 3      | 5           |       |          |        |   |   |   |   |    |    |    |
| 05/12/2006 23: | 29:22 3      | 5           |       |          |        |   |   |   |   |    |    |    |
| 05/13/2006 00: | 29:22 3      | 5           |       |          |        |   |   |   |   |    |    |    |
| 05/13/2006 01: | 29:22 3      | 5           |       |          |        |   |   |   |   |    |    |    |
| 05/13/2006 02: | 27:23 3      | 5           |       |          |        |   |   |   |   |    |    |    |
| 05/13/2006 03: | 27:23 3      | 5           |       |          |        |   |   |   |   |    |    |    |
| 05/13/2006 04: | 27:23 3      | 5           |       |          |        |   |   |   |   |    |    |    |
| 05/13/2006 05: | 27:23 3      | 5           |       |          |        |   |   |   |   |    |    |    |
| 05/13/2006 06: | 27:23 3      | 5           |       |          |        |   |   |   |   |    |    |    |

#### This is an example of output from the **show logging onboard uptime summary** command:

#### Switch# show logging onboard uptime summary

```
UPTIME SUMMARY INFORMATION

First customer power on: 03/01/1993 00:03:50

Total uptime : 0 years 0 weeks 3 days 21 hours 55 minutes

Total downtime : 0 years 0 weeks 0 days 0 hours 0 minutes

Number of resets : 2

Number of slot changes : 1

Current reset reason : 0x0

Current reset timestamp : 03/01/1993 00:03:28

Current slot : 1

Current uptime : 0 years 0 weeks 0 days 0 hours 55 minutes

Reset | | |

Reason | Count |

No historical data to display
```

## This is an example of output from the show logging onboard voltage summary command:

#### Switch# show logging onboard voltage summary

No historical data to display

| VOLTAGE SUMMARY INFORMATION                                        |              |                 |  |
|--------------------------------------------------------------------|--------------|-----------------|--|
| Number of sensors<br>Sampling frequency<br>Maximum time of storage | : 60 seconds | s               |  |
| Sensor                                                             | ID           | Maximum Voltage |  |
| 12.00V                                                             | 0            | 12.567          |  |
| 5.00V                                                              | 1            | 5.198           |  |
| 3.30V                                                              | 2            | 3.439           |  |
| 2.50V                                                              | 3            | 2.594           |  |
| 1.50V                                                              | 4            | 1.556           |  |
| 1.20V                                                              | 5            | 1.239           |  |
| 1.00V                                                              | 6            | 0.980           |  |
| 0.75V                                                              | 7            | 0.768           |  |
| Nominal Range                                                      | Ser          | nsor ID         |  |

| Command                                   | Description                                |  |  |  |  |
|-------------------------------------------|--------------------------------------------|--|--|--|--|
| clear logging onboard                     | Removes the OBFL data in the flash memory. |  |  |  |  |
| hw-module [switch-number] logging onboard | Enables OBFL.                              |  |  |  |  |

## show link state group

Use the **show link state group** privileged EXEC command to display the link-state group information.

show link state group [number] [detail] [ | {begin | exclude | include} | expression]

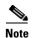

To use this command, the switch must be running the LAN Base image.

## **Syntax Description**

| number     | (Optional) Number of the link-state group.                             |
|------------|------------------------------------------------------------------------|
| detail     | (Optional) Specify that detailed information appears.                  |
| begin      | (Optional) Display begins with the line that matches the expression.   |
| exclude    | (Optional) Display excludes lines that match the expression.           |
| include    | (Optional) Display includes lines that match the specified expression. |
| expression | Expression in the output to use as a reference point.                  |

Defaults

There is no default.

## **Command Modes**

Privileged EXEC

#### **Command History**

| Release     | Modification                 |
|-------------|------------------------------|
| 12.2(25)SEE | This command was introduced. |

## **Usage Guidelines**

Use the **show link state group** command to display the link-state group information. Enter this command without keywords to display information about all link-state groups. Enter the group number to display information specific to the group.

Enter the **detail** keyword to display detailed information about the group. The output for the **show link state group detail** command displays only those link-state groups that have link-state tracking enabled or that have upstream or downstream interfaces (or both) configured. If there is no link-state group configuration for a group, it is not shown as enabled or disabled.

Expressions are case sensitive. For example, if you enter I **exclude output**, the lines that contain *output* are not displayed, but the lines that contain *Output* are displayed.

## **Examples**

This is an example of output from the **show link state group 1** command:

Switch> show link state group 1

Link State Group: 1 Status: Enabled, Down

This is an example of output from the **show link state group detail** command:

Switch> show link state group detail

(Up):Interface up (Dwn):Interface Down (Dis):Interface disabled

Link State Group: 1 Status: Enabled, Down Upstream Interfaces : Gi0/15(Dwn) Gi0/16(Dwn)

Downstream Interfaces : Gi0/11(Dis) Gi0/12(Dis) Gi0/13(Dis) Gi0/14(Dis)

Link State Group: 2 Status: Enabled, Down

Upstream Interfaces : Gi0/15(Dwn) Gi0/16(Dwn) Gi0/17(Dwn)

 ${\tt Downstream\ Interfaces\ :\ Gi0/11(Dis)\ Gi0/12(Dis)\ Gi0/13(Dis)\ Gi0/14(Dis)}$ 

(Up):Interface up (Dwn):Interface Down (Dis):Interface disabled

| Command             | Description                                                                                                    |  |  |  |
|---------------------|----------------------------------------------------------------------------------------------------|--|--|--|
| link state group    | Configures an interface as a member of a link-state group.                                                                                                    |  |  |  |
| link state track    | Enables a link-state group.                                                                                                    |  |  |  |
| show running-config | Displays the current operating configuration. For syntax information, select Cisco IOS Configuration Fundamentals Command Reference for Release 12.2 > Cisco IOS File Management Commands > Configuration File Commands. |  |  |  |

# show logging onboard

Use the **show logging onboard** privileged EXEC command to display the on-board failure logging (OBFL) information.

show logging onboard [module [switch-number]] {{clilog | environment | message | poe | temperature | uptime | voltage} [continuous | detail | summary] [start hh:mm:ss day month year] [end hh:mm:ss day month year]} [ | {begin | exclude | include} expression]

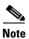

This command is supported only on Catalyst 2960-S switches running the LAN Base image.

| Syntax | Description |
|--------|-------------|
|--------|-------------|

| module [switch-number]           | (Optional) Display OBFL information about the specified switches.                                                                                                    |  |  |  |
|----------------------------------|----------------------------------------------------------------------------------------------------|--|--|--|
|                                  | Use the <i>switch-number</i> parameter to specify the switch number, which is the stack member number. If the switch is a standalone switch, the switch number is 1. If the switch is in a stack, the range is 1 to 8, depending on the switch member numbers in the stack. |  |  |  |
|                                  | For more information about this parameter, see the "Usage Guidelines" section for this command.                                                                                                    |  |  |  |
| clilog                           | Display the OBFL CLI commands that were entered on the standalone switch or specified stack members.                                                                                                    |  |  |  |
| environment                      | Display the unique device identifier (UDI) information for the standalone switch or specified stack members and for all the connecte FRU devices: the product identification (PID), the version identification (VID), and the serial number.                                |  |  |  |
| message                          | Display the hardware-related system messages generated by the standalone switch or specified stack members.                                                                                                    |  |  |  |
| poe                              | Display the power consumption of PoE ports on the standalone switch or specified stack members.                                                                                                    |  |  |  |
| temperature                      | Display the temperature of the standalone switch or specified stack members.                                                                                                    |  |  |  |
| uptime                           | Display the time when the standalone switch or specified stack members start, the reason the standalone switch or specified members restart, and the length of time the standalone switch or specified stack members have been running since they last restarted.           |  |  |  |
| voltage                          | Display the system voltages of the standalone switch or the specified switch stack members.                                                                                                    |  |  |  |
| continuous                       | (Optional) Display the data in the <i>continuous</i> file.                                                                                                    |  |  |  |
| summary                          | (Optional) Display the data in the <i>summary</i> file.                                                                                                    |  |  |  |
| start hh:mm:ss day month<br>year | (Optional) Display the data from the specified time and date. For more information, see the "Usage Guidelines" section.                                                                                                    |  |  |  |
| end hh:mm:ss day month year      | (Optional) Display the data up to the specified time and date. For more information, see the "Usage Guidelines" section.                                                                                                    |  |  |  |
| detail                           | (Optional) Display both the continuous and summary data.                                                                                                    |  |  |  |

| begin      | (Optional) Display begins with the line that matches the <i>expression</i> . |
|------------|------------------------------------------------------------------------------|
| exclude    | (Optional) Display excludes lines that match the expression.                 |
| include    | (Optional) Display includes lines that match the specified expression.       |
| expression | Expression in the output to use as a reference point.                        |

#### **Command Default**

There is no default.

#### **Command Modes**

Privileged EXEC

#### **Command History**

| Release     | Modification                 |
|-------------|------------------------------|
| 12.2(53)SE1 | This command was introduced. |

### **Usage Guidelines**

When OBFL is enabled, the switch records OBFL data in a continuous file that contains all of the data. The continuous file is circular. When the continuous file is full, the switch combines the data into a summary file, which is also known as a historical file. Creating the summary file frees up space in the continuous file so that the switch can write newer data to it.

If you enter the **module** keyword but do not enter the switch number, the switch displays OBFL information about the stack members that support OBFL.

Use the **start** and **end** keywords to display data collected only during a particular time period. When specifying the **start** and **end** times, follow these guidelines:

- *hh:mm:ss*—Enter the time as a 2-digit number for a 24-hour clock. Make sure to use the colons (:). For example, enter **13:32:45**.
- day—Enter the day of the month. The range is from 1 to 31.
- month—Enter the month in upper case or lower case letters. You can enter the full name of the month, such as **January** or **august**, or the first three letters of the month, such as **jan** or **Aug**.
- year—Enter the year as a 4-digit number, such as 2008. The range is from 1993 to 2035.

Expressions are case sensitive. For example, if you enter I **exclude output**, the lines that contain *output* are not displayed, but the lines that contain *Output* are displayed.

#### **Examples**

This is an example of output from the show logging onboard clilog continuous command:

Switch# show logging onboard clilog continuous

CLI LOGGING CONTINUOUS INFORMATION

MM/DD/YYYY HH:MM:SS COMMAND

III, DD, IIII III. III. III OO COMMAD

05/12/2006 15:33:17 show logging onboard temperature detail

05/12/2006 15:33:21 show logging onboard voltage detail 05/12/2006 15:33:32 show logging onboard poe detail

05/12/2006 16:14:09 show logging onboard temperature summary

...
coutput truncated>

. . . .

```
05/16/2006 13:07:53 no hw-module module logging onboard message level 05/16/2006 13:16:13 show logging onboard uptime continuous 05/16/2006 13:39:18 show logging onboard uptime summary 05/16/2006 13:45:57 show logging onboard clilog summary
```

#### This is an example of output from the **show logging onboard message** command:

```
Switch# show logging onboard message

ERROR MESSAGE SUMMARY INFORMATION

Facility-Sev-Name | Count | Persistence Flag

MM/DD/YYYY HH:MM:SS

No historical data to display
```

This is an example of output from the **show logging onboard poe continuous end 01:01:00 jan 2000** command on a switch:

#### Switch# show logging onboard poe continuous end 01:01:00 1 jan 2000

| POE CONTINUOUS INFORMATION                |    |  |  |  |
|-------------------------------------------|----|--|--|--|
| Sensor                                    | ID |  |  |  |
| Gi1/0/1                                   | 1  |  |  |  |
| Gi1/0/2                                   | 2  |  |  |  |
| Gi1/0/3                                   | 3  |  |  |  |
| Gi1/0/4                                   | 4  |  |  |  |
| •••                                       |    |  |  |  |
| <pre><output truncated=""></output></pre> |    |  |  |  |
| • • •                                     |    |  |  |  |
| Gi1/0/21                                  | 21 |  |  |  |
| Gi1/0/22                                  | 22 |  |  |  |
| Gi1/0/23                                  | 23 |  |  |  |
| Gi1/0/24                                  | 24 |  |  |  |
|                                           |    |  |  |  |

\_\_\_\_\_

MM/DD/YYYY HH:MM:SS | Gi1/0/1 Gi1/0/2 Gi1/0/3 Gi1/0/4 Gi1/0/5 Gi1/0/6 Gi1/0/7 Gi1/0/8 Gi1/0/9 Gi1/0/10 Gi1/0/11 Gi1/0/12 Gi1/0/13 Gi1/0/14 Gi1/0/15 Gi1/0/16 Gi1/0/17 Gi1/0/18 Gi1/0/19 Gi1/0/20 Gi1/0/21 Gi1/0/22 Gi1/0/23 Gi1/0/24

Catalyst 2960 and 2960-S Switch Command Reference

#### This is an example of output from the **show logging onboard status** command:

```
Switch# show logging onboard status
Devices registered with infra
                 Slot no.: 0 Subslot no.: 0, Device obfl0:
Application name clilog :
                 Path : obfl0:
                CLI enable status : enabled
                Platform enable status: enabled
Application name environment :
                Path : obf10:
                 CLI enable status : enabled
                 Platform enable status: enabled
Application name errmsg :
                Path : obfl0:
                CLI enable status : enabled
                Platform enable status: enabled
Application name poe :
                Path : obfl0:
                CLI enable status : enabled
                Platform enable status: enabled
Application name temperature :
                 Path : obfl0:
                 CLI enable status : enabled
                Platform enable status: enabled
Application name uptime :
                 Path : obf10:
                 CLI enable status : enabled
                Platform enable status: enabled
Application name voltage :
                Path : obfl0:
                 CLI enable status : enabled
                 Platform enable status: enabled
```

#### This is an example of output from the show logging onboard temperature continuous command:

#### Switch# show logging onboard temperature continuous

| TEMPERATURE CONTINUOUS INFORMATION |       |        |        |       |        |   |   |   |   |    |    |    |
|------------------------------------|-------|--------|--------|-------|--------|---|---|---|---|----|----|----|
| Sensor                             |       |        |        | ID    |        |   |   |   |   |    |    |    |
| Board temperature                  |       |        |        |       | 1      |   |   |   |   |    |    |    |
| Time Stamp                         | Senso | or Ter | nperat | ure ( | <br>DC |   |   |   |   |    |    |    |
| MM/DD/YYYY HH:MM:SS                | 1     | 2      | 3      | 4     | 5      | 6 | 7 | 8 | 9 | 10 | 11 | 12 |
| 05/12/2006 15:33:20                | 35    |        |        |       |        |   |   |   |   |    |    |    |
| 05/12/2006 16:31:21                | 35    |        |        |       |        |   |   |   |   |    |    |    |
| 05/12/2006 17:31:21                | 35    |        |        |       |        |   |   |   |   |    |    |    |
| 05/12/2006 18:31:21                | 35    |        |        |       |        |   |   |   |   |    |    |    |
| 05/12/2006 19:31:21                | 35    |        |        |       |        |   |   |   |   |    |    |    |
| 05/12/2006 20:31:21                | 35    |        |        |       |        |   |   |   |   |    |    |    |
| 05/12/2006 21:29:22                | 35    |        |        |       |        |   |   |   |   |    |    |    |
| 05/12/2006 22:29:22                | 35    |        |        |       |        |   |   |   |   |    |    |    |
| 05/12/2006 23:29:22                | 35    |        |        |       |        |   |   |   |   |    |    |    |
| 05/13/2006 00:29:22                | 35    |        |        |       |        |   |   |   |   |    |    |    |
| 05/13/2006 01:29:22                | 35    |        |        |       |        |   |   |   |   |    |    |    |
| 05/13/2006 02:27:23                | 35    |        |        |       |        |   |   |   |   |    |    |    |
| 05/13/2006 03:27:23                | 35    |        |        |       |        |   |   |   |   |    |    |    |
| 05/13/2006 04:27:23                | 35    |        |        |       |        |   |   |   |   |    |    |    |
| 05/13/2006 05:27:23                | 35    |        |        |       |        |   |   |   |   |    |    |    |
| 05/13/2006 06:27:23                | 35    |        |        |       |        |   |   |   |   |    |    |    |

#### This is an example of output from the **show logging onboard uptime summary** command:

#### Switch# show logging onboard uptime summary

UPTIME SUMMARY INFORMATION

First customer power on: 03/01/1993 00:03:50

Total uptime : 0 years 0 weeks 3 days 21 hours 55 minutes

Total downtime : 0 years 0 weeks 0 days 0 hours 0 minutes

Number of resets : 2

Number of slot changes : 1

Current reset reason : 0x0

Current reset timestamp : 03/01/1993 00:03:28

Current slot : 1

Current uptime : 0 years 0 weeks 0 days 0 hours 55 minutes

Reset | |

Reason | Count |

No historical data to display

## This is an example of output from the show logging onboard voltage summary command:

#### Switch# show logging onboard voltage summary

VOLTAGE SUMMARY INFORMATION

Number of sensors : 8

Sampling frequency : 60 seconds

Maximum time of storage : 3600 minutes

| Sensor | ID | Maximum Voltage |
|--------|----|-----------------|
| 12.00V | 0  | 12.567          |
| 5.00V  | 1  | 5.198           |
| 3.30V  | 2  | 3.439           |
| 2.50V  | 3  | 2.594           |
| 1.50V  | 4  | 1.556           |
| 1.20V  | 5  | 1.239           |
| 1.00V  | 6  | 0.980           |
| 0.75V  | 7  | 0.768           |
|        |    |                 |

Nominal Range Sensor ID

No historical data to display

| Command                                  | Description                                |
|------------------------------------------|--------------------------------------------|
| clear logging onboard                    | Removes the OBFL data in the flash memory. |
| hw-module module [switch-number] logging | Enables OBFL.                              |
| onboard                                  |                                            |

## show mac access-group

Use the **show mac access-group** user EXEC command to display the MAC access control lists (ACLs) configured for an interface or a switch.

show mac access-group [interface interface-id] [ | {begin | exclude | include} | expression]

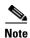

To use this command, the switch must be running the LAN Base image.

## **Syntax Description**

| interface interface-id | (Optional) Display the MAC ACLs configured on a specific interface. Valid interfaces are physical ports and port channels; the port-channel range is 1 to 6 (available only in privileged EXEC mode). |  |
|------------------------|----------------------------------------------------------------------------------------------------|--|
| begin                  | (Optional) Display begins with the line that matches the <i>expression</i> .                                                                                                    |  |
| exclude                | (Optional) Display excludes lines that match the <i>expression</i> .                                                                                                    |  |
| include                | (Optional) Display includes lines that match the specified expression.                                                                                                    |  |
| expression             | Expression in the output to use as a reference point.                                                                                                    |  |

## **Command Modes**

User EXEC

#### **Command History**

| Release    | Modification                 |
|------------|------------------------------|
| 12.2(25)FX | This command was introduced. |

## **Usage Guidelines**

Expressions are case sensitive. For example, if you enter | **exclude output**, the lines that contain *output* do not appear, but the lines that contain *Output* appear.

#### **Examples**

This is an example of output from the **show mac-access group** user EXEC command. Port 2 has the MAC access list *macl\_e1* applied; no MAC ACLs are applied to other interfaces.

Switch> show mac access-group
Interface GigabitEthernet0/1:
 Inbound access-list is not set
Interface GigabitEthernet0/2:
 Inbound access-list is macl\_e1
Interface GigabitEthernet0/3:
 Inbound access-list is not set
Interface GigabitEthernet0/4:
 Inbound access-list is not set

<output truncated>

This is an example of output from the **show mac access-group interface** command:

Switch# show mac access-group interface gigabitethernet0/1
Interface GigabitEthernet0/1:
 Inbound access-list is macl\_e1

| Command          | Description                                 |
|------------------|---------------------------------------------|
| mac access-group | Applies a MAC access group to an interface. |

## show mac address-table

Use the **show mac address-table** user EXEC command to display a specific MAC address table static and dynamic entry or the MAC address table static and dynamic entries on a specific interface or VLAN.

show mac address-table [ | {begin | exclude | include} expression]

## **Syntax Description**

| begin      | (Optional) Display begins with the line that matches the expression.   |  |
|------------|------------------------------------------------------------------------|--|
| exclude    | (Optional) Display excludes lines that match the <i>expression</i> .   |  |
| include    | (Optional) Display includes lines that match the specified expression. |  |
| expression | Expression in the output to use as a reference point.                  |  |

## **Command Modes**

User EXEC

## **Command History**

| Release    | Modification                 |
|------------|------------------------------|
| 12.2(25)FX | This command was introduced. |

## **Usage Guidelines**

Expressions are case sensitive. For example, if you enter | **exclude output**, the lines that contain *output* do not appear, but the lines that contain *Output* appear.

## **Examples**

This is an example of output from the show mac address-table command:

| Crititahs | ahou | m = a | address | _+abla |
|-----------|------|-------|---------|--------|
|           |      |       |         |        |

|       | Mac Address Ta    | able         |        |
|-------|-------------------|--------------|--------|
|       |                   |              |        |
| Vlan  | Mac Address       | Type         | Ports  |
|       |                   |              |        |
| A11   | 0000.0000.0001    | STATIC       | CPU    |
| A11   | 0000.0000.0002    | STATIC       | CPU    |
| A11   | 0000.0000.0003    | STATIC       | CPU    |
| A11   | 0000.0000.0009    | STATIC       | CPU    |
| A11   | 0000.0000.0012    | STATIC       | CPU    |
| A11   | 0180.c200.000b    | STATIC       | CPU    |
| A11   | 0180.c200.000c    | STATIC       | CPU    |
| A11   | 0180.c200.000d    | STATIC       | CPU    |
| A11   | 0180.c200.000e    | STATIC       | CPU    |
| A11   | 0180.c200.000f    | STATIC       | CPU    |
| A11   | 0180.c200.0010    | STATIC       | CPU    |
| 1     | 0030.9441.6327    | DYNAMIC      | Gi0/4  |
| Total | Mac Addresses for | this criteri | on: 12 |

| Command                             | Description                                                                                                    |
|-------------------------------------|----------------------------------------------------------------------------------------------------|
| clear mac address-table dynamic     | Deletes from the MAC address table a specific dynamic address, all dynamic addresses on a particular interface, or all dynamic addresses on a particular VLAN. |
| show mac address-table aging-time   | Displays the aging time in all VLANs or the specified VLAN.                                                                                                    |
| show mac address-table count        | Displays the number of addresses present in all VLANs or the specified VLAN.                                                                                   |
| show mac address-table dynamic      | Displays dynamic MAC address table entries only.                                                                                                    |
| show mac address-table interface    | Displays the MAC address table information for the specified interface.                                                                                        |
| show mac address-table notification | Displays the MAC address notification settings for all interfaces or the specified interface.                                                                  |
| show mac address-table static       | Displays static MAC address table entries only.                                                                                                    |
| show mac address-table vlan         | Displays the MAC address table information for the specified VLAN.                                                                                             |

## show mac address-table address

Use the **show mac address-table address** user EXEC command to display MAC address table information for the specified MAC address.

**show mac address-table address** *mac-address* [interface interface-id] [vlan vlan-id] [ | {begin | exclude | include} expression]

## **Syntax Description**

| mac-address            | Specify the 48-bit MAC address; the valid format is H.H.H.                                                          |
|------------------------|----------------------------------------------------------------------------------------------------|
| interface interface-id | (Optional) Display information for a specific interface. Valid interfaces include physical ports and port channels. |
| vlan vlan-id           | (Optional) Display entries for the specific VLAN only. The range is 1 to 4094.                                      |
| begin                  | (Optional) Display begins with the line that matches the expression.                                                |
| exclude                | (Optional) Display excludes lines that match the expression.                                                        |
| include                | (Optional) Display includes lines that match the specified expression.                                              |
| expression             | Expression in the output to use as a reference point.                                                               |

#### **Command Modes**

User EXEC

## **Command History**

| Release    | Modification                 |
|------------|------------------------------|
| 12.2(25)FX | This command was introduced. |

## **Usage Guidelines**

Expressions are case sensitive. For example, if you enter | **exclude output**, the lines that contain *output* do not appear, but the lines that contain *Output* appear.

### **Examples**

This is an example of output from the show mac address-table address command:

Switch# show mac address-table address 0002.4b28.c482

Mac Address Table

\_\_\_\_\_

Vlan Mac Address Type Ports
---- -----All 0002.4b28.c482 STATIC CPU
Total Mac Addresses for this criterion: 1

| Command                             | Description                                                                                   |
|-------------------------------------|-----------------------------------------------------------------------------------------------|
| show mac address-table aging-time   | Displays the aging time in all VLANs or the specified VLAN.                                   |
| show mac address-table count        | Displays the number of addresses present in all VLANs or the specified VLAN.                  |
| show mac address-table dynamic      | Displays dynamic MAC address table entries only.                                              |
| show mac address-table interface    | Displays the MAC address table information for the specified interface.                       |
| show mac address-table notification | Displays the MAC address notification settings for all interfaces or the specified interface. |
| show mac address-table static       | Displays static MAC address table entries only.                                               |
| show mac address-table vlan         | Displays the MAC address table information for the specified VLAN.                            |

# show mac address-table aging-time

Use the **show mac address-table aging-time** user EXEC command to display the aging time of a specific address table instance, all address table instances on a specified VLAN or, if a specific VLAN is not specified, on all VLANs.

show mac address-table aging-time [vlan vlan-id] [ | {begin | exclude | include} | expression]

#### **Syntax Description**

| vlan vlan-id | (Optional) Display aging time information for a specific VLAN. The range is 1 to 4094. |
|--------------|----------------------------------------------------------------------------------------|
| begin        | (Optional) Display begins with the line that matches the <i>expression</i> .           |
| exclude      | (Optional) Display excludes lines that match the <i>expression</i> .                   |
| include      | (Optional) Display includes lines that match the specified <i>expression</i> .         |
| expression   | Expression in the output to use as a reference point.                                  |

#### Command Modes

User EXEC

#### **Command History**

| Release    | Modification                 |
|------------|------------------------------|
| 12.2(25)FX | This command was introduced. |

#### **Usage Guidelines**

If no VLAN number is specified, the aging time for all VLANs appears.

Expressions are case sensitive. For example, if you enter | **exclude output**, the lines that contain *output* do not appear, but the lines that contain *Output* appear.

#### **Examples**

This is an example of output from the show mac address-table aging-time command:

Switch> show mac address-table aging-time
Vlan Aging Time
---1 300

This is an example of output from the show mac address-table aging-time vlan 10 command:

Switch> show mac address-table aging-time vlan 10
Vlan Aging Time
---- 10 300

| Command                                | Description                                                                                                    |
|----------------------------------------|----------------------------------------------------------------------------------------------------|
| mac address-table aging-time           | Sets the length of time that a dynamic entry remains in the MAC address table after the entry is used or updated. |
| show mac address-table address         | Displays MAC address table information for the specified MAC address.                                             |
| show mac address-table count           | Displays the number of addresses present in all VLANs or the specified VLAN.                                      |
| show mac address-table dynamic         | Displays dynamic MAC address table entries only.                                                                  |
| show mac address-table interface       | Displays the MAC address table information for the specified interface.                                           |
| show mac address-table<br>notification | Displays the MAC address notification settings for all interfaces or the specified interface.                     |
| show mac address-table static          | Displays static MAC address table entries only.                                                                   |
| show mac address-table vlan            | Displays the MAC address table information for the specified VLAN.                                                |

## show mac address-table count

Use the **show mac address-table count** user EXEC command to display the number of addresses present in all VLANs or the specified VLAN.

show mac address-table count [vlan vlan-id] [ | {begin | exclude | include} | expression]

#### **Syntax Description**

| vlan vlan-id | (Optional) Display the number of addresses for a specific VLAN. The range is 1 to 4094. |  |
|--------------|-----------------------------------------------------------------------------------------|--|
| begin        | (Optional) Display begins with the line that matches the <i>expression</i> .            |  |
| l exclude    | (Optional) Display excludes lines that match the expression.                            |  |
| include      | (Optional) Display includes lines that match the specified <i>expression</i> .          |  |
| expression   | Expression in the output to use as a reference point.                                   |  |

#### **Command Modes**

User EXEC

#### **Command History**

| Release    | Modification                 |
|------------|------------------------------|
| 12.2(25)FX | This command was introduced. |

#### **Usage Guidelines**

If no VLAN number is specified, the address count for all VLANs appears.

Expressions are case sensitive. For example, if you enter | **exclude output**, the lines that contain *output* do not appear, but the lines that contain *Output* appear.

#### **Examples**

This is an example of output from the **show mac address-table count** command:

Switch# show mac address-table count

Mac Entries for Vlan : 1
-----Dynamic Address Count : 2
Static Address Count : 0
Total Mac Addresses : 2

| Command                                | Description                                                                                   |
|----------------------------------------|-----------------------------------------------------------------------------------------------|
| show mac address-table address         | Displays MAC address table information for the specified MAC address.                         |
| show mac address-table aging-time      | Displays the aging time in all VLANs or the specified VLAN.                                   |
| show mac address-table dynamic         | Displays dynamic MAC address table entries only.                                              |
| show mac address-table interface       | Displays the MAC address table information for the specified interface.                       |
| show mac address-table<br>notification | Displays the MAC address notification settings for all interfaces or the specified interface. |
| show mac address-table static          | Displays static MAC address table entries only.                                               |
| show mac address-table vlan            | Displays the MAC address table information for the specified VLAN.                            |

# show mac address-table dynamic

Use the **show mac address-table dynamic** user EXEC command to display only dynamic MAC address table entries.

**show mac address-table dynamic [address** mac-address] [interface interface-id] [vlan vlan-id] [ | {begin | exclude | include} | expression]

#### **Syntax Description**

| address mac-address    | (Optional) Specify a 48-bit MAC address; the valid format is H.H.H (available in privileged EXEC mode only). |
|------------------------|----------------------------------------------------------------------------------------------------|
| interface interface-id | (Optional) Specify an interface to match; valid <i>interfaces</i> include physical ports and port channels.  |
| vlan vlan-id           | (Optional) Display entries for a specific VLAN; the range is 1 to 4094.                                      |
| begin                  | (Optional) Display begins with the line that matches the <i>expression</i> .                                 |
| exclude                | (Optional) Display excludes lines that match the expression.                                                 |
| include                | (Optional) Display includes lines that match the specified expression.                                       |
| expression             | Expression in the output to use as a reference point.                                                        |

#### **Command Modes**

User EXEC

#### **Command History**

| Release    | Modification                 |
|------------|------------------------------|
| 12.2(25)FX | This command was introduced. |

#### **Usage Guidelines**

Expressions are case sensitive. For example, if you enter | **exclude output**, the lines that contain *output* do not appear, but the lines that contain *Output* appear.

#### **Examples**

This is an example of output from the **show mac address-table dynamic** command:

| Mac Address Table |                   |          |          |   |
|-------------------|-------------------|----------|----------|---|
|                   |                   |          |          |   |
| Vlan              | Mac Address       | Type     | Ports    |   |
|                   |                   |          |          |   |
| 1                 | 0030.b635.7862    | DYNAMIC  | Gi0/2    |   |
| 1                 | 00b0.6496.2741    | DYNAMIC  | Gi0/2    |   |
| Total             | Mac Addresses for | this cri | iterion: | 2 |

Switch> show mac address-table dynamic

| Command                           | Description                                                                                                    |
|-----------------------------------|----------------------------------------------------------------------------------------------------|
| clear mac address-table dynamic   | Deletes from the MAC address table a specific dynamic address, all dynamic addresses on a particular interface, or all dynamic addresses on a particular VLAN. |
| show mac address-table address    | Displays MAC address table information for the specified MAC address.                                                                                          |
| show mac address-table aging-time | Displays the aging time in all VLANs or the specified VLAN.                                                                                                    |
| show mac address-table count      | Displays the number of addresses present in all VLANs or the specified VLAN.                                                                                   |
| show mac address-table interface  | Displays the MAC address table information for the specified interface.                                                                                        |
| show mac address-table static     | Displays static MAC address table entries only.                                                                                                    |
| show mac address-table vlan       | Displays the MAC address table information for the specified VLAN.                                                                                             |

## show mac address-table interface

Use the **show mac address-table interface** user command to display the MAC address table information for the specified interface in the specified VLAN.

**show mac address-table interface** *interface-id* [vlan vlan-id] [ | {begin | exclude | include} expression]

#### **Syntax Description**

| interface-id | Specify an interface type; valid interfaces include physical ports and port channels. |  |
|--------------|---------------------------------------------------------------------------------------|--|
| vlan vlan-id | (Optional) Display entries for a specific VLAN; the range is 1 to 4094.               |  |
| begin        | (Optional) Display begins with the line that matches the expression.                  |  |
| exclude      | (Optional) Display excludes lines that match the expression.                          |  |
| linclude     | (Optional) Display includes lines that match the specified expression.                |  |
| expression   | Expression in the output to use as a reference point.                                 |  |

#### **Command Modes**

User EXEC

#### **Command History**

| Release    | Modification                 |
|------------|------------------------------|
| 12.2(25)FX | This command was introduced. |

#### **Usage Guidelines**

Expressions are case sensitive. For example, if you enter | **exclude output**, the lines that contain *output* do not appear, but the lines that contain *Output* appear.

#### **Examples**

This is an example of output from the **show mac address-table interface** command:

Switch> show mac address-table interface gigabitethernet0/2

Mac Address Table

Total Mac Addresses for this criterion: 2

| Command                             | Description                                                                                   |
|-------------------------------------|-----------------------------------------------------------------------------------------------|
| show mac address-table address      | Displays MAC address table information for the specified MAC address.                         |
| show mac address-table aging-time   | Displays the aging time in all VLANs or the specified VLAN.                                   |
| show mac address-table count        | Displays the number of addresses present in all VLANs or the specified VLAN.                  |
| show mac address-table dynamic      | Displays dynamic MAC address table entries only.                                              |
| show mac address-table notification | Displays the MAC address notification settings for all interfaces or the specified interface. |
| show mac address-table static       | Displays static MAC address table entries only.                                               |
| show mac address-table vlan         | Displays the MAC address table information for the specified VLAN.                            |

# show mac address-table learning

Use the **show mac address-table learning** user EXEC command to display the status of MAC address learning for all VLANs or the specified VLAN.

show mac address-table learning [vlan vlan-id] [ | {begin | exclude | include} | expression]

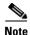

To use this command, the switch must be running the LAN Base image.

#### **Syntax Description**

| vlan vlan-id | (Optional) Display information for a specific VLAN. The range is 1 to 4094.  |
|--------------|------------------------------------------------------------------------------|
| begin        | (Optional) Display begins with the line that matches the <i>expression</i> . |
| exclude      | (Optional) Display excludes lines that match the expression.                 |
| include      | (Optional) Display includes lines that match the specified expression.       |
| expression   | Expression in the output to use as a reference point.                        |

#### **Command Modes**

User EXEC

#### **Command History**

| Release     | Modification                 |
|-------------|------------------------------|
| 12.2(46)SE1 | This command was introduced. |

#### **Usage Guidelines**

Use the **show mac address-table learning** command without any keywords to display configured VLANs and whether MAC address learning is enabled or disabled on them. The default is that MAC address learning is enabled on all VLANs. Use the command with a specific VLAN ID to display the learning status on an individual VLAN.

Expressions are case sensitive. For example, if you enter | **exclude output**, the lines that contain *output* do not appear, but the lines that contain *Output* appear.

#### **Examples**

This is an example of output from the **show mac address-table learning** user EXEC command showing that MAC address learning is disabled on VLAN 200:

| Switch> | snow mac | address-table | learning |
|---------|----------|---------------|----------|
| VLAN    | Learning | Status        |          |
|         |          |               |          |
| 1       | yes      | 3             |          |

100 yes 200 no

| Command                         | Description                                         |
|---------------------------------|-----------------------------------------------------|
| mac address-table learning vlan | Enables or disables MAC address learning on a VLAN. |

# show mac address-table move update

Use the **show mac address-table move update** user EXEC command to display the MAC address-table move update information on the switch.

show mac address-table move update [ | {begin | exclude | include} expression]

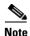

To use this command, the switch must be running the LAN Base image.

#### **Syntax Description**

| begin      | (Optional) Display begins with the line that matches the expression.   |  |
|------------|------------------------------------------------------------------------|--|
| exclude    | (Optional) Display excludes lines that match the expression.           |  |
| include    | (Optional) Display includes lines that match the specified expression. |  |
| expression | Expression in the output to use as a reference point.                  |  |

#### **Command Modes**

User EXEC

#### **Command History**

| Release     | Modification                 |
|-------------|------------------------------|
| 12.2(25)SED | This command was introduced. |

#### **Usage Guidelines**

Expressions are case sensitive. For example, if you enter | **exclude output**, the lines that contain output do not appear, but the lines that contain *Output* appear.

#### **Examples**

This is an example of output from the show mac address-table move update command:

```
Switch> show mac address-table move update
Switch-ID: 010b.4630.1780
Dst mac-address : 0180.c200.0010
Vlans/Macs supported: 1023/8320
Default/Current settings: Rcv Off/On, Xmt Off/On
Max packets per min : Rcv 40, Xmt 60
Rcv packet count: 10
Rcv conforming packet count : 5
Rcv invalid packet count: 0
Rcv packet count this min : 0
Rcv threshold exceed count: 0
Rcv last sequence# this min : 0
Rcv last interface : Po2
Rcv last src-mac-address : 0003.fd6a.8701
Rcv last switch-ID: 0303.fd63.7600
Xmt packet count: 0
Xmt packet count this min : 0
Xmt threshold exceed count: 0
Xmt pak buf unavail cnt: 0
Xmt last interface : None
switch#
```

| Command                                            | Description                                             |
|----------------------------------------------------|---------------------------------------------------------|
| clear mac address-table move update                | Clears the MAC address-table move update counters.      |
| mac address-table move update {receive   transmit} | Configures MAC address-table move update on the switch. |

## show mac address-table notification

Use the **show mac address-table notification** user EXEC command to display the MAC address notification settings for all interfaces or the specified interface.

show mac address-table notification {change [interface [interface-id] | mac-move | threshold} [ | {begin | exclude | include} | expression]

#### **Syntax Description**

| change       | Display the MAC change notification feature parameters and the history table.                                          |  |
|--------------|----------------------------------------------------------------------------------------------------|--|
| interface    | (Optional) Display information for all interfaces. Valid interfaces include physical ports and port channels.          |  |
| interface-id | (Optional) Display information for the specified interface. Valid interfaces include physical ports and port channels. |  |
| mac-move     | Display status for MAC address move notifications.                                                                     |  |
| threshold    | Display status for MAC-address table threshold monitoring.                                                             |  |
| l begin      | (Optional) Display begins with the line that matches the <i>expression</i> .                                           |  |
| exclude      | (Optional) Display excludes lines that match the <i>expression</i> .                                                   |  |
| include      | (Optional) Display includes lines that match the specified expression.                                                 |  |
| expression   | Expression in the output to use as a reference point.                                                                  |  |

#### **Command Modes**

User EXEC

#### **Command History**

| Release    | Modification                                                                    |
|------------|---------------------------------------------------------------------------------|
| 12.2(25)FX | This command was introduced.                                                    |
| 12.2(40)SE | The <b>change</b> , <b>mac-move</b> , and <b>threshold</b> keywords were added. |

#### **Usage Guidelines**

Use the **show mac address-table notification change** command without keywords to see if the MAC address change notification feature is enabled or disabled, the MAC notification interval, the maximum number of entries allowed in the history table, and the history table contents.

Use the **interface** keyword to display the notifications for all interfaces. If the *interface-id* is included, only the flags for that interface appear.

Expressions are case sensitive. For example, if you enter I **exclude output**, the lines that contain *output* do not appear, but the lines that contain *Output* appear.

#### **Examples**

This is an example of output from the show mac address-table notification change command:

```
Switch> show mac address-table notification change
MAC Notification Feature is Enabled on the switch
Interval between Notification Traps: 60 secs
Number of MAC Addresses Added: 4
Number of MAC Addresses Removed: 4
Number of Notifications sent to NMS : 3
Maximum Number of entries configured in History Table : 100
Current History Table Length : 3
MAC Notification Traps are Enabled
History Table contents
______
History Index 0, Entry Timestamp 1032254, Despatch Timestamp 1032254
MAC Changed Message :
Operation: Added Vlan: 2
                             MAC Addr: 0000.0000.0001 Module: 0
History Index 1, Entry Timestamp 1038254, Despatch Timestamp 1038254
MAC Changed Message :
                             MAC Addr: 0000.0000.0000 Module: 0
Operation: Added Vlan: 2
                                                                  Port: 1
Operation: Added
                 Vlan: 2
                             MAC Addr: 0000.0000.0002 Module: 0
                                                                  Port: 1
Operation: Added Vlan: 2
                             MAC Addr: 0000.0000.0003 Module: 0
                                                                  Port: 1
History Index 2, Entry Timestamp 1074254, Despatch Timestamp 1074254
MAC Changed Message :
Operation: Deleted Vlan: 2
                          MAC Addr: 0000.0000.0000 Module: 0
Operation: Deleted Vlan: 2 MAC Addr: 0000.0000.0001 Module: 0
                                                                  Port: 1
Operation: Deleted Vlan: 2 MAC Addr: 0000.0000.0002 Module: 0
                                                                  Port: 1
Operation: Deleted Vlan: 2 MAC Addr: 0000.0000.0003 Module: 0
                                                                  Port: 1
```

| Command                              | Description                                                                                               |
|--------------------------------------|----------------------------------------------------------------------------------------------------|
| clear mac address-table notification | Clears the MAC address notification global counters.                                                      |
| mac address-table notification       | Enables the MAC address notification feature for MAC address changes, moves, or address-table thresholds. |
| show mac address-table address       | Displays MAC address table information for the specified MAC address.                                     |
| show mac address-table aging-time    | Displays the aging time in all VLANs or the specified VLAN.                                               |
| show mac address-table count         | Displays the number of addresses present in all VLANs or the specified VLAN.                              |
| show mac address-table dynamic       | Displays dynamic MAC address table entries only.                                                          |
| show mac address-table interface     | Displays the MAC address table information for the specified interface.                                   |
| show mac address-table static        | Displays static MAC address table entries only.                                                           |
| show mac address-table vlan          | Displays the MAC address table information for the specified VLAN.                                        |

## show mac address-table static

Use the **show mac address-table static** user EXEC command to display only static MAC address table entries.

show mac address-table static [address mac-address] [interface interface-id] [vlan vlan-id] [ | {begin | exclude | include} | expression]

#### **Syntax Description**

| address mac-address    | (Optional) Specify a 48-bit MAC address; the valid format is H.H.H (available in privileged EXEC mode only). |  |
|------------------------|----------------------------------------------------------------------------------------------------|--|
| interface interface-id | (Optional) Specify an interface to match; valid <i>interfaces</i> include physical ports and port channels.  |  |
| vlan vlan-id           | (Optional) Display addresses for a specific VLAN. The range is 1 to 4094.                                    |  |
| begin                  | (Optional) Display begins with the line that matches the expression.                                         |  |
| exclude                | (Optional) Display excludes lines that match the expression.                                                 |  |
| include                | (Optional) Display includes lines that match the specified expression.                                       |  |
| expression             | Expression in the output to use as a reference point.                                                        |  |

#### **Command Modes**

User EXEC

#### **Command History**

| Release    | Modification                 |
|------------|------------------------------|
| 12.2(25)FX | This command was introduced. |

#### **Usage Guidelines**

Expressions are case sensitive. For example, if you enter | **exclude output**, the lines that contain *output* do not appear, but the lines that contain *Output* appear.

#### **Examples**

This is an example of output from the show mac address-table static command:

Switch> show mac address-table static

Mac Address Table Vlan Mac Address Type Ports \_\_\_\_\_ ----\_\_\_\_ 0100.0ccc.ccc STATIC CPU A11 0180.c200.0000 STATIC CPU A11 A11 0100.0ccc.cccd STATIC CPU A11 0180.c200.0001 STATIC 0180.c200.0004 STATIC All CPU 0180.c200.0005 STATIC CPU A11 0001.0002.0004 STATIC Drop 6 0001.0002.0007 STATIC Drop

Total Mac Addresses for this criterion: 8

| Command                             | Description                                                                                                    |
|-------------------------------------|----------------------------------------------------------------------------------------------------|
| mac address-table static            | Adds static addresses to the MAC address table.                                                                                    |
| mac address-table static drop       | Enables unicast MAC address filtering and configures the switch to drop traffic with a specific source or destination MAC address. |
| show mac address-table address      | Displays MAC address table information for the specified MAC address.                                                              |
| show mac address-table aging-time   | Displays the aging time in all VLANs or the specified VLAN.                                                                        |
| show mac address-table count        | Displays the number of addresses present in all VLANs or the specified VLAN.                                                       |
| show mac address-table dynamic      | Displays dynamic MAC address table entries only.                                                                                   |
| show mac address-table interface    | Displays the MAC address table information for the specified interface.                                                            |
| show mac address-table notification | Displays the MAC address notification settings for all interfaces or the specified interface.                                      |
| show mac address-table vlan         | Displays the MAC address table information for the specified VLAN.                                                                 |

## show mac address-table vlan

Use the **show mac address-table vlan** user EXEC command to display the MAC address table information for the specified VLAN.

show mac address-table vlan vlan-id [ | {begin | exclude | include}} expression]

#### **Syntax Description**

| vlan-id    | (Optional) Display addresses for a specific VLAN. The range is 1 to 4094. |
|------------|---------------------------------------------------------------------------|
| begin      | (Optional) Display begins with the line that matches the expression.      |
| exclude    | (Optional) Display excludes lines that match the expression.              |
| include    | (Optional) Display includes lines that match the specified expression.    |
| expression | Expression in the output to use as a reference point.                     |

#### **Command Modes**

User EXEC

#### **Command History**

| Release    | Modification                 |
|------------|------------------------------|
| 12.2(25)FX | This command was introduced. |

#### **Usage Guidelines**

Expressions are case sensitive. For example, if you enter | **exclude output**, the lines that contain *output* do not appear, but the lines that contain *Output* appear.

#### **Examples**

This is an example of output from the **show mac address-table vlan 1** command:

Switch> show mac address-table vlan 1

Mac Address Table

| Vlan  | Mac Address       | Type    | Ports    |   |
|-------|-------------------|---------|----------|---|
|       |                   |         |          |   |
| 1     | 0100.0ccc.ccc     | STATIC  | CPU      |   |
| 1     | 0180.c200.0000    | STATIC  | CPU      |   |
| 1     | 0100.0ccc.cccd    | STATIC  | CPU      |   |
| 1     | 0180.c200.0001    | STATIC  | CPU      |   |
| 1     | 0180.c200.0002    | STATIC  | CPU      |   |
| 1     | 0180.c200.0003    | STATIC  | CPU      |   |
| 1     | 0180.c200.0005    | STATIC  | CPU      |   |
| 1     | 0180.c200.0006    | STATIC  | CPU      |   |
| 1     | 0180.c200.0007    | STATIC  | CPU      |   |
| Total | Mac Addresses for | this cr | iterion: | 9 |

| Command                             | Description                                                                                   |
|-------------------------------------|-----------------------------------------------------------------------------------------------|
| show mac address-table address      | Displays MAC address table information for the specified MAC address.                         |
| show mac address-table aging-time   | Displays the aging time in all VLANs or the specified VLAN.                                   |
| show mac address-table count        | Displays the number of addresses present in all VLANs or the specified VLAN.                  |
| show mac address-table dynamic      | Displays dynamic MAC address table entries only.                                              |
| show mac address-table interface    | Displays the MAC address table information for the specified interface.                       |
| show mac address-table notification | Displays the MAC address notification settings for all interfaces or the specified interface. |
| show mac address-table static       | Displays static MAC address table entries only.                                               |

## show macro auto

Use the **show macro auto** privileged EXEC command to display Auto Smartports macro information.

show macro auto [device | event manager | interface | address-group]

#### **Syntax Description**

| device        | (Optional) Display Auto Smartports device information.                                                                                |
|---------------|----------------------------------------------------------------------------------------------------|
| event manager | (Optional) Display Auto Smartports embedded event manager information. The <b>event manager</b> keyword is visible but not supported. |
| interface     | (Optional) Display Auto Smartports interface status.                                                                                  |
| address-group | (Optional) Display Auto Smartports address-group information.                                                                         |

#### **Command Modes**

Privileged EXEC

#### **Command History**

| Release    | Modification                 |
|------------|------------------------------|
| 12.2(52)SE | This command was introduced. |

#### **Usage Guidelines**

Use this command to display the Auto Smartports information for the switch. Use the **show macro auto device** privileged EXEC command to display the configurable parameters for a device.

Expressions are case sensitive. For example, if you enter I **exclude output**, the lines that contain output are not displayed, but the lines that contain Output are displayed.

#### **Examples**

This example shows how to use the **show macro auto device** privileged EXEC command to view the Auto Smartports configuration on the switch:

Switch> show macro auto device

Device:lightweight-ap

Default Macro:CISCO\_LWAP\_AUTO\_SMARTPORT Current Macro:CISCO\_LWAP\_AUTO\_SMARTPORT Configurable Parameters:ACCESS\_VLAN Defaults Parameters:ACCESS\_VLAN=1 Current Parameters:ACCESS\_VLAN=1

Device:access-point

Default Macro:CISCO\_AP\_AUTO\_SMARTPORT Current Macro:CISCO\_AP\_AUTO\_SMARTPORT Configurable Parameters:NATIVE\_VLAN Defaults Parameters:NATIVE\_VLAN=1 Current Parameters:NATIVE\_VLAN=1

Device:phone

Default Macro:CISCO\_PHONE\_AUTO\_SMARTPORT
Current Macro:CISCO\_PHONE\_AUTO\_SMARTPORT
Configurable Parameters:ACCESS\_VLAN VOICE\_VLAN
Defaults Parameters:ACCESS\_VLAN=1 VOICE\_VLAN=2
Current Parameters:ACCESS\_VLAN=1 VOICE\_VLAN=2

Device:router

Default Macro:CISCO\_ROUTER\_AUTO\_SMARTPORT Current Macro:CISCO\_ROUTER\_AUTO\_SMARTPORT Configurable Parameters:NATIVE\_VLAN Defaults Parameters:NATIVE\_VLAN=1

Current Parameters:NATIVE\_VLAN=1

Device:switch

Default Macro:CISCO\_SWITCH\_AUTO\_SMARTPORT Current Macro:CISCO\_SWITCH\_AUTO\_SMARTPORT Configurable Parameters:NATIVE\_VLAN Defaults Parameters:NATIVE\_VLAN=1

Current Parameters:NATIVE\_VLAN=1

Device: ip-camera

Default Macro:CISCO\_IP\_CAMERA\_AUTO\_SMARTPORT Current Macro:CISCO\_IP\_CAMERA\_AUTO\_SMARTPORT

Configurable Parameters:ACCESS\_VLAN
Defaults Parameters:ACCESS\_VLAN=1

Current Parameters: ACCESS\_VLAN=1

Device:media-player

Default Macro:CISCO\_DMP\_AUTO\_SMARTPORT Current Macro:CISCO\_DMP\_AUTO\_SMARTPORT Configurable Parameters:ACCESS\_VLAN Defaults Parameters:ACCESS\_VLAN=1 Current Parameters:No Parameters

This example shows how to use the **show macro auto address-group** *name* privileged EXEC command to view the TEST3 address group configuration on the switch:

Switch> show macro auto address-group TEST3

MAC Address Group Configuration:

| Group Name | OUI                | MAC ADDRESS    |
|------------|--------------------|----------------|
| TEST3      | 2233.33<br>2233.34 | 0022.0022.0022 |

| Command                         | Description                                                   |
|---------------------------------|---------------------------------------------------------------|
| macro auto device               | Configures Auto Smartports macro default parameter values.    |
| macro auto execute              | Configures mapping from an event trigger to a built-in macro. |
| macro auto global processing    | Enables Auto Smartports on a switch.                          |
| macro auto<br>mac-address-group | Configures MAC-address groups.                                |
| macro auto sticky               | Configures the Auto Smartports macro-persistent feature.      |
| shell trigger                   | Creates event triggers.                                       |
| show shell                      | Displays information about event triggers and macros.         |

# show mls qos

Use the **show mls qos** user EXEC command to display global quality of service (QoS) configuration information.

show mls qos [ | {begin | exclude | include} expression]

#### **Syntax Description**

| begin      | (Optional) Display begins with the line that matches the expression.   |
|------------|------------------------------------------------------------------------|
| exclude    | (Optional) Display excludes lines that match the <i>expression</i> .   |
| include    | (Optional) Display includes lines that match the specified expression. |
| expression | Expression in the output to use as a reference point.                  |

#### **Command Modes**

User EXEC

#### **Command History**

| Release    | Modification                 |
|------------|------------------------------|
| 12.2(25)FX | This command was introduced. |

#### **Usage Guidelines**

Expressions are case sensitive. For example, if you enter | **exclude output**, the lines that contain *output* do not appear, but the lines that contain *Output* appear.

#### **Examples**

This is an example of output from the **show mls qos** command when QoS is enabled and DSCP transparency is enabled:

Switch> show mls qos
OoS is enabled

QoS ip packet dscp rewrite is enabled

| Command | Description                        |  |
|---------|------------------------------------|--|
| mls qos | Enables QoS for the entire switch. |  |

# show mls qos aggregate-policer

Use the **show mls qos aggregate-policer** user EXEC command to display the quality of service (QoS) aggregate policer configuration. A policer defines a maximum permissible rate of transmission, a maximum burst size for transmissions, and an action to take if either maximum is exceeded.

**show mls qos aggregate-policer** [aggregate-policer-name] [ | {begin | exclude | include} expression]

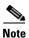

To use this command, the switch must be running the LAN Base image.

#### **Syntax Description**

| aggregate-policer-name | (Optional) Display the policer configuration for the specified name.   |  |  |
|------------------------|------------------------------------------------------------------------|--|--|
| begin                  | (Optional) Display begins with the line that matches the expression.   |  |  |
| exclude                | (Optional) Display excludes lines that match the expression.           |  |  |
| include                | (Optional) Display includes lines that match the specified expression. |  |  |
| expression             | Expression in the output to use as a reference point.                  |  |  |

#### **Command Modes**

User EXEC

#### **Command History**

| Release    | Modification                 |  |
|------------|------------------------------|--|
| 12.2(25)FX | This command was introduced. |  |

#### **Usage Guidelines**

Expressions are case sensitive. For example, if you enter | **exclude output**, the lines that contain *output* do not appear, but the lines that contain *Output* appear.

#### **Examples**

This is an example of output from the **show mls qos aggregate-policer** command:

Switch> show mls qos aggregate-policer policer1 aggregate-policer policer1 1000000 2000000 exceed-action drop Not used by any policy map

| Command                   | Description                                                                            |  |
|---------------------------|----------------------------------------------------------------------------------------|--|
| mls qos aggregate-policer | Defines policer parameters that can be shared by multiple classes within a policy map. |  |

# show mls qos input-queue

Use the **show mls qos input-queue** user EXEC command to display quality of service (QoS) settings for the ingress queues.

show mls qos input-queue [ | {begin | exclude | include}} expression]

#### **Syntax Description**

| begin      | (Optional) Display begins with the line that matches the expression.   |  |  |
|------------|------------------------------------------------------------------------|--|--|
| exclude    | (Optional) Display excludes lines that match the expression.           |  |  |
| include    | (Optional) Display includes lines that match the specified expression. |  |  |
| expression | Expression in the output to use as a reference point.                  |  |  |

#### **Command Modes**

User EXEC

#### **Command History**

| Release    | Modification                 |
|------------|------------------------------|
| 12.2(25)FX | This command was introduced. |

#### **Usage Guidelines**

Expressions are case sensitive. For example, if you enter | **exclude output**, the lines that contain *output* do not appear, but the lines that contain *Output* appear.

#### **Examples**

This is an example of output from the **show mls qos input-queue** command:

| Switch> sh | now mls | qos in | put-queue |
|------------|---------|--------|-----------|
| Queue      | :       | 1      | 2         |
|            |         |        |           |
| buffers    | :       | 90     | 10        |
| bandwidth  | :       | 4      | 4         |
| priority   | :       | 0      | 10        |
| threshold1 | L:      | 100    | 100       |
| threshold2 | 2:      | 100    | 100       |

| Command                                   | Description                                                                                                    |  |
|-------------------------------------------|----------------------------------------------------------------------------------------------------|--|
| mls qos srr-queue input bandwidth         | Assigns shaped round robin (SRR) weights to an ingress queue.                                                                                |  |
| mls qos srr-queue input buffers           | Allocates the buffers between the ingress queues.                                                                                            |  |
| mls qos srr-queue input cos-map           | Maps assigned class of service (CoS) values to an ingress queue and assigns CoS values to a queue and to a threshold ID.                     |  |
| mls qos srr-queue input dscp-map          | Maps assigned Differentiated Services Code Point (DSCP) values to an ingress queue and assigns DSCP values to a queue and to a threshold ID. |  |
| mls qos srr-queue input<br>priority-queue | Configures the ingress priority queue and guarantees bandwidth.                                                                              |  |
| mls qos srr-queue input threshold         | Assigns weighted tail-drop (WTD) threshold percentages to an ingress queue.                                                                  |  |

# show mls qos interface

Use the **show mls qos interface** user EXEC command to display quality of service (QoS) information at the port level.

show mls qos interface [interface-id] [buffers | queueing | statistics]
[ | {begin | exclude | include} | expression]

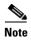

To use this command, the switch must be running the LAN Base image.

#### **Syntax Description**

| interface-id | (Optional) Display QoS information for the specified port. Valid interfaces include physical ports.                                                                                                    |  |  |
|--------------|----------------------------------------------------------------------------------------------------|--|--|
| buffers      | (Optional) Display the buffer allocation among the queues.                                                                                                    |  |  |
| queueing     | (Optional) Display the queueing strategy (shared or shaped) and the weights corresponding to the queues.                                                                                                    |  |  |
| statistics   | (Optional) Display statistics for sent and received Differentiated Services Code Points (DSCPs) and class of service (CoS) values, the number of packets enqueued or dropped per egress queue, and the number of in-profile and out-of-profile packets for each policer. |  |  |
| begin        | (Optional) Display begins with the line that matches the expression.                                                                                                    |  |  |
| exclude      | (Optional) Display excludes lines that match the expression.                                                                                                    |  |  |
| include      | (Optional) Display includes lines that match the specified expression.                                                                                                    |  |  |
| expression   | Expression in the output to use as a reference point.                                                                                                    |  |  |

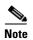

Though visible in the command-line help string, the **policer** keyword is not supported.

#### **Command Modes**

User EXEC

#### **Command History**

| Release    | Modification                 |  |
|------------|------------------------------|--|
| 12.2(25)FX | This command was introduced. |  |

#### **Usage Guidelines**

Expressions are case sensitive. For example, if you enter | **exclude output**, the lines that contain *output* do not appear, but the lines that contain *Output* appear.

#### **Examples**

This is an example of output from the **show mls qos interface** interface-id **buffers** command:

```
Switch> show mls qos interface gigabitethernet0/2 buffers GigabitEthernet0/2 The port is mapped to qset : 1 The allocations between the queues are : 25\ 25\ 25\ 25
```

This is an example of output from the **show mls qos interface** *interface-id* **queueing** command. The egress expedite queue overrides the configured shaped round robin (SRR) weights.

```
Switch> show mls qos interface gigabitethernet0/2 queueing GigabitEthernet0/2
Egress Priority Queue :enabled
Shaped queue weights (absolute) : 25 0 0 0
Shared queue weights : 25 25 25
The port bandwidth limit : 100 (Operational Bandwidth:100.0)
The port is mapped to qset : 1
```

This is an example of output from the **show mls qos interface** *interface-id* **statistics** command. Table 2-33 describes the fields in this display.

Switch> show mls qos interface gigabitethernet0/2 statistics GigabitEthernet0/2

| dscp: inco                                                                                                    | ming                                 |                                           |                                           |                                           |                                                |
|----------------------------------------------------------------------------------------------------|--------------------------------------|-------------------------------------------|-------------------------------------------|-------------------------------------------|------------------------------------------------|
| 0 - 4: 5 - 9: 10 - 14: 15 - 19: 20 - 24: 25 - 29: 30 - 34: 35 - 39: 40 - 44: 45 - 49:                            | 4213                                 | 0<br>0<br>0<br>0<br>0<br>0<br>0<br>0      | 0<br>0<br>0<br>0<br>0<br>0<br>0           | 0<br>0<br>0<br>0<br>0<br>0<br>0<br>0      | 0<br>0<br>0<br>0<br>0<br>0<br>0<br>0<br>0<br>0 |
|                                                                                                    | 0                                    | 0                                         | 0                                         | 0                                         | 0                                              |
| 60 - 64 :<br>dscp: outg                                                                                          |                                      | 0                                         | 0                                         | 0                                         |                                                |
| 0 - 4: 5 - 9: 10 - 14: 15 - 19: 20 - 24: 25 - 29: 30 - 34: 35 - 39: 40 - 44: 45 - 49: 50 - 54: 55 - 59: 60 - 64: | 0<br>0<br>0<br>0<br>0<br>0<br>0<br>0 | 0<br>0<br>0<br>0<br>0<br>0<br>0<br>0<br>0 | 0<br>0<br>0<br>0<br>0<br>0<br>0<br>0<br>0 | 0<br>0<br>0<br>0<br>0<br>0<br>0<br>0<br>0 | 0<br>0<br>0<br>0<br>0<br>0<br>0<br>0<br>0      |
| cos: incom                                                                                                    | ing                                  |                                           |                                           |                                           |                                                |
| 0 - 4 :<br>5 - 9 :<br>cos: outgo                                                                                 |                                      | 0 0                                       | 0                                         | 0                                         | 0                                              |

0 - 4 : 739155 0 0 0 0 5 - 9 : 90 0 0

Policer: Inprofile: 0 OutofProfile: 0

#### Table 2-33 show mls qos interface statistics Field Descriptions

| Field   |                                                          | Description                                        |
|---------|----------------------------------------------------------|----------------------------------------------------|
| DSCP    | incoming Number of packets received for each DSCP value. |                                                    |
|         | outgoing                                                 | Number of packets sent for each DSCP value.        |
| CoS     | incoming                                                 | Number of packets received for each CoS value.     |
|         | outgoing                                                 | Number of packets sent for each CoS value.         |
| Policer | Inprofile                                                | Number of in profile packets for each policer.     |
|         | Outofprofile                                             | Number of out-of-profile packets for each policer. |

| Command                                | Description                                                                                                    |
|----------------------------------------|----------------------------------------------------------------------------------------------------|
| mls qos queue-set output buffers       | Allocates buffers to a queue-set.                                                                                                    |
| mls qos queue-set output threshold     | Configures the weighted tail-drop (WTD) thresholds, guarantees the availability of buffers, and configures the maximum memory allocation to a queue-set. |
| mls qos srr-queue input bandwidth      | Assigns SRR weights to an ingress queue.                                                                                                    |
| mls qos srr-queue input buffers        | Allocates the buffers between the ingress queues.                                                                                                    |
| mls qos srr-queue input cos-map        | Maps CoS values to an ingress queue or maps CoS values to a queue and to a threshold ID.                                                                 |
| mls qos srr-queue input dscp-map       | Maps DSCP values to an ingress queue or maps DSCP values to a queue and to a threshold ID.                                                               |
| mls qos srr-queue input priority-queue | Configures the ingress priority queue and guarantees bandwidth.                                                                                          |
| mls qos srr-queue input threshold      | Assigns WTD threshold percentages to an ingress queue.                                                                                                   |
| mls qos srr-queue output cos-map       | Maps CoS values to an egress queue or maps CoS values to a queue and to a threshold ID.                                                                  |
| mls qos srr-queue output dscp-map      | Maps DSCP values to an egress queue or maps DSCP values to a queue and to a threshold ID.                                                                |
| policy-map                             | Creates or modifies a policy map.                                                                                                    |
| priority-queue                         | Enables the egress expedite queue on a port.                                                                                                    |
| queue-set                              | Maps a port to a queue-set.                                                                                                    |
| srr-queue bandwidth limit              | Limits the maximum output on a port.                                                                                                    |
| srr-queue bandwidth shape              | Assigns the shaped weights and enables bandwidth shaping on the four egress queues mapped to a port.                                                     |
| srr-queue bandwidth share              | Assigns the shared weights and enables bandwidth sharing on the four egress queues mapped to a port.                                                     |

## show mls qos maps

Use the **show mls qos maps** user EXEC command to display quality of service (QoS) mapping information. During classification, QoS uses the mapping tables to represent the priority of the traffic and to derive a corresponding class of service (CoS) or Differentiated Services Code Point (DSCP) value from the received CoS, DSCP, or IP precedence value.

show mls qos maps [cos-dscp | cos-input-q | cos-output-q | dscp-cos | dscp-input-q | dscp-mutation dscp-mutation-name | dscp-output-q | ip-prec-dscp | policed-dscp] [ | {begin | exclude | include} | expression]

#### **Syntax Description**

| cos-dscp                                | (Optional) Display class of service (CoS)-to-DSCP map.                         |
|-----------------------------------------|--------------------------------------------------------------------------------|
| cos-input-q                             | (Optional) Display the CoS input queue threshold map.                          |
| cos-output-q                            | (Optional) Display the CoS output queue threshold map.                         |
| dscp-cos                                | (Optional) Display DSCP-to-CoS map.                                            |
| dscp-input-q                            | (Optional) Display the DSCP input queue threshold map.                         |
| <b>dscp-mutation</b> dscp-mutation-name | (Optional) Display the specified DSCP-to-DSCP-mutation map.                    |
| dscp-output-q                           | (Optional) Display the DSCP output queue threshold map.                        |
| ip-prec-dscp                            | (Optional) Display the IP-precedence-to-DSCP map.                              |
| policed-dscp                            | (Optional) Display the policed-DSCP map.                                       |
| begin                                   | (Optional) Display begins with the line that matches the <i>expression</i> .   |
| exclude                                 | (Optional) Display excludes lines that match the expression.                   |
| linclude                                | (Optional) Display includes lines that match the specified <i>expression</i> . |
| expression                              | Expression in the output to use as a reference point.                          |
|                                         |                                                                                |

#### **Command Modes**

User EXEC

#### **Command History**

| Release    | Modification                 |
|------------|------------------------------|
| 12.2(25)FX | This command was introduced. |

#### **Usage Guidelines**

Expressions are case sensitive. For example, if you enter | **exclude output**, the lines that contain *output* do not appear, but the lines that contain *Output* appear.

The policed-DSCP, DSCP-to-CoS, and the DSCP-to-DSCP-mutation maps appear as a matrix. The d1 column specifies the most-significant digit in the DSCP. The d2 row specifies the least-significant digit in the DSCP. The intersection of the d1 and d2 values provides the policed-DSCP, the CoS, or the mutated-DSCP value. For example, in the DSCP-to-CoS map, a DSCP value of 43 corresponds to a CoS value of 5.

The DSCP input queue threshold and the DSCP output queue threshold maps appear as a matrix. The d1 column specifies the most-significant digit of the DSCP number. The d2 row specifies the least-significant digit in the DSCP number. The intersection of the d1 and the d2 values provides the queue ID and threshold ID. For example, in the DSCP input queue threshold map, a DSCP value of 43 corresponds to queue 2 and threshold 1 (02-01).

The CoS input queue threshold and the CoS output queue threshold maps show the CoS value in the top row and the corresponding queue ID and threshold ID in the second row. For example, in the CoS input queue threshold map, a CoS value of 5 corresponds to queue 2 and threshold 1 (2-1).

#### **Examples**

This is an example of output from the **show mls qos maps** command:

```
Switch> show mls qos maps
Policed-dscp map:
    d1: d2 0 1 2 3 4 5 6 7 8 9
     0: 00 01 02 03 04 05 06 07 08 09
     1 : 10 11 12 13 14 15 16 17 18 19
     2 : 20 21 22 23 24 25 26 27 28 29
           30 31 32 33 34 35 36 37 38 39
     3 :
           40 41 42 43 44 45 46 47 48 49
           50 51 52 53 54 55 56 57 58 59
     5 :
           60 61 62 63
Dscp-cos map:
    d1: d2 0 1 2 3 4 5 6 7 8 9
     0: 00 00 00 00 00 00 00 01 01
     1 : 01 01 01 01 01 01 02 02 02 02
           02 02 02 02 03 03 03 03 03 03
           03 03 04 04 04 04 04 04 04 04
     4:
           05 05 05 05 05 05 05 06 06
     5:
          06 06 06 06 06 06 07 07 07 07
         07 07 07 07
     6 :
Cos-dscp map:
   cos: 0 1 2 3 4 5 6 7
   dscp: 0 8 16 24 32 40 48 56
IpPrecedence-dscp map:
    ipprec: 0 1 2 3 4 5 6 7
      dscp: 0 8 16 24 32 40 48 56
Dscp-outputq-threshold map:
                                               7
                         3
                               4
                                    5
                                                     8
                                                           9
 d1 :d2 0 1 2
                                          6
        02-01 02-01 02-01 02-01 02-01 02-01 02-01 02-01 02-01 02-01
        02-01 02-01 02-01 02-01 02-01 02-01 03-01 03-01 03-01 03-01
        03-01 03-01 03-01 03-01 03-01 03-01 03-01 03-01 03-01
        03-01 03-01 04-01 04-01 04-01 04-01 04-01 04-01 04-01 04-01
  3:
      01-01 01-01 01-01 01-01 01-01 01-01 01-01 01-01 04-01 04-01
  4 :
  5: 04-01 04-01 04-01 04-01 04-01 04-01 04-01 04-01 04-01 04-01 04-01
  6 : 04-01 04-01 04-01 04-01
```

```
Dscp-inputq-threshold map:
   d1:d2 0 1 2 3 4 5 6 7
    0: 01-01 01-01 01-01 01-01 01-01 01-01 01-01 01-01 01-01 01-01
          01-01 01-01 01-01 01-01 01-01 01-01 01-01 01-01 01-01
          01-01 01-01 01-01 01-01 01-01 01-01 01-01 01-01 01-01 01-01
          01-01 01-01 01-01 01-01 01-01 01-01 01-01 01-01 01-01
          02-01 02-01 02-01 02-01 02-01 02-01 02-01 02-01 01-01
          01-01 01-01 01-01 01-01 01-01 01-01 01-01 01-01 01-01 01-01
          01-01 01-01 01-01 01-01
Cos-outputq-threshold map:
            cos: 0 1 2 3 4 5 6 7
 queue-threshold: 2-1 2-1 3-1 3-1 4-1 1-1 4-1 4-1
  Cos-inputq-threshold map:
            cos: 0 1 2 3 4 5 6
 queue-threshold: 1-1 1-1 1-1 1-1 1-1 2-1 1-1 1-1
Dscp-dscp mutation map:
  Default DSCP Mutation Map:
    d1: d2 0 1 2 3 4 5 6 7 8 9
     0:
          00 01 02 03 04 05 06 07 08 09
     1:
           10 11 12 13 14 15 16 17 18 19
           20 21 22 23 24 25 26 27 28 29
     3:
           30 31 32 33 34 35 36 37 38 39
     4 :
          40 41 42 43 44 45 46 47 48 49
     5:
         50 51 52 53 54 55 56 57 58 59
     6:
         60 61 62 63
```

| Command                           | Description                                                                                                    |
|-----------------------------------|----------------------------------------------------------------------------------------------------|
| mls qos map                       | Defines the CoS-to-DSCP map, DSCP-to-CoS map, DSCP-to-DSCP-mutation map, IP-precedence-to-DSCP map, and the policed-DSCP map. |
| mls qos srr-queue input cos-map   | Maps CoS values to an ingress queue or maps CoS values to a queue and to a threshold ID.                                      |
| mls qos srr-queue input dscp-map  | Maps DSCP values to an ingress queue or maps DSCP values to a queue and to a threshold ID.                                    |
| mls qos srr-queue output cos-map  | Maps CoS values to an egress queue or maps CoS values to a queue and to a threshold ID.                                       |
| mls qos srr-queue output dscp-map | Maps DSCP values to an egress queue or maps DSCP values to a queue and to a threshold ID.                                     |

# show mls qos queue-set

Use the **show mls qos queue-set** user EXEC command to display quality of service (QoS) settings for the egress queues.

show mls qos queue-set [qset-id] [ | {begin | exclude | include} | expression]

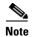

To use this command, the switch must be running the LAN Base image.

#### **Syntax Description**

| qset-id    | (Optional) ID of the queue-set. Each port belongs to a queue-set, which defines all the characteristics of the four egress queues per port. The range is 1 to 2. |
|------------|----------------------------------------------------------------------------------------------------|
| begin      | (Optional) Display begins with the line that matches the <i>expression</i> .                                                                                     |
| l exclude  | (Optional) Display excludes lines that match the expression.                                                                                                    |
| include    | (Optional) Display includes lines that match the specified expression.                                                                                           |
| expression | Expression in the output to use as a reference point.                                                                                                    |

#### **Command Modes**

User EXEC

#### **Command History**

| Release    | Modification                 |
|------------|------------------------------|
| 12.2(25)FX | This command was introduced. |

#### **Usage Guidelines**

Expressions are case sensitive. For example, if you enter | **exclude output**, the lines that contain *output* do not appear, but the lines that contain *Output* appear.nway

#### Examples

This is an example of output from the **show mls qos queue-set** command:

| Switch> show ml     | s qos qu | eue-set |     |     |
|---------------------|----------|---------|-----|-----|
| Queueset: 1 Oueue : | 1        | 2       | 3   | 4   |
|                     |          |         |     |     |
| buffers :           | 25       | 25      | 25  | 25  |
| threshold1:         | 100      | 200     | 100 | 100 |
| threshold2:         | 100      | 200     | 100 | 100 |
| reserved :          | 50       | 50      | 50  | 50  |
| maximum :           | 400      | 400     | 400 | 400 |
| Queueset: 2         |          |         |     |     |
| Queue :             | 1        | 2       | 3   | 4   |
|                     |          |         |     |     |
| buffers :           | 25       | 25      | 25  | 25  |
| threshold1:         | 100      | 200     | 100 | 100 |
| threshold2:         | 100      | 200     | 100 | 100 |
| reserved :          | 50       | 50      | 50  | 50  |
| maximum :           | 400      | 400     | 400 | 400 |

| Command                            | Description                                                                                                    |
|------------------------------------|----------------------------------------------------------------------------------------------------|
| mls qos queue-set output buffers   | Allocates buffers to the queue-set.                                                                                                    |
| mls qos queue-set output threshold | Configures the weighted tail-drop (WTD) thresholds, guarantees the availability of buffers, and configures the maximum memory allocation of the queue-set. |

## show monitor

Use the **show monitor** user EXEC command to display information about all Switched Port Analyzer (SPAN) and Remote SPAN (RSPAN) sessions on the switch. Use the command with keywords to show a specific session, all sessions, all local sessions, or all remote sessions.

show monitor [session {session\_number | all | local | range list | remote} [detail]] [ | {begin | exclude | include} expression]

#### **Syntax Description**

| session        | (Optional) Display information about specified SPAN sessions.                                                                                                    |  |
|----------------|----------------------------------------------------------------------------------------------------|--|
| session_number | Specify the number of the SPAN or RSPAN session. The range is 1 to 66.                                                                                                    |  |
| all            | Display all SPAN sessions.                                                                                                    |  |
| local          | Display only local SPAN sessions.                                                                                                    |  |
| range list     | Display a range of SPAN sessions, where <i>list</i> is the range of valid sessions, either a single session or a range of sessions described by two numbers, the lower one first, separated by a hyphen. Do not enter any spaces between comma-separated parameters or in hyphen-specified ranges. |  |
|                | <b>Note</b> This keyword is available only in privileged EXEC mode.                                                                                                    |  |
| remote         | Display only remote SPAN sessions.                                                                                                    |  |
| detail         | (Optional) Display detailed information about the specified sessions.                                                                                                    |  |
| begin          | Display begins with the line that matches the <i>expression</i> .                                                                                                    |  |
| l exclude      | Display excludes lines that match the expression.                                                                                                    |  |
| linclude       | Display includes lines that match the specified expression.                                                                                                    |  |
| expression     | Expression in the output to use as a reference point.                                                                                                    |  |

#### **Command Modes**

User EXEC

#### **Command History**

| Release    | Modification                 |
|------------|------------------------------|
| 12.2(25)FX | This command was introduced. |

#### **Usage Guidelines**

Expressions are case sensitive. For example, if you enter | **exclude output**, the lines that contain *output* do not appear, but the lines that contain *Output* appear.

The output is the same for the **show monitor** command and the **show monitor session all** command.

#### **Examples**

This is an example of output for the **show monitor** user EXEC command:

```
Switch# show monitor
Session 1
-----
Type: Local Session
Source Ports:
RX Only: Gi0/1
Both: Gi0/2-3,Gi0/5-6
Destination Ports: Gi0/20
Encapsulation: Replicate
Ingress: Disabled

Session 2
-----
Type: Remote Source Session
Source VLANs:
TX Only: 10
Both: 1-9
Dest RSPAN VLAN: 105
```

This is an example of output for the **show monitor** user EXEC command for local SPAN source session 1:

```
Switch# show monitor session 1
Session 1
-----
Type : Local Session
Source Ports :
RX Only : Gi0/1
Both : Gi0/2-3,Gi0/5-6
Destination Ports : Gi0/20
Encapsulation : Replicate
Ingress : Disabled
```

This is an example of output for the **show monitor session all** user EXEC command when ingress traffic forwarding is enabled:

```
Switch# show monitor session all
Session 1
Type : Local Session
Source Ports :
Both : Gi0/2
Destination Ports : Gi0/3
Encapsulation : Native
Ingress : Enabled, default VLAN = 5
Ingress encap : DOT1Q
Session 2
Type : Local Session
Source Ports :
Both : Gi0/8
Encapsulation : Replicate
Ingress : Enabled, default VLAN = 4
Ingress encap : Untagged
```

| Command         | Description                                 |
|-----------------|---------------------------------------------|
| monitor session | Starts or modifies a SPAN or RSPAN session. |

### show myr

Use the **show mvr** privileged EXEC command without keywords to display the current Multicast VLAN Registration (MVR) global parameter values, including whether or not MVR is enabled, the MVR multicast VLAN, the maximum query response time, the number of multicast groups, and the MVR mode (dynamic or compatible).

show mvr [ | {begin | exclude | include} | expression]

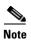

To use this command, the switch must be running the LAN Base image.

#### **Syntax Description**

| begin      | (Optional) Display begins with the line that matches the expression.   |
|------------|------------------------------------------------------------------------|
| exclude    | (Optional) Display excludes lines that match the expression.           |
| include    | (Optional) Display includes lines that match the specified expression. |
| expression | Expression in the output to use as a reference point.                  |

#### **Command Modes**

Privileged EXEC

#### **Command History**

| Release    | Modification                 |
|------------|------------------------------|
| 12.2(25)FX | This command was introduced. |

#### **Usage Guidelines**

Expressions are case sensitive. For example, if you enter | **exclude output**, the lines that contain *output* do not appear, but the lines that contain *Output* appear.

#### **Examples**

This is an example of output from the **show mvr** command:

```
Switch# show mvr
MVR Running: TRUE
MVR multicast VLAN: 1
MVR Max Multicast Groups: 256
MVR Current multicast groups: 0
MVR Global query response time: 5 (tenths of sec)
MVR Mode: compatible
```

In the preceding display, the maximum number of multicast groups is fixed at 256. The MVR mode is either compatible (for interoperability with Catalyst 2900 XL and Catalyst 3500 XL switches) or dynamic (where operation is consistent with IGMP snooping operation and dynamic MVR membership on source ports is supported).

| Command                       | Description                                                                                                    |
|-------------------------------|----------------------------------------------------------------------------------------------------|
| mvr (global configuration)    | Enables and configures multicast VLAN registration on the switch.                                                                                                    |
| mvr (interface configuration) | Configures MVR ports.                                                                                                    |
| show mvr interface            | Displays the configured MVR interfaces, status of the specified interface, or all multicast groups to which the interface belongs when the <b>interface</b> and <b>members</b> keywords are appended to the command. |
| show mvr members              | Displays all ports that are members of an MVR multicast group or, if there are no members, means the group is inactive.                                                                                              |

## show myr interface

Use the **show mvr interface** privileged EXEC command without keywords to display the Multicast VLAN Registration (MVR) receiver and source ports. Use the command with keywords to display MVR parameters for a specific receiver port.

**show mvr interface** [interface-id [members [vlan vlan-id]]] [ | {begin | exclude | include} expression]

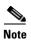

To use this command, the switch must be running the LAN Base image.

#### **Syntax Description**

| interface-id | (Optional) Display MVR type, status, and Immediate Leave setting for the interface.             |
|--------------|-------------------------------------------------------------------------------------------------|
|              | Valid interfaces include physical ports (including type, stack member, module, and port number. |
|              | Note Stacking is supported only on Catalyst 2960-S switches.                                    |
| members      | (Optional) Display all MVR groups to which the specified interface belongs.                     |
| vlan vlan-id | (Optional) Display all MVR group members on this VLAN. The range is 1 to 4094.                  |
| begin        | (Optional) Display begins with the line that matches the expression.                            |
| exclude      | (Optional) Display excludes lines that match the expression.                                    |
| linclude     | (Optional) Display includes lines that match the specified expression.                          |
| expression   | Expression in the output to use as a reference point.                                           |

#### **Command Modes**

Privileged EXEC

#### **Command History**

| Release    | Modification                 |
|------------|------------------------------|
| 12.2(25)FX | This command was introduced. |

#### **Usage Guidelines**

If the entered port identification is a non-MVR port or a source port, the command returns an error message. For receiver ports, it displays the port type, per port status, and Immediate-Leave setting.

If you enter the **members** keyword, all MVR group members on the interface appear. If you enter a VLAN ID, all MVR group members in the VLAN appear.

Expressions are case sensitive. For example, if you enter | **exclude output**, the lines that contain *output* do not appear, but the lines that contain *Output* appear.

# **Examples**

This is an example of output from the **show mvr interface** command:

#### Switch# show mvr interface

| Port  | Type     | Status      | Immediate Leave |
|-------|----------|-------------|-----------------|
|       |          |             |                 |
| Gi0/1 | SOURCE   | ACTIVE/UP   | DISABLED        |
| Gi0/2 | RECEIVER | ACTIVE/DOWN | DISABLED        |

In the preceding display, Status is defined as follows:

- Active means the port is part of a VLAN.
- Up/Down means that the port is forwarding/nonforwarding.
- Inactive means that the port is not yet part of any VLAN.

This is an example of output from the show mvr interface command for a specified port:

```
Switch# show mvr interface gigabitethernet0/2
Type: RECEIVER Status: ACTIVE Immediate Leave: DISABLED
```

This is an example of output from the **show mvr interface** interface-id **members** command:

#### Switch# show mvr interface gigabitethernet0/2 members

| 239.255.0.0 | DYNAMIC | ACTIVE |
|-------------|---------|--------|
| 239.255.0.1 | DYNAMIC | ACTIVE |
| 239.255.0.2 | DYNAMIC | ACTIVE |
| 239.255.0.3 | DYNAMIC | ACTIVE |
| 239.255.0.4 | DYNAMIC | ACTIVE |
| 239.255.0.5 | DYNAMIC | ACTIVE |
| 239.255.0.6 | DYNAMIC | ACTIVE |
| 239.255.0.7 | DYNAMIC | ACTIVE |
| 239.255.0.8 | DYNAMIC | ACTIVE |
| 239.255.0.9 | DYNAMIC | ACTIVE |

| Command                       | Description                                                             |
|-------------------------------|-------------------------------------------------------------------------|
| mvr (global configuration)    | Enables and configures multicast VLAN registration on the switch.       |
| mvr (interface configuration) | Configures MVR ports.                                                   |
| show mvr                      | Displays the global MVR configuration on the switch.                    |
| show mvr members              | Displays all receiver ports that are members of an MVR multicast group. |

# show mvr members

Use the **show mvr members** privileged EXEC command to display all receiver and source ports that are currently members of an IP multicast group.

**show mvr members** [ip-address] [ | {begin | exclude | include} expression]

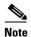

To use this command, the switch must be running the LAN Base image.

## **Syntax Description**

| ip-address | (Optional) The IP multicast address. If the address is entered, all receiver and source ports that are members of the multicast group appear. If no address is entered, all members of all Multicast VLAN Registration (MVR) groups are listed. If a group has no members, the group is listed as Inactive. |
|------------|----------------------------------------------------------------------------------------------------|
| begin      | (Optional) Display begins with the line that matches the <i>expression</i> .                                                                                                    |
| exclude    | (Optional) Display excludes lines that match the expression.                                                                                                    |
| include    | (Optional) Display includes lines that match the specified expression.                                                                                                    |
| expression | Expression in the output to use as a reference point.                                                                                                    |

#### **Command Modes**

Privileged EXEC

# **Command History**

| Release    | Modification                 |
|------------|------------------------------|
| 12.2(25)FX | This command was introduced. |

# **Usage Guidelines**

The **show mvr members** command applies to receiver and source ports. For MVR-compatible mode, all source ports are members of all multicast groups.

Expressions are case sensitive. For example, if you enter | **exclude output**, the lines that contain *output* do not appear, but the lines that contain *Output* appear.

# **Examples**

This is an example of output from the show mvr members command:

| Switch# show | mvr members |                      |
|--------------|-------------|----------------------|
| MVR Group IP | Status      | Members              |
|              |             |                      |
| 239.255.0.1  | ACTIVE      | Gi0/1(d), $Gi0/2(s)$ |
| 239.255.0.2  | INACTIVE    | None                 |
| 239.255.0.3  | INACTIVE    | None                 |
| 239.255.0.4  | INACTIVE    | None                 |
| 239.255.0.5  | INACTIVE    | None                 |
| 239.255.0.6  | INACTIVE    | None                 |
| 239.255.0.7  | INACTIVE    | None                 |
| 239.255.0.8  | INACTIVE    | None                 |
| 239.255.0.9  | INACTIVE    | None                 |
| 239.255.0.10 | INACTIVE    | None                 |

<output truncated>

This is an example of output from the **show mvr members** *ip-address* command. It displays the members of the IP multicast group with that address:

| Command                       | Description                                                                                                    |
|-------------------------------|----------------------------------------------------------------------------------------------------|
| mvr (global configuration)    | Enables and configures multicast VLAN registration on the switch.                                                                                                    |
| mvr (interface configuration) | Configures MVR ports.                                                                                                    |
| show mvr                      | Displays the global MVR configuration on the switch.                                                                                                    |
| show mvr interface            | Displays the configured MVR interfaces, status of the specified interface, or all multicast groups to which the interface belongs when the <b>members</b> keyword is appended to the command. |

# show network-policy profile

Use the **show network policy profile** privileged EXEC command to display the network-policy profiles.

show network-policy profile [profile number] [detail] [ | {begin | exclude | include} | expression]

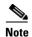

To use this command, the switch must be running the LAN Base image.

# **Syntax Description**

| profile<br>number | (Optional) Display the network-policy profile number. If no profile is entered, all network-policy profiles appear. |
|-------------------|----------------------------------------------------------------------------------------------------|
| detail            | (Optional) Display detailed status and statistics information.                                                      |
| begin             | (Optional) Display begins with the line that matches the <i>expression</i> .                                        |
| exclude           | (Optional) Display excludes lines that match the <i>expression</i> .                                                |
| include           | (Optional) Display includes lines that match the specified expression.                                              |
| expression        | Expression in the output to use as a reference point.                                                               |

#### **Command Modes**

Privileged EXEC

## **Command History**

| Release    | Modification                 |
|------------|------------------------------|
| 12.2(50)SE | This command was introduced. |

# **Examples**

This is an example of output from the **show network-policy profile** command:

```
Switch# show network-policy profile
Network Policy Profile 10
  voice vlan 17 cos 4
  Interface:
  none
Network Policy Profile 30
  voice vlan 30 cos 5
  Interface:
  none
Network Policy Profile 36
  voice vlan 4 cos 3
  Interface:
   Interface:
  Interface_id
```

| Command                                                  | Description                                           |
|----------------------------------------------------------|-------------------------------------------------------|
| network-policy                                           | Applies a network-policy to an interface.             |
| network-policy profile (global configuration)            | Creates the network-policy profile.                   |
| network-policy profile<br>(network-policy configuration) | Configures the attributes of network-policy profiles. |

# show nmsp

Use the **show nmsp** privileged EXEC command to display the Network Mobility Services Protocol (NMSP) information for the switch. This command is available only when your switch is running the cryptographic (encrypted) software image.

show nmsp {attachment suppress interface | capability | notification interval | statistics {connection | summary} | status | subscription {detail | summary}} [ | {begin | exclude | include} | expression]

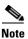

To use this command, the switch must be running the LAN Base image.

# **Syntax Description**

| attachment suppress interface     | Display attachment suppress interfaces.                                                                                                    |  |
|-----------------------------------|----------------------------------------------------------------------------------------------------|--|
| capability                        | Display switch capabilities including the supported services and subservices.                                                                                                    |  |
| notification interval             | Display the notification intervals of the supported services.                                                                                                    |  |
| statistics {connection   summary} | Display the NMSP statistics information.  • connection—display the message counters on each connection.  • summary—display the global counters.                                                            |  |
| status                            | Display information about the NMSP connections.                                                                                                    |  |
| subscription {detail   summary}   | Display the subscription information on each NMSP connection.  • detail—display all services and subservices subscribed on each connection.  • summary—display all services subscribed on each connection. |  |
| begin                             | (Optional) Display begins with the line that matches the <i>expression</i> .                                                                                                    |  |
| exclude                           | (Optional) Display excludes lines that match the expression.                                                                                                    |  |
| include                           | (Optional) Display includes lines that match the specified expression.                                                                                                    |  |
| expression                        | Expression in the output to use as a reference point.                                                                                                    |  |

# **Command Modes**

Privileged EXEC

# **Command History**

| Release    | Modification                 |  |
|------------|------------------------------|--|
| 12.2(50)SE | This command was introduced. |  |

## **Examples**

This is an example of output from the **show nmsp attachment suppress interface** command:

This is an example of output from the **show nmsp capability** command:

```
Switch# show nmsp capability

NMSP Switch Capability

Service Subservice

Attachment Wired Station
Location Subscription
```

This is an example of output from the **show nmsp notification interval** command:

```
Switch# show nmsp notification interval

NMSP Notification Intervals

-----
Attachment notify interval: 30 sec (default)

Location notify interval: 30 sec (default)
```

This is an example of output from the **show nmsp statistics connection** and **show nmsp statistics summary** commands:

```
Switch# show nmsp statistics connection
NMSP Connection Counters
_____
Connection 1:
  Connection status: UP
  Freed connection: 0
  Tx message count
                   Rx message count
  Subscr Resp: 1
                      Subscr Req: 1
  Capa Notif: 1
                        Capa Notif: 1
  Atta Resp: 1
                         Atta Req: 1
  Atta Notif: 0
  Loc Resp: 1
                         Loc Req: 1
  Loc Notif: 0
Unsupported msg: 0
Switch# show nmsp statistics summary
NMSP Global Counters
______
 Send too big msg: 0
 Failed socket write: 0
 Partial socket write: 0
 Socket write would block: 0
 Failed socket read: 0
 Socket read would block: 0
 Transmit Q full: 0
 Max Location Notify Msg: 0
 Max Attachment Notify Msg: 0
Max Tx Q Size: 0
```

This is an example of output from the **show nmsp status** command:

Switch# show nmsp status

NMSP Status

\_\_\_\_\_

NMSP: enabled

MSE IP Address TxEchoResp RxEchoReq TxData RxData

172.19.35.109 5 5 4 4

This is an example of output from the **show nmsp show subscription detail** and the **show nmsp show subscription summary** commands:

Switch# show nmsp subscription detail

Mobility Services Subscribed by 172.19.35.109:

Services Subservices

-----

Attachment: Wired Station Location: Subscription

Switch# show nmsp subscription summary

Mobility Services Subscribed:

MSE IP Address Services

172.19.35.109 Attachment, Location

| Command               | Description                                                      |
|-----------------------|------------------------------------------------------------------|
| clear nmsp statistics | Clears the NMSP statistic counters.                              |
| nmsp                  | Enables Network Mobility Services Protocol (NMSP) on the switch. |

# show pagp

Use the **show pagp** user EXEC command to display Port Aggregation Protocol (PAgP) channel-group information.

show pagp [channel-group-number] {counters | dual-active | internal | neighbor} [ | {begin |
 exclude | include} expression]]

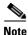

To use this command, the switch must be running the LAN Base image.

## **Syntax Description**

| channel-group-number | (Optional) Number of the channel group. The range is 1 to 6.           |  |
|----------------------|------------------------------------------------------------------------|--|
| counters             | Display traffic information.                                           |  |
| dual-active          | Display the dual-active status.                                        |  |
| internal             | Display internal information.                                          |  |
| neighbor             | Display neighbor information.                                          |  |
| begin                | (Optional) Display begins with the line that matches the expression.   |  |
| exclude              | (Optional) Display excludes lines that match the expression.           |  |
| include              | (Optional) Display includes lines that match the specified expression. |  |
| expression           | Expression in the output to use as a reference point.                  |  |

# **Command Modes**

User EXEC

# **Command History**

| Release    | Modification                       |
|------------|------------------------------------|
| 12.2(25)FX | This command was introduced.       |
| 12.2(46)SE | The dual-active keyword was added. |

## **Usage Guidelines**

You can enter any **show pagp** command to display the active channel-group information. To display the nonactive information, enter the **show pagp** command with a channel-group number.

Expressions are case sensitive. For example, if you enter | **exclude output**, the lines that contain *output* do not appear, but the lines that contain *Output* are appear.

## **Examples**

This is an example of output from the **show pagp 1 counters** command:

| Switch> <b>show pagp 1 counter</b> : |
|--------------------------------------|
|--------------------------------------|

| DWICCII | BIIOW | pagp  | -  | COULTECTS |      |      |
|---------|-------|-------|----|-----------|------|------|
|         |       | Infor | ma | ation     | Fl:  | ush  |
| Port    |       | Sent  |    | Recv      | Sent | Recv |
|         |       |       |    |           |      |      |
| Channel | group | o: 1  |    |           |      |      |
| Gi0/1   |       | 45    |    | 42        | 0    | 0    |
| Gi0/2   |       | 45    |    | 41        | 0    | 0    |

#### This is an example of output from the **show pagp 1 internal** command:

#### Channel group 1

| 3     | I     |       |        |          |         |          |          |         |
|-------|-------|-------|--------|----------|---------|----------|----------|---------|
|       |       |       |        | Hello    | Partner | PAgP     | Learning | Group   |
| Port  | Flags | State | Timers | Interval | Count   | Priority | Method   | Ifindex |
| Gi0/1 | SC    | U6/S7 | H      | 30s      | 1       | 128      | Any      | 16      |
| Gi0/2 | SC    | U6/S7 | H      | 30s      | 1       | 128      | Any      | 16      |

#### This is an example of output from the **show pagp 1 neighbor** command:

#### Switch> show pagp 1 neighbor

```
Flags: S - Device is sending Slow hello. C - Device is in Consistent state. A - Device is in Auto mode. P - Device learns on physical port.
```

#### Channel group 1 neighbors

|       | Partner   | Partner        | Partner |     | Partner | Group |
|-------|-----------|----------------|---------|-----|---------|-------|
| Port  | Name      | Device ID      | Port    | Age | Flags   | Cap.  |
| Gi0/1 | switch-p2 | 0002.4b29.4600 | Gi0/1   | 9s  | SC      | 10001 |
| Gi0/2 | switch-p2 | 0002.4b29.4600 | Gi0/2   | 24s | SC      | 10001 |

## This is an example of output from the **show pagp dual-active** command:

#### Switch> show pagp dual-active

PAgP dual-active detection enabled: Yes PAgP dual-active version: 1.1

#### Channel group 1

|       | Dual-Active    | Partner | Partner | Partner |
|-------|----------------|---------|---------|---------|
| Port  | Detect Capable | Name    | Port    | Version |
| Gi0/1 | No             | Switch  | Gi0/3   | N/A     |
| Gi0/2 | No             | Switch  | Gi0/4   | N/A     |

<output truncated>

| Command    | Description                            |
|------------|----------------------------------------|
| clear pagp | Clears PAgP channel-group information. |

# show parser macro

Use the **show parser macro** user EXEC command to display the parameters for all configured macros or for one macro on the switch.

show parser macro [{brief | description [interface interface-id] | name macro-name}] [ | {begin | exclude | include} | expression]

## **Syntax Description**

| brief                                       | (Optional) Display the name of each macro.                                            |
|---------------------------------------------|---------------------------------------------------------------------------------------|
| <b>description</b> [interface interface-id] | (Optional) Display all macro descriptions or the description of a specific interface. |
| name macro-name                             | (Optional) Display information about a single macro identified by the macro name.     |
| begin                                       | (Optional) Display begins with the line that matches the <i>expression</i> .          |
| exclude                                     | (Optional) Display excludes lines that match the <i>expression</i> .                  |
| include                                     | (Optional) Display includes lines that match the specified <i>expression</i> .        |
| expression                                  | Expression in the output to use as a reference point.                                 |

#### **Command Modes**

Privileged EXEC

#### **Command History**

| Release    | Modification                 |  |
|------------|------------------------------|--|
| 12.2(25)FX | This command was introduced. |  |

#### **Usage Guidelines**

Expressions are case sensitive. For example, if you enter | **exclude output**, the lines that contain *output* do not appear, but the lines that contain *Output* appear.

# **Examples**

This is a partial output example from the **show parser macro** command. The output for the Cisco-default macros varies depending on the switch platform and the software image running on the switch:

```
# Recommended value for access vlan (AVID) should not be 1
switchport access vlan $AVID
switchport mode access
<output truncated>
______
Macro name : cisco-phone
Macro type : default interface
# Cisco IP phone + desktop template
# macro keywords $AVID $VVID
# VoIP enabled interface - Enable data VLAN
# and voice VLAN (VVID)
# Recommended value for access vlan (AVID) should not be 1
switchport access vlan $AVID
switchport mode access
<output truncated>
Macro name : cisco-switch
Macro type : default interface
# macro keywords $NVID
# Access Uplink to Distribution
# Do not apply to EtherChannel/Port Group
# Define unique Native VLAN on trunk ports
# Recommended value for native vlan (NVID) should not be 1
switchport trunk native vlan $NVID
<output truncated>
_____
Macro name : cisco-router
Macro type : default interface
# macro keywords $NVID
# Access Uplink to Distribution
# Define unique Native VLAN on trunk ports
# Recommended value for native vlan (NVID) should not be 1
switchport trunk native vlan $NVID
<output truncated>
_____
Macro name : snmp
Macro type : customizable
#enable port security, linkup, and linkdown traps
snmp-server enable traps port-security
snmp-server enable traps linkup
snmp-server enable traps linkdown
#set snmp-server host
snmp-server host ADDRESS
#set SNMP trap notifications precedence
snmp-server ip precedence VALUE
This is an example of output from the show parser macro name command:
{\tt Switch\#\ show\ parser\ macro\ name\ standard-switch10}
Macro name : standard-switch10
Macro type : customizable
macro description standard-switch10
```

auto qos voip trust

# Trust QoS settings on VOIP packets

```
\ensuremath{\mathtt{\#}} Allow port channels to be automatically formed channel-protocol pagp
```

This is an example of output from the **show parser macro brief** command:

```
Switch# show parser macro brief

default global : cisco-global

default interface: cisco-desktop

default interface: cisco-phone

default interface: cisco-switch

default interface: cisco-router

customizable : snmp

<output truncated>
```

This is an example of output from the show parser description command:

```
Switch# show parser macro description

Global Macro(s): cisco-global

Interface Macro Description(s)

Gi0/1 standard-switch10

Gi0/2 this is test macro
```

This is an example of output from the show parser description interface command:

```
Switch# show parser macro description interface gigabitethernet0/2
Interface Macro Description
Gi0/2 this is test macro
```

| Description                                                                                                    |  |
|----------------------------------------------------------------------------------------------------|--|
| Applies a macro on an interface or applies and traces a macro on an interface.                                                                                                    |  |
| Adds a description about the macros that are applied to an interface.                                                                                                    |  |
| applies a macro on a switch or applies and traces a macro on a switch.                                                                                                    |  |
| Adds a description about the macros that are applied to the switch.                                                                                                    |  |
| Creates a macro.                                                                                                    |  |
| Displays the current operating configuration, including defined macros. For syntax information, select Cisco IOS Configuration Fundamentals  Command Reference, Release 12.2 > File Management Commands > Configuration File Management Commands. |  |
|                                                                                                    |  |

# show policy-map

Use the **show policy-map** user EXEC command to display quality of service (QoS) policy maps, which define classification criteria for incoming traffic. Policy maps can include policers that specify the bandwidth limitations and the action to take if the limits are exceeded.

**show policy-map** [policy-map-name [class class-map-name]] [ | {begin | exclude | include} expression]

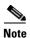

To use this command, the switch must be running the LAN Base image.

# **Syntax Description**

| policy-map-name      | (Optional) Display the specified policy-map name.                      |
|----------------------|------------------------------------------------------------------------|
| class class-map-name | (Optional) Display QoS policy actions for a individual class.          |
| begin                | (Optional) Display begins with the line that matches the expression.   |
| exclude              | (Optional) Display excludes lines that match the expression.           |
| include              | (Optional) Display includes lines that match the specified expression. |
| expression           | Expression in the output to use as a reference point.                  |

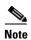

Though visible in the command-line help string, the **control-plane** and **interface** keywords are not supported, and the statistics shown in the display should be ignored.

## **Command Modes**

User EXEC

## **Command History**

| Release    | Modification                 |
|------------|------------------------------|
| 12.2(25)FX | This command was introduced. |

# **Usage Guidelines**

Expressions are case sensitive. For example, if you enter | **exclude output**, the lines that contain *output* do not appear, but the lines that contain *Output* appear.

#### **Examples**

This is an example of output from the **show policy-map** command:

```
Switch> show policy-map
Policy Map videowizard_policy2
  class videowizard_10-10-10-10
  set dscp 34
  police 100000000 2000000 exceed-action drop

Policy Map mypolicy
  class dscp5
  set dscp 6
```

| Command    | Description                                                                                          |
|------------|----------------------------------------------------------------------------------------------------|
| policy-map | Creates or modifies a policy map that can be attached to multiple ports to specify a service policy. |

# show port-security

Use the **show port-security** privileged EXEC command to display port-security settings for an interface or for the switch.

show port-security [interface interface-id] [address | vlan] [ | {begin | exclude | include}
expression]

#### **Syntax Description**

| interface interface-id | (Optional) Display port security settings for the specified interface. Valid interfaces include physical ports (including type, stack member, module, and port number).            |  |  |
|------------------------|----------------------------------------------------------------------------------------------------|--|--|
|                        | <b>Note</b> Stacking is supported only on Catalyst 2960-S switches.                                                                                                    |  |  |
| address                | (Optional) Display all secure MAC addresses on all ports or a specified port.                                                                                                    |  |  |
| vlan                   | (Optional) Display port security settings for all VLANs on the specified interface. This keyword is visible only on interfaces that have the switchport mode set to <b>trunk</b> . |  |  |
| begin                  | (Optional) Display begins with the line that matches the <i>expression</i> .                                                                                                    |  |  |
| exclude                | (Optional) Display excludes lines that match the <i>expression</i> .                                                                                                    |  |  |
| include                | (Optional) Display includes lines that match the specified expression.                                                                                                    |  |  |
| expression             | Expression in the output to use as a reference point.                                                                                                    |  |  |

#### **Command Modes**

Privileged EXEC

## **Command History**

| Release    | Modification                 |
|------------|------------------------------|
| 12.2(25)FX | This command was introduced. |

# **Usage Guidelines**

If you enter the command without keywords, the output includes the administrative and operational status of all secure ports on the switch.

If you enter an *interface-id*, the command displays port security settings for the interface.

If you enter the **address** keyword, the command displays the secure MAC addresses for all interfaces and the aging information for each secure address.

If you enter an *interface-id* and the **address** keyword, the command displays all the MAC addresses for the interface with aging information for each secure address. You can also use this command to display all the MAC addresses for an interface even if you have not enabled port security on it.

If you enter the **vlan** keyword, the command displays the configured maximum and the current number of secure MAC addresses for all VLANs on the interface. This option is visible only on interfaces that have the switchport mode set to **trunk**.

Expressions are case sensitive. For example, if you enter | **exclude output**, the lines that contain *output* do not appear, but the lines that contain *Output* appear.

## **Examples**

This is an example of the output from the **show port-security** command:

#### Switch# show port-security

```
Secure Port MaxSecureAddr CurrentAddr SecurityViolation Security Action
(Count) (Count)

Gi0/1 1 0 0 Shutdown

Total Addresses in System (excluding one mac per port) : 1

Max Addresses limit in System (excluding one mac per port) : 6272
```

This is an example of output from the **show port-security interface** interface-id command:

```
Switch# show port-security interface gigabitethernet0/1
```

```
Port Security: Enabled
Port status: SecureUp
Violation mode: Shutdown
Maximum MAC Addresses: 1
Total MAC Addresses: 0
Configured MAC Addresses: 0
Aging time: 0 mins
Aging type: Absolute
SecureStatic address aging: Disabled
Security Violation count: 0
```

This is an example of output from the **show port-security address** command:

## Switch# show port-security address

| Secure | Mac Address Table |                                             |       |                         |
|--------|-------------------|---------------------------------------------|-------|-------------------------|
| Vlan   | Mac Address       | Туре                                        | Ports | Remaining Age<br>(mins) |
|        |                   |                                             |       |                         |
| 1      | 0006.0700.0800    | SecureConfigured                            | Gi0/2 | 1                       |
|        | -                 | n (excluding one mac<br>stem (excluding one |       | ,                       |

This is an example of output from the **show port-security interface gigabitethernet**0/2 address command:

Switch# show port-security interface gigabitethernet0/2 address
Secure Mac Address Table

| Vlan  | Mac Address    | Type             | Ports | Remaining Age (mins) |
|-------|----------------|------------------|-------|----------------------|
|       |                |                  |       |                      |
| 1     | 0006.0700.0800 | SecureConfigured | Gi0/2 | 1                    |
| Total | Addresses: 1   |                  |       |                      |

This is an example of output from the **show port-security interface** interface-id **vlan** command:

#### Switch# show port-security interface gigabitethernet0/2 vlan

```
Default maximum:not set, using 5120
VLAN Maximum Current
5 default 1
10 default 54
11 default 101
12 default 101
13 default 201
14 default 501
```

| Command                  | Description                                                                                                    |
|--------------------------|----------------------------------------------------------------------------------------------------|
| clear port-security      | Deletes from the MAC address table a specific type of secure address or all the secure addresses on the switch or an interface.          |
| switchport port-security | Enables port security on a port, restricts the use of the port to a user-defined group of stations, and configures secure MAC addresses. |

# show power inline

Use the **show power inline** user EXEC command to display the Power over Ethernet (PoE) status for the specified PoE port or for all PoE ports.

**show power inline** [police] [interface-id | consumption ] | module switch-number] [ | {begin | exclude | include} expression]

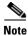

To use this command, the Catalyst 2960-S switch must be running the LAN Base image.

# **Syntax Description**

| police               | (Optional) Display the power policing information about real-time power consumption.              |  |  |
|----------------------|---------------------------------------------------------------------------------------------------|--|--|
| interface-id         | (Optional) Display PoE-related power management information for the specified interface.          |  |  |
| consumption          | (Optional) Display the power allocated to devices connected to PoE ports.                         |  |  |
| module switch-number | (Optional) Limit the display to ports on the specified stack member. The switch number is 1 to 4. |  |  |
|                      | <b>Note</b> Stacking is supported only on Catalyst 2960-S switches.                               |  |  |
| begin                | (Optional) Display begins with the line that matches the expression.                              |  |  |
| exclude              | (Optional) Display excludes lines that match the <i>expression</i> .                              |  |  |
| include              | (Optional) Display includes lines that match the specified expression.                            |  |  |
| expression           | Expression in the output to use as a reference point.                                             |  |  |

# **Command Modes**

User EXEC

## **Command History**

| Release    | Modification                         |
|------------|--------------------------------------|
| 12.2(44)SE | This command was introduced.         |
| 12.2(46)SE | The <b>police</b> keyword was added. |

# **Usage Guidelines**

Expressions are case sensitive. For example, if you enter | **exclude output**, the lines that contain output do not appear, but the lines that contain Output appear.

# Examples

This is an example of output from the **show power inline** command. In the display, port 2 is configured as static; power has been pre-allocated to this port, but no powered device is connected. Port 6 is a static port in the power-deny state because its maximum wattage is configured for 10 W. The connected powered device has a reported class maximum wattage for a Class 0 or Class 3 device. Table 2-34 describes the output fields.

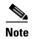

The frist example shows output from a Catalyst 2960 switch. The second example shows output from a Catalyst 2960-S switch stack. The Catalyst 2960-S supports PoE+ with maximum wattage of 30 W. Other examples show only the Catalyst 2960 output.

#### Switch> show power inline

Available:370.0(w) Used:80.6(w) Remaining:289.4(w)

| Interface Admin                                  | Oper | Power<br>(Watts) | Device        | Class | Max  |
|--------------------------------------------------|------|------------------|---------------|-------|------|
|                                                  |      |                  |               |       |      |
| Fa0/1 auto                                       | on   | 6.3              | IP Phone 7910 | n/a   | 15.4 |
| Fa0/2 static                                     | off  | 15.4             | n/a           | n/a   | 15.4 |
| Fa0/3 auto                                       | on   | 6.3              | IP Phone 7910 | n/a   | 15.4 |
| Fa0/4 auto                                       | on   | 6.3              | IP Phone 7960 | 2     | 15.4 |
| <pre><output pre="" truncate<=""></output></pre> | d>   |                  |               |       |      |

#### Switch> show power inline

Available:370.0(w) Used:80.6(w) Remaining:289.4(w)

| Module | Available | Used    | Remaining |
|--------|-----------|---------|-----------|
|        | (Watts)   | (Watts) | (Watts)   |
|        |           |         |           |
| 1      | 370.0     | 114.9   | 255.1     |
| 2      | 370.0     | 34.3    | 335.      |

| Interface Admin                                  | Oper | Power<br>(Watts) | Device        | Class | Max  |
|--------------------------------------------------|------|------------------|---------------|-------|------|
|                                                  |      |                  |               |       |      |
| Gi1/0/1 auto                                     | on   | 6.3              | IP Phone 7910 | n/a   | 30.0 |
| Gi1/0/2 static                                   | off  | 30               | n/a           | n/a   | 30.0 |
| Gi1/0/3 auto                                     | on   | 6.3              | IP Phone 7910 | n/a   | 30.0 |
| Gi1/0/4 auto                                     | on   | 6.3              | IP Phone 7960 | 2     | 30.0 |
| <pre><output pre="" truncate<=""></output></pre> | d>   |                  |               |       |      |

This is an example of output from the show power inline command on a port:

## ${\tt Switch} \gt{ \textbf{show power inline fastethernet0/1}}$

| Interface | Admin | Oper | Power<br>(Watts) | Device        | Class | Max  |
|-----------|-------|------|------------------|---------------|-------|------|
|           |       |      |                  |               |       |      |
| Fa0/1     | auto  | on   | 6.3              | IP Phone 7910 | n/a   | 15.4 |

This is an example of output from the **show power inline consumption** command on all PoE switch ports:

Switch> show power inline consumption Default PD consumption : 15400 mW

This is an example of output from the **show power inline police** command on a switch. Table 2-35 describes the output fields.

| Switch><br>Module                                                                                                    | Availa<br>(Watt | able<br>cs) | Used<br>(Watt | is)   | Remair<br>(Watt |        |   |     |      |       |
|----------------------------------------------------------------------------------------------------|-----------------|-------------|---------------|-------|-----------------|--------|---|-----|------|-------|
|                                                                                                    |                 |             |               |       |                 |        |   |     |      |       |
|                                                                                                    | 370             |             |               |       |                 |        |   |     |      |       |
| 3                                                                                                    | 865             | 5.0         | 864.          | . 0   | -               | L.O    |   |     |      |       |
|                                                                                                    | Admir           | n Oper      |               | Adm   | in              | Oper   |   | Cu  | toff | Oper  |
| Interfa                                                                                                    | ce State        | e State     | 9             | Pol:  | ice             | Police | 9 | Pot | wer  | Power |
|                                                                                                    |                 |             |               |       |                 |        |   |     |      |       |
|                                                                                                    |                 |             |               |       |                 | n/a    |   |     |      |       |
| Gi0/2                                                                                                    | auto            | off         |               | log   |                 | n/a    |   | 5.4 | 0    | .0    |
| Gi0/3                                                                                                    | auto            | off         |               | errdi | sable           | n/a    |   | 5.4 | 0    | .0    |
| Gi0/4                                                                                                    | off             | off         |               | none  |                 | n/a    |   | n/a | 0    | .0    |
| Gi0/5                                                                                                    | off             | off         |               | log   |                 | n/a    |   | 5.4 | 0    | .0    |
| Gi0/6                                                                                                    | off             | off         |               | errdi | sable           | n/a    |   | 5.4 | 0    | .0    |
| Gi0/7                                                                                                    | auto            | off         |               | none  |                 | n/a    |   | n/a | 0    | .0    |
| Gi0/8                                                                                                    | auto            | off         |               | log   |                 | n/a    |   | 5.4 | 0    | .0    |
| Gi0/9                                                                                                    | auto            | on          |               | none  |                 | n/a    |   | n/a | 5    | .1    |
| Gi0/10                                                                                                    | auto            | on          |               | log   |                 | ok     |   | 5.4 | 4    | .2    |
| Gi0/11                                                                                                    | auto            | on          |               | log   |                 | log    |   | 5.4 | 5    | .9    |
| Gi0/12                                                                                                    | auto            | on          |               | errdi | sable           | ok     |   | 5.4 | 4    | .2    |
| Gi0/13                                                                                                    | auto            | errdisa     | ble           | errdi | sable           | n/a    |   | 5.4 | 0    | .0    |
| <output< td=""><td>truncat</td><td>ced&gt;</td><td></td><td></td><td></td><td></td><td></td><td></td><td></td><td></td></output<> | truncat         | ced>        |               |       |                 |        |   |     |      |       |

In the previous example:

- The Gi0/1 port is shut down, and policing is not configured.
- The Gi0/2 port is shut down, but policing is enabled with a policing action to generate a syslog message.
- The Gi0/3 port is shut down, but policing is enabled with a policing action is to shut down the port.

- Device detection is disabled on the Gi0/4 port, power is not applied to the port, and policing is disabled.
- Device detection is disabled on the Gi0/5 port, and power is not applied to the port, but policing is enabled with a policing action to generate a syslog message.
- Device detection is disabled on the Gi0/6 port, and power is not applied to the port, but policing is enabled with a policing action to shut down the port.
- The Gi0/7 port is up, and policing is disabled, but the switch does not apply power to the connected device.
- The Gi0/8 port is up, and policing is enabled with a policing action to generate a syslog message, but the switch does not apply power to the powered device.
- The Gi0/9 port is up and connected to a powered device, and policing is disabled.
- The Gi0/10 port is up and connected to a powered device, and policing is enabled with a policing action to generate a syslog message. The policing action does not take effect because the real-time power consumption is less than the cutoff value.
- The Gi0/11 port is up and connected to a powered device, and policing is enabled with a policing action to generate a syslog message.
- The Gi0/12 port is up and connected to a powered device, and policing is enabled with a policing action to shut down the port. The policing action does not take effect because the real-time power consumption is less than the cutoff value.
- The Gi0/13 port is up and connected to a powered device, and policing is enabled with a policing action to shut down the port.

This is an example of output from the **show power inline police** *interface-id* command on a switch. Table 2-35 describes the output fields.

#### Switch> show power inline police gigabitethernet0/4

| Interface | Admin | Oper       | Admin  | Oper   | Cutoff | Oper  |
|-----------|-------|------------|--------|--------|--------|-------|
|           | State | State      | Police | Police | Power  | Power |
|           |       |            |        |        |        |       |
| Gi0/4     | auto  | power-deny | log    | n/a    | 4.0    | 0.0   |

#### Table 2-35 show power inline police Field Descriptions

| Field       | Description                                                                                                    |
|-------------|----------------------------------------------------------------------------------------------------|
| Available   | The total amount of configured power on the switch in watts (W).                                                     |
| Used        | The amount of configured power allocated to PoE ports in watts.                                                      |
| Remaining   | The amount of configured power in watts that is not allocated to ports in the system. (Available – Used = Remaining) |
| Admin State | Administration mode: auto, off, static.                                                                              |

Table 2-35 show power inline police Field Descriptions (continued)

| Field        | Description                                                                                                    |  |  |  |  |
|--------------|----------------------------------------------------------------------------------------------------|--|--|--|--|
| Oper State   | Operating mode:                                                                                                    |  |  |  |  |
|              | • errdisable—Policing is enabled.                                                                                                    |  |  |  |  |
|              | • faulty—Device detection on a powered device is in a faulty state.                                                                                        |  |  |  |  |
|              | • off—No PoE is applied.                                                                                                    |  |  |  |  |
|              | • on—The powered device is detected, and power is applied.                                                                                                 |  |  |  |  |
|              | • power-deny—A powered device is detected, but no PoE is available, or the real-time power consumption exceeds the maximum power allocation.               |  |  |  |  |
|              | <b>Note</b> The operating mode is the current PoE state for the specified PoE port or for all PoE ports on the switch.                                     |  |  |  |  |
| Admin Police | Status of the real-time power-consumption policing feature:                                                                                                |  |  |  |  |
|              | • errdisable—Policing is enabled, and the switch shuts down the port when the real-time power consumption exceeds the maximum power allocation.            |  |  |  |  |
|              | • log—Policing is enabled, and the switch generates a syslog message when the real-time power consumption exceeds the maximum power allocation.            |  |  |  |  |
|              | • none—Policing is disabled.                                                                                                    |  |  |  |  |
| Oper Police  | Policing status:                                                                                                    |  |  |  |  |
|              | • errdisable—The real-time power consumption exceeds the maximum power allocation, and the switch shuts down the PoE port.                                 |  |  |  |  |
|              | • log—The real-time power consumption exceeds the maximum power allocation, and the switch generates a syslog message.                                     |  |  |  |  |
|              | • n/a—Device detection is disabled, power is not applied to the PoE port, or no policing action is configured.                                             |  |  |  |  |
|              | • ok—Real-time power consumption is less than the maximum power allocation.                                                                                |  |  |  |  |
| Cutoff Power | The maximum power allocated on the port. When the real-time power consumption is greater than this value, the switch takes the configured policing action. |  |  |  |  |
| Oper Power   | The real-time power consumption of the powered device.                                                                                                    |  |  |  |  |

| Command                              | Description                                                                           |  |  |  |  |
|--------------------------------------|---------------------------------------------------------------------------------------|--|--|--|--|
| logging event<br>power-inline-status | Enables the logging of PoE events.                                                    |  |  |  |  |
| power inline                         | Configures the power management mode for the specified PoE port or for all PoE ports. |  |  |  |  |
| show controllers<br>power inline     | Displays the values in the registers of the specified PoE controller.                 |  |  |  |  |

# show sdm prefer

Use the **show sdm prefer** privileged EXEC command to display information about the Switch Database Management (SDM) templates that can be used to maximize used for allocating system resources for a particular feature.

show sdm prefer [default | dual-ipv4-and-ipv6 default | qos] [ | {begin | exclude | include} | expression]

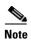

A Catalyst 2960-S switch running the LAN base image uses only a default template that includes maximum resources for all supported features.

# **Syntax Description**

| default                       | (Optional) Display the template that balances system resources among features. This is the only template supported on Catalyst 2960-S switches.                                       |
|-------------------------------|----------------------------------------------------------------------------------------------------|
| dual-ipv4-and-ipv6<br>default | (Optional) Display the dual template that supports both IPv4 and IPv6. This keyword is not supported on Catalyst 2960-S switches                                                      |
| qos                           | (Optional) Display the template that maximizes system resources for quality of service (QoS) access control entries (ACEs). This keyword is not supported on Catalyst 2960-S switches |
| begin                         | (Optional) Display begins with the line that matches the <i>expression</i> .                                                                                                    |
| exclude                       | (Optional) Display excludes lines that match the <i>expression</i> .                                                                                                    |
| linclude                      | (Optional) Display includes lines that match the specified <i>expression</i> .                                                                                                    |
| expression                    | Expression in the output to use as a reference point.                                                                                                    |

#### **Command Modes**

Privileged EXEC

# **Command History**

| Release     | Modification                                                          |
|-------------|-----------------------------------------------------------------------|
| 12.2(25)FX  | This command was introduced.                                          |
| 12.2(40)SE  | The dual-ipv4-and-ipv6 default keywords were added.                   |
| 12.2(53)SE1 | The <b>default</b> template for the Catalyst 2960-S switch was added. |

# **Usage Guidelines**

On a Catalyst 2960 switch, when you change the SDM template by using the **sdm prefer** global configuration command, you must reload the switch for the configuration to take effect. If you enter the **show sdm prefer** command before you enter the **reload** privileged EXEC command, the **show sdm prefer** command shows the template currently in use and the template that will become active after a reload. The Catalyst 2960-S switch uses only a default template for maximum resource support.

The numbers displayed for each template represent an approximate maximum number for each feature resource. The actual number might vary, depending on the actual number of other features configured.

Expressions are case sensitive. For example, if you enter | **exclude output**, the lines that contain *output* do not appear, but the lines that contain *Output* appear.

## **Examples**

This is an example of output from the **show sdm prefer default** command on a Catalyst 2960 switch:

#### Switch# show sdm prefer default

```
"default" template:
The selected template optimizes the resources in the switch to support this level of features for 0 routed interfaces and 255 VLANs.

number of unicast mac addresses:
```

number of unicast mac addresses: 8K
number of IPv4 IGMP groups: 256
number of IPv4/MAC qos aces: 128
number of IPv4/MAC security aces: 384

This is an example of output from the show sdm prefer defautl command on a Catalyst 2960-S switch:

#### Switch# show sdm prefer default

```
"default" template:
The selected template optimizes the resources in
the switch to support this level of features for
0 routed interfaces and 255 VLANs.
```

```
number of unicast mac addresses:
                                                   8K
number of IPv4 IGMP groups:
                                                  0.25K
number of IPv6 multicast groups:
                                                  0.25K
number of IPv4/MAC gos aces:
                                                  0.375k
number of IPv4/MAC security aces:
                                                  0.375k
number of IPv6 policy based routing aces:
                                                  0
number of IPv6 qos aces:
                                                  0
number of IPv6 security aces:
                                                  0.125k
```

This is an example of output from the **show sdm prefer qos** command on a Catalyst 2960 switch:

#### Switch# show sdm prefer qos

```
"qos" template:
The selected template optimizes the resources in
the switch to support this level of features for
0 routed interfaces and 255 VLANs.
```

| number | of | unicast mac addresses:  | 8K  |
|--------|----|-------------------------|-----|
| number | of | IPv4 IGMP groups:       | 256 |
| number | of | IPv4/MAC qos aces:      | 384 |
| number | of | TPv4/MAC security aces: | 128 |

| Command    | Description                                                           |
|------------|-----------------------------------------------------------------------|
| sdm prefer | Sets the SDM template to maximize resources (not required on Catalyst |
|            | 2960-S switches).                                                     |

# show setup express

Use the **show setup express** privileged EXEC command to display if Express Setup mode is active on the switch.

show setup express [ | {begin | exclude | include} expression]

# **Syntax Description**

| begin      | (Optional) Display begins with the line that matches the expression.   |
|------------|------------------------------------------------------------------------|
| exclude    | (Optional) Display excludes lines that match the expression.           |
| include    | (Optional) Display includes lines that match the specified expression. |
| expression | Expression in the output to use as a reference point.                  |

Defaults

No default is defined.

**Command Modes** 

Privileged EXEC

## **Command History**

| Release    | Modification                 |
|------------|------------------------------|
| 12.2(25)FX | This command was introduced. |

## Examples

This is an example of output from the **show setup express co**mmand:

Switch# **show setup express** express setup mode is active

| Command       | Description                 |
|---------------|-----------------------------|
| setup express | Enables Express Setup mode. |

# show shell

Use the **show shell** privileged EXEC command to display shell information.

show shell [environment | functions | triggers] [ | {begin | exclude | include} | expression]

#### **Syntax Description**

| environment | (Optional) Display shell environment information.                      |
|-------------|------------------------------------------------------------------------|
| functions   | (Optional) Display macro information.                                  |
| triggers    | (Optional) Display event trigger information.                          |
| begin       | (Optional) Display begins with the line that matches the expression.   |
| l exclude   | (Optional) Display excludes lines that match the expression.           |
| include     | (Optional) Display includes lines that match the specified expression. |
| expression  | Expression in the output to use as a reference point.                  |

#### **Command Modes**

Privileged EXEC

## **Command History**

| Release    | Modification                 |
|------------|------------------------------|
| 12.2(50)SE | This command was introduced. |

# **Usage Guidelines**

Use this command to display the shell information for the switch.

Expressions are case sensitive. For example, if you enter I **exclude output**, the lines that contain output are not displayed, but the lines that contain Output are displayed.

## **Examples**

This example shows how to use the **show shell** *triggers* privileged EXEC command to view the event triggers in the switch software:

Switch# show shell triggers

```
Trigger Id: CISCO_WIRELESS_AP_EVENT
Trigger description: Event for Wireless Access Point macro
Trigger environment: NATIVE_VLAN=1
Trigger mapping function: CISCO_AP_AUTO_SMARTPORT

Trigger Id: CISCO_WIRELESS_LIGHTWEIGHT_AP_EVENT
Trigger description: Event for Wireless Lightweight Access Point macro
Trigger environment: NATIVE_VLAN=1
Trigger mapping function: CISCO_LWAP_AUTO_SMARTPORT
```

This example shows how to use the **show shell** *functions* privileged EXEC command to view the built-in macros in the switch software:

```
Switch# show shell functions
#User defined functions:
#Built-in functions:
function CISCO_AP_AUTO_SMARTPORT () {
   if [[ $LINKUP -eq YES ]]; then
       conf t
            interface $INTERFACE
                macro description $TRIGGER
                switchport trunk encapsulation dot1q
                switchport trunk native vlan $NATIVE_VLAN
                switchport trunk allowed vlan ALL
                switchport mode trunk
                switchport nonegotiate
                auto qos voip trust
                mls qos trust cos
            exit
        end
    fi
    if [[ $LINKUP -eq NO ]]; then
        conf t
            interface $INTERFACE
                no macro description
                no switchport nonegotiate
                no switchport trunk native vlan $NATIVE_VLAN
                no switchport trunk allowed vlan ALL
                no auto qos voip trust
                no mls qos trust cos
                if [[ $AUTH_ENABLED -eq NO ]]; then
                    no switchport mode
                    no switchport trunk encapsulation
                fi
            exit
       end
    fi
function CISCO_SWITCH_AUTO_SMARTPORT () {
   if [[ $LINKUP -eq YES ]]; then
       conf t
            interface $INTERFACE
                macro description $TRIGGER
                auto qos voip trust
                switchport trunk encapsulation dot1q
                switchport trunk native vlan $NATIVE_VLAN
                switchport trunk allowed vlan ALL
                switchport mode trunk
            exit
       end
    else
```

```
conf t
    interface $INTERFACE
    no macro description
    no auto qos voip trust
    no switchport mode trunk
    no switchport trunk encapsulation dot1q
    no switchport trunk native vlan $NATIVE_VLAN
    no switchport trunk allowed vlan ALL
    exit
    end
    fi
}
coutput truncated>
```

| Command                      | Description                                                |  |  |  |
|------------------------------|------------------------------------------------------------|--|--|--|
| macro auto global processing | Enables Auto Smartports on a switch.                       |  |  |  |
| macro auto execute           | Defines mapping from an event trigger to a built-in macro. |  |  |  |
| shell trigger                | Creates an event trigger.                                  |  |  |  |

# show spanning-tree

Use the **show spanning-tree** user EXEC command to display spanning-tree state information.

- show spanning-tree [bridge-group | active [detail] | backbonefast | blockedports | bridge | detail [active] | inconsistentports | interface interface-id | mst | pathcost method | root | summary [totals] | uplinkfast | vlan vlan-id] [ | {begin | exclude | include} | expression]
- show spanning-tree bridge-group [active [detail] | blockedports | bridge | detail [active] | inconsistentports | interface interface-id | root | summary] [ | {begin | exclude | include} | expression]
- show spanning-tree vlan vlan-id [active [detail] | blockedports | bridge | detail [active] | inconsistentports | interface interface-id | root | summary] [ | {begin | exclude | include} | expression]
- show spanning-tree {vlan vlan-id | bridge-group} bridge [address | detail | forward-time | hello-time | id | max-age | priority [system-id] | protocol] [ | {begin | exclude | include} expression]
- show spanning-tree {vlan vlan-id | bridge-group} root [address | cost | detail | forward-time | hello-time | id | max-age | port | priority [system-id] [ | {begin | exclude | include} | expression]
- show spanning-tree interface interface-id [active [detail] | cost | detail [active] | inconsistency | portfast | priority | rootcost | state] [ | {begin | exclude | include} | expression]
- show spanning-tree mst [configuration [digest]] | [instance-id [detail | interface interface-id [detail]] [ | {begin | exclude | include} | expression]

#### **Syntax Description**

| bridge-group                                                                                                    | (Optional) Specify the bridge group number. The range is 1 to 255.                                                                                                    |  |  |  |  |  |
|----------------------------------------------------------------------------------------------------|----------------------------------------------------------------------------------------------------|--|--|--|--|--|
| active [detail]                                                                                                    | (Optional) Display spanning-tree information only on active interfaces (available only in privileged EXEC mode).                                                                                                    |  |  |  |  |  |
| backbonefast                                                                                                    | (Optional) Display spanning-tree BackboneFast status.                                                                                                    |  |  |  |  |  |
| blockedports                                                                                                    | (Optional) Display blocked port information (available only in privileged EXEC mode).                                                                                                    |  |  |  |  |  |
| bridge [address   detail  <br>forward-time   hello-time  <br>id   max-age   priority<br>[system-id]   protocol]            | (Optional) Display status and configuration of this switch (optional keywords available only in privileged EXEC mode).                                                                                                    |  |  |  |  |  |
| detail [active]                                                                                                    | (Optional) Display a detailed summary of interface information (active keyword available only in privileged EXEC mode).                                                                                                    |  |  |  |  |  |
| inconsistentports                                                                                                    | (Optional) Display inconsistent port information (available only in privileged EXEC mode).                                                                                                    |  |  |  |  |  |
| interface interface-id [active [detail]   cost   detail [active]   inconsistency   portfast   priority   rootcost   state] | (Optional) Display spanning-tree information for the specified interface (all options except <b>portfast</b> and <b>state</b> available only in privileged EXEC mode). Enter each interface separated by a space. Ranges are not supported. Valid interfaces include physical ports, VLANs, and port channels. The VLAN range is 1 to 4094. The port-channel range is 1 to 6. |  |  |  |  |  |

| mst [configuration [digest]] [instance-id                                                                                                    | (Optional) Display the multiple spanning-tree (MST) region configuration and status (available only in privileged EXEC mode).                                                                                                    |  |  |  |  |  |
|----------------------------------------------------------------------------------------------------|----------------------------------------------------------------------------------------------------|--|--|--|--|--|
| [detail   interface                                                                                                    | The keywords have these meanings:                                                                                                    |  |  |  |  |  |
| interface-id [detail]]                                                                                                    | • <b>digest</b> —(Optional) Display the MD5 digest included in the current MST configuration identifier (MSTCI). Two separate digests, one for standard and one for prestandard switches, appear (available only in privileged EXEC mode).                                                         |  |  |  |  |  |
|                                                                                                    | The terminology was updated for the implementation of the IEEE standard, and the <i>txholdcount</i> field was added.                                                                                                    |  |  |  |  |  |
|                                                                                                    | The new master role appears for boundary ports.                                                                                                    |  |  |  |  |  |
|                                                                                                    | The word <i>pre-standard</i> or <i>Pre-STD</i> appears when an IEEE standard bridge sends prestandard BPDUs on a port.                                                                                                    |  |  |  |  |  |
|                                                                                                    | The word <i>pre-standard</i> ( <i>config</i> ) or <i>Pre-STD-Cf</i> appears when a port has been configured to transmit prestandard BPDUs and no prestandard BPDU has been received on that port.                                                                                                  |  |  |  |  |  |
|                                                                                                    | The word <i>pre-standard</i> ( <i>rcvd</i> ) or <i>Pre-STD-Rx</i> appears when a prestandard BPDU has been received on a port that has not been configured to transmit prestandard BPDUs.                                                                                                    |  |  |  |  |  |
|                                                                                                    | A <i>dispute</i> flag appears when a designated port receives inferior designated information until the port returns to the forwarding state or ceases to be designated.                                                                                                    |  |  |  |  |  |
|                                                                                                    | • <i>instance-id</i> —You can specify a single instance ID, a range of IDs separated by a hyphen, or a series of IDs separated by a comma. The range is 1 to 4094. The display shows the number of currently configured instances.                                                                 |  |  |  |  |  |
|                                                                                                    | • <b>interface</b> <i>interface-id</i> —(Optional) Valid interfaces include physical ports, VLANs, and port channels. The VLAN range is 1 to 4094. The port-channel range is 1 to 6.                                                                                                    |  |  |  |  |  |
|                                                                                                    | • <b>detail</b> —(Optional) Display detailed information for the instance or interface.                                                                                                    |  |  |  |  |  |
| pathcost method                                                                                                    | (Optional) Display the default path cost method (available only in privileged EXEC mode).                                                                                                    |  |  |  |  |  |
| root [address   cost   detail<br>  forward-time   hello-time<br>  id   max-age   port  <br>  priority [system-id]]                                          | (Optional) Display root switch status and configuration (all keywords available only in privileged EXEC mode).                                                                                                    |  |  |  |  |  |
| summary [totals]                                                                                                    | (Optional) Display a summary of port states or the total lines of the spanning-tree state section. The words <i>IEEE Standard</i> identify the MST version running on a switch.                                                                                                    |  |  |  |  |  |
| uplinkfast                                                                                                    | (Optional) Display spanning-tree UplinkFast status.                                                                                                    |  |  |  |  |  |
| vlan vlan-id [active<br>[detail]   backbonefast  <br>blockedports   bridge<br>[address   detail  <br>forward-time   hello-time  <br>id   max-age   priority | (Optional) Display spanning-tree information for the specified VLAN (some keywords available only in privileged EXEC mode). You can specify a single VLAN identified by VLAN ID number, a range of VLANs separated by a hyphen, or a series of VLANs separated by a comma. The range is 1 to 4094. |  |  |  |  |  |
| [system-id]   protocol]                                                                                                    |                                                                                                    |  |  |  |  |  |

| begin      | (Optional) Display begins with the line that matches the <i>expression</i> . |
|------------|------------------------------------------------------------------------------|
| exclude    | (Optional) Display excludes lines that match the expression.                 |
| include    | (Optional) Display includes lines that match the specified expression.       |
| expression | Expression in the output to use as a reference point.                        |

#### **Command Modes**

User EXEC

#### **Command History**

| Release     | Modification                                                                               |
|-------------|--------------------------------------------------------------------------------------------|
| 12.2(25)FX  | This command was introduced.                                                               |
| 12.2(25)SED | The <b>digest</b> keyword was added, and new digest and transmit hold count fields appear. |

## **Usage Guidelines**

If the vlan-id variable is omitted, the command applies to the spanning-tree instance for all VLANs.

Expressions are case sensitive. For example, if you enter | **exclude output**, the lines that contain *output* do not appear, but the lines that contain *Output* appear.

#### **Examples**

This is an example of output from the **show spanning-tree active** command:

# Switch# show spanning-tree active

VLAN0001

```
Spanning tree enabled protocol ieee
 Root ID Priority 32768
          Address 0001.42e2.cdd0
Cost 3038
Port 24 (GigabitEthernet0/1)
          Hello Time 2 sec Max Age 20 sec Forward Delay 15 sec
 Bridge ID Priority 49153 (priority 49152 sys-id-ext 1)
          Address
                  0003.fd63.9580
          Hello Time 2 sec Max Age 20 sec Forward Delay 15 sec
          Aging Time 300
 Uplinkfast enabled
           Role Sts Cost
                           Prio.Nbr Type
Root FWD 3019 128.24 P2p
Gi0/1
<output truncated>
```

#### This is an example of output from the **show spanning-tree detail** command:

```
Switch# show spanning-tree detail
VLAN0001 is executing the ieee compatible Spanning Tree protocol
  Bridge Identifier has priority 49152, sysid 1, address 0003.fd63.9580
 Configured hello time 2, max age 20, forward delay 15
 Current root has priority 32768, address 0001.42e2.cdd0
 Root port is 1 (GigabitEthernet0/1), cost of root path is 3038
  Topology change flag not set, detected flag not set
 Number of topology changes 0 last change occurred 1d16h ago
  Times: hold 1, topology change 35, notification 2
         hello 2, max age 20, forward delay 15
  Timers: hello 0, topology change 0, notification 0, aging 300
  Uplinkfast enabled
 Port 1 (GigabitEthernet0/1) of VLAN0001 is forwarding
  Port path cost 3019, Port priority 128, Port Identifier 128.24.
  Designated root has priority 32768, address 0001.42e2.cdd0
  Designated bridge has priority 32768, address 00d0.bbf5.c680
  Designated port id is 128.25, designated path cost 19
  Timers: message age 2, forward delay 0, hold 0
  Number of transitions to forwarding state: 1
  Link type is point-to-point by default
  BPDU: sent 0, received 72364
<output truncated>
```

## This is an example of output from the **show spanning-tree interface** interface interface-id command:

#### Switch# show spanning-tree interface gigabitethernet0/1

| Vlan     | Role | Sts | Cost | Prio.Nbr | Туре |
|----------|------|-----|------|----------|------|
|          |      |     |      |          |      |
| VLAN0001 | Root | FWD | 3019 | 128.24   | P2p  |

#### Switch# show spanning-tree summary

Switch is in pvst mode Root bridge for: none

EtherChannel misconfiguration guard is enabled

Extended system ID is enabled

Portfast is disabled by default

PortFast BPDU Guard is disabled by default Portfast BPDU Filter is disabled by default Loopguard is disabled by default

UplinkFast is enabled

BackboneFast is enabled Pathcost method used is short

| Name                                      | Blocking | Listening | Learning | Forwarding | STP Active |
|-------------------------------------------|----------|-----------|----------|------------|------------|
|                                           |          |           |          |            |            |
| VLAN0001                                  | 1        | 0         | 0        | 11         | 12         |
| VLAN0002                                  | 3        | 0         | 0        | 1          | 4          |
| VLAN0004                                  | 3        | 0         | 0        | 1          | 4          |
| VLAN0006                                  | 3        | 0         | 0        | 1          | 4          |
| VLAN0031                                  | 3        | 0         | 0        | 1          | 4          |
| VLAN0032                                  | 3        | 0         | 0        | 1          | 4          |
| <pre><output truncated=""></output></pre> |          |           |          |            |            |
|                                           |          |           |          |            |            |
| 37 wlane                                  | 1 0 0    | Ο         | Λ        | 17         | 156        |

Station update rate set to 150 packets/sec.

```
UplinkFast statistics
```

\_\_\_\_\_

Number of transitions via uplinkFast (all VLANs) : 0 Number of proxy multicast addresses transmitted (all VLANs) : 0

#### This is an example of output from the show spanning-tree mst configuration command:

#### Switch# show spanning-tree mst configuration

```
Name [region1]
Revision 1
Instance Vlans Mapped
-----
0 1-9,21-4094
1 10-20
```

#### This is an example of output from the **show spanning-tree mst interface** *interface-id* command:

#### ${\tt Switch \# \ show \ spanning-tree \ mst \ interface \ gigabitethernet0/1}$

```
GigabitEthernet0/1 of MST00 is root forwarding
Edge port: no (default) port guard: none (default)
Link type: point-to-point (auto) bpdu filter: disable (default)
Boundary: boundary (STP) bpdu guard: disable (default)
Bpdus sent 5, received 74

Instance role state cost prio vlans mapped
0 root FWD 200000 128 1,12,14-4094
```

#### This is an example of output from the **show spanning-tree mst 0** command:

```
Switch# show spanning-tree mst 0
```

##### MST00 vlans mapped: 1-9,21-4094

| Command                                | Description                                                                         |  |  |
|----------------------------------------|-------------------------------------------------------------------------------------|--|--|
| clear spanning-tree counters           | Clears the spanning-tree counters.                                                  |  |  |
| clear spanning-tree detected-protocols | Restarts the protocol migration process.                                            |  |  |
| spanning-tree backbonefast             | Enables the BackboneFast feature.                                                   |  |  |
| spanning-tree bpdufilter               | Prevents an interface from sending or receiving bridge protocol data units (BPDUs). |  |  |
| spanning-tree bpduguard                | Puts an interface in the error-disabled state when it receives a BPDU.              |  |  |
| spanning-tree cost                     | Sets the path cost for spanning-tree calculations.                                  |  |  |

| Command                                          | Description                                                                                                    |  |  |
|--------------------------------------------------|----------------------------------------------------------------------------------------------------|--|--|
| spanning-tree extend system-id                   | Enables the extended system ID feature.                                                                                                    |  |  |
| spanning-tree guard                              | Enables the root guard or the loop guard feature for all the VLANs associated with the selected interface.                                                    |  |  |
| spanning-tree link-type                          | Overrides the default link-type setting for rapid spanning-tree transitions to the forwarding state.                                                          |  |  |
| spanning-tree loopguard default                  | Prevents alternate or root ports from becoming the designated port because of a failure that leads to a unidirectional link.                                  |  |  |
| spanning-tree mst configuration                  | Enters multiple spanning-tree (MST) configuration mode through which the MST region configuration occurs.                                                     |  |  |
| spanning-tree mst cost                           | Sets the path cost for MST calculations.                                                                                                    |  |  |
| spanning-tree mst forward-time                   | Sets the forward-delay time for all MST instances.                                                                                                    |  |  |
| spanning-tree mst hello-time                     | Sets the interval between hello BPDUs sent by root switch configuration messages.                                                                             |  |  |
| spanning-tree mst max-age                        | Sets the interval between messages that the spanning tree receives from the root switch.                                                                      |  |  |
| spanning-tree mst max-hops                       | Sets the number of hops in an MST region before the BPDU is discarded and the information held for an interface is aged.                                      |  |  |
| spanning-tree mst port-priority                  | Configures an interface priority.                                                                                                    |  |  |
| spanning-tree mst priority                       | Configures the switch priority for the specified spanning-tree instance.                                                                                      |  |  |
| spanning-tree mst root                           | Configures the MST root switch priority and timers based on the network diameter.                                                                             |  |  |
| spanning-tree port-priority                      | Configures an interface priority.                                                                                                    |  |  |
| spanning-tree portfast (global configuration)    | Globally enables the BPDU filtering or the BPDU guard feature on Port Fast-enabled interfaces or enables the Port Fast feature on all nontrunking interfaces. |  |  |
| spanning-tree portfast (interface configuration) | Enables the Port Fast feature on an interface and all its associated VLANs.                                                                                   |  |  |
| 11.1.0.4                                         | A colorate the chain of a new most most when a link on                                                                                                    |  |  |
| spanning-tree uplinkfast                         | Accelerates the choice of a new root port when a link or switch fails or when the spanning tree reconfigures itself.                                          |  |  |

# show storm-control

Use the **show storm-control** user EXEC command to display broadcast, multicast, or unicast storm control settings on the switch or on the specified interface or to display storm-control history.

show storm-control [interface-id] [broadcast | multicast | unicast] [ | {begin | exclude | include}
expression]

## **Syntax Description**

| interface-id | (Optional) Interface ID for the physical port (including type, stack member, module, and port number). |  |  |  |
|--------------|----------------------------------------------------------------------------------------------------|--|--|--|
|              | <b>Note</b> Stacking is supported only on Catalyst 2960-S switches running the LAN base image.         |  |  |  |
| broadcast    | (Optional) Display broadcast storm threshold setting.                                                  |  |  |  |
| multicast    | (Optional) Display multicast storm threshold setting.                                                  |  |  |  |
| unicast      | (Optional) Display unicast storm threshold setting.                                                    |  |  |  |
| begin        | (Optional) Display begins with the line that matches the expression.                                   |  |  |  |
| exclude      | (Optional) Display excludes lines that match the expression.                                           |  |  |  |
| include      | (Optional) Display includes lines that match the specified <i>expression</i> .                         |  |  |  |
| expression   | Expression in the output to use as a reference point.                                                  |  |  |  |

#### **Command Modes**

User EXEC

## **Command History**

| Release    | Modification                 |
|------------|------------------------------|
| 12.2(25)FX | This command was introduced. |

# **Usage Guidelines**

When you enter an *interface-id*, the storm control thresholds appear for the specified interface.

If you do not enter an *interface-id*, settings appear for one traffic type for all ports on the switch.

If you do not enter a traffic type, settings appear for broadcast storm control.

Expressions are case sensitive. For example, if you enter | **exclude output**, the lines that contain *output* do not appear, but the lines that contain *Output* appear.

#### **Examples**

This is an example of a partial output from the **show storm-control** command when no keywords are entered. Because no traffic-type keyword was entered, the broadcast storm control settings appear.

| Interface                                                                     | Filter State | Upper  | Lower  | Current |
|-------------------------------------------------------------------------------|--------------|--------|--------|---------|
|                                                                               |              |        |        |         |
| Gi0/1                                                                         | Forwarding   | 20 pps | 10 pps | 5 pps   |
| Gi0/2                                                                         | Forwarding   | 50.00% | 40.00% | 0.00%   |
| <output td="" trun<=""><td>cated&gt;</td><td></td><td></td><td></td></output> | cated>       |        |        |         |

This is an example of output from the **show storm-control** command for a specified interface. Because no traffic-type keyword was entered, the broadcast storm control settings appear.

| Switch> show storm-control gigabitethernet 0/1 |              |        |        |         |
|------------------------------------------------|--------------|--------|--------|---------|
| Interface                                      | Filter State | Upper  | Lower  | Current |
|                                                |              |        |        |         |
| Gi0/1                                          | Forwarding   | 20 pps | 10 pps | 5 pps   |

Table 2-36 describes the fields in the **show storm-control** display.

# Table 2-36 show storm-control Field Descriptions

| Field        | Description                                                                                                    |
|--------------|----------------------------------------------------------------------------------------------------|
| Interface    | Displays the ID of the interface.                                                                                                    |
| Filter State | Displays the status of the filter:                                                                                                    |
|              | • Blocking—Storm control is enabled, and a storm has occurred.                                                                                                    |
|              | • Forwarding—Storm control is enabled, and no storms have occurred.                                                                                                    |
|              | • Inactive—Storm control is disabled.                                                                                                    |
| Upper        | Displays the rising suppression level as a percentage of total available bandwidth in packets per second or in bits per second.                                                                                          |
| Lower        | Displays the falling suppression level as a percentage of total available bandwidth in packets per second or in bits per second.                                                                                         |
| Current      | Displays the bandwidth usage of broadcast traffic or the specified traffic type (broadcast, multicast, or unicast) as a percentage of total available bandwidth. This field is only valid when storm control is enabled. |

| Command       | Description                                                                    |
|---------------|--------------------------------------------------------------------------------|
| storm-control | Sets the broadcast, multicast, or unicast storm control levels for the switch. |

# show switch

Use the **show switch** user EXEC command to display information related to a stack member or the switch stack.

show switch [stack-member-number | detail | neighbors | stack-ports | stack-ring activity [detail] | speed] [ | {begin | exclude | include} | expression]

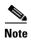

This command is supported only on Catalyst 2960-S switches running the LAN base image.

#### **Command Modes**

| stack-member-number             | (Optional) Display information for the specified member. The range is 1 to 4.                                                                                                    |
|---------------------------------|----------------------------------------------------------------------------------------------------|
| detail                          | (Optional) Display detailed information about the stack ring.                                                                                                    |
| neighbors                       | (Optional) Display the neighbors for the entire stack.                                                                                                    |
| stack-ports                     | (Optional) Display port information for the entire stack.                                                                                                    |
| stack-ring activity<br>[detail] | (Optional) Display the number of frames per member that are sent to the stack ring. Use the <b>detail</b> keyword to display the number of frames per member that are sent to the stack ring, the receive queues, and the ASIC. |
| stack-ring speed                | (Optional) Display the stack ring speed.                                                                                                    |
| begin                           | (Optional) Display begins with the line that matches the <i>expression</i> .                                                                                                    |
| exclude                         | (Optional) Display excludes lines that match the expression.                                                                                                    |
| include                         | (Optional) Display includes lines that match the specified expression.                                                                                                    |
| expression                      | Expression in the output to use as a reference point.                                                                                                    |

User EXEC

#### **Command History**

| Release     | Modification                 |
|-------------|------------------------------|
| 12.2(53)SE1 | This command was introduced. |

## **Usage Guidelines**

Expressions are case sensitive. For example, if you enter | **exclude output**, the lines that contain *output* do not appear, but the lines that contain *Output* appear.

This command displays these states:

- Waiting—A switch is booting up and waiting for communication from other switches in the stack. The switch has not yet determined whether or not it is a stack master.
  - Stack members not participating in a stack master election remain in the waiting state until the stack master is elected and ready.
- Initializing—A switch has determined whether its stack master status. If it is not the stack master, it is receiving its system- and interface-level configuration from the stack master and loading it.
- Ready—The member has completed loading the system- and interface-level configurations and can
  forward traffic.

- Master Re-Init—The state immediately after a master re-election and a different member is elected master. The new master is re-initializing its configuration. This state applies only to the new master.
- Ver Mismatch—A switch in version mismatch mode. Version-mismatch mode is when a switch joining the stack has a different stack protocol minor version number than the master.
- SDM Mismatch—A switch in Switch Database Management (SDM) mismatch mode. SDM mismatch is when a member does not support the SDM template running on the master.
- Provisioned—The state of a preconfigured switch before it becomes an active member of a stack, or the state of a member after it has left the stack. The MAC address and the priority number in the display are always 0 for the provisioned switch.

A typical state transition for a member (including a master) booting up is Waiting -> Initializing -> Ready.

A typical state transition for a member becoming a master after a master election is Ready -> Master Re-Init -> Ready.

A typical state transition for a member in version mismatch mode is Waiting -> Ver Mismatch.

You can use the **show switch** command to identify whether the provisioned switch exists in the stack. The **show running-config** and the **show startup-config** privileged EXEC commands do not provide this information.

The display also includes stack MAC-persistency wait-time if persistent MAC address is enabled.

#### **Examples**

This example shows summary stack information:

#### Switch> show switch

| Switch# | Role             | Mac Address                      | Priority | State          |
|---------|------------------|----------------------------------|----------|----------------|
| 6<br>*8 | Member<br>Master | 0003.e31a.1e00<br>0003.e31a.1200 | 1<br>1   | Ready<br>Ready |
| 2       | Member           | 0000.000.0000                    | 0        | Provisioned    |

#### This example shows detailed stack information:

#### Switch> show switch detail

Switch/Stack Mac Address : 0013.c4db.7e00

Mac persistency wait time: 4 mins

| Switch# | Role | Mac Address                     | Priority | /      | Current<br>State     |
|---------|------|---------------------------------|----------|--------|----------------------|
| *1      |      | 0013.c4db.7e00<br>0000.000.0000 | 1<br>0   | 0<br>0 | Ready<br>Provisioned |
| 6       |      | 0003.e31a.1e00                  | 1        | 0      | Ready                |

| Switch# | Stack Port<br>Port 1 | Status<br>Port 2 | Neighb<br>Port 1 |      |
|---------|----------------------|------------------|------------------|------|
| 1       | Ok                   | Down             | 6                | None |
| 6       | Down                 | Ok               | None             | 1    |

This example shows the member 6 summary information:

Switch> show switch 6

| Switch# | Role   | Mac Address    | Priority | Current<br>State |
|---------|--------|----------------|----------|------------------|
| <br>6   | Member | 0003.e31a.1e00 | 1        | Ready            |

This example shows the neighbor information for a stack:

Switch> show switch neighbors

| Switch # | Port A | Port B |
|----------|--------|--------|
|          |        |        |
| 6        | None   | 8      |
| 8        | 6      | None   |

This example shows stack-port information:

Switch> show switch stack-ports

| Switch # | Port A | Port E |
|----------|--------|--------|
|          |        |        |
| 6        | Down   | Ok     |
| 8        | Ok     | Down   |

This example shows detailed stack-ring activity information:

Switch> show switch stack-ring activity detail

| Switch | Asic   | Rx Queue-1    | Rx Queue-2   | Rx Queue-3      | Rx Queue-4  | Total            |
|--------|--------|---------------|--------------|-----------------|-------------|------------------|
| 1      | 0<br>1 | 2021864<br>52 | 1228937<br>0 | 281510<br>72678 | 0           | 3532311<br>72730 |
|        |        |               |              | Swit            | ch 1 Total: | 3605041          |
| 2      | 0      | 2020901       | 90833        | 101680          | 0           | 2213414          |
| 2      | 1      | 52            | 0            | 0               | 0           | 52               |
|        |        |               |              | Swit            | ch 2 Total: | 2213466          |

Total frames sent to stack ring: 5818507

Note: these counts do not include frames sent to the ring by certain output features, such as output SPAN and output ACLs.

| Command          | Description                                                     |
|------------------|-----------------------------------------------------------------|
| reload           | Reloads the member and puts a configuration change into effect. |
| remote command   | Monitors all or specified members.                              |
| session          | Accesses a specific member.                                     |
| switch           | Changes the member priority value.                              |
| switch provision | Provisions a new switch before it joins the stack.              |
| switch renumber  | Changes the member number.                                      |

# show system mtu

Use the **show system mtu** privileged EXEC command to display the global maximum transmission unit (MTU) or maximum packet size set for the switch.

show system mtu [ | {begin | exclude | include}} expression]

# **Syntax Description**

| begin      | (Optional) Display begins with the line that matches the expression.   |
|------------|------------------------------------------------------------------------|
| l exclude  | (Optional) Display excludes lines that match the expression.           |
| include    | (Optional) Display includes lines that match the specified expression. |
| expression | Expression in the output to use as a reference point.                  |

## **Command Modes**

Privileged EXEC

## **Command History**

| Release    | Modification                 |
|------------|------------------------------|
| 12.2(25)FX | This command was introduced. |

#### **Usage Guidelines**

If you have used the **system mtu** or **system mtu jumbo** global configuration command to change the MTU setting, the new setting does not take effect until you reset the switch.

The system MTU refers to ports operating at 10/100 Mb/s; the system jumbo MTU refers to Gigabit ports; the system routing MTU refers to routed ports.

Expressions are case sensitive. For example, if you enter | **exclude output**, the lines that contain *output* do not appear, but the lines that contain *Output* appear.

# **Examples**

This is an example of output from the **show system mtu** command:

Switch# **show system mtu**System MTU size is 1500 bytes
System Jumbo MTU size is 1550 bytes

| Command    | Description                                                                 |
|------------|-----------------------------------------------------------------------------|
| system mtu | Sets the MTU size for the Fast Ethernet, Gigabit Ethernet, or routed ports. |

# show udld

Use the **show udld** user EXEC command to display UniDirectional Link Detection (UDLD) administrative and operational status for all ports or the specified port.

**show udld** [interface-id] [ | {begin | exclude | include} | expression]

#### **Syntax Description**

| interface-id | (Optional) ID of the interface and port number. Valid interfaces include physical ports and VLANs. The VLAN range is 1 to 4094. |
|--------------|----------------------------------------------------------------------------------------------------|
| begin        | (Optional) Display begins with the line that matches the expression.                                                            |
| exclude      | (Optional) Display excludes lines that match the expression.                                                                    |
| include      | (Optional) Display includes lines that match the specified expression.                                                          |
| expression   | Expression in the output to use as a reference point.                                                                           |

#### **Command Modes**

User EXEC

#### **Command History**

| Release    | Modification                 |
|------------|------------------------------|
| 12.2(25)FX | This command was introduced. |

# **Usage Guidelines**

If you do not enter an interface-id, administrative and operational UDLD status for all interfaces appear.

Expressions are case sensitive. For example, if you enter | **exclude output**, the lines that contain *output* do not appear, but the lines that contain *Output* appear.

#### **Examples**

This is an example of output from the **show udld** *interface-id* command. For this display, UDLD is enabled on both ends of the link, and UDLD detects that the link is bidirectional. Table 2-37 describes the fields in this display.

```
Switch> show udld gigabitethernet0/1
Interface qi0/1
Port enable administrative configuration setting: Follows device default
Port enable operational state: Enabled
Current bidirectional state: Bidirectional
Current operational state: Advertisement - Single Neighbor detected
Message interval: 60
Time out interval: 5
   Entry 1
    Expiration time: 146
   Device ID: 1
   Current neighbor state: Bidirectional
    Device name: Switch-A
    Port ID: Gi0/1
   Neighbor echo 1 device: Switch-B
   Neighbor echo 1 port: Gi0/2
   Message interval: 5
   CDP Device name: Switch-A
```

Table 2-37 show udld Field Descriptions

| Field                                            | Description                                                                                                    |
|--------------------------------------------------|----------------------------------------------------------------------------------------------------|
| Interface                                        | The interface on the local device configured for UDLD.                                                                                                    |
| Port enable administrative configuration setting | How UDLD is configured on the port. If UDLD is enabled or disabled, the port enable configuration setting is the same as the operational enable state. Otherwise, the enable operational setting depends on the global enable setting.                                   |
| Port enable operational state                    | Operational state that shows whether UDLD is actually running on this port.                                                                                                    |
| Current bidirectional state                      | The bidirectional state of the link. An unknown state appears if the link is down or if it is connected to an UDLD-incapable device. A bidirectional state appears if the link is a normal two-way connection to a UDLD-capable device. All other values mean miswiring. |
| Current operational state                        | The current phase of the UDLD state machine. For a normal bidirectional link, the state machine is most often in the Advertisement phase.                                                                                                    |
| Message interval                                 | How often advertisement messages are sent from the local device. Measured in seconds.                                                                                                    |
| Time out interval                                | The time period, in seconds, that UDLD waits for echoes from a neighbor device during the detection window.                                                                                                    |
| Entry 1                                          | Information from the first cache entry, which contains a copy of echo information received from the neighbor.                                                                                                    |
| Expiration time                                  | The amount of time in seconds remaining before this cache entry is aged out.                                                                                                    |
| Device ID                                        | The neighbor device identification.                                                                                                    |
| Current neighbor state                           | The neighbor's current state. If both the local and neighbor devices are running UDLD normally, the neighbor state and local state should be bidirectional. If the link is down or the neighbor is not UDLD-capable, no cache entries appear.                            |
| Device name                                      | The device name or the system serial number of the neighbor. The system serial number appears if the device name is not set or is set to the default (Switch).                                                                                                    |
| Port ID                                          | The neighbor port ID enabled for UDLD.                                                                                                    |
| Neighbor echo 1 device                           | The device name of the neighbors' neighbor from which the echo originated.                                                                                                    |
| Neighbor echo 1 port                             | The port number ID of the neighbor from which the echo originated.                                                                                                    |
| Message interval                                 | The rate, in seconds, at which the neighbor is sending advertisement messages.                                                                                                    |
| CDP device name                                  | The CDP device name or the system serial number. The system serial number appears if the device name is not set or is set to the default (Switch).                                                                                                    |

| Command    | Description                                                                                                    |
|------------|----------------------------------------------------------------------------------------------------|
| udld       | Enables aggressive or normal mode in UDLD or sets the configurable message timer time.                                                          |
| udld port  | Enables UDLD on an individual interface or prevents a fiber-optic interface from being enabled by the <b>udld</b> global configuration command. |
| udld reset | Resets all interfaces shutdown by UDLD and permits traffic to begin passing through them again.                                                 |

# show version

Use the **show version** user EXEC command to display version information for the hardware and firmware.

**show version** [ | {begin | exclude | include} expression]

# **Syntax Description**

| begin      | (Optional) Display begins with the line that matches the expression.   |
|------------|------------------------------------------------------------------------|
| exclude    | (Optional) Display excludes lines that match the <i>expression</i> .   |
| include    | (Optional) Display includes lines that match the specified expression. |
| expression | Expression in the output to use as a reference point.                  |

## **Command Modes**

User EXEC

#### **Command History**

| Release    | Modification                 |
|------------|------------------------------|
| 12.2(25)FX | This command was introduced. |

#### **Usage Guidelines**

Expressions are case sensitive. For example, if you enter | **exclude output**, the lines that contain *output* do not appear, but the lines that contain *Output* appear.

#### **Examples**

This is an example of output from the show version command:

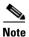

Though visible in the **show version** output, the *configuration register* information is not supported on the switch.

Switch> show version

Cisco IOS Software, C2960 Software (C2960-LANBASE-M), Version 12.2(0.0.16)FX, CISCO DEVELOPMENT TEST VERSION

Copyright (c) 1986-2005 by Cisco Systems, Inc.

Compiled Tue 17-May-05 01:43 by yenanh

ROM: Bootstrap program is C2960 boot loader

BOOTLDR: C2960 Boot Loader (C2960-HBOOT-M), Version 12.2 [lqian-flo\_pilsner 100]

Switch uptime is 3 days, 20 hours, 8 minutes

System returned to ROM by power-on

System image file is "flash:c2960-lanbase-mz.122-0.0.16.FX.bin"

cisco WS-C2960-24TC-L (PowerPC405) processor with 61440 K/4088 K bytes of memory.

Processor board ID FHH0916001J

Last reset from power-on

Target IOS Version 12.2(25)FX

1 Virtual Ethernet interface

24 FastEthernet interfaces

2 Gigabit Ethernet interfaces

The password-recovery mechanism is enabled.

64K bytes of flash-simulated non-volatile configuration memory.

Base ethernet MAC Address : 00:0B:FC:FF:E8:80
Motherboard assembly number : 73-9832-02
Motherboard serial number : FHH0916001J

Motherboard revision number : 01
System serial number : FHH0916001J

Hardware Board Revision Number : 0x01

TOICS Model Switch Ports Model SW Version SW Image \_\_\_\_\_ ---------\* 1 26 WS-C2960-24TC-L 12.2(0.0.16)FX C2960-LANBASE-M

Configuration register is 0xF

# show vlan

Use the **show vlan** user EXEC command to display the parameters for all configured VLANs or one VLAN (if the VLAN ID or name is specified) on the switch.

show vlan [brief | id vlan-id | mtu | name vlan-name | remote-span | summary] [ | {begin | exclude | include} | expression]

## **Syntax Description**

| brief          | (Optional) Display one line for each VLAN with the VLAN name, status, and its ports.                                                  |
|----------------|----------------------------------------------------------------------------------------------------|
| id vlan-id     | (Optional) Display information about a single VLAN identified by VLAN ID number. For <i>vlan-id</i> , the range is 1 to 4094.         |
| mtu            | (Optional) Display a list of VLANs and the minimum and maximum transmission unit (MTU) sizes configured on ports in the VLAN.         |
| name vlan-name | (Optional) Display information about a single VLAN identified by VLAN name. The VLAN name is an ASCII string from 1 to 32 characters. |
| remote-span    | (Optional) Display information about Remote SPAN (RSPAN) VLANs.                                                                       |
| summary        | (Optional) Display VLAN summary information.                                                                                          |
| begin          | (Optional) Display begins with the line that matches the expression.                                                                  |
| exclude        | (Optional) Display excludes lines that match the expression.                                                                          |
| include        | (Optional) Display includes lines that match the specified expression.                                                                |
| expression     | Expression in the output to use as a reference point.                                                                                 |

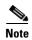

Though visible in the command-line help string, the **ifindex**, **internal usage**, and **private-vlan** keywords are not supported.

# **Command Modes**

User EXEC

#### **Command History**

| Release    | Modification                 |
|------------|------------------------------|
| 12.2(25)FX | This command was introduced. |

# **Usage Guidelines**

In the **show vlan mtu** command output, the MTU\_Mismatch column shows whether all the ports in the VLAN have the same MTU. When *yes* appears in this column, it means that the VLAN has ports with different MTUs, and packets that are switched from a port with a larger MTU to a port with a smaller MTU might be dropped. If the VLAN does not have an SVI, the hyphen (-) symbol appears in the SVI\_MTU column. If the MTU-Mismatch column displays *yes*, the names of the port with the MinMTU and the port with the MaxMTU appear.

Expressions are case sensitive. For example, if you enter | **exclude output**, the lines that contain *output* do not appear, but the lines that contain *Output* appear.

# Examples

This is an example of output from the **show vlan** command. Table 2-38 describes the fields in the display.

| Switch> <b>show vlan</b><br>VLAN Name                                                                                          |                                  |                 |      | Sta              | tus P   | Ports                                  |                     |               |        |        |
|----------------------------------------------------------------------------------------------------|----------------------------------|-----------------|------|------------------|---------|----------------------------------------|---------------------|---------------|--------|--------|
| 1 default                                                                                                    |                                  |                 | act  | G<br>G           | i0/5, 0 | Gi0/2, Gi0<br>Gi0/6, Gi0<br>Gi0/10, G: | 0/7, Gi<br>i0/11, ( | 0/8<br>Gi0/12 |        |        |
| <out< td=""><td>put tr</td><td>uncated&gt;</td><td></td><td></td><td></td><td></td><td></td><td></td><td></td><td></td></out<> | put tr                           | uncated>        |      |                  |         |                                        |                     |               |        |        |
| 2                                                                                                    | VLAN0                            | 002             |      |                  | act     | ive                                    |                     |               |        |        |
| 3                                                                                                    | VLAN0                            | 003             |      |                  | act     | ive                                    |                     |               |        |        |
| <out< td=""><td>put tr</td><td>uncated&gt;</td><td></td><td></td><td></td><td></td><td></td><td></td><td></td><td></td></out<> | put tr                           | uncated>        |      |                  |         |                                        |                     |               |        |        |
| 1000                                                                                                    | VLAN1                            | 000             |      |                  | act     | ive                                    |                     |               |        |        |
|                                                                                                    |                                  | default         |      |                  | act     |                                        |                     |               |        |        |
|                                                                                                    |                                  | -ring-defau     | lt   |                  | act     |                                        |                     |               |        |        |
| 1004 fddinet-default<br>1005 trnet-default                                                                                     |                                  |                 |      | active<br>active |         |                                        |                     |               |        |        |
| 1000                                                                                                    | 011100                           | acraarc         |      |                  | 400     |                                        |                     |               |        |        |
| VLAN                                                                                                    | Type                             | SAID            | MTU  | Parent           | RingNo  | BridgeN                                | o Stp               | BrdgMode      | Trans1 | Trans2 |
| 1                                                                                                    | enet                             | 100001          | 1500 | _                | _       | _                                      | _                   | _             | 1002   | 1003   |
|                                                                                                    |                                  | 100002          |      | -                |         | -                                      | -                   | -             | 0      | 0      |
| 3                                                                                                    | enet                             | 100003          | 1500 | -                | _       | -                                      | -                   | _             | 0      | 0      |
| <out< td=""><td>put tr</td><td>uncated&gt;</td><td></td><td></td><td></td><td></td><td></td><td></td><td></td><td></td></out<> | put tr                           | uncated>        |      |                  |         |                                        |                     |               |        |        |
| 1005                                                                                                    | 1005 trnet 101005 1500 ibm - 0 0 |                 |      |                  |         |                                        |                     |               |        |        |
| Remo                                                                                                    | Remote SPAN VLANS                |                 |      |                  |         |                                        |                     |               |        |        |
|                                                                                                    |                                  |                 |      |                  |         |                                        |                     |               |        |        |
| Prim                                                                                                    | _                                | condary Typ<br> |      |                  |         |                                        |                     |               |        |        |

Table 2-38 show vlan Command Output Fields

| Field  | Description                                  |
|--------|----------------------------------------------|
| VLAN   | VLAN number.                                 |
| Name   | Name, if configured, of the VLAN.            |
| Status | Status of the VLAN (active or suspend).      |
| Ports  | Ports that belong to the VLAN.               |
| Туре   | Media type of the VLAN.                      |
| SAID   | Security association ID value for the VLAN.  |
| MTU    | Maximum transmission unit size for the VLAN. |
| Parent | Parent VLAN, if one exists.                  |
| RingNo | Ring number for the VLAN, if applicable.     |

Table 2-38 show vian Command Output Fields (continued)

| Field                            | Description                                                                                                    |
|----------------------------------|----------------------------------------------------------------------------------------------------|
| BrdgNo                           | Bridge number for the VLAN, if applicable.                                                                                          |
| Stp                              | Spanning Tree Protocol type used on the VLAN.                                                                                       |
| BrdgMode                         | Bridging mode for this VLAN—possible values are source-route bridging (SRB) and source-route transparent (SRT); the default is SRB. |
| Trans1                           | Translation bridge 1.                                                                                                    |
| Trans2                           | Translation bridge 2.                                                                                                    |
| Remote SPAN VLANs                | Identifies any RSPAN VLANs that have been configured.                                                                               |
| Primary/Secondary/<br>Type/Ports |                                                                                                    |

This is an example of output from the **show vlan summary** command:

Switch> **show vlan summary**Number of existing VLANs : 45
Number of existing VTP VLANs : 45
Number of existing extended VLANs : 0

This is an example of output from the **show vlan id** command.

#### Switch# show vlan id 2

| VLAN Name  |                |        |      | Stat | cus   | Ports   |  |                           |        |        |
|------------|----------------|--------|------|------|-------|---------|--|---------------------------|--------|--------|
| 2 VLAN0200 |                |        | acti | Lve  | Gi0/1 | , Gi0/2 |  |                           |        |        |
| _          | VLANO2<br>Type |        | MTU  |      |       |         |  | a2/5, Fa2/6<br>p BrdgMode | Trans1 | Trans2 |
| 2          | enet           | 100002 | 1500 | -    | -     | -       |  |                           | 0      | 0      |
|            |                | N VLAN |      |      |       |         |  |                           |        |        |
| Disab      | ı⊥ed           |        |      |      |       |         |  |                           |        |        |

| Command                | Description                                                              |  |  |  |  |
|------------------------|--------------------------------------------------------------------------|--|--|--|--|
| switchport mode        | Configures the VLAN membership mode of a port.                           |  |  |  |  |
| usb-inactivity-timeout | Enables VLAN configuration mode where you can configure VLANs 1 to 4094. |  |  |  |  |

# show vmps

Use the **show vmps** user EXEC command without keywords to display the VLAN Query Protocol (VQP) version, reconfirmation interval, retry count, VLAN Membership Policy Server (VMPS) IP addresses, and the current and primary servers, or use the **statistics** keyword to display client-side statistics.

show vmps [statistics] [ | {begin | exclude | include} expression]

## **Syntax Description**

| statistics | (Optional) Display VQP client-side statistics and counters.            |
|------------|------------------------------------------------------------------------|
| begin      | (Optional) Display begins with the line that matches the expression.   |
| exclude    | (Optional) Display excludes lines that match the expression.           |
| include    | (Optional) Display includes lines that match the specified expression. |
| expression | Expression in the output to use as a reference point.                  |

#### **Command Modes**

User EXEC

#### **Command History**

| Release    | Modification                 |
|------------|------------------------------|
| 12.2(25)FX | This command was introduced. |

# **Usage Guidelines**

Expressions are case sensitive. For example, if you enter | **exclude output**, the lines that contain *output* do not appear, but the lines that contain *Output* appear.

#### **Examples**

This is an example of output from the **show vmps** command:

This is an example of output from the **show vmps statistics** command. Table 2-39 describes each field in the display.

| Swite | ch> show vmps statistic: | s |
|-------|--------------------------|---|
| VMPS  | Client Statistics        |   |
|       |                          |   |
| VQP   | Queries:                 | 0 |
| VQP   | Responses:               | 0 |
| VMPS  | Changes:                 | 0 |
| VQP   | Shutdowns:               | 0 |

```
VQP Denied: 0
VQP Wrong Domain: 0
VQP Wrong Version: 0
VQP Insufficient Resource: 0
```

Table 2-39 show vmps statistics Field Descriptions

| Field                        | Description                                                                                                    |
|------------------------------|----------------------------------------------------------------------------------------------------|
| VQP Queries                  | Number of queries sent by the client to the VMPS.                                                                                                    |
| VQP Responses                | Number of responses sent to the client from the VMPS.                                                                                                    |
| VMPS Changes                 | Number of times that the VMPS changed from one server to another.                                                                                                    |
| VQP Shutdowns                | Number of times the VMPS sent a response to shut down the port. The client disables the port and removes all dynamic addresses on this port from the address table. You must administratively re-enable the port to restore connectivity.                                                                                                    |
| VQP Denied                   | Number of times the VMPS denied the client request for security reasons. When the VMPS response denies an address, no frame is forwarded to or from the workstation with that address (broadcast or multicast frames are delivered to the workstation if the port has been assigned to a VLAN). The client keeps the denied address in the address table as a blocked address to prevent more queries from being sent to the VMPS for each new packet received from this workstation. The client ages the address if no new packets are received from this workstation on this port within the aging time period. |
| VQP Wrong Domain             | Number of times the management domain in the request does not match the one for the VMPS. Any previous VLAN assignments of the port are not changed. This response means that the server and the client have not been configured with the same VTP management domain.                                                                                                    |
| VQP Wrong Version            | Number of times the version field in the query packet contains a value that is higher than the version supported by the VMPS. The VLAN assignment of the port is not changed. The switches send only VMPS Version 1 requests.                                                                                                    |
| VQP Insufficient<br>Resource | Number of times the VMPS is unable to answer the request because of a resource availability problem. If the retry limit has not yet been reached, the client repeats the request with the same server or with the next alternate server, depending on whether the per-server retry count has been reached.                                                                                                    |

| Command                             | Description                                                                |
|-------------------------------------|----------------------------------------------------------------------------|
| clear vmps statistics               | Clears the statistics maintained by the VQP client.                        |
| vmps reconfirm<br>(privileged EXEC) | Sends VQP queries to reconfirm all dynamic VLAN assignments with the VMPS. |
| vmps retry                          | Configures the per-server retry count for the VQP client.                  |
| vmps server                         | Configures the primary VMPS and up to three secondary servers.             |

# show vtp

Use the **show vtp** user EXEC command to display general information about the VLAN Trunking Protocol (VTP) management domain, status, and counters.

show vtp {counters | devices [conflicts] | interface [interface-id] | password | status} [ | {begin | exclude | include} | expression]

## **Syntax Description**

| counters                 | Display the VTP statistics for the switch.                                                                                                    |
|--------------------------|----------------------------------------------------------------------------------------------------|
| password                 | Display the configured VTP password.                                                                                                    |
| devices                  | Display information about all VTP version 3 devices in the domain. This keyword applies only if the switch is not running VTP version 3.                                         |
| conflicts                | (Optional) Display information about VTP version 3 devices that have conflicting primary servers. This command is ignored when the switch is in VTP transparent or VPT off mode. |
| interface [interface-id] | Display VTP status and configuration for all interfaces or the specified interface. The <i>interface-id</i> can be a physical interface or a port channel.                       |
| status                   | Display general information about the VTP management domain status.                                                                                                    |
| begin                    | (Optional) Display begins with the line that matches the <i>expression</i> .                                                                                                    |
| exclude                  | (Optional) Display excludes lines that match the <i>expression</i> .                                                                                                    |
| include                  | (Optional) Display includes lines that match the specified <i>expression</i> .                                                                                                   |
| expression               | Expression in the output to use as a reference point.                                                                                                    |
|                          |                                                                                                    |

# **Command Modes**

User EXEC

#### **Command History**

| Release    | Modification                                                                   |
|------------|--------------------------------------------------------------------------------|
| 12.2(25)FX | This command was introduced.                                                   |
| 12.2(52)SE | The <b>devices</b> and <b>interface</b> keywords were added for VTP version 3. |

# **Usage Guidelines**

When you enter the **show vtp password** command when the switch is running VTP version 3, the display follows these rules:

- If the **password** *password* global configuration command did not specify the **hidden** keyword and encryption is not enabled on the switch, the password appears in clear text.
- If the **password** *password* command did not specify the **hidden** keyword and encryption is enabled on the switch, the encrypted password appears.
- If the **password** password command included the **hidden** keyword, the hexadecimal secret key is displayed.

Expressions are case sensitive. For example, if you enter | **exclude output**, the lines that contain *output* do not appear, but the lines that contain *Output* appear.

## **Examples**

This is an example of output from the **show vtp devices** command. A Yes in the *Conflict* column means that the responding server is in conflict with the local server for the feature; that is, when two switches in the same domain do not have the same primary server for a database.

#### Switch# show vtp devices

This is an example of output from the **show vtp counters** command. Table 2-40 describes the fields in the display.

#### Switch> show vtp counters

0

0

0

0

VTP statistics:

```
Summary advertisements received : 0
Subset advertisements received : 0
Request advertisements received
Summary advertisements transmitted: 6970
Subset advertisements transmitted : 0
Request advertisements transmitted: 0
Number of config revision errors : 0
Number of config digest errors
                                 : 0
Number of V1 summary errors
                                : 0
VTP pruning statistics:
                Join Transmitted Join Received
                                                 Summary advts received from
Trunk
                                                 non-pruning-capable device
```

0

0

0

0

# Table 2-40 show vtp counters Field Descriptions

Fa0/47

Fa0/48

Gi0/1

Gi0/2

| Field                              | Description                                                                                                    |
|------------------------------------|----------------------------------------------------------------------------------------------------|
| Summary advertisements received    | Number of summary advertisements received by this switch on its trunk ports. Summary advertisements contain the management domain name, the configuration revision number, the update timestamp and identity, the authentication checksum, and the number of subset advertisements to follow. |
| Subset advertisements received     | Number of subset advertisements received by this switch on its trunk ports. Subset advertisements contain all the information for one or more VLANs.                                                                                                    |
| Request advertisements received    | Number of advertisement requests received by this switch on its trunk ports. Advertisement requests normally request information on all VLANs. They can also request information on a subset of VLANs.                                                                                        |
| Summary advertisements transmitted | Number of summary advertisements sent by this switch on its trunk ports. Summary advertisements contain the management domain name, the configuration revision number, the update timestamp and identity, the authentication checksum, and the number of subset advertisements to follow.     |

\_\_\_\_\_\_

0

0

0

0

Table 2-40 show vtp counters Field Descriptions (continued)

| Field                                                  | Description                                                                                                    |
|--------------------------------------------------------|----------------------------------------------------------------------------------------------------|
| Subset advertisements transmitted                      | Number of subset advertisements sent by this switch on its trunk ports. Subset advertisements contain all the information for one or more VLANs.                                                                                                    |
| Request advertisements transmitted                     | Number of advertisement requests sent by this switch on its trunk ports. Advertisement requests normally request information on all VLANs. They can also request information on a subset of VLANs.                                                                                                    |
| Number of configuration                                | Number of revision errors.                                                                                                    |
| revision errors                                        | Whenever you define a new VLAN, delete an existing one, suspend or resume an existing VLAN, or modify the parameters on an existing VLAN, the configuration revision number of the switch increments.                                                                                                    |
|                                                        | Revision errors increment whenever the switch receives an advertisement whose revision number matches the revision number of the switch, but the MD5 digest values do not match. This error means that the VTP password in the two switches is different or that the switches have different configurations.                   |
|                                                        | These errors means that the switch is filtering incoming advertisements, which causes the VTP database to become unsynchronized across the network.                                                                                                    |
| Number of configuration                                | Number of MD5 digest errors.                                                                                                    |
| digest errors                                          | Digest errors increment whenever the MD5 digest in the summary packet and the MD5 digest of the received advertisement calculated by the switch do not match. This error usually means that the VTP password in the two switches is different. To solve this problem, make sure the VTP password on all switches is the same.  |
|                                                        | These errors mean that the switch is filtering incoming advertisements, which causes the VTP database to become unsynchronized across the network.                                                                                                    |
| Number of V1 summary                                   | Number of Version 1 errors.                                                                                                    |
| errors                                                 | Version 1 summary errors increment whenever a switch in VTP V2 mode receives a VTP Version 1 frame. These errors mean that at least one neighboring switch is either running VTP Version 1 or VTP Version 2 with V2-mode disabled. To solve this problem, change the configuration of the switches in VTP V2-mode to disabled. |
| Join Transmitted                                       | Number of VTP pruning messages sent on the trunk.                                                                                                    |
| Join Received                                          | Number of VTP pruning messages received on the trunk.                                                                                                    |
| Summary Advts Received from non-pruning-capable device | Number of VTP summary messages received on the trunk from devices that do not support pruning.                                                                                                    |

This is an example of output from the **show vtp status** command for a switch running VTP version 2. Table 2-41 describes the fields in the display.

Switch> show vtp status

VTP Version : 2

Configuration Revision : 0

Maximum VLANs supported locally : 1005

Number of existing VLANs : 45

VTP Operating Mode : Transparent
VTP Domain Name : shared\_testbed1

VTP Pruning Mode : Disabled
VTP V2 Mode : Disabled
VTP Traps Generation : Enabled

MD5 digest : 0x3A 0x29 0x86 0x39 0xB4 0x5D 0x58 0xD7

# Table 2-41 show vtp status Field Descriptions

| Field                           | Description                                                                                                    |
|---------------------------------|----------------------------------------------------------------------------------------------------|
| VTP Version                     | Displays the VTP version operating on the switch. By default, the switch implements Version 1 but can be set to Version 2.                                                                                                    |
| Configuration Revision          | Current configuration revision number on this switch.                                                                                                    |
| Maximum VLANs Supported Locally | Maximum number of VLANs supported locally.                                                                                                    |
| Number of Existing VLANs        | Number of existing VLANs.                                                                                                    |
| VTP Operating Mode              | Displays the VTP operating mode, which can be server, client, or transparent.                                                                                                    |
|                                 | Server: a switch in VTP server mode is enabled for VTP and sends advertisements. You can configure VLANs on it. The switch guarantees that it can recover all the VLAN information in the current VTP database from NVRAM after reboot. By default, every switch is a VTP server.                                                               |
|                                 | Note The switch automatically changes from VTP server mode to VTP client mode if it detects a failure while writing the configuration to NVRAM and cannot return to server mode until the NVRAM is functioning.                                                                                                    |
|                                 | Client: a switch in VTP client mode is enabled for VTP, can send advertisements, but does not have enough nonvolatile storage to store VLAN configurations. You cannot configure VLANs on it. When a VTP client starts up, it does not send VTP advertisements until it receives advertisements to initialize its VLAN database.                |
|                                 | Transparent: a switch in VTP transparent mode is disabled for VTP, does not send or learn from advertisements sent by other devices, and cannot affect VLAN configurations on other devices in the network. The switch receives VTP advertisements and forwards them on all trunk ports except the one on which the advertisement was received. |
| VTP Domain Name                 | Name that identifies the administrative domain for the switch.                                                                                                    |
| VTP Pruning Mode                | Displays whether pruning is enabled or disabled. Enabling pruning on a VTP server enables pruning for the entire management domain. Pruning restricts flooded traffic to those trunk links that the traffic must use to access the appropriate network devices.                                                                                 |
| VTP V2 Mode                     | Displays if VTP Version 2 mode is enabled. All VTP Version 2 switches operate in Version 1 mode by default. Each VTP switch automatically detects the capabilities of all the other VTP devices. A network of VTP devices should be configured to Version 2 only if all VTP switches in the network can operate in Version 2 mode.              |
| VTP Traps Generation            | Displays whether VTP traps are sent to a network management station.                                                                                                    |

Table 2-41 show vtp status Field Descriptions (continued)

| Field                       | Description                                                                                                    |
|-----------------------------|----------------------------------------------------------------------------------------------------|
| MD5 Digest                  | A 16-byte checksum of the VTP configuration.                                                                                                    |
| Configuration Last Modified | Displays the date and time of the last configuration modification. Displays the IP address of the switch that caused the configuration change to the database. |

This is an example of output from the show vtp status command for a switch running VTP version 3. .

Switch> show vtp status VTP Version capable : 1 to 3 VTP version running : 3 VTP Version -: Cisco VTP Pruning Mode : Disabled : Disabled VTP Traps Generation : 0021.1bcd.c700 Device ID Feature VLAN: -----VTP Operating Mode : Server VTP Operating Mode : Se Number of existing VLANs : 7 Number of existing extended VLANs : 0 Configuration Revision : 0 : 0000.0000.0000 Primary ID Primary Description MD5 digest Feature MST: \_\_\_\_\_ VTP Operating Mode : Client Configuration Revision : 0

Primary ID : 0000.0000.0000

Primary Description

MD5 digest 

Feature UNKNOWN: \_\_\_\_\_

VTP Operating Mode : Transparent

| Command                    | Description                                                         |
|----------------------------|---------------------------------------------------------------------|
| clear vtp counters         | Clears the VTP and pruning counters.                                |
| vtp (global configuration) | Configures the VTP filename, interface name, domain name, and mode. |

# shutdown

Use the **shutdown** interface configuration command to disable an interface. Use the **no** form of this command to restart a disabled interface.

#### shutdown

#### no shutdown

#### **Syntax Description**

This command has no arguments or keywords.

#### Defaults

The port is enabled (not shut down).

#### **Command Modes**

Interface configuration

# **Command History**

| Release    | Modification                 |
|------------|------------------------------|
| 12.2(25)FX | This command was introduced. |

#### **Usage Guidelines**

The **shutdown** command causes a port to stop forwarding. You can enable the port with the **no shutdown** command.

The **no shutdown** command has no effect if the port is a static-access port assigned to a VLAN that has been deleted, suspended, or shut down. The port must first be a member of an active VLAN before it can be re-enabled.

The **shutdown** command disables all functions on the specified interface.

This command also marks the interface as unavailable. To see if an interface is disabled, use the **show interfaces** privileged EXEC command. An interface that has been shut down is shown as administratively down in the display.

#### **Examples**

These examples show how to disable and re-enable a port:

Switch(config)# interface gigabitethernet0/2
Switch(config-if)# shutdown

 ${\tt Switch}\,(\texttt{config})\, \#\,\, \, \textbf{interface gigabitethernet0/2}$ 

Switch(config-if) # no shutdown

You can verify your settings by entering the **show interfaces** privileged EXEC command.

| Command         | Description                                                                                 |
|-----------------|---------------------------------------------------------------------------------------------|
| show interfaces | Displays the statistical information specific to all interfaces or to a specific interface. |

# shutdown vlan

Use the **shutdown vlan** global configuration command to shut down (suspend) local traffic on the specified VLAN. Use the **no** form of this command to restart local traffic on the VLAN.

shutdown vlan vlan-id

no shutdown vlan vlan-id

## **Syntax Description**

| ID of the VLAN to be locally shut down. The range is 2 to 1001. VLANs defined as |
|----------------------------------------------------------------------------------|
| default VLANs under the VLAN Trunking Protocol (VTP), as well as                 |
| extended-range VLANs (greater than 1005) cannot be shut down. The default        |
| VLANs are 1 and 1002 to 1005.                                                    |

#### Defaults

No default is defined.

vlan-id

#### **Command Modes**

Global configuration

# **Command History**

| Release    | Modification                 |
|------------|------------------------------|
| 12.2(25)FX | This command was introduced. |

# **Usage Guidelines**

The **shutdown vlan** command does not change the VLAN information in the VTP database. The command shuts down local traffic, but the switch still advertises VTP information.

# Examples

This example shows how to shut down traffic on VLAN 2:

Switch(config)# shutdown vlan 2

You can verify your setting by entering the show vlan privileged EXEC command.

| Command            | Description                                                             |
|--------------------|-------------------------------------------------------------------------|
| shutdown           | Shuts down local traffic on the VLAN when in config-VLAN mode (accessed |
| (config-vlan mode) | by the <b>vlan</b> vlan-id global configuration command).               |

# small-frame violation rate

Use the **small-frame violation rate** *pps* interface configuration command to configure the rate (threshold) for an interface to be error disabled when it receives VLAN-tagged packets that are small frames (67 bytes or less) at the specified rate. Use the **no** form of this command to return to the default setting.

small-frame violation rate pps

no small-frame violation rate pps

#### **Syntax Description**

| pps | Specify the threshold at which an interface receiving small frames will be |
|-----|----------------------------------------------------------------------------|
|     | error disabled. The range is 1 to 10,000 packets per second (pps).         |

**Defaults** 

This feature is disabled.

#### **Command Modes**

Interface configuration

#### **Command History**

| Release    | Modification                 |
|------------|------------------------------|
| 12.2(44)SE | This command was introduced. |

## **Usage Guidelines**

This command enables the rate (threshold) for a port to be error disabled when it receives small frames. Small frames are considered packets that are 67 frames or less.

Use the **errdisable detect cause small-frame** global configuration command to globally enable the small-frames threshold for each port.

You can configure the port to be automatically re-enabled by using the **errdisable recovery cause small-frame** global configuration command. You configure the recovery time by using the **errdisable recovery interval** interval global configuration command.

#### **Examples**

This example shows how to enable the small-frame arrival rate feature so that the port is error disabled if incoming small frames arrived at 10,000 pps.

```
Switch(config) # interface gigabitethernet0/1
Switch(config-if) # small-frame violation rate 10000
```

You can verify your setting by entering the show interfaces privileged EXEC command.

| Command                               | Description                                                                                                    |
|---------------------------------------|----------------------------------------------------------------------------------------------------|
| errdisable detect cause small-frame   | Allows any switch port to be put into the error-disabled state if an incoming frame is smaller than the minimum size and arrives at the specified rate (threshold). |
| errdisable recovery cause small-frame | Enables the recovery timer.                                                                                                    |
| show interfaces                       | Displays the interface settings on the switch, including input and output flow control.                                                                             |

# snmp-server enable traps

Use the **snmp-server enable traps** global configuration command to enable the switch to send Simple Network Management Protocol (SNMP) notifications for various traps or inform requests to the network management system (NMS). Use the **no** form of this command to return to the default setting.

snmp-server enable traps [bridge [newroot] [topologychange] | cluster | config | copy-config | cpu threshold | entity | envmon [fan | shutdown | status | supply | temperature] | errdisable [notification-rate value] | flash [insertion | removal] | fru-ctrl | ipmulticast | mac-notification [change] [move] [threshold] | msdp | ospf [cisco-specific | errors | lsa | rate-limit | retransmit | state-change] | pim [invalid-pim-message | neighbor-change | rp-mapping-change] | port-security [trap-rate value] | power-ethernet {group name | police} | rtr | snmp [authentication | coldstart | linkdown | linkup | warmstart] | stackwise | storm-control trap-rate value | stpx [inconsistency] [root-inconsistency] [loop-inconsistency] | syslog | tty | vlan-membership | vlancreate | vlandelete | vtp]

no snmp-server enable traps [bridge [newroot] [topologychange] | cluster | config | copy-config | cpu threshold | entity | envmon [fan | shutdown | status | supply | temperature] | errdisable [notification-rate] | flash [insertion | removal] | fru-ctrl | ipmulticast | mac-notification [change] [move] [threshold] | msdp | ospf [cisco-specific | errors | lsa | rate-limit | retransmit | state-change] | pim [invalid-pim-message | neighbor-change | rp-mapping-change] | port-security [trap-rate] | power-ethernet {group name | police} | rtr | snmp [authentication | coldstart | linkdown | linkup | warmstart] | stackwise | storm-control trap-rate | stpx [inconsistency] [root-inconsistency] [loop-inconsistency] | syslog | tty | vlan-membership | vlancreate | vlandelete | vtp]

#### **Syntax Description**

| bridge [newroot]<br>[topologychange] | (Optional) Generate STP bridge MIB traps. The keywords have these meanings:           |  |
|--------------------------------------|---------------------------------------------------------------------------------------|--|
|                                      | • newroot—(Optional) Enable SNMP STP Bridge MIB new root traps.                       |  |
|                                      | • <b>topologychange</b> —(Optional) Enable SNMP STP Bridge MIB topology change traps. |  |
| cluster                              | (Optional) Enable cluster traps.                                                      |  |
| config                               | (Optional) Enable SNMP configuration traps.                                           |  |
| copy-config                          | (Optional) Enable SNMP copy-configuration traps.                                      |  |
| cpu threshold                        | (Optional) Allow CPU-related traps.                                                   |  |
|                                      | This keyword is supported only when the switch is running the LAN Base image.         |  |
| entity                               | (Optional) Enable SNMP entity traps.                                                  |  |
| envmon [fan  <br>shutdown   status   | Optional) Enable SNMP environmental traps. The keywords have these meanings:          |  |
| supply   temperature]                | • fan—(Optional) Enable fan traps.                                                    |  |
|                                      | • <b>shutdown</b> —(Optional) Enable environmental monitor shutdown traps.            |  |
|                                      | • status—(Optional) Enable SNMP environmental status-change traps.                    |  |
|                                      | • <b>supply</b> —(Optional) Enable environmental monitor power-supply traps.          |  |
|                                      | • <b>temperature</b> —(Optional) Enable environmental monitor temperature traps.      |  |

| errdisable<br>[notification-rate<br>value]          | (Optional) Enable errdisable traps. Use notification-rate keyword to set the maximum value of errdisable traps sent per minute. The range is 0 to 10000; the default is 0 (no limit imposed; a trap is sent at every occurrence).                |  |
|-----------------------------------------------------|----------------------------------------------------------------------------------------------------|--|
| flash [insertion   removal]                         | (Optional) Enable SNMP FLASH notifications. The keywords are supported only on Catalyst 2960-S switches running the LAN base image and have these meanings:                                                                                      |  |
|                                                     | <b>insertion</b> —(Optional) Generate a trap when a switch (flash) is inserted into a stack, either physically or because of a power cycle or reload.                                                                                            |  |
|                                                     | <b>removal</b> —(Optional) Generate a trap when a switch (flash) is removed from a stack, either physically or because of a power cycle or reload.                                                                                               |  |
| fru-ctrl                                            | (Optional) Generate entity field-replaceable unit (FRU) control traps. In the stack, this trap refers to the insertion or removal of a switch in the stack.                                                                                      |  |
|                                                     | This keyword is supported only on Catalyst 2960-S switches running the LAN Base image.                                                                                                    |  |
| ipmulticast                                         | (Optional) Enable IP multicast routing traps.                                                                                                    |  |
| mac-notification                                    | (Optional) Enable MAC address notification traps.                                                                                                    |  |
| change                                              | (Optional) Enable MAC address change notification traps.                                                                                                    |  |
| move                                                | (Optional) Enable MAC address move notification traps.                                                                                                    |  |
| threshold                                           | (Optional) Enable MAC address table threshold traps.                                                                                                    |  |
| msdp                                                | (Optional) Enable Multicast Source Discovery Protocol (MSDP) traps.                                                                                                    |  |
| ospf [cisco-specific  <br>errors   lsa   rate-limit | (Optional) Enable Open Shortest Path First (OSPF) traps. The keywords have these meanings:                                                                                                    |  |
| retransmit                                          | • cisco-specific—(Optional) Enable Cisco-specific traps.                                                                                                    |  |
| state-change]                                       | • <b>errors</b> —(Optional) Enable error traps.                                                                                                    |  |
|                                                     | • <b>lsa</b> —(Optional) Enable link-state advertisement (LSA) traps.                                                                                                    |  |
|                                                     | • rate-limit—(Optional) Enable rate-limit traps.                                                                                                    |  |
|                                                     | 4 (O.C. 1) F. 11 1 1                                                                                                    |  |
|                                                     |                                                                                                    |  |
| •                                                   | • state-change—(Optional) Enable state-change traps.                                                                                                    |  |
| pim<br>[invalid-pim-message                         | (Optional) Enable Protocol-Independent Multicast (PIM) traps. The keywords have these meanings:                                                                                                    |  |
| neighbor-change  <br>rp-mapping-change]             | • invalid-pim-message—(Optional) Enable invalid PIM message traps.                                                                                                    |  |
| r ar a a a                                          | • <b>neighbor-change</b> —(Optional) Enable PIM neighbor-change traps.                                                                                                    |  |
|                                                     | • <b>rp-mapping-change</b> —(Optional) Enable rendezvous point (RP)-mapping change traps.                                                                                                    |  |
| port-security [trap-rate value]                     | (Optional) Enable port security traps. Use the <b>trap-rat</b> e keyword to set the maximum number of port-security traps sent per second. The range is from 0 to 1000; the default is 0 (no limit imposed; a trap is sent at every occurrence). |  |
| power-ethernet {group name   police}                | (Optional) Enable power-over-Ethernet traps. The keywords have these meanings:                                                                                                    |  |
|                                                     | • <b>group</b> <i>name</i> —Enable inline power group-based traps for the specified group number or list.                                                                                                    |  |
|                                                     | • <b>police</b> —Enable inline power policing traps.                                                                                                    |  |
|                                                     |                                                                                                    |  |

| rtr                                           | (Optional) Enable SNMP Response Time Reporter traps.                                                                                                    |  |
|-----------------------------------------------|----------------------------------------------------------------------------------------------------|--|
|                                               | This keyword is supported only when the switch is running the LAN Base image.                                                                                                    |  |
| snmp [authentication                          | (Optional) Enable SNMP traps. The keywords have these meanings:                                                                                                    |  |
| coldstart   linkdown  <br>linkup   warmstart] | • authentication—(Optional) Enable authentication trap.                                                                                                    |  |
| mikup i wai mstartj                           | • coldstart—(Optional) Enable cold start trap.                                                                                                    |  |
|                                               | • linkdown—(Optional) Enable linkdown trap.                                                                                                    |  |
|                                               | • linkup—(Optional) Enable linkup trap.                                                                                                    |  |
|                                               | • warmstart—(Optional) Enable warmstart trap.                                                                                                    |  |
| stackwise                                     | (Optional) Enable SNMP stackwise traps.                                                                                                    |  |
|                                               | This keyword is supported only on Catalyst 2960-S switches running the LAN base image.                                                                                                    |  |
| storm-control<br>trap-rate value              | (Optional) Enable storm-control traps. Use the <b>trap-rat</b> e keyword to set the maximum number of storm-control traps sent per minute. The range is 0 to 1000; the default is 0 (no limit is imposed; a trap is sent at every occurrence). |  |
| stpx                                          | (Optional) Enable SNMP STPX MIB traps. The keywords have these meanings:                                                                                                    |  |
|                                               | • <b>inconsistency</b> —(Optional) Enable SNMP STPX MIB Inconsistency Update traps.                                                                                                    |  |
|                                               | <ul> <li>root-inconsistency—(Optional) Enable SNMP STPX MIB Root<br/>Inconsistency Update traps.</li> </ul>                                                                                                    |  |
|                                               | • <b>loop-inconsistency</b> —(Optional) Enable SNMP STPX MIB Loop Inconsistency Update traps.                                                                                                    |  |
| syslog                                        | (Optional) Enable SNMP syslog traps.                                                                                                    |  |
| tty                                           | (Optional) Send TCP connection traps. This is enabled by default.                                                                                                    |  |
| vlan-membership                               | (Optional) Enable SNMP VLAN membership traps.                                                                                                    |  |
| vlancreate                                    | (Optional) Enable SNMP VLAN-created traps.                                                                                                    |  |
| vlandelete                                    | (Optional) Enable SNMP VLAN-deleted traps.                                                                                                    |  |
| vtp                                           | (Optional) Enable VLAN Trunking Protocol (VTP) traps.                                                                                                    |  |
|                                               |                                                                                                    |  |

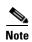

Though visible in the command-line help strings, the **hsrp** keyword is not supported. The **snmp-server enable informs** global configuration command is not supported. To enable the sending of SNMP inform notifications, use the **snmp-server enable traps** global configuration command combined with the **snmp-server host** *host-addr* **informs** global configuration command.

Defaults

The sending of SNMP traps is disabled.

**Command Modes** 

Global configuration

# **Command History**

| Release     | Modification                                                                                                    |
|-------------|----------------------------------------------------------------------------------------------------|
| 12.2(25)FX  | This command was introduced.                                                                                                    |
| 12.2(37)SE  | The errdisable notification-rate value keywords were added.                                                                                 |
| 12.2(40)SE  | The <b>change</b> , <b>move</b> , and <b>threshold</b> keywords were added to the mac-notification option.                                  |
| 12.2(44)SE  | The <b>power-ethernet</b> { <b>group</b> name   <b>police</b> } keywords were added.                                                        |
| 12.2(50)SE  | The <b>cpu threshold</b> keywords were added.                                                                                               |
| 12.2(53)SE1 | The <b>flash</b> [insertion   removal], fru-ctrl, and stackwise keywords were added on Catalyst 2960-S switches running the LAN base image. |

# **Usage Guidelines**

Specify the host (NMS) that receives the traps by using the **snmp-server host** global configuration command. If no trap types are specified, all types are sent.

When supported, use the snmp-server enable traps command to enable sending of traps or informs.

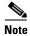

Informs are not supported in SNMPv1.

To enable more than one type of trap, you must enter a separate **snmp-server enable traps** command for each trap type.

To set the CPU threshold notification types and values, use the **process cpu threshold type** global configuration command.

## **Examples**

This example shows how to send VTP traps to the NMS:

Switch(config)# snmp-server enable traps vtp

You can verify your setting by entering the **show vtp status** or the **show running-config** privileged EXEC command.

| Command             | Description                                                                                                    |
|---------------------|----------------------------------------------------------------------------------------------------|
| show running-config | Displays the running configuration on the switch. For syntax information, select Cisco IOS Configuration Fundamentals Command Reference, Release 12.2 > File Management Commands > Configuration File Management Commands. |
| snmp-server host    | Specifies the host that receives SNMP traps.                                                                                                    |

# snmp-server host

Use the **snmp-server host** global configuration command to specify the recipient (host) of a Simple Network Management Protocol (SNMP) notification operation. Use the **no** form of this command to remove the specified host.

snmp-server host host-addr [informs | traps] [version {1 | 2c | 3 {auth | noauth | priv}}] [vrf vrf-instance] {community-string [notification-type]}

no snmp-server host host-addr [informs | traps] [version  $\{1 \mid 2c \mid 3 \mid auth \mid noauth \mid priv\}$ ] [vrf vrf-instance] community-string

# **Syntax Description**

| host-addr               | Name or Internet address of the host (the targeted recipient).                                                                                                    |  |
|-------------------------|----------------------------------------------------------------------------------------------------|--|
| udp-port port           | (Optional) Configure the User Datagram Protocol (UDP) port number of the host to receive the traps. The range is 0 to 65535.                                                                                                    |  |
| informs   traps         | (Optional) Send SNMP traps or informs to this host.                                                                                                    |  |
| version 1   2c   3      | (Optional) Version of the SNMP used to send the traps.                                                                                                    |  |
|                         | These keywords are supported:                                                                                                    |  |
|                         | 1—SNMPv1. This option is not available with informs.                                                                                                    |  |
|                         | 2c—SNMPv2C.                                                                                                    |  |
|                         | <b>3</b> —SNMPv3. These optional keywords can follow the Version 3 keyword:                                                                                                    |  |
|                         | • auth (Optional). Enables Message Digest 5 (MD5) and Secure Hash Algorithm (SHA) packet authentication.                                                                                                    |  |
|                         | • <b>noauth</b> (Default). The noAuthNoPriv security level. This is the default if the [auth   noauth   priv] keyword choice is not specified.                                                                                                    |  |
|                         | • <b>priv</b> (Optional). Enables Data Encryption Standard (DES) packet encryption (also called <i>privacy</i> ).                                                                                                    |  |
|                         | <b>Note</b> The <b>priv</b> keyword is available only when the cryptographic (encrypted) software image is installed.                                                                                                    |  |
| <b>vrf</b> vrf-instance | (Optional) Virtual private network (VPN) routing instance and name for this host                                                                                                    |  |
| community-string        | Password-like community string sent with the notification operation. Though you can set this string by using the <b>snmp-server host</b> command, we recommend that you define this string by using the <b>snmp-server community</b> global configuration command before using the <b>snmp-server host</b> command. |  |
|                         | <b>Note</b> The @ symbol is used for delimiting the context information. Avoid using the @ symbol as part of the SNMP community string when configuring this command.                                                                                                    |  |

# notification-type

(Optional) Type of notification to be sent to the host. If no type is specified, all notifications are sent. The notification type can be one or more of the these keywords:

- **bridge**—Send SNMP Spanning Tree Protocol (STP) bridge MIB traps.
- **cluster**—Send cluster member status traps.
- **config**—Send SNMP configuration traps.
- **copy-config**—Send SNMP copy configuration traps.
- **cpu threshold**—Allow CPU-related traps. This keyword is supported only when the switch is running the LAN Base image.
- entity— Send SNMP entity traps.
- **envmon**—Send environmental monitor traps.
- errdisable—Send SNMP errdisable notifications.
- flash—Send SNMP FLASH notifications.
- **fru-ctrl**—Send entity FRU control traps. In the switch stack, this trap refers to the insertion or removal of a switch in the stack.
- hsrp—Send SNMP Hot Standby Router Protocol (HSRP) traps.
- **ipmulticast**—Send SNMP IP multicast routing traps.
- mac-notification—Send SNMP MAC notification traps.
- msdp—Send SNMP Multicast Source Discovery Protocol (MSDP) traps.
- **ospf**—Send Open Shortest Path First (OSPF) traps.
- pim—Send SNMP Protocol-Independent Multicast (PIM) traps.
- port-security—Send SNMP port-security traps.
- rtr—Send SNMP Response Time Reporter traps.
- snmp—Send SNMP-type traps.
- **storm-control**—Send SNMP storm-control traps.
- **stpx**—Send SNMP STP extended MIB traps.
- syslog—Send SNMP syslog traps.
- tty—Send TCP connection traps.
- **udp-port** *port*—Configure the User Datagram Protocol (UDP) port number of the host to receive the traps. The range is from 0 to 65535.
- **vlan-membership** Send SNMP VLAN membership traps.
- vlancreate—Send SNMP VLAN-created traps.
- **vlandelete**—Send SNMP VLAN-deleted traps.
- vtp—Send SNMP VLAN Trunking Protocol (VTP) traps.

#### Defaults

This command is disabled by default. No notifications are sent.

If you enter this command with no keywords, the default is to send all trap types to the host. No informs are sent to this host.

If no **version** keyword is present, the default is Version 1.

If Version 3 is selected and no authentication keyword is entered, the default is the **noauth** (noAuthNoPriv) security level.

#### **Command Modes**

Global configuration

# **Command History**

| Release     | Modification                                                                                         |  |
|-------------|----------------------------------------------------------------------------------------------------|--|
| 12.2(25)FX  | This command was introduced.                                                                         |  |
| 12.2(37)SE  | The errdisable notification-rate value keywords were added.                                          |  |
| 12.2(50)SE  | The <b>cpu threshold</b> keywords were added.                                                        |  |
| 12.2(53)SE1 | The <b>fru-ctrl</b> keyword was added only on the Catalyst 2960-S switch running the LAN base image. |  |

#### **Usage Guidelines**

SNMP notifications can be sent as traps or inform requests. Traps are unreliable because the receiver does not send acknowledgments when it receives traps. The sender cannot determine if the traps were received. However, an SNMP entity that receives an inform request acknowledges the message with an SNMP response PDU. If the sender never receives the response, the inform request can be sent again. Thus, informs are more likely to reach their intended destinations.

However, informs consume more resources in the agent and in the network. Unlike a trap, which is discarded as soon as it is sent, an inform request must be held in memory until a response is received or the request times out. Traps are also sent only once, but an inform might be retried several times. The retries increase traffic and contribute to a higher overhead on the network.

If you do not enter an **snmp-server host** command, no notifications are sent. To configure the switch to send SNMP notifications, you must enter at least one **snmp-server host** command. If you enter the command with no keywords, all trap types are enabled for the host. To enable multiple hosts, you must enter a separate **snmp-server host** command for each host. You can specify multiple notification types in the command for each host.

If a local user is not associated with a remote host, the switch does not send informs for the **auth** (authNoPriv) and the **priv** (authPriv) authentication levels.

When multiple **snmp-server host** commands are given for the same host and kind of notification (trap or inform), each succeeding command overwrites the previous command. Only the last **snmp-server host** command is in effect. For example, if you enter an **snmp-server host inform** command for a host and then enter another **snmp-server host inform** command for the same host, the second command replaces the first.

The **snmp-server host** command is used with the **snmp-server enable traps** global configuration command. Use the **snmp-server enable traps** command to specify which SNMP notifications are sent globally. For a host to receive most notifications, at least one **snmp-server enable traps** command and the **snmp-server host** command for that host must be enabled. Some notification types cannot be controlled with the **snmp-server enable traps** command. For example, some notification types are always enabled. Other notification types are enabled by a different command.

The **no snmp-server host** command with no keywords disables traps, but not informs, to the host. To disable informs, use the **no snmp-server host informs** command.

## **Examples**

This example shows how to configure a unique SNMP community string named *comaccess* for traps and prevent SNMP polling access with this string through access-list 10:

```
Switch(config)# snmp-server community comaccess ro 10
Switch(config)# snmp-server host 172.20.2.160 comaccess
Switch(config)# access-list 10 deny any
```

This example shows how to send the SNMP traps to the host specified by the name *myhost.cisco.com*. The community string is defined as *comaccess*:

```
Switch(config)# snmp-server enable traps
Switch(config)# snmp-server host myhost.cisco.com comaccess snmp
```

This example shows how to enable the switch to send all traps to the host *myhost.cisco.com* by using the community string *public*:

```
Switch(config)# snmp-server enable traps
Switch(config)# snmp-server host myhost.cisco.com public
```

You can verify your settings by entering the **show running-config** privileged EXEC command.

| Command                  | Description                                                                                                    |
|--------------------------|----------------------------------------------------------------------------------------------------|
| show running-config      | Displays the running configuration on the switch. For syntax information, select Cisco IOS Configuration Fundamentals Command Reference, Release 12.2 > File Management Commands > Configuration File Management Commands. |
| snmp-server enable traps | Enables SNMP notification for various trap types or inform requests.                                                                                                    |

# snmp trap mac-notification change

Use the **snmp trap mac-notification change** interface configuration command to enable the Simple Network Management Protocol (SNMP) MAC address change notification trap on a specific Layer 2 interface. Use the **no** form of this command to return to the default setting.

snmp trap mac-notification change {added | removed}

no snmp trap mac-notification change {added | removed}

# **Syntax Description**

| added   | Enable the MAC notification trap when a MAC address is added on this interface.     |
|---------|-------------------------------------------------------------------------------------|
| removed | Enable the MAC notification trap when a MAC address is removed from this interface. |

#### **Defaults**

By default, the traps for both address addition and address removal are disabled.

#### **Command Modes**

Interface configuration

## **Command History**

| Release    | Modification                                     |
|------------|--------------------------------------------------|
| 12.2(25)FX | This command was introduced.                     |
| 12.2(40)SE | The word <b>change</b> was added to the command. |

## **Usage Guidelines**

Even though you enable the notification trap for a specific interface by using the **snmp trap** mac-notification change command, the trap is generated only when you enter the **snmp-server enable** traps mac-notification change and the mac address-table notification change global configuration commands.

#### **Examples**

This example shows how to enable the MAC notification trap when a MAC address is added to a port:

Switch(config)# interface gigabitethernet0/2
Switch(config-if)# snmp trap mac-notification change added

You can verify your settings by entering the **show mac address-table notification change interface** privileged EXEC command.

| Command                              | Description                                                                                                    |
|--------------------------------------|----------------------------------------------------------------------------------------------------|
| clear mac address-table notification | Clears the MAC address notification global counters.                                                                                           |
| mac address-table notification       | Enables the MAC address notification feature.                                                                                                  |
| show mac address-table notification  | Displays the MAC address notification settings for all interfaces or on the specified interface when the <b>interface</b> keyword is appended. |
| snmp-server enable traps             | Sends the SNMP MAC notification traps when the <b>mac-notification</b> keyword is appended.                                                    |

# spanning-tree backbonefast

Use the **spanning-tree backbonefast** global configuration command to enable the BackboneFast feature. Use the **no** form of the command to return to the default setting.

#### spanning-tree backbonefast

no spanning-tree backbonefast

**Syntax Description** 

This command has no arguments or keywords.

Defaults

BackboneFast is disabled.

**Command Modes** 

Global configuration

## **Command History**

| Release    | Modification                 |
|------------|------------------------------|
| 12.2(25)FX | This command was introduced. |

#### **Usage Guidelines**

You can configure the BackboneFast feature for rapid PVST+ or for multiple spanning-tree (MST) mode, but the feature remains disabled (inactive) until you change the spanning-tree mode to PVST+.

BackboneFast starts when a root port or blocked port on a switch receives inferior BPDUs from its designated switch. An inferior BPDU identifies a switch that declares itself as both the root bridge and the designated switch. When a switch receives an inferior BPDU, it means that a link to which the switch is not directly connected (an *indirect* link) has failed (that is, the designated switch has lost its connection to the root switch. If there are alternate paths to the root switch, BackboneFast causes the maximum aging time on the interfaces on which it received the inferior BPDU to expire and allows a blocked port to move immediately to the listening state. BackboneFast then transitions the interface to the forwarding state. For more information, see the software configuration guide for this release.

Enable BackboneFast on all supported switches to allow the detection of indirect link failures and to start the spanning-tree reconfiguration sooner.

#### **Examples**

This example shows how to enable BackboneFast on the switch:

Switch(config)# spanning-tree backbonefast

You can verify your setting by entering the show spanning-tree summary privileged EXEC command.

| Command                    | Description                                               |
|----------------------------|-----------------------------------------------------------|
| show spanning-tree summary | Displays a summary of the spanning-tree interface states. |

# spanning-tree bpdufilter

Use the **spanning-tree bpdufilter** interface configuration command to prevent an interface from sending or receiving bridge protocol data units (BPDUs). Use the **no** form of this command to return to the default setting.

spanning-tree bpdufilter {disable | enable}

no spanning-tree bpdufilter

# **Syntax Description**

| disable | Disable BPDU filtering on the specified interface. |
|---------|----------------------------------------------------|
| enable  | Enable BPDU filtering on the specified interface.  |

#### **Defaults**

BPDU filtering is disabled.

#### **Command Modes**

Interface configuration

# **Command History**

| Release    | Modification                 |
|------------|------------------------------|
| 12.2(25)FX | This command was introduced. |

# **Usage Guidelines**

You can enable the BPDU filtering feature when the switch is operating in the per-VLAN spanning-tree plus (PVST+), rapid-PVST+, or the multiple spanning-tree (MST) mode.

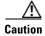

Enabling BPDU filtering on an interface is the same as disabling spanning tree on it and can result in spanning-tree loops.

You can globally enable BPDU filtering on all Port Fast-enabled interfaces by using the **spanning-tree portfast bpdufilter default** global configuration command.

You can use the **spanning-tree bpdufilter** interface configuration command to override the setting of the **spanning-tree portfast bpdufilter default** global configuration command.

#### **Examples**

This example shows how to enable the BPDU filtering feature on a port:

```
Switch(config)# interface gigabitethernet0/1
Switch(config-if)# spanning-tree bpdufilter enable
```

You can verify your setting by entering the **show running-config** privileged EXEC command.

| Command                                          | Description                                                                                                    |
|--------------------------------------------------|----------------------------------------------------------------------------------------------------|
| show running-config                              | Displays the current operating configuration. For syntax information, select Cisco IOS Configuration Fundamentals Command Reference, Release 12.2 > File Management Commands > Configuration File Management Commands. |
| spanning-tree portfast (global configuration)    | Globally enables the BPDU filtering or the BPDU guard feature on Port Fast-enabled interface or enables the Port Fast feature on all nontrunking interfaces.                                                           |
| spanning-tree portfast (interface configuration) | Enables the Port Fast feature on an interface and all its associated VLANs.                                                                                                    |

# spanning-tree bpduguard

Use the **spanning-tree bpduguard** interface configuration command to put an interface in the error-disabled state when it receives a bridge protocol data unit (BPDU). Use the **no** form of this command to return to the default setting.

spanning-tree bpduguard {disable | enable}

no spanning-tree bpduguard

## **Syntax Description**

| disable | Disable BPDU guard on the specified interface. |
|---------|------------------------------------------------|
| enable  | Enable BPDU guard on the specified interface.  |

#### **Defaults**

BPDU guard is disabled.

#### **Command Modes**

Interface configuration

## **Command History**

| Release    | Modification                 |
|------------|------------------------------|
| 12.2(25)FX | This command was introduced. |

## **Usage Guidelines**

The BPDU guard feature provides a secure response to invalid configurations because you must manually put the interface back in service. Use the BPDU guard feature in a service-provider network to prevent an interface from being included in the spanning-tree topology.

You can enable the BPDU guard feature when the switch is operating in the per-VLAN spanning-tree plus (PVST+), rapid-PVST+, or the multiple spanning-tree (MST) mode.

You can globally enable BPDU guard on all Port Fast-enabled interfaces by using the **spanning-tree portfast bpduguard default** global configuration command.

You can use the **spanning-tree bpduguard** interface configuration command to override the setting of the **spanning-tree portfast bpduguard default** global configuration command.

#### **Examples**

This example shows how to enable the BPDU guard feature on a port:

Switch(config)# interface gigabitethernet0/1
Switch(config-if)# spanning-tree bpduguard enable

You can verify your setting by entering the **show running-config** privileged EXEC command.

| Command                                          | Description                                                                                                    |
|--------------------------------------------------|----------------------------------------------------------------------------------------------------|
| show running-config                              | Displays the current operating configuration. For syntax information, select Cisco IOS Configuration Fundamentals Command Reference, Release 12.2 > File Management Commands > Configuration File Management Commands. |
| spanning-tree portfast (global configuration)    | Globally enables the BPDU filtering or the BPDU guard feature on Port Fast-enabled interfaces or enables the Port Fast feature on all nontrunking interfaces.                                                          |
| spanning-tree portfast (interface configuration) | Enables the Port Fast feature on an interface and all its associated VLANs.                                                                                                    |

# spanning-tree cost

Use the **spanning-tree cost** interface configuration command to set the path cost for spanning-tree calculations. If a loop occurs, spanning tree considers the path cost when selecting an interface to place in the forwarding state. Use the **no** form of this command to return to the default setting.

spanning-tree [vlan vlan-id] cost cost

no spanning-tree [vlan vlan-id] cost

## **Syntax Description**

| vlan vlan-id | (Optional) VLAN range associated with a spanning-tree instance. You can specify a single VLAN identified by VLAN ID number, a range of VLANs separated by a hyphen, or a series of VLANs separated by a comma. The range is 1 to 4094. |
|--------------|----------------------------------------------------------------------------------------------------|
| cost         | Path cost. The range is 1 to 200000000, with higher values meaning higher costs.                                                                                                    |

#### **Defaults**

The default path cost is computed from the interface bandwidth setting. These are the IEEE default path cost values:

- 1000 Mb/s—4
- 100 Mb/s—19
- 10 Mb/s—100

## **Command Modes**

Interface configuration

## **Command History**

| Release    | Modification                 |
|------------|------------------------------|
| 12.2(25)FX | This command was introduced. |

## **Usage Guidelines**

When you configure the cost, higher values represent higher costs.

If you configure an interface with both the **spanning-tree vlan** *vlan-id* **cost** *cost* command and the **spanning-tree cost** *cost* command, the **spanning-tree vlan** *vlan-id* **cost** *cost* command takes effect.

## Examples

This example shows how to set the path cost to 250 on a port:

```
Switch(config)# interface gigabitethernet0/1
Switch(config-if)# spanning-tree cost 250
```

This example shows how to set a path cost to 300 for VLANs 10, 12 to 15, and 20:

```
Switch(config-if) # spanning-tree vlan 10,12-15,20 cost 300
```

You can verify your settings by entering the **show spanning-tree interface** *interface-id* privileged EXEC command.

| Command                                   | Description                                                        |
|-------------------------------------------|--------------------------------------------------------------------|
| show spanning-tree interface interface-id | Displays spanning-tree information for the specified interface.    |
| spanning-tree port-priority               | Configures an interface priority.                                  |
| spanning-tree vlan priority               | Sets the switch priority for the specified spanning-tree instance. |

# spanning-tree etherchannel guard misconfig

Use the **spanning-tree etherchannel guard misconfig** global configuration command to display an error message when the switch detects an EtherChannel misconfiguration. Use the **no** form of this command to disable the feature.

spanning-tree etherchannel guard misconfig

no spanning-tree etherchannel guard misconfig

**Syntax Description** 

This command has no arguments or keywords.

**Defaults** 

EtherChannel guard is enabled on the switch.

**Command Modes** 

Global configuration

#### **Command History**

| Release    | Modification                 |
|------------|------------------------------|
| 12.2(25)FX | This command was introduced. |

## **Usage Guidelines**

When the switch detects an EtherChannel misconfiguration, this error message appears:

PM-4-ERR\_DISABLE: Channel-misconfig error detected on [chars], putting [chars] in err-disable state.

To show switch ports that are in the misconfigured EtherChannel, use the **show interfaces status err-disabled** privileged EXEC command. To verify the EtherChannel configuration on a remote device, use the **show etherchannel summary** privileged EXEC command on the remote device.

When a port is in the error-disabled state because of an EtherChannel misconfiguration, you can bring it out of this state by entering the **errdisable recovery cause channel-misconfig** global configuration command, or you can manually re-enable it by entering the **shutdown** and **no shut down** interface configuration commands.

## **Examples**

This example shows how to enable the EtherChannel guard misconfiguration feature:

Switch(config)# spanning-tree etherchannel guard misconfig

You can verify your settings by entering the **show spanning-tree summary** privileged EXEC command.

| Command                                     | Description                                                                               |
|---------------------------------------------|-------------------------------------------------------------------------------------------|
| errdisable recovery cause channel-misconfig | Enables the timer to recover from the EtherChannel misconfiguration error-disabled state. |
| show etherchannel summary                   | Displays EtherChannel information for a channel as a one-line summary per channel-group.  |
| show interfaces status<br>err-disabled      | Displays the interfaces in the error-disabled state.                                      |

# spanning-tree extend system-id

Use the **spanning-tree extend system-id** global configuration command to enable the extended system ID feature.

spanning-tree extend system-id

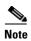

Though visible in the command-line help strings, the **no** version of this command is not supported. You cannot disable the extended system ID feature.

**Syntax Description** 

This command has no arguments or keywords.

Defaults

The extended system ID is enabled.

**Command Modes** 

Global configuration

#### **Command History**

| Release    | Modification                 |
|------------|------------------------------|
| 12.2(25)FX | This command was introduced. |

#### **Usage Guidelines**

The switch supports the IEEE 802.1t spanning-tree extensions. Some of the bits previously used for the switch priority are now used for the extended system ID (VLAN identifier for the per-VLAN spanning-tree plus [PVST+] and rapid PVST+ or as an instance identifier for the multiple spanning tree [MST]).

The spanning tree uses the extended system ID, the switch priority, and the allocated spanning-tree MAC address to make the bridge ID unique for each VLAN or multiple spanning-tree instance. Because the switch stack appears as a single switch to the rest of the network, all switches in the stack use the same bridge ID for a given spanning tree. If the stack master fails, the stack members recalculate their bridge IDs of all running spanning trees based on the new MAC address of the stack master.

Support for the extended system ID affects how you manually configure the root switch, the secondary root switch, and the switch priority of a VLAN. For more information, see the "spanning-tree mst root" and the "spanning-tree vlan" sections.

If your network consists of switches that do not support the extended system ID and switches that do support it, it is unlikely that the switch with the extended system ID support will become the root switch. The extended system ID increases the switch priority value every time the VLAN number is greater than the priority of the connected switches.

| Command                     | Description                                                                       |
|-----------------------------|-----------------------------------------------------------------------------------|
| show spanning-tree summary  | Displays a summary of spanning-tree interface states.                             |
| spanning-tree mst root      | Configures the MST root switch priority and timers based on the network diameter. |
| spanning-tree vlan priority | Sets the switch priority for the specified spanning-tree instance.                |

# spanning-tree guard

Use the **spanning-tree guard** interface configuration command to enable root guard or loop guard on all the VLANs associated with the selected interface. Root guard restricts which interface is allowed to be the spanning-tree root port or the path-to-the root for the switch. Loop guard prevents alternate or root ports from becoming designated ports when a failure creates a unidirectional link. Use the **no** form of this command to return to the default setting.

spanning-tree guard {loop | none | root}

no spanning-tree guard

## **Syntax Description**

| loop | Enable loop guard.                |
|------|-----------------------------------|
| none | Disable root guard or loop guard. |
| root | Enable root guard.                |

#### **Defaults**

Root guard is disabled.

Loop guard is configured according to the **spanning-tree loopguard default** global configuration command (globally disabled).

#### **Command Modes**

Interface configuration

#### **Command History**

| Release    | Modification                 |  |
|------------|------------------------------|--|
| 12.2(25)FX | This command was introduced. |  |

## **Usage Guidelines**

You can enable root guard or loop guard when the switch is operating in the per-VLAN spanning-tree plus (PVST+), rapid-PVST+, or the multiple spanning-tree (MST) mode.

When root guard is enabled, if spanning-tree calculations cause an interface to be selected as the root port, the interface transitions to the root-inconsistent (blocked) state to prevent the customer's switch from becoming the root switch or being in the path to the root. The root port provides the best path from the switch to the root switch.

When the **no spanning-tree guard** or the **no spanning-tree guard none** command is entered, root guard is disabled for all VLANs on the selected interface. If this interface is in the root-inconsistent (blocked) state, it automatically transitions to the listening state.

Do not enable root guard on interfaces that will be used by the UplinkFast feature. With UplinkFast, the backup interfaces (in the blocked state) replace the root port in the case of a failure. However, if root guard is also enabled, all the backup interfaces used by the UplinkFast feature are placed in the root-inconsistent state (blocked) and prevented from reaching the forwarding state. The UplinkFast feature is not available when the switch is operating in the rapid-PVST+ or MST mode.

Loop guard is most effective when it is configured on the entire switched network. When the switch is operating in PVST+ or rapid-PVST+ mode, loop guard prevents alternate and root ports from becoming designated ports, and spanning tree does not send bridge protocol data units (BPDUs) on root or alternate

ports. When the switch is operating in MST mode, BPDUs are not sent on nonboundary interfaces if the interface is blocked by loop guard in all MST instances. On a boundary interface, loop guard blocks the interface in all MST instances.

To disable root guard or loop guard, use the **spanning-tree guard none** interface configuration command. You cannot enable both root guard and loop guard at the same time.

You can override the setting of the **spanning-tree loopguard default** global configuration command by using the **spanning-tree guard loop** interface configuration command.

#### **Examples**

This example shows how to enable root guard on all the VLANs associated with the specified port:

```
Switch(config)# interface gigabitethernet0/2
Switch(config-if)# spanning-tree guard root
```

This example shows how to enable loop guard on all the VLANs associated with the specified port:

```
Switch(config)# interface gigabitethernet0/2
Switch(config-if)# spanning-tree guard loop
```

You can verify your settings by entering the **show running-config** privileged EXEC command.

| Command                         | Description                                                                                                    |
|---------------------------------|----------------------------------------------------------------------------------------------------|
| show running-config             | Displays the current operating configuration. For syntax information, select Cisco IOS Configuration Fundamentals Command Reference, Release 12.2 > File Management Commands > Configuration File Management Commands. |
| spanning-tree cost              | Sets the path cost for spanning-tree calculations.                                                                                                    |
| spanning-tree loopguard default | Prevents alternate or root ports from becoming designated ports because of a failure that leads to a unidirectional link.                                                                                              |
| spanning-tree mst cost          | Configures the path cost for MST calculations.                                                                                                    |
| spanning-tree mst port-priority | Configures an interface priority.                                                                                                    |
| spanning-tree mst root          | Configures the MST root switch priority and timers based on the network diameter.                                                                                                    |
| spanning-tree port-priority     | Configures an interface priority.                                                                                                    |
| spanning-tree vlan priority     | Sets the switch priority for the specified spanning-tree instance.                                                                                                    |

# spanning-tree link-type

Use the **spanning-tree link-type** interface configuration command to override the default link-type setting, which is determined by the duplex mode of the interface, and to enable rapid spanning-tree transitions to the forwarding state. Use the **no** form of this command to return to the default setting.

spanning-tree link-type {point-to-point | shared}

no spanning-tree link-type

## **Syntax Description**

| point-to-point | Specify that the link type of an interface is point-to-point. |  |
|----------------|---------------------------------------------------------------|--|
| shared         | Specify that the link type of an interface is shared.         |  |

#### **Defaults**

The switch derives the link type of an interface from the duplex mode. A full-duplex interface is considered a point-to-point link, and a half-duplex interface is considered a shared link.

#### **Command Modes**

Interface configuration

#### **Command History**

| Release    | Modification                 |  |
|------------|------------------------------|--|
| 12.2(25)FX | This command was introduced. |  |

## **Usage Guidelines**

You can override the default setting of the link type by using the **spanning-tree link-type** command. For example, a half-duplex link can be physically connected point-to-point to a single interface on a remote switch running the Multiple Spanning Tree Protocol (MSTP) or the rapid per-VLAN spanning-tree plus (rapid-PVST+) protocol and be enabled for rapid transitions.

### **Examples**

This example shows how to specify the link type as shared (regardless of the duplex setting) and to prevent rapid transitions to the forwarding state:

Switch(config-if)# spanning-tree link-type shared

You can verify your setting by entering the **show spanning-tree mst interface** *interface-id* or the show **spanning-tree interface** *interface-id* privileged EXEC command.

| Command                                       | Description                                                                                                    |
|-----------------------------------------------|----------------------------------------------------------------------------------------------------|
| clear spanning-tree detected-protocols        | Restarts the protocol migration process (force the renegotiation with neighboring switches) on all interfaces or on the specified interface. |
| show spanning-tree interface interface-id     | Displays spanning-tree state information for the specified interface.                                                                        |
| show spanning-tree mst interface interface-id | Displays MST information for the specified interface.                                                                                        |

# spanning-tree loopguard default

Use the **spanning-tree loopguard default** global configuration command to prevent alternate or root ports from becoming designated ports because of a failure that leads to a unidirectional link. Use the **no** form of this command to return to the default setting.

spanning-tree loopguard default

no spanning-tree loopguard default

**Syntax Description** 

This command has no arguments or keywords.

**Defaults** 

Loop guard is disabled.

**Command Modes** 

Global configuration

#### **Command History**

| Release    | Modification                 |  |
|------------|------------------------------|--|
| 12.2(25)FX | This command was introduced. |  |

## **Usage Guidelines**

You can enable the loop guard feature when the switch is operating in the per-VLAN spanning-tree plus (PVST+), rapid-PVST+, or the multiple spanning-tree (MST) mode.

Loop guard is most effective when it is configured on the entire switched network. When the switch is operating in PVST+ or rapid-PVST+ mode, loop guard prevents alternate and root ports from becoming designated ports, and spanning tree does not send bridge protocol data units (BPDUs) on root or alternate ports. When the switch is operating in MST mode, BPDUs are not sent on nonboundary interfaces if the interface is blocked by loop guard in all MST instances. On a boundary interface, loop guard blocks the interface in all MST instances.

Loop guard operates only on interfaces that the spanning tree identifies as point-to-point.

You can override the setting of the **spanning-tree loopguard default** global configuration command by using the **spanning-tree guard loop** interface configuration command.

## Examples

This example shows how to globally enable loop guard:

Switch(config) # spanning-tree loopguard default

You can verify your settings by entering the **show running-config** privileged EXEC command.

| Command                  | Description                                                                                                    |  |
|--------------------------|----------------------------------------------------------------------------------------------------|--|
| show running-config      | Displays the current operating configuration. For syntax information, select Cisco IOS Configuration Fundamentals Command Reference, Release 12.2 > File Management Commands > Configuration File Management Commands. |  |
| spanning-tree guard loop | Enables the loop guard feature on all the VLANs associated with the specified interface.                                                                                                    |  |

# spanning-tree mode

Use the **spanning-tree mode** global configuration command to enable per-VLAN spanning-tree plus (PVST+), rapid PVST+, or multiple spanning tree (MST) on your switch. Use the **no** form of this command to return to the default setting.

spanning-tree mode {mst | pvst | rapid-pvst}

no spanning-tree mode

## **Syntax Description**

| mst        | Enable MST and Rapid Spanning Tree Protocol (RSTP) (based on IEEE 802.1s and IEEE 802.1w). |  |
|------------|--------------------------------------------------------------------------------------------|--|
| pvst       | Enable PVST+ (based on IEEE 802.1D).                                                       |  |
| rapid-pvst | Enable rapid PVST+ (based on IEEE 802.1w).                                                 |  |

#### **Defaults**

The default mode is PVST+.

#### **Command Modes**

Global configuration

## **Command History**

| Release    | Modification                 |  |
|------------|------------------------------|--|
| 12.2(25)FX | This command was introduced. |  |

## **Usage Guidelines**

The switch supports PVST+, rapid PVST+, and MSTP, but only one version can be active at any time: All VLANs run PVST+, all VLANs run rapid PVST+, or all VLANs run MSTP. All stack members run the same version of spanning-tree.

When you enable the MST mode, RSTP is automatically enabled.

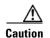

Changing spanning-tree modes can disrupt traffic because all spanning-tree instances are stopped for the previous mode and restarted in the new mode.

## Examples

This example shows to enable MST and RSTP on the switch:

Switch(config)# spanning-tree mode mst

This example shows to enable rapid PVST+ on the switch:

Switch(config)# spanning-tree mode rapid-pvst

You can verify your setting by entering the show running-config privileged EXEC command.

| Related Commands | Command             | Description                                                           |
|------------------|---------------------|-----------------------------------------------------------------------|
|                  | show running-config | Displays the current operating configuration. For syntax information, |
|                  |                     | select Cisco IOS Configuration Fundamentals Command Reference,        |
|                  |                     | Release 12.2 > File Management Commands > Configuration File          |

**Management Commands.** 

# spanning-tree mst configuration

Use the **spanning-tree mst configuration** global configuration command to enter multiple spanning-tree (MST) configuration mode through which you configure the MST region. Use the **no** form of this command to return to the default settings.

#### spanning-tree mst configuration

#### no spanning-tree mst configuration

### **Syntax Description**

This command has no arguments or keywords.

#### **Defaults**

The default mapping is that all VLANs are mapped to the common and internal spanning-tree (CIST) instance (instance 0).

The default name is an empty string.

The revision number is 0.

#### Command Modes

Global configuration

#### **Command History**

| Release     | Modification                                |  |
|-------------|---------------------------------------------|--|
| 12.2(25)FX  | This command was introduced.                |  |
| 12.2(25)SED | The instance-id range changed to 1 to 4094. |  |

## **Usage Guidelines**

The **spanning-tree mst configuration** command enables the MST configuration mode. These configuration commands are available:

- abort: exits the MST region configuration mode without applying configuration changes.
- exit: exits the MST region configuration mode and applies all configuration changes.
- **instance** *instance-id* **vlan** *vlan-range*: maps VLANs to an MST instance. The range for the *instance-id* is 1 to 4094. The range for *vlan-range* is 1 to 4094. You can specify a single VLAN identified by VLAN ID number, a range of VLANs separated by a hyphen, or a series of VLANs separated by a comma.
- **name** name: sets the configuration name. The name string has a maximum length of 32 characters and is case sensitive.
- no: negates the instance, name, and revision commands or sets them to their defaults.
- private-vlan: Though visible in the command-line help strings, this command is not supported.
- **revision** version: sets the configuration revision number. The range is 0 to 65535.
- show [current | pending]: displays the current or pending MST region configuration.

In MST mode, the switch stack supports up to 65 MST instances. The number of VLANs that can be mapped to a particular MST instance is unlimited.

When you map VLANs to an MST instance, the mapping is incremental, and VLANs specified in the command are added to or removed from the VLANs that were previously mapped. To specify a range, use a hyphen; for example, **instance 1 vlan 1-63** maps VLANs 1 to 63 to MST instance 1. To specify a series, use a comma; for example, **instance 1 vlan 10, 20, 30** maps VLANs 10, 20, and 30 to MST instance 1.

All VLANs that are not explicitly mapped to an MST instance are mapped to the common and internal spanning tree (CIST) instance (instance 0) and cannot be unmapped from the CIST by using the **no** form of the command.

For two or more switches to be in the same MST region, they must have the same VLAN mapping, the same configuration revision number, and the same name.

#### **Examples**

This example shows how to enter MST configuration mode, map VLANs 10 to 20 to MST instance 1, name the region *region1*, set the configuration revision to 1, display the pending configuration, apply the changes, and return to global configuration mode:

This example shows how to add VLANs 1 to 100 to the ones already mapped (if any) to instance 2, to move VLANs 40 to 60 that were previously mapped to instance 2 to the CIST instance, to add VLAN 10 to instance 10, and to remove all the VLANs mapped to instance 2 and map them to the CIST instance:

```
Switch(config-mst)# instance 2 vlan 1-100
Switch(config-mst)# no instance 2 vlan 40-60
Switch(config-mst)# instance 10 vlan 10
Switch(config-mst)# no instance 2
```

You can verify your settings by entering the show pending MST configuration command.

| Command                              | Description                            |
|--------------------------------------|----------------------------------------|
| show spanning-tree mst configuration | Displays the MST region configuration. |

## spanning-tree mst cost

Use the **spanning-tree mst cost** interface configuration command to set the path cost for multiple spanning-tree (MST) calculations. If a loop occurs, spanning tree considers the path cost when selecting an interface to put in the forwarding state. Use the **no** form of this command to return to the default setting.

spanning-tree mst instance-id cost cost

no spanning-tree mst instance-id cost

#### **Syntax Description**

| instance-id | Range of spanning-tree instances. You can specify a single instance, a range of instances separated by a hyphen, or a series of instances separated by a comma. The range is 0 to 4094. |
|-------------|----------------------------------------------------------------------------------------------------|
| cost        | Path cost is 1 to 200000000, with higher values meaning higher costs.                                                                                                    |

#### Defaults

The default path cost is computed from the interface bandwidth setting. These are the IEEE default path cost values:

- 1000 Mb/s—20000
- 100 Mb/s—200000
- 10 Mb/s—2000000

#### **Command Modes**

Interface configuration

## **Command History**

| Release     | Modification                                |  |
|-------------|---------------------------------------------|--|
| 12.2(25)FX  | This command was introduced.                |  |
| 12.2(25)SED | The instance-id range changed to 1 to 4094. |  |

## **Usage Guidelines**

When you configure the cost, higher values represent higher costs.

#### **Examples**

This example shows how to set a path cost of 250 on a port associated with instances 2 and 4:

```
Switch(config)# interface gigabitethernet0/2
Switch(config-if)# spanning-tree mst 2,4 cost 250
```

You can verify your settings by entering the **show spanning-tree mst interface** *interface-id* privileged EXEC command.

| Command                                          | Description                                                              |
|--------------------------------------------------|--------------------------------------------------------------------------|
| show spanning-tree mst<br>interface interface-id | Displays MST information for the specified interface.                    |
| spanning-tree mst<br>port-priority               | Configures an interface priority.                                        |
| spanning-tree mst priority                       | Configures the switch priority for the specified spanning-tree instance. |

# spanning-tree mst forward-time

Use the **spanning-tree mst forward-time** global configuration command to set the forward-delay time for all multiple spanning-tree (MST) instances. The forwarding time specifies how long each of the listening and learning states last before the interface begins forwarding. Use the **no** form of this command to return to the default setting.

spanning-tree mst forward-time seconds

no spanning-tree mst forward-time

## **Syntax Description**

| seconds | Length of the | listening and | learning states. | The range is 4 to 30 seconds | ١. |
|---------|---------------|---------------|------------------|------------------------------|----|
|         |               |               |                  |                              |    |

## **Defaults**

The default is 15 seconds.

#### **Command Modes**

Global configuration

## **Command History**

| Release    | Modification                 |
|------------|------------------------------|
| 12.2(25)FX | This command was introduced. |

#### **Usage Guidelines**

Changing the **spanning-tree mst forward-time** command affects all spanning-tree instances.

## **Examples**

This example shows how to set the spanning-tree forwarding time to 18 seconds for all MST instances:

Switch(config)# spanning-tree mst forward-time 18

You can verify your setting by entering the **show spanning-tree mst** privileged EXEC command.

| Command                      | Description                                                                                                    |  |
|------------------------------|----------------------------------------------------------------------------------------------------|--|
| show spanning-tree mst       | Displays MST information.                                                                                      |  |
| spanning-tree mst hello-time | Sets the interval between hello bridge protocol data units (BPDUs) sent by root switch configuration messages. |  |
| spanning-tree mst max-age    | Sets the interval between messages that the spanning tree receives from the root switch.                       |  |
| spanning-tree mst max-hops   | Sets the number of hops in a region before the BPDU is discarded.                                              |  |

# spanning-tree mst hello-time

Use the **spanning-tree mst hello-time** global configuration command to set the interval between hello bridge protocol data units (BPDUs) sent by root switch configuration messages. Use the **no** form of this command to return to the default setting.

spanning-tree mst hello-time seconds

no spanning-tree mst hello-time

## **Syntax Description**

| seconds | Interval between hello BPDUs sent by root switch configuration messages. The |
|---------|------------------------------------------------------------------------------|
|         | range is 1 to 10 seconds.                                                    |

#### Defaults

The default is 2 seconds.

#### **Command Modes**

Global configuration

## **Command History**

| Release    | Modification                 |
|------------|------------------------------|
| 12.2(25)FX | This command was introduced. |

#### **Usage Guidelines**

After you set the **spanning-tree mst max-age** seconds global configuration command, if a switch does not receive BPDUs from the root switch within the specified interval, the switch recomputes the spanning-tree topology. The **max-age** setting must be greater than the **hello-time** setting.

Changing the **spanning-tree mst hello-time** command affects all spanning-tree instances.

#### **Examples**

This example shows how to set the spanning-tree hello time to 3 seconds for all multiple spanning-tree (MST) instances:

Switch(config) # spanning-tree mst hello-time 3

You can verify your setting by entering the show spanning-tree mst privileged EXEC command.

| Command                           | Description                                                                              |
|-----------------------------------|------------------------------------------------------------------------------------------|
| show spanning-tree mst            | Displays MST information.                                                                |
| spanning-tree mst<br>forward-time | Sets the forward-delay time for all MST instances.                                       |
| spanning-tree mst max-age         | Sets the interval between messages that the spanning tree receives from the root switch. |
| spanning-tree mst max-hops        | Sets the number of hops in a region before the BPDU is discarded.                        |

# spanning-tree mst max-age

Use the **spanning-tree mst max-age** global configuration command to set the interval between messages that the spanning tree receives from the root switch. If a switch does not receive a bridge protocol data unit (BPDU) message from the root switch within this interval, it recomputes the spanning-tree topology. Use the **no** form of this command to return to the default setting.

spanning-tree mst max-age seconds

no spanning-tree mst max-age

#### **Syntax Description**

| seconds | Interval between messages the spanning tree receives from the root switch. The range |
|---------|--------------------------------------------------------------------------------------|
|         | is 6 to 40 seconds.                                                                  |

#### **Defaults**

The default is 20 seconds.

#### **Command Modes**

Global configuration

### **Command History**

| Release    | Modification                 |
|------------|------------------------------|
| 12.2(25)FX | This command was introduced. |

## **Usage Guidelines**

After you set the **spanning-tree mst max-age** *seconds* global configuration command, if a switch does not receive BPDUs from the root switch within the specified interval, the switch recomputes the spanning-tree topology. The **max-age** setting must be greater than the **hello-time** setting.

Changing the **spanning-tree mst max-age** command affects all spanning-tree instances.

#### **Examples**

This example shows how to set the spanning-tree max-age to 30 seconds for all multiple spanning-tree (MST) instances:

Switch(config)# spanning-tree mst max-age 30

You can verify your setting by entering the **show spanning-tree mst** privileged EXEC command.

| Command                        | Displays MST information.                                                         |  |
|--------------------------------|-----------------------------------------------------------------------------------|--|
| show spanning-tree mst         |                                                                                   |  |
| spanning-tree mst forward-time | Sets the forward-delay time for all MST instances.                                |  |
| spanning-tree mst hello-time   | Sets the interval between hello BPDUs sent by root switch configuration messages. |  |
| spanning-tree mst max-hops     | Sets the number of hops in a region before the BPDU is discarded.                 |  |

# spanning-tree mst max-hops

Use the **spanning-tree mst max-hops** global configuration command to set the number of hops in a region before the bridge protocol data unit (BPDU) is discarded and the information held for an interface is aged. Use the **no** form of this command to return to the default setting.

spanning-tree mst max-hops hop-count

no spanning-tree mst max-hops

## **Syntax Description**

| hop-count | Number of hops in a region before the BPDU is discarded. | The range is 1 to 255 hops. |
|-----------|----------------------------------------------------------|-----------------------------|
|           |                                                          |                             |

#### Defaults

The default is 20 hops.

#### **Command Modes**

Global configuration

#### **Command History**

| Release     | Modification                             |
|-------------|------------------------------------------|
| 12.2(25)FX  | This command was introduced.             |
| 12.2(25)SED | The hop-count range changed to 1 to 255. |

## **Usage Guidelines**

The root switch of the instance always sends a BPDU (or M-record) with a cost of 0 and the hop count set to the maximum value. When a switch receives this BPDU, it decrements the received remaining hop count by one and propagates the decremented count as the remaining hop count in the generated M-records. A switch discards the BPDU and ages the information held for the interface when the count reaches 0.

Changing the **spanning-tree mst max-hops** command affects all spanning-tree instances.

#### **Examples**

This example shows how to set the spanning-tree max-hops to 10 for all multiple spanning-tree (MST) instances:

Switch(config)# spanning-tree mst max-hops 10

You can verify your setting by entering the **show spanning-tree mst** privileged EXEC command.

| Command                        | Description                                                                              |
|--------------------------------|------------------------------------------------------------------------------------------|
| show spanning-tree mst         | Displays MST information.                                                                |
| spanning-tree mst forward-time | Sets the forward-delay time for all MST instances.                                       |
| spanning-tree mst hello-time   | Sets the interval between hello BPDUs sent by root switch configuration messages.        |
| spanning-tree mst max-age      | Sets the interval between messages that the spanning tree receives from the root switch. |

# spanning-tree mst port-priority

Use the **spanning-tree mst port-priority** interface configuration command to configure an interface priority. If a loop occurs, the Multiple Spanning Tree Protocol (MSTP) can find the interface to put in the forwarding state. Use the **no** form of this command to return to the default setting.

spanning-tree mst instance-id port-priority priority

no spanning-tree mst instance-id port-priority

## Syntax Description

| instance-id | Range of spanning-tree instances. You can specify a single instance, a range of instances separated by a hyphen, or a series of instances separated by a comma. The range is 0 to 4094.                                        |
|-------------|----------------------------------------------------------------------------------------------------|
| priority    | The range is 0 to 240 in increments of 16. Valid priority values are 0, 16, 32, 48, 64, 80, 96, 112, 128, 144, 160, 176, 192, 208, 224, and 240. All other values are rejected. The lower the number, the higher the priority. |

#### **Defaults**

The default is 128.

#### **Command Modes**

Interface configuration

## **Command History**

| Release     | Modification                                |
|-------------|---------------------------------------------|
| 12.2(25)FX  | This command was introduced.                |
| 12.2(25)SED | The instance-id range changed to 1 to 4094. |

### **Usage Guidelines**

You can assign higher priority values (lower numerical values) to interfaces that you want selected first and lower priority values (higher numerical values) that you want selected last. If all interfaces have the same priority value, the multiple spanning tree (MST) puts the interface with the lowest interface number in the forwarding state and blocks other interfaces.

If your switch is a member of a switch stack, you must use the **spanning-tree mst** [instance-id] **cost** cost interface configuration command instead of the **spanning-tree mst** [instance vlan-id] **port-priority** priority interface configuration command to select an interface to put in the forwarding state. Assign lower cost values to interfaces that you want selected first and higher cost values to interfaces that you want selected last.

## **Examples**

This example shows how to increase the likelihood that the interface associated with spanning-tree instances 20 and 22 is placed into the forwarding state if a loop occurs:

```
Switch(config)# interface gigabitethernet0/2
Switch(config-if)# spanning-tree mst 20,22 port-priority 0
```

You can verify your settings by entering the **show spanning-tree mst interface** *interface-id* privileged EXEC command.

| Command                                       | Description                                                        |
|-----------------------------------------------|--------------------------------------------------------------------|
| show spanning-tree mst interface interface-id | Displays MST information for the specified interface.              |
| spanning-tree mst cost                        | Sets the path cost for MST calculations.                           |
| spanning-tree mst priority                    | Sets the switch priority for the specified spanning-tree instance. |

# spanning-tree mst pre-standard

Use the **spanning-tree mst pre-standard** interface configuration command to configure a port to send only prestandard bridge protocol data units (BPDUs).

spanning-tree mst pre-standard

no spanning-tree mst pre-standard

### **Syntax Description**

This command has no arguments or keywords.

#### **Command Default**

The default state is automatic detection of prestandard neighbors.

#### **Command Modes**

Interface configuration

## **Command History**

| Release     | Modification                 |
|-------------|------------------------------|
| 12.2(25)SED | This command was introduced. |

### **Usage Guidelines**

The port can accept both prestandard and standard BPDUs. If the neighbor types are mismatched, only the common and internal spanning tree (CIST) runs on this interface.

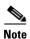

If a switch port is connected to a switch running prestandard Cisco IOS software, you *must* use the **spanning-tree mst pre-standard** interface configuration command on the port. If you do not configure the port to send only prestandard BPDUs, the Multiple STP (MSTP) performance might diminish.

When the port is configured to automatically detect prestandard neighbors, the *prestandard* flag always appears in the **show spanning-tree mst** commands.

### **Examples**

This example shows how to configure a port to send only prestandard BPDUs:

Switch(config-if) # spanning-tree mst pre-standard

You can verify your settings by entering the show spanning-tree mst privileged EXEC command.

| Command                            | Description                                                         |
|------------------------------------|---------------------------------------------------------------------|
| show spanning-tree mst instance-id | Displays multiple spanning-tree (MST) information,                  |
|                                    | including the <i>prestandard</i> flag, for the specified interface. |

# spanning-tree mst priority

Use the **spanning-tree mst priority** global configuration command to set the switch priority for the specified spanning-tree instance. Use the **no** form of this command to return to the default setting.

spanning-tree mst instance-id priority priority

no spanning-tree mst instance-id priority

| Syntax Description | instance-id | Range of spanning-tree instances. You can specify a single instance, a range of instances separated by a hyphen, or a series of instances separated by a comma. The range is 0 to 4094.                                                       |
|--------------------|-------------|----------------------------------------------------------------------------------------------------|
|                    | priority    | Set the switch priority for the specified spanning-tree instance. This setting affects the likelihood that the switch is selected as the root switch. A lower value increases the probability that the switch is selected as the root switch. |

The range is 0 to 61440 in increments of 4096. Valid priority values are 0, 4096, 8192, 12288, 16384, 20480, 24576, 28672, 32768, 36864, 40960, 45056, 49152, 53248, 57344, and 61440. All other values are rejected.

#### **Defaults**

The default is 32768.

#### **Command Modes**

Global configuration

## **Command History**

| Release     | Modification                                |
|-------------|---------------------------------------------|
| 12.2(25)FX  | This command was introduced.                |
| 12.2(25)SED | The instance-id range changed to 1 to 4094. |

### **Examples**

This example shows how to set the spanning-tree priority to 8192 for multiple spanning-tree instances (MST) 20 to 21:

Switch(config)# spanning-tree mst 20-21 priority 8192

You can verify your settings by entering the **show spanning-tree mst** *instance-id* privileged EXEC command.

| Command                            | Description                                           |
|------------------------------------|-------------------------------------------------------|
| show spanning-tree mst instance-id | Displays MST information for the specified interface. |
| spanning-tree mst cost             | Sets the path cost for MST calculations.              |
| spanning-tree mst port-priority    | Configures an interface priority.                     |

# spanning-tree mst root

Use the **spanning-tree mst root** global configuration command to configure the multiple spanning-tree (MST) root switch priority and timers based on the network diameter. Use the **no** form of this command to return to the default settings.

**spanning-tree mst** *instance-id* **root** {**primary** | **secondary**} [**diameter** *net-diameter* [**hello-time** *seconds*]]

no spanning-tree mst instance-id root

## **Syntax Description**

| instance-id           | Range of spanning-tree instances. You can specify a single instance, a range of instances separated by a hyphen, or a series of instances separated by a comma. The range is 0 to 4094.                       |
|-----------------------|----------------------------------------------------------------------------------------------------|
| root primary          | Force this switch to be the root switch.                                                                                                    |
| root secondary        | Set this switch to be the root switch should the primary root switch fail.                                                                                                    |
| diameter net-diameter | (Optional) Set the maximum number of switches between any two end stations. The range is 2 to 7. This keyword is available only for MST instance 0.                                                           |
| hello-time seconds    | (Optional) Set the interval between hello bridge protocol data units (BPDUs) sent by the root switch configuration messages. The range is 1 to 10 seconds. This keyword is available only for MST instance 0. |

## Defaults

The primary root switch priority is 24576.

The secondary root switch priority is 28672.

The hello time is 2 seconds.

## **Command Modes**

Global configuration

## **Command History**

| Release     | Modification                                |  |
|-------------|---------------------------------------------|--|
| 12.2(25)FX  | This command was introduced.                |  |
| 12.2(25)SED | The instance-id range changed to 1 to 4094. |  |

## **Usage Guidelines**

Use the **spanning-tree mst** *instance-id* **root** command only on backbone switches.

When you enter the **spanning-tree mst** *instance-id* **root** command, the software tries to set a high enough priority to make this switch the root of the spanning-tree instance. Because of the extended system ID support, the switch sets the switch priority for the instance to 24576 if this value will cause this switch to become the root for the specified instance. If any root switch for the specified instance has a switch priority lower than 24576, the switch sets its own priority to 4096 less than the lowest switch priority. (4096 is the value of the least-significant bit of a 4-bit switch priority value.)

When you enter the **spanning-tree mst** *instance-id* **root secondary** command, because of support for the extended system ID, the software changes the switch priority from the default value (32768) to 28672. If the root switch fails, this switch becomes the next root switch (if the other switches in the network use the default switch priority of 32768 and are therefore unlikely to become the root switch).

#### **Examples**

This example shows how to configure the switch as the root switch for instance 10 with a network diameter of 4:

Switch(config) # spanning-tree mst 10 root primary diameter 4

This example shows how to configure the switch as the secondary root switch for instance 10 with a network diameter of 4:

Switch(config)# spanning-tree mst 10 root secondary diameter 4

You can verify your settings by entering the **show spanning-tree mst** *instance-id* privileged EXEC command.

| Command                            | Description                                                                              |
|------------------------------------|------------------------------------------------------------------------------------------|
| show spanning-tree mst instance-id | Displays MST information for the specified instance.                                     |
| spanning-tree mst forward-time     | Sets the forward-delay time for all MST instances.                                       |
| spanning-tree mst hello-time       | Sets the interval between hello BPDUs sent by root switch configuration messages.        |
| spanning-tree mst max-age          | Sets the interval between messages that the spanning tree receives from the root switch. |
| spanning-tree mst max-hops         | Sets the number of hops in a region before the BPDU is discarded.                        |

# spanning-tree port-priority

Use the **spanning-tree port-priority** interface configuration command to configure an interface priority. If a loop occurs, spanning tree can find the interface to put in the forwarding state. Use the **no** form of this command to return to the default setting.

spanning-tree [vlan vlan-id] port-priority priority

no spanning-tree [vlan vlan-id] port-priority

| vlan vlan-id | (Optional) VLAN range associated with a spanning-tree instance. You can specify a single VLAN identified by VLAN ID number, a range of VLANs separated by a hyphen, or a series of VLANs separated by a comma. The range is 1 to 4094. |
|--------------|----------------------------------------------------------------------------------------------------|
| priority     | Number from 0 to 240, in increments of 16. Valid values are 0, 16, 32, 48, 64, 80, 96, 112, 128, 144, 160, 176, 192, 208, 224, and 240. All other values are rejected. The lower the number, the higher the priority.                  |

#### **Defaults**

The default is 128.

#### **Command Modes**

Interface configuration

## **Command History**

| Release    | Modification                 |
|------------|------------------------------|
| 12.2(25)FX | This command was introduced. |

## Usage Guidelines

If the variable *vlan-id* is omitted, the command applies to the spanning-tree instance associated with VLAN 1.

You can set the priority on a VLAN that has no interfaces assigned to it. The setting takes effect when you assign the interface to the VLAN.

If you configure an interface with both the **spanning-tree vlan** *vlan-id* **port-priority** *priority* command and the **spanning-tree port-priority** *priority* command, the **spanning-tree vlan** *vlan-id* **port-priority** *priority* command takes effect.

If your switch is a member of a switch stack, you must use the **spanning-tree** [vlan vlan-id] **cost** cost interface configuration command instead of the **spanning-tree** [vlan vlan-id] **port-priority** priority interface configuration command to select an interface to put in the forwarding state. Assign lower cost values to interfaces that you want selected first and higher cost values that you want selected last.

## **Examples**

This example shows how to increase the likelihood that a port will be put in the forwarding state if a loop occurs:

```
Switch(config)# interface gigabitethernet0/2
Switch(config-if)# spanning-tree vlan 20 port-priority 0
```

This example shows how to set the port-priority value on VLANs 20 to 25:

```
Switch(config-if)# spanning-tree vlan 20-25 port-priority 0
```

You can verify your settings by entering the **show spanning-tree interface** *interface-id* privileged EXEC command.

| Command                                   | Description                                                        |
|-------------------------------------------|--------------------------------------------------------------------|
| show spanning-tree interface interface-id | Displays spanning-tree information for the specified interface.    |
| spanning-tree cost                        | Sets the path cost for spanning-tree calculations.                 |
| spanning-tree vlan priority               | Sets the switch priority for the specified spanning-tree instance. |

# spanning-tree portfast (global configuration)

Use the **spanning-tree portfast** global configuration command to globally enable bridge protocol data unit (BPDU) filtering on Port Fast-enabled interfaces, the BPDU guard feature on Port Fast-enabled interfaces, or the Port Fast feature on all nontrunking interfaces. The BPDU filtering feature prevents the switch interface from sending or receiving BPDUs. The BPDU guard feature puts Port Fast-enabled interfaces that receive BPDUs in an error-disabled state. Use the **no** form of this command to return to the default settings.

spanning-tree portfast {bpdufilter default | bpduguard default | default}

no spanning-tree portfast {bpdufilter default | bpduguard default | default}

#### **Syntax Description**

| bpdufilter default | Globally enable BPDU filtering on Port Fast-enabled interfaces and prevent the switch interface connected to end stations from sending or receiving BPDUs.                                                                                          |
|--------------------|----------------------------------------------------------------------------------------------------|
| bpduguard default  | Globally enable the BPDU guard feature on Port Fast-enabled interfaces and place the interfaces that receive BPDUs in an error-disabled state.                                                                                                    |
| default            | Globally enable the Port Fast feature on all nontrunking interfaces. When the Port Fast feature is enabled, the interface changes directly from a blocking state to a forwarding state without making the intermediate spanning-tree state changes. |

## **Defaults**

The BPDU filtering, the BPDU guard, and the Port Fast features are disabled on all interfaces unless they are individually configured.

#### **Command Modes**

Global configuration

### **Command History**

| Release    | Modification                 |
|------------|------------------------------|
| 12.2(25)FX | This command was introduced. |

#### **Usage Guidelines**

You can enable these features when the switch is operating in the per-VLAN spanning-tree plus (PVST+) rapid-PVST+, or the multiple spanning-tree (MST) mode.

Use the **spanning-tree portfast bpdufilter default** global configuration command to globally enable BPDU filtering on interfaces that are Port Fast-enabled (the interfaces are in a Port Fast-operational state). The interfaces still send a few BPDUs at link-up before the switch begins to filter outbound BPDUs. You should globally enable BPDU filtering on a switch so that hosts connected to switch interfaces do not receive BPDUs. If a BPDU is received on a Port Fast-enabled interface, the interface loses its Port Fast-operational status and BPDU filtering is disabled.

You can override the **spanning-tree portfast bpdufilter default** global configuration command by using the **spanning-tree bdpufilter** interface configuration command.

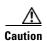

Enabling BPDU filtering on an interface is the same as disabling spanning tree on it and can result in spanning-tree loops.

Use the **spanning-tree portfast bpduguard default** global configuration command to globally enable BPDU guard on interfaces that are in a Port Fast-operational state. In a valid configuration, Port Fast-enabled interfaces do not receive BPDUs. Receiving a BPDU on a Port Fast-enabled interface signals an invalid configuration, such as the connection of an unauthorized device, and the BPDU guard feature puts the interface in the error-disabled state. The BPDU guard feature provides a secure response to invalid configurations because you must manually put the interface back in service. Use the BPDU guard feature in a service-provider network to prevent an access port from participating in the spanning tree.

You can override the **spanning-tree portfast bpduguard default** global configuration command by using the **spanning-tree bdpuguard** interface configuration command.

Use the **spanning-tree portfast default** global configuration command to globally enable the Port Fast feature on all nontrunking interfaces. Configure Port Fast only on interfaces that connect to end stations; otherwise, an accidental topology loop could cause a data packet loop and disrupt switch and network operation. A Port Fast-enabled interface moves directly to the spanning-tree forwarding state when linkup occurs without waiting for the standard forward-delay time.

You can override the **spanning-tree portfast default** global configuration command by using the **spanning-tree portfast** interface configuration command. You can use the **no spanning-tree portfast default** global configuration command to disable Port Fast on all interfaces unless they are individually configured with the **spanning-tree portfast** interface configuration command.

## **Examples**

This example shows how to globally enable the BPDU filtering feature:

Switch(config) # spanning-tree portfast bpdufilter default

This example shows how to globally enable the BPDU guard feature:

Switch(config) # spanning-tree portfast bpduguard default

This example shows how to globally enable the Port Fast feature on all nontrunking interfaces:

Switch(config) # spanning-tree portfast default

You can verify your settings by entering the **show running-config** privileged EXEC command.

| Command                                          | Description                                                                                                    |
|--------------------------------------------------|----------------------------------------------------------------------------------------------------|
| show running-config                              | Displays the current operating configuration. For syntax information, select Cisco IOS Configuration Fundamentals Command Reference, Release 12.2 > File Management Commands > Configuration File Management Commands. |
| spanning-tree bpdufilter                         | Prevents an interface from sending or receiving BPDUs.                                                                                                    |
| spanning-tree bpduguard                          | Puts an interface in the error-disabled state when it receives a BPDU.                                                                                                    |
| spanning-tree portfast (interface configuration) | Enables the Port Fast feature on an interface in all its associated VLANs.                                                                                                    |

## spanning-tree portfast (interface configuration)

Use the **spanning-tree portfast** interface configuration command to enable the Port Fast feature on an interface in all its associated VLANs. When the Port Fast feature is enabled, the interface changes directly from a blocking state to a forwarding state without making the intermediate spanning-tree state changes. Use the **no** form of this command to return to the default setting.

spanning-tree portfast [disable | trunk]

no spanning-tree portfast

#### **Syntax Description**

| disable | (Optional) Disable the Port Fast feature on the specified interface. |
|---------|----------------------------------------------------------------------|
| trunk   | (Optional) Enable the Port Fast feature on a trunking interface.     |

#### **Defaults**

The Port Fast feature is disabled on all interfaces; however, it is automatically enabled on dynamic-access ports.

#### **Command Modes**

Interface configuration

#### **Command History**

| Release    | Modification                 |
|------------|------------------------------|
| 12.2(25)FX | This command was introduced. |

#### **Usage Guidelines**

Use this feature only on interfaces that connect to end stations; otherwise, an accidental topology loop could cause a data packet loop and disrupt switch and network operation.

To enable Port Fast on trunk ports, you must use the **spanning-tree portfast trunk** interface configuration command. The **spanning-tree portfast** command is not supported on trunk ports.

You can enable this feature when the switch is operating in the per-VLAN spanning-tree plus (PVST+), rapid-PVST+, or the multiple spanning-tree (MST) mode.

This feature affects all VLANs on the interface.

An interface with the Port Fast feature enabled is moved directly to the spanning-tree forwarding state without the standard forward-time delay.

You can use the **spanning-tree portfast default** global configuration command to globally enable the Port Fast feature on all nontrunking interfaces. However, the **spanning-tree portfast** interface configuration command can override the global setting.

If you configure the **spanning-tree portfast default** global configuration command, you can disable Port Fast on an interface that is not a trunk interface by using the **spanning-tree portfast disable** interface configuration command.

## **Examples**

This example shows how to enable the Port Fast feature on a port:

Switch(config)# interface gigabitethernet0/2
Switch(config-if)# spanning-tree portfast

You can verify your settings by entering the **show running-config** privileged EXEC command.

| Command                                       | Description                                                                                                    |
|-----------------------------------------------|----------------------------------------------------------------------------------------------------|
| show running-config                           | Displays the current operating configuration. For syntax information, select Cisco IOS Configuration Fundamentals  Command Reference, Release 12.2 > File Management Commands  > Configuration File Management Commands. |
| spanning-tree bpdufilter                      | Prevents an interface from sending or receiving bridge protocol data units (BPDUs).                                                                                                    |
| spanning-tree bpduguard                       | Puts an interface in the error-disabled state when it receives a BPDU.                                                                                                    |
| spanning-tree portfast (global configuration) | Globally enables the BPDU filtering or the BPDU guard feature on Port Fast-enabled interfaces or enables the Port Fast feature on all nontrunking interfaces.                                                            |

# spanning-tree transmit hold-count

Use the **spanning-tree transmit hold-count** global configuration command to configure the number of bridge protocol data units (BPDUs) sent every second. Use the **no** form of this command to return to the default setting.

spanning-tree transmit hold-count [value]

no spanning-tree transmit hold-count [value]

| yntax |  |  |
|-------|--|--|
|       |  |  |
|       |  |  |
|       |  |  |

| value | (Optional) Number of BPDUs sent every second. The range is 1 to 20.  |
|-------|----------------------------------------------------------------------|
| vaiue | (Optional) Number of Di Dos sent every second. The range is 1 to 20. |

**Defaults** 

The default is 6.

#### **Command Modes**

Global configuration

#### **Command History**

| Release     | Modification                 |
|-------------|------------------------------|
| 12.2(25)SED | This command was introduced. |

## Usage Guidelines

Increasing the transmit hold-count value can have a significant impact on CPU utilization when the switch is in rapid-per-VLAN spanning-tree plus (rapid-PVST+) mode. Decreasing this value might slow down convergence. We recommend using the default setting.

## **Examples**

This example shows how to set the transmit hold count to 8:

Switch(config) # spanning-tree transmit hold-count 8

You can verify your setting by entering the show spanning-tree mst privileged EXEC command.

| Command                | Description                                                                                                   |
|------------------------|----------------------------------------------------------------------------------------------------|
| show spanning-tree mst | Displays the multiple spanning-tree (MST) region configuration and status, including the transmit hold count. |

## spanning-tree uplinkfast

Use the **spanning-tree uplinkfast** global configuration command to accelerate the choice of a new root port when a link or switch fails or when the spanning tree reconfigures itself. Use the **no** form of this command to return to the default setting.

**spanning-tree uplinkfast** [max-update-rate pkts-per-second]

no spanning-tree uplinkfast [max-update-rate]

## **Syntax Description**

| max-update-rate pkts-per-second | (Optional) The number of packets per second at which update |
|---------------------------------|-------------------------------------------------------------|
|                                 | packets are sent. The range is 0 to 32000.                  |

#### Defaults

UplinkFast is disabled.

The update rate is 150 packets per second.

#### **Command Modes**

Global configuration

#### **Command History**

| Release    | Modification                 |
|------------|------------------------------|
| 12.2(25)FX | This command was introduced. |

## **Usage Guidelines**

Use this command only on access switches.

You can configure the UplinkFast feature for rapid PVST+ or for multiple spanning-tree (MST) mode, but the feature remains disabled (inactive) until you change the spanning-tree mode to PVST+.

When you enable UplinkFast, it is enabled for the entire switch and cannot be enabled for individual VLANs.

When you enable or disable UplinkFast, cross-stack UplinkFast (CSUF) also is automatically enabled or disabled on all nonstack port interfaces. CSUF accelerates the choice of a new root port when a link or switch fails or when spanning tree reconfigures itself.

When UplinkFast is enabled, the switch priority of all VLANs is set to 49152. If you change the path cost to a value less than 3000 and you enable UplinkFast or UplinkFast is already enabled, the path cost of all interfaces and VLAN trunks is increased by 3000 (if you change the path cost to 3000 or above, the path cost is not altered). The changes to the switch priority and the path cost reduces the chance that a switch will become the root switch.

When UplinkFast is disabled, the switch priorities of all VLANs and path costs of all interfaces are set to default values if you did not modify them from their defaults.

When spanning tree detects that the root port has failed, UplinkFast immediately changes to an alternate root port, changing the new root port directly to forwarding state. During this time, a topology change notification is sent.

Do not enable the root guard on interfaces that will be used by the UplinkFast feature. With UplinkFast, the backup interfaces (in the blocked state) replace the root port in the case of a failure. However, if root guard is also enabled, all the backup interfaces used by the UplinkFast feature are placed in the root-inconsistent state (blocked) and prevented from reaching the forwarding state.

If you set the max-update-rate to 0, station-learning frames are not generated, so the spanning-tree topology converges more slowly after a loss of connectivity.

## **Examples**

This example shows how to enable UplinkFast:

Switch(config)# spanning-tree uplinkfast

You can verify your setting by entering the show spanning-tree summary privileged EXEC command.

| Command                         | Description                                               |
|---------------------------------|-----------------------------------------------------------|
| show spanning-tree summary      | Displays a summary of the spanning-tree interface states. |
| spanning-tree vlan root primary | Forces this switch to be the root switch.                 |

# spanning-tree vlan

Use the **spanning-tree vlan** global configuration command to configure spanning tree on a per-VLAN basis. Use the **no** form of this command to return to the default setting.

spanning-tree vlan vlan-id [forward-time seconds | hello-time seconds | max-age seconds |
 priority | root {primary | secondary} [diameter net-diameter
 [hello-time seconds]]]

no spanning-tree vlan vlan-id [forward-time | hello-time | max-age | priority | root]

## **Syntax Description**

| vlan-id               | VLAN range associated with a spanning-tree instance. You can specify a single VLAN identified by VLAN ID number, a range of VLANs separated by a hyphen, or a series of VLANs separated by a comma. The range is 1 to 4094.                                                                |
|-----------------------|----------------------------------------------------------------------------------------------------|
| forward-time seconds  | (Optional) Set the forward-delay time for the specified spanning-tree instance. The forwarding time specifies how long each of the listening and learning states last before the interface begins forwarding. The range is 4 to 30 seconds.                                                |
| hello-time seconds    | (Optional) Set the interval between hello bridge protocol data units (BPDUs) sent by the root switch configuration messages. The range is 1 to 10 seconds.                                                                                                    |
| max-age seconds       | (Optional) Set the interval between messages the spanning tree receives from the root switch. If a switch does not receive a BPDU message from the root switch within this interval, it recomputes the spanning-tree topology. The range is 6 to 40 seconds.                               |
| priority priority     | (Optional) Set the switch priority for the specified spanning-tree instance. This setting affects the likelihood that a standalone switch or a switch in the stack is selected as the root switch. A lower value increases the probability that the switch is selected as the root switch. |
|                       | The range is 0 to 61440 in increments of 4096. Valid priority values are 4096, 8192, 12288, 16384, 20480, 24576, 28672, 32768, 36864, 40960, 45056, 49152, 53248, 57344, and 61440. All other values are rejected.                                                                         |
| root primary          | (Optional) Force this switch to be the root switch.                                                                                                    |
| root secondary        | (Optional) Set this switch to be the root switch should the primary root switch fail.                                                                                                    |
| diameter net-diameter | (Optional) Set the maximum number of switches between any two end stations. The range is 2 to 7.                                                                                                    |

#### Defaults

Spanning tree is enabled on all VLANs.

The forward-delay time is 15 seconds.

The hello time is 2 seconds.

The max-age is 20 seconds.

The primary root switch priority is 24576.

The secondary root switch priority is 28672.

#### Command Modes

Global configuration

## **Command History**

| Release    | Modification                 |
|------------|------------------------------|
| 12.2(25)FX | This command was introduced. |

#### **Usage Guidelines**

Disabling the STP causes the VLAN to stop participating in the spanning-tree topology. Interfaces that are administratively down remain down. Received BPDUs are forwarded like other multicast frames. The VLAN does not detect and prevent loops when STP is disabled.

You can disable the STP on a VLAN that is not currently active and verify the change by using the **show running-config** or the **show spanning-tree vlan** *vlan-id* privileged EXEC command. The setting takes effect when the VLAN is activated.

When disabling or re-enabling the STP, you can specify a range of VLANs that you want to disable or enable.

When a VLAN is disabled and then enabled, all assigned VLANs continue to be its members. However, all spanning-tree bridge parameters are returned to their previous settings (the last setting before the VLAN was disabled).

You can enable spanning-tree options on a VLAN that has no interfaces assigned to it. The setting takes effect when you assign interfaces to it.

When setting the **max-age** *seconds*, if a switch does not receive BPDUs from the root switch within the specified interval, it recomputes the spanning-tree topology. The **max-age** setting must be greater than the **hello-time** setting.

The **spanning-tree vlan** *vlan-id* **root** command should be used only on backbone switches.

When you enter the **spanning-tree vlan** *vlan-id* **root** command, the software checks the switch priority of the current root switch for each VLAN. Because of the extended system ID support, the switch sets the switch priority for the specified VLAN to 24576 if this value will cause this switch to become the root for the specified VLAN. If any root switch for the specified VLAN has a switch priority lower than 24576, the switch sets its own priority for the specified VLAN to 4096 less than the lowest switch priority. (4096 is the value of the least-significant bit of a 4-bit switch priority value.)

When you enter the **spanning-tree vlan** *vlan-id* **root secondary** command, because of support for the extended system ID, the software changes the switch priority from the default value (32768) to 28672. If the root switch should fail, this switch becomes the next root switch (if the other switches in the network use the default switch priority of 32768, and therefore, are unlikely to become the root switch).

## Examples

This example shows how to disable the STP on VLAN 5:

Switch(config) # no spanning-tree vlan 5

You can verify your setting by entering the **show spanning-tree** privileged EXEC command. In this instance, VLAN 5 does not appear in the list.

This example shows how to set the spanning-tree forwarding time to 18 seconds for VLANs 20 and 25:

Switch(config)# spanning-tree vlan 20,25 forward-time 18

This example shows how to set the spanning-tree hello-delay time to 3 seconds for VLANs 20 to 24:

Switch(config) # spanning-tree vlan 20-24 hello-time 3

This example shows how to set spanning-tree max-age to 30 seconds for VLAN 20:

Switch(config)# spanning-tree vlan 20 max-age 30

This example shows how to reset the **max-age** parameter to the default value for spanning-tree instance 100 and 105 to 108:

Switch(config) # no spanning-tree vlan 100, 105-108 max-age

This example shows how to set the spanning-tree priority to 8192 for VLAN 20:

Switch(config)# spanning-tree vlan 20 priority 8192

This example shows how to configure the switch as the root switch for VLAN 10 with a network diameter of 4:

Switch(config)# spanning-tree vlan 10 root primary diameter 4

This example shows how to configure the switch as the secondary root switch for VLAN 10 with a network diameter of 4:

Switch(config)# spanning-tree vlan 10 root secondary diameter 4

You can verify your settings by entering the **show spanning-tree vlan** *vlan-id* privileged EXEC command.

| Command                                             | Description                                                                                                    |
|-----------------------------------------------------|----------------------------------------------------------------------------------------------------|
| show spanning-tree vlan                             | Displays spanning-tree information.                                                                                                    |
| spanning-tree cost                                  | Sets the path cost for spanning-tree calculations.                                                                                                    |
| spanning-tree guard                                 | Enables the root guard or the loop guard feature for all the VLANs associated with the selected interface.                                                    |
| spanning-tree port-priority                         | Sets an interface priority.                                                                                                    |
| spanning-tree portfast (global configuration)       | Globally enables the BPDU filtering or the BPDU guard feature on Port Fast-enabled interfaces or enables the Port Fast feature on all nontrunking interfaces. |
| spanning-tree portfast<br>(interface configuration) | Enables the Port Fast feature on an interface in all its associated VLANs.                                                                                    |
| spanning-tree uplinkfast                            | Enables the UplinkFast feature, which accelerates the choice of a new root port.                                                                              |

## speed

Use the **speed** interface configuration command to specify the speed of a 10/100 Mb/s or 10/100/1000 Mb/s port. Use the **no** or **default** form of this command to return the port to its default value.

speed {10 | 100 | 1000 | auto [10 | 100 | 1000] | nonegotiate}

no speed

## **Syntax Description**

| 10          | Port runs at 10 Mb/s.                                                                                                    |  |
|-------------|----------------------------------------------------------------------------------------------------|--|
| 100         | Port runs at 100 Mb/s.                                                                                                    |  |
| 1000        | Port runs at 1000 Mb/s. This option is valid and visible only on 10/100/1000 Mb/s-ports.                                                                                                    |  |
| auto        | Port automatically detects the speed it should run at based on the port at the other end of the link. If you use the <b>10</b> , <b>100</b> , or <b>1000</b> keywords with the <b>auto</b> keyword, the port only autonegotiates at the specified speeds. |  |
| nonegotiate | Autonegotiation is disabled, and the port runs at 1000 Mb/s. (The 1000BASE-T SFP does not support the nonegotiate keyword.)                                                                                                    |  |

#### **Defaults**

The default is auto.

#### **Command Modes**

Interface configuration

#### **Command History**

| Release    | Modification                 |
|------------|------------------------------|
| 12.2(25)FX | This command was introduced. |

#### **Usage Guidelines**

If an SFP module port is connected to a device that does not support autonegotiation, you can configure the speed to not negotiate (**nonegotiate**).

If the speed is set to **auto**, the switch negotiates with the device at the other end of the link for the speed setting and then forces the speed setting to the negotiated value. The duplex setting remains as configured on each end of the link, which could result in a duplex setting mismatch.

If both ends of the line support autonegotiation, we highly recommend the default autonegotiation settings. If one interface supports autonegotiation and the other end does not, do use the **auto** setting on the supported side, but set the duplex and speed on the other side.

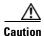

Changing the interface speed and duplex mode configuration might shut down and re-enable the interface during the reconfiguration.

For guidelines on setting the switch speed and duplex parameters, see the "Configuring Interface Characteristics" chapter in the software configuration guide for this release.

## Examples

This example shows how to set the speed on a port to 100 Mb/s:

Switch(config)# interface gigabitethernet0/1
Switch(config-if)# speed 100

This example shows how to set a port to autonegotiate at only 10 Mb/s:

Switch(config)# interface gigabitethernet0/1
Switch(config-if)# speed auto 10

This example shows how to set a port to autonegotiate at only 10 or 100 Mb/s:

Switch(config)# interface gigabitethernet0/1
Switch(config-if)# speed auto 10 100

You can verify your settings by entering the show interfaces privileged EXEC command.

| Command         | Description                                                                                 |  |
|-----------------|---------------------------------------------------------------------------------------------|--|
| duplex          | Specifies the duplex mode of operation.                                                     |  |
| show interfaces | Displays the statistical information specific to all interfaces or to a specific interface. |  |

## srr-queue bandwidth limit

Use the srr-queue bandwidth limit interface configuration command to limit the maximum output on a port. Use the **no** form of this command to return to the default setting.

srr-queue bandwidth limit weight1

no srr-queue bandwidth limit

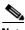

Note

To use this command, the switch must be running the LAN Base image.

#### **Syntax Description**

weight1 Percentage of the port speed to which the port should be limited. The range is 10 to 90.

**Defaults** 

The port is not rate limited and is set to 100 percent.

## **Command Modes**

Interface configuration

## **Command History**

| Release    | Modification                 |
|------------|------------------------------|
| 12.2(25)FX | This command was introduced. |

## **Usage Guidelines**

If you configure this command to 80 percent, the port is idle 20 percent of the time. The line rate drops to 80 percent of the connected speed. These values are not exact because the hardware adjusts the line rate in increments of six.

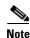

The egress queue default settings are suitable for most situations. You should change them only when you have a thorough understanding of the egress queues and if these settings do not meet your quality of service (QoS) solution.

#### **Examples**

This example shows how to limit a port to 800 Mb/s:

Switch(config) # interface gigabitethernet0/1 Switch(config-if)# srr-queue bandwidth limit 80

You can verify your settings by entering the show mls qos interface [interface-id] queueing privileged EXEC command.

| Command                            | Description                                                                                                    |
|------------------------------------|----------------------------------------------------------------------------------------------------|
| mls qos queue-set output buffers   | Allocates buffers to the queue-set.                                                                                                    |
| mls qos srr-queue output cos-map   | Maps class of service (CoS) values to egress queue or maps CoS values to a queue and to a threshold ID.                                                     |
| mls qos srr-queue output dscp-map  | Maps Differentiated Services Code Point (DSCP) values to an egress queue or maps DSCP values to a queue and to a threshold ID.                              |
| mls qos queue-set output threshold | Configures the weighted tail-drop (WTD) thresholds, guarantees the availability of buffers, and configures the maximum memory allocation for the queue-set. |
| queue-set                          | Maps a port to a queue-set.                                                                                                    |
| show mls qos interface queueing    | Displays QoS information.                                                                                                    |
| srr-queue bandwidth shape          | Assigns the shaped weights and enables bandwidth shaping on the four egress queues mapped to a port.                                                        |
| srr-queue bandwidth share          | Assigns the shared weights and enables bandwidth sharing on the four egress queues mapped to a port.                                                        |

## srr-queue bandwidth shape

Use the **srr-queue bandwidth shape** interface configuration command to assign the shaped weights and to enable bandwidth shaping on the four egress queues mapped to a port. Use the **no** form of this command to return to the default setting.

srr-queue bandwidth shape weight1 weight2 weight3 weight4

no srr-queue bandwidth shape

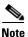

To use this command, the switch must be running the LAN Base image.

## **Syntax Description**

| weight1 weight2 | Specify the weights to specify the percentage of the port that is shaped. The |
|-----------------|-------------------------------------------------------------------------------|
| weight3 weight4 | inverse ratio (1/weight) specifies the shaping bandwidth for this queue.      |
|                 | Separate each value with a space. The range is 0 to 65535.                    |

Defaults

Weight1 is set to 25. Weight2, weight3, and weight4 are set to 0, and these queues are in shared mode.

#### **Command Modes**

Interface configuration

#### **Command History**

| Release    | Modification                 |
|------------|------------------------------|
| 12.2(25)FX | This command was introduced. |

#### **Usage Guidelines**

In shaped mode, the queues are guaranteed a percentage of the bandwidth, and they are rate-limited to that amount. Shaped traffic does not use more than the allocated bandwidth even if the link is idle. Use shaping to smooth bursty traffic or to provide a smoother output over time.

The shaped mode overrides the shared mode.

If you configure a shaped queue weight to 0 by using the **srr-queue bandwidth shape** interface configuration command, this queue participates in shared mode. The weight specified with the **srr-queue bandwidth shape** command is ignored, and the weights specified with the **srr-queue bandwidth share** interface configuration command for a queue come into effect.

When configuring queues for the same port for both shaping and sharing, make sure that you configure the lowest numbered queue for shaping.

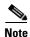

The egress queue default settings are suitable for most situations. You should change them only when you have a thorough understanding of the egress queues and if these settings do not meet your QoS solution.

## Examples

This example shows how to configure the queues for the same port for both shaping and sharing. Because the weight ratios for queues 2, 3, and 4 are set to 0, these queues operate in shared mode. The bandwidth weight for queue 1 is 1/8, which is 12.5 percent. Queue 1 is guaranteed this bandwidth and limited to it; it does not extend its slot to the other queues even if the other queues have no traffic and are idle. Queues 2, 3, and 4 are in shared mode, and the setting for queue 1 is ignored. The bandwidth ratio allocated for the queues in shared mode is 4/(4+4+4), which is 33 percent:

```
Switch(config)# interface gigabitethernet0/1
Switch(config-if)# srr-queue bandwidth shape 8 0 0 0
Switch(config-if)# srr-queue bandwidth share 4 4 4 4
```

You can verify your settings by entering the **show mls qos interface** [*interface-id*] **queueing** privileged EXEC command.

| Command                            | Description                                                                                                    |
|------------------------------------|----------------------------------------------------------------------------------------------------|
| mls qos queue-set output buffers   | Allocates buffers to a queue-set.                                                                                                    |
| mls qos srr-queue output cos-map   | Maps class of service (CoS) values to an egress queue or maps CoS values to a queue and to a threshold ID.                                               |
| mls qos srr-queue output dscp-map  | Maps Differentiated Services Code Point (DSCP) values to an egress queue or maps DSCP values to a queue and to a threshold ID.                           |
| mls qos queue-set output threshold | Configures the weighted tail-drop (WTD) thresholds, guarantees the availability of buffers, and configures the maximum memory allocation to a queue-set. |
| priority-queue                     | Enables the egress expedite queue on a port.                                                                                                    |
| queue-set                          | Maps a port to a queue-set.                                                                                                    |
| show mls qos interface queueing    | Displays quality of service (QoS) information.                                                                                                    |
| srr-queue bandwidth share          | Assigns the shared weights and enables bandwidth sharing on<br>the four egress queues mapped to a port.                                                  |

## srr-queue bandwidth share

Use the **srr-queue bandwidth share** interface configuration command switch to assign the shared weights and to enable bandwidth sharing on the four egress queues mapped to a port. The ratio of the weights is the ratio of frequency in which the shaped round robin (SRR) scheduler dequeues packets from each queue. Use the **no** form of this command to return to the default setting.

srr-queue bandwidth share weight1 weight2 weight3 weight4

no srr-queue bandwidth share

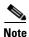

To use this command, the switch must be running the LAN Base image.

## **Syntax Description**

| weight1 weight2 | The ratios of weight1, weight2, weight3, and weight4 specify the ratio of the |
|-----------------|-------------------------------------------------------------------------------|
| weight3 weight4 | frequency in which the SRR scheduler dequeues packets. Separate each value    |
|                 | with a space. The range is 1 to 255.                                          |

**Defaults** 

Weight1, weight2, weight3, and weight4 are 25 (1/4 of the bandwidth is allocated to each queue).

#### **Command Modes**

Interface configuration

#### **Command History**

| Release    | Modification                 |
|------------|------------------------------|
| 12.2(25)FX | This command was introduced. |

#### **Usage Guidelines**

The absolute value of each weight is meaningless, and only the ratio of parameters is used.

In shared mode, the queues share the bandwidth among them according to the configured weights. The bandwidth is guaranteed at this level but not limited to it. For example, if a queue empties and does not require a share of the link, the remaining queues can expand into the unused bandwidth and share it among themselves.

If you configure a shaped queue weight to 0 by using the **srr-queue bandwidth shape** interface configuration command, this queue participates in SRR shared mode. The weight specified with the **srr-queue bandwidth shape** command is ignored, and the weights specified with the **srr-queue bandwidth share** interface configuration command for a queue take effect.

When configuring queues for the same port for both shaping and sharing, make sure that you configure the lowest numbered queue for shaping.

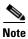

The egress queue default settings are suitable for most situations. You should change them only when you have a thorough understanding of the egress queues and if these settings do not meet your QoS solution.

## Examples

This example shows how to configure the weight ratio of the SRR scheduler running on an egress port. Four queues are used. The bandwidth ratio allocated for each queue in shared mode is 1/(1+2+3+4), 2/(1+2+3+4), 3/(1+2+3+4), and 4/(1+2+3+4), which is 10 percent, 20 percent, 30 percent, and 40 percent for queues 1, 2, 3, and 4. This means that queue 4 has four times the bandwidth of queue 1, twice the bandwidth of queue 2, and one-and-a-third times the bandwidth of queue 3.

```
Switch(config)# interface gigabitethernet0/1
Switch(config-if)# srr-queue bandwidth share 1 2 3 4
```

You can verify your settings by entering the **show mls qos interface** [interface-id] **queueing** privileged EXEC command.

| Command                            | Description                                                                                                    |
|------------------------------------|----------------------------------------------------------------------------------------------------|
| mls qos queue-set output buffers   | Allocates buffers to a queue-set.                                                                                                    |
| mls qos srr-queue output cos-map   | Maps class of service (CoS) values to an egress queue or maps CoS values to a queue and to a threshold ID.                                               |
| mls qos srr-queue output dscp-map  | Maps Differentiated Services Code Point (DSCP) values to an egress queue or maps DSCP values to a queue and to a threshold ID.                           |
| mls qos queue-set output threshold | Configures the weighted tail-drop (WTD) thresholds, guarantees the availability of buffers, and configures the maximum memory allocation to a queue-set. |
| priority-queue                     | Enables the egress expedite queue on a port.                                                                                                    |
| queue-set                          | Maps a port to a queue-set.                                                                                                    |
| show mls qos interface queueing    | Displays quality of service (QoS) information.                                                                                                    |
| srr-queue bandwidth shape          | Assigns the shaped weights and enables bandwidth shaping on the four egress queues mapped to a port.                                                     |

# stack-mac persistent timer

Use the **stack-mac persistent timer** global configuration command on the switch stack to enable the persistent MAC address feature. When this feature is enabled, if the stack master changes, the stack MAC address does not change for approximately 4 minutes, for an indefinite time period, or for a configured time value. If the previous stack master rejoins the stack during this period, the stack continues to use its MAC address as the stack MAC address, even if it is now a stack member. Use the **no** form of this command to disable the persistent MAC address feature.

**stack-mac persistent timer** [0 | time-value]

no stack-mac persistent timer

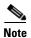

This command is supported only on Catalyst 2960-S switches running the LAN base image.

## **Syntax Description**

| 0          | (Optional) Enter to continue using the MAC address of the current stack master after a new stack master takes over.                                                                                                    |
|------------|----------------------------------------------------------------------------------------------------|
| time-value | (Optional) Set the time period in minutes before the stack MAC address changes to that of the new stack master. The range is 1 to 60 minutes. When no value is entered, the default is 4 minutes. We recommend that you configure an explicit value for this command. |

#### **Command Default**

Persistent MAC address is disabled. The MAC address of the stack is always that of the stack master.

When the command is entered with no value, the default time before the MAC address changes is four minutes. We recommend that you configure an explicit value for this command

#### **Command Modes**

Global configuration

## **Command History**

| Release     | Modification                                                             |
|-------------|--------------------------------------------------------------------------|
| 12.2(53)SE1 | This command was introduced only on Catalyst 2960-S switches running the |
|             | :LAN base image.                                                         |

#### **Usage Guidelines**

The MAC address of the switch stack is determined by the MAC address of the stack master. In the default state (persistent MAC address disabled), if a new switch becomes stack master, the stack MAC address changes to the MAC address of the new stack master.

When persistent MAC address is enabled, the stack MAC address does not change for a time period. During that time, if the previous stack master rejoins the stack as a stack member, the stack retains its MAC address for as long as that switch is in the stack. If the previous stack master does not rejoin the stack during the specified time period, the switch stack takes the MAC address of the new stack master as the stack MAC address.

You can set the time period to be from 0 to 60 minutes.

- If you enter the command with no value, the default delay is 4 minutes.
- If you enter **0**, the stack continues to use the current stack MAC address until you enter the **no** stack-mac persistent timer command.
- If you enter a time delay of 1 to 60 minutes, the stack MAC address of the previous stack master is
  used until the configured time period expires or until you enter the no stack-mac persistent timer
  command.

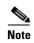

When you enter the **stack-mac persistent timer** command with or without keywords, a message appears warning that traffic might be lost if the old master MAC address appears elsewhere in the network domain. You should use this feature cautiously.

If you enter the **no stack-mac persistent timer** command after a switchover, before the time expires, the switch stack moves to the current stack master MAC address.

If the whole stack reloads, when it comes back up, the MAC address of the stack master is the stack MAC address.

#### **Examples**

This example shows how to configure the persistent MAC address feature, with the warning messages for each configuration. It also shows how to verify the configuration:

```
Switch(config) # stack-mac persistent timer
WARNING: Use of an explicit timer value with the command is recommended
WARNING: Default value of 4 minutes is being used.
WARNING: The stack continues to use the base MAC of the old Master
WARNING: as the stack MAC after a master switchover until the MAC
WARNING: persistency timer expires. During this time the Network
WARNING: Administrators must make sure that the old stack-mac does
WARNING: not appear elsewhere in this network domain. If it does,
WARNING: user traffic may be blackholed.
Switch(config) # stack-mac persistent timer 0
WARNING: Stack MAC persistency timer value of 0 means that, after a
WARNING: master switchover, the current stack-mac will continue
WARNING: to be used indefinitely.
WARNING: The Network Administrators must make sure that the old
WARNING: stack-mac does not appear elsewhere in this network
WARNING: domain. If it does, user traffic may be blackholed.
Switch(config) # stack-mac persistent timer 7
WARNING: The stack continues to use the base MAC of the old Master
WARNING: as the stack MAC after a master switchover until the MAC
WARNING: persistency timer expires. During this time the Network
WARNING: Administrators must make sure that the old stack-mac does
WARNING: not appear elsewhere in this network domain. If it does,
WARNING: user traffic may be blackholed.
Switch(config)# end
Switch# show switch
Switch/Stack Mac Address: 0016.4727.a900
Mac persistency wait time: 7 mins
                                          H/W Current
Switch# Role Mac Address Priority Version State
        Master 0016.4727.a900
                                 1
                                                 Readv
```

You can verify your settings by entering either of two privileged EXEC commands:

- **show running-config**—If enabled, stack-mac persistent timer and the time in minutes appears in the output.
- show switch—If enabled, Mac persistency wait time and the number of minutes appears in the output.

| Command             | Description                                                                                                    |
|---------------------|----------------------------------------------------------------------------------------------------|
| show running-config | Displays the current operating configuration, including stack MAC persistency wait time if persistent MAC address is configured. For syntax information, select Cisco IOS Configuration Fundamentals Command Reference, Release 12.2 > File Management Commands > Configuration File Management Commands. |
| show switch         | Displays information related to the switch stack, including stack MAC persistency wait time if persistent MAC address is enabled.                                                                                                    |

## storm-control

Use the **storm-control** interface configuration command to enable broadcast, multicast, or unicast storm control and to set threshold levels on an interface. Use the **no** form of this command to return to the default setting.

 $no\ storm\text{-}control\ \{\{broadcast \mid multicast \mid unicast\}\ level\} \mid \{action\ \{shutdown \mid trap\}\}$ 

## **Syntax Description**

| broadcast                  | Enable broadcast storm control on the interface.                                                                                                    |  |
|----------------------------|----------------------------------------------------------------------------------------------------|--|
| multicast                  | Enable multicast storm control on the interface.                                                                                                    |  |
| unicast                    | Enable unicast storm control on the interface.                                                                                                    |  |
| level level<br>[level-low] | Specify the rising and falling suppression levels as a percentage of total bandwidth of the port.                                                                                                    |  |
|                            | • <i>level</i> —Rising suppression level, up to two decimal places. The range is 0.00 to 100.00. Block the flooding of storm packets when the value specified for <i>level</i> is reached.                                                                                              |  |
|                            | • <i>level-low</i> —(Optional) Falling suppression level, up to two decimal places. The range is 0.00 to 100.00. This value must be less than or equal to the rising suppression value. If you do not configure a falling suppression level, it is set to the rising suppression level. |  |
| level bps bps<br>[bps-low] | Specify the rising and falling suppression levels as a rate in bits per second at which traffic is received on the port.                                                                                                    |  |
|                            | • <i>bps</i> —Rising suppression level, up to 1 decimal place. The range is 0.0 to 10000000000.0. Block the flooding of storm packets when the value specified for <i>bps</i> is reached.                                                                                               |  |
|                            | • <i>bps-low</i> —(Optional) Falling suppression level, up to 1 decimal place. The range is 0.0 to 10000000000.0. This value must be equal to or less than the rising suppression value.                                                                                                |  |
|                            | You can use metric suffixes such as k, m, and g for large number thresholds.                                                                                                    |  |
| level pps pps [pps-low]    | Specify the rising and falling suppression levels as a rate in packets per second at which traffic is received on the port.                                                                                                    |  |
|                            | <ul> <li>pps—Rising suppression level, up to 1 decimal place. The range is 0.0 to<br/>1000000000.0. Block the flooding of storm packets when the value specified<br/>for pps is reached.</li> </ul>                                                                                     |  |
|                            | • pps-low—(Optional) Falling suppression level, up to 1 decimal place. The range is 0.0 to 100000000000.0. This value must be equal to or less than the rising suppression value.                                                                                                    |  |
|                            | You can use metric suffixes such as k, m, and g for large number thresholds.                                                                                                    |  |

| action<br>{shutdown  <br>trap} | Action taken when a storm occurs on a port. The default action is to filter traffic and to not send an Simple Network Management Protocol (SNMP) trap.  The keywords have these meanings: |
|--------------------------------|----------------------------------------------------------------------------------------------------|
|                                | • <b>shutdown</b> —Disables the port during a storm.                                                                                                    |
|                                | • trap—Sends an SNMP trap when a storm occurs.                                                                                                    |

#### Defaults

Broadcast, multicast, and unicast storm control are disabled.

The default action is to filter traffic and to not send an SNMP trap.

#### **Command Modes**

Interface configuration

#### **Command History**

| Release    | Modification                 |
|------------|------------------------------|
| 12.2(25)FX | This command was introduced. |

## **Usage Guidelines**

The storm-control suppression level can be entered as a percentage of total bandwidth of the port, as a rate in packets per second at which traffic is received, or as a rate in bits per second at which traffic is received.

When specified as a percentage of total bandwidth, a suppression value of 100 percent means that no limit is placed on the specified traffic type. A value of **level 0 0** means that all broadcast, multicast, or unicast traffic on that port is blocked. Storm control is enabled only when the rising suppression level is less than 100 percent. If no other storm-control configuration is specified, the default action is to filter the traffic causing the storm and to send no SNMP traps.

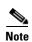

When the storm control threshold for multicast traffic is reached, all multicast traffic except control traffic, such as bridge protocol data unit (BDPU) and Cisco Discovery Protocol (CDP) frames, are blocked.

The **trap** and **shutdown** options are independent of each other.

If you configure the action to be taken as shutdown (the port is error-disabled during a storm) when a packet storm is detected, you must use the **no shutdown** interface configuration command to bring the interface out of this state. If you do not specify the **shutdown** action, specify the action as **trap** (the switch generates a trap when a storm is detected).

When a storm occurs and the action is to filter traffic, if the falling suppression level is not specified, the switch blocks all traffic until the traffic rate drops below the rising suppression level. If the falling suppression level is specified, the switch blocks traffic until the traffic rate drops below this level.

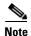

Storm control is supported on physical interfaces. You can also configure storm control on an EtherChannel. When storm control is configured on an EtherChannel, the storm control settings propagate to the EtherChannel physical interfaces.

When a broadcast storm occurs and the action is to filter traffic, the switch blocks only broadcast traffic. For more information, see the software configuration guide for this release.

## **Examples**

This example shows how to enable broadcast storm control with a 75.5-percent rising suppression level:

Switch(config-if)# storm-control broadcast level 75.5

This example shows how to enable unicast storm control on a port with a 87-percent rising suppression level and a 65-percent falling suppression level:

Switch(config-if) # storm-control unicast level 87 65

This example shows how to enable multicast storm control on a port with a 2000-packets-per-second rising suppression level and a 1000-packets-per-second falling suppression level:

Switch(config-if) # storm-control multicast level pps 2k 1k

This example shows how to enable the **shutdown** action on a port:

Switch(config-if) # storm-control action shutdown

You can verify your settings by entering the **show storm-control** privileged EXEC command.

| Command            | Description                                                                                                    |
|--------------------|----------------------------------------------------------------------------------------------------|
| show storm-control | Displays broadcast, multicast, or unicast storm control settings on all interfaces or on a specified interface. |

## switch

Use the **switch** privileged EXEC on a stack member to disable or enable the specified stack port on the member.

switch stack-member-number stack port port-number {disable | enable}

## **Syntax Description**

| stack-member-number    | Specify the current stack member number. The range is 1 to 9. |
|------------------------|---------------------------------------------------------------|
| stack port port-number | Specify the stack port on the member. The range is 1 to 2.    |
| disable                | Disable the specified port.                                   |
| enable                 | Enable the specified port.                                    |

## Defaults

The stack port is enabled.

#### **Command Modes**

Privileged EXEC

## **Command History**

| Release     | Modification                                                                             |
|-------------|------------------------------------------------------------------------------------------|
| 12.2(53)SE1 | This command was introduced only on Catalyst 2960-S switches running the LAN base image. |

## **Usage Guidelines**

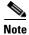

Be careful when using the **switch** *stack-member-number* **stack port** *port-number* **disable** command. When you disable the stack port, the stack operates at half or full bandwidth.

A stack is in the *full-ring state* when all members are connected through the stack ports and are in the ready state.

The stack is in the partial-ring state when

- All members are connected through their stack ports, but some are not in the ready state.
- Some members are not connected through the stack ports.

If you enter the **switch** *stack-member-number* **stack port** *port-number* **disable** privileged EXEC command and

- The stack is in the full-ring state, you can disable only one stack port. This message appears:

  Enabling/disabling a stack port may cause undesired stack changes. Continue?[confirm]
- The stack is in the partial-ring state, you cannot disable the port. This message appears:

  Disabling stack port not allowed with current stack configuration.

switch

## **Examples**

This example shows how to disable stack port 2 on member 4:

Switch# switch 4 stack port 2 disable

| Command     | Description                                                        |
|-------------|--------------------------------------------------------------------|
| show switch | Displays information about the switch stack and the stack members. |

## switch provision

Use the **switch provision** global configuration command on the stack master to provision (to supply a configuration to) a new switch before it joins the switch stack. Use the **no** form of this command to delete all configuration information associated with the removed switch (a stack member that has left the stack).

switch stack-member-number provision type

no switch stack-member-number provision

#### **Syntax Description**

| stack-member-number | Specify the stack member number. The range is 1 to 9.                                                           |
|---------------------|----------------------------------------------------------------------------------------------------|
| provision type      | Specify the switch type of the new switch before it joins the stack.                                            |
|                     | For <i>type</i> , enter the model number of a supported switch that is listed in the command-line help strings. |

Defaults

The switch is not provisioned.

#### **Command Modes**

Global configuration

#### **Command History**

| Release     | Modification                                                                             |
|-------------|------------------------------------------------------------------------------------------|
| 12.2(53)SE1 | This command was introduced only on Catalyst 2960-S switches running the LAN base image. |

## **Usage Guidelines**

To avoid receiving an error message, you must remove the specified switch from the switch stack before using the **no** form of this command to delete a provisioned configuration.

To change the switch type, you must also remove the specified switch from the switch stack. You can change the stack member number of a provisioned switch that is physically present in the switch stack if you do not also change the switch type.

If the switch type of the provisioned switch does not match the switch type in the provisioned configuration on the stack, the switch stack applies the default configuration to the provisioned switch and adds it to the stack. The switch stack displays a message when it applies the default configuration.

Provisioned information appears in the running configuration of the switch stack. When you enter the **copy running-config startup-config** privileged EXEC command, the provisioned configuration is saved in the startup configuration file of the switch stack.

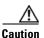

When you use this command, memory is allocated for the provisioned configuration. When a new switch type is configured, the previously allocated memory is not fully released. Therefore, do not use this command more than approximately 200 times, or the switch will run out of memory and unexpected behavior will result.

## Examples

This example shows how to provision a Catalyst 2960S-24TD switch with a stack member number of 2 for the switch stack. The **show running-config** command output shows the interfaces associated with the provisioned switch:

```
Switch(config)# switch 2 provision WS-C2960S-24TD-L
Switch(config)# end
Switch# show running-config | include switch 2
!
interface GigabitEthernet2/0/1
!
interface GigabitEthernet2/0/2
!
interface GigabitEthernet2/0/3
<output truncated>
```

You also can enter the **show switch** user EXEC command to display the provisioning status of the switch stack.

This example shows how to delete all configuration information about a stack member 5 when the switch is removed from the stack:

```
Switch(config)# no switch 5 provision
```

You can verify that the provisioned switch is added to or removed from the running configuration by entering the **show running-config** privileged EXEC command.

| Command             | Description                                                                                                    |
|---------------------|----------------------------------------------------------------------------------------------------|
| show running-config | Displays the current operating configuration. For syntax information, select Cisco IOS Configuration Fundamentals Command Reference, Release 12.2 > File Management Commands > Configuration File Management Commands. |
| show switch         | Displays information about the switch stack and its stack members.                                                                                                    |

## switch renumber

Use the **switch renumber** global configuration command on the stack master to change the stack member number.

switch current-stack-member-number renumber new-stack-member-number

## **Syntax Description**

| current-stack-member-number         | Specify the current stack member number. The range is 1 to 9.                  |
|-------------------------------------|--------------------------------------------------------------------------------|
| renumber<br>new-stack-member-number | Specify the new stack member number for the stack member. The range is 1 to 9. |

#### Defaults

The default stack member number is 1.

#### **Command Modes**

Global configuration

## **Command History**

| Release     | Modification                                                                             |
|-------------|------------------------------------------------------------------------------------------|
| 12.2(53)SE1 | This command was introduced only on Catalyst 2960-S switches running the LAN base image. |

## **Usage Guidelines**

If another stack member is already using the member number that you just specified, the stack master assigns the lowest available number when you reload the stack member.

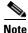

If you change the number of a stack member, and no configuration is associated with the new stack member number, that stack member loses its current configuration and resets to its default configuration. For more information about stack member numbers and configurations, see the software configuration guide.

Do not use the **switch** *current-stack-member-number* **renumber** *new-stack-member-number* command on a provisioned switch. If you do, the command is rejected.

Use the **reload slot** *current stack member number* privileged EXEC to reload the stack member and to apply this configuration change.

#### **Examples**

This example shows how to change the member number of stack member 6 to 7:

Switch(config)# switch 6 renumber 7

WARNING: Changing the switch number may result in a configuration change for that switch. The interface configuration associated with the old switch number will remain as a provisioned configuration.

Do you want to continue?[confirm]

| Command     | Description                                                           |
|-------------|-----------------------------------------------------------------------|
| reload      | Reloads the stack member and puts a configuration change into effect. |
| session     | Accesses a specific stack member.                                     |
| switch      | Changes the stack member priority value.                              |
| show switch | Displays information about the switch stack and its stack members.    |

## switchport access

Use the **switchport access** interface configuration command to configure a port as a static-access or dynamic-access port. If the switchport mode is set to **access**, the port operates as a member of the specified VLAN. If set to **dynamic**, the port starts discovery of VLAN assignment based on the incoming packets it receives. Use the **no** form of this command to reset the access mode to the default VLAN for the switch.

switchport access vlan {vlan-id | dynamic}

no switchport access vlan

## **Syntax Description**

| vlan vlan-id | Configure the interface as a static access port with the VLAN ID of the access mode VLAN; the range is 1 to 4094.                                                                                                    |
|--------------|----------------------------------------------------------------------------------------------------|
| vlan dynamic | Specify that the access mode VLAN is dependent on the VLAN Membership Policy Server (VMPS) protocol. The port is assigned to a VLAN based on the source MAC address of a host (or hosts) connected to the port. The switch sends every new MAC address received to the VMPS server to get the VLAN name to which the dynamic-access port should be assigned. If the port already has a VLAN assigned and the source has already been approved by the VMPS, the switch forwards the packet to the VLAN. |

#### **Defaults**

The default access VLAN and trunk interface native VLAN is a default VLAN corresponding to the platform or interface hardware.

A dynamic-access port is initially a member of no VLAN and receives its assignment based on the packet it receives.

#### Command Modes

Interface configuration

## **Command History**

| Release    | Modification                 |
|------------|------------------------------|
| 12.2(25)FX | This command was introduced. |

## **Usage Guidelines**

The **no switchport access** command resets the access mode VLAN to the appropriate default VLAN for the device.

The port must be in access mode before the switchport access vlan command can take effect.

An access port can be assigned to only one VLAN.

The VMPS server (such as a Catalyst 6000 series switch) must be configured before a port is configured as dynamic.

These restrictions apply to dynamic-access ports:

- The software implements the VLAN Query Protocol (VQP) client, which can query a VMPS such as a Catalyst 6000 series switch. The Catalyst 2960 switches are not VMPS servers. The VMPS server must be configured before a port is configured as dynamic.
- Use dynamic-access ports only to connect end stations. Connecting them to switches or routers (that use bridging protocols) can cause a loss of connectivity.
- Configure the network so that STP does not put the dynamic-access port into an STP blocking state. The Port Fast feature is automatically enabled on dynamic-access ports.
- Dynamic-access ports can only be in one VLAN and do not use VLAN tagging.
- Dynamic-access ports cannot be configured as
  - Members of an EtherChannel port group (dynamic-access ports cannot be grouped with any other port, including other dynamic ports).
  - Source or destination ports in a static address entry.
  - Monitor ports.

#### **Examples**

This example shows how to change a switched port interface that is operating in access mode to operate in VLAN 2 instead of the default VLAN:

Switch(config-if) # switchport access vlan 2

You can verify your setting by entering the **show interfaces** *interface-id* **switchport** privileged EXEC command and examining information in the Administrative Mode and Operational Mode rows.

| Command                    | Description                                                                                                    |
|----------------------------|----------------------------------------------------------------------------------------------------|
| show interfaces switchport | Displays the administrative and operational status of a switching port, including port blocking and port protection settings. |
| switchport mode            | Configures the VLAN membership mode of a port.                                                                                |

# switchport backup interface

Use the **switchport backup interface** interface configuration command on a Layer 2 interface to configure Flex Links, a pair of interfaces that provide backup to each other. Use the **no** form of this command to remove the Flex Links configuration.

switchport backup interface [FastEthernet interface-id | GigabitEthernet interface-id |
Port-channel interface-id | TenGigabitEthernet interface-id ] {mmu primary vlan
interface-id | multicast fast-convergence | preemption {delay delay-time | mode} | prefer
vlan vlan-id}

no switchport backup interface [FastEthernet interface-id | GigabitEthernet interface-id | Port-channel interface-id | TenGigabitEthernet interface-id ] {mmu primary vlan interface-id | multicast fast-convergence | preemption {delay delay-time | mode} | prefer vlan vlan-id}

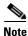

To use this command, the switch must be running the LAN Base image.

#### **Syntax Description**

| FastEthernet         | FastEthernet IEEE 802.3 port name. Valid range is 0 to 9.                                                                                                    |
|----------------------|----------------------------------------------------------------------------------------------------|
| GigabitEthernet      | GigabitEthernet IEEE 802.3z port name. Valid range is 0 to 9.                                                                                                    |
| Port-channel         | Ethernet Channel of interface. Valid range is 0 to 48.                                                                                                    |
| TenGigabitEthernet   | Ten Gigabit Ethernet port name. Valid range is 0 to 9.                                                                                                    |
| interface-id         | Specify that the Layer 2 interface to act as a backup link to the interface being configured. The interface can be a physical interface or port channel. The port-channel range is 1 to 486. |
| mmu                  | MAC-address move update. Configure the MAC move update (MMU) for a backup interface pair.                                                                                                    |
| primary vlan vlan-id | The VLAN ID of the private-VLAN primary VLAN; valid range is 1 to 4,094.                                                                                                    |
| multicast            | Multicast Fast-convergence parameter.                                                                                                    |
| fast-convergence     |                                                                                                    |
| preemption           | Configure a preemption scheme for a backup interface pair.                                                                                                    |
| delay delay-time     | (Optional) Specify a preemption delay; the valid values are 1 to 300 seconds.                                                                                                    |
| mode                 | Specify a preemption mode as bandwidth, forced, or off.                                                                                                    |
| prefer vlan vlan-id  | Specify that VLANs are carried on the backup interfaces of a Flex Link pair. VLAN ID range is 1 to 4,094.                                                                                    |
| off                  | (Optional) Specify that no preemption occurs from backup to active.                                                                                                    |
| delay delay-time     | (Optional) Specify a preemption delay; the valid values are 1 to 300 seconds.                                                                                                    |

## Defaults

The default is to have no Flex Links defined. Preemption mode is off. No preemption occurs. Preemption delay is set to 35 seconds.

#### **Command Modes**

Interface configuration

#### **Command History**

| Release     | Modification                                                                                                    |
|-------------|----------------------------------------------------------------------------------------------------|
| 12.2(25)FX  | This command was introduced.                                                                                                    |
| 12.2(25)SEE | Added preemption, mode, forced, bandwidth, off, and delay keywords.                                                                |
| 12.2(37)SE  | Added <b>prefer vlan</b> keyword.                                                                                                  |
| 12.2(44)SE  | The <b>multicast</b> , <b>fast-convergence</b> , <b>delay</b> , <b>mode</b> , <b>prefer</b> , and <b>vlan</b> keywords were added. |

## **Usage Guidelines**

With Flex Links configured, one link acts as the primary interface and forwards traffic, while the other interface is in standby mode, ready to begin forwarding traffic if the primary link shuts down. The interface being configured is referred to as the active link; the specified interface is identified as the backup link. The feature provides an alternative to the Spanning Tree Protocol (STP), allowing users to turn off STP and still retain basic link redundancy.

- This command is available only for Layer 2 interfaces.
- You can configure only one Flex Link backup link for any active link, and it must be a different interface from the active interface.
- An interface can belong to only one Flex Link pair. An interface can be a backup link for only one
  active link. An active link cannot belong to another Flex Link pair.
- A backup link does not have to be the same type (Fast Ethernet or Gigabit Ethernet, for instance) as
  the active link. However, you should configure both Flex Links with similar characteristics so that
  there are no loops or changes in behavior if the standby link begins to forward traffic.
- Neither of the links can be a port that belongs to an EtherChannel. However, you can configure two
  port channels (EtherChannel logical interfaces) as Flex Links, and you can configure a port channel
  and a physical interface as Flex Links, with either the port channel or the physical interface as the
  active link.
- If STP is configured on the switch, Flex Links do not participate in STP in all valid VLANs. If STP is not running, be sure that there are no loops in the configured topology.

## **Examples**

This example shows how to configure two interfaces as Flex Links:

```
Switch# configure terminal
Switch(conf)# interface fastethernet0/1
Switch(conf-if)# switchport backup interface fastethernet0/2
Switch(conf-if)# end
```

This example shows how to configure the Fast Ethernet interface to always preempt the backup:

```
Switch# configure terminal
Switch(conf)# interface fastethernet0/1
Switch(conf-if)# switchport backup interface fastethernet0/2 preemption forced
Switch(conf-if)# end
```

This example shows how to configure the Fast Ethernet interface preemption delay time:

```
Switch# configure terminal
Switch(conf)# interface fastethernet0/1
Switch(conf-if)# switchport backup interface fastethernet0/2 preemption delay 150
Switch(conf-if)# end
```

This example shows how to configure the Fast Ethernet interface as the MMU primary VLAN:

```
Switch# configure terminal
Switch(conf)# interface fastethernet0/1
Switch(conf-if)# switchport backup interface fastethernet0/2 mmu primary vlan 1021
Switch(conf-if)# end
```

You can verify your setting by entering the **show interfaces switchport backup** privileged EXEC command.

The following example shows how to configure preferred VLANs:

```
Switch(config)# interface gigabitethernet 0/6
Switch(config-if)# switchport backup interface gigabitethernet 0/8 prefer vlan 60,100-120
```

You can verify your setting by entering the **show interfaces switchport backup** privileged EXEC command.

In the following example, VLANs 60, and 100 to 120 are configured on the switch:

```
Switch(config) # interface gigabitEthernet 0/6
Switch(config-if) # switchport backup interface gigabitEthernet 0/8 prefer vlan 60,100-120
```

When both interfaces are up, Gi0/6 forwards traffic for VLANs 1 to 50, and Gi0/8 forwards traffic for VLANs 60 and 100 to 120.

When a Flex Link interface goes down (LINK\_DOWN), VLANs preferred on this interface are moved to the peer interface of the Flex Link pair. In this example, if interface Gi0/6 goes down, Gi0/8 carries all VLANs of the Flex Link pair.

When a Flex Link interface comes up, VLANs preferred on this interface are blocked on the peer interface and moved to the forwarding state on the interface that has just come up. In this example, if interface Gi0/6 comes up, VLANs preferred on this interface are blocked on the peer interface Gi0/8 and forwarded on Gi0/6.

This example shows how to configure multicast fast-convergence on interface Gi0/11:

```
Switch# configure terminal
Switch(config)# interface gigabitEthernet 0/11
Switch(config-if)# switchport backup interface gigabitEthernet 0/12 multicast
fast-convergence
Switch(config-if)# end
```

You can verify your setting by entering the **show interfaces switchport backup detail** privileged EXEC command.

```
{\tt Switch\#} \ \ \textbf{show interfaces switchport backup detail}
```

Mac Address Move Update Vlan : auto

```
Switch Backup Interface Pairs:

Active Interface Backup Interface State

GigabitEthernet0/11 GigabitEthernet0/12 Active Up/Backup Standby

Preemption Mode : off

Multicast Fast Convergence : On

Bandwidth : 1000000 Kbit (Gi0/11), 1000000 Kbit (Gi0/12)
```

| Command                                          | Description                                                                                       |
|--------------------------------------------------|---------------------------------------------------------------------------------------------------|
| show interfaces [interface-id] switchport backup | Displays the configured Flex Links and their status on the switch or for the specified interface. |

## switchport block

Use the **switchport block** interface configuration command to prevent unknown multicast or unicast packets from being forwarded. Use the **no** form of this command to allow forwarding unknown multicast or unicast packets.

switchport block {multicast | unicast}

no switchport block {multicast | unicast}

## **Syntax Description**

| multicast | Specify that unknown multicast traffic should be blocked.                                                                                   |
|-----------|----------------------------------------------------------------------------------------------------|
|           | Note Only pure Layer 2 multicast traffic is blocked. Multicast packets that contain IPv4 or IPv6 information in the header are not blocked. |
| unicast   | Specify that unknown unicast traffic should be blocked.                                                                                     |

#### Defaults

Unknown multicast and unicast traffic is not blocked.

#### **Command Modes**

Interface configuration

## **Command History**

| Release    | Modification                 |
|------------|------------------------------|
| 12.2(25)FX | This command was introduced. |

## **Usage Guidelines**

By default, all traffic with unknown MAC addresses is sent to all ports. You can block unknown multicast or unicast traffic on protected or nonprotected ports. If unknown multicast or unicast traffic is not blocked on a protected port, there could be security issues.

With multicast traffic, the port blocking feature blocks only pure Layer 2 packets. Multicast packets that contain IPv4 or IPv6 information in the header are not blocked.

Blocking unknown multicast or unicast traffic is not automatically enabled on protected ports; you must explicitly configure it.

For more information about blocking packets, see the software configuration guide for this release.

#### **Examples**

This example shows how to block unknown unicast traffic on an interface:

Switch(config-if)# switchport block unicast

You can verify your setting by entering the **show interfaces** *interface-id* **switchport** privileged EXEC command.

| Command                    | Description                                                             |
|----------------------------|-------------------------------------------------------------------------|
| show interfaces switchport | Displays the administrative and operational status of a switching port, |
|                            | including port blocking and port protection settings.                   |

# switchport host

Use the **switchport host** interface configuration command to optimize a port for a host connection. The **no** form of this command has no affect on the system.

#### switchport host

## **Syntax Description**

This command has no arguments or keywords.

#### **Defaults**

The default is for the port to not be optimized for a host connection.

#### **Command Modes**

Interface configuration

#### **Command History**

| Release    | Modification                 |
|------------|------------------------------|
| 12.2(25)FX | This command was introduced. |

### **Usage Guidelines**

To optimize the port for a host connection, the **switchport host** command sets switch port mode to access, enables spanning tree Port Fast, and disables channel grouping. Only an end station can accept this configuration.

Because spanning tree Port Fast is enabled, you should enter the **switchport host** command only on ports that are connected to a single host. Connecting other switches, hubs, concentrators, or bridges to a fast-start port can cause temporary spanning-tree loops.

Enable the **switchport host** command to decrease the time that it takes to start up packet forwarding.

## **Examples**

This example shows how to optimize the port configuration for a host connection:

Switch(config-if)# switchport host switchport mode will be set to access spanning-tree portfast will be enabled channel group will be disabled Switch(config-if)#

You can verify your setting by entering the **show interfaces** *interface-id* **switchport** privileged EXEC command.

| Command                    | Description                                                             |
|----------------------------|-------------------------------------------------------------------------|
| show interfaces switchport | Displays the administrative and operational status of a switching port, |
|                            | including switchport mode.                                              |

# switchport mode

Use the **switchport mode** interface configuration command to configure the VLAN membership mode of a port. Use the **no** form of this command to reset the mode to the appropriate default for the device.

switchport mode {access | dynamic {auto | desirable} | trunk}

no switchport mode {access | dynamic | trunk}

## **Syntax Description**

| access            | Set the port to access mode (either static-access or dynamic-access depending on the setting of the <b>switchport access vlan</b> interface configuration command). The port is set to access unconditionally and operates as a nontrunking, single VLAN interface that sends and receives nonencapsulated (non-tagged) frames. An access port can be assigned to only one VLAN. |
|-------------------|----------------------------------------------------------------------------------------------------|
| dynamic auto      | Set the interface trunking mode dynamic parameter to auto to specify that the interface convert the link to a trunk link. This is the default switchport mode.                                                                                                    |
| dynamic desirable | Set the interface trunking mode dynamic parameter to desirable to specify that the interface actively attempt to convert the link to a trunk link.                                                                                                    |
| trunk             | Set the port to trunk unconditionally. The port is a trunking VLAN Layer 2 interface. The port sends and receives encapsulated (tagged) frames that identify the VLAN of origination. A trunk is a point-to-point link between two switches or between a switch and a router.                                                                                                    |

### **Defaults**

The default mode is **dynamic auto**.

#### **Command Modes**

Interface configuration

## **Command History**

| Release    | Modification                 |
|------------|------------------------------|
| 12.2(25)FX | This command was introduced. |

## **Usage Guidelines**

A configuration that uses the **access** or **trunk** keywords takes effect only when you configure the port in the appropriate mode by using the **switchport mode** command. The static-access and trunk configuration are saved, but only one configuration is active at a time.

When you enter **access** mode, the interface changes to permanent nontrunking mode and negotiates to convert the link into a nontrunk link even if the neighboring interface does not agree to the change.

When you enter **trunk** mode, the interface changes to permanent trunking mode and negotiates to convert the link into a trunk link even if the interface connecting to it does not agree to the change.

When you enter **dynamic auto** mode, the interface converts the link to a trunk link if the neighboring interface is set to **trunk** or **desirable** mode.

When you enter **dynamic desirable** mode, the interface becomes a trunk interface if the neighboring interface is set to **trunk**, **desirable**, or **auto** mode.

To autonegotiate trunking, the interfaces must be in the same VLAN Trunking Protocol (VTP) domain. Trunk negotiation is managed by the Dynamic Trunking Protocol (DTP), which is a point-to-point protocol. However, some internetworking devices might forward DTP frames improperly, which could cause misconfigurations. To avoid this, you should configure interfaces connected to devices that do not support DTP to not forward DTP frames, which turns off DTP.

- If you do not intend to trunk across those links, use the switchport mode access interface
  configuration command to disable trunking.
- To enable trunking to a device that does not support DTP, use the **switchport mode trunk** and **switchport nonegotiate** interface configuration commands to cause the interface to become a trunk but to not generate DTP frames.

Access ports and trunk ports are mutually exclusive.

The IEEE 802.1x feature interacts with switchport modes in these ways:

- If you try to enable IEEE 802.1x on a trunk port, an error message appears, and IEEE 802.1x is not enabled. If you try to change the mode of an IEEE 802.1x-enabled port to trunk, the port mode is not changed.
- If you try to enable IEEE 802.1x on a port set to **dynamic auto** or **dynamic desirable**, an error message appears, and IEEE 802.1x is not enabled. If you try to change the mode of an IEEE 802.1x-enabled port to **dynamic auto** or **dynamic desirable**, the port mode is not changed.
- If you try to enable IEEE 802.1x on a dynamic-access (VLAN Query Protocol [VQP]) port, an error message appears, and IEEE 802.1x is not enabled. If you try to change an IEEE 802.1x-enabled port to dynamic VLAN assignment, an error message appears, and the VLAN configuration is not changed.

## **Examples**

This example shows how to configure a port for access mode:

Switch(config)# interface gigabitethernet0/1
Switch(config-if)# switchport mode access

This example shows how set the port to dynamic desirable mode:

Switch(config)# interface gigabitethernet0/1
Switch(config-if)# switchport mode dynamic desirable

This example shows how to configure a port for trunk mode:

Switch(config)# interface gigabitethernet0/1
Switch(config-if)# switchport mode trunk

You can verify your settings by entering the **show interfaces** *interface-id* **switchport** privileged EXEC command and examining information in the Administrative Mode and Operational Mode rows.

| Command                    | Description                                                                                                    |
|----------------------------|----------------------------------------------------------------------------------------------------|
| show interfaces switchport | Displays the administrative and operational status of a switching port, including port blocking and port protection settings. |
| switchport access          | Configures a port as a static-access or dynamic-access port.                                                                  |
| switchport trunk           | Configures the trunk characteristics when an interface is in trunking mode.                                                   |

## switchport nonegotiate

Use the **switchport nonegotiate** interface configuration command to specify that Dynamic Trunking Protocol (DTP) negotiation packets are not sent on the Layer 2 interface. The switch does not engage in DTP negotiation on this interface. Use the **no** form of this command to return to the default setting.

switchport nonegotiate

no switchport nonegotiate

**Syntax Description** 

This command has no arguments or keywords.

**Defaults** 

The default is to use DTP negotiation to learn the trunking status.

**Command Modes** 

Interface configuration

**Command History** 

| Release    | Modification                 |  |
|------------|------------------------------|--|
| 12.2(25)FX | This command was introduced. |  |

## **Usage Guidelines**

The no form of the switchport nonegotiate command removes nonegotiate status.

This command is valid only when the interface switchport mode is access or trunk (configured by using the **switchport mode access** or the **switchport mode trunk** interface configuration command). This command returns an error if you attempt to execute it in **dynamic** (**auto** or **desirable**) mode.

Internetworking devices that do not support DTP might forward DTP frames improperly and cause misconfigurations. To avoid this, you should turn off DTP by using the **switchport no negotiate** command to configure the interfaces connected to devices that do not support DTP to not forward DTP frames.

When you enter the **switchport nonegotiate** command, DTP negotiation packets are not sent on the interface. The device does or does not trunk according to the **mode** parameter: **access** or **trunk**.

- If you do not intend to trunk across those links, use the **switchport mode access** interface configuration command to disable trunking.
- To enable trunking on a device that does not support DTP, use the **switchport mode trunk** and **switchport nonegotiate** interface configuration commands to cause the interface to become a trunk but to not generate DTP frames.

## **Examples**

This example shows how to cause a port to refrain from negotiating trunking mode and to act as a trunk or access port (depending on the mode set):

Switch(config)# interface gigabitethernet0/1
Switch(config-if)# switchport nonegotiate

You can verify your setting by entering the **show interfaces** *interface-id* **switchport** privileged EXEC command.

| Command                    | Description                                                                                                    |
|----------------------------|----------------------------------------------------------------------------------------------------|
| show interfaces switchport | Displays the administrative and operational status of a switching port, including port blocking and port protection settings. |
| switchport mode            | Configures the VLAN membership mode of a port.                                                                                |

# switchport port-security

Use the **switchport port-security** interface configuration command without keywords to enable port security on the interface. Use the keywords to configure secure MAC addresses, sticky MAC address learning, a maximum number of secure MAC addresses, or the violation mode. Use the **no** form of this command to disable port security or to set the parameters to their default states.

```
switchport port-security [mac-address mac-address [vlan {vlan-id | {access | voice}}] |
mac-address sticky [mac-address | vlan {vlan-id | {access | voice}}]] [maximum value [vlan {vlan-list | {access | voice}}]]
```

```
no switchport port-security [mac-address mac-address [vlan {vlan-id | {access | voice}}] | mac-address sticky [mac-address | vlan {vlan-id | {access | voice}}]] [maximum value [vlan {vlan-list | {access | voice}}]]
```

switchport port-security [aging] [violation {protect | restrict | shutdown | shutdown vlan}]

no switchport port-security [aging] [violation {protect | restrict | shutdown | shutdown vlan}]

## **Syntax Description**

| aging                            | (Optional) See the <b>switchport port-security aging</b> command.                                                                                                    |
|----------------------------------|----------------------------------------------------------------------------------------------------|
| mac-address mac-address          | (Optional) Specify a secure MAC address for the interface by entering a 48-bit MAC address. You can add additional secure MAC addresses up to the maximum value configured.                                                                                                    |
| vlan vlan-id                     | (Optional) On a trunk port only, specify the VLAN ID and the MAC address. If no VLAN ID is specified, the native VLAN is used.                                                                                                    |
| vlan access                      | (Optional) On an access port only, specify the VLAN as an access VLAN.                                                                                                    |
| vlan voice                       | (Optional) On an access port only, specify the VLAN as a voice VLAN.                                                                                                    |
|                                  | <b>Note</b> The <b>voice</b> keyword is available only if voice VLAN is configured on a port and if that port is not the access VLAN.                                                                                                    |
| mac-address sticky [mac-address] | (Optional) Enable the interface for <i>sticky learning</i> by entering only the <b>mac-address sticky</b> keywords. When sticky learning is enabled, the interface adds all secure MAC addresses that are dynamically learned to the running configuration and converts these addresses to sticky secure MAC addresses.                                                                                                    |
|                                  | (Optional) Enter a mac-address to specify a sticky secure MAC address.                                                                                                    |
| maximum value                    | (Optional) Set the maximum number of secure MAC addresses for the interface. The maximum number of secure MAC addresses that you can configure on a switch stack is set by the maximum number of available MAC addresses allowed in the system. This number represents the total of available MAC addresses, including those used for other Layer 2 functions and any other secure MAC addresses configured on interfaces. |
|                                  | The default setting is 1.                                                                                                    |

| vlan [vlan-list] | (Optional) For trunk ports, you can set the maximum number of secure MAC addresses on a VLAN. If the <b>vlan</b> keyword is not entered, the default value is used.                                                                                                    |
|------------------|----------------------------------------------------------------------------------------------------|
|                  | • vlan—set a per-VLAN maximum value.                                                                                                    |
|                  | • <b>vlan</b> <i>vlan-list</i> —set a per-VLAN maximum value on a range of VLANs separated by a hyphen or a series of VLANs separated by commas. For nonspecified VLANs, the per-VLAN maximum value is used.                                                                                                    |
| violation        | (Optional) Set the security violation mode or the action to be taken if port security is violated. The default is <b>shutdown</b> .                                                                                                    |
| protect          | Set the security violation protect mode. In this mode, when the number of port secure MAC addresses reaches the maximum limit allowed on the port, packets with unknown source addresses are dropped until you remove a sufficient number of secure MAC addresses to drop below the maximum value or increase the number of maximum allowable addresses. You are not notified that a security violation has occurred.                                                                                                    |
|                  | <b>Note</b> We do not recommend configuring the protect mode on a trunk port. The protect mode disables learning when any VLAN reaches its maximum limit, even if the port has not reached its maximum limit.                                                                                                    |
| restrict         | Set the security violation restrict mode. In this mode, when the number of secure MAC addresses reaches the limit allowed on the port, packets with unknown source addresses are dropped until you remove a sufficient number of secure MAC addresses or increase the number of maximum allowable addresses. An SNMP trap is sent, a syslog message is logged, and the violation counter increments.                                                                                                    |
| shutdown         | Set the security violation shutdown mode. In this mode, the interface is error-disabled when a violation occurs and the port LED turns off. An SNMP trap is sent, a syslog message is logged, and the violation counter increments. When a secure port is in the error-disabled state, you can bring it out of this state by entering the <b>errdisable recovery cause psecure-violation</b> global configuration command, or you can manually re-enable it by entering the <b>shutdown</b> and <b>no shut down</b> interface configuration commands. |
| shutdown vlan    | Set the security violation mode to per-VLAN shutdown. In this mode, only the VLAN on which the violation occurred is error-disabled.                                                                                                    |

## Defaults

The default is to disable port security.

When port security is enabled and no keywords are entered, the default maximum number of secure MAC addresses is 1.

The default violation mode is **shutdown**.

Sticky learning is disabled.

## Command Modes

Interface configuration

### **Command History**

| Release    | Modification                        |
|------------|-------------------------------------|
| 12.2(25)FX | This command was introduced.        |
| 12.2(35)SE | The shutdown vlan keyword was added |

### **Usage Guidelines**

A secure port has the following limitations:

- A secure port can be an access port or a trunk port; it cannot be a dynamic access port.
- A secure port cannot be a protected port.
- A secure port cannot be a destination port for Switched Port Analyzer (SPAN).
- A secure port cannot belong to a Fast EtherChannel or Gigabit EtherChannel port group.
- You cannot configure static secure or sticky secure MAC addresses in the voice VLAN.
- When you enable port security on an interface that is also configured with a voice VLAN, set the maximum allowed secure addresses on the port to two. When the port is connected to a Cisco IP phone, the IP phone requires one MAC address. The Cisco IP phone address is learned on the voice VLAN, but is not learned on the access VLAN. If you connect a single PC to the Cisco IP phone, no additional MAC addresses are required. If you connect more than one PC to the Cisco IP phone, you must configure enough secure addresses to allow one for each PC and one for the Cisco IP phone.
- Voice VLAN is supported only on access ports and not on trunk ports.
- When you enter a maximum secure address value for an interface, if the new value is greater than
  the previous value, the new value overrides the previously configured value. If the new value is less
  than the previous value and the number of configured secure addresses on the interface exceeds the
  new value, the command is rejected.
- The switch does not support port security aging of sticky secure MAC addresses.

A security violation occurs when the maximum number of secure MAC addresses are in the address table and a station whose MAC address is not in the address table attempts to access the interface or when a station whose MAC address is configured as a secure MAC address on another secure port attempts to access the interface.

When a secure port is in the error-disabled state, you can bring it out of this state by entering the **errdisable recovery cause** *psecure-violation* global configuration command. You can manually re-enable the port by entering the **shutdown** and **no shut down** interface configuration commands or by using the **clear errdisable interface** privileged EXEC command.

Setting a maximum number of addresses to one and configuring the MAC address of an attached device ensures that the device has the full bandwidth of the port.

When you enter a maximum secure address value for an interface, this occurs:

- If the new value is greater than the previous value, the new value overrides the previously configured value.
- If the new value is less than the previous value and the number of configured secure addresses on the interface exceeds the new value, the command is rejected.

Sticky secure MAC addresses have these characteristics:

- When you enable sticky learning on an interface by using the switchport port-security
  mac-address sticky interface configuration command, the interface converts all the dynamic secure
  MAC addresses, including those that were dynamically learned before sticky learning was enabled,
  to sticky secure MAC addresses and adds all sticky secure MAC addresses to the running
  configuration.
- If you disable sticky learning by using the **no switchport port-security mac-address sticky** interface configuration command or the running configuration is removed, the sticky secure MAC addresses remain part of the running configuration but are removed from the address table. The addresses that were removed can be dynamically reconfigured and added to the address table as dynamic addresses.
- When you configure sticky secure MAC addresses by using the switchport port-security
  mac-address sticky mac-address interface configuration command, these addresses are added to the
  address table and the running configuration. If port security is disabled, the sticky secure MAC
  addresses remain in the running configuration.
- If you save the sticky secure MAC addresses in the configuration file, when the switch restarts or the interface shuts down, the interface does not need to relearn these addresses. If you do not save the sticky secure addresses, they are lost. If sticky learning is disabled, the sticky secure MAC addresses are converted to dynamic secure addresses and are removed from the running configuration.
- If you disable sticky learning and enter the **switchport port-security mac-address sticky** *mac-address* interface configuration command, an error message appears, and the sticky secure MAC address is not added to the running configuration.

#### **Examples**

This example shows how to enable port security on a port and to set the maximum number of secure addresses to 5. The violation mode is the default, and no secure MAC addresses are configured.

```
Switch(config)# interface gigabitethernet 0/2
Switch(config-if)# switchport mode access
Switch(config-if)# switchport port-security
Switch(config-if)# switchport port-security maximum 5
```

This example shows how to configure a secure MAC address and a VLAN ID on a port:

```
Switch(config) # interface gigabitethernet 0/2
Switch(config-if) # switchport mode trunk
Switch(config-if) # switchport port-security
Switch(config-if) # switchport port-security mac-address 1000.2000.3000 vlan 3
```

This example shows how to enable sticky learning and to enter two sticky secure MAC addresses on a port:

```
Switch(config) # interface gigabitethernet 0/2
Switch(config-if) # switchport port-security mac-address sticky
Switch(config-if) # switchport port-security mac-address sticky 0000.0000.4141
Switch(config-if) # switchport port-security mac-address sticky 0000.0000.000f
```

This example show how to configure a port to shut down only the VLAN if a violation occurs:

```
Switch(config)# interface gigabitethernet 0/2
Switch(config)# switchport port-security violation shutdown vlan
```

You can verify your settings by using the **show port-security** privileged EXEC command.

| Command                                   | Description                                                                                                    |
|-------------------------------------------|----------------------------------------------------------------------------------------------------|
| clear port-security                       | Deletes from the MAC address table a specific type of secure address or all the secure addresses on the switch or an interface. |
| show port-security address                | Displays all the secure addresses configured on the switch.                                                                     |
| show port-security interface interface-id | Displays port security configuration for the switch or for the specified interface.                                             |

# switchport port-security aging

Use the **switchport port-security aging** interface configuration command to set the aging time and type for secure address entries or to change the aging behavior for secure addresses on a particular port. Use the **no** form of this command to disable port security aging or to set the parameters to their default states.

switchport port-security aging {static | time time | type {absolute | inactivity}}}

no switchport port-security aging {static | time | type}

## Syntax Description

| static     | Enable aging for statically configured secure addresses on this port.                                                                                                   |
|------------|----------------------------------------------------------------------------------------------------|
| time time  | Specify the aging time for this port. The range is 0 to 1440 minutes. If the time is 0, aging is disabled for this port.                                                |
| type       | Set the aging type.                                                                                                    |
| absolute   | Set absolute aging type. All the secure addresses on this port age out exactly after the time (minutes) specified and are removed from the secure address list.         |
| inactivity | Set the inactivity aging type. The secure addresses on this port age out only if there is no data traffic from the secure source address for the specified time period. |

#### **Defaults**

The port security aging feature is disabled. The default time is 0 minutes.

The default aging type is absolute.

The default static aging behavior is disabled.

#### **Command Modes**

Interface configuration

#### **Command History**

| Release    | Modification                 |
|------------|------------------------------|
| 12.2(25)FX | This command was introduced. |

## **Usage Guidelines**

To enable secure address aging for a particular port, set the aging time to a value other than 0 for that port.

To allow limited time access to particular secure addresses, set the aging type as **absolute**. When the aging time lapses, the secure addresses are deleted.

To allow continuous access to a limited number of secure addresses, set the aging type as **inactivity**. This removes the secure address when it become inactive, and other addresses can become secure.

To allow unlimited access to a secure address, configure it as a secure address, and disable aging for the statically configured secure address by using the **no switchport port-security aging static** interface configuration command.

## Examples

This example sets the aging time as 2 hours for absolute aging for all the secure addresses on the port:

```
Switch(config)# interface gigabitethernet0/1
Switch(config-if)# switchport port-security aging time 120
```

This example sets the aging time as 2 minutes for inactivity aging type with aging enabled for configured secure addresses on the port:

```
Switch(config)# interface gigabitethernet0/2
Switch(config-if)# switchport port-security aging time 2
Switch(config-if)# switchport port-security aging type inactivity
Switch(config-if)# switchport port-security aging static
```

This example shows how to disable aging for configured secure addresses:

```
Switch(config)# interface gigabitethernet0/2
Switch(config-if)# no switchport port-security aging static
```

| Command                  | Description                                                                                                    |
|--------------------------|----------------------------------------------------------------------------------------------------|
| show port-security       | Displays the port security settings defined for the port.                                                                                |
| switchport port-security | Enables port security on a port, restricts the use of the port to a user-defined group of stations, and configures secure MAC addresses. |

# switchport priority extend

Use the **switchport priority extend** interface configuration command to set a port priority for the incoming untagged frames or the priority of frames received by the IP phone connected to the specified port. Use the **no** form of this command to return to the default setting.

switchport priority extend {cos value | trust}

no switchport priority extend

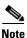

To use this command, the switch must be running the LAN Base image.

## **Syntax Description**

| cos value | Set the IP phone port to override the IEEE 802.1p priority received from the PC or the attached device with the specified class of service (CoS) value. The range is 0 to 7. Seven is the highest priority. The default is 0. |
|-----------|----------------------------------------------------------------------------------------------------|
| trust     | Set the IP phone port to trust the IEEE 802.1p priority received from the PC or the attached device.                                                                                                    |

#### **Defaults**

The default port priority is set to a CoS value of 0 for untagged frames received on the port.

#### **Command Modes**

Interface configuration

#### **Command History**

| Release    | Modification                 |
|------------|------------------------------|
| 12.2(25)FX | This command was introduced. |

#### **Usage Guidelines**

When voice VLAN is enabled, you can configure the switch to send the Cisco Discovery Protocol (CDP) packets to instruct the IP phone how to send data packets from the device attached to the access port on the Cisco IP Phone. You must enable CDP on the switch port connected to the Cisco IP Phone to send the configuration to the Cisco IP Phone. (CDP is enabled by default globally and on all switch interfaces.)

You should configure voice VLAN on switch access ports.

Before you enable voice VLAN, we recommend that you enable quality of service (QoS) on the switch by entering the **mls qos** global configuration command and configure the port trust state to trust by entering the **mls qos trust cos** interface configuration command.

## **Examples**

This example shows how to configure the IP phone connected to the specified port to trust the received IEEE 802.1p priority:

Switch(config)# interface gigabitethernet0/2
Switch(config-if)# switchport priority extend trust

You can verify your settings by entering the **show interfaces** *interface-id* **switchport** privileged EXEC command.

| Command                                                         | Description                                                             |
|-----------------------------------------------------------------|-------------------------------------------------------------------------|
| show interfaces                                                 | Displays the administrative and operational status of a switching port. |
| switchport voice vlan<br>{vlan-id   dot1p   none  <br>untagged} | Configures the voice VLAN on the port.                                  |

# switchport protected

Use the **switchport protected** interface configuration command to isolate unicast, multicast, and broadcast traffic at Layer 2 from other protected ports on the same switch. Use the **no** form of this command to disable protection on the port.

#### switchport protected

#### no switchport protected

## **Syntax Description**

This command has no arguments or keywords.

**Defaults** 

No protected port is defined. All ports are nonprotected.

#### **Command Modes**

Interface configuration

### **Command History**

| Release    | Modification                 |
|------------|------------------------------|
| 12.2(25)FX | This command was introduced. |

## **Usage Guidelines**

The switchport protection feature is local to the switch; communication between protected ports on the same switch is possible only through a Layer 3 device. To prevent communication between protected ports on different switches, you must configure the protected ports for unique VLANs on each switch and configure a trunk link between the switches. A protected port is different from a secure port.

A protected port does not forward any traffic (unicast, multicast, or broadcast) to any other port that is also a protected port. Data traffic cannot be forwarded between protected ports at Layer 2; only control traffic, such as PIM packets, is forwarded because these packets are processed by the CPU and forwarded in software. All data traffic passing between protected ports must be forwarded through a Layer 3 device.

Because a switch stack represents a single logical switch, Layer 2 traffic is not forwarded between any protected ports in the switch stack, whether they are on the same or different switches in the stack.

Port monitoring does not work if both the monitor and monitored ports are protected ports.

### **Examples**

This example shows how to enable a protected port on an interface:

Switch(config)# interface gigabitethernet0/2
Switch(config-if)# switchport protected

You can verify your settings by entering the **show interfaces** *interface-id* **switchport** privileged EXEC command.

## Syntax Description

| Command                       | Description                                                                                                    |
|-------------------------------|----------------------------------------------------------------------------------------------------|
| show interfaces<br>switchport | Displays the administrative and operational status of a switching port, including port blocking and port protection settings. |
| switchport block              | Prevents unknown multicast or unicast traffic on the interface.                                                               |

# switchport trunk

Use the **switchport trunk** interface configuration command to set the trunk characteristics when the interface is in trunking mode. Use the **no** form of this command to reset a trunking characteristic to the default.

switchport trunk {allowed vlan vlan-list | native vlan vlan-id | pruning vlan vlan-list}

no switchport trunk {allowed vlan | native vlan | {pruning vlan}

### **Syntax Description**

| allowed vlan vlan-list | Set the list of allowed VLANs that can receive and send traffic on this interface in tagged format when in trunking mode. See the following <i>vlan-list</i> format. The <b>none</b> keyword is not valid. The default is <b>all</b> . |
|------------------------|----------------------------------------------------------------------------------------------------|
| native vlan vlan-id    | Set the native VLAN for sending and receiving untagged traffic when the interface is in IEEE 802.1Q trunking mode. The range is 1 to 4094.                                                                                             |
| pruning vlan vlan-list | Set the list of VLANs that are eligible for VTP pruning when in trunking mode. The <b>all</b> keyword is not valid.                                                                                                    |

The vlan-list format is all | none | [add | remove | except] vlan-atom [,vlan-atom...] where:

- all specifies all VLANs from 1 to 4094. This keyword is not allowed on commands that do not permit all VLANs in the list to be set at the same time.
- none means an empty list. This keyword is not allowed on commands that require certain VLANs
  to be set or at least one VLAN to be set.
- add adds the defined list of VLANs to those currently set instead of replacing the list. Valid IDs are from 1 to 1005; extended-range VLANs (VLAN IDs greater than 1005) are valid in some cases.

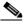

Note

You can add extended-range VLANs to the allowed VLAN list, but not to the pruning-eligible VLAN list.

Separate nonconsecutive VLAN IDs with a comma; use a hyphen to designate a range of IDs.

• **remove** removes the defined list of VLANs from those currently set instead of replacing the list. Valid IDs are from 1 to 1005; extended-range VLAN IDs are valid in some cases.

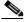

Note

You can remove extended-range VLANs from the allowed VLAN list, but you cannot remove them from the pruning-eligible list.

Separate nonconsecutive VLAN IDs with a comma; use a hyphen to designate a range of IDs.

- except lists the VLANs that should be calculated by inverting the defined list of VLANs. (VLANs are added except the ones specified.) Valid IDs are from 1 to 1005. Separate nonconsecutive VLAN IDs with a comma; use a hyphen to designate a range of IDs.
- *vlan-atom* is either a single VLAN number from 1 to 4094 or a continuous range of VLANs described by two VLAN numbers, the lesser one first, separated by a hyphen.

#### Defaults

VLAN 1 is the default native VLAN ID on the port.

The default for all VLAN lists is to include all VLANs.

#### **Command Modes**

Interface configuration

## **Command History**

| Release    | Modification                 |
|------------|------------------------------|
| 12.2(25)FX | This command was introduced. |

#### **Usage Guidelines**

#### Native VLANs:

- All untagged traffic received on an IEEE 802.1Q trunk port is forwarded with the native VLAN configured for the port.
- If a packet has a VLAN ID that is the same as the sending-port native VLAN ID, the packet is sent without a tag; otherwise, the switch sends the packet with a tag.
- The **no** form of the **native vlan** command resets the native mode VLAN to the appropriate default VLAN for the device.

#### Allowed VLAN:

- To reduce the risk of spanning-tree loops or storms, you can disable VLAN 1 on any individual VLAN trunk port by removing VLAN 1 from the allowed list. When you remove VLAN 1 from a trunk port, the interface continues to send and receive management traffic, for example, Cisco Discovery Protocol (CDP), Port Aggregation Protocol (PAgP), Link Aggregation Control Protocol (LACP), Dynamic Trunking Protocol (DTP), and VLAN Trunking Protocol (VTP) in VLAN 1.
- The no form of the allowed vlan command resets the list to the default list, which allows all VLANs.

#### Trunk pruning:

- The pruning-eligible list applies only to trunk ports.
- Each trunk port has its own eligibility list.
- If you do not want a VLAN to be pruned, remove it from the pruning-eligible list. VLANs that are pruning-ineligible receive flooded traffic.
- VLAN 1, VLANs 1002 to 1005, and extended-range VLANs (VLANs 1006 to 4094) cannot be pruned.

#### **Examples**

This example shows how to configure VLAN 3 as the default for the port to send all untagged traffic:

```
Switch(config)# interface gigabitethernet0/2
Switch(config-if)# switchport trunk native vlan 3
```

This example shows how to add VLANs 1, 2, 5, and 6 to the allowed list:

```
Switch(config)# interface gigabitethernet0/2
Switch(config-if)# switchport trunk allowed vlan add 1,2,5,6
```

This example shows how to remove VLANs 3 and 10 to 15 from the pruning-eligible list:

Switch(config)# interface gigabitethernet0/2
Switch(config-if)# switchport trunk pruning vlan remove 3,10-15

You can verify your settings by entering the **show interfaces** *interface-id* **switchport** privileged EXEC command.

| Command                    | Description                                                                                                    |
|----------------------------|----------------------------------------------------------------------------------------------------|
| show interfaces switchport | Displays the administrative and operational status of a switching port, including port blocking and port protection settings. |
| switchport mode            | Configures the VLAN membership mode of a port.                                                                                |

# switchport voice vlan

Use the **switchport voice vlan** interface configuration command to configure voice VLAN on the port. Use the **no** form of this command to return to the default setting.

switchport voice vlan {vlan-id | dot1p | none | untagged}

no switchport voice vlan

## **Syntax Description**

| vlan-id  | Specify the VLAN to be used for voice traffic. The range is 1 to 4094. By default, the IP phone forwards the voice traffic with an IEEE 802.1Q priority of 5.                               |
|----------|----------------------------------------------------------------------------------------------------|
| dot1p    | Configure the telephone to use IEEE 802.1p priority tagging and uses VLAN 0 (the native VLAN). By default, the Cisco IP phone forwards the voice traffic with an IEEE 802.1p priority of 5. |
| none     | Do not instruct the IP telephone about the voice VLAN. The telephone uses the configuration from the telephone key pad.                                                                     |
| untagged | Configure the telephone to send untagged voice traffic. This is the default for the telephone.                                                                                              |

#### Defaults

The switch default is not to automatically configure the telephone (**none**).

The telephone default is not to tag frames.

#### **Command Modes**

Interface configuration

#### **Command History**

| Release    | Modification                 |
|------------|------------------------------|
| 12.2(25)FX | This command was introduced. |

#### **Usage Guidelines**

You should configure voice VLAN on Layer 2 access ports.

You must enable Cisco Discovery Protocol (CDP) on the switchport connected to the Cisco IP phone for the switch to send configuration information to the phone. CDP is enabled by default globally and on the interface.

Before you enable voice VLAN, we recommend that you enable quality of service (QoS) on the switch by entering the **mls qos** global configuration command and configure the port trust state to trust by entering the **mls qos trust cos** interface configuration command.

When you enter a VLAN ID, the IP phone forwards voice traffic in IEEE 802.1Q frames, tagged with the specified VLAN ID. The switch puts IEEE 802.1Q voice traffic in the voice VLAN.

When you select **dot1q**, **none**, or **untagged**, the switch puts the indicated voice traffic in the access VLAN.

In all configurations, the voice traffic carries a Layer 2 IP precedence value. The default is 5 for voice traffic.

When you enable port security on an interface that is also configured with a voice VLAN, set the maximum allowed secure addresses on the port to two. When the port is connected to a Cisco IP phone, the IP phone requires one MAC address. The Cisco IP phone address is learned on the voice VLAN, but is not learned on the access VLAN. If you connect a single PC to the Cisco IP phone, no additional MAC addresses are required. If you connect more than one PC to the Cisco IP phone, you must configure enough secure addresses to allow one for each PC and one for the Cisco IP phone.

If any type of port security is enabled on the access VLAN, dynamic port security is automatically enabled on the voice VLAN.

You cannot configure static secure MAC addresses in the voice VLAN.

The Port Fast feature is automatically enabled when voice VLAN is configured. When you disable voice VLAN, the Port Fast feature is not automatically disabled.

#### **Examples**

This example shows how to configure VLAN 2 as the voice VLAN for the port:

Switch(config)# interface gigabitethernet0/2
Switch(config-if)# switchport voice vlan 2

You can verify your settings by entering the **show interfaces** *interface-id* **switchport** privileged EXEC command.

| Command                                 | Description                                                                                                    |
|-----------------------------------------|----------------------------------------------------------------------------------------------------|
| show interfaces interface-id switchport | Displays the administrative and operational status of a switching port.                                        |
| switchport priority extend              | Decides how the device connected to the specified port handles priority traffic received on its incoming port. |

## system mtu

Use the **system mtu** global configuration command to set the maximum packet size or maximum transmission unit (MTU) size for Gigabit Ethernet ports or for Fast Ethernet (10/100) ports. Use the **no** form of this command to restore the global MTU value to its default value.

**system mtu** {*bytes* | **jumbo** *bytes*}

no system mtu

## **Syntax Description**

| bytes       | Set the system MTU for ports that are set to 10 or 100 Mb/s. The range is 1500 to 1998 bytes. This is the maximum MTU received at 10/100-Mb/s Ethernet switch ports.                                      |
|-------------|----------------------------------------------------------------------------------------------------|
| jumbo bytes | Set the system jumbo MTU for Gigabit Ethernet ports operating at 1000 Mb/s or greater. The range is 1500 to 9000 bytes. This is the maximum MTU received at the physical port for Gigabit Ethernet ports. |

#### **Defaults**

The default MTU size for all ports is 1500 bytes.

#### **Command Modes**

Global configuration

## **Command History**

| Release    | Modification                 |
|------------|------------------------------|
| 12.2(25)FX | This command was introduced. |

#### **Usage Guidelines**

When you use this command to change the system MTU or jumbo MTU size, you must reset the switch before the new configuration takes effect. The system MTU setting is saved in the switch environmental variable in NVRAM and becomes effective when the switch reloads. The MTU settings you enter with the **system mtu** and **system mtu jumbo** commands are not saved in the switch IOS configuration file, even if you enter the **copy running-config startup-config** privileged EXEC command. Therefore, if you use TFTP to configure a new switch by using a backup configuration file and want the system MTU to be other than the default, you must explicitly configure the **system mtu** and **system mtu jumbo** settings on the new switch and then reload the switch.

Gigabit Ethernet ports operating at 1000 Mb/s are not affected by the **system mtu** command, and 10/100-Mb/s ports are not affected by the **system mtu jumbo** command.

If you enter a value that is outside the range for the specific type of switch, the value is not accepted.

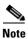

The switch does not support setting the MTU on a per-interface basis.

The size of frames that can be received by the switch CPU is limited to 1998 bytes, regardless of the value entered with the **system mtu** command. Although forwarded or routed frames are usually not received by the CPU, some packets (for example, control traffic, SNMP, Telnet, and routing protocols) are sent to the CPU.

For example, if the **system mtu** value is 1998 bytes and the **system mtu jumbo** value is 5000 bytes, packets up to 5000 bytes can be received on interfaces operating at 1000 Mb/s. However, although a packet larger than 1998 bytes can be received on an interface operating at 1000 Mb/s, if its destination interface is operating at 10 or 100 Mb/s, the packet is dropped.

## **Examples**

This example shows how to set the maximum jumbo packet size for Gigabit Ethernet ports operating at 1000 Mb/s or greater to 1800 bytes:

```
Switch(config)# system mtu jumbo 1800
Switch(config)# exit
Switch# reload
```

You can verify your setting by entering the show system mtu privileged EXEC command.

| Command         | Description                                                                |
|-----------------|----------------------------------------------------------------------------|
| show system mtu | Displays the packet size set for Fast Ethernet and Gigabit Ethernet ports. |

# test cable-diagnostics tdr

Use the **test cable-diagnostics tdr** privileged EXEC command to run the Time Domain Reflector (TDR) feature on an interface.

test cable-diagnostics tdr interface interface-id

#### **Syntax Description**

| • 4  | orface | . : 1 |
|------|--------|-------|
| inte | ortace | -171  |

Specify the interface on which to run TDR.

**Defaults** 

There is no default.

**Command Modes** 

Privileged EXEC

#### **Command History**

| Release    | Modification                 |
|------------|------------------------------|
| 12.2(25)FX | This command was introduced. |

## **Usage Guidelines**

TDR is supported only on 10/100 and 10/100/1000 copper Ethernet ports. It is not supported on SFP module ports. For more information about TDR, see the software configuration guide for this release.

After you run TDR by using the **test cable-diagnostics tdr interface** *interface-id* command, use the **show cable-diagnostics tdr interface** *interface-id* privileged EXEC command to display the results.

### Examples

This example shows how to run TDR on an interface:

Switch# test cable-diagnostics tdr interface gigabitethernet0/2

TDR test started on interface Gi0/2

A TDR test can take a few seconds to run on an interface Use 'show cable-diagnostics tdr' to read the TDR results.

If you enter the **test cable-diagnostics tdr interface** *interface-id* command on an interface that has a link status of up and a speed of 10 or 100 Mb/s, these messages appear:

Switch# test cable-diagnostics tdr interface gigabitethernet0/3

TDR test on  $\mathrm{Gi}\,\mathbf{0/3}$  will affect link state and traffic

TDR test started on interface Gi0/3

A TDR test can take a few seconds to run on an interface Use 'show cable-diagnostics tdr' to read the TDR results.

| Command                    | Description               |
|----------------------------|---------------------------|
| show cable-diagnostics tdr | Displays the TDR results. |

## traceroute mac

Use the **traceroute mac** privileged EXEC command to display the Layer 2 path taken by the packets from the specified source MAC address to the specified destination MAC address.

**traceroute mac [interface** interface-id] {source-mac-address} [**interface** interface-id] {destination-mac-address} [**vlan** vlan-id] [**detail**]

## **Syntax Description**

| interface interface-id  | (Optional) Specify an interface on the source or destination switch.                                                                                                 |
|-------------------------|----------------------------------------------------------------------------------------------------|
| source-mac-address      | Specify the MAC address of the source switch in hexadecimal format.                                                                                                  |
| destination-mac-address | Specify the MAC address of the destination switch in hexadecimal format.                                                                                             |
| vlan vlan-id            | (Optional) Specify the VLAN on which to trace the Layer 2 path that the packets take from the source switch to the destination switch. Valid VLAN IDs are 1 to 4094. |
| detail                  | (Optional) Specify that detailed information appears.                                                                                                    |

#### **Defaults**

There is no default.

#### **Command Modes**

Privileged EXEC

## **Command History**

| Release    | Modification                 |
|------------|------------------------------|
| 12.2(25)FX | This command was introduced. |

#### **Usage Guidelines**

For Layer 2 traceroute to function properly, Cisco Discovery Protocol (CDP) must be enabled on all the switches in the network. Do not disable CDP.

When the switch detects a device in the Layer 2 path that does not support Layer 2 traceroute, the switch continues to send Layer 2 trace queries and lets them time out.

The maximum number of hops identified in the path is ten.

Layer 2 traceroute supports only unicast traffic. If you specify a multicast source or destination MAC address, the physical path is not identified, and an error message appears.

The **traceroute mac** command output shows the Layer 2 path when the specified source and destination addresses belong to the same VLAN. If you specify source and destination addresses that belong to different VLANs, the Layer 2 path is not identified, and an error message appears.

If the source or destination MAC address belongs to multiple VLANs, you must specify the VLAN to which both the source and destination MAC addresses belong. If the VLAN is not specified, the path is not identified, and an error message appears.

The Layer 2 traceroute feature is not supported when multiple devices are attached to one port through hubs (for example, multiple CDP neighbors are detected on a port). When more than one CDP neighbor is detected on a port, the Layer 2 path is not identified, and an error message appears.

This feature is not supported in Token Ring VLANs.

## **Examples**

This example shows how to display the Layer 2 path by specifying the source and destination MAC addresses:

```
Switch# traceroute mac 0000.0201.0601 0000.0201.0201
Source 0000.0201.0601 found on con6[switch_mmodel] (2.2.6.6)
con6 (2.2.6.6) : Gi0/1 => Gi0/3
con5
                     (2.2.5.5
                                     ) :
                                             Gi0/3 => Gi0/1
                                            Gi0/1 => Gi0/2
con1
                     (2.2.1.1
                                    )
                                       :
                     (2.2.2.2
                                            Gi0/2 => Gi0/1
con2
                                    ) :
Destination 0000.0201.0201 found on con2[WS-C3550-24] (2.2.2.2)
Layer 2 trace completed
```

This example shows how to display the Layer 2 path by using the **detail** keyword:

```
Switch# traceroute mac 0000.0201.0601 0000.0201.0201 detail
Source 0000.0201.0601 found on con6[switch_mmodel] (2.2.6.6)
con6 /switch_mmodel/ 2.2.6.6 :
        Gi0/2 [auto, auto] => Gi0/3 [auto, auto]
con5 / switch_mmodel / 2.2.5.5 :
        Fa0/3 [auto, auto] => Gi0/1 [auto, auto]
con1 / switch_mmodel / 2.2.1.1 :
        Gi0/1 [auto, auto] => Gi0/2 [auto, auto]
con2 /switch_mmodel / 2.2.2.2 :
        Gi0/2 [auto, auto] => Fa0/1 [auto, auto]
Destination 0000.0201.0201 found on con2[WS-C3550-24] (2.2.2.2)
Layer 2 trace completed.
```

This example shows how to display the Layer 2 path by specifying the interfaces on the source and destination switches:

## Switch# traceroute mac interface fastethernet0/1 0000.0201.0601 interface fastethernet0/3 0000.0201.0201

```
Source 0000.0201.0601 found on con6[switch_mmodel] (2.2.6.6)
con6 (2.2.6.6) : Gi0/1 => Gi0/3
con5
                     (2.2.5.5
                                    )
                                             Gi0/3 => Gi0/1
                                       :
con1
                     (2.2.1.1
                                    )
                                             Gi0/1 => G0/2
                                       :
                     (2.2.2.2
                                    )
                                            Gi0/2 => Gi0/1
Destination 0000.0201.0201 found on con2[WS-C3550-24] (2.2.2.2)
Layer 2 trace completed
```

This example shows the Layer 2 path when the switch is not connected to the source switch:

```
Switch# traceroute mac 0000.0201.0501 0000.0201.0201 detail
Source not directly connected, tracing source .....
Source 0000.0201.0501 found on con5[switch_mmodel] (2.2.5.5)
con5 / switch_mmodel / 2.2.5.5 :
        Gi0/1 [auto, auto] => Gi0/3 [auto, auto]
con1 / switch_mmodel / 2.2.1.1 :
        Gi0/1 [auto, auto] => Gi0/2 [auto, auto]
con2 / switch_mmodel / 2.2.2.2 :
        Gi0/2 [auto, auto] => Fa0/1 [auto, auto]
Destination 0000.0201.0201 found on con2[WS-C3550-24] (2.2.2.2)
Laver 2 trace completed.
```

This example shows the Layer 2 path when the switch cannot find the destination port for the source MAC address:

```
Switch# traceroute mac 0000.0011.1111 0000.0201.0201
Error:Source Mac address not found.
Layer2 trace aborted.
```

This example shows the Layer 2 path when the source and destination devices are in different VLANs:

Switch# traceroute mac 0000.0201.0601 0000.0301.0201

 ${\tt Error:} Source$  and destination macs are on different vlans.

Layer2 trace aborted.

This example shows the Layer 2 path when the destination MAC address is a multicast address:

Switch# traceroute mac 0000.0201.0601 0100.0201.0201

Invalid destination mac address

This example shows the Layer 2 path when source and destination switches belong to multiple VLANs:

Switch# traceroute mac 0000.0201.0601 0000.0201.0201

Error: Mac found on multiple vlans.

Layer2 trace aborted.

| Command           | Description                                                                                                    |
|-------------------|----------------------------------------------------------------------------------------------------|
| traceroute mac ip | Displays the Layer 2 path taken by the packets from the specified source IP address or hostname to the specified destination IP address or hostname. |

# traceroute mac ip

Use the **traceroute mac ip** privileged EXEC command to display the Layer 2 path taken by the packets from the specified source IP address or hostname to the specified destination IP address or hostname.

**traceroute mac ip** {source-ip-address | source-hostname} {destination-ip-address | destination-hostname} [**detail**]

## **Syntax Description**

| source-ip-address      | Specify the IP address of the source switch as a 32-bit quantity in dotted-decimal format.      |
|------------------------|-------------------------------------------------------------------------------------------------|
| destination-ip-address | Specify the IP address of the destination switch as a 32-bit quantity in dotted-decimal format. |
| source-hostname        | Specify the IP hostname of the source switch.                                                   |
| destination-hostname   | Specify the IP hostname of the destination switch.                                              |
| detail                 | (Optional) Specify that detailed information appears.                                           |

#### Defaults

There is no default.

#### **Command Modes**

Privileged EXEC

## **Command History**

| Release    | Modification                 |
|------------|------------------------------|
| 12.2(25)FX | This command was introduced. |

## **Usage Guidelines**

For Layer 2 traceroute to function properly, Cisco Discovery Protocol (CDP) must be enabled on all the switches in the network. Do not disable CDP.

When the switch detects an device in the Layer 2 path that does not support Layer 2 traceroute, the switch continues to send Layer 2 trace queries and lets them time out.

The maximum number of hops identified in the path is ten.

The **traceroute mac ip** command output shows the Layer 2 path when the specified source and destination IP addresses are in the same subnet. When you specify the IP addresses, the switch uses Address Resolution Protocol (ARP) to associate the IP addresses with the corresponding MAC addresses and the VLAN IDs.

- If an ARP entry exists for the specified IP address, the switch uses the associated MAC address and identifies the physical path.
- If an ARP entry does not exist, the switch sends an ARP query and tries to resolve the IP address. The IP addresses must be in the same subnet. If the IP address is not resolved, the path is not identified, and an error message appears.

The Layer 2 traceroute feature is not supported when multiple devices are attached to one port through hubs (for example, multiple CDP neighbors are detected on a port). When more than one CDP neighbor is detected on a port, the Layer 2 path is not identified, and an error message appears.

This feature is not supported in Token Ring VLANs.

#### **Examples**

This example shows how to display the Layer 2 path by specifying the source and destination IP addresses and by using the **detail** keyword:

This example shows how to display the Layer 2 path by specifying the source and destination hostnames:

```
Switch# traceroute mac ip con6 con2
Translating IP to mac .....
2.2.66.66 => 0000.0201.0601
2.2.22.22 => 0000.0201.0201
Source 0000.0201.0601 found on con6
con6 (2.2.6.6) : Gi0/1 => Gi0/3
                    (2.2.5.5
                                    ) :
                                           Gi0/3 => Gi0/1
con5
                                   ) :
                                           Gi0/1 => Gi0/2
                             ) :
con1
                    (2.2.1.1
                                            Gi0/2 => Fa0/1
con2
                    (2.2.2.2
Destination 0000.0201.0201 found on con2
Layer 2 trace completed
```

This example shows the Layer 2 path when ARP cannot associate the source IP address with the corresponding MAC address:

```
Switch# traceroute mac ip 2.2.66.66 2.2.77.77 Arp failed for destination 2.2.77.77. Layer2 trace aborted.
```

| Command        | Description                                                                                                    |
|----------------|----------------------------------------------------------------------------------------------------|
| traceroute mac | Displays the Layer 2 path taken by the packets from the specified source MAC address to the specified destination MAC address. |

## trust

Use the **trust** policy-map class configuration command to define a trust state for traffic classified through the **class** policy-map configuration or the **class-map** global configuration command. Use the **no** form of this command to return to the default setting.

trust [cos | dscp | ip-precedence]

no trust [cos | dscp | ip-precedence]

## **Syntax Description**

| cos           | (Optional) Classify an ingress packet by using the packet class of service (CoS) value. For an untagged packet, the port default CoS value is used.                                                                                                    |
|---------------|----------------------------------------------------------------------------------------------------|
| dscp          | (Optional) Classify an ingress packet by using the packet Differentiated Services Code Point (DSCP) values (most significant 6 bits of 8-bit service-type field). For a non-IP packet, the packet CoS value is used if the packet is tagged. If the packet is untagged, the default port CoS value is used to map CoS to DSCP. |
| ip-precedence | (Optional) Classify an ingress packet by using the packet IP-precedence value (most significant 3 bits of 8-bit service-type field). For a non-IP packet, the packet CoS value is used if the packet is tagged. If the packet is untagged, the port default CoS value is used to map CoS to DSCP.                              |

#### Defaults

The action is not trusted. If no keyword is specified when the command is entered, the default is **dscp**.

## **Command Modes**

Policy-map class configuration

## **Command History**

| Release    | Modification                 |
|------------|------------------------------|
| 12.2(25)FX | This command was introduced. |

## **Usage Guidelines**

Use this command to distinguish the quality of service (QoS) trust behavior for certain traffic from other traffic. For example, incoming traffic with certain DSCP values can be trusted. You can configure a class map to match and trust the DSCP values in the incoming traffic.

Trust values set with this command supersede trust values set with the **mls qos trust** interface configuration command.

The **trust** command is mutually exclusive with **set** policy-map class configuration command within the same policy map.

If you specify **trust cos**, QoS uses the received or default port CoS value and the CoS-to-DSCP map to generate a DSCP value for the packet.

If you specify **trust dscp**, QoS uses the DSCP value from the ingress packet. For non-IP packets that are tagged, QoS uses the received CoS value; for non-IP packets that are untagged, QoS uses the default port CoS value. In either case, the DSCP value for the packet is derived from the CoS-to-DSCP map.

If you specify **trust ip-precedence**, QoS uses the IP precedence value from the ingress packet and the IP-precedence-to-DSCP map. For non-IP packets that are tagged, QoS uses the received CoS value; for non-IP packets that are untagged, QoS uses the default port CoS value. In either case, the DSCP for the packet is derived from the CoS-to-DSCP map.

To return to policy-map configuration mode, use the **exit** command. To return to privileged EXEC mode, use the **end** command.

## **Examples**

This example shows how to define a port trust state to trust incoming DSCP values for traffic classified with *class1*:

```
Switch(config) # policy-map policy1
Switch(config-pmap) # class class1
Switch(config-pmap-c) # trust dscp
Switch(config-pmap-c) # police 1000000 20000 exceed-action policed-dscp-transmit
Switch(config-pmap-c) # exit
```

You can verify your settings by entering the show policy-map privileged EXEC command.

| Command         | Description                                                                                                    |
|-----------------|----------------------------------------------------------------------------------------------------|
| class           | Defines a traffic classification match criteria (through the <b>police</b> , <b>set</b> , and <b>trust</b> policy-map class configuration commands) for the specified class-map name. |
| police          | Defines a policer for classified traffic.                                                                                                    |
| policy-map      | Creates or modifies a policy map that can be attached to multiple ports to specify a service policy.                                                                                  |
| set             | Classifies IP traffic by setting a DSCP or IP-precedence value in the packet.                                                                                                    |
| show policy-map | Displays QoS policy maps.                                                                                                    |

## udld

Use the **udld** global configuration command to enable aggressive or normal mode in the UniDirectional Link Detection (UDLD) and to set the configurable message timer time. Use the **no** form of the command to disable aggressive or normal mode UDLD on all fiber-optic ports.

**udld** {**aggressive** | **enable** | **message time** *message-timer-interval*}

no udld {aggressive | enable | message}

### **Syntax Description**

| aggressive                             | Enable UDLD in aggressive mode on all fiber-optic interfaces.                                                                                                    |
|----------------------------------------|----------------------------------------------------------------------------------------------------|
| enable                                 | Enable UDLD in normal mode on all fiber-optic interfaces.                                                                                                    |
| message time<br>message-timer-interval | Configure the period of time between UDLD probe messages on ports that are in the advertisement phase and are determined to be bidirectional. The range is 7 to 90 seconds. |

#### **Defaults**

UDLD is disabled on all interfaces.

The message timer is set at 60 seconds.

#### **Command Modes**

Global configuration

#### **Command History**

| Release    | Modification                 |
|------------|------------------------------|
| 12.2(25)FX | This command was introduced. |

## **Usage Guidelines**

UDLD supports two modes of operation: normal (the default) and aggressive. In normal mode, UDLD detects unidirectional links due to misconnected interfaces on fiber-optic connections. In aggressive mode, UDLD also detects unidirectional links due to one-way traffic on fiber-optic and twisted-pair links and due to misconnected interfaces on fiber-optic links. For information about normal and aggressive modes, see the "Understanding UDLD" section in the software configuration guide for this release.

If you change the message time between probe packets, you are making a trade-off between the detection speed and the CPU load. By decreasing the time, you can make the detection-response faster but increase the load on the CPU.

This command affects fiber-optic interfaces only. Use the **udld** interface configuration command to enable UDLD on other interface types.

You can use these commands to reset an interface shut down by UDLD:

- The udld reset privileged EXEC command to reset all interfaces shut down by UDLD
- The shutdown and no shutdown interface configuration commands
- The **no udld enable** global configuration command followed by the **udld** {aggressive | enable} global configuration command to re-enable UDLD globally

- The **no udld port** interface configuration command followed by the **udld port** or **udld port** aggressive interface configuration command to re-enable UDLD on the specified interface
- The **errdisable recovery cause udld** and **errdisable recovery interval** global configuration commands to automatically recover from the UDLD error-disabled state

## Examples

This example shows how to enable UDLD on all fiber-optic interfaces:

Switch(config) # udld enable

You can verify your setting by entering the show udld privileged EXEC command.

| Command    | Description                                                                                                    |
|------------|----------------------------------------------------------------------------------------------------|
| show udld  | Displays UDLD administrative and operational status for all ports or the specified port.                                                        |
| udld port  | Enables UDLD on an individual interface or prevents a fiber-optic interface from being enabled by the <b>udld</b> global configuration command. |
| udld reset | Resets all interfaces shut down by UDLD and permits traffic to again pass through.                                                              |

## udld port

Use the **udld port** interface configuration command to enable the UniDirectional Link Detection (UDLD) on an individual interface or prevent a fiber-optic interface from being enabled by the **udld** global configuration command. Use the **no** form of this command to return to the **udld** global configuration command setting or to disable UDLD if entered for a nonfiber-optic port.

udld port [aggressive]

no udld port [aggressive]

#### **Syntax Description**

| aggressive | Enable UDLD in aggressive mode on the specified interface. |  |
|------------|------------------------------------------------------------|--|
|------------|------------------------------------------------------------|--|

### **Defaults**

On fiber-optic interfaces, UDLD is not enabled, not in aggressive mode, and not disabled. For this reason, fiber-optic interfaces enable UDLD according to the state of the **udld enable** or **udld aggressive** global configuration command.

On nonfiber-optic interfaces, UDLD is disabled.

#### **Command Modes**

Interface configuration

## **Command History**

| Release    | Modification                 |
|------------|------------------------------|
| 12.2(25)FX | This command was introduced. |

### **Usage Guidelines**

A UDLD-capable port cannot detect a unidirectional link if it is connected to a UDLD-incapable port of another switch.

UDLD supports two modes of operation: normal (the default) and aggressive. In normal mode, UDLD detects unidirectional links due to misconnected interfaces on fiber-optic connections. In aggressive mode, UDLD also detects unidirectional links due to one-way traffic on fiber-optic and twisted-pair links and due to misconnected interfaces on fiber-optic links. For information about normal and aggressive modes, see the "Configuring UDLD" chapter in the software configuration guide for this release.

To enable UDLD in normal mode, use the **udld port** interface configuration command. To enable UDLD in aggressive mode, use the **udld port aggressive** interface configuration command.

Use the **no udld port** command on fiber-optic ports to return control of UDLD to the **udld enable** global configuration command or to disable UDLD on nonfiber-optic ports.

Use the **udld port aggressive** command on fiber-optic ports to override the setting of the **udld enable** or **udld aggressive** global configuration command. Use the **no** form on fiber-optic ports to remove this setting and to return control of UDLD enabling to the **udld** global configuration command or to disable UDLD on nonfiber-optic ports.

You can use these commands to reset an interface shut down by UDLD:

- The udld reset privileged EXEC command to reset all interfaces shut down by UDLD
- The **shutdown** and **no shutdown** interface configuration commands
- The **no udld enable** global configuration command followed by the **udld** {aggressive | enable} global configuration command to re-enable UDLD globally
- The **no udld port** interface configuration command followed by the **udld port or udld port aggressive** interface configuration command to re-enable UDLD on the specified interface
- The **errdisable recovery cause udld** and **errdisable recovery interval** global configuration commands to automatically recover from the UDLD error-disabled state

## **Examples**

This example shows how to enable UDLD on an port:

```
Switch(config)# interface gigabitethernet0/1
Switch(config-if)# udld port
```

This example shows how to disable UDLD on a fiber-optic interface despite the setting of the **udld** global configuration command:

```
Switch(config)# interface gigabitethernet0/1
Switch(config-if)# no udld port
```

You can verify your settings by entering the **show running-config** or the **show udld** *interface* privileged EXEC command.

| Command             | Description                                                                                                    |
|---------------------|----------------------------------------------------------------------------------------------------|
| show running-config | Displays the running configuration on the switch. For syntax information, select Cisco IOS Configuration Fundamentals Command Reference, Release 12.2 > File Management Commands > Configuration File Management Commands. |
| show udld           | Displays UDLD administrative and operational status for all ports or the specified port.                                                                                                    |
| udld                | Enables aggressive or normal mode in UDLD or sets the configurable message timer time.                                                                                                    |
| udld reset          | Resets all interfaces shut down by UDLD and permits traffic to again pass through.                                                                                                    |

## udld reset

Use the **udld reset** privileged EXEC command to reset all interfaces disabled by the UniDirectional Link Detection (UDLD) and permit traffic to begin passing through them again (though other features, such as spanning tree, Port Aggregation Protocol (PAgP), and Dynamic Trunking Protocol (DTP) still have their normal effects, if enabled).

#### udld reset

## **Syntax Description**

This command has no arguments or keywords.

#### **Command Modes**

Privileged EXEC

## **Command History**

| Release    | Modification                 |
|------------|------------------------------|
| 12.2(25)FX | This command was introduced. |

## **Usage Guidelines**

If the interface configuration is still enabled for UDLD, these ports begin to run UDLD again and are disabled for the same reason if the problem has not been corrected.

## **Examples**

This example shows how to reset all interfaces disabled by UDLD:

Switch# udld reset

1 ports shutdown by UDLD were reset.

You can verify your setting by entering the show udld privileged EXEC command.

| Command             | Description                                                                                                    |
|---------------------|----------------------------------------------------------------------------------------------------|
| show running-config | Displays the running configuration on the switch. For syntax information, select Cisco IOS Configuration Fundamentals Command Reference, Release 12.2 > File Management Commands > Configuration File Management Commands. |
| show udld           | Displays UDLD administrative and operational status for all ports or the specified port.                                                                                                    |
| udld                | Enables aggressive or normal mode in UDLD or sets the configurable message timer time.                                                                                                    |
| udld port           | Enables UDLD on an individual interface or prevents a fiber-optic interface from being enabled by the <b>udld</b> global configuration command.                                                                            |

# aaa authentication dot1x

Use the **aaa authentication dot1x** global configuration command on the switch stack or on a standalone switch to specify the authentication, authorization, and accounting (AAA) method to use on ports complying with the IEEE 802.1x authentication. Use the **no** form of this command to disable authentication.

aaa authentication dot1x {default} method1

no aaa authentication dot1x {default}

#### **Syntax Description**

| default | Use the listed authentication method that follows this argument as the default method when a user logs in. |
|---------|----------------------------------------------------------------------------------------------------|
| method1 | Enter the <b>group radius</b> keywords to use the list of all RADIUS servers for authentication.           |

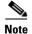

Though other keywords are visible in the command-line help strings, only the **default** and **group radius** keywords are supported.

#### Defaults

No authentication is performed.

# **Command Modes**

Global configuration

#### **Command History**

| Release     | Modification                 |
|-------------|------------------------------|
| 12.2(35)SE2 | This command was introduced. |

#### **Usage Guidelines**

The *method* argument identifies the method that the authentication algorithm tries in the given sequence to validate the password provided by the client. The only method that is truly IEEE 802.1x-compliant is the **group radius** method, in which the client data is validated against a RADIUS authentication server.

If you specify **group radius**, you must configure the RADIUS server by entering the **radius-server host** global configuration command.

Use the **show running-config** privileged EXEC command to display the configured lists of authentication methods.

# **Examples**

This example shows how to enable AAA and how to create an IEEE 802.1x-compliant authentication list. This authentication first tries to contact a RADIUS server. If this action returns an error, the user is not allowed access to the network.

```
Switch(config)# aaa new-model
Switch(config)# aaa authentication dot1x default group radius
```

You can verify your settings by entering the **show running-config** privileged EXEC command.

| Command             | Description                                                                                                    |  |
|---------------------|----------------------------------------------------------------------------------------------------|--|
| aaa new-model       | Enables the AAA access control model. For syntax information, see the Cisco IOS Security Command Reference, Release 12.2 > Authentication, Authorization, and Accounting > Authentication Commands.                                                                                                    |  |
| show running-config | Displays the operating configuration. For syntax information, use this link to the Cisco IOS Release 12.2 Command Reference listing page: http://www.cisco.com/en/US/products/sw/iosswrel/ps1835/prod_command_reference_list.html Select the Cisco IOS Commands Master List, Release 12.2 to navigate to the command. |  |

# usb-inactivity-timeout

To configure an inactivity timeout on the USB console, use the **usb-inactivity-timeout** command in console line configuration mode. To remove the inactivity timeout use the **no** form of this command.

usb-inactivity-timeout minutes

no usb-inactivity-timeout minutes

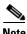

This command is supported only on Catalyst 2960-S switches.

# **Syntax Description**

| minutes | Time, in minutes, before the console port changes to the RJ-45 port due to inactivity |
|---------|---------------------------------------------------------------------------------------|
|         | on the USB console. The range is 1 to 240. The default is no timeout.                 |

#### Defaults

Inactivity timeout is not configured.

#### Command Modes

Line configuration

# **Command History**

| Release     | Modification                 |
|-------------|------------------------------|
| 12.2(53)SE1 | This command was introduced. |

# **Usage Guidelines**

The switch has a configurable timeout inactivity that activates the RJ-45 console if the USB console has been activated but no input activity has occurred on the USB console for a specified time period. When the USB console is deactivated due to an inactivity timeout, you can restore its operation by disconnecting and reconnecting the USB cable.

# **Examples**

This example shows how to configure the inactivity timeout:

Switch# configure terminal
Switch(config)# line console 0
Switch(config-line)# usb-inactivity-timeout 60

If there is no input on the USB console for 60 minutes, the console changes to RJ-45, and a system message log appears showing the inactivity timeout.

| Command            | Description                                                                            |
|--------------------|----------------------------------------------------------------------------------------|
| no media-type rj45 | Resets the console port as the USB port if it has been manually set to the RJ-45 port. |

# vlan (VLAN configuration)

This command is no longer supported.

Use the **vlan** VLAN configuration command to configure VLAN characteristics for a normal-range VLAN (VLAN IDs 1 to 1005) in the VLAN database. You access VLAN configuration mode by entering the **vlan database** privileged EXEC command.

# vlan database

This command is no longer supported.

Use the **vlan database** privileged EXEC command to enter VLAN configuration mode. From this mode, you can add, delete, and modify VLAN configurations for normal-range VLANs and globally propagate these changes by using the VLAN Trunking Protocol (VTP). Configuration information is saved in the VLAN database.

vlan database

# vmps reconfirm (privileged EXEC)

Use the **vmps reconfirm** privileged EXEC command to immediately send VLAN Query Protocol (VQP) queries to reconfirm all dynamic VLAN assignments with the VLAN Membership Policy Server (VMPS).

#### vmps reconfirm

**Syntax Description** 

This command has no arguments or keywords.

**Defaults** 

No default is defined.

**Command Modes** 

Privileged EXEC

# **Command History**

| Release    | Modification                 |
|------------|------------------------------|
| 12.2(25)FX | This command was introduced. |

# **Examples**

This example shows how to immediately send VQP queries to the VMPS:

Switch# vmps reconfirm

You can verify your setting by entering the **show vmps** privileged EXEC command and examining the VMPS Action row of the Reconfirmation Status section. The **show vmps** command shows the result of the last time the assignments were reconfirmed either because the reconfirmation timer expired or because the **vmps reconfirm** command was entered.

| Command                               | Description                                             |
|---------------------------------------|---------------------------------------------------------|
| show vmps                             | Displays VQP and VMPS information.                      |
| vmps reconfirm (global configuration) | Changes the reconfirmation interval for the VQP client. |

# vmps reconfirm (global configuration)

Use the **vmps reconfirm** global configuration command to change the reconfirmation interval for the VLAN Query Protocol (VQP) client. Use the **no** form of this command to return to the default setting.

vmps reconfirm interval

no vmps reconfirm

# **Syntax Description**

| interval | Reconfirmation interval for VQP client queries to the VLAN Membership Policy |
|----------|------------------------------------------------------------------------------|
|          | Server (VMPS) to reconfirm dynamic VLAN assignments. The range is 1 to 120   |
|          | minutes.                                                                     |

# **Defaults**

The default reconfirmation interval is 60 minutes.

#### **Command Modes**

Global configuration

# **Command History**

| Release    | Modification                 |
|------------|------------------------------|
| 12.2(25)FX | This command was introduced. |

#### **Examples**

This example shows how to set the VQP client to reconfirm dynamic VLAN entries every 20 minutes:

Switch(config) # vmps reconfirm 20

You can verify your setting by entering the **show vmps** privileged EXEC command and examining information in the Reconfirm Interval row.

| Command                          | Description                                                                |
|----------------------------------|----------------------------------------------------------------------------|
| show vmps                        | Displays VQP and VMPS information.                                         |
| vmps reconfirm (privileged EXEC) | Sends VQP queries to reconfirm all dynamic VLAN assignments with the VMPS. |

# vmps retry

Use the **vmps retry** global configuration command to configure the per-server retry count for the VLAN Query Protocol (VQP) client. Use the **no** form of this command to return to the default setting.

vmps retry count

no vmps retry

# **Syntax Description**

| count | Number of attempts to contact the VLAN Membership Policy Server (VMPS) by the |
|-------|-------------------------------------------------------------------------------|
|       | client before querying the next server in the list. The range is 1 to 10.     |

#### Defaults

The default retry count is 3.

#### **Command Modes**

Global configuration

# **Command History**

| Release    | Modification                 |
|------------|------------------------------|
| 12.2(25)FX | This command was introduced. |

# Examples

This example shows how to set the retry count to 7:

Switch(config)# vmps retry 7

You can verify your setting by entering the **show vmps** privileged EXEC command and examining information in the Server Retry Count row.

| Command   | Description                        |
|-----------|------------------------------------|
| show vmps | Displays VQP and VMPS information. |

# vmps server

Use the **vmps server** global configuration command to configure the primary VLAN Membership Policy Server (VMPS) and up to three secondary servers. Use the **no** form of this command to remove a VMPS server.

vmps server ipaddress [primary]

no vmps server [ipaddress]

# **Syntax Description**

| ipaddress | IP address or hostname of the primary or secondary VMPS servers. If you specify a hostname, the Domain Name System (DNS) server must be configured. |
|-----------|----------------------------------------------------------------------------------------------------|
| primary   | (Optional) Decides whether primary or secondary VMPS servers are being configured.                                                                  |

#### **Defaults**

No primary or secondary VMPS servers are defined.

#### **Command Modes**

Global configuration

#### **Command History**

| Release    | Modification                 |
|------------|------------------------------|
| 12.2(25)FX | This command was introduced. |

#### **Usage Guidelines**

The first server entered is automatically selected as the primary server whether or not **primary** is entered. The first server address can be overridden by using **primary** in a subsequent command.

If a member switch in a cluster configuration does not have an IP address, the cluster does not use the VMPS server configured for that member switch. Instead, the cluster uses the VMPS server on the command switch, and the command switch proxies the VMPS requests. The VMPS server treats the cluster as a single switch and uses the IP address of the command switch to respond to requests.

When using the **no** form without specifying the *ipaddress*, all configured servers are deleted. If you delete all servers when dynamic-access ports are present, the switch cannot forward packets from new sources on these ports because it cannot query the VMPS.

#### **Examples**

This example shows how to configure the server with IP address 191.10.49.20 as the primary VMPS server. The servers with IP addresses 191.10.49.21 and 191.10.49.22 are configured as secondary servers:

```
Switch(config)# vmps server 191.10.49.20 primary
Switch(config)# vmps server 191.10.49.21
Switch(config)# vmps server 191.10.49.22
```

This example shows how to delete the server with IP address 191.10.49.21:

Switch(config) # no vmps server 191.10.49.21

You can verify your setting by entering the **show vmps** privileged EXEC command and examining information in the VMPS Domain Server row.

| Command   | Description                        |
|-----------|------------------------------------|
| show vmps | Displays VQP and VMPS information. |

# vtp (global configuration)

Use the **vtp** global configuration command to set or modify the VLAN Trunking Protocol (VTP) configuration characteristics. Use the **no** form of this command to remove the settings or to return to the default settings.

no vtp {file | interface | mode [client | off | server | transparent] [mst | unknown | vlan] | password | pruning | version}

| 0 ( D :::          | 1 1 1              | O 'C d NUDD 1 ' ACCOUNT C 4. CC 1                                                                                                    |
|--------------------|--------------------|----------------------------------------------------------------------------------------------------|
| Syntax Description | domain domain-name | Specify the VTP domain name, an ASCII string from 1 to 32 characters that identifies the VTP administrative domain for the switch. The domain name is case sensitive.                                                                                                    |
|                    | file filename      | Specify the Cisco IOS file system file where the VTP VLAN configuration is stored.                                                                                                    |
|                    | interface name     | Specify the name of the interface providing the VTP ID updated for this device.                                                                                                    |
|                    | only               | (Optional) Use only the IP address of this interface as the VTP IP updater.                                                                                                    |
|                    | mode               | Specify the VTP device mode as client, server, or transparent.                                                                                                    |
|                    | client             | Place the switch in VTP client mode. A switch in VTP client mode is enabled for VTP, and can send advertisements, but does not have enough nonvolatile storage to store VLAN configurations. You cannot configure VLANs on the switch. When a VTP client starts up, it does not send VTP advertisements until it receives advertisements to initialize its VLAN database.                   |
|                    | off                | Place the switch in VTP off mode. A switch in off VTP off mode functions the same as a VTP transparent device except that it does not forward VTP advertisements on trunk ports.                                                                                                    |
|                    | server             | Place the switch in VTP server mode. A switch in VTP server mode is enabled for VTP and sends advertisements. You can configure VLANs on the switch. The switch can recover all the VLAN information in the current VTP database from nonvolatile storage after reboot.                                                                                                    |
|                    | transparent        | Place the switch in VTP transparent mode. A switch in VTP transparent mode is disabled for VTP, does not send advertisements or learn from advertisements sent by other devices, and cannot affect VLAN configurations on other devices in the network. The switch receives VTP advertisements and forwards them on all trunk ports except the one on which the advertisement was received. |
|                    |                    | When VTP mode is transparent, the mode and domain name are saved in the switch running configuration file, and you can save them in the switch startup configuration file by entering the <b>copy running-config startup config</b> privileged EXEC command.                                                                                                    |
|                    |                    | (O .: 1) C                                                                                                    |

(only VTP version 3).

(Optional) Set the mode for the multiple spanning tree (MST) VTP database

(Optional) Set the mode for unknown VTP databases (only VTP version 3).

mst

unknown

| vlan              | (Optional) Set the mode for VLAN VTP database. This is the default (only VTP version 3).                                                                                                    |
|-------------------|----------------------------------------------------------------------------------------------------|
| password password | Set the administrative domain password for the generation of the 16-byte secret value used in MD5 digest calculation to be sent in VTP advertisements and to validate received VTP advertisements. The password can be an ASCII string from 1 to 32 characters. The password is case sensitive.                                                                     |
| hidden            | (Optional) Specify that the key generated from the password string is saved in the VLAN database file. When the <b>hidden</b> keyword is not specified, the password string is saved in clear text. When the <b>hidden</b> password is entered, you need to reenter the password to issue a command in the domain. This keyword is supported only in VTP version 3. |
| secret            | (Optional) Allow the user to directly configure the password secret key (only VTP version 3).                                                                                                    |
| pruning           | Enable VTP pruning on the switch.                                                                                                    |
| version number    | Set VTP version to version 1, version 2, or version 3.                                                                                                    |

# Defaults

The default filename is flash:vlan.dat.

The default mode is server mode and the default database is VLAN.

In VTP version 3, for the MST database, the default mode is transparent.

No domain name or password is defined.

No password is configured.

Pruning is disabled.

The default version is Version 1.

# **Command Modes**

Global configuration

# **Command History**

| Release    | Modification                                                                                                    |
|------------|----------------------------------------------------------------------------------------------------|
| 12.2(25)FX | This command was introduced.                                                                                                    |
| 12.2(52)SE | The <b>mode off</b> keyword was added, support was added for VTP version 3, and the password <b>hidden</b> and <b>secret</b> keywords and the mode database keywords ( <b>vlan</b> , <b>mst</b> , and <b>unknown</b> ) were added with VTP version 3. |

# **Usage Guidelines**

VTP version 3 is supported only when the switch is running the LAN base image.

When you save VTP mode, domain name, and VLAN configurations in the switch startup configuration file and reboot the switch, the VTP and VLAN configurations are selected by these conditions:

- If both the VLAN database and the configuration file show the VTP mode as transparent and the VTP domain names match, the VLAN database is ignored. The VTP and VLAN configurations in the startup configuration file are used. The VLAN database revision number remains unchanged in the VLAN database.
- If the startup VTP mode is server mode, or the startup VTP mode or domain names do not match the VLAN database, VTP mode and VLAN configuration for the first 1005 VLANs are selected by VLAN database information, and VLANs greater than 1005 are configured from the switch configuration file.

The **vtp file** *filename* cannot be used to load a new database; it renames only the file in which the existing database is stored.

Follow these guidelines when configuring a VTP domain name:

- The switch is in the no-management-domain state until you configure a domain name. While in the no-management-domain state, the switch does not send any VTP advertisements even if changes occur to the local VLAN configuration. The switch leaves the no-management-domain state after it receives the first VTP summary packet on any port that is trunking or after you configure a domain name by using the **vtp domain** command. If the switch receives its domain from a summary packet, it resets its configuration revision number to 0. After the switch leaves the no-management-domain state, it can no be configured to re-enter it until you clear the NVRAM and reload the software.
- Domain names are case-sensitive.
- After you configure a domain name, it cannot be removed. You can only reassign it to a different domain.

Follow these guidelines when setting VTP mode:

- The **no vtp mode** command returns the switch to VTP server mode.
- The **vtp mode server** command is the same as **no vtp mode** except that it does not return an error if the switch is not in client or transparent mode.
- If the receiving switch is in client mode, the client switch changes its configuration to duplicate the configuration of the server. If you have switches in client mode, be sure to make all VTP or VLAN configuration changes on a switch in server mode. If the receiving switch is in server mode or transparent mode, the switch configuration is not changed.
- Switches in transparent mode do not participate in VTP. If you make VTP or VLAN configuration
  changes on a switch in transparent mode, the changes are not propagated to other switches in the
  network.
- If you change the VTP or VLAN configuration on a switch that is in server mode, that change is propagated to all the switches in the same VTP domain.
- The **vtp mode transparent** command disables VTP from the domain but does not remove the domain from the switch.
- In VTP versions 1 and 2, the VTP mode must be transparent for you to add extended-range VLANs or for VTP and VLAN information to be saved in the running configuration file. VTP supports extended-range VLANs in client and server mode and saved them in the VLAN database.
- With VTP versions 1 and 2, if extended-range VLANs are configured on the switch and you attempt to set the VTP mode to server or client, you receive an error message, and the configuration is not allowed. Changing VTP mode is allowed with extended VLANs in VTP version 3.

- VTP can be set to either server or client mode only when dynamic VLAN creation is disabled.
- The **vtp mode off** command sets the device to off. The **no vtp mode off** command resets the device to the VTP server mode.

Follow these guidelines when setting a VTP password:

- Passwords are case sensitive. Passwords should match on all switches in the same domain.
- When you use the **no vtp password** form of the command, the switch returns to the no-password state
- The **hidden** and **secret** keywords are supported only in VTP version 3. If you convert from VTP version 2 to VTP version 3, you must remove the **hidden** or **secret** keyword before the conversion.

Follow these guidelines when setting VTP pruning:

- VTP pruning removes information about each pruning-eligible VLAN from VTP updates if there are no stations belonging to that VLAN.
- If you enable pruning on the VTP server, it is enabled for the entire management domain for VLAN IDs 1 to 1005.
- Only VLANs in the pruning-eligible list can be pruned.
- Pruning is supported with VTP Version 1 and Version 2.

Follow these guidelines when setting the VTP version:

- Toggling the Version 2 (v2) mode state modifies parameters of certain default VLANs.
- Each VTP switch automatically detects the capabilities of all the other VTP devices. To use Version 2, all VTP switches in the network must support Version 2; otherwise, you must configure them to operate in VTP Version 1 mode.
- If all switches in a domain are VTP Version 2-capable, you need only to configure Version 2 on one switch; the version number is then propagated to the other Version-2 capable switches in the VTP domain.
- If you are using VTP in a Token Ring environment, VTP Version 2 must be enabled.
- If you are configuring a Token Ring bridge relay function (TrBRF) or Token Ring concentrator relay function (TrCRF) VLAN media type, you must use Version 2.
- If you are configuring a Token Ring or Token Ring-NET VLAN media type, you must use Version 1.
- In VTP version 3, all database VTP information is propagated across the VTP domain, not only VLAN database information.
- Two VTP version 3 regions can only communicate over a VTP version 1 or VTP version 2 region in transparent mode.

You cannot save password, pruning, and version configurations in the switch configuration file.

# **Examples**

This example shows how to rename the filename for VTP configuration storage to *vtpfilename*:

Switch(config) # vtp file vtpfilename

This example shows how to clear the device storage filename:

Switch(config)# no vtp file vtpconfig Clearing device storage filename.

This example shows how to specify the name of the interface providing the VTP updater ID for this device:

Switch(config) # vtp interface gigabitethernet

This example shows how to set the administrative domain for the switch:

Switch(config) # vtp domain OurDomainName

This example shows how to place the switch in VTP transparent mode:

Switch(config)# vtp mode transparent

This example shows how to configure the VTP domain password:

Switch(config) # vtp password ThisIsOurDomain'sPassword

This example shows how to enable pruning in the VLAN database:

Switch(config)# vtp pruning Pruning switched ON

This example shows how to enable Version 2 mode in the VLAN database:

Switch(config) # vtp version 2

You can verify your settings by entering the show vtp status privileged EXEC command.

| Command                       | Description                                                                                                |
|-------------------------------|----------------------------------------------------------------------------------------------------|
| show vtp status               | Displays the VTP statistics for the switch and general information about the VTP management domain status. |
| vtp (interface configuration) | Enables or disables VTP on an interface.                                                                   |

# vtp (interface configuration)

Use the **vtp** interface configuration command to enable the VLAN Trunking Protocol (VTP) on a per-port basis. Use the **no** form of this command to disable VTP on the interface.

vtp

no vtp

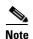

This command is supported only when the switch is running the LAN base image and VTP version 3.

# **Syntax Description**

This command has no keywords or arguments.

#### **Command Default**

This command has no default settings.

#### **Command Modes**

Interface configuration.

#### **Command History**

| Release    | Modification                 |
|------------|------------------------------|
| 12.2(52)SE | This command was introduced. |

# **Usage Guidelines**

Enter this command only interfaces that are switchport in trunk mode.

This command is supported only on switches configured for VTP version 3.

#### **Examples**

This example shows how to enable VTP on an interface:

Switch(config-if) # vtp

This example shows how to disable VTP on an interface:

Switch(config-if) # no vtp

| Command                    | Description                                                                |
|----------------------------|----------------------------------------------------------------------------|
| vtp (global configuration) | Globally configures VTP domain-name, password, pruning, version, and mode. |

# vtp (VLAN configuration)

This command is no longer supported.

Use the **vtp** VLAN configuration command to configure VLAN Trunking Protocol (VTP) characteristics. You access VLAN configuration mode by entering the **vlan database** privileged EXEC command.

no vtp {client | password | pruning | transparent | v2-mode}

# vtp primary

Use the **vtp primary** privileged EXEC command to configure a switch as the VLAN Trunking Protocol (VTP) primary server.

vtp primary [mst | vlan] [force]

There is no **no** form of the command.

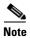

This command is supported only when the switch is running the LAN base image and VTP version 3.

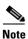

Although visible in the command line help, the **vtp** {**password** | **pruning** | **version** number} commands are not supported.

# **Syntax Description**

| mst   | (Optional) Configure the switch as the primary VTP server for the multiple spanning tree (MST) feature.   |
|-------|----------------------------------------------------------------------------------------------------|
| vlan  | (Optional) Configure the switch as the primary VTP server for VLANs.                                      |
| force | (Optional) Configure the switch to not check for conflicting devices when configuring the primary server. |

#### **Defaults**

The switch is a VTP secondary server.

#### **Command Modes**

Privileged EXEC

# **Command History**

| Release    | Modification                 |
|------------|------------------------------|
| 12.2(52)SE | This command was introduced. |

# **Usage Guidelines**

This command is supported only on switches configured for VTP version 3.

A VTP primary server updates the database information and sends updates that are honored by all devices in the system. A VTP secondary server can only back up the updated VTP configurations received from the primary server to NVRAM.

By default, all devices come up as secondary servers. Primary server status is needed only for database updates when the administrator issues a takeover message in the domain. You can have a working VTP domain without any primary servers.

Primary server status is lost if the device reloads or domain parameters change.

# **Examples**

This example shows how to configure the switch as the primary VTP server for VLANs:

Switch# vtp primary vlan

Setting device to VTP TRANSPARENT mode.

You can verify your settings by entering the show vtp status privileged EXEC command.

| Command                    | Description                                                                                                |
|----------------------------|----------------------------------------------------------------------------------------------------|
| show vtp status            | Displays the VTP statistics for the switch and general information about the VTP management domain status. |
| vtp (global configuration) | Configures the VTP filename, interface, domain name, mode, and version.                                    |

vtp primary

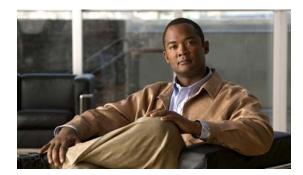

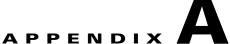

# Catalyst 2960 and 2960-S Switch Bootloader Commands

This appendix describes the bootloader commands on the Catalyst 2960 and 2960-S switch. Unless otherwise noted, the term *switch* refers to a standalone switch and to a switch stack.

During normal bootloader operation, you are not presented with the bootloader command-line prompt. You gain access to the bootloader command line if the switch is set to manually boot up, if an error occurs during power-on self test (POST) DRAM testing, or if an error occurs while loading the operating system (a corrupted Cisco IOS image). You can also access the bootloader if you have lost or forgotten the switch password.

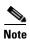

The default switch configuration allows an end user with physical access to the switch to recover from a lost password by interrupting the bootup process while the switch is powering up and then entering a new password. The password recovery disable feature allows the system administrator to protect access to the switch password by disabling part of this functionality and allowing the user to interrupt the bootup process only by agreeing to set the system back to the default configuration. With password recovery disabled, the user can still interrupt the bootup process and change the password, but the configuration file (config.text) and the VLAN database file (vlan.dat) are deleted. For more information, see the software configuration guide for this release.

You can access the bootloader through a switch console connection at 9600 bps.

Unplug the switch power cord, and press the switch **Mode** button while reconnecting the power cord. You can release the **Mode** button a second or two after the LED above port 1X goes off. You should then see the bootloader *Switch*: prompt. The bootloader performs low-level CPU initialization, performs POST, and loads a default operating system image into memory.

# boot

Use the **boot** bootloader command to load and boot up an executable image and to enter the command-line interface.

**boot** [-post | -n | -p | flag] filesystem:/file-url ...

# **Syntax Description**

| -post       | (Optional) Run the loaded image with an extended or comprehensive power-on self-test (POST). Using this keyword causes POST to take longer to complete. |
|-------------|----------------------------------------------------------------------------------------------------|
| -n          | (Optional) Pause for the Cisco IOS debugger immediately after launching.                                                                                |
| -p          | (Optional) Pause for the JTAG debugger right after loading the image.                                                                                   |
| filesystem: | Alias for a flash file system. Use <b>flash:</b> for the system board flash device.                                                                     |
| Ifile-url   | (Optional) Path (directory) and name of a bootable image. Separate image names with a semicolon.                                                        |

#### Defaults

The switch attempts to automatically boot up the system by using information in the BOOT environment variable. If this variable is not set, the switch attempts to load and execute the first executable image it can by performing a recursive, depth-first search throughout the flash file system. In a depth-first search of a directory, each encountered subdirectory is completely searched before continuing the search in the original directory.

#### **Command Modes**

Bootloader

#### **Command History**

| Release    | Modification                 |
|------------|------------------------------|
| 12.2(25)FX | This command was introduced. |

# **Usage Guidelines**

When you enter the **boot** command without any arguments, the switch attempts to automatically boot up the system by using the information in the BOOT environment variable, if any. If you supply an image name for the *file-url* variable, the **boot** command attempts to boot up the specified image.

When you set bootloader **boot** command options, they are executed immediately and apply only to the current bootloader session. These settings are not saved for the next bootup operation.

Filenames and directory names are case sensitive.

# Examples

This example shows how to boot up the switch using the *new-image.bin* image:

switch: boot flash:/new-images/new-image.bin

After entering this command, you are prompted to start the setup program.

| Command | Description                                                          |
|---------|----------------------------------------------------------------------|
| set     | Sets the BOOT environment variable to boot a specific image when the |
|         | <b>BOOT</b> keyword is appended to the command.                      |

# cat

Use the cat bootloader command to display the contents of one or more files.

cat filesystem:/file-url ...

# **Syntax Description**

| filesystem: | Alias for a flash file system. Use <b>flash:</b> for the system board flash device.     |
|-------------|-----------------------------------------------------------------------------------------|
| Ifile-url   | Path (directory) and name of the files to display. Separate each filename with a space. |

#### **Command Modes**

Bootloader

# **Command History**

| Release    | Modification                 |
|------------|------------------------------|
| 12.2(25)FX | This command was introduced. |

# **Usage Guidelines**

Filenames and directory names are case sensitive.

If you specify a list of files, the contents of each file appears sequentially.

# **Examples**

This example shows how to display the contents of two files with sample output:

switch: cat flash:/new-images/info flash:env\_vars

version\_suffix: image-version version\_directory: image-name image\_name: image-name.bin ios\_image\_file\_size: 6398464 total\_image\_file\_size: 8133632

image\_feature: LAYER\_2 | MIN\_DRAM\_MEG=64

image\_family:switch-family

info\_end: BAUD=57600 MANUAL\_BOOT=no

| Command | Description                                 |
|---------|---------------------------------------------|
| more    | Displays the contents of one or more files. |
| type    | Displays the contents of one or more files. |

# copy

Use the **copy** bootloader command to copy a file from a source to a destination.

**copy** [-b block-size] filesystem:/source-file-url filesystem:/destination-file-url

# **Syntax Description**

| -b block-size         | (Optional) This option is used only for internal development and testing.           |
|-----------------------|-------------------------------------------------------------------------------------|
| filesystem:           | Alias for a flash file system. Use <b>flash:</b> for the system board flash device. |
| Isource-file-url      | Path (directory) and filename (source) to be copied.                                |
| Idestination-file-url | Path (directory) and filename of the destination.                                   |

#### Defaults

The default block size is 4 KB.

# **Command Modes**

Bootloader

# **Command History**

| Release    | Modification                 |
|------------|------------------------------|
| 12.2(25)FX | This command was introduced. |

# **Usage Guidelines**

Filenames and directory names are case sensitive.

Directory names are limited to 45 characters between the slashes (/); the name cannot contain control characters, spaces, deletes, slashes, quotes, semicolons, or colons.

Filenames are limited to 45 characters; the name cannot contain control characters, spaces, deletes, slashes, quotes, semicolons, or colons.

If you are copying a file to a new directory, the directory must already exist.

#### **Examples**

This example show how to copy a file at the root:

switch: copy flash:test1.text flash:test4.text

File "flash:test1.text" successfully copied to "flash:test4.text"

You can verify that the file was copied by entering the **dir** filesystem: bootloader command.

| Command | Description                                               |
|---------|-----------------------------------------------------------|
| delete  | Deletes one or more files from the specified file system. |

# delete

Use the **delete** bootloader command to delete one or more files from the specified file system.

delete filesystem:/file-url ...

# **Syntax Description**

| filesystem: | Alias for a flash file system. Use <b>flash:</b> for the system board flash device. |
|-------------|-------------------------------------------------------------------------------------|
| Ifile-url   | Path (directory) and filename to delete. Separate each filename with a space.       |

#### Command Modes

Bootloader

# **Command History**

| Release    | Modification                 |
|------------|------------------------------|
| 12.2(25)FX | This command was introduced. |

# **Usage Guidelines**

Filenames and directory names are case sensitive.

The switch prompts you for confirmation before deleting each file.

# **Examples**

This example shows how to delete two files:

#### switch: delete flash:test2.text flash:test5.text

Are you sure you want to delete "flash:test2.text" (y/n)?y File "flash:test2.text" deleted Are you sure you want to delete "flash:test5.text" (y/n)?y File "flash:test2.text" deleted

You can verify that the files were deleted by entering the dir flash: bootloader command.

| Command | Description                                   |
|---------|-----------------------------------------------|
| сору    | Copies a file from a source to a destination. |

# dir

Use the dir bootloader command to display a list of files and directories on the specified file system.

dir filesystem:/file-url ...

# **Syntax Description**

| filesystem: | Alias for a flash file system. Use <b>flash:</b> for the system board flash device. |
|-------------|-------------------------------------------------------------------------------------|
| Ifile-url   | (Optional) Path (directory) and directory name whose contents you want to           |
|             | display. Separate each directory name with a space.                                 |

# **Command Modes**

Bootloader

# **Command History**

| Release    | Modification                 |
|------------|------------------------------|
| 12.2(25)FX | This command was introduced. |

# **Usage Guidelines**

Directory names are case sensitive.

# **Examples**

This example shows how to display the files in flash memory:

#### switch: dir flash:

Directory of flash:/

| 3  | -rwx | 1839 | Mar | 01 | 2002 | 00:48:15 | config.text     |  |
|----|------|------|-----|----|------|----------|-----------------|--|
| 11 | -rwx | 1140 | Mar | 01 | 2002 | 04:18:48 | vlan.dat        |  |
| 21 | -rwx | 26   | Mar | 01 | 2002 | 00:01:39 | env_vars        |  |
| 9  | drwx | 768  | Mar | 01 | 2002 | 23:11:42 | html            |  |
| 16 | -rwx | 1037 | Mar | 01 | 2002 | 00:01:11 | config.text     |  |
| 14 | -rwx | 1099 | Mar | 01 | 2002 | 01:14:05 | homepage.htm    |  |
| 22 | -rwx | 96   | Mar | 01 | 2002 | 00:01:39 | system_env_vars |  |
| 17 | drwx | 192  | Mar | 06 | 2002 | 23:22:03 | imnage-name     |  |

15998976 bytes total (6397440 bytes free)

Table A-1 describes the fields in the display.

Table A-1 dir Field Descriptions

| Field | Description                                                |
|-------|------------------------------------------------------------|
| 2     | Index number of the file.                                  |
| -rwx  | File permission, which can be any or all of the following: |
|       | • d—directory                                              |
|       | • r—readable                                               |
|       | • w—writable                                               |
|       | • x—executable                                             |

Table A-1 dir Field Descriptions (continued)

| Field         | Description             |
|---------------|-------------------------|
| 1644045       | Size of the file.       |
| <date></date> | Last modification date. |
| env_vars      | Filename.               |

| Command | Description                      |
|---------|----------------------------------|
| mkdir   | Creates one or more directories. |
| rmdir   | Removes one or more directories. |

# flash\_init

Use the **flash\_init** bootloader command to initialize the flash file system.

flash\_init

**Syntax Description** 

This command has no arguments or keywords.

Defaults

The flash file system is automatically initialized during normal system operation.

**Command Modes** 

Bootloader

**Command History** 

| Release    | Modification                 |
|------------|------------------------------|
| 12.2(25)FX | This command was introduced. |

# **Usage Guidelines**

During the normal bootup process, the flash file system is automatically initialized.

Use this command to manually initialize the flash file system. For example, you use this command during the recovery procedure for a lost or forgotten password.

# **format**

Use the **format** bootloader command to format the specified file system and destroy all data in that file system.

format filesystem:

| •    | _     |       |     |    |
|------|-------|-------|-----|----|
| Synt | ax I) | escri | ntı | on |
|      |       |       |     |    |

| £:1  |        |
|------|--------|
| THES | ystem: |
|      |        |

Alias for a flash file system. Use **flash:** for the system board flash device.

#### **Command Modes**

Bootloader

# **Command History**

| Release    | Modification                 |
|------------|------------------------------|
| 12.2(25)FX | This command was introduced. |

# **Usage Guidelines**

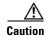

Use this command with care; it destroys all data on the file system and renders your system unusable.

# fsck

Use the **fsck** bootloader command to check the file system for consistency.

**fsck** [-test | -f] filesystem:

# **Syntax Description**

| -test       | (Optional) Initialize the file system code and perform extra POST on flash memory. An extensive, nondestructive memory test is performed on every byte that makes up the file system. |
|-------------|----------------------------------------------------------------------------------------------------|
| -f          | (Optional) Initialize the file system code and perform a fast file consistency check. Cyclic redundancy checks (CRCs) in the flashfs sectors are not checked.                         |
| filesystem: | Alias for a flash file system. Use <b>flash:</b> for the system board flash device.                                                                                                   |

# Defaults

No file system check is performed.

# **Command Modes**

Bootloader

# **Command History**

| Release    | Modification                 |
|------------|------------------------------|
| 12.2(25)FX | This command was introduced. |

# **Usage Guidelines**

To stop an in-progress file system consistency check, disconnect the switch power and then reconnect the power.

# Examples

This example shows how to perform an extensive file system check on flash memory:

switch: fsck -test flash:

# help

Use the **help** bootloader command to display the available commands.

help

**Syntax Description** 

This command has no arguments or keywords.

**Command Modes** 

Bootloader

**Command History** 

| Release    | Modification                 |
|------------|------------------------------|
| 12.2(25)FX | This command was introduced. |

**Usage Guidelines** 

You can also use the question mark (?) to display a list of available bootloader commands.

# memory

Use the **memory** bootloader command to display memory heap utilization information.

# memory

# **Syntax Description**

This command has no arguments or keywords.

# **Command Modes**

Bootloader

# **Command History**

| Release    | Modification                 |
|------------|------------------------------|
| 12.2(25)FX | This command was introduced. |

# **Examples**

This example shows how to display memory heap utilization information:

```
switch: memory
Text: 0x00700000 - 0x0071cf24 (0x0001cf24 bytes)
Rotext: 0x00000000 - 0x00000000 (0x00000000 bytes)
       0x0071cf24 - 0x00723a0c (0x00006ae8 bytes)
        0x0072529c - 0x00746f94 (0x00021cf8 bytes)
Stack: 0x00746f94 - 0x00756f94 (0x00010000 bytes)
        0x00756f98 - 0x00800000 (0x000a9068 bytes)
Heap:
Bottom heap utilization is 22 percent.
Top heap utilization is 0 percent.
Total heap utilization is 22 percent.
Total bytes: 0xa9068 (692328)
Bytes used: 0x26888 (157832)
Bytes available: 0x827e0 (534496)
Alternate heap utilization is 0 percent.
Total alternate heap bytes: 0x6fd000 (7327744)
Alternate heap bytes used: 0x0 (0)
Alternate heap bytes available: 0x6fd000 (7327744)
```

Table A-2 describes the fields in the display.

Table A-2 memory Field Descriptions

| Field  | Description                                                                                                    |
|--------|----------------------------------------------------------------------------------------------------|
| Text   | Beginning and ending address of the text storage area.                                                                         |
| Rotext | Beginning and ending address of the read-only text storage area. This part of the data segment is grouped with the Text entry. |
| Data   | Beginning and ending address of the data segment storage area.                                                                 |
| Bss    | Beginning and ending address of the block started by symbol (Bss) storage area. It is initialized to zero.                     |
| Heap   | Beginning and ending address of the area in memory that memory is dynamically allocated to and freed from.                     |

# mkdir

Use the **mkdir** bootloader command to create one or more new directories on the specified file system.

mkdir filesystem:/directory-url ...

#### **Syntax Description**

| filesystem:    | Alias for a flash file system. Use <b>flash:</b> for the system board flash device. |
|----------------|-------------------------------------------------------------------------------------|
| Idirectory-url | Name of the directories to create. Separate each directory name with a space.       |

#### **Command Modes**

Bootloader

# **Command History**

| Release    | Modification                 |
|------------|------------------------------|
| 12.2(25)FX | This command was introduced. |

# **Usage Guidelines**

Directory names are case sensitive.

Directory names are limited to 45 characters between the slashes (/); the name cannot contain control characters, spaces, deletes, slashes, quotes, semicolons, or colons.

#### **Examples**

This example shows how to make a directory called Saved\_Configs:

switch: mkdir flash:Saved\_Configs

Directory "flash:Saved\_Configs" created

This example shows how to make two directories:

switch: mkdir flash:Saved\_Configs1 flash:Test
Directory "flash:Saved\_Configs1" created

Directory "flash:Test" created

You can verify that the directory was created by entering the dir filesystem: bootloader command.

| Command | Description                                                            |
|---------|------------------------------------------------------------------------|
| dir     | Displays a list of files and directories on the specified file system. |
| rmdir   | Removes one or more directories from the specified file system.        |

# more

Use the **more** bootloader command to display the contents of one or more files.

more filesystem:/file-url ...

# **Syntax Description**

| filesystem: | Alias for a flash file system. Use <b>flash:</b> for the system board flash device. |
|-------------|-------------------------------------------------------------------------------------|
| Ifile-url   | Path (directory) and name of the files to display. Separate each filename with      |
|             | a space.                                                                            |

#### **Command Modes**

Bootloader

# **Command History**

| Release    | Modification                 |
|------------|------------------------------|
| 12.2(25)FX | This command was introduced. |

# **Usage Guidelines**

Filenames and directory names are case sensitive.

If you specify a list of files, the contents of each file appears sequentially.

# **Examples**

This example shows how to display the contents of two files:

switch: more flash:/new-images/info flash:env\_vars

version\_suffix: image-version
version\_directory: image-name
c2960-lanbase-mz.122-25.FX
image\_name:image-name.bin
ios\_image\_file\_size: 6398464
total\_image\_file\_size: 8133632
image\_feature: LAYER\_2 | MIN\_DRAM\_MEG=64switch-family
info\_end:
BAUD=57600
MANUAL\_BOOT=no

| Command | Description                                 |
|---------|---------------------------------------------|
| cat     | Displays the contents of one or more files. |
| type    | Displays the contents of one or more files. |

# rename

Use the **rename** bootloader command to rename a file.

rename filesystem:/source-file-url filesystem:/destination-file-url

# **Syntax Description**

| filesystem:           | Alias for a flash file system. Use <b>flash:</b> for the system board flash device. |
|-----------------------|-------------------------------------------------------------------------------------|
| Isource-file-url      | Original path (directory) and filename.                                             |
| Idestination-file-url | New path (directory) and filename.                                                  |

#### **Command Modes**

Bootloader

# **Command History**

| Release    | Modification                 |
|------------|------------------------------|
| 12.2(25)FX | This command was introduced. |

# **Usage Guidelines**

Filenames and directory names are case sensitive.

Directory names are limited to 45 characters between the slashes (/); the name cannot contain control characters, spaces, deletes, slashes, quotes, semicolons, or colons.

Filenames are limited to 45 characters; the name cannot contain control characters, spaces, deletes, slashes, quotes, semicolons, or colons.

# **Examples**

This example shows a file named *config.text* being renamed to *config1.text*:

switch: rename flash:config.text flash:config1.text

You can verify that the file was renamed by entering the **dir** filesystem: bootloader command.

| Command | Description                                   |
|---------|-----------------------------------------------|
| copy    | Copies a file from a source to a destination. |

### reset

Use the **reset** bootloader command to perform a hard reset on the system. A hard reset is similar to power-cycling the switch, clearing the processor, registers, and memory.

reset

### **Syntax Description**

This command has no arguments or keywords.

#### **Command Modes**

Bootloader

### **Command History**

| Release    | Modification                 |
|------------|------------------------------|
| 12.2(25)FX | This command was introduced. |

#### **Examples**

This example shows how to reset the system:

switch: reset

Are you sure you want to reset the system (y/n)?y

System resetting...

| Command | Description                                                        |
|---------|--------------------------------------------------------------------|
| boot    | Loads and boots up an executable image and enters the command-line |
|         | interface.                                                         |

### rmdir

Use the **rmdir** bootloader command to remove one or more empty directories from the specified file system.

rmdir filesystem:/directory-url ...

#### **Syntax Description**

| filesystem:    | Alias for a flash file system. Use <b>flash:</b> for the system board flash device.                      |
|----------------|----------------------------------------------------------------------------------------------------|
| Idirectory-url | Path (directory) and name of the empty directories to remove. Separate each directory name with a space. |

#### **Command Modes**

Bootloader

#### **Command History**

| Release    | Modification                 |
|------------|------------------------------|
| 12.2(25)FX | This command was introduced. |

#### **Usage Guidelines**

Directory names are case sensitive and limited to 45 characters between the slashes (/); the name cannot contain control characters, spaces, deletes, slashes, quotes, semicolons, or colons.

Before removing a directory, you must first delete all the files in the directory.

The switch prompts you for confirmation before deleting each directory.

#### **Examples**

This example shows how to remove a directory:

switch: rmdir flash:Test

You can verify that the directory was deleted by entering the dir filesystem: bootloader command.

| Command | Description                                                            |
|---------|------------------------------------------------------------------------|
| dir     | Displays a list of files and directories on the specified file system. |
| mkdir   | Creates one or more new directories on the specified file system.      |

### set

Use the **set** bootloader command to set or display environment variables, which can be used to control the bootloader or any other software running on the switch.

set variable value

#### **Syntax Description**

variable value

Use one of these keywords for variable and value:

**MANUAL\_BOOT**—Decides whether the switch automatically or manually boots up.

Valid values are 1, yes, 0, and no. If it is set to no or 0, the bootloader attempts to automatically boot up the system. If it is set to anything else, you must manually boot up the switch from the bootloader mode.

**BOOT** *filesystem:/file-url*—A semicolon-separated list of executable files to try to load and execute when automatically booting up.

If the BOOT environment variable is not set, the system attempts to load and execute the first executable image it can find by using a recursive, depth-first search through the flash: file system. If the BOOT variable is set but the specified images cannot be loaded, the system attempts to boot up the first bootable file that it can find in the flash file system.

**ENABLE\_BREAK**—Decides whether the automatic bootup process can be interrupted by using the Break key on the console.

Valid values are 1, yes, on, 0, no, and off. If it is set to 1, yes, or on, you can interrupt the automatic bootup process by pressing the Break key on the console after the flash file system has initialized.

**HELPER** *filesystem:/file-url*—A semicolon-separated list of loadable files to dynamically load during the bootloader initialization. Helper files extend or patch the functionality of the bootloader.

**PS1** *prompt*—A string that is used as the command-line prompt in bootloader mode.

**CONFIG\_FILE flash:**//file-url—The filename that Cisco IOS uses to read and write a nonvolatile copy of the system configuration.

**BAUD** *rate*—The rate in bits per second (bps) used for the console. The Cisco IOS software inherits the baud rate setting from the bootloader and continues to use this value unless the configuration file specifies another setting. The range is from 0 to 4294967295 bps. Valid values are 50, 75, 110, 150, 300, 600, 1200, 1800, 2000, 2400, 3600, 4800, 7200, 9600, 14400, 19200, 28800, 38400, 56000, 57600, 115200, and 128000.

The most commonly used values are 300, 1200, 2400, 9600, 19200, 57600, and 115200.

**HELPER\_CONFIG\_FILE** *filesystem:/file-url*—The name of the configuration file to be used by the Cisco IOS helper image. If this is not set, the file specified by the CONFIG\_FILE environment variable is used by all versions of Cisco IOS that are loaded, including the helper image. This variable is used only for internal development and testing.

#### Defaults

The environment variables have these default values:

MANUAL\_BOOT: No (0)

**BOOT:** Null string

ENABLE\_BREAK: No (Off or 0) (the automatic bootup process cannot be interrupted by pressing the

Break key on the console).

HELPER: No default value (helper files are not automatically loaded).

PS1: switch:

CONFIG\_FILE: config.text

BAUD: 9600 bps

HELPER\_CONFIG\_FILE: No default value (no helper configuration file is specified).

SWITCH\_NUMBER: 1 SWITCH\_PRIORITY: 1

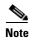

Environment variables that have values are stored in the flash file system in various files. The format of these files is that each line contains an environment variable name and an equal sign followed by the value of the variable. A variable has no value if it is not listed in this file; it has a value if it is listed in the file even if the value is a null string. A variable that is set to a null string (for example, "") is a variable with a value. Many environment variables are predefined and have default values.

#### Command Modes

Bootloader

#### **Command History**

| Release    | Modification                 |
|------------|------------------------------|
| 12.2(25)FX | This command was introduced. |

#### Usage Guidelines

Environment variables are case sensitive and must be entered as documented.

Environment variables that have values are stored in flash memory outside of the flash file system.

Under normal circumstances, it is not necessary to alter the setting of the environment variables.

The MANUAL\_BOOT environment variable can also be set by using the **boot manual** global configuration command.

The BOOT environment variable can also be set by using the **boot system** *filesystem:/file-url* global configuration command.

The ENABLE\_BREAK environment variable can also be set by using the **boot enable-break** global configuration command.

The HELPER environment variable can also be set by using the **boot helper** *filesystem:/file-url* global configuration command.

The CONFIG\_FILE environment variable can also be set by using the **boot config-file flash:**/file-url global configuration command.

The HELPER\_CONFIG\_FILE environment variable can also be set by using the **boot helper-config-file** *filesystem:/file-url* global configuration command.

The HELPER\_CONFIG\_FILE environment variable can also be set by using the **boot helper-config-file** *filesystem:lfile-url* global configuration command.

The SWITCH\_NUMBER environment variable can also be set by using the **switch** *current-stack-member-number* **renumber** *new-stack-member-number* global configuration command.

The SWITCH\_PRIORITY environment variable can also be set by using the **switch** *stack-member-number* **priority** *priority-number* global configuration command.

The bootloader prompt string (PS1) can be up to 120 printable characters except the equal sign (=).

#### **Examples**

This example shows how to change the bootloader prompt:

switch: set PS1 loader:

loader:

You can verify your setting by using the set bootloader command.

| Command | Description                                                       |
|---------|-------------------------------------------------------------------|
| unset   | Resets one or more environment variables to its previous setting. |

### type

Use the type bootloader command to display the contents of one or more files.

type filesystem:/file-url ...

#### **Syntax Description**

| filesystem: | Alias for a flash file system. Use <b>flash:</b> for the system board flash device. |
|-------------|-------------------------------------------------------------------------------------|
| Ifile-url   | Path (directory) and name of the files to display. Separate each filename with      |
|             | a space.                                                                            |

#### **Command Modes**

Bootloader

#### **Command History**

| Release    | Modification                 |
|------------|------------------------------|
| 12.2(25)FX | This command was introduced. |

#### **Usage Guidelines**

Filenames and directory names are case sensitive.

If you specify a list of files, the contents of each file appears sequentially.

#### **Examples**

This example shows how to display the contents of two files:

switch: type flash:/new-images/info flash:env\_vars

version\_suffix: image-version
version\_directory:image-name
image\_name:image-name .bin
ios\_image\_file\_size: 6398464
total\_image\_file\_size: 8133632
image\_feature: LAYER\_2 | MIN\_DRAM\_MEG=64switch-family
info\_end:

BAUD=57600 MANUAL\_BOOT=no

| Command | Description                                 |
|---------|---------------------------------------------|
| cat     | Displays the contents of one or more files. |
| more    | Displays the contents of one or more files. |

### unset

Use the **unset** bootloader command to reset one or more environment variables.

unset variable ...

#### **Syntax Description**

variable

Use one of these keywords for variable:

**MANUAL\_BOOT**—Decides whether the switch automatically or manually boots up.

**BOOT**—Resets the list of executable files to try to load and execute when automatically booting up. If the BOOT environment variable is not set, the system attempts to load and execute the first executable image it can find by using a recursive, depth-first search through the flash file system. If the BOOT variable is set but the specified images cannot be loaded, the system attempts to boot up the first bootable file that it can find in the flash file system.

**ENABLE\_BREAK**—Decides whether the automatic bootup process can be interrupted by using the Break key on the console after the flash file system has been initialized.

**HELPER**—A semicolon-separated list of loadable files to dynamically load during the bootloader initialization. Helper files extend or patch the functionality of the bootloader.

**PS1**—A string that is used as the command-line prompt in bootloader mode.

**CONFIG\_FILE**—Resets the filename that Cisco IOS uses to read and write a nonvolatile copy of the system configuration.

**BAUD**—Resets the rate in bits per second (bps) used for the console. The Cisco IOS software inherits the baud rate setting from the bootloader and continues to use this value unless the configuration file specifies another setting.

**HELPER\_CONFIG\_FILE**—Resets the name of the configuration file to be used by the Cisco IOS helper image. If this is not set, the file specified by the CONFIG\_FILE environment variable is used by all versions of Cisco IOS that are loaded, including the helper image. This variable is used only for internal development and testing.

#### **Command Modes**

Bootloader

#### **Command History**

| Release    | Modification                 |
|------------|------------------------------|
| 12.2(25)FX | This command was introduced. |

#### **Usage Guidelines**

Under normal circumstances, it is not necessary to alter the setting of the environment variables.

The MANUAL\_BOOT environment variable can also be reset by using the **no boot manual** global configuration command.

The BOOT environment variable can also be reset by using the **no boot system** global configuration command.

The ENABLE\_BREAK environment variable can also be reset by using the **no boot enable-break** global configuration command.

The HELPER environment variable can also be reset by using the **no boot helper** global configuration command.

The CONFIG\_FILE environment variable can also be reset by using the **no boot config-file** global configuration command.

The HELPER\_CONFIG\_FILE environment variable can also be reset by using the **no boot helper-config-file** global configuration command.

The bootloader prompt string (PS1) can be up to 120 printable characters except the equal sign (=).

#### Examples

This example shows how to reset the prompt string to its previous setting:

switch: unset PS1

switch:

| Command | Description                             |
|---------|-----------------------------------------|
| set     | Sets or displays environment variables. |

### version

Use the **version** boot loader command to display the bootloader version.

version

**Syntax Description** 

This command has no arguments or keywords.

**Command Modes** 

Bootloader

**Command History** 

| Release    | Modification                 |
|------------|------------------------------|
| 12.2(25)FX | This command was introduced. |

### Examples

This example shows how to display the bootloader version:

switch: version

C2960 Boot Loader (C2960-HBOOT-M) Version  $12.2(25)\,\mathrm{FX}$ 

Compiled Wed 05-Mar-08 10:11 by engineer

version

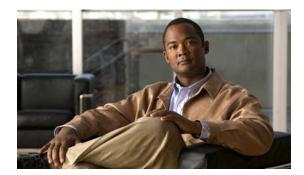

APPENDIX **B** 

# Catalyst 2960 and 2960-S Switch Debug Commands

This appendix describes the **debug** privileged EXEC commands that have been created or changed for use with the Catalyst 2960 and 2960-S switch. These commands are helpful in diagnosing and resolving internetworking problems and should be enabled only under the guidance of Cisco technical support staff.

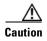

Because debugging output is assigned high priority in the CPU process, it can render the system unusable. For this reason, use the **debug** commands only to troubleshoot specific problems or during troubleshooting sessions with Cisco technical support staff. It is best to use the **debug** commands during periods of lower network traffic and fewer users. Debugging during these periods decreases the likelihood that increased **debug** command processing overhead will affect system use.

# debug authentication

Use the **debug authentication** privileged EXEC command to enable debugging of the authentication settings on an interface. Use the **no** form of this command to disable debugging.

debug authentication {all | errors | events | sync | feature [all] [acct] [auth\_fail\_vlan] [auth\_policy] [autocfg] [critical] [dhcp] [guest\_vlan] [mab\_pm] [mda] [multi\_auth] [switch\_pm] [switch\_sync] [vlan\_assign] [voice] [webauth] [all | errors | events]}

no debug authentication {all | errors | events | sync | feature [all] [acct] [auth\_fail\_vlan] [auth\_policy] [autocfg] [critical] [dhcp] [guest\_vlan] [mab\_pm] [mda] [multi\_auth] [switch\_pm] [switch\_sync] [vlan\_assign] [voice] [webauth] [all | errors | events]}

#### **Syntax Description**

| acct           | (Optional) Display authentication manager accounting information.                                                                                                    |
|----------------|----------------------------------------------------------------------------------------------------|
| all            | (Optional) Display all authentication manager debug messages.                                                                                                    |
| auth_fail_vlan | (Optional) Display authentication manager errors for the restricted VLAN.                                                                                                    |
| auth_policy    | (Optional) Display authentication policy messages.                                                                                                    |
| autocfg        | (Optional) Display autoconfiguration authentication manager debug messages.                                                                                                    |
| critical       | (Optional) Display the inaccessible authentication bypass messages.                                                                                                    |
|                | <b>Note</b> The inaccessible authentication bypass feature is also referred to as critical authentication or the authentication, authorization, and accounting (AAA) fail policy. |
| dhcp           | (Optional) Display authentication manager debug messages on DHCP dynamic address-enable interfaces.                                                                               |
| errors         | (Optional) Display all authentication manager error debug messages.                                                                                                    |
| events         | (Optional) Display all authentication manager event debug messages, including registry and miscellaneous events.                                                                  |
| feature        | (Optional) Display authentication manager feature debug messages                                                                                                    |
| guest_vlan     | (Optional) Display guest VLAN authentication manager messages.                                                                                                    |
| mab_pm         | (Optional) Display MAC authentication manager bypass authentication debug messages.                                                                                               |
| mda            | (Optional) Display multidomain authentication manager debug messages.                                                                                                    |
| multi_auth     | (Optional) Display multi-authentication manager debug authentication messages.                                                                                                    |
| switch_pm      | (Optional) Display switch port manager messages.                                                                                                    |
| switch_sync    | (Optional) Display synchronization messages between the switch, the authentication server, and the connected devices.                                                             |
| sync           | (Optional) Display operational synchronization authentication manager debug messages.                                                                                             |
| vlan_assign    | (Optional) Display the VLAN-assignment debug messages.                                                                                                    |
| voice          | (Optional) Display the voice-VLAN debug messages.                                                                                                    |
| webauth        | (Optional) Display web authentication manager debug messages.                                                                                                    |

#### **Defaults**

Authentication debugging is disabled.

#### Command Modes

Privileged EXEC

#### **Command History**

| Release    | Modification                 |
|------------|------------------------------|
| 12.2(50)SE | This command was introduced. |

#### **Usage Guidelines**

The undebug authentication command is the same as the no debug authentication command.

When you enable debugging, it is enabled only on the stack master.

To enable debugging on a stack member, you can start a session from the stack master by using the **session switch-number** privileged EXEC command and then entering the **debug authentication** command at the command-line prompt of the stack member. You also can use the **remote command stack-member-number** *line* privileged EXEC command on the stack master switch to enable debugging on a stack member.

| Command                             | Description                                                                                                    |
|-------------------------------------|----------------------------------------------------------------------------------------------------|
| authentication<br>control-direction | Configures the port mode as unidirectional or bidirectional.                                                                                                    |
| authentication<br>event             | Sets the action for specific authentication events.                                                                                                    |
| authentication<br>fallback          | Configures a port to use web authentication as a fallback method for clients that do not support IEEE 802.1x authentication.                                                           |
| authentication<br>host-mode         | Sets the authorization manager mode on a port.                                                                                                    |
| authentication open                 | Enables or disables open access on a port.                                                                                                    |
| authentication<br>order             | Sets the order of authentication methods used on a port.                                                                                                    |
| authentication periodic             | Enables or disables reauthentication on a port.                                                                                                    |
| authentication<br>port-control      | Enables manual control of the port authorization state.                                                                                                    |
| authentication<br>priority          | Adds an authentication method to the port-priority list.                                                                                                    |
| authentication<br>violation         | Configures the violation modes that occur when a new device connects to a port or when a new device connects to a port after the maximum number of devices are connected to that port. |
| show<br>authentication              | Displays information about authentication manager events on the switch.                                                                                                    |

### debug auto qos

Use the **debug auto qos** privileged EXEC command to enable debugging of the automatic quality of service (auto-QoS) feature. Use the **no** form of this command to disable debugging.

debug auto qos

no debug auto gos

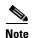

To use this command, the switch must be running the LAN Base image.

**Syntax Description** 

This command has no keywords or arguments.

**Defaults** 

Auto-QoS debugging is disabled.

**Command Modes** 

Privileged EXEC

#### **Command History**

| Release    | Modification                 |
|------------|------------------------------|
| 12.2(25)FX | This command was introduced. |

#### **Usage Guidelines**

To display the QoS configuration that is automatically generated when auto-QoS is enabled, enable debugging *before* you enable auto-QoS. You enable debugging by entering the **debug auto qos** privileged EXEC command.

The undebug auto qos command is the same as the no debug auto qos command.

When you enable debugging, it is enabled only on the stack master. To enable debugging on a stack member, you can start a session from the stack master by using the **session** *switch-number* privileged EXEC command. Then enter the **debug** command at the command-line prompt of the stack member. You also can use the **remote command** *stack-member-number LINE* privileged EXEC command on the stack master switch to enable debugging on a member switch without first starting a session.

#### **Examples**

This example shows how to display the QoS configuration that is automatically generated when auto-QoS is enabled:

```
Switch# debug auto qos
AutoQoS debugging is on
Switch# configure terminal
Enter configuration commands, one per line. End with CNTL/Z.
Switch(config)# interface gigabitethernet0/1
Switch(config-if)# auto qos voip cisco-phone

21:29:41: mls qos map cos-dscp 0 8 16 26 32 46 48 56
21:29:41: mls qos
21:29:42: no mls qos srr-queue input cos-map
```

```
21:29:42: no mls qos srr-queue output cos-map
21:29:42: mls qos srr-queue input cos-map queue 1 threshold 3 0
21:29:42: mls qos srr-queue input cos-map queue 1 threshold 2 1
21:29:42: mls gos srr-queue input cos-map queue 2 threshold 1 2
21:29:42: mls gos srr-queue input cos-map queue 2 threshold 2 4 6 7
21:29:43: mls gos srr-queue input cos-map queue 2 threshold 3 3 5
21:29:43: mls qos srr-queue output cos-map queue 1 threshold 3 5
21:29:43: mls qos srr-queue output cos-map queue 2 threshold 3 3 6 7
21:29:44: mls gos srr-queue output cos-map queue 3 threshold 3 2 4
21:29:44: mls qos srr-queue output cos-map queue 4 threshold 2 1
21:29:44: mls gos srr-queue output cos-map queue 4 threshold 3 0
21:29:44: no mls qos srr-queue input dscp-map
21:29:44: no mls qos srr-queue output dscp-map
21:29:44: mls gos srr-queue input dscp-map queue 1 threshold 2 9 10 11 12 13 14 15
21:29:45: mls qos srr-queue input dscp-map queue 1 threshold 3 0 1 2 3 4 5 6 7
21:29:45: mls qos srr-queue input dscp-map queue 1 threshold 3 32
21:29:45: mls qos srr-queue input dscp-map queue 2 threshold 1 16 17 18 19 20 21 22 23
21:29:45: mls qos srr-queue input dscp-map queue 2 threshold 2 33 34 35 36 37 38 39 48
21:29:46: mls qos srr-queue input dscp-map queue 2 threshold 2 49 50 51 52 53 54 55 56
21:29:46: mls qos srr-queue input dscp-map queue 2 threshold 2 57 58 59 60 61 62 63
21:29:46: mls qos srr-queue input dscp-map queue 2 threshold 3 24 25 26 27 28 29 30 31
21:29:47: mls gos srr-queue input dscp-map queue 2 threshold 3 40 41 42 43 44 45 46 47
21:29:47: mls gos srr-queue output dscp-map queue 1 threshold 3 40 41 42 43 44 45 46 47
21:29:47: mls gos srr-queue output dscp-map queue 2 threshold 3 24 25 26 27 28 29 30 31
21:29:47: mls qos srr-queue output dscp-map queue 2 threshold 3 48 49 50 51 52 53 54 55
21:29:48: mls gos srr-queue output dscp-map queue 2 threshold 3 56 57 58 59 60 61 62 63
21:29:48: mls gos srr-queue output dscp-map queue 3 threshold 3 16 17 18 19 20 21 22 23
21:29:48: mls gos srr-queue output dscp-map queue 3 threshold 3 32 33 34 35 36 37 38 39
21:29:49: mls qos srr-queue output dscp-map queue 4 threshold 1 8
21:29:49: mls qos srr-queue output dscp-map queue 4 threshold 2 9 10 11 12 13 14 15
21:29:49: mls qos srr-queue output dscp-map queue 4 threshold 3 0 1 2 3 4 5 6 7
21:29:49: no mls gos srr-queue input priority-queue 1
21:29:49: no mls gos srr-queue input priority-queue 2
21:29:50: mls qos srr-queue input bandwidth 90 10
21:29:50: no mls qos srr-queue input buffers
21:29:50: mls gos queue-set output 1 buffers 10 10 26 54
21:29:50: interface GigabitEthernet0/1
21:29:50: mls qos trust device cisco-phone
21:29:50: mls gos trust cos
21:29:50: no queue-set 1
21:29:50: srr-queue bandwidth shape 10 0 0 0
21:29:50: srr-queue bandwidth share 10 10 60 20
```

| Command        | Description                                                                            |
|----------------|----------------------------------------------------------------------------------------|
| auto qos voip  | Configures auto-QoS for voice over IP (VoIP) within a QoS domain.                      |
| show auto qos  | Displays the initial configuration that is generated by the automatic auto-QoS feature |
| show debugging | Displays information about the types of debugging that are enabled.                    |

# debug backup

Use the **debug backup** privileged EXEC command to enable debugging of the Flex Links backup interface. Use the **no** form of this command to disable debugging.

debug backup {all | errors | events | vlan-load-balancing}

no debug backup {all | errors | events | vlan-load-balancing}

#### **Syntax Description**

| all                     | Display all backup interface debug messages.                |
|-------------------------|-------------------------------------------------------------|
| errors                  | Display backup interface error or exception debug messages. |
| events                  | Display backup interface event debug messages.              |
| vlan-load-<br>balancing | Display backup interface VLAN load balancing.               |

#### Defaults

Backup interface debugging is disabled.

#### **Command Modes**

Privileged EXEC

#### **Command History**

| Release    | Modification                 |
|------------|------------------------------|
| 12.2(25)FX | This command was introduced. |

### **Usage Guidelines**

The undebug backup command is the same as the no debug backup command.

When you enable debugging, it is enabled only on the stack master. To enable debugging on a stack member, you can start a session from the stack master by using the **session** *switch-number* privileged EXEC command. Then enter the **debug** command at the command-line prompt of the stack member. You also can use the **remote command** *stack-member-number LINE* privileged EXEC command on the stack master switch to enable debugging on a member switch without first starting a session.

| Command        | Description                                                         |
|----------------|---------------------------------------------------------------------|
| show debugging | Displays information about the types of debugging that are enabled. |

### debug cisp

Use the **debug cisp** global configuration command to enable debugging message exchanges and events on a Client Information Signalling Protocol (CISP)-enabled interface. Use the **no** form of this command to disable debugging.

debug cisp [all | errors | events | packets | sync]

no debug cisp [initialization | interface-configuration | rpc]

#### **Syntax Description**

| all     | Display all CISP debug messages.                         |
|---------|----------------------------------------------------------|
| errors  | Display CISP debug messages.                             |
| events  | Display CISP event debug messages.                       |
| packets | Display CISP packet debug messages.                      |
| sync    | Display CISP operational synchronization debug messages. |

#### **Defaults**

Debugging is disabled.

#### **Command Modes**

Privileged EXEC

#### **Command History**

| Release    | Modification                 |
|------------|------------------------------|
| 12.2(50)SE | This command was introduced. |

#### **Usage Guidelines**

The **undebug cisp** command is the same as the **no debug cisp** command.

When you enable debugging, it is enabled only on the stack master. To enable debugging on a stack member, you can start a session from the stack master by using the **session** *switch-number* privileged EXEC command. Then enter the **debug** command at the command-line prompt of the stack member. You also can use the **remote command** *stack-member-number LINE* privileged EXEC command on the stack master switch to enable debugging on a member switch without first starting a session.

| Command                                                | Description                                           |
|--------------------------------------------------------|-------------------------------------------------------|
| cisp enable                                            | Enables Client Information Signalling Protocol (CISP) |
| dot1x credentials<br>(global configuration)<br>profile | Configures a profile on a supplicant switch.          |
| show cisp                                              | Displays CISP information for a specified interface.  |

# debug cluster

Use the **debug cluster** privileged EXEC command to enable debugging of cluster-specific events. Use the **no** form of this command to disable debugging.

debug cluster {discovery | events | extended | hsrp | http | ip [packet] | members | nat | neighbors | platform | snmp | vqpxy}

no debug cluster {discovery | events | extended | hsrp | http | ip [packet] | members | nat |
neighbors | platform | snmp | vqpxy}

#### **Syntax Description**

| discovery   | Display cluster discovery debug messages.                         |
|-------------|-------------------------------------------------------------------|
| events      | Display cluster event debug messages.                             |
| extended    | Display extended discovery debug messages.                        |
| hsrp        | Display the Hot Standby Router Protocol (HSRP) debug messages.    |
| http        | Display Hypertext Transfer Protocol (HTTP) debug messages.        |
| ip [packet] | Display IP or transport packet debug messages.                    |
| members     | Display cluster member debug messages.                            |
| nat         | Display Network Address Translation (NAT) debug messages.         |
| neighbors   | Display cluster neighbor debug messages.                          |
| platform    | Display platform-specific cluster debug messages.                 |
| snmp        | Display Simple Network Management Protocol (SNMP) debug messages. |
| vqpxy       | Display VLAN Query Protocol (VQP) proxy debug messages.           |

#### Defaults

Debugging is disabled.

#### **Command Modes**

Privileged EXEC

#### **Command History**

| Release    | Modification                 |
|------------|------------------------------|
| 12.2(25)FX | This command was introduced. |

#### **Usage Guidelines**

This command is available only on the cluster command switch stack or cluster command switch.

The undebug cluster command is the same as the no debug cluster command.

When you enable debugging, it is enabled only on the stack master. To enable debugging on a stack member, you can start a session from the stack master by using the **session** *switch-number* privileged EXEC command. Then enter the **debug** command at the command-line prompt of the stack member. You also can use the **remote command** *stack-member-number LINE* privileged EXEC command on the stack master switch to enable debugging on a member switch without first starting a session.

| Command                 | Description                                                                           |
|-------------------------|---------------------------------------------------------------------------------------|
| show debugging          | Displays information about the types of debugging that are enabled.                   |
| show cluster            | Displays the cluster status and a summary of the cluster to which the switch belongs. |
| show cluster candidates | Displays a list of candidate switches when entered on the command switch.             |
| show cluster members    | Displays information about cluster members when executed on the command switch.       |

### debug dot1x

Use the **debug dot1x** privileged EXEC command to enable debugging of the IEEE 802.1x authentication feature. Use the **no** form of this command to disable debugging.

debug dot1x {all | errors | events | feature | packets | registry | state-machine}

no debug dot1x {all | errors | events | feature | packets | registry | state-machine}

#### **Syntax Description**

| all           | Display all IEEE 802.1x authentication debug messages.  |
|---------------|---------------------------------------------------------|
| errors        | Display IEEE 802.1x error debug messages.               |
| events        | Display IEEE 802.1x event debug messages.               |
| feature       | Display IEEE 802.1x feature debug messages.             |
| packets       | Display IEEE 802.1x packet debug messages.              |
| registry      | Display IEEE 802.1x registry invocation debug messages. |
| state-machine | Display state-machine related-events debug messages.    |

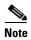

Though visible in the command-line help strings, the **redundancy** keyword is not supported.

#### Defaults

Debugging is disabled.

#### **Command Modes**

Privileged EXEC

#### **Command History**

| Release     | Modification                          |
|-------------|---------------------------------------|
| 12.2(25)FX  | This command was introduced.          |
| 12.2(25)SEE | The <b>feature</b> keyword was added. |

#### **Usage Guidelines**

The undebug dot1x command is the same as the no debug dot1x command.

When you enable debugging, it is enabled only on the stack master. To enable debugging on a stack member, you can start a session from the stack master by using the **session** *switch-number* privileged EXEC command. Then enter the **debug** command at the command-line prompt of the stack member. You also can use the **remote command** *stack-member-number LINE* privileged EXEC command on the stack master switch to enable debugging on a member switch without first starting a session.

| Command        | Description                                                                                                    |
|----------------|----------------------------------------------------------------------------------------------------|
| show debugging | Displays information about the types of debugging that are enabled.                                                     |
| show dot1x     | Displays IEEE 802.1xstatistics, administrative status, and operational status for the switch or for the specified port. |

# debug dtp

Use the **debug dtp** privileged EXEC command to enable debugging of the Dynamic Trunking Protocol (DTP) activity. Use the **no** form of this command to disable debugging.

 $debug\ dtp\ \{aggregation\ |\ all\ |\ decision\ |\ events\ |\ oserrs\ |\ packets\ |\ queue\ |\ states\ |\ timers\}$ 

no debug dtp {aggregation | all | decision | events | oserrs | packets | queue | states | timers}

#### **Syntax Description**

| aggregation | Display DTP user-message aggregation debug messages.       |
|-------------|------------------------------------------------------------|
| all         | Display all DTP debug messages.                            |
| decision    | Display the DTP decision-table debug messages.             |
| events      | Display the DTP event debug messages.                      |
| oserrs      | Display DTP operating system-related error debug messages. |
| packets     | Display DTP packet-processing debug messages.              |
| queue       | Display DTP packet-queueing debug messages.                |
| states      | Display DTP state-transition debug messages.               |
| timers      | Display DTP timer-event debug messages.                    |
|             |                                                            |

#### **Defaults**

Debugging is disabled.

#### **Command Modes**

Privileged EXEC

#### **Command History**

| Release    | Modification                 |
|------------|------------------------------|
| 12.2(25)FX | This command was introduced. |

#### **Usage Guidelines**

The **undebug dtp** command is the same as the **no debug dtp** command.

When you enable debugging, it is enabled only on the stack master. To enable debugging on a stack member, you can start a session from the stack master by using the **session** *switch-number* privileged EXEC command. Then enter the **debug** command at the command-line prompt of the stack member. You also can use the **remote command** *stack-member-number LINE* privileged EXEC command on the stack master switch to enable debugging on a member switch without first starting a session.

| Command        | Description                                                           |
|----------------|-----------------------------------------------------------------------|
| show debugging | Displays information about the types of debugging that are enabled.   |
| show dtp       | Displays DTP information for the switch or for a specified interface. |

# debug eap

Use the **debug eap** privileged EXEC command to enable debugging of the Extensible Authentication Protocol (EAP) activity. Use the **no** form of this command to disable debugging.

debug dot1x {all | authenticator | errors | events | md5 | packets | peer | sm}

no debug dot1x {all | authenticator | errors | events | md5 | packets | peer | sm}

#### **Syntax Description**

| all           | Display all EAP debug messages.                          |
|---------------|----------------------------------------------------------|
| authenticator | Display authenticator debug messages.                    |
| errors        | Display EAP error debug messages.                        |
| events        | Display EAP event debug messages.                        |
| md5           | Display EAP-MD5 debug messages.                          |
| packets       | Display EAP packet debug messages.                       |
| peer          | Display EAP peer debug messages.                         |
| sm            | Display EAP state-machine related-events debug messages. |

#### Defaults

Debugging is disabled.

#### **Command Modes**

Privileged EXEC

#### **Command History**

| Release     | Modification                 |
|-------------|------------------------------|
| 12.2(25)SEE | This command was introduced. |

### **Usage Guidelines**

The undebug dot1x command is the same as the no debug dot1x command.

When you enable debugging, it is enabled only on the stack master. To enable debugging on a stack member, you can start a session from the stack master by using the **session** *switch-number* privileged EXEC command. Then enter the **debug** command at the command-line prompt of the stack member. You also can use the **remote command** *stack-member-number LINE* privileged EXEC command on the stack master switch to enable debugging on a member switch without first starting a session.

| Command        | Description                                                                                 |
|----------------|---------------------------------------------------------------------------------------------|
| show debugging | Displays information about the types of debugging that are enabled.                         |
| show eap       | Displays EAP registration and session information for the switch or for the specified port. |

### debug etherchannel

Use the **debug etherchannel** privileged EXEC command to enable debugging of the EtherChannel/PAgP shim. This shim is the software module that is the interface between the Port Aggregation Protocol (PAgP) software module and the port manager software module. Use the **no** form of this command to disable debugging.

debug etherchannel [all | detail | error | event | idb]

no debug etherchannel [all | detail | error | event | idb]

#### **Syntax Description**

| all    | (Optional) Display all EtherChannel debug messages.                |
|--------|--------------------------------------------------------------------|
| detail | (Optional) Display detailed EtherChannel debug messages.           |
| error  | (Optional) Display EtherChannel error debug messages.              |
| event  | (Optional) Debug major EtherChannel event messages.                |
| idb    | (Optional) Display PAgP interface descriptor block debug messages. |

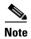

Though visible in the command-line help strings, the **linecard** keyword is not supported.

#### Defaults

Debugging is disabled.

#### **Command Modes**

Privileged EXEC

#### **Command History**

| Release    | Modification                 |
|------------|------------------------------|
| 12.2(25)FX | This command was introduced. |

#### **Usage Guidelines**

If you do not specify a keyword, all debug messages appear.

The undebug etherchannel command is the same as the no debug etherchannel command.

When you enable debugging, it is enabled only on the stack master. To enable debugging on a stack member, you can start a session from the stack master by using the **session** *switch-number* privileged EXEC command. Then enter the **debug** command at the command-line prompt of the stack member. You also can use the **remote command** *stack-member-number LINE* privileged EXEC command on the stack master switch to enable debugging on a member switch without first starting a session.

| Command           | Description                                                         |
|-------------------|---------------------------------------------------------------------|
| show debugging    | Displays information about the types of debugging that are enabled. |
| show etherchannel | Displays EtherChannel information for the channel.                  |

# debug ilpower

Use the **debug ilpower** privileged EXEC command to enable debugging of the power controller and Power over Ethernet (PoE) system. Use the **no** form of this command to disable debugging.

debug ilpower {cdp | controller | event | ha | port | powerman | registries}

no debug ilpower {cdp | controller | event | ha | port | powerman | registries}

#### **Syntax Description**

| cdp        | Display PoE Cisco Discovery Protocol (CDP) debug messages. |  |
|------------|------------------------------------------------------------|--|
| controller | Display PoE controller debug messages.                     |  |
| event      | Display PoE event debug messages.                          |  |
| ha         | Display PoE high-availability messages.                    |  |
| port       | Display PoE port manager debug messages.                   |  |
| powerman   | Display PoE power management debug messages.               |  |
| registries | Display PoE registries debug messages.                     |  |

**Defaults** 

Debugging is disabled.

#### **Command Modes**

Privileged EXEC

#### **Command History**

| Release    | Modification                 |  |
|------------|------------------------------|--|
| 12.2(44)SE | This command was introduced. |  |

#### **Usage Guidelines**

This command is supported only on PoE-capable switches.

| Command                       | Description                                                                |
|-------------------------------|----------------------------------------------------------------------------|
| show controllers power inline | Displays the values in the registers of the specified PoE controller.      |
| show power inline             | Displays the power status for the specified PoE port or for all PoE ports. |

# debug interface

Use the **debug interface** privileged EXEC command to enable debugging of interface-related activities. Use the **no** form of this command to disable debugging.

**debug interface** { interface-id | **null** interface-number | **port-channel** port-channel-number | **vlan** vlan-id}

**no debug interface** { interface-id | **null** interface-number | **port-channel** port-channel-number | **vlan** vlan-id}

#### **Syntax Description**

| interface-id                     | Display debug messages for the specified physical port, identified by type switch number/module number/ port, for example <b>gigabitethernet 0/2</b> . |
|----------------------------------|----------------------------------------------------------------------------------------------------|
| null interface-number            | Display debug messages for null interfaces. The <i>interface-number</i> is always <b>0</b> .                                                           |
| port-channel port-channel-number | Display debug messages for the specified EtherChannel port-channel interface. The <i>port-channel-number</i> range is 1 to 6.                          |
| vlan vlan-id                     | Display debug messages for the specified VLAN. The <i>vlan-id</i> range is 1 to 4094.                                                                  |

#### **Defaults**

Debugging is disabled.

#### **Command Modes**

Privileged EXEC

#### **Command History**

| Release    | Modification                 |
|------------|------------------------------|
| 12.2(25)FX | This command was introduced. |

#### **Usage Guidelines**

If you do not specify a keyword, all debug messages appear.

The undebug interface command is the same as the no debug interface command.

When you enable debugging, it is enabled only on the stack master. To enable debugging on a stack member, you can start a session from the stack master by using the **session** *switch-number* privileged EXEC command. Then enter the **debug** command at the command-line prompt of the stack member. You also can use the **remote command** *stack-member-number LINE* privileged EXEC command on the stack master switch to enable debugging on a member switch without first starting a session.

| Command           | Description                                                         |
|-------------------|---------------------------------------------------------------------|
| show debugging    | Displays information about the types of debugging that are enabled. |
| show etherchannel | Displays EtherChannel information for the channel.                  |

# debug ip dhcp snooping

Use the **debug ip dhcp snooping** privileged EXEC command to enable debugging of DHCP snooping. Use the **no** form of this command to disable debugging.

**debug ip dhcp snooping** {mac-address | agent | event | packet}

no debug ip dhcp snooping {mac-address | agent | event | packet}

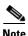

To use this command, the switch must be running the LAN Base image.

#### **Syntax Description**

| mac-address | Display debug messages for a DHCP packet with the specified MAC address. |  |
|-------------|--------------------------------------------------------------------------|--|
| agent       | Display debug messages for DHCP snooping agents.                         |  |
| event       | Display debug messages for DHCP snooping events.                         |  |
| packet      | Display debug messages for DHCP snooping.                                |  |

Defaults

Debugging is disabled.

#### **Command Modes**

Privileged EXEC

#### **Command History**

| Release    | Modification                 |
|------------|------------------------------|
| 12.2(25)FX | This command was introduced. |

#### **Usage Guidelines**

The undebug ip dhcp snooping command is the same as the no debug ip dhcp snooping command.

When you enable debugging, it is enabled only on the stack master. To enable debugging on a stack member, you can start a session from the stack master by using the **session** *switch-number* privileged EXEC command. Then enter the **debug** command at the command-line prompt of the stack member. You also can use the **remote command** *stack-member-number LINE* privileged EXEC command on the stack master switch to enable debugging on a member switch without first starting a session.

| Command        | Description                                                         |
|----------------|---------------------------------------------------------------------|
| show debugging | Displays information about the types of debugging that are enabled. |

# debug ip verify source packet

Use the **debug ip verify source packet** privileged EXEC command to enable debugging of IP source guard. Use the **no** form of this command to disable debugging.

debug ip verify source packet

no debug ip verify source packet

**Syntax Description** 

This command has no arguments or keywords.

Defaults

Debugging is disabled.

**Command Modes** 

Privileged EXEC

#### **Command History**

| Release    | Modification                 |
|------------|------------------------------|
| 12.2(50)SE | This command was introduced. |

#### **Usage Guidelines**

The undebug ip verify source packet command is the same as the no debug ip verify source packet command.

When you enable debugging, it is enabled only on the stack master. To enable debugging on a stack member, you can start a session from the stack master by using the **session** *switch-number* privileged EXEC command. Then enter the **debug** command at the command-line prompt of the stack member. You also can use the **remote command** *stack-member-number LINE* privileged EXEC command on the stack master switch to enable debugging on a member switch without first starting a session.

| Command        | Description                                                         |
|----------------|---------------------------------------------------------------------|
| show debugging | Displays information about the types of debugging that are enabled. |

# debug ip igmp filter

Use the **debug ip igmp filter** privileged EXEC command to enable debugging of Internet Group Management Protocol (IGMP) filter events. Use the **no** form of this command to disable debugging.

debug ip igmp filter

no debug ip igmp filter

**Syntax Description** 

This command has no arguments or keywords.

Defaults

Debugging is disabled.

**Command Modes** 

Privileged EXEC

#### **Command History**

| Release    | Modification                 |
|------------|------------------------------|
| 12.2(25)FX | This command was introduced. |

#### **Usage Guidelines**

The undebug ip igmp filter command is the same as the no debug ip igmp filter command.

When you enable debugging, it is enabled only on the stack master. To enable debugging on a stack member, you can start a session from the stack master by using the **session** *switch-number* privileged EXEC command. Then enter the **debug** command at the command-line prompt of the stack member. You also can use the **remote command** *stack-member-number LINE* privileged EXEC command on the stack master switch to enable debugging on a member switch without first starting a session.

| Command        | Description                                                         |
|----------------|---------------------------------------------------------------------|
| show debugging | Displays information about the types of debugging that are enabled. |

# debug ip igmp max-groups

Use the **debug ip igmp max-groups** privileged EXEC command to enable debugging of Internet Group Management Protocol (IGMP) maximum groups events. Use the **no** form of this command to disable debugging.

debug ip igmp max-groups

no debug ip igmp max-groups

**Syntax Description** 

This command has no arguments or keywords.

Defaults

Debugging is disabled.

**Command Modes** 

Privileged EXEC

#### **Command History**

| Release    | Modification                 |
|------------|------------------------------|
| 12.2(25)FX | This command was introduced. |

#### **Usage Guidelines**

The **undebug ip igmp max-groups** command is the same as the **no debug ip igmp max-groups** command.

When you enable debugging, it is enabled only on the stack master. To enable debugging on a stack member, you can start a session from the stack master by using the **session** *switch-number* privileged EXEC command. Then enter the **debug** command at the command-line prompt of the stack member. You also can use the **remote command** *stack-member-number LINE* privileged EXEC command on the stack master switch to enable debugging on a member switch without first starting a session.

| Command        | Description                                                         |
|----------------|---------------------------------------------------------------------|
| show debugging | Displays information about the types of debugging that are enabled. |

# debug ip igmp snooping

Use the **debug igmp snooping** privileged EXEC command to enable debugging of Internet Group Management Protocol (IGMP) snooping activity. Use the **no** form of this command to disable debugging.

debug ip igmp snooping [group | management | querier | router | timer]

no debug ip igmp snooping [group | management | querier | router | timer]

#### **Syntax Description**

| group      | (Optional) Display IGMP snooping group activity debug messages.      |
|------------|----------------------------------------------------------------------|
| management | (Optional) Display IGMP snooping management activity debug messages. |
| querier    | (Optional) Display IGMP snooping querier debug messages.             |
| router     | (Optional) Display IGMP snooping router activity debug messages.     |
| timer      | (Optional) Display IGMP snooping timer event debug messages.         |

**Defaults** 

Debugging is disabled.

#### **Command Modes**

Privileged EXEC

#### **Command History**

| Release    | Modification                 |
|------------|------------------------------|
| 12.2(25)FX | This command was introduced. |

#### **Usage Guidelines**

The undebug ip igmp snooping command is the same as the no debug ip igmp snooping command.

When you enable debugging, it is enabled only on the stack master. To enable debugging on a stack member, you can start a session from the stack master by using the session switch-number privileged EXEC command. Then enter the **debug** command at the command-line prompt of the stack member. You also can use the **remote command** stack-member-number LINE privileged EXEC command on the stack master switch to enable debugging on a member switch without first starting a session.

| Command                            | Description                                                           |
|------------------------------------|-----------------------------------------------------------------------|
| debug platform ip<br>igmp snooping | Displays information about platform-dependent IGMP snooping activity. |
| show debugging                     | Displays information about the types of debugging that are enabled.   |

# debug lacp

Use the **debug lacp** privileged EXEC command to enable debugging of Link Aggregation Control Protocol (LACP) activity. Use the **no** form of this command to disable debugging.

debug lacp [all | event | fsm | misc | packet]

no debug lacp [all | event | fsm | misc | packet]

#### **Syntax Description**

| all    | (Optional) Display all LACP debug messages.                  |
|--------|--------------------------------------------------------------|
| event  | (Optional) Display LACP event debug messages.                |
| fsm    | (Optional) Display LACP finite state-machine debug messages. |
| misc   | (Optional) Display miscellaneous LACP debug messages.        |
| packet | (Optional) Display LACP packet debug messages.               |

**Defaults** 

Debugging is disabled.

**Command Modes** 

Privileged EXEC

#### **Command History**

| Release    | Modification                 |
|------------|------------------------------|
| 12.2(25)FX | This command was introduced. |

#### **Usage Guidelines**

The undebug lacp command is the same as the no debug lacp command.

When you enable debugging, it is enabled only on the stack master. To enable debugging on a stack member, you can start a session from the stack master by using the **session** *switch-number* privileged EXEC command. Then enter the **debug** command at the command-line prompt of the stack member. You also can use the **remote command** *stack-member-number LINE* privileged EXEC command on the stack master switch to enable debugging on a member switch without first starting a session.

| Command        | Description                                                         |
|----------------|---------------------------------------------------------------------|
| show debugging | Displays information about the types of debugging that are enabled. |
| show lacp      | Displays LACP channel-group information.                            |

# debug IIdp packets

Use the **debug lldp packets** privileged EXEC command to enable debugging of Link Layer Discovery Protocol (LLDP) packets. Use the **no** form of this command to disable debugging.

debug lldp packets

no debug lldp packets

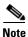

To use this command, the switch must be running the LAN Base image.

**Syntax Description** 

This command has no arguments or keywords.

Defaults

Debugging is disabled.

**Command Modes** 

Privileged EXEC

#### **Command History**

| Release    | Modification                 |
|------------|------------------------------|
| 12.2(50)SE | This command was introduced. |

#### **Usage Guidelines**

The **undebug lldp packets** command is the same as the **no debug lldp packets** command.

When you enable debugging, it is enabled only on the stack master. To enable debugging on a stack member, you can start a session from the stack master by using the **session** *switch-number* privileged EXEC command. Then enter the **debug** command at the command-line prompt of the stack member. You also can use the **remote command** *stack-member-number LINE* privileged EXEC command on the stack master switch to enable debugging on a member switch without first starting a session.

| Command        | Description                                                         |
|----------------|---------------------------------------------------------------------|
| show debugging | Displays information about the types of debugging that are enabled. |

# debug mac-notification

Use the **debug mac-notification** privileged EXEC command to enable debugging of MAC notification events. Use the **no** form of this command to disable debugging.

debug mac-notification

no debug mac-notification

**Syntax Description** 

This command has no arguments or keywords.

Defaults

Debugging is disabled.

**Command Modes** 

Privileged EXEC

**Command History** 

| Release    | Modification                 |
|------------|------------------------------|
| 12.2(25)FX | This command was introduced. |

#### **Usage Guidelines**

The undebug mac-notification command is the same as the no debug mac-notification command.

When you enable debugging, it is enabled only on the stack master. To enable debugging on a stack member, you can start a session from the stack master by using the **session** *switch-number* privileged EXEC command. Then enter the **debug** command at the command-line prompt of the stack member. You also can use the **remote command** *stack-member-number LINE* privileged EXEC command on the stack master switch to enable debugging on a member switch without first starting a session.

| Command                                   | Description                                                                                      |
|-------------------------------------------|--------------------------------------------------------------------------------------------------|
| show debugging                            | Displays information about the types of debugging that are enabled.                              |
| show mac<br>address-table<br>notification | Displays the MAC address notification information for all interfaces or the specified interface. |

### debug macro

Use the **debug macro** privileged EXEC command to enable debugging of the Auto Smartports macro activity. Use the **no** form of this command to disable debugging.

debug macro {action | all | api | common | detector | policydir | server | xml}

no debug macro {action | all | api | common | detector | policydir | server | xml}

#### **Syntax Description**

| action    | Display all action debug messages.      |
|-----------|-----------------------------------------|
| all       | Display all debug messages.             |
| api       | Display all API debug messages.         |
| common    | Display common debug messages.          |
| detector  | Display detector error debug messages.  |
| policydir | Display policy director debug messages. |
| server    | Display server debug messages.          |
| xml       | Display XML debug messages.             |

#### Defaults

Debugging is disabled.

#### **Command Modes**

Privileged EXEC

#### **Command History**

| Release    | Modification                 |
|------------|------------------------------|
| 12.2(52)SE | This command was introduced. |

### **Usage Guidelines**

The undebug macro command is the same as the no debug macro command.

When you enable debugging, it is enabled only on the stack master. To enable debugging on a stack member, you can start a session from the stack master by using the **session** *switch-number* privileged EXEC command. Then enter the **debug** command at the command-line prompt of the stack member. You also can use the **remote command** *stack-member-number LINE* privileged EXEC command on the stack master switch to enable debugging on a member switch without first starting a session.

| Command        | Description                                                         |
|----------------|---------------------------------------------------------------------|
| show debugging | Displays information about the types of debugging that are enabled. |

### debug matm

Use the **debug matm** privileged EXEC command to enable debugging of platform-independent MAC address management. Use the **no** form of this command to disable debugging.

debug matm

no debug matm

**Syntax Description** 

This command has no arguments or keywords.

Defaults

Debugging is disabled.

**Command Modes** 

Privileged EXEC

#### **Command History**

| Release    | Modification                 |
|------------|------------------------------|
| 12.2(25)FX | This command was introduced. |

#### **Usage Guidelines**

The **undebug matm** command is the same as the **no debug matm** command.

When you enable debugging, it is enabled only on the stack master. To enable debugging on a stack member, you can start a session from the stack master by using the **session** *switch-number* privileged EXEC command. Then enter the **debug** command at the command-line prompt of the stack member. You also can use the **remote command** *stack-member-number LINE* privileged EXEC command on the stack master switch to enable debugging on a member switch without first starting a session.

| Command             | Description                                                           |
|---------------------|-----------------------------------------------------------------------|
| debug platform matm | Displays information about platform-dependent MAC address management. |
| show debugging      | Displays information about the types of debugging that are enabled.   |

## debug matm move update

Use the **debug matm move update** privileged EXEC command to enable debugging of MAC address-table move update message processing.

debug matm move update

no debug matm move update

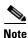

To use this command, the switch must be running the LAN Base image.

Syntax Description

This command has no arguments or keywords.

Defaults

Debugging is disabled.

**Command Modes** 

Privileged EXEC

### **Command History**

| Release     | Modification                 |
|-------------|------------------------------|
| 12.2(25)SED | This command was introduced. |

## **Usage Guidelines**

The undebug matm move update command is the same as the no debug matm move update command.

When you enable debugging, it is enabled only on the stack master. To enable debugging on a stack member, you can start a session from the stack master by using the **session** *switch-number* privileged EXEC command. Then enter the **debug** command at the command-line prompt of the stack member. You can also use the **remote command** *stack-member-number LINE* privileged EXEC command on the stack master switch to enable debugging on a member switch without first starting a session.

| Command                                                  | Description                                                           |
|----------------------------------------------------------|-----------------------------------------------------------------------|
| mac address-table<br>move update {receive  <br>transmit} | Configures MAC address-table move update feature on the switch.       |
| show debugging                                           | Displays information about the types of debugging that are enabled.   |
| show mac<br>address-table move<br>update                 | Displays the MAC address-table move update information on the switch. |

## debug monitor

Use the **debug monitor** privileged EXEC command to enable debugging of the Switched Port Analyzer (SPAN) feature. Use the **no** form of this command to disable debugging.

debug monitor {all | errors | idb-update | info | list | notifications | platform | requests | snmp} no debug monitor {all | errors | idb-update | info | list | notifications | platform | requests | snmp}

## **Syntax Description**

| all           | Display all SPAN debug messages.                                                   |
|---------------|------------------------------------------------------------------------------------|
| errors        | Display detailed SPAN error debug messages.                                        |
| idb-update    | Display SPAN interface description block (IDB) update-trace debug messages.        |
| info          | Display SPAN informational-tracing debug messages.                                 |
| list          | Display SPAN port and VLAN-list tracing debug messages.                            |
| notifications | Display SPAN notification debug messages.                                          |
| platform      | Display SPAN platform-tracing debug messages.                                      |
| requests      | Display SPAN request debug messages.                                               |
| snmp          | Display SPAN and Simple Network Management Protocol (SNMP) tracing debug messages. |

**Defaults** 

Debugging is disabled.

#### **Command Modes**

Privileged EXEC

## **Command History**

| Release    | Modification                 |
|------------|------------------------------|
| 12.2(25)FX | This command was introduced. |

#### **Usage Guidelines**

The undebug monitor command is the same as the no debug monitor command.

When you enable debugging, it is enabled only on the stack master. To enable debugging on a stack member, you can start a session from the stack master by using the **session** *switch-number* privileged EXEC command. Then enter the **debug** command at the command-line prompt of the stack member. You also can use the **remote command** *stack-member-number LINE* privileged EXEC command on the stack master switch to enable debugging on a member switch without first starting a session.

| Command        | Description                                                                         |
|----------------|-------------------------------------------------------------------------------------|
| show debugging | Displays information about the types of debugging that are enabled.                 |
| show monitor   | Displays information about all SPAN and remote SPAN (RSPAN) sessions on the switch. |

## debug mvrdbg

Use the **debug mvrdbg** privileged EXEC command to enable debugging of Multicast VLAN Registration (MVR). Use the **no** form of this command to disable debugging.

debug mvrdbg {all | events | igmpsn | management | ports}

no debug mvrdbg {all | events | igmpsn | management | ports}

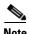

To use this command, the switch must be running the LAN Base image.

## **Syntax Description**

| all        | Display all MVR activity debug messages.                                                |
|------------|-----------------------------------------------------------------------------------------|
| events     | Display MVR event-handling debug messages.                                              |
| igmpsn     | Display MVR Internet Group Management Protocol (IGMP) snooping-activity debug messages. |
| management | Display MVR management-activity debug messages.                                         |
| ports      | Display MVR port debug messages.                                                        |

#### Defaults

Debugging is disabled.

#### **Command Modes**

Privileged EXEC

## **Command History**

| Release    | Modification                 |
|------------|------------------------------|
| 12.2(25)FX | This command was introduced. |

#### **Usage Guidelines**

The undebug mvrdbg command is the same as the no debug mvrdbg command.

When you enable debugging, it is enabled only on the stack master. To enable debugging on a stack member, you can start a session from the stack master by using the **session** *switch-number* privileged EXEC command. Then enter the **debug** command at the command-line prompt of the stack member. You also can use the **remote command** *stack-member-number LINE* privileged EXEC command on the stack master switch to enable debugging on a member switch without first starting a session.

| Command        | Description                                                         |
|----------------|---------------------------------------------------------------------|
| show debugging | Displays information about the types of debugging that are enabled. |
| show mvr       | Displays the current MVR configuration.                             |

## debug nmsp

Use the **debug nmsp** privileged EXEC command to the enable debugging of the Network Mobility Services Protocol (NMSP) on the switch. This command is available only when your switch is running the cryptographic (encrypted) software image. Use the **no** form of this command to disable debugging.

 $\begin{tabular}{ll} debug \ nmsp \ \{all \mid connection \mid error \mid event \mid packet \mid rx \mid tx \} \\ \\ no \ debug \ nmsp \end{tabular}$ 

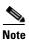

To use this command, the switch must be running the LAN Base image.

## **Syntax Description**

This command has no arguments or keywords.

Defaults

Debugging is disabled.

#### **Command Modes**

Privileged EXEC

#### **Command History**

| Release    | Modification                 |
|------------|------------------------------|
| 12.2(50)SE | This command was introduced. |

#### **Usage Guidelines**

The **undebug nmsp** command is the same as the **no debug nmsp** command.

When you enable debugging, it is enabled only on the stack master. To enable debugging on a stack member, you can start a session from the stack master by using the **session** *switch-number* privileged EXEC command. Then enter the **debug** command at the command-line prompt of the stack member. You also can use the **remote command** *stack-member-number LINE* privileged EXEC command on the stack master switch to enable debugging on a member switch without first starting a session.

| Command        | Description                                                         |
|----------------|---------------------------------------------------------------------|
| show debugging | Displays information about the types of debugging that are enabled. |
| show nmsp      | Displays the NMSP information.                                      |

## debug nvram

Use the **debug nvram** privileged EXEC command to enable debugging of NVRAM activity. Use the **no** form of this command to disable debugging.

debug nvram

no debug nvram

**Syntax Description** 

This command has no arguments or keywords.

Defaults

Debugging is disabled.

**Command Modes** 

Privileged EXEC

## **Command History**

| Release    | Modification                 |
|------------|------------------------------|
| 12.2(25)FX | This command was introduced. |

### **Usage Guidelines**

The **undebug nvram** command is the same as the **no debug nvram** command.

When you enable debugging, it is enabled only on the stack master. To enable debugging on a stack member, you can start a session from the stack master by using the **session** *switch-number* privileged EXEC command. Then enter the **debug** command at the command-line prompt of the stack member. You also can use the **remote command** *stack-member-number LINE* privileged EXEC command on the stack master switch to enable debugging on a member switch without first starting a session.

| Command        | Description                                                         |
|----------------|---------------------------------------------------------------------|
| show debugging | Displays information about the types of debugging that are enabled. |

## debug pagp

Use the **debug pagp** privileged EXEC command to enable debugging of Port Aggregation Protocol (PAgP) activity. Use the **no** form of this command to disable debugging.

debug pagp [all | dual-active | event | fsm | misc | packet]

no debug pagp [all | dual-active | event | fsm | misc | packet]

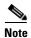

To use this command, the switch must be running the LAN Base image.

## **Syntax Description**

| all         | (Optional) Display all PAgP debug messages.                  |  |
|-------------|--------------------------------------------------------------|--|
| dual-active | (Optional) Display dual-active detection messages.           |  |
| event       | (Optional) Display PAgP event debug messages.                |  |
| fsm         | (Optional) Display PAgP finite state-machine debug messages. |  |
| misc        | (Optional) Display miscellaneous PAgP debug messages.        |  |
| packet      | (Optional) Display PAgP packet debug messages.               |  |

#### **Defaults**

Debugging is disabled.

## **Command Modes**

Privileged EXEC

## **Command History**

| Release    | Modification                       |
|------------|------------------------------------|
| 12.2(25)FX | This command was introduced.       |
| 12.2(46)SE | The dual-active keyword was added. |

#### **Usage Guidelines**

The undebug pagp command is the same as the no debug pagp command.

When you enable debugging, it is enabled only on the stack master. To enable debugging on a stack member, you can start a session from the stack master by using the **session** *switch-number* privileged EXEC command. Then enter the **debug** command at the command-line prompt of the stack member. You also can use the **remote command** *stack-member-number LINE* privileged EXEC command on the stack master switch to enable debugging on a member switch without first starting a session.

| Command        | Description                                                         |  |
|----------------|---------------------------------------------------------------------|--|
| show debugging | Displays information about the types of debugging that are enabled. |  |
| show pagp      | Displays PAgP channel-group information.                            |  |

## debug platform acl

Use the **debug platform acl** privileged EXEC command to enable debugging of the access control list (ACL) manager. Use the **no** form of this command to disable debugging.

debug platform acl {all | exit | label | main | stack | warn}

no debug platform acl {all | exit | label | main | warn}

### **Syntax Description**

| warn  | Display ACL warning-related debug messages.       |
|-------|---------------------------------------------------|
| stack | Display ACL stack-related debug messages.         |
| main  | Display the main or important ACL debug messages. |
| label | Display ACL label-related debug messages.         |
| exit  | Display ACL exit-related debug messages.          |
| all   | Display all ACL manager debug messages.           |

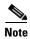

Though visible in the command-line help strings, the racl, vacl, and vlmap keywords are not supported.

#### **Defaults**

Debugging is disabled.

#### Command Modes

Privileged EXEC

## **Command History**

| Release     | Modification                                                                             |  |
|-------------|------------------------------------------------------------------------------------------|--|
| 12.2(25)FX  | This command was introduced.                                                             |  |
| 12.2(53)SE1 | The stack keyword was added only on Catalyst 2960-S switches running the LAN base image. |  |

## **Usage Guidelines**

The undebug platform acl command is the same as the no debug platform acl command.

When you enable debugging, it is enabled only on the stack master. To enable debugging on a stack member, you can start a session from the stack master by using the **session** *switch-number* privileged EXEC command. Then enter the **debug** command at the command-line prompt of the stack member. You also can use the **remote command** *stack-member-number LINE* privileged EXEC command on the stack master switch to enable debugging on a member switch without first starting a session.

| Command        | Description                                                         |  |
|----------------|---------------------------------------------------------------------|--|
| show debugging | Displays information about the types of debugging that are enabled. |  |

## debug platform backup interface

Use the **debug platform backup interface** privileged EXEC command to enable debugging of the Flex Links platform backup interface. Use the **no** form of this command to disable debugging.

debug platform backup interface

no debug platform backup interface

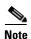

To use this command, the switch must be running the LAN Base image.

**Syntax Description** 

This command has no arguments or keywords.

**Defaults** 

Platform backup interface debugging is disabled.

**Command Modes** 

Privileged EXEC

### **Command History**

| Release    | Modification                 |
|------------|------------------------------|
| 12.2(25)FX | This command was introduced. |

## **Usage Guidelines**

The undebug platform backup interface command is the same as the no debug platform backup interface command.

When you enable debugging, it is enabled only on the stack master. To enable debugging on a stack member, you can start a session from the stack master by using the **session** *switch-number* privileged EXEC command. Then enter the **debug** command at the command-line prompt of the stack member. You also can use the **remote command** *stack-member-number LINE* privileged EXEC command on the stack master switch to enable debugging on a member switch without first starting a session.

| Command        | Description                                                         |  |
|----------------|---------------------------------------------------------------------|--|
| show debugging | Displays information about the types of debugging that are enabled. |  |

## debug platform cisp

Use the **debug platform cisp** global configuration command to enable platform-level debugging of a switch that has one or more Client Information Signalling Protocol (CISP)-enabled interfaces. Use the **no** form of this command to disable debugging.

debug platform cisp [initialization | interface-configuration | rpc]

no debug platform cisp [initialization | interface-configuration | rpc]

## **Syntax Description**

| initialization          | Enable debugging of the CISP initialization sequence. |
|-------------------------|-------------------------------------------------------|
| interface-configuration | Enable debugging of the CISP configuration.           |
| rpc                     | Enable debugging of the CISP RPC requests.            |

Defaults

Debugging is disabled.

#### **Command Modes**

Privileged EXEC

#### **Command History**

| Release    | Modification                 |
|------------|------------------------------|
| 12.2(50)SE | This command was introduced. |

#### **Usage Guidelines**

The undebug platform cisp command is the same as the no debug platform cisp command.

When you enable debugging, it is enabled only on the stack master. To enable debugging on a stack member, start a session from the stack master by using the **session switch-number** privileged EXEC command and enter enter the debug command at the command-line prompt of the stack member. You also can use the **remote command stack-member-number** *line>* privileged EXEC command on the stack master switch to enable debugging on a member switch without first starting a session.

| Command                                         | Description                                           |
|-------------------------------------------------|-------------------------------------------------------|
| cisp enable                                     | Enables Client Information Signalling Protocol (CISP) |
| dot1x credentials (global configuration)profile | Configures a profile on a supplicant switch.          |
| show cisp                                       | Displays CISP information for a specified interface.  |

## debug platform cli-redirection main

Use the **debug platform cli-redirection main** privileged EXEC command to enable debugging of the main (important) command-line interface (CLI) redirection events. Use the **no** form of this command to disable debugging.

debug platform cli-redirection main

no debug platform cli-redirection main

**Syntax Description** 

This command has no arguments or keywords.

**Defaults** 

Debugging is disabled.

**Command Modes** 

Privileged EXEC

#### **Command History**

## **Usage Guidelines**

The undebug platform cli-redirection main command is the same as the no debug platform cli-redirection main command.

When you enable debugging, it is enabled only on the stack master. To enable debugging on a stack member, you can start a session from the stack master by using the **session** *switch-number* privileged EXEC command. Then enter the **debug** command at the command-line prompt of the stack member. You also can use the **remote command** *stack-member-number LINE* privileged EXEC command on the stack master switch to enable debugging on a member switch without first starting a session.

| Command        | Description                                                         |  |
|----------------|---------------------------------------------------------------------|--|
| show debugging | Displays information about the types of debugging that are enabled. |  |

# debug platform configuration

Use the **debug platform configuration** privileged EXEC command to enable debugging of configuration file activity across the stack. Use the **no** form of this command to disable debugging.

debug platform configuration {all | reception | transmission}

no debug platform configuration {all | reception | transmission}

## **Syntax Description**

| all          | Display debug messages for all configuration file transmission and reception events throughout the stack. |
|--------------|----------------------------------------------------------------------------------------------------|
| reception    | Display debug messages for configuration file reception from other stack members.                         |
| transmission | Display debug messages for configuration file transmission to other stack members.                        |

**Defaults** 

Debugging is disabled.

#### **Command Modes**

Privileged EXEC

## **Command History**

| Release     | Modification                                                                             |
|-------------|------------------------------------------------------------------------------------------|
| 12.2(53)SE1 | This command was introduced only on Catalyst 2960-S switches running the LAN base image. |

## **Usage Guidelines**

The undebug platform configuration command is the same as the no debug platform configuration command.

When you enable debugging, it is enabled only on the stack master. To enable debugging on a stack member, you can start a session from the stack master by using the **session** *switch-number* privileged EXEC command. Then enter the **debug** command at the command-line prompt of the stack member. You also can use the **remote command** *stack-member-number LINE* privileged EXEC command on the stack master switch to enable debugging on a member switch without first starting a session.

| Command        | Description                                                         |
|----------------|---------------------------------------------------------------------|
| show debugging | Displays information about the types of debugging that are enabled. |

## debug platform cpu-queues

Use the **debug platform cpu-queues** privileged EXEC command to enable debugging of platform central processing unit (CPU) receive queues. Use the **no** form of this command to disable debugging.

 $\label{lem:console-q} \begin{array}{l} debug\ platform\ cpu-queues\ \{broadcast-q\mid cbt-to-spt-q\mid cpuhub-q\mid host-q\mid icmp-q\mid igmp-snooping-q\mid layer2-protocol-q\mid logging-q\mid remote-console-q\mid software-fwd-q\mid stp-q\} \end{array}$ 

no debug platform cpu-queues {broadcast-q | cbt-to-spt-q | cpuhub-q | host-q | icmp-q | igmp-snooping-q | layer2-protocol-q | logging-q | remote-console-q | software-fwd-q | stp-q}

## **Syntax Description**

| broadcast-q       | Display debug messages about packets received by the broadcast queue.                                          |
|-------------------|----------------------------------------------------------------------------------------------------|
| cbt-to-spt-q      | Display debug messages about packets received by the core-based tree to shortest-path tree (cbt-to-spt) queue. |
| cpuhub-q          | Display debug messages about packets received by the CPU heartbeat queue.                                      |
| host-q            | Display debug messages about packets received by the host queue.                                               |
| icmp-q            | Display debug messages about packets received by the Internet Control Message Protocol (ICMP) queue.           |
| igmp-snooping-q   | Display debug messages about packets received by the Internet Group Management Protocol (IGMP)-snooping queue. |
| layer2-protocol-q | Display debug messages about packets received by the Layer 2 protocol queue.                                   |
| logging-q         | Display debug messages about packets received by the logging queue.                                            |
| remote-console-q  | Display debug messages about packets received by the remote console queue.                                     |
| software-fwd-q    | Debug packets received by the software forwarding queue.                                                       |
| stp-q             | Debug packets received by the Spanning Tree Protocol (STP) queue.                                              |

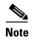

Though visible in the command-line help strings, the **routing-protocol-Q** and **rpffail-q** keywords are not supported.

Defaults

Debugging is disabled.

**Command Modes** 

Privileged EXEC

## **Command History**

| Release    | Modification                 |
|------------|------------------------------|
| 12.2(25)FX | This command was introduced. |

## **Usage Guidelines**

The undebug platform cpu-queues command is the same as the no debug platform cpu-queues command.

When you enable debugging, it is enabled only on the stack master. To enable debugging on a stack member, you can start a session from the stack master by using the **session** *switch-number* privileged EXEC command. Then enter the **debug** command at the command-line prompt of the stack member. You also can use the **remote command** *stack-member-number LINE* privileged EXEC command on the stack master switch to enable debugging on a member switch without first starting a session.

| Command        | Description                                                         |
|----------------|---------------------------------------------------------------------|
| show debugging | Displays information about the types of debugging that are enabled. |

## debug platform dot1x

Use the **debug platform dot1x** privileged EXEC command to enable debugging of stack-related IEEE 802.1x events. Use the **no** form of this command to disable debugging.

debug platform dot1x {initialization | interface-configuration | rpc}

no debug platform dot1x {initialization | interface-configuration | rpc}

### **Syntax Description**

| initialization          | Display IEEE 802.1x-authentication initialization sequence debug    |
|-------------------------|---------------------------------------------------------------------|
|                         | messages.                                                           |
| interface-configuration | Display IEEE 802.1x interface configuration-related debug messages. |
| rpc                     | Display IEEE 802.1x remote procedure call (RPC) request debug       |
|                         | messages.                                                           |

**Defaults** 

Debugging is disabled.

#### **Command Modes**

Privileged EXEC

## **Command History**

| Release    | Modification                 |
|------------|------------------------------|
| 12.2(25)FX | This command was introduced. |

## **Usage Guidelines**

The undebug platform dot1x command is the same as the no debug platform dot1x command.

When you enable debugging, it is enabled only on the stack master. To enable debugging on a stack member, you can start a session from the stack master by using the **session** *switch-number* privileged EXEC command. Then enter the **debug** command at the command-line prompt of the stack member. You also can use the **remote command** *stack-member-number LINE* privileged EXEC command on the stack master switch to enable debugging on a member switch without first starting a session.

| Command        | Description                                                         |
|----------------|---------------------------------------------------------------------|
| show debugging | Displays information about the types of debugging that are enabled. |

## debug platform etherchannel

Use the **debug platform etherchannel** privileged EXEC command to enable debugging of platform-dependent EtherChannel events. Use the **no** form of this command to disable debugging.

debug platform etherchannel {init | link-up | rpc | warnings}

no debug platform etherchannel {init | link-up | rpc | warnings}

### **Syntax Description**

| init     | Display EtherChannel module initialization debug messages.         |
|----------|--------------------------------------------------------------------|
| link-up  | Display EtherChannel link-up and link-down related debug messages. |
| rpc      | Display EtherChannel remote procedure call (RPC) debug messages.   |
| warnings | Display EtherChannel warning debug messages.                       |

Defaults

Debugging is disabled.

#### **Command Modes**

Privileged EXEC

#### **Command History**

| Release    | Modification                 |
|------------|------------------------------|
| 12.2(25)FX | This command was introduced. |

## **Usage Guidelines**

The undebug platform etherchannel command is the same as the no debug platform etherchannel command.

When you enable debugging, it is enabled only on the stack master. To enable debugging on a stack member, you can start a session from the stack master by using the **session** *switch-number* privileged EXEC command. Then enter the **debug** command at the command-line prompt of the stack member. You also can use the **remote command** *stack-member-number LINE* privileged EXEC command on the stack master switch to enable debugging on a member switch without first starting a session.

| Command        | Description                                                         |
|----------------|---------------------------------------------------------------------|
| show debugging | Displays information about the types of debugging that are enabled. |

## debug platform forw-tcam

Use the **debug platform forw-tcam** privileged EXEC command to enable debugging of the forwarding ternary content addressable memory (TCAM) manager. Use the **no** form of this command to disable debugging.

debug platform forw-tcam [adjustment | allocate | audit | error | move | read | write]

no debug platform forw-tcam [adjustment | allocate | audit | error | move | read | write]

## **Syntax Description**

| adjustment | (Optional) Display TCAM manager adjustment debug messages. |
|------------|------------------------------------------------------------|
| allocate   | (Optional) Display TCAM manager allocation debug messages. |
| audit      | (Optional) Display TCAM manager audit messages.            |
| error      | (Optional) Display TCAM manager error messages.            |
| move       | (Optional) Display TCAM manager move messages.             |
| read       | (Optional) Display TCAM manager read messages.             |
| write      | (Optional) Display TCAM manager write messages.            |

**Defaults** 

Debugging is disabled.

#### **Command Modes**

Privileged EXEC

## **Command History**

| Release    | Modification                 |
|------------|------------------------------|
| 12.2(25)FX | This command was introduced. |

#### **Usage Guidelines**

If you do not specify a keyword, all forwarding TCAM manager debug messages appear.

The **undebug platform forw-tcam** command is the same as the **no debug platform forw-tcam** command.

When you enable debugging, it is enabled only on the stack master. To enable debugging on a stack member, you can start a session from the stack master by using the **session** *switch-number* privileged EXEC command. Then enter the **debug** command at the command-line prompt of the stack member. You also can use the **remote command** *stack-member-number LINE* privileged EXEC command on the stack master switch to enable debugging on a member switch without first starting a session.

| Command        | Description                                                         |
|----------------|---------------------------------------------------------------------|
| show debugging | Displays information about the types of debugging that are enabled. |

## debug platform frontend-controller

Use the **debug platform frontend-controller** privileged EXEC command to enable debugging of front-end controller activity. Use the **no** form of this command to disable debugging.

debug platform frontend-controller {all | image | led | manager | poe | register | thermal}

no debug platform frontend-controller {all | image | led | manager | poe | register | thermal}

## **Syntax Description**

| all      | Display all the debug messages for front-end controller. |  |
|----------|----------------------------------------------------------|--|
| image    | Display Image Manager debug messages.                    |  |
| led      | Display LED debug messages.                              |  |
| manager  | Display front-end-controller manager debug messages.     |  |
| poe      | Display Power over Ethernet (PoE) debug messages.        |  |
| register | Display Register Access debug messages.                  |  |
| thermal  | Display thermal debug messages.                          |  |

**Defaults** 

Debugging is disabled.

## **Command Modes**

Privileged EXEC

## **Command History**

| Release    | Modification                 |
|------------|------------------------------|
| 12.2(40)SE | This command was introduced. |

## **Usage Guidelines**

This command is only supported on Power over Ethernet switches.

The undebug platform frontend-controller command is the same as the no debug platform frontend-controller command.

| Command                              | Description                                                                                                    |
|--------------------------------------|----------------------------------------------------------------------------------------------------|
| show platform<br>frontend-controller | Displays counter and status information for the front-end controller manager and subordinate applications, and displays the hardware and software information for the front-end controller. |
| show debugging                       | Displays information about the types of debugging that are enabled.                                                                                                    |

# debug platform ip arp inspection

Use the **debug platform ip arp inspection** privileged EXEC command to debug dynamic Address Resolution Protocol (ARP) inspection events. Use the **no** form of this command to disable debugging.

debug platform ip arp inspection {all | error | event | packet | rpc}

no debug platform ip arp inspection {all | error | event | packet | rpc}

## **Syntax Description**

| all    | Display all dynamic ARP inspection debug messages.                                 |
|--------|------------------------------------------------------------------------------------|
| error  | Display dynamic ARP inspection error debug messages.                               |
| event  | Display dynamic ARP inspection event debug messages.                               |
| packet | Display dynamic ARP inspection packet-related debug messages.                      |
| rpc    | Display dynamic ARP inspection remote procedure call (RPC) request debug messages. |

**Defaults** 

Debugging is disabled.

**Command Modes** 

Privileged EXEC

### **Command History**

| Release    | Modification                 |
|------------|------------------------------|
| 12.2(50)SE | This command was introduced. |

## **Usage Guidelines**

The undebug platform ip arp inspection command is the same as the no debug platform ip arp inspection command.

When you enable debugging, it is enabled only on the stack master. To enable debugging on a stack member, you can start a session from the stack master by using the **session** *switch-number* privileged EXEC command. Then enter the **debug** command at the command-line prompt of the stack member. You also can use the **remote command** *stack-member-number LINE* privileged EXEC command on the stack master switch to enable debugging on a member switch without first starting a session.

| Command        | Description                                                            |
|----------------|------------------------------------------------------------------------|
| show inventory | Displays the dynamic ARP inspection configuration and operating state. |
| show debugging | Displays information about the types of debugging that are enabled.    |

## debug platform ip dhcp

Use the **debug platform ip dhcp** privileged EXEC command to debug DHCP events. Use the **no** form of this command to disable debugging.

debug platform ip dhcp [all | error | event | packet | rpc]

no debug platform ip dhcp [all | error | event | packet | rpc]

### **Syntax Description**

| all    | (Optional) Display all DHCP debug messages.                                 |
|--------|-----------------------------------------------------------------------------|
| error  | (Optional) Display DHCP error debug messages.                               |
| event  | (Optional) Display DHCP event debug messages.                               |
| packet | (Optional) Display DHCP packet-related debug messages.                      |
| rpc    | (Optional) Display DHCP remote procedure call (RPC) request debug messages. |

Defaults

Debugging is disabled.

#### **Command Modes**

Privileged EXEC

## **Command History**

| Release    | Modification                 |
|------------|------------------------------|
| 12.2(25)FX | This command was introduced. |

## **Usage Guidelines**

The undebug platform ip dhcp command is the same as the no debug platform ip dhcp command.

When you enable debugging, it is enabled only on the stack master. To enable debugging on a stack member, you can start a session from the stack master by using the **session** *switch-number* privileged EXEC command. Then enter the **debug** command at the command-line prompt of the stack member. You also can use the **remote command** *stack-member-number LINE* privileged EXEC command on the stack master switch to enable debugging on a member switch without first starting a session.

| Command                          | Description                                                         |
|----------------------------------|---------------------------------------------------------------------|
| show ip dhcp snooping            | Displays the DHCP snooping configuration.                           |
| show ip dhcp snooping<br>binding | Displays the DHCP snooping binding information.                     |
| show debugging                   | Displays information about the types of debugging that are enabled. |

# debug platform ip igmp snooping

Use the **debug platform ip igmp snooping** privileged EXEC command to enable debugging of platform-dependent Internet Group Management Protocol (IGMP) snooping. Use the **no** form of this command to disable debugging.

debug platform ip igmp snooping {all | di | error | event | group | mgmt | pak | retry | rpc | warn}

debug platform ip igmp snooping pak  $\{ip\text{-}address \mid error \mid ipopt \mid leave \mid query \mid report \mid rx \mid svi \mid tx\}$ 

debug platform ip igmp snooping rpc [cfg | misc | vlan]

no debug platform ip igmp snooping {all | di | error | event | group | mgmt | pak | retry | rpc | warn}

## **Syntax Description**

| all                                     | Display all IGMP snooping debug messages.                                                                 |
|-----------------------------------------|----------------------------------------------------------------------------------------------------|
| di                                      | Display IGMP snooping destination index (di) coordination remote procedure call (RPC) debug messages.     |
| error                                   | Display IGMP snooping error messages.                                                                     |
| event                                   | Display IGMP snooping event debug messages.                                                               |
| group                                   | Display IGMP snooping group debug messages.                                                               |
| mgmt                                    | Display IGMP snooping management debug messages.                                                          |
| pak {ip-address   error   ipopt   leave | Display IGMP snooping packet event debug messages. The keywords have these meanings:                      |
| query   report   rx                     | • <i>ip-address</i> —IP address of the IGMP group.                                                        |
| svi   tx}                               | • error—Display IGMP snooping packet error debug messages.                                                |
|                                         | • <b>ipopt</b> —Display IGMP snooping IP bridging options debug messages.                                 |
|                                         | • leave—Display IGMP snooping leave debug messages.                                                       |
|                                         | • query—Display IGMP snooping query debug messages.                                                       |
|                                         | • report—Display IGMP snooping report debug messages.                                                     |
|                                         | • rx—Display IGMP snooping received packet debug messages.                                                |
|                                         | • <b>svi</b> —Display IGMP snooping switched virtual interface (SVI) packet debug messages.               |
|                                         | • tx—Display IGMP snooping sent packet debug messages.                                                    |
| retry                                   | Display IGMP snooping retry debug messages.                                                               |
| rpc [cfg   misc   vlan]                 | Display IGMP snooping remote procedure call (RPC) event debug messages. The keywords have these meanings: |
|                                         | • cfg—(Optional) Display IGMP snooping RPC debug messages.                                                |
|                                         | • misc—(Optional) IGMP snooping miscellaneous RPC debug messages.                                         |
|                                         | • vlan—(Optional) IGMP snooping VLAN assert RPC debug messages.                                           |
| warn                                    | Display IGMP snooping warning messages.                                                                   |

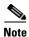

Though visible in the command-line help strings, the rpc l3mm keyword is not supported.

**Defaults** 

Debugging is disabled.

**Command Modes** 

Privileged EXEC

## **Command History**

| Release    | Modification                 |
|------------|------------------------------|
| 12.2(25)FX | This command was introduced. |

## **Usage Guidelines**

The undebug platform ip igmp snooping command is the same as the no debug platform ip igmp snooping command.

When you enable debugging, it is enabled only on the stack master. To enable debugging on a stack member, you can start a session from the stack master by using the **session** *switch-number* privileged EXEC command. Then enter the **debug** command at the command-line prompt of the stack member. You also can use the **remote command** *stack-member-number LINE* privileged EXEC command on the stack master switch to enable debugging on a member switch without first starting a session.

| Command                   | Description                                                             |
|---------------------------|-------------------------------------------------------------------------|
| debug ip igmp<br>snooping | Displays information about platform-independent IGMP snooping activity. |
| show debugging            | Displays information about the types of debugging that are enabled.     |

# debug platform ip source-guard

Use the **debug platform ip source-guard** privileged EXEC command to debug IP source guard events. Use the **no** form of this command to disable debugging.

debug platform ip source-guard {all | error | event}

no debug platform ip source-guard {all | error | event }

## **Syntax Description**

| all   | Display all IP source-guard platform debug messages.   |
|-------|--------------------------------------------------------|
| error | Display IP source-guard platform error debug messages. |
| event | Display IP source-guard platform event debug messages. |

Defaults

Debugging is disabled.

**Command Modes** 

Privileged EXEC

#### **Command History**

| Release    | Modification                 |
|------------|------------------------------|
| 12.2(50)SE | This command was introduced. |

## **Usage Guidelines**

The undebug platform ip source-guard command is the same as the no debug platform ip source-guard command.

| Command               | Description                                                         |
|-----------------------|---------------------------------------------------------------------|
| show ip verify source | Displays the IP source guard configuration.                         |
| show debugging        | Displays information about the types of debugging that are enabled. |

## debug platform led

Use the **debug platform led** privileged EXEC command to enable debugging of light-emitting diode (LED) actions. Use the **no** form of this command to disable debugging.

debug platform led {generic | signal | stack}

no debug platform led {generic | signal | stack}

### **Syntax Description**

| generic | Display LED generic action debug messages. |
|---------|--------------------------------------------|
| signal  | Display LED signal bit map debug messages. |
| stack   | Display LED stack action debug messages.   |

Defaults

Debugging is disabled.

#### **Command Modes**

Privileged EXEC

#### **Command History**

| Release     | Modification                                                                                    |
|-------------|-------------------------------------------------------------------------------------------------|
| 12.2(25)FX  | This command was introduced.                                                                    |
| 12.2(53)SE1 | The <b>stack</b> keyword was added only on Catalyst 2960-S switches running the LAN base image. |

## **Usage Guidelines**

The undebug platform led command is the same as the no debug platform led command.

When you enable debugging, it is enabled only on the stack master. To enable debugging on a stack member, you can start a session from the stack master by using the **session** *switch-number* privileged EXEC command. Then enter the **debug** command at the command-line prompt of the stack member. You also can use the **remote command** *stack-member-number LINE* privileged EXEC command on the stack master switch to enable debugging on a member switch without first starting a session.

| Command        | Description                                                         |
|----------------|---------------------------------------------------------------------|
| show debugging | Displays information about the types of debugging that are enabled. |

## debug platform matm

Use the **debug platform matm** privileged EXEC command to enable debugging of platform-dependent MAC address management. Use the **no** form of this command to disable debugging.

debug platform matm {aging | all | ec-aging | errors | learning | rpc | secure-address | warnings}

no debug platform matm {aging | all | ec-aging | errors | learning | rpc | secure-address | warnings}

## **Syntax Description**

| aging          | Display MAC address aging debug messages.                                          |
|----------------|------------------------------------------------------------------------------------|
| all            | Display all platform MAC address management event debug messages.                  |
| ec-aging       | Display EtherChannel address aging-related debug messages.                         |
| errors         | Display MAC address management error messages.                                     |
| learning       | Display MAC address management address-learning debug messages.                    |
| rpc            | Display MAC address management remote procedure call (RPC) related debug messages. |
| secure-address | Display MAC address management secure address learning debug messages.             |
| warning        | Display MAC address management warning messages.                                   |

#### Defaults

Debugging is disabled.

#### **Command Modes**

Privileged EXEC

## **Command History**

| Release    | Modification                 |
|------------|------------------------------|
| 12.2(25)FX | This command was introduced. |

## **Usage Guidelines**

The undebug platform matm command is the same as the no debug platform matm command.

When you enable debugging, it is enabled only on the stack master. To enable debugging on a stack member, you can start a session from the stack master by using the **session** *switch-number* privileged EXEC command. Then enter the **debug** command at the command-line prompt of the stack member. You also can use the **remote command** *stack-member-number LINE* privileged EXEC command on the stack master switch to enable debugging on a member switch without first starting a session.

| Command        | Description                                                             |
|----------------|-------------------------------------------------------------------------|
| debug matm     | Displays information about platform-independent MAC address management. |
| show debugging | Displays information about the types of debugging that are enabled.     |

# debug platform messaging application

Use the **debug platform messaging application** privileged EXEC command to enable debugging of application messaging activity. Use the **no** form of this command to disable debugging.

debug platform messaging application {all | badpak | cleanup | events | memerr | messages | stackchg | usererr}

debug platform messaging application

no debug platform messaging application {all | badpak | cleanup | events | memerr | messages | stackchg | usererr}

#### **Syntax Description**

| all      | Display all application-messaging debug messages. |
|----------|---------------------------------------------------|
| badpak   | Display bad-packet debug messages.                |
| cleanup  | Display clean-up debug messages.                  |
| events   | Display event debug messages.                     |
| memerr   | Display memory-error debug messages.              |
| messages | Display application-messaging debug messages.     |
| stackchg | Display stack-change debug messages.              |
| usererr  | Display user-error debug messages.                |

**Defaults** 

Debugging is disabled.

#### **Command Modes**

Privileged EXEC

## **Command History**

| Release     | Modification                                                                                       |
|-------------|----------------------------------------------------------------------------------------------------|
| 12.2(25)FX  | This command was introduced.                                                                       |
| 12.2(53)SE1 | The <b>stackchg</b> keyword was added only on Catalyst 2960-S switches running the LAN base image. |

#### **Usage Guidelines**

The undebug platform messaging application command is the same as the no debug platform messaging application command.

When you enable debugging, it is enabled only on the stack master. To enable debugging on a stack member, you can start a session from the stack master by using the **session** *switch-number* privileged EXEC command. Then enter the **debug** command at the command-line prompt of the stack member. You also can use the **remote command** *stack-member-number LINE* privileged EXEC command on the stack master switch to enable debugging on a member switch without first starting a session.

| Command        | Description                                                         |
|----------------|---------------------------------------------------------------------|
| show debugging | Displays information about the types of debugging that are enabled. |

# debug platform phy

Use the debug platform phy privileged EXEC command to enable debugging of PHY driver information. Use the no form of this command to disable debugging.

debug platform phy {automdix | cablediag | dual-purpose | flcd {configure | ipc | iter | trace} | flowcontrol | forced | init-seq | link-status | read | sfp | show-controller | speed | write | xenpak}

no debug platform phy {automdix | cablediag | dual-purpose | flcd {configure | ipc | iter | trace} | flowcontrol | forced | init-seq | link-status | read | sfp | show-controller | speed | write | xenpak}

## **Syntax Description**

| automdix              | Display PHY automatic medium-dependent interface crossover (auto-MDIX)          |
|-----------------------|---------------------------------------------------------------------------------|
|                       | debug messages.                                                                 |
| cablediag             | Display PHY cable-diagnostic debug messages.                                    |
| dual-purpose          | Display PHY dual-purpose event debug messages.                                  |
| flcd {configure   ipc | Display PHY FLCD debug messages. The keywords have these meanings:              |
| iter   trace}         | • configure—Display PHY configure debug messages.                               |
|                       | • <b>ipc</b> —Display Interprocess Communication Protocol (IPC) debug messages. |
|                       | • iter—Display iter debug messages.                                             |
|                       | • trace—Display trace debug messages.                                           |
| flowcontrol           | Display PHY flowcontrol debug messages.                                         |
| forced                | Display PHY forced-mode debug messages.                                         |
| init-seq              | Display PHY initialization-sequence debug messages.                             |
| link-status           | Display PHY link-status debug messages.                                         |
| read                  | Display PHY-read debug messages.                                                |
| sfp                   | Display PHY small form-factor pluggable (SFP) modules debug messages.           |
| show-controller       | Display PHY show-controller debug messages.                                     |
| speed                 | Display PHY speed-change debug messages.                                        |
| write                 | Display PHY-write debug messages.                                               |
| xenpak                | Display PHY XENPAK debug messages                                               |
|                       |                                                                                 |

Defaults

Debugging is disabled.

**Command Modes** 

Privileged EXEC

## **Command History**

| Release    | Modification                 |
|------------|------------------------------|
| 12.2(25)FX | This command was introduced. |

## **Usage Guidelines**

The undebug platform phy command is the same as the no debug platform phy command.

When you enable debugging, it is enabled only on the stack master. To enable debugging on a stack member, you can start a session from the stack master by using the **session** *switch-number* privileged EXEC command. Then enter the **debug** command at the command-line prompt of the stack member. You also can use the **remote command** *stack-member-number LINE* privileged EXEC command on the stack master switch to enable debugging on a member switch without first starting a session.

| Command        | Description                                                         |
|----------------|---------------------------------------------------------------------|
| show debugging | Displays information about the types of debugging that are enabled. |

# debug platform pm

Use the **debug platform pm** privileged EXEC command to enable debugging of the platform-dependent port manager software module. Use the **no** form of this command to disable debugging.

debug platform pm {all | counters | errdisable | etherchnl | exceptions | hpm-events | idb-events | if-numbers | ios-events | link-status | platform | pm-events | pm-span | pm-vectors [detail] | rpc [general | oper-info | state | vectors | vp-events] | soutput-vectors | stack-manager | sync | vlans}

no debug platform pm {all | counters | errdisable | etherchnl | exceptions | hpm-events | idb-events | if-numbers | ios-events | link-status | platform | pm-events | pm-span | pm-vectors [detail] | rpc [general | oper-info | state | vectors | vp-events] | soutput-vectors | stack-manager | sync | vlans}

## **Syntax Description**

| counters         Display counters for remote procedure call (RPC) debug messages.           errdisable         Display error-disabled related-events debug messages.           etherchal         Display EtherChannel related-events debug messages.           exceptions         Display system exception debug messages.           hpm-events         Display platform port-manager event debug messages.           idb-events         Display interface descriptor block (IDB) related-events debug messages.           if-numbers         Display interface-number translation-event debug messages.           ios-events         Display Cisco IOS event debug messages.           link-status         Display port-manager function-event debug messages.           platform         Display port-manager function-event debug messages.           pm-events         Display port manager switched Port Analyzer (SPAN) event debug messages.           pm-vectors [detail]         Display port-manager vector-related-event debug messages. The keyword has this meaning:                                                                                                    | all                  | Display all port-manager debug messages.                                 |
|----------------------------------------------------------------------------------------------------|----------------------|--------------------------------------------------------------------------|
| etherchnl Display EtherChannel related-events debug messages.  pisplay system exception debug messages.  pisplay platform port-manager event debug messages.  idb-events Display interface descriptor block (IDB) related-events debug messages.  if-numbers Display interface-number translation-event debug messages.  ios-events Display Cisco IOS event debug messages.  link-status Display port-manager function-event debug messages.  platform Display port manager event debug messages.  pm-events Display port manager event debug messages.  pm-vectors [detail] Display port manager event debug messages.  pm-vectors [detail] Display port-manager switched Port Analyzer (SPAN) event debug messages.  pm-vectors [detail] Display port-manager vector-related-event debug messages. The keyword has this meaning:  detail—Display vector-function details.  pisplay RPC related-event debug messages. The keywords have these meanings:  general—(Optional) Display RPC general events.  oper-info—(Optional) Display operational- and informational-related RPC messages.  state—(Optional) Display administrative- and operational-related RPC messages.  vectors—(Optional) Display virtual ports related-events RP messages.  sutput-vectors Display IDB output vector event debug messages.  sync Display operational synchronization and VLAN line-state event debug messages. | counters             | Display counters for remote procedure call (RPC) debug messages.         |
| Display system exception debug messages.                                                                                                    | errdisable           | Display error-disabled related-events debug messages.                    |
| hpm-events idb-events Display platform port-manager event debug messages. idb-events Display interface descriptor block (IDB) related-events debug messages. if-numbers Display interface-number translation-event debug messages. Display Cisco IOS event debug messages. Display Display port-manager function-event debug messages. Display port-manager function-event debug messages. Display port manager event debug messages. Display port manager event debug messages. Display port manager Switched Port Analyzer (SPAN) event debug messages. Display port-manager vector-related-event debug messages. The keyword has this meaning:  • detail—Display vector-function details.  Type [general   Display RPC related-event debug messages. The keywords have these meanings:  • general—(Optional) Display RPC general events.  • oper-info—(Optional) Display operational- and informational-related RPC messages.  • state—(Optional) Display administrative- and operational-related RPC messages.  • vectors—(Optional) Display vector-related RPC messages.  • vp-events—(Optional) Display virtual ports related-events RP messages.  soutput-vectors Display IDB output vector event debug messages.  Display operational synchronization and VLAN line-state event debug messages.                                                                                               | etherchnl            | Display EtherChannel related-events debug messages.                      |
| idb-events Display interface descriptor block (IDB) related-events debug messages.  if-numbers Display interface-number translation-event debug messages.  Display Cisco IOS event debug messages.  Display Display interface link-detection event debug messages.  Display port-manager function-event debug messages.  Display port manager event debug messages.  Display port manager event debug messages.  Display port manager Switched Port Analyzer (SPAN) event debug messages.  Display port-manager vector-related-event debug messages. The keyword has this meaning:  • detail—Display vector-function details.  Display RPC related-event debug messages. The keywords have these meanings:  • general—(Optional) Display RPC general events.  • oper-info—(Optional) Display operational- and informational-related RPC messages.  • state—(Optional) Display administrative- and operational-related RPC messages.  • vectors—(Optional) Display virtual ports related-events RP messages.  soutput-vectors Display IDB output vector event debug messages.  Display operational synchronization and VLAN line-state event debug messages.                                                                                                    | exceptions           | Display system exception debug messages.                                 |
| if-numbers Display interface-number translation-event debug messages. Display Cisco IOS event debug messages. Display Cisco IOS event debug messages. Display port-manager function-event debug messages.  phatform Display port-manager function-event debug messages. Display port manager event debug messages.  pm-events Display port manager Switched Port Analyzer (SPAN) event debug messages.  Display port-manager vector-related-event debug messages. The keyword has this meaning:  • detail—Display vector-function details.  rpc [general   Display RPC related-event debug messages. The keywords have these meanings:  • general—(Optional) Display RPC general events.  • oper-info—(Optional) Display operational- and informational-related RPC messages.  • state—(Optional) Display administrative- and operational-related RPC messages.  • vectors—(Optional) Display vector-related RPC messages.  • vectors—(Optional) Display virtual ports related-events RP messages.  soutput-vectors Display IDB output vector event debug messages.  Display operational synchronization and VLAN line-state event debug messages.                                                                                                    | hpm-events           | Display platform port-manager event debug messages.                      |
| Display Cisco IOS event debug messages.                                                                                                    | idb-events           | Display interface descriptor block (IDB) related-events debug messages.  |
| Display interface link-detection event debug messages.                                                                                                    | if-numbers           | Display interface-number translation-event debug messages.               |
| platform Display port-manager function-event debug messages.  pm-events Display port manager event debug messages.  pm-span Display port manager Switched Port Analyzer (SPAN) event debug messages.  pm-vectors [detail] Display port-manager vector-related-event debug messages. The keyword has this meaning:  • detail—Display vector-function details.  poer-info   state   Display RPC related-event debug messages. The keywords have these meanings:  • general—(Optional) Display RPC general events.  • oper-info—(Optional) Display operational- and informational-related RPC messages.  • state—(Optional) Display administrative- and operational-related RPC messages.  • vectors—(Optional) Display vector-related RPC messages.  • vectors—(Optional) Display virtual ports related-events RP messages.  soutput-vectors  Display IDB output vector event debug messages.  Display operational synchronization and VLAN line-state event debug messages.                                                                                                    | ios-events           | Display Cisco IOS event debug messages.                                  |
| pm-events     Display port manager event debug messages. pm-span     Display port manager Switched Port Analyzer (SPAN) event debug messages. pm-vectors [detail]     Display port-manager vector-related-event debug messages. The keyword has this meaning:                                                                                                    | link-status          | Display interface link-detection event debug messages.                   |
| pm-span Display port manager Switched Port Analyzer (SPAN) event debug messages.  pm-vectors [detail] Display port-manager vector-related-event debug messages. The keyword has this meaning:  • detail—Display vector-function details.  rpc [general   Display RPC related-event debug messages. The keywords have these meanings:  • general—(Optional) Display RPC general events.  • oper-info—(Optional) Display operational- and informational-related RPC messages.  • state—(Optional) Display administrative- and operational-related RPC messages.  • vectors—(Optional) Display vector-related RPC messages.  • vp-events—(Optional) Display virtual ports related-events RP messages.  soutput-vectors  Display IDB output vector event debug messages.  Display operational synchronization and VLAN line-state event debug messages.                                                                                                    | platform             | Display port-manager function-event debug messages.                      |
| pm-vectors [detail]  Display port-manager vector-related-event debug messages. The keyword has this meaning:  detail—Display vector-function details.  proc [general   Display RPC related-event debug messages. The keywords have these meanings:  detail—Optional Display RPC general events.  detail—Optional Display RPC general events.  detail—Optional Display RPC general events.  detail—Optional Display RPC general events.  detail—Optional Display RPC general events.  detail—Optional Display RPC general events.  detail—Optional Display operational- and informational-related RPC messages.  detail—Optional Display administrative- and operational-related RPC messages.  detail—Display APC general events.  detail—Optional Display operational related RPC messages.  detail—Display APC general events.  detail—Optional Display operational related RPC messages.  detail—Display IDB output vector-related RPC messages.  detail—Display IDB output vector event debug messages.  Display IDB output vector event debug messages.  Display operational synchronization and VLAN line-state event debug messages.                                                                                                    | pm-events            | Display port manager event debug messages.                               |
| this meaning:  detail—Display vector-function details.  rpc [general   oper-info   state   vectors   vp-events]  egeneral—(Optional) Display RPC general events.  egeneral—(Optional) Display operational- and informational-related RPC messages.  estate—(Optional) Display administrative- and operational-related RPC messages.  evectors—(Optional) Display vector-related RPC messages.  evectors—(Optional) Display virtual ports related-events RP messages.  soutput-vectors  Display IDB output vector event debug messages.  Display operational synchronization and VLAN line-state event debug messages.                                                                                                    | pm-span              | Display port manager Switched Port Analyzer (SPAN) event debug messages. |
| rpc [general   Display RPC related-event debug messages. The keywords have these meanings:  • general—(Optional) Display RPC general events.  • oper-info—(Optional) Display operational- and informational-related RPC messages.  • state—(Optional) Display administrative- and operational-related RPC messages.  • vectors—(Optional) Display vector-related RPC messages.  • vp-events—(Optional) Display virtual ports related-events RP messages.  soutput-vectors  Display IDB output vector event debug messages.  Display operational synchronization and VLAN line-state event debug messages.                                                                                                    | pm-vectors [detail]  |                                                                          |
| oper-info   state         meanings:         • general—(Optional) Display RPC general events.         • oper-info—(Optional) Display operational- and informational-related RPC messages.         • state—(Optional) Display administrative- and operational-related RPC messages.         • vectors—(Optional) Display vector-related RPC messages.         • vp-events—(Optional) Display virtual ports related-events RP messages.         soutput-vectors         Display IDB output vector event debug messages.         Display operational synchronization and VLAN line-state event debug messages.                                                                                                    |                      | • detail—Display vector-function details.                                |
| <ul> <li>• general—(Optional) Display RPC general events.</li> <li>• oper-info—(Optional) Display operational- and informational-related RPC messages.</li> <li>• state—(Optional) Display administrative- and operational-related RPC messages.</li> <li>• vectors—(Optional) Display vector-related RPC messages.</li> <li>• vp-events—(Optional) Display virtual ports related-events RP messages.</li> <li>soutput-vectors</li> <li>Display IDB output vector event debug messages.</li> <li>sync</li> <li>Display operational synchronization and VLAN line-state event debug messages.</li> </ul>                                                                                                    | oper-info   state    |                                                                          |
| RPC messages.  • state—(Optional) Display administrative- and operational-related RPC messages.  • vectors—(Optional) Display vector-related RPC messages.  • vp-events—(Optional) Display virtual ports related-events RP messages.  soutput-vectors  Display IDB output vector event debug messages.  sync  Display operational synchronization and VLAN line-state event debug messages.                                                                                                    | vectors   vp-events] | • <b>general</b> —(Optional) Display RPC general events.                 |
| messages.  • vectors—(Optional) Display vector-related RPC messages.  • vp-events—(Optional) Display virtual ports related-events RP messages.  soutput-vectors  Display IDB output vector event debug messages.  sync  Display operational synchronization and VLAN line-state event debug messages.                                                                                                    |                      |                                                                          |
| <ul> <li>vp-events—(Optional) Display virtual ports related-events RP messages.</li> <li>soutput-vectors Display IDB output vector event debug messages.</li> <li>sync Display operational synchronization and VLAN line-state event debug messages.</li> </ul>                                                                                                    |                      |                                                                          |
| soutput-vectors         Display IDB output vector event debug messages.           sync         Display operational synchronization and VLAN line-state event debug messages.                                                                                                    |                      | • vectors—(Optional) Display vector-related RPC messages.                |
| sync Display operational synchronization and VLAN line-state event debug messages.                                                                                                    |                      | • vp-events—(Optional) Display virtual ports related-events RP messages. |
| messages.                                                                                                    | soutput-vectors      | Display IDB output vector event debug messages.                          |
| vlans Display VLAN creation and deletion event debug messages.                                                                                                    | sync                 |                                                                          |
|                                                                                                    | vlans                | Display VLAN creation and deletion event debug messages.                 |

Defaults

Debugging is disabled.

#### **Command Modes**

Privileged EXEC

## **Command History**

| Release     | Modification                                                                        |
|-------------|-------------------------------------------------------------------------------------|
| 12.2(25)FX  | This command was introduced.                                                        |
| 12.2(53)SE1 | The <b>stack-manager</b> keyword was added only on Catalyst 2960-S switches running |

## **Usage Guidelines**

The undebug platform pm command is the same as the no debug platform pm command.

When you enable debugging, it is enabled only on the stack master. To enable debugging on a stack member, you can start a session from the stack master by using the **session** *switch-number* privileged EXEC command. Then enter the **debug** command at the command-line prompt of the stack member. You also can use the **remote command** *stack-member-number LINE* privileged EXEC command on the stack master switch to enable debugging on a member switch without first starting a session.

| Command        | Description                                                         |
|----------------|---------------------------------------------------------------------|
| show debugging | Displays information about the types of debugging that are enabled. |

## debug platform port-asic

Use the **debug platform port-asic** privileged EXEC command to enable debugging of the port application-specific integrated circuit (ASIC) driver. Use the **no** form of this command to disable debugging.

debug platform port-asic {interrupt | periodic | read | stack | write}

no debug platform port-asic {interrupt | periodic | read | stack | write}

## **Syntax Description**

| interrupt | Display port-ASIC interrupt-related function debug messages. |
|-----------|--------------------------------------------------------------|
| periodic  | Display port-ASIC periodic-function-call debug messages.     |
| read      | Display port-ASIC read debug messages.                       |
| stack     | Display stacking-related function debug messages.            |
| write     | Display port-ASIC write debug messages.                      |

**Defaults** 

Debugging is disabled.

#### **Command Modes**

Privileged EXEC

### **Command History**

| Release     | Modification                                                                             |
|-------------|------------------------------------------------------------------------------------------|
| 12.2(25)FX  | This command was introduced.                                                             |
| 12.2(53)SE1 | The stack keyword was added only on Catalyst 2960-S switches running the LAN base image. |

## **Usage Guidelines**

The undebug platform port-asic command is the same as the no debug platform port-asic command.

When you enable debugging, it is enabled only on the stack master. To enable debugging on a stack member, you can start a session from the stack master by using the **session** *switch-number* privileged EXEC command. Then enter the **debug** command at the command-line prompt of the stack member. You also can use the **remote command** *stack-member-number LINE* privileged EXEC command on the stack master switch to enable debugging on a member switch without first starting a session.

| Command        | Description                                                         |
|----------------|---------------------------------------------------------------------|
| show debugging | Displays information about the types of debugging that are enabled. |

## debug platform port-security

Use the **debug platform port-security** privileged EXEC command to enable debugging of platform-dependent port-security information. Use the **no** form of this command to disable debugging.

debug platform port-security {add | aging | all | delete | errors | rpc | warnings}

no debug platform port-security {add | aging | all | delete | errors | rpc | warnings}

## **Syntax Description**

| add      | Display secure address addition debug messages.     |
|----------|-----------------------------------------------------|
| aging    | Display secure address aging debug messages.        |
| all      | Display all port-security debug messages.           |
| delete   | Display secure address deletion debug messages.     |
| errors   | Display port-security error debug messages.         |
| rpc      | Display remote procedure call (RPC) debug messages. |
| warnings | Display warning debug messages.                     |

**Defaults** 

Debugging is disabled.

#### **Command Modes**

Privileged EXEC

### **Command History**

| Release    | Modification                 |
|------------|------------------------------|
| 12.2(25)FX | This command was introduced. |

#### **Usage Guidelines**

The undebug platform port-security command is the same as the no debug platform port-security command.

When you enable debugging, it is enabled only on the stack master. To enable debugging on a stack member, you can start a session from the stack master by using the **session** *switch-number* privileged EXEC command. Then enter the **debug** command at the command-line prompt of the stack member. You also can use the **remote command** *stack-member-number LINE* privileged EXEC command on the stack master switch to enable debugging on a member switch without first starting a session.

| Command        | Description                                                         |
|----------------|---------------------------------------------------------------------|
| show debugging | Displays information about the types of debugging that are enabled. |

# debug platform qos-acl-tcam

Use the **debug platform qos-acl-tcam** privileged EXEC command to enable debugging of the quality of service (QoS) and access control list (ACL) ternary content addressable memory (TCAM) manager software. Use the **no** form of this command to disable debugging.

debug platform qos-acl-tcam {all | ctcam | errors | labels | mask | rpc | tcam}

no debug platform qos-acl-tcam {all | ctcam | errors | labels | mask | rpc | tcam}

## Syntax Description

| all    | Display all QoS and ACL TCAM (QATM) manager debug messages.             |
|--------|-------------------------------------------------------------------------|
| ctcam  | Display Cisco TCAM (CTCAM) related-events debug messages.               |
| errors | Display QATM error-related-events debug messages.                       |
| labels | Display QATM label-related-events debug messages.                       |
| mask   | Display QATM mask-related-events debug messages.                        |
| rpc    | Display QATM remote procedure call (RPC) related-events debug messages. |
| tcam   | Display QATM TCAM-related events debug messages.                        |

**Defaults** 

Debugging is disabled.

#### **Command Modes**

Privileged EXEC

## **Command History**

| Release    | Modification                 |
|------------|------------------------------|
| 12.2(25)FX | This command was introduced. |

#### **Usage Guidelines**

The **undebug platform qos-acl-tcam** command is the same as the **no debug platform qos-acl-tcam** command.

When you enable debugging, it is enabled only on the stack master. To enable debugging on a stack member, you can start a session from the stack master by using the **session** *switch-number* privileged EXEC command. Then enter the **debug** command at the command-line prompt of the stack member. You also can use the **remote command** *stack-member-number LINE* privileged EXEC command on the stack master switch to enable debugging on a member switch without first starting a session.

| Command        | Description                                                         |
|----------------|---------------------------------------------------------------------|
| show debugging | Displays information about the types of debugging that are enabled. |

## debug platform resource-manager

Use the **debug platform resource-manager** privileged EXEC command to enable debugging of the resource manager software. Use the **no** form of this command to disable debugging.

debug platform resource-manager {all | dm | erd | errors | madmed | sd | stats | vld}

no debug platform resource-manager {all | dm | erd | errors | madmed | sd | stats | vld}

## **Syntax Description**

| all    | Display all resource manager debug messages.                                                  |
|--------|-----------------------------------------------------------------------------------------------|
| dm     | Display destination-map debug messages.                                                       |
| erd    | Display equal-cost-route descriptor-table debug messages.                                     |
| errors | Display error debug messages.                                                                 |
| madmed | Display the MAC address descriptor table and multi-expansion descriptor table debug messages. |
| sd     | Display the station descriptor table debug messages.                                          |
| stats  | Display statistics debug messages.                                                            |
| vld    | Display the VLAN-list descriptor debug messages.                                              |

**Defaults** 

Debugging is disabled.

## **Command Modes**

Privileged EXEC

## **Command History**

| Release    | Modification                 |
|------------|------------------------------|
| 12.2(25)FX | This command was introduced. |

#### **Usage Guidelines**

The undebug platform resource-manager command is the same as the no debug platform resource-manager command.

When you enable debugging, it is enabled only on the stack master. To enable debugging on a stack member, you can start a session from the stack master by using the session switch-number privileged EXEC command. Then enter the debug command at the command-line prompt of the stack member. You also can use the **remote command** stack-member-number LINE privileged EXEC command on the stack master switch to enable debugging on a member switch without first starting a session.

| Command        | Description                                                         |
|----------------|---------------------------------------------------------------------|
| show debugging | Displays information about the types of debugging that are enabled. |

## debug platform snmp

Use the **debug platform snmp** privileged EXEC command to enable debugging of the platform-dependent Simple Network Management Protocol (SNMP) software. Use the **no** form of this command to disable debugging.

debug platform snmp

no debug platform snmp

**Syntax Description** 

This command has no arguments or keywords.

Defaults

Debugging is disabled.

**Command Modes** 

Privileged EXEC

#### **Command History**

| Release    | Modification                 |
|------------|------------------------------|
| 12.2(25)FX | This command was introduced. |

## **Usage Guidelines**

The undebug platform snmp command is the same as the no debug platform snmp command.

When you enable debugging, it is enabled only on the stack master. To enable debugging on a stack member, you can start a session from the stack master by using the **session** *switch-number* privileged EXEC command. Then enter the **debug** command at the command-line prompt of the stack member. You also can use the **remote command** *stack-member-number LINE* privileged EXEC command on the stack master switch to enable debugging on a member switch without first starting a session.

| Command        | Description                                                         |
|----------------|---------------------------------------------------------------------|
| show debugging | Displays information about the types of debugging that are enabled. |

## debug platform span

Use the **debug platform span** privileged EXEC command to enable debugging of the platform-dependent Switched Port Analyzer (SPAN) software. Use the **no** form of this command to disable debugging.

debug platform span

no debug platform span

**Syntax Description** 

This command has no arguments or keywords.

Defaults

Debugging is disabled.

**Command Modes** 

Privileged EXEC

### **Command History**

| Release    | Modification                 |
|------------|------------------------------|
| 12.2(25)FX | This command was introduced. |

## **Usage Guidelines**

The undebug platform span command is the same as the no debug platform span command.

When you enable debugging, it is enabled only on the stack master. To enable debugging on a stack member, you can start a session from the stack master by using the **session** *switch-number* privileged EXEC command. Then enter the **debug** command at the command-line prompt of the stack member. You also can use the **remote command** *stack-member-number LINE* privileged EXEC command on the stack master switch to enable debugging on a member switch without first starting a session.

| Command        | Description                                                         |
|----------------|---------------------------------------------------------------------|
| show debugging | Displays information about the types of debugging that are enabled. |

## debug platform stack-manager

Use the **debug platform stack-manager** privileged EXEC command to enable debugging of the stack manager software. Use the **no** form of this command to disable debugging.

debug platform stack-manager {all | rpc | sdp | sim | ssm | trace}

no debug platform stack-manager {all | rpc | sdp | sim | ssm | trace}

### **Syntax Description**

| all   | Display all stack manager debug messages.                               |
|-------|-------------------------------------------------------------------------|
| rpc   | Display stack manager remote procedure call (RPC) usage debug messages. |
| sdp   | Display the Stack Discovery Protocol (SDP) debug messages.              |
| sim   | Display the stack information module debug messages.                    |
| ssm   | Display the stack state-machine debug messages.                         |
| trace | Trace the stack manager entry and exit debug messages.                  |

#### Defaults

Debugging is disabled.

#### **Command Modes**

Privileged EXEC

## **Command History**

| Release     | Modification                                                             |
|-------------|--------------------------------------------------------------------------|
| 12.2(53)SE1 | This command was introduced only on Catalyst 2960-S switches running the |
|             | LAN base image.                                                          |

## **Usage Guidelines**

The undebug platform stack-manager command is the same as the no debug platform stack-manager command.

When you enable debugging, it is enabled only on the stack master. To enable debugging on a stack member, you can start a session from the stack master by using the **session** *switch-number* privileged EXEC command. Then enter the **debug** command at the command-line prompt of the stack member. You also can use the **remote command** *stack-member-number LINE* privileged EXEC command on the stack master switch to enable debugging on a member switch without first starting a session.

| Command        | Description                                                         |
|----------------|---------------------------------------------------------------------|
| show debugging | Displays information about the types of debugging that are enabled. |

# debug platform supervisor-asic

Use the **debug platform supervisor-asic** privileged EXEC command to enable debugging of the supervisor application-specific integrated circuit (ASIC). Use the **no** form of this command to disable debugging.

debug platform supervisor-asic {all | errors | receive | send}

no debug platform supervisor-asic {all | errors | receive | send}

# **Syntax Description**

| all     | Display all supervisor-ASIC event debug messages.   |  |
|---------|-----------------------------------------------------|--|
| errors  | Display the supervisor-ASIC error debug messages.   |  |
| receive | Display the supervisor-ASIC receive debug messages. |  |
| send    | Display the supervisor-ASIC send debug messages.    |  |

#### **Defaults**

Debugging is disabled.

#### Command Modes

Privileged EXEC

#### **Command History**

| Release    | Modification                 |
|------------|------------------------------|
| 12.2(25)FX | This command was introduced. |

#### **Usage Guidelines**

The undebug platform supervisor-asic command is the same as the no debug platform supervisor-asic command.

When you enable debugging, it is enabled only on the stack master. To enable debugging on a stack member, you can start a session from the stack master by using the **session** *switch-number* privileged EXEC command. Then enter the **debug** command at the command-line prompt of the stack member. You also can use the **remote command** *stack-member-number LINE* privileged EXEC command on the stack master switch to enable debugging on a member switch without first starting a session.

| Command        | Description                                                         |
|----------------|---------------------------------------------------------------------|
| show debugging | Displays information about the types of debugging that are enabled. |

# debug platform sw-bridge

Use the **debug platform sw-bridge** privileged EXEC command to enable debugging of the software bridging function. Use the **no** form of this command to disable debugging.

debug platform sw-bridge {broadcast | control | multicast | packet | unicast}

no debug platform sw-bridge {broadcast | control | multicast | packet | unicast}

#### **Syntax Description**

| broadcast | Display broadcast-data debug messages.         |
|-----------|------------------------------------------------|
| control   | Display protocol-packet debug messages.        |
| multicast | Display multicast-data debug messages.         |
| packet    | Display sent and received data debug messages. |
| unicast   | Display unicast-data debug messages.           |

**Defaults** 

Debugging is disabled.

**Command Modes** 

Privileged EXEC

#### **Command History**

| Release    | Modification                 |
|------------|------------------------------|
| 12.2(25)FX | This command was introduced. |

#### **Usage Guidelines**

The undebug platform sw-bridge command is the same as the no debug platform sw-bridge command.

When you enable debugging, it is enabled only on the stack master. To enable debugging on a stack member, you can start a session from the stack master by using the **session** *switch-number* privileged EXEC command. Then enter the **debug** command at the command-line prompt of the stack member. You also can use the **remote command** *stack-member-number LINE* privileged EXEC command on the stack master switch to enable debugging on a member switch without first starting a session.

| Command        | Description                                                         |
|----------------|---------------------------------------------------------------------|
| show debugging | Displays information about the types of debugging that are enabled. |

# debug platform tcam

Use the **debug platform tcam** privileged EXEC command to enable debugging of ternary content addressable memory (TCAM) access and lookups. Use the **no** form of this command to disable debugging.

```
debug platform tcam {log | read | search | write}

debug platform tcam log | 12 {acl {input | output} | local | qos}

debug platform tcam log | 13 {acl {input | output} | qos}

debug platform tcam read {reg | ssram | tcam}

debug platform tcam search

debug platform tcam write {forw-ram | reg | tcam}

no debug platform tcam {log | read | search | write}

no debug platform tcam log | 12 {acl {input | output} | local | qos}

no debug platform tcam log | 13 {acl {input | output} | qos}

no debug platform tcam read {reg | ssram | tcam}

no debug platform tcam search

no debug platform tcam write {forw-ram | reg | tcam}
```

# **Syntax Description**

| log l2 {acl {input   output}   local   qos} | Display Layer 2 field-based CAM look-up type debug messages. The keywords have these meanings:          |
|---------------------------------------------|----------------------------------------------------------------------------------------------------|
|                                             | • <b>acl</b> { <b>input</b>   <b>output</b> }—Display input or output ACL look-up debug messages.       |
|                                             | • local—Display local forwarding look-up debug messages.                                                |
|                                             | • <b>qos</b> —Display classification and quality of service (QoS) look-up debug messages.               |
| 13 {acl {input   output}   qos}             | Display Layer 3 field-based CAM look-up type debug messages. The keywords have these meanings:          |
|                                             | • <b>acl</b> { <b>input</b>   <b>output</b> }—Display input or output ACL look-up debug messages.       |
|                                             | <ul> <li>qos—Display classification and quality of service (QoS) look-up<br/>debug messages.</li> </ul> |
|                                             | •                                                                                                    |
|                                             |                                                                                                    |

| read {reg   ssram   tcam}     | Display TCAM-read debug messages. The keywords have these meanings:                       |
|-------------------------------|-------------------------------------------------------------------------------------------|
|                               | • reg—Display TCAM-register read debug messages.                                          |
|                               | <ul> <li>ssram—Display synchronous static RAM (SSRAM)-read debug<br/>messages.</li> </ul> |
|                               | • tcam—Display TCAM-read debug messages.                                                  |
| search                        | Display supervisor-initiated TCAM-search results debug messages.                          |
| write {forw-ram   reg   tcam} | Display TCAM-write debug messages. The keywords have these meanings:                      |
|                               | forw-ram—Display forwarding-RAM write debug messages.                                     |
|                               | reg—Display TCAM-register write debug messages.                                           |
|                               | tcam—Display TCAM-write debug messages.                                                   |

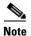

Though visible in the command-line help strings, the **13 ipv6** {acl {input | output} | local | qos | secondary}, the **13 local**, and the **13 secondary** keywords are not supported.

Defaults

Debugging is disabled.

#### **Command Modes**

Privileged EXEC

# **Command History**

| Release    | Modification                 |
|------------|------------------------------|
| 12.2(25)FX | This command was introduced. |

#### **Usage Guidelines**

The undebug platform tcam command is the same as the no debug platform tcam command.

When you enable debugging, it is enabled only on the stack master. To enable debugging on a stack member, you can start a session from the stack master by using the **session** *switch-number* privileged EXEC command. Then enter the **debug** command at the command-line prompt of the stack member. You also can use the **remote command** *stack-member-number LINE* privileged EXEC command on the stack master switch to enable debugging on a member switch without first starting a session.

| Command        | Description                                                         |
|----------------|---------------------------------------------------------------------|
| show debugging | Displays information about the types of debugging that are enabled. |

# debug platform udld

Use the **debug platform udld** privileged EXEC command to enable debugging of the platform-dependent UniDirectional Link Detection (UDLD) software. Use the **no** form of this command to disable debugging.

debug platform udld [all | error | rpc {events | messages}]

no debug platform udld [all | error | rpc {events | messages}]

# **Syntax Description**

| all                     | (Optional) Display all UDLD debug messages.                                                           |
|-------------------------|----------------------------------------------------------------------------------------------------|
| error                   | (Optional) Display error condition debug messages.                                                    |
| rpc {events   messages} | (Optional) Display UDLD remote procedure call (RPC) debug messages. The keywords have these meanings: |
|                         | • events—Display UDLD RPC events.                                                                     |
|                         | • messages—Display UDLD RPC messages.                                                                 |

Defaults

Debugging is disabled.

#### **Command Modes**

Privileged EXEC

#### **Command History**

| Release    | Modification                 |
|------------|------------------------------|
| 12.2(25)FX | This command was introduced. |

# **Usage Guidelines**

The undebug platform udld command is the same as the no debug platform udld command.

When you enable debugging, it is enabled only on the stack master. To enable debugging on a stack member, you can start a session from the stack master by using the **session** *switch-number* privileged EXEC command. Then enter the **debug** command at the command-line prompt of the stack member. You also can use the **remote command** *stack-member-number LINE* privileged EXEC command on the stack master switch to enable debugging on a member switch without first starting a session.

| Command        | Description                                                         |
|----------------|---------------------------------------------------------------------|
| show debugging | Displays information about the types of debugging that are enabled. |

# debug platform vlan

Use the **debug platform vlan** privileged EXEC command to enable debugging of the VLAN manager software. Use the **no** form of this command to disable debugging.

debug platform vlan {errors | mvid | rpc}

no debug platform vlan {errors | mvid | rpc}

#### **Syntax Description**

| errors | Display VLAN error debug messages.                          |
|--------|-------------------------------------------------------------|
| mvid   | Display mapped VLAN ID allocations and free debug messages. |
| rpc    | Display remote procedure call (RPC) debug messages.         |

Defaults

Debugging is disabled.

**Command Modes** 

Privileged EXEC

#### **Command History**

| Release    | Modification                 |
|------------|------------------------------|
| 12.2(25)FX | This command was introduced. |

## **Usage Guidelines**

The undebug platform vlan command is the same as the no debug platform vlan command.

When you enable debugging, it is enabled only on the stack master. To enable debugging on a stack member, you can start a session from the stack master by using the **session** *switch-number* privileged EXEC command. Then enter the **debug** command at the command-line prompt of the stack member. You also can use the **remote command** *stack-member-number LINE* privileged EXEC command on the stack master switch to enable debugging on a member switch without first starting a session.

| Command        | Description                                                         |
|----------------|---------------------------------------------------------------------|
| show debugging | Displays information about the types of debugging that are enabled. |

# debug pm

Use the **debug pm** privileged EXEC command to enable debugging of port manager (PM) activity. The port manager is a state machine that controls all the logical and physical interfaces. All features, such as VLANs, UniDirectional Link Detection (UDLD), and so forth, work with the port manager to provide switch functions. Use the **no** form of this command to disable debugging.

debug pm {all | assert | card | etherchnl | hatable | messages | port | redundancy | registry | sm | span | split | vlan | vp}

no debug pm {all | assert | card | etherchnl | hatable | messages | port | redundancy | registry | sm | span | split | vlan | vp}

#### **Syntax Description**

| all        | Display all PM debug messages.                       |
|------------|------------------------------------------------------|
| assert     | Display assert debug messages.                       |
| card       | Display line-card related-events debug messages.     |
| etherchnl  | Display EtherChannel related-events debug messages.  |
| hatable    | Display Host Access Table events debug messages.     |
| messages   | Display PM debug messages.                           |
| port       | Display port related-events debug messages.          |
| redundancy | Display redundancy debug messages.                   |
| registry   | Display PM registry invocation debug messages.       |
| sm         | Display state-machine related-events debug messages. |
| span       | Display spanning-tree related-events debug messages. |
| split      | Display split-processor debug messages.              |
| vlan       | Display VLAN related-events debug messages.          |
| vp         | Display virtual port related-events debug messages.  |
|            |                                                      |

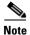

Though visible in the command-line help strings, the scp and pvlan keywords are not supported.

Defaults

Debugging is disabled.

**Command Modes** 

Privileged EXEC

# **Command History**

| Release    | Modification                 |
|------------|------------------------------|
| 12.2(25)FX | This command was introduced. |

# **Usage Guidelines**

The **undebug pm** command is the same as the **no debug pm** command.

When you enable debugging, it is enabled only on the stack master. To enable debugging on a stack member, you can start a session from the stack master by using the **session** *switch-number* privileged EXEC command. Then enter the **debug** command at the command-line prompt of the stack member. You also can use the **remote command** *stack-member-number LINE* privileged EXEC command on the stack master switch to enable debugging on a member switch without first starting a session.

| Command        | Description                                                         |
|----------------|---------------------------------------------------------------------|
| show debugging | Displays information about the types of debugging that are enabled. |

# debug port-security

Use the **debug port-security** privileged EXEC command to enable debugging of the allocation and states of the port security subsystem. Use the **no** form of this command to disable debugging.

debug port-security

no debug port-security

**Syntax Description** 

This command has no arguments or keywords.

Defaults

Debugging is disabled.

**Command Modes** 

Privileged EXEC

#### **Command History**

| Release    | Modification                 |
|------------|------------------------------|
| 12.2(25)FX | This command was introduced. |

#### **Usage Guidelines**

The undebug port-security command is the same as the no debug port-security command.

When you enable debugging, it is enabled only on the stack master. To enable debugging on a stack member, you can start a session from the stack master by using the **session** *switch-number* privileged EXEC command. Then enter the **debug** command at the command-line prompt of the stack member. You also can use the **remote command** *stack-member-number LINE* privileged EXEC command on the stack master switch to enable debugging on a member switch without first starting a session.

| Command            | Description                                                         |
|--------------------|---------------------------------------------------------------------|
| show debugging     | Displays information about the types of debugging that are enabled. |
| show port-security | Displays port-security settings for an interface or for the switch. |

# debug qos-manager

Use the **debug qos-manager** privileged EXEC command to enable debugging of the quality of service (QoS) manager software. Use the **no** form of this command to disable debugging.

debug qos-manager {all | event | verbose}

no debug qos-manager {all | event | verbose}

#### **Syntax Description**

| all     | Display all QoS-manager debug messages.           |
|---------|---------------------------------------------------|
| event   | Display QoS-manager related-event debug messages. |
| verbose | Display QoS-manager detailed debug messages.      |

Defaults

Debugging is disabled.

**Command Modes** 

Privileged EXEC

#### **Command History**

| Release    | Modification                 |
|------------|------------------------------|
| 12.2(25)FX | This command was introduced. |

## **Usage Guidelines**

The undebug qos-manager command is the same as the no debug qos-manager command.

When you enable debugging, it is enabled only on the stack master. To enable debugging on a stack member, you can start a session from the stack master by using the **session** *switch-number* privileged EXEC command. Then enter the **debug** command at the command-line prompt of the stack member. You also can use the **remote command** *stack-member-number LINE* privileged EXEC command on the stack master switch to enable debugging on a member switch without first starting a session.

| Command        | Description                                                         |
|----------------|---------------------------------------------------------------------|
| show debugging | Displays information about the types of debugging that are enabled. |

# debug spanning-tree

Use the **debug spanning-tree** privileged EXEC command to enable debugging of spanning-tree activities. Use the **no** form of this command to disable debugging.

debug spanning-tree {all | backbonefast | bpdu | bpdu-opt | config | csuf/csrt | etherchannel | events | exceptions | general | mstp | pvst+ | root | snmp | switch | synchronization | uplinkfast}

no debug spanning-tree {all | backbonefast | bpdu | bpdu-opt | config | csuf/csrt | etherchannel | events | exceptions | general | mstp | pvst+ | root | snmp | switch | synchronization | uplinkfast}

# **Syntax Description**

| all             | Display all spanning-tree debug messages.                                                                                                    |
|-----------------|----------------------------------------------------------------------------------------------------|
| backbonefast    | Display BackboneFast-event debug messages.                                                                                                    |
| bpdu            | Display spanning-tree bridge protocol data unit (BPDU) debug messages.                                                                                                    |
| bpdu-opt        | Display optimized BPDU handling debug messages.                                                                                                    |
| config          | Display spanning-tree configuration change debug messages.                                                                                                    |
| csuf/csrt       | Display cross-stack UplinkFast and cross-stack rapid transition activity debug messages.                                                                                                    |
| etherchannel    | Display EtherChannel-support debug messages.                                                                                                    |
| events          | Display spanning-tree topology event debug messages.                                                                                                    |
| exceptions      | Display spanning-tree exception debug messages.                                                                                                    |
| general         | Display general spanning-tree activity debug messages.                                                                                                    |
| mstp            | Debug Multiple Spanning Tree Protocol events.                                                                                                    |
| pvst+           | Display per-VLAN spanning-tree plus (PVST+) event debug messages.                                                                                                    |
| root            | Display spanning-tree root-event debug messages.                                                                                                    |
| snmp            | Display spanning-tree Simple Network Management Protocol (SNMP) handling debug messages.                                                                                                    |
| synchronization | Display the spanning-tree synchronization event debug messages.                                                                                                    |
| switch          | Display switch shim command debug messages. This shim is the software module that is the interface between the generic Spanning Tree Protocol (STP) code and the platform-specific code of various switch platforms. |
| uplinkfast      | Display UplinkFast-event debug messages.                                                                                                    |

**Defaults** 

Debugging is disabled.

**Command Modes** 

Privileged EXEC

# **Command History**

| Release     | Modification                                                                                        |
|-------------|----------------------------------------------------------------------------------------------------|
| 12.2(25)FX  | This command was introduced.                                                                        |
| 12.2(53)SE1 | The <b>csuf/csrt</b> keyword was added only on Catalyst 2960-S switches running the LAN base image. |

#### **Usage Guidelines**

The undebug spanning-tree command is the same as the no debug spanning-tree command.

When you enable debugging, it is enabled only on the stack master. To enable debugging on a stack member, you can start a session from the stack master by using the **session** *switch-number* privileged EXEC command. Then enter the **debug** command at the command-line prompt of the stack member. You also can use the **remote command** *stack-member-number LINE* privileged EXEC command on the stack master switch to enable debugging on a member switch without first starting a session.

| Command            | Description                                                         |
|--------------------|---------------------------------------------------------------------|
| show debugging     | Displays information about the types of debugging that are enabled. |
| show spanning-tree | Displays spanning-tree state information.                           |

# debug spanning-tree backbonefast

Use the **debug spanning-tree backbonefast** privileged EXEC command to enable debugging of spanning-tree BackboneFast events. Use the **no** form of this command to disable debugging.

debug spanning-tree backbonefast [detail | exceptions]

no debug spanning-tree backbonefast [detail | exceptions]

#### **Syntax Description**

| detail     | (Optional) Display detailed BackboneFast debug messages.                |
|------------|-------------------------------------------------------------------------|
| exceptions | (Optional) Display spanning-tree BackboneFast-exception debug messages. |

#### **Defaults**

Debugging is disabled.

#### **Command Modes**

Privileged EXEC

#### **Command History**

| Release    | Modification                 |
|------------|------------------------------|
| 12.2(25)FX | This command was introduced. |

#### **Usage Guidelines**

The undebug spanning-tree backbonefast command is the same as the no debug spanning-tree backbonefast command.

When you enable debugging, it is enabled only on the stack master. To enable debugging on a stack member, you can start a session from the stack master by using the **session** *switch-number* privileged EXEC command. Then enter the **debug** command at the command-line prompt of the stack member. You also can use the **remote command** *stack-member-number LINE* privileged EXEC command on the stack master switch to enable debugging on a member switch without first starting a session.

| Command            | Description                                                         |
|--------------------|---------------------------------------------------------------------|
| show debugging     | Displays information about the types of debugging that are enabled. |
| show spanning-tree | Displays spanning-tree state information.                           |

# debug spanning-tree bpdu

Use the **debug spanning-tree bpdu** privileged EXEC command to enable debugging of sent and received spanning-tree bridge protocol data units (BPDUs). Use the **no** form of this command to disable debugging.

debug spanning-tree bpdu [receive | transmit]

no debug spanning-tree bpdu [receive | transmit]

# **Syntax Description**

| receive  | (Optional) Display the nonoptimized path for received BPDU debug messages. |
|----------|----------------------------------------------------------------------------|
| transmit | (Optional) Display the nonoptimized path for sent BPDU debug messages.     |

#### **Defaults**

Debugging is disabled.

#### **Command Modes**

Privileged EXEC

# **Command History**

| Release    | Modification                 |
|------------|------------------------------|
| 12.2(25)FX | This command was introduced. |

# **Usage Guidelines**

The undebug spanning-tree bpdu command is the same as the no debug spanning-tree bpdu command.

When you enable debugging, it is enabled only on the stack master. To enable debugging on a stack member, you can start a session from the stack master by using the **session** *switch-number* privileged EXEC command. Then enter the **debug** command at the command-line prompt of the stack member. You also can use the **remote command** *stack-member-number LINE* privileged EXEC command on the stack master switch to enable debugging on a member switch without first starting a session.

| Command            | Description                                                         |
|--------------------|---------------------------------------------------------------------|
| show debugging     | Displays information about the types of debugging that are enabled. |
| show spanning-tree | Displays spanning-tree state information.                           |

# debug spanning-tree bpdu-opt

Use the **debug spanning-tree bpdu-opt** privileged EXEC command to enable debugging of optimized spanning-tree bridge protocol data units (BPDUs) handling. Use the **no** form of this command to disable debugging.

debug spanning-tree bpdu-opt [detail | packet]

no debug spanning-tree bpdu-opt [detail | packet]

# **Syntax Description**

| detail | (Optional) Display detailed optimized BPDU-handling debug messages.     |
|--------|-------------------------------------------------------------------------|
| packet | (Optional) Display packet-level optimized BPDU-handling debug messages. |

#### **Defaults**

Debugging is disabled.

#### **Command Modes**

Privileged EXEC

# **Command History**

| Release    | Modification                 |
|------------|------------------------------|
| 12.2(25)FX | This command was introduced. |

# **Usage Guidelines**

The **undebug spanning-tree bpdu-opt** command is the same as the **no debug spanning-tree bpdu-opt** command.

When you enable debugging, it is enabled only on the stack master. To enable debugging on a stack member, you can start a session from the stack master by using the **session** *switch-number* privileged EXEC command. Then enter the **debug** command at the command-line prompt of the stack member. You also can use the **remote command** *stack-member-number LINE* privileged EXEC command on the stack master switch to enable debugging on a member switch without first starting a session.

| Command            | Description                                                         |
|--------------------|---------------------------------------------------------------------|
| show debugging     | Displays information about the types of debugging that are enabled. |
| show spanning-tree | Displays spanning-tree state information.                           |

# debug spanning-tree mstp

Use the **debug spanning-tree mstp** privileged EXEC command to enable debugging of the Multiple Spanning Tree Protocol (MSTP) software. Use the **no** form of this command to disable debugging.

debug spanning-tree mstp {all | boundary | bpdu-rx | bpdu-tx | errors | flush | init | migration | pm | proposals | region | roles | sanity\_check | sync | tc | timers}

no debug spanning-tree mstp {all | boundary | bpdu-rx | bpdu-tx | errors | flush | init | migration | pm | proposals | region | roles | sanity\_check | sync | tc | timers}

#### Syntax Description

| all          | Enable all the debugging messages.                                                                                                    |  |
|--------------|----------------------------------------------------------------------------------------------------|--|
| boundary     | Debug flag changes at these boundaries:                                                                                                    |  |
|              | <ul> <li>An multiple spanning-tree (MST) region and a single spanning-tree region<br/>running Rapid Spanning Tree Protocol (RSTP)</li> </ul> |  |
|              | <ul> <li>An MST region and a single spanning-tree region running 802.1D</li> </ul>                                                           |  |
|              | <ul> <li>An MST region and another MST region with a different configuration</li> </ul>                                                      |  |
| bpdu-rx      | Debug the received MST bridge protocol data units (BPDUs).                                                                                   |  |
| bpdu-tx      | Debug the sent MST BPDUs.                                                                                                    |  |
| errors       | Debug MSTP errors.                                                                                                    |  |
| flush        | Debug the port flushing mechanism.                                                                                                    |  |
| init         | Debug the initialization of the MSTP data structures.                                                                                        |  |
| migration    | Debug the protocol migration state machine.                                                                                                  |  |
| pm           | Debug MSTP port manager events.                                                                                                    |  |
| proposals    | Debug handshake messages between the designated switch and the root switch.                                                                  |  |
| region       | Debug the region synchronization between the switch processor (SP) and the route processor (RP).                                             |  |
| roles        | Debug MSTP roles.                                                                                                    |  |
| sanity_check | Debug the received BPDU sanity check messages.                                                                                               |  |
| sync         | Debug the port synchronization events.                                                                                                    |  |
| tc           | Debug topology change notification events.                                                                                                   |  |
| timers       | Debug the MSTP timers for start, stop, and expire events.                                                                                    |  |

Defaults

Debugging is disabled.

**Command Modes** 

Privileged EXEC

#### **Command History**

| Release    | Modification                 |
|------------|------------------------------|
| 12.2(25)FX | This command was introduced. |

# **Usage Guidelines**

The undebug spanning-tree mstp command is the same as the no debug spanning-tree mstp command.

When you enable debugging, it is enabled only on the stack master. To enable debugging on a stack member, you can start a session from the stack master by using the **session** *switch-number* privileged EXEC command. Then enter the **debug** command at the command-line prompt of the stack member. You also can use the **remote command** *stack-member-number LINE* privileged EXEC command on the stack master switch to enable debugging on a member switch without first starting a session.

| Command            | Description                                                         |
|--------------------|---------------------------------------------------------------------|
| show debugging     | Displays information about the types of debugging that are enabled. |
| show spanning-tree | Displays spanning-tree state information.                           |

# debug spanning-tree switch

Use the **debug spanning-tree switch** privileged EXEC command to enable debugging of the software interface between the Spanning Tree Protocol (STP) software module and the port manager software module. Use the **no** form of this command to disable debugging.

debug spanning-tree switch {all | errors | flush | general | helper | pm | rx {decode | errors | interrupt | process} | state | tx [decode] | uplinkfast}

no debug spanning-tree switch {all | errors | flush | general | helper | pm | rx {decode | errors | interrupt | process} | state | tx [decode] | uplinkfast}

# **Syntax Description**

| all         | Display all spanning-tree switch debug messages.                                                                         |
|-------------|----------------------------------------------------------------------------------------------------|
| errors      | Display debug messages for the interface between the spanning-tree software module and the port manager software module. |
| flush       | Display debug messages for the shim flush operation.                                                                     |
| general     | Display general event debug messages.                                                                                    |
| helper      | Display spanning-tree helper-task debug messages. Helper tasks handle bulk spanning-tree updates.                        |
| pm          | Display port-manager event debug messages.                                                                               |
| rx          | Display received bridge protocol data unit (BPDU) handling debug messages. The keywords have these meanings:             |
|             | • <b>decode</b> —Display decoded received packets.                                                                       |
|             | • errors—Display receive error debug messages.                                                                           |
|             | • interrupt—Display interrupt service request (ISR) debug messages.                                                      |
|             | <ul> <li>process—Display process receive BPDU debug messages.</li> </ul>                                                 |
| state       | Display spanning-tree port state change debug messages;                                                                  |
| tx [decode] | Display sent BPDU handling debug messages. The keyword has this meaning:                                                 |
|             | • decode—(Optional) Display decoded sent packets.                                                                        |
| uplinkfast  | Display uplinkfast packet transmission debug messages.                                                                   |

Defaults

Debugging is disabled.

**Command Modes** 

Privileged EXEC

#### **Command History**

| Release    | Modification                 |
|------------|------------------------------|
| 12.2(25)FX | This command was introduced. |

# **Usage Guidelines**

The undebug spanning-tree switch command is the same as the no debug spanning-tree switch command.

When you enable debugging, it is enabled only on the stack master. To enable debugging on a stack member, you can start a session from the stack master by using the **session** *switch-number* privileged EXEC command. Then enter the **debug** command at the command-line prompt of the stack member. You also can use the **remote command** *stack-member-number LINE* privileged EXEC command on the stack master switch to enable debugging on a member switch without first starting a session.

| Command            | Description                                                         |
|--------------------|---------------------------------------------------------------------|
| show debugging     | Displays information about the types of debugging that are enabled. |
| show spanning-tree | Displays spanning-tree state information.                           |

# debug spanning-tree uplinkfast

Use the **debug spanning-tree uplinkfast** privileged EXEC command to enable debugging of spanning-tree UplinkFast events. Use the **no** form of this command to disable debugging.

debug spanning-tree uplinkfast [exceptions]

no debug spanning-tree uplinkfast [exceptions]

| ntax |  |  |
|------|--|--|
|      |  |  |
|      |  |  |

| <b>exceptions</b> (Optional) Display spanning-tree UplinkFast-exception debug messages |
|----------------------------------------------------------------------------------------|
|----------------------------------------------------------------------------------------|

**Defaults** 

Debugging is disabled.

Command Modes

Privileged EXEC

#### **Command History**

| Release    | Modification                 |
|------------|------------------------------|
| 12.2(25)FX | This command was introduced. |

# **Usage Guidelines**

The undebug spanning-tree uplinkfast command is the same as the no debug spanning-tree uplinkfast command.

When you enable debugging, it is enabled only on the stack master. To enable debugging on a stack member, you can start a session from the stack master by using the **session** *switch-number* privileged EXEC command. Then enter the **debug** command at the command-line prompt of the stack member. You also can use the **remote command** *stack-member-number LINE* privileged EXEC command on the stack master switch to enable debugging on a member switch without first starting a session.

| Command            | Description                                                         |
|--------------------|---------------------------------------------------------------------|
| show debugging     | Displays information about the types of debugging that are enabled. |
| show spanning-tree | Displays spanning-tree state information.                           |

# debug sw-vlan

Use the **debug sw-vlan** privileged EXEC command to enable debugging of VLAN manager activities. Use the **no** form of this command to disable debugging.

debug sw-vlan {badpmcookies | cfg-vlan {bootup | cli} | events | ifs | management | mapping | notification | packets | redundancy | registries | vtp}

no debug sw-vlan {badpmcookies | cfg-vlan {bootup | cli} | events | ifs | management | mapping | notification | packets | redundancy | registries | vtp}

#### **Syntax Description**

| badpmcookies            | Display debug messages for VLAN manager incidents of bad port manager cookies.               |  |
|-------------------------|----------------------------------------------------------------------------------------------|--|
| cfg-vlan {bootup   cli} | Display config-vlan debug messages. The keywords have these meanings:                        |  |
|                         | • <b>bootup</b> —Display messages when the switch is booting up.                             |  |
|                         | • <b>cli</b> —Display messages when the command-line interface (CLI) is in config-vlan mode. |  |
| events                  | Display debug messages for VLAN manager events.                                              |  |
| ifs                     | See the debug sw-vlan ifs command.                                                           |  |
| management              | Display debug messages for VLAN manager management of internal VLANs.                        |  |
| mapping                 | Display debug messages for VLAN mapping.                                                     |  |
| notification            | See the debug sw-vlan notification command.                                                  |  |
| packets                 | Display debug messages for packet handling and encapsulation processes.                      |  |
| redundancy              | Display debug messages for VTP VLAN redundancy.                                              |  |
| registries              | Display debug messages for VLAN manager registries.                                          |  |
| vtp                     | See the debug sw-vlan vtp command.                                                           |  |

#### **Defaults**

Debugging is disabled.

#### **Command Modes**

Privileged EXEC

#### **Command History**

| Release    | Modification                 |
|------------|------------------------------|
| 12.2(25)FX | This command was introduced. |

#### **Usage Guidelines**

The undebug sw-vlan command is the same as the no debug sw-vlan command.

When you enable debugging, it is enabled only on the stack master. To enable debugging on a stack member, you can start a session from the stack master by using the **session** *switch-number* privileged EXEC command. Then enter the **debug** command at the command-line prompt of the stack member. You also can use the **remote command** *stack-member-number LINE* privileged EXEC command on the stack master switch to enable debugging on a member switch without first starting a session.

| Command        | Description                                                                                                    |
|----------------|----------------------------------------------------------------------------------------------------|
| show debugging | Displays information about the types of debugging that are enabled.                                                              |
| show vlan      | Displays the parameters for all configured VLANs or one VLAN (if the VLAN name or ID is specified) in the administrative domain. |
| show vtp       | Displays general information about VTP management domain, status, and counters.                                                  |

# debug sw-vlan ifs

Use the **debug sw-vlan ifs** privileged EXEC command to enable debugging of the VLAN manager IOS file system (IFS) error tests. Use the **no** form of this command to disable debugging.

debug sw-vlan ifs  $\{open \{read \mid write\} \mid read \{1 \mid 2 \mid 3 \mid 4\} \mid write\}$ 

no debug sw-vlan ifs {open {read | write} | read {1 | 2 | 3 | 4} | write}

#### **Syntax Description**

| open {read   write}  | Display VLAN manager IFS file-open operation debug messages. The keywords have these meanings: |
|----------------------|------------------------------------------------------------------------------------------------|
|                      | • read—Display VLAN manager IFS file-read operation debug messages.                            |
|                      | • write—Display VLAN manager IFS file-write operation debug messages.                          |
| read {1   2   3   4} | Display file-read operation debug messages for the specified error test (1, 2, 3, or 4).       |
| write                | Display file-write operation debug messages.                                                   |

#### **Defaults**

Debugging is disabled.

#### **Command Modes**

Privileged EXEC

#### **Command History**

| Release    | Modification                 |
|------------|------------------------------|
| 12.2(25)FX | This command was introduced. |

#### **Usage Guidelines**

The undebug sw-vlan ifs command is the same as the no debug sw-vlan ifs command.

When you enable debugging, it is enabled only on the stack master. To enable debugging on a stack member, you can start a session from the stack master by using the **session** *switch-number* privileged EXEC command. Then enter the **debug** command at the command-line prompt of the stack member. You also can use the **remote command** *stack-member-number LINE* privileged EXEC command on the stack master switch to enable debugging on a member switch without first starting a session.

When selecting the file read operation, Operation 1 reads the file header, which contains the header verification word and the file version number. Operation 2 reads the main body of the file, which contains most of the domain and VLAN information. Operation 3 reads type length version (TLV) descriptor structures. Operation 4 reads TLV data.

| Command        | Description                                                                                                    |
|----------------|----------------------------------------------------------------------------------------------------|
| show debugging | Displays information about the types of debugging that are enabled.                                                              |
| show vlan      | Displays the parameters for all configured VLANs or one VLAN (if the VLAN name or ID is specified) in the administrative domain. |

# debug sw-vlan notification

Use the **debug sw-vlan notification** privileged EXEC command to enable debugging of the activation and deactivation of Inter-Link Switch (ISL) VLAN IDs. Use the **no** form of this command to disable debugging.

debug sw-vlan notification {accfwdchange | allowedvlancfgchange | fwdchange | linkchange | modechange | pruningcfgchange | statechange}

no debug sw-vlan notification {accfwdchange | allowedvlancfgchange | fwdchange | linkchange | modechange | pruningcfgchange | statechange}

## **Syntax Description**

| accfwdchange         | Display debug messages for VLAN manager notification of aggregated access interface spanning-tree forward changes. |
|----------------------|----------------------------------------------------------------------------------------------------|
| allowedvlancfgchange | Display debug messages for VLAN manager notification of changes to the allowed VLAN configuration.                 |
| fwdchange            | Display debug messages for VLAN manager notification of spanning-tree forwarding changes.                          |
| linkchange           | Display debug messages for VLAN manager notification of interface link-state changes.                              |
| modechange           | Display debug messages for VLAN manager notification of interface mode changes.                                    |
| pruningcfgchange     | Display debug messages for VLAN manager notification of changes to the pruning configuration.                      |
| statechange          | Display debug messages for VLAN manager notification of interface state changes.                                   |

#### Defaults

Debugging is disabled.

#### **Command Modes**

Privileged EXEC

#### **Command History**

| Release    | Modification                 |
|------------|------------------------------|
| 12.2(25)FX | This command was introduced. |

#### **Usage Guidelines**

The undebug sw-vlan notification command is the same as the no debug sw-vlan notification command.

When you enable debugging, it is enabled only on the stack master. To enable debugging on a stack member, you can start a session from the stack master by using the **session** *switch-number* privileged EXEC command. Then enter the **debug** command at the command-line prompt of the stack member. You also can use the **remote command** *stack-member-number LINE* privileged EXEC command on the stack master switch to enable debugging on a member switch without first starting a session.

| Command        | Description                                                                                                    |
|----------------|----------------------------------------------------------------------------------------------------|
| show debugging | Displays information about the types of debugging that are enabled.                                                              |
| show vlan      | Displays the parameters for all configured VLANs or one VLAN (if the VLAN name or ID is specified) in the administrative domain. |

# debug sw-vlan vtp

Use the **debug sw-vlan vtp** privileged EXEC command to enable debugging of the VLAN Trunking Protocol (VTP) code. Use the **no** form of this command to disable debugging.

debug sw-vlan vtp {events | packets | pruning [packets | xmit] | redundancy | xmit}

no debug sw-vlan vtp {events | packets | pruning | redundancy | xmit}

#### **Syntax Description**

| events                   | Display debug messages for general-purpose logic flow and detailed VTP messages generated by the VTP_LOG_RUNTIME macro in the VTP code.                                                                       |
|--------------------------|----------------------------------------------------------------------------------------------------|
| packets                  | Display debug messages for the contents of all incoming VTP packets that have been passed into the VTP code from the IOS VTP platform-dependent layer, except for pruning packets.                            |
| pruning [packets   xmit] | Display debug messages generated by the pruning segment of the VTP code. The keywords have these meanings:                                                                                                    |
|                          | <ul> <li>packets—(Optional) Display debug messages for the contents of all<br/>incoming VTP pruning packets that have been passed into the VTP<br/>code from the IOS VTP platform-dependent layer.</li> </ul> |
|                          | <ul> <li>xmit—(Optional) Display debug messages for the contents of all<br/>outgoing VTP packets that the VTP code requests the IOS VTP<br/>platform-dependent layer to send.</li> </ul>                      |
| redundancy               | Display debug messages for VTP redundancy.                                                                                                    |
| xmit                     | Display debug messages for the contents of all outgoing VTP packets that the VTP code requests the IOS VTP platform-dependent layer to send, except for pruning packets.                                      |

#### Defaults

Debugging is disabled.

#### **Command Modes**

Privileged EXEC

## **Command History**

| Release    | Modification                 |
|------------|------------------------------|
| 12.2(25)FX | This command was introduced. |

#### **Usage Guidelines**

The undebug sw-vlan vtp command is the same as the no debug sw-vlan vtp command.

When you enable debugging, it is enabled only on the stack master. To enable debugging on a stack member, you can start a session from the stack master by using the **session** *switch-number* privileged EXEC command. Then enter the **debug** command at the command-line prompt of the stack member. You also can use the **remote command** *stack-member-number LINE* privileged EXEC command on the stack master switch to enable debugging on a member switch without first starting a session.

If no further parameters are entered after the **pruning keyword**, VTP pruning debugging messages appear. They are generated by the VTP\_PRUNING\_LOG\_NOTICE, VTP\_PRUNING\_LOG\_INFO, VTP\_PRUNING\_LOG\_DEBUG, VTP\_PRUNING\_LOG\_ALERT, and VTP\_PRUNING\_LOG\_WARNING macros in the VTP pruning code.

| Command        | Description                                                                     |
|----------------|---------------------------------------------------------------------------------|
| show debugging | Displays information about the types of debugging that are enabled.             |
| show vtp       | Displays general information about VTP management domain, status, and counters. |

# debug udld

Use the **debug udld** privileged EXEC command to enable debugging of the UniDirectional Link Detection (UDLD) feature. Use the **no** form of this command to disable UDLD debugging.

debug udld {events | packets | registries}

no debug udld {events | packets | registries}

#### **Syntax Description**

| events     | Display debug messages for UDLD process events as they occur.                                                                                             |
|------------|----------------------------------------------------------------------------------------------------|
| packets    | Display debug messages for the UDLD process as it receives packets from the packet queue and tries to send them at the request of the UDLD protocol code. |
| registries | Display debug messages for the UDLD process as it processes registry calls from the UDLD process-dependent module and other feature modules.              |

#### **Defaults**

Debugging is disabled.

#### **Command Modes**

Privileged EXEC

#### **Command History**

| Release    | Modification                 |
|------------|------------------------------|
| 12.2(25)FX | This command was introduced. |

#### **Usage Guidelines**

The undebug udld command is the same as the no debug udld command.

When you enable debugging, it is enabled only on the stack master. To enable debugging on a stack member, you can start a session from the stack master by using the **session** *switch-number* privileged EXEC command. Then enter the **debug** command at the command-line prompt of the stack member. You also can use the **remote command** *stack-member-number LINE* privileged EXEC command on the stack master switch to enable debugging on a member switch without first starting a session.

For debug udld events, these debugging messages appear:

- General UDLD program logic flow
- State machine state changes
- Program actions for the set and clear ErrDisable state
- Neighbor cache additions and deletions
- Processing of configuration commands
- Processing of link-up and link-down indications

For debug udld packets, these debugging messages appear:

- General packet processing program flow on receipt of an incoming packet
- Indications of the contents of the various pieces of packets received (such as type length versions [TLVs]) as they are examined by the packet reception code
- Packet transmission attempts and the outcome

For debug udld registries, these categories of debugging messages appear:

- Sub-block creation
- Fiber-port status changes
- State change indications from the port manager software
- MAC address registry calls

| Command        | Description                                                                              |
|----------------|------------------------------------------------------------------------------------------|
| show debugging | Displays information about the types of debugging that are enabled.                      |
| show udld      | Displays UDLD administrative and operational status for all ports or the specified port. |

# debug vqpc

Use the **debug vqpc** privileged EXEC command to enable debugging of the VLAN Query Protocol (VQP) client. Use the **no** form of this command to disable debugging.

debug vqpc [all | cli | events | learn | packet]

no debug vqpc [all | cli | events | learn | packet]

#### **Syntax Description**

| all    | (Optional) Display all VQP client debug messages.                              |
|--------|--------------------------------------------------------------------------------|
| cli    | (Optional) Display the VQP client command-line interface (CLI) debug messages. |
| events | (Optional) Display VQP client event debug messages.                            |
| learn  | (Optional) Display VQP client address learning debug messages.                 |
| packet | (Optional) Display VQP client packet information debug messages.               |

**Defaults** 

Debugging is disabled.

#### **Command Modes**

Privileged EXEC

#### **Command History**

| Release    | Modification                 |   |
|------------|------------------------------|---|
| 12.2(25)FX | This command was introduced. | - |

#### **Usage Guidelines**

The undebug vqpc command is the same as the no debug vqpc command.

When you enable debugging, it is enabled only on the stack master. To enable debugging on a stack member, you can start a session from the stack master by using the **session** *switch-number* privileged EXEC command. Then enter the **debug** command at the command-line prompt of the stack member. You also can use the **remote command** *stack-member-number LINE* privileged EXEC command on the stack master switch to enable debugging on a member switch without first starting a session.

| Command        | Description                                                         |
|----------------|---------------------------------------------------------------------|
| show debugging | Displays information about the types of debugging that are enabled. |

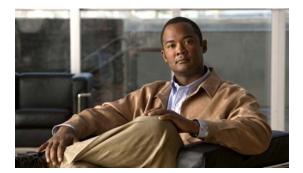

APPENDIX C

# Catalyst 2960 and 2960-S Switch Show Platform Commands

This appendix describes the **show platform** privileged EXEC commands that have been created or changed for use with the Catalyst 2960 and 2960-S switch. These commands display information helpful in diagnosing and resolving internetworking problems and should be used only under the guidance of Cisco technical support staff.

# show platform acl

Use the **show platform acl** privileged EXEC command to display platform-dependent access control list (ACL) manager information.

show platform acl {interface interface-id | label label-number [detail] | statistics asic-number | usage asic-number [summary] | vlan vlan-id} [ | {begin | exclude | include} | expression]

#### **Syntax Description**

| interface interface-id      | Display per-interface ACL manager information for the specified interface. The interface can be a physical interface or a VLAN. |
|-----------------------------|----------------------------------------------------------------------------------------------------|
| label label-number [detail] | Display per-label ACL manager information. The <i>label-number</i> range is 0 to 255. The keyword has this meaning:             |
|                             | • <b>detail</b> —(Optional) Display detailed ACL manager label information.                                                     |
| statistics asic-number      | Display per-ASIC ACL manager information. The <i>asic-number</i> is the port ASIC number, either 0 or 1.                        |
| usage asic-number           | Display per-ASIC ACL usage information. The keyword has this meaning:                                                           |
| [summary]                   | • summary—(Optional) Display usage information in a brief format.                                                               |
| vlan vlan-id                | Display per-VLAN ACL manager information. The <i>vlan-id</i> range is from 1 to 4094.                                           |
| begin                       | (Optional) Display begins with the line that matches the <i>expression</i> .                                                    |
| exclude                     | (Optional) Display excludes lines that match the expression.                                                                    |
| linclude                    | (Optional) Display includes lines that match the specified expression.                                                          |
| expression                  | Expression in the output to use as a reference point.                                                                           |

# **Command Modes**

Privileged EXEC

## **Command History**

| Release    | Modification                 |
|------------|------------------------------|
| 12.2(25)FX | This command was introduced. |

# **Usage Guidelines**

You should use this command only when you are working directly with a technical support representative while troubleshooting a problem. Do not use this command unless a technical support representative asks you to do so.

Expressions are case sensitive. For example, if you enter | **exclude output**, the lines that contain *output* do not appear, but the lines that contain *Output* appear.

# show platform backup interface

Use the **show platform backup interface** privileged EXEC command to display platform-dependent backup information used in a Flex Links configuration.

show platform backup interface [ $interface-id \mid dummyQ$ ] [ $\mid \{begin \mid exclude \mid include\}$  expression]

#### **Syntax Description**

| interface-id | (Optional) Display backup information for all interfaces or the specified interface. The interface can be a physical interface or a port channel. |
|--------------|----------------------------------------------------------------------------------------------------|
| dummyQ       | (Optional) Display dummy queue information.                                                                                                    |
| begin        | (Optional) Display begins with the line that matches the expression.                                                                              |
| exclude      | (Optional) Display excludes lines that match the expression.                                                                                      |
| include      | (Optional) Display includes lines that match the specified expression.                                                                            |
| expression   | Expression in the output to use as a reference point.                                                                                             |

#### **Command Modes**

Privileged EXEC

#### **Command History**

| Release    | Modification                 |
|------------|------------------------------|
| 12.2(25)FX | This command was introduced. |

#### **Usage Guidelines**

You should use this command only when you are working directly with a technical support representative while troubleshooting a problem. Do not use this command unless a technical support representative asks you to do so.

Expressions are case sensitive. For example, if you enter | **exclude output**, the lines that contain *output* do not appear, but the lines that contain *Output* appear.

# show platform etherchannel

Use the **show platform etherchannel** privileged EXEC command to display platform-dependent EtherChannel information.

show platform etherchannel {flags | time-stamps} [ | {begin | exclude | include} | expression]

## **Syntax Description**

| flags       | Display EtherChannel port flags.                                               |
|-------------|--------------------------------------------------------------------------------|
| time-stamps | Display EtherChannel time stamps.                                              |
| begin       | (Optional) Display begins with the line that matches the <i>expression</i> .   |
| exclude     | (Optional) Display excludes lines that match the <i>expression</i> .           |
| include     | (Optional) Display includes lines that match the specified <i>expression</i> . |
| expression  | Expression in the output to use as a reference point.                          |

#### **Command Modes**

Privileged EXEC

#### **Command History**

| Release    | Modification                 |
|------------|------------------------------|
| 12.2(25)FX | This command was introduced. |

#### **Usage Guidelines**

You should use this command only when you are working directly with a technical support representative while troubleshooting a problem. Do not use this command unless a technical support representative asks you to do so.

Expressions are case sensitive. For example, if you enter | **exclude output**, the lines that contain *output* do not appear, but the lines that contain *Output* appear.

# show platform forward

Use the **show platform forward** privileged EXEC command for an interface to specify how the hardware would forward a frame that matches the specified parameters.

show platform forward interface-id [vlan vlan-id] src-mac dst-mac [l3protocol-id] [ipv6 | sap | snap] [cos cos] [ip src-ip dst-ip [frag field] [dscp dscp] {l4protocol-id | icmp icmp-type | icmp-code | igmp igmp-version igmp-type | sctp src-port dst-port | tcp src-port dst-port flags | udp src-port dst-port]} [ | {begin | exclude | include} | expression]

# **Syntax Description**

| interface-id                       | The input physical interface, the port on which the packet comes in to the switch.                                                                                                    |
|------------------------------------|----------------------------------------------------------------------------------------------------|
| vlan vlan-id                       | (Optional) Input VLAN ID. The range is 1 to 4094. If not specified, and the input interface is not a routed port, the default is 1.                                                                                                    |
| src-mac                            | 48-bit source MAC address.                                                                                                    |
| dst-mac                            | 48-bit destination MAC address.                                                                                                    |
| l3protocol-id                      | (Optional) The Layer 3 protocol used in the packet. The number is a value 0 to 65535.                                                                                                    |
| ipv6                               | (Optional) IPv6 frame.                                                                                                    |
| sap                                | (Optional) Service access point (SAP) encapsulation type.                                                                                                    |
| snap                               | (Optional) Subnetwork Access Protocol (SNAP) encapsulation type.                                                                                                    |
| cos cos                            | (Optional) Class of service (CoS) value of the frame. The range is 0 to 7.                                                                                                    |
| ip src-ip dst-ip                   | (Optional, but required for IP packets) Source and destination IP addresses in dotted decimal notation.                                                                                                    |
| frag field                         | (Optional) The IP fragment field for a fragmented IP packet. The range is 0 to 65535.                                                                                                    |
| dscp dscp                          | (Optional) Differentiated Services Code Point (DSCP) field in the IP header. The range is 0 to 63.                                                                                                    |
| l4protocol-id                      | The numeric value of the Layer 4 protocol field in the IP header. The range is 0 to 255. For example, 47 is generic routing encapsulation (GRE), and 89 is Open Shortest Path First (OSPF). If the protocol is TCP, User Datagram Protocol (UDP), Internet Control Message Protocol (ICMP), or Internet Group Management Protocol (IGMP), you should use the appropriate keyword instead of a numeric value. |
| icmp icmp-type<br>icmp-code        | ICMP parameters. The <i>icmp-type</i> and <i>icmp-code</i> ranges are 0 to 255.                                                                                                    |
| <b>igmp</b> igmp-version igmp-type | IGMP parameters. The <i>igmp-version</i> range is 1 to 15; the <i>igmp-type</i> range is 0 to 15.                                                                                                    |
| sctp src-port dst-port             | Stream Control Transmission Protocol (SCTP) parameters. The ranges for the SCTP source and destination ports are 0 to 65535.                                                                                                    |
| tcp src-port dst-port<br>flags     | TCP parameters: TCP source port, destination port, and the numeric value of the TCP flags byte in the header. The <i>src-port</i> and <i>dst-port</i> ranges are 0 to 65535. The flag range is 0 to 1024.                                                                                                    |
| udp src-port dst-port              | UDP parameters. The <i>src-port</i> and <i>dst-port</i> ranges are 0 to 65535.                                                                                                    |
| begin                              | (Optional) Display begins with the line that matches the expression.                                                                                                    |
| exclude                            | (Optional) Display excludes lines that match the <i>expression</i> .                                                                                                    |

| include    | (Optional) Display includes lines that match the specified <i>expression</i> . |
|------------|--------------------------------------------------------------------------------|
| expression | Expression in the output to use as a reference point.                          |

#### **Command Modes**

#### Privileged EXEC

# **Command History**

| Release    | Modification                 |
|------------|------------------------------|
| 12.2(25)FX | This command was introduced. |

# **Usage Guidelines**

You should use this command only when you are working directly with a technical support representative while troubleshooting a problem. Do not use this command unless a technical support representative asks you to do so.

Expressions are case sensitive. For example, if you enter | **exclude output**, the lines that contain *output* do not appear, but the lines that contain *Output* appear.

## Examples

For examples of the **show platform forward** command output displays and what they mean, see the "Troubleshooting" chapter of the software configuration guide for this release.

## show platform frontend-controller

Use the **show platform frontend-controller** privileged EXEC command to display counter and status information for the front-end controller manager and subordinate applications and to display the hardware and software information for the front-end controller.

show platform frontend-controller {buffer | generic | manager number | subordinate number | version number} [ | {begin | exclude | include} | expression]

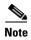

#### **Syntax Description**

| buffer             | Display the last 1024 bytes sent from the manager to the subordinate and the reverse.                                                                                         |
|--------------------|----------------------------------------------------------------------------------------------------|
| generic            | Display the generic counters that do not specifically apply to the manager or subordinate.                                                                                    |
| manager number     | Display the counters for the manager and the subordinate specified by <i>number</i> . See the "Usage Guidelines" section for the <i>number</i> range.                         |
| subordinate number | Display the subordinate status and the counters for the subordinate specified by <i>number</i> . See the "Usage Guidelines" section for the <i>number</i> range.              |
| version number     | Display the hardware and software version information for the subordinate status specified by <i>number</i> . See the "Usage Guidelines" section for the <i>number</i> range. |
| begin              | (Optional) Display begins with the line that matches the <i>expression</i> .                                                                                                  |
| l exclude          | (Optional) Display excludes lines that match the expression.                                                                                                    |
| include            | (Optional) Display includes lines that match the specified expression.                                                                                                    |
| expression         | Expression in the output to use as a reference point.                                                                                                    |

#### **Command Modes**

Privileged EXEC

#### **Command History**

| Release    | Modification                 |
|------------|------------------------------|
| 12.2(46)EX | This command was introduced. |

#### **Usage Guidelines**

The subordinate number range is 0 to 2.

You should use this command only when you are working directly with a technical support representative while troubleshooting a problem. Do not use this command unless a technical support representative asks you to do so.

## show platform ip igmp snooping

Use the **show platform ip igmp snooping** privileged EXEC command to display platform-dependent Internet Group Management Protocol (IGMP) snooping information.

show platform ip igmp snooping {all | control [di] | counters | flood [vlan vlan-id] | group
ip-address | hardware | retry [count | local [count] | remote [count]]} [ | {begin | exclude |
include} expression]

#### **Syntax Description**

| all                             | Display all IGMP snooping platform IP multicast information.                                                       |  |
|---------------------------------|----------------------------------------------------------------------------------------------------|--|
| control [di]                    | Display IGMP snooping control entries. The keyword has this meaning:                                               |  |
|                                 | • <b>di</b> —(Optional) Display IGMP snooping control destination index entries.                                   |  |
| counters                        | Display IGMP snooping counters.                                                                                    |  |
| flood [vlan vlan-id]            | Display IGMP snooping flood information. The keyword has this meaning:                                             |  |
|                                 | • <b>vlan</b> <i>vlan-id</i> —(Optional) Display flood information for the specified VLAN. The range is 1 to 4094. |  |
| group ip-address                | Display the IGMP snooping multicast group information, where <i>ip-address</i> is the IP address of the group.     |  |
| hardware                        | Display IGMP snooping information loaded into hardware.                                                            |  |
| retry [count   local<br>[count] | Display IGMP snooping retry information. The keywords have these meanings:                                         |  |
|                                 | • <b>count</b> —(Optional) Display only the retry count.                                                           |  |
|                                 | • local—(Optional) Display local retry entries.                                                                    |  |
| remote [count]                  | Display remote entries. The keyword has this meaning:                                                              |  |
|                                 | • <b>count</b> —(Optional) Display only the remote count.                                                          |  |
| l begin                         | (Optional) Display begins with the line that matches the <i>expression</i> .                                       |  |
| l exclude                       | (Optional) Display excludes lines that match the expression.                                                       |  |
| linclude                        | (Optional) Display includes lines that match the specified expression.                                             |  |
| expression                      | Expression in the output to use as a reference point.                                                              |  |

#### **Command Modes**

Privileged EXEC

#### **Command History**

| Release    | Modification                 |
|------------|------------------------------|
| 12.2(25)FX | This command was introduced. |

#### **Usage Guidelines**

You should use this command only when you are working directly with a technical support representative while troubleshooting a problem. Do not use this command unless a technical support representative asks you to do so.

## show platform layer4op

Use the **show platform layer4op** privileged EXEC command to display platform-dependent Layer 4 operator information.

show platform layer4op {acl | pacl [port-asic] | qos [port-asic]} {and-or | map | or-and | vcu} [|{begin | exclude | include}] expression]

#### **Syntax Description**

| acl              | Display access control list (ACL) Layer 4 operators information.                              |  |
|------------------|-----------------------------------------------------------------------------------------------|--|
| pacl [port-asic] | Display port ACL Layer 4 operators information. The keyword has this meaning:                 |  |
|                  | • port-asic—(Optional) Port ASIC number.                                                      |  |
| qos [port-asic]  | Display quality of service (QoS) Layer 4 operators information. The keyword has this meaning: |  |
|                  | • port-asic—(Optional) QoS port ASIC number.                                                  |  |
| and-or           | Display AND-OR registers information.                                                         |  |
| map              | Display select map information.                                                               |  |
| or-and           | Display OR-AND registers information.                                                         |  |
| vcu              | Display value compare unit (VCU) register information.                                        |  |
| begin            | (Optional) Display begins with the line that matches the <i>expression</i> .                  |  |
| l exclude        | (Optional) Display excludes lines that match the expression.                                  |  |
| include          | (Optional) Display includes lines that match the specified expression.                        |  |
| expression       | Expression in the output to use as a reference point.                                         |  |

#### **Command Modes**

Privileged EXEC

#### **Command History**

| Release    | Modification                 |
|------------|------------------------------|
| 12.2(25)FX | This command was introduced. |

#### **Usage Guidelines**

You should use this command only when you are working directly with a technical support representative while troubleshooting a problem. Do not use this command unless a technical support representative asks you to do so.

## show platform mac-address-table

Use the **show platform mac-address-table** privileged EXEC command to display platform-dependent MAC address table information.

show platform mac-address-table [aging-array | hash-table | mac-address mac-address] [vlan vlan-id]] [ | {begin | exclude | include} | expression]

#### **Syntax Description**

| (Optional) Display the MAC address table aging array.                                                                      |
|----------------------------------------------------------------------------------------------------|
| (Optional) Display the MAC address table hash table.                                                                       |
| (Optional) Display the MAC address table MAC address information, where <i>mac-address</i> is the 48-bit hardware address. |
| (Optional) Display information for the specified VLAN. The range is 1 to 4094.                                             |
| (Optional) Display begins with the line that matches the expression.                                                       |
| (Optional) Display excludes lines that match the expression.                                                               |
| (Optional) Display includes lines that match the specified expression.                                                     |
| Expression in the output to use as a reference point.                                                                      |
|                                                                                                    |

#### **Command Modes**

Privileged EXEC

#### **Command History**

| Release    | Modification                 |
|------------|------------------------------|
| 12.2(25)FX | This command was introduced. |

#### **Usage Guidelines**

You should use this command only when you are working directly with a technical support representative while troubleshooting a problem. Do not use this command unless a technical support representative asks you to do so.

## show platform messaging

Use the **show platform messaging** privileged EXEC command to display platform-dependent application and performance message information.

**show platform messaging {application [incoming | outgoing | summary] | hiperf** [class-number]} [ | {begin | exclude | include} | expression]

| Syntax Description | outgoing   summary]   | meanings:                                                                                                    |
|--------------------|-----------------------|----------------------------------------------------------------------------------------------------|
|                    |                       | • <b>incoming</b> —(Optional) Display only information about incoming application messaging requests.                                                                                             |
|                    |                       | • <b>outgoing</b> —(Optional) Display only information about incoming application messaging requests.                                                                                             |
|                    |                       | <ul> <li>summary—(Optional) Display summary information about all<br/>application messaging requests.</li> </ul>                                                                                  |
|                    | hiperf [class-number] | Display outgoing high-performance message information. Specify the <i>class-number</i> option to display information about high-performance messages for this class number. The range is 0 to 36. |
|                    | begin                 | (Optional) Display begins with the line that matches the <i>expression</i> .                                                                                                    |

#### **Command Modes**

Privileged EXEC

| exclude

| include

expression

#### **Command History**

| Release    | Modification                 |
|------------|------------------------------|
| 12.2(25)FX | This command was introduced. |

(Optional) Display excludes lines that match the expression.

Expression in the output to use as a reference point.

(Optional) Display includes lines that match the specified expression.

#### **Usage Guidelines**

You should use this command only when you are working directly with a technical support representative while troubleshooting a problem. Do not use this command unless a technical support representative asks you to do so.

## show platform monitor

Use the show platform monitor privileged EXEC command to display platform-dependent Switched Port Analyzer (SPAN) information.

**show platform monitor** [session session-number] [ | {begin | exclude | include} | expression]

#### **Syntax Description**

| session<br>session-number | (Optional) Display SPAN information for the specified SPAN session. The range is 1 to 66. |
|---------------------------|-------------------------------------------------------------------------------------------|
| begin                     | (Optional) Display begins with the line that matches the expression.                      |
| l exclude                 | (Optional) Display excludes lines that match the expression.                              |
| include                   | (Optional) Display includes lines that match the specified expression.                    |
| expression                | Expression in the output to use as a reference point.                                     |

#### **Command Modes**

Privileged EXEC

#### **Command History**

| Release    | Modification                 |
|------------|------------------------------|
| 12.2(25)FX | This command was introduced. |

#### **Usage Guidelines**

You should use this command only when you are working directly with a technical support representative while troubleshooting a problem. Do not use this command unless a technical support representative asks you to do so.

## show platform mvr table

Use the **show platform mvr table** privileged EXEC command to display the platform-dependent Multicast VLAN Registration (MVR) multi-expansion descriptor (MED) group mapping table.

show platform mvr table [ | {begin | exclude | include}} expression]

#### **Syntax Description**

| begin                                                                          | (Optional) Display begins with the line that matches the expression. |
|--------------------------------------------------------------------------------|----------------------------------------------------------------------|
| exclude                                                                        | (Optional) Display excludes lines that match the expression.         |
| linclude (Optional) Display includes lines that match the specified expression |                                                                      |
| expression                                                                     | Expression in the output to use as a reference point.                |

#### **Command Modes**

Privileged EXEC

#### **Command History**

| Release    | Modification                 |
|------------|------------------------------|
| 12.2(25)FX | This command was introduced. |

#### **Usage Guidelines**

You should use this command only when you are working directly with a technical support representative while troubleshooting a problem. Do not use this command unless a technical support representative asks you to do so.

## show platform pm

Use the **show platform pm** privileged EXEC command to display platform-dependent port-manager information.

show platform pm {counters | group-masks | idbs {active-idbs | deleted-idbs} | if-numbers | link-status | platform-block | port-info interface-id | stack-view | vlan {info | line-state} | [ | {begin | exclude | include} | expression]

#### **Syntax Description**

| counters                 | Display module counters information.                                          |  |
|--------------------------|-------------------------------------------------------------------------------|--|
| group-masks              | Display EtherChannel group masks information.                                 |  |
| idbs {active-idbs        | Display interface data block (IDB) information. The keywords have these       |  |
| deleted-idbs}            | meanings:                                                                     |  |
|                          | • active-idbs—Display active IDB information.                                 |  |
|                          | • <b>deleted-idbs</b> —Display deleted and leaked IDB information.            |  |
| if-numbers               | Display interface numbers information.                                        |  |
| link-status              | Display local port link status information.                                   |  |
| platform-block           | Display platform port block information.                                      |  |
| port-info interface-id   | Display port administrative and operation fields for the specified interface. |  |
| stack-view               | Display status information for the stack. This keyword is supported only      |  |
|                          | on Catalyst 2960-S switches running the LAN base image.                       |  |
| vlan {info   line-state} | Display platform VLAN information. The keywords have these meanings:          |  |
|                          | • <b>info</b> —Display information for active VLANs.                          |  |
|                          | • line-state—Display line-state information.                                  |  |
| begin                    | (Optional) Display begins with the line that matches the expression.          |  |
| l exclude                | (Optional) Display excludes lines that match the expression.                  |  |
| include                  | (Optional) Display includes lines that match the specified expression.        |  |
| expression               | Expression in the output to use as a reference point.                         |  |
|                          |                                                                               |  |

#### **Command Modes**

Privileged EXEC

#### **Command History**

| Release    | Modification                 |
|------------|------------------------------|
| 12.2(25)FX | This command was introduced. |

#### **Usage Guidelines**

You should use this command only when you are working directly with your technical support representative while troubleshooting a problem. Do not use this command unless your technical support representative asks you to do so.

## show platform port-asic

Use the **show platform port-asic** privileged EXEC command to display platform-dependent port ASIC register information.

```
show platform port-asic {cpu-queue-map-table [asic number | port number [asic number]] |
    dest-map index number |
    etherchannel-info [asic number | port number [asic number]] |
    exception [asic number | port number [asic number]] |
    global-status [asic number | port number [asic number]] |
    learning [asic number | port number [asic number]] |
    mac-info [asic number | port number [asic number]] |
    mvid [asic number] |
    packet-info-ram [asic number | index number [asic number]] |
    port-info [asic number | port number [asic number]] |
    prog-parser [asic number | port number [asic number]] |
    receive {buffer-queue | port-fifo | supervisor-sram} [asic number | port number [asic
    number]] \mid
    span [vlan-id [asic number] | [asic number]
    stack {control | dest-map | learning | messages | mvid | prog-parser | span | stats [asic
    number | port number [asic number]}
    stats {drop | enqueue | miscellaneous | supervisor} [asic number | port number [asic
    transmit {port-fifo | queue | supervisor-sram} [asic number | port number [asic number]]
    vct [asic number | port number [asic number]]
    version }
    [ | {begin | exclude | include} | expression]
```

#### **Syntax Description**

| cpu-queue-map-table [asic number   port number              | Display the CPU queue-map table entries. The keywords have these meanings:                                                                                                    |  |
|-------------------------------------------------------------|----------------------------------------------------------------------------------------------------|--|
| [asic number]]                                              | • <b>asic</b> <i>number</i> —(Optional) Display information for the specified ASIC. The range is 0 to 1.                                                                       |  |
|                                                             | • <b>port</b> <i>number</i> —(Optional) Display information for the specified port and ASIC number. The range is 0 to 27.                                                      |  |
| dest-map index number                                       | Display destination-map information for the specified index. The range is 0 to 65535.                                                                                          |  |
| etherchannel-info [asic number   port number [asic number]] | Display the contents of the EtherChannel information register. The keywords have these meanings:                                                                               |  |
|                                                             | • <b>asic</b> <i>number</i> —(Optional) Display information for the specified ASIC. The range is 0 to 1.                                                                       |  |
|                                                             | • <b>port</b> <i>number</i> —(Optional) Display information for the specified port and ASIC number. The range is 0 to 27, where 0 is the supervisor and 1 to 25 are the ports. |  |

| exception [asic number   port number [asic number]]                   | Display the exception-index register information. The keywords have these meanings:                                                                                            |
|-----------------------------------------------------------------------|----------------------------------------------------------------------------------------------------|
|                                                                       | • <b>asic</b> <i>number</i> —(Optional) Display information for the specified ASIC. The range is 0 to 1.                                                                       |
|                                                                       | • <b>port</b> <i>number</i> —(Optional) Display information for the specified port and ASIC number. The range is 0 to 27, where 0 is the supervisor and 1 to 25 are the ports. |
| global-status [asic number   port number [asic number]]               | Display global and interrupt status. The keywords have these meanings:                                                                                                    |
|                                                                       | • <b>asic</b> <i>number</i> —(Optional) Display information for the specified ASIC. The range is 0 to 1.                                                                       |
|                                                                       | • <b>port</b> <i>number</i> —(Optional) Display information for the specified port and ASIC number. The range is 0 to 27, where 0 is the supervisor and 1 to 25 are the ports. |
| learning [asic number   port number [asic number]]                    | Display entries in the learning cache. The keywords have these meanings:                                                                                                    |
|                                                                       | • <b>asic</b> <i>number</i> —(Optional) Display information for the specified ASIC. The range is 0 to 1.                                                                       |
|                                                                       | • <b>port</b> <i>number</i> —(Optional) Display information for the specified port and ASIC number. The range is 0 to 27, where 0 is the supervisor and 1 to 25 are the ports. |
| mac-info [asic number   port number [asic number]]                    | Display the contents of the MAC information register. The keywords have these meanings:                                                                                        |
|                                                                       | • <b>asic</b> <i>number</i> —(Optional) Display information for the specified ASIC. The range is 0 to 1.                                                                       |
|                                                                       | • <b>port</b> <i>number</i> —(Optional) Display information for the specified port and ASIC number. The range is 0 to 27, where 0 is the supervisor and 1 to 25 are the ports. |
| mvid [asic number]                                                    | Display the mapped VLAN ID table. The keyword has this meaning:                                                                                                    |
|                                                                       | • <b>asic</b> <i>number</i> —(Optional) Display information for the specified ASIC. The range is 0 to 1.                                                                       |
| <pre>packet-info-ram [asic number   index number [asic number]]</pre> | Display the packet information RAM. The keywords have these meanings:                                                                                                    |
|                                                                       | • <b>asic</b> <i>number</i> —(Optional) Display information for the specified ASIC. The range is 0 to 1.                                                                       |
|                                                                       | • <b>index</b> <i>number</i> —(Optional) Display information for the specified packet RAM index number and ASIC number. The range is 0 to 63.                                  |

| port-info [asic number   port number [asic number]]                    | Display port information register values. The keywords have these meanings:                                                                                                    |
|------------------------------------------------------------------------|----------------------------------------------------------------------------------------------------|
|                                                                        | • <b>asic</b> <i>number</i> —(Optional) Display information for the specified ASIC. The range is 0 to 1.                                                                       |
|                                                                        | • <b>port</b> <i>number</i> —(Optional) Display information for the specified port and ASIC number. The range is 0 to 27, where 0 is the supervisor and 1 to 25 are the ports. |
| <pre>prog-parser [asic number   port number [asic number]]</pre>       | Display the programmable parser tables. The keywords have these meanings:                                                                                                    |
|                                                                        | • <b>asic</b> <i>number</i> —(Optional) Display information for the specified ASIC. The range is 0 to 1.                                                                       |
|                                                                        | • <b>port</b> <i>number</i> —(Optional) Display information for the specified port and ASIC number. The range is 0 to 27, where 0 is the supervisor and 1 to 25 are the ports. |
| receive { buffer-queue   port-fifo                                     | Display receive information. The keywords have these meanings:                                                                                                    |
| <pre>supervisor-sram   [asic number   port number [asic number]]</pre> | • <b>buffer-queue</b> —Display the buffer queue information.                                                                                                    |
| port number [asic number]]                                             | • port-fifo—Display the port-FIFO information.                                                                                                    |
|                                                                        | • <b>supervisor-sram</b> —Display the supervisor static RAM (SRAM) information.                                                                                                |
|                                                                        | • <b>asic</b> <i>number</i> —(Optional) Display information for the specified ASIC. The range is 0 to 1.                                                                       |
|                                                                        | • <b>port</b> <i>number</i> —(Optional) Display information for the specified port and ASIC number. The range is 0 to 27, where 0 is the supervisor and 1 to 25 are the ports. |
| span [vlan-id   asic number]                                           | Display the Switched Port Analyzer (SPAN)-related information. The keywords have these meanings:                                                                               |
|                                                                        | • <i>vlan-id</i> —(Optional) Display information for the specified VLAN. The range is 0 to 1023.                                                                               |
|                                                                        | • <b>asic</b> <i>number</i> —(Optional) Display information for the specified ASIC. The range is 0 to 1.                                                                       |

# stack {control | dest-map | learning | messages | mvid | prog-parser | span | stats [asic number | port number [asic number]}

Display stack-related information. The keywords have these meanings:

- **control**—Display stack control-status register information.
- **dest-map**—Display destination-map information.
- **learning**—Display entries in the learning-cache.
- messages—Display the stack-message register information.
- mvid—Display entries in the mapped VLAN-ID table.
- **prog-parser**—Display the programmable parser tables.
- span—Display SPAN-related information.
- stats—Display raw statistics for the port ASIC.
- **asic** *number*—(Optional) Display information for the specified ASIC. The range is 0 to 1.
- **port** *number*—(Optional) Display information for the specified port and ASIC number. The range is 0 to 27, where 0 is the supervisor and 1 to 25 are the ports.

**Note** These keywords are supported only on Catalyst 2960-S switches running the LAN base image.

## stats {drop | enqueue | miscellaneous | supervisor} [asic number | port number [asic number]]

Display raw statistics for the port ASIC. The keywords have these meanings:

- **drop**—Display drop statistics.
- **enqueue**—Display enqueue statistics.
- miscellaneous—Display miscellaneous statistics.
- **supervisor**—Display supervisor statistics.
- **asic** *number*—(Optional) Display information for the specified ASIC. The range is 0 to 1.
- **port** *number*—(Optional) Display information for the specified port and ASIC number. The range is 0 to 27, where 0 is the supervisor and 1 to 25 are the ports.

## transmit {port-fifo | queue | supervisor-sram} [asic number | port number [asic number]]

Display transmit information. The keywords have these meanings:

- **port-fifo**—Display the contents of the port-FIFO information register.
- **queue**—Display the contents of the queue information register.
- **supervisor-sram**—Display supervisor SRAM information.
- **asic** *number*—(Optional) Display information for the specified ASIC. The range is 0 to 1.
- **port** *number*—(Optional) Display information for the specified port and ASIC number. The range is 0 to 27, where 0 is the supervisor and 1 to 25 are the ports.

| <pre>vct [asic number   port number [asic number]]</pre> | Display the VLAN compression table entries for the specified ASIC or for the specified port and ASIC. The keywords have these meanings:                                        |
|----------------------------------------------------------|----------------------------------------------------------------------------------------------------|
|                                                          | • <b>asic</b> <i>number</i> —(Optional) Display information for the specified ASIC. The range is 0 to 1.                                                                       |
|                                                          | • <b>port</b> <i>number</i> —(Optional) Display information for the specified port and ASIC number. The range is 0 to 27, where 0 is the supervisor and 1 to 25 are the ports. |
| version                                                  | Display version and device type information for port ASICs.                                                                                                    |
| begin                                                    | (Optional) Display begins with the line that matches the <i>expression</i> .                                                                                                   |
| exclude                                                  | (Optional) Display excludes lines that match the expression.                                                                                                    |
| linclude                                                 | (Optional) Display includes lines that match the specified <i>expression</i> .                                                                                                 |
| expression                                               | Expression in the output to use as a reference point.                                                                                                    |

#### **Command Modes**

Privileged EXEC

#### **Command History**

| Release    | Modification                 |
|------------|------------------------------|
| 12.2(25)FX | This command was introduced. |

#### **Usage Guidelines**

You should use this command only when you are working directly with your technical support representative while troubleshooting a problem. Do not use this command unless your technical support representative asks you to do so.

## show platform port-security

Use the **show platform port-security** privileged EXEC command to display platform-dependent port-security information.

show platform port-security [ | {begin | exclude | include}} expression]

#### **Syntax Description**

| begin      | (Optional) Display begins with the line that matches the <i>expression</i> . |
|------------|------------------------------------------------------------------------------|
| l exclude  | (Optional) Display excludes lines that match the expression.                 |
| include    | (Optional) Display includes lines that match the specified expression.       |
| expression | Expression in the output to use as a reference point.                        |

#### **Command Modes**

Privileged EXEC

#### **Command History**

| Release    | Modification                 |
|------------|------------------------------|
| 12.2(25)FX | This command was introduced. |

#### **Usage Guidelines**

You should use this command only when you are working directly with your technical support representative while troubleshooting a problem. Do not use this command unless your technical support representative asks you to do so.

## show platform qos

Use the **show platform qos** privileged EXEC command to display platform-dependent quality of service (QoS) information.

show platform qos {label asic number | policer {parameters asic number | port alloc number asic number}} [ | {begin | exclude | include} | expression]

#### **Syntax Description**

| label asic number                                                | Display QoS label maps for the specified ASIC.                                                                                                    |
|------------------------------------------------------------------|----------------------------------------------------------------------------------------------------|
|                                                                  | (Optional) For <b>asic</b> <i>number</i> , the range is 0 to 1.                                                                                                    |
| policer {parameters asic number   port alloc number asic number} | Display policer information. The keywords have these meanings:                                                                                                    |
|                                                                  | • <b>parameters asic</b> <i>number</i> —Display parameter information for the specified ASIC. The range is 0 to 1.                                                                                |
|                                                                  | • <b>port alloc</b> <i>number</i> <b>asic</b> <i>number</i> —Display port allocation information for the specified port and ASIC. The port allocation range is 0 to 25. The ASIC range is 0 to 1. |
| l begin                                                          | (Optional) Display begins with the line that matches the <i>expression</i> .                                                                                                    |
| exclude                                                          | (Optional) Display excludes lines that match the <i>expression</i> .                                                                                                    |
| include                                                          | (Optional) Display includes lines that match the specified <i>expression</i> .                                                                                                    |
| expression                                                       | Expression in the output to use as a reference point.                                                                                                    |

#### **Command Modes**

Privileged EXEC

#### **Command History**

| Release    | Modification                 |
|------------|------------------------------|
| 12.2(25)FX | This command was introduced. |

#### **Usage Guidelines**

You should use this command only when you are working directly with your technical support representative while troubleshooting a problem. Do not use this command unless your technical support representative asks you to do so.

## show platform resource-manager

Use the **show platform resource-manager** privileged EXEC command to display platform-dependent resource-manager information.

show platform resource-manager {dm [index number] | erd [index number] |
 mad [index number] | med [index number] | mod | msm {hash-table [vlan vlan-id] |
 mac-address mac-address [vlan vlan-id]} | sd [index number] |
 vld [index number]} [ | {begin | exclude | include} | expression]

| Syntax Description | dm [index number]                       | Display the destination map. The keyword has this meaning:                                                                                                    |
|--------------------|-----------------------------------------|----------------------------------------------------------------------------------------------------|
|                    |                                         | • <b>index</b> <i>number</i> —(Optional) Display the specified index. The range is 0 to 65535.                                                                                                    |
|                    | erd [index number]                      | Display the equal-cost-route descriptor table for the specified index. The keyword has this meaning:                                                                                                    |
|                    |                                         | • <b>index</b> <i>number</i> —(Optional) Display the specified index. The range is 0 to 65535.                                                                                                    |
|                    | mad [index number]                      | Display the MAC-address descriptor table for the specified index. The keyword has this meaning:                                                                                                    |
|                    |                                         | • <b>index</b> <i>number</i> —(Optional) Display the specified index. The range is 0 to 65535.                                                                                                    |
|                    | med [index number]                      | Display the multi-expansion descriptor table for the specified index. The keyword has this meaning:                                                                                                    |
|                    |                                         | • <b>index</b> <i>number</i> —(Optional) Display the specified index. The range is 0 to 65535.                                                                                                    |
|                    | mod                                     | Display the resource-manager module information.                                                                                                    |
|                    | msm {hash-table [vlan vlan-id]          | Display the MAC-address descriptor table and the station descriptor table information. The keywords have these meanings:                                                                                                |
|                    | mac-address mac-address [vlan vlan-id]} | • <b>hash-table</b> [ <b>vlan</b> <i>vlan-id</i> ]—Display the hash table for all VLANs or the specified VLAN. The range is 1 to 4094.                                                                                  |
|                    |                                         | • mac-address mac-address [vlan vlan-id]—Display the MAC-address descriptor table for the specified MAC address represented by the 48-bit hardware address for all VLANs or the specified VLAN. The range is 1 to 4094. |
|                    | sd [index number]                       | Display the station descriptor table for the specified index. The keyword has this meaning:                                                                                                    |
|                    |                                         | • <b>index</b> <i>number</i> —(Optional) Display the specified index. The range is 0 to 65535.                                                                                                    |
|                    | vld [index number]                      | Display the VLAN-list descriptor table for the specified index. The keyword has this meaning:                                                                                                    |
|                    |                                         | • <b>index</b> <i>number</i> —(Optional) Display the specified index. The range is 0 to 65535.                                                                                                    |
|                    | begin                                   | (Optional) Display begins with the line that matches the expression.                                                                                                    |
|                    | exclude                                 | (Optional) Display excludes lines that match the <i>expression</i> .                                                                                                    |

| include    | (Optional) Display includes lines that match the specified expression. |
|------------|------------------------------------------------------------------------|
| expression | Expression in the output to use as a reference point.                  |

#### **Command Modes**

#### Privileged EXEC

#### **Command History**

| Release    | Modification                 |
|------------|------------------------------|
| 12.2(25)FX | This command was introduced. |

#### **Usage Guidelines**

You should use this command only when you are working directly with your technical support representative while troubleshooting a problem. Do not use this command unless your technical support representative asks you to do so.

## show platform snmp counters

Use the **show platform snmp counters** privileged EXEC command to display platform-dependent Simple Network Management Protocol (SNMP) counter information.

show platform snmp counters [ | {begin | exclude | include}} expression]

#### **Syntax Description**

| begin      | (Optional) Display begins with the line that matches the <i>expression</i> . |
|------------|------------------------------------------------------------------------------|
| l exclude  | (Optional) Display excludes lines that match the expression.                 |
| include    | (Optional) Display includes lines that match the specified expression.       |
| expression | Expression in the output to use as a reference point.                        |

#### **Command Modes**

Privileged EXEC

#### **Command History**

| Release    | Modification                 |
|------------|------------------------------|
| 12.2(25)FX | This command was introduced. |

#### **Usage Guidelines**

You should use this command only when you are working directly with your technical support representative while troubleshooting a problem. Do not use this command unless your technical support representative asks you to do so.

## show platform spanning-tree

Use the **show platform spanning-tree** privileged EXEC command to display platform-dependent spanning-tree information.

**show platform spanning-tree synchronization** [detail | vlan vlan-id] [ | {begin | exclude | include} expression]

#### **Syntax Description**

| synchronization<br>[detail   vlan | Display spanning-tree state synchronization information. The keywords have these meanings:                                             |
|-----------------------------------|----------------------------------------------------------------------------------------------------|
| vlan-id]                          | • detail—(Optional) Display detailed spanning-tree information.                                                                        |
|                                   | • <b>vlan</b> <i>vlan-id</i> —(Optional) Display VLAN switch spanning-tree information for the specified VLAN. The range is 1 to 4094. |
| begin                             | (Optional) Display begins with the line that matches the <i>expression</i> .                                                           |
| exclude                           | (Optional) Display excludes lines that match the <i>expression</i> .                                                                   |
| include                           | (Optional) Display includes lines that match the specified expression.                                                                 |
| expression                        | Expression in the output to use as a reference point.                                                                                  |

#### **Command Modes**

Privileged EXEC

#### **Command History**

| Release    | Modification                 |
|------------|------------------------------|
| 12.2(25)FX | This command was introduced. |

#### **Usage Guidelines**

You should use this command only when you are working directly with your technical support representative while troubleshooting a problem. Do not use this command unless your technical support representative asks you to do so.

## show platform stp-instance

Use the **show platform stp-instance** privileged EXEC command to display platform-dependent spanning-tree instance information.

**show platform stp-instance** *vlan-id* [ | { **begin** | **exclude** | **include**} *expression*]

#### **Syntax Description**

| vlan-id    | Display spanning-tree instance information for the specified VLAN. The range is 1 to 4094. |
|------------|--------------------------------------------------------------------------------------------|
| begin      | (Optional) Display begins with the line that matches the expression.                       |
| exclude    | (Optional) Display excludes lines that match the expression.                               |
| include    | (Optional) Display includes lines that match the specified expression.                     |
| expression | Expression in the output to use as a reference point.                                      |

#### **Command Modes**

Privileged EXEC

#### **Command History**

| Release    | Modification                 |
|------------|------------------------------|
| 12.2(25)FX | This command was introduced. |

#### **Usage Guidelines**

You should use this command only when you are working directly with your technical support representative while troubleshooting a problem. Do not use this command unless your technical support representative asks you to do so.

## show platform stack manager

Use the **show platform stack manager** privileged EXEC command to display platform-dependent stack information.

show platform stack manager {all | counters | trace [sdp [reverse] | state [reverse]]} [ | {begin | exclude | include} | expression]

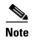

This command is supported only on Catalyst 2960-S switches running the LAN base image.

#### **Syntax Description**

| all                     | Display all information for the entire switch stack.                                                                                 |
|-------------------------|----------------------------------------------------------------------------------------------------|
| counters                | Display the stack manager counters.                                                                                                  |
| trace [sdp [reverse]]   | Display trace information. The keywords have these meanings:                                                                         |
|                         | • <b>sdp</b> —(Optional) Display Stack Discovery Protocol (SDP) information.                                                         |
|                         | • <b>reverse</b> —(Optional) Display trace information in reverse chronological order (from recent to older chronological sequence). |
| trace [state [reverse]] | Display trace information. The keywords have these meanings:                                                                         |
|                         | • state—(Optional) Display stack state machine information.                                                                          |
|                         | • <b>reverse</b> —(Optional) Display trace information in reverse chronological order (from recent to older chronological sequence). |
| begin                   | (Optional) Display begins with the line that matches the <i>expression</i> .                                                         |
| exclude                 | (Optional) Display excludes lines that match the expression.                                                                         |
| include                 | (Optional) Display includes lines that match the specified expression.                                                               |
| expression              | Expression in the output to use as a reference point.                                                                                |

#### **Command Modes**

Privileged EXEC

#### **Command History**

| Release     | Modification                 |
|-------------|------------------------------|
| 12.2(53)SE1 | This command was introduced. |

#### **Usage Guidelines**

Use this command only when you are working directly with your technical support representative while troubleshooting a problem. Do not use this command unless your technical support representative asks you to do so.

The summary information about the switch stack shows these states:

- Waiting—A switch is booting up and waiting for communication from other switches in the stack. The switch has not yet determined whether or not it is a stack master.
  - Stack members not participating in a stack master election remain in the waiting state until the stack master is elected and ready.
- Initializing—A switch has determined whether its stack master status. If it is not the stack master, it is receiving its system- and interface-level configuration from the stack master and loading it.
- Ready—The member has completed loading the system- and interface-level configurations and can forward traffic.
- Master Re-Init—The state immediately after a master re-election and a different member is elected master. The new master is re-initializing its configuration. This state applies only to the new master.
- Ver Mismatch—A switch in version mismatch mode. Version-mismatch mode is when a switch joining the stack has a different stack protocol minor version number than the master.

A typical state transition for a stack member (including a stack master) booting up is Waiting -> Initializing -> Ready.

A typical state transition for a stack member to a stack master after an master election is Ready -> Master Re-Init -> Ready.

A typical state transition for a stack member in version mismatch mode is Waiting -> Ver Mismatch.

## show platform stack ports

Use the **show platform stack ports** privileged EXEC command to display platform-dependent stack information.

show platform stack ports {buffer | history}[ | {begin | exclude | include} | expression]

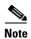

This command is supported only on Catalyst 2960-S switches running the LAN base image.

#### **Syntax Description**

| buffer     | Display the stack port link and sync state events.                     |
|------------|------------------------------------------------------------------------|
| history    | Display the stack port history.                                        |
| begin      | (Optional) Display begins with the line that matches the expression.   |
| exclude    | (Optional) Display excludes lines that match the expression.           |
| include    | (Optional) Display includes lines that match the specified expression. |
| expression | Expression in the output to use as a reference point.                  |

#### **Command Modes**

Privileged EXEC

#### **Command History**

| Release     | Modification                 |
|-------------|------------------------------|
| 12.2(53)SE1 | This command was introduced. |

#### **Usage Guidelines**

Use this command only when you are working directly with your technical support representative while troubleshooting a problem. Do not use this command unless your technical support representative asks you to do so.

Expressions are case sensitive. For example, if you enter | **exclude output**, the lines that contain *output* do not appear, but the lines that contain *Output* appear.

| Event type: | LINK | OK Stack I | Port 2   |          |          |          |         |          |
|-------------|------|------------|----------|----------|----------|----------|---------|----------|
| 0000000012  | 1    | FF08FF00   | 860302A5 | AA55FFFF | FFFFFFFF | 1CE61CE6 | Yes/Yes | No cable |
| 0000000012  | 2    | FF08FF00   | 86031805 | 55AAFFFF | FFFFFFFF | 1CE61CE6 | Yes/Yes | No cable |
| Event type: | RAC  |            |          |          |          |          |         |          |
| 0000000013  | 1    | FF08FF00   | 860302A5 | AA55FFFF | FFFFFFFF | 1CE61CE6 | Yes/Yes | No cable |
| 0000000013  | 2    | FF08FF00   | 86031805 | 55AAFFFF | FFFFFFFF | 1CE61CE6 | Yes/Yes | No cable |

This is an example of **show platform stack ports history** command output:

#### Switch# show platform stack ports history

| Switch#/ | Lost Sync | # times Link | # Changes |
|----------|-----------|--------------|-----------|
| Port#    | Events    | Not OK       | To LinkOK |
|          |           |              |           |
| 1/1      | 0         | 0            | 0         |
| 1/2      | 3         | 4            | 3         |
| 2/1      | 3         | 4            | 3         |
| 2/2      | 0         | 0            | 0         |
| 3/1      | 0         | 0            | 0         |
| 3/2      | 0         | 0            | 0         |

### show platform tb

Use the **show platform tb** privileged EXEC command to display platform-dependent trusted-boundary information during a stack master change to a new stack master.

show platform tb [ | {begin | exclude | include} | expression]

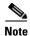

This command is supported only on Catalyst 2960-S switches running the LAN base image.

#### **Syntax Description**

| begin      | (Optional) Display begins with the line that matches the <i>expression</i> . |
|------------|------------------------------------------------------------------------------|
| exclude    | (Optional) Display excludes lines that match the expression.                 |
| include    | (Optional) Display includes lines that match the specified expression.       |
| expression | Expression in the output to use as a reference point.                        |

#### **Command Modes**

Privileged EXEC

#### **Command History**

| Release     | Modification                 |
|-------------|------------------------------|
| 12.2(53)SE1 | This command was introduced. |

#### **Usage Guidelines**

You should use this command only when you are working directly with your technical support representative while troubleshooting a problem. Do not use this command unless your technical support representative asks you to do so.

Expressions are case sensitive. For example, if you enter | **exclude output**, the lines that contain *output* do not appear, but the lines that contain *Output* appear.

#### **Examples**

This is an example of output from the **show platform tb** command:

```
Switch# show platform tb
Print TB sub-block information
(Fa1/0/2) device: (Cisco phone)
/* current interfaces with TB enabled, and the trust device type */

Current master switch: (Yes)
/* Is this switch the current master switch? */

New elected master :(No)
/* Is the master switch-over occurred and this is the new master switch? */

Master ready :(No)
/* Is the Master switch in ready state? */

HULC TB process on :(No)
/* Is the TB platform process currently running? */

CDP stable timer ON :(No) (360 secs)
```

```
/* Is the CDP stable timer running? After the CDP stable timer expired, CDP neighbors of
all the TB enabled interfaces will be verified to make sure the replacement of IP phone
and PC did not happen during the master switch-over. */

Print TB residue trust ports information
/* The interfaces with TB enabled right before master switch-over. */

Print port CDP neighbor information
/* Is the CDP message still received after switch-over? */

HULC TB is not detecting CDP events
/* Currently, this switch is not detecting any CDP event. */
```

## show platform tcam

Use the **show platform tcam** privileged EXEC command to display platform-dependent ternary content addressable memory (TCAM) driver information.

```
show platform tcam {handle number | log-results | table {acl | all | local | mac-address | qos | station | vlan-list} | usage} [asic number [detail [invalid]] | [index number [detail [invalid]] | invalid | num number [detail [invalid]] | invalid] | [invalid] | [num number [detail [invalid]] | invalid]] [ | {begin | exclude | include} | expression]
```

```
show platform tcam table acl [asic number [detail [invalid]] | [index number [detail [invalid]] | invalid | num number [detail [invalid]] | invalid] | [invalid] | [num number [detail [invalid]] | invalid]] [ | {begin | exclude | include} | expression]
```

```
show platform tcam table all [asic number [detail [invalid]] | [index number [detail [invalid]] | invalid | num number [detail [invalid]] | invalid] | [invalid] | [num number [detail [invalid]] | invalid]] [ | {begin | exclude | include} | expression]
```

```
show platform tcam table local [asic number [detail [invalid]] | [index number [detail [invalid]] | invalid | num number [detail [invalid]] | invalid] | [invalid] | [num number [detail [invalid]] | invalid]] [ | {begin | exclude | include} | expression]
```

```
show platform tcam table qos [asic number [detail [invalid]] | [index number [detail [invalid]] | invalid | num number [detail [invalid]] | invalid] | [invalid] | [num number [detail [invalid]] | invalid]] [ | {begin | exclude | include} | expression]
```

```
show platform tcam table station [asic number [detail [invalid]] | [index number [detail [invalid]] | invalid | num number [detail [invalid]] | invalid] | [invalid] | [invalid]] [ | {begin | exclude | include} | expression]
```

show platform tcam table vlan-list [ [asic number [detail [invalid]] | [index number [detail [invalid]] | [invalid] | [invalid] | [invalid] | [invalid] | [invalid] | [invalid] | [invalid] | [invalid] | [invalid] | [invalid] | [invalid] | [invalid] | [invalid] | [invalid] | [invalid] | [invalid] | [invalid] | [invalid] | [invalid] | [invalid] | [invalid] | [invalid] | [invalid] | [invalid] | [invalid] | [invalid] | [invalid] | [invalid] | [invalid] | [invalid] | [invalid] | [invalid] | [invalid] | [invalid] | [invalid] | [invalid] | [invalid] | [invalid] | [invalid] | [invalid] | [invalid] | [invalid] | [invalid] | [invalid] | [invalid] | [invalid] | [invalid] | [invalid] | [invalid] | [invalid] | [invalid] | [invalid] | [invalid] | [invalid] | [invalid] | [invalid] | [invalid] | [invalid] | [invalid] | [invalid] | [invalid] | [invalid] | [invalid] | [invalid] | [invalid] | [invalid] | [invalid] | [invalid] | [invalid] | [invalid] | [invalid] | [invalid] | [invalid] | [invalid] | [invalid] | [invalid] | [invalid] | [invalid] | [invalid] | [invalid] | [invalid] | [invalid] | [invalid] | [invalid] | [invalid] | [invalid] | [invalid] | [invalid] | [invalid] | [invalid] | [invalid] | [invalid] | [invalid] | [invalid] | [invalid] | [invalid] | [invalid] | [invalid] | [invalid] | [invalid] | [invalid] | [invalid] | [invalid] | [invalid] | [invalid] | [invalid] | [invalid] | [invalid] | [invalid] | [invalid] | [invalid] | [invalid] | [invalid] | [invalid] | [invalid] | [invalid] | [invalid] | [invalid] | [invalid] | [invalid] | [invalid] | [invalid] | [invalid] | [invalid] | [invalid] | [invalid] | [invalid] | [invalid] | [invalid] | [invalid] | [invalid] | [invalid] | [invalid] | [invalid] | [invalid] | [invalid] | [invalid] | [invalid] | [invalid] | [invalid] | [invalid] | [invalid] | [invalid] | [invalid] | [invalid] | [invalid] | [invalid] | [invalid] | [invalid] | [invalid] | [invalid] | [invalid] | [invalid] | [invalid] | [invalid] | [invalid] | [invalid] | [invalid] | [invalid] | [invalid] | [invalid] | [invalid

#### **Syntax Description**

| handle number                                          | Display the TCAM handle. The range is 0 to 4294967295.                             |
|--------------------------------------------------------|------------------------------------------------------------------------------------|
| log-results                                            | Display the TCAM log results.                                                      |
| table {acl   all   local   mac-address   qos   station | Display lookup and forwarding table information. The keywords have these meanings: |
| vlan-list}                                             | • acl—Display the access-control list (ACL) table.                                 |
|                                                        | • all—Display all the TCAM tables.                                                 |
|                                                        | • local—Display the local table.                                                   |
|                                                        | • mac-address—Display the MAC-address table.                                       |
|                                                        | • qos—Display the QoS table.                                                       |
|                                                        | • station—Display the station table.                                               |
|                                                        | • vlan-list—Display the VLAN list table.                                           |

| usage                                                                                                    | Display the CAM and forwarding table usage.                                                                                                    |  |
|----------------------------------------------------------------------------------------------------|----------------------------------------------------------------------------------------------------|--|
| [[asic number [detail [invalid]]  <br>[index number [detail [invalid]]  <br>invalid   num number [detail<br>[invalid]]   invalid]   [invalid] | Display information. The keywords have these meanings:  • asic number—Display information for the specified ASIC device ID. The range is 0 to 15.                                                   |  |
| [num number [detail [invalid]]   invalid]]                                                                                                    | <ul> <li>detail [invalid]—(Optional) Display valid or invalid details.</li> <li>index number—(Optional) Display information for the specified TCAM table index. The range is 0 to 32768.</li> </ul> |  |
|                                                                                                    | • <b>num</b> <i>number</i> —(Optional) Display information for the specified TCAM table number. The range is 0 to 32768.                                                                            |  |
| begin                                                                                                    | (Optional) Display begins with the line that matches the <i>expression</i> .                                                                                                    |  |
| exclude                                                                                                    | (Optional) Display excludes lines that match the <i>expression</i> .                                                                                                    |  |
| linclude                                                                                                    | (Optional) Display includes lines that match the specified <i>expression</i> .                                                                                                    |  |
| expression                                                                                                    | Expression in the output to use as a reference point.                                                                                                    |  |

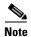

Though visible in the command-line help strings, the **ipv6**, **equal-cost-route**, **multicast-expansion**, **secondary**, and **usage** keywords are not supported.

#### **Command Modes**

Privileged EXEC

#### **Command History**

| Release    | Modification                 |
|------------|------------------------------|
| 12.2(25)FX | This command was introduced. |

#### **Usage Guidelines**

You should use this command only when you are working directly with your technical support representative while troubleshooting a problem. Do not use this command unless your technical support representative asks you to do so.

## show platform vlan

Use the show platform vlan privileged EXEC command to display platform-dependent VLAN information.

show platform vlan {misc | mvid | prune | refcount | rpc {receive | transmit}} [ | { begin | exclude | include | expression]

#### **Syntax Description**

| misc                     | Display miscellaneous VLAN module information.                                                        |
|--------------------------|----------------------------------------------------------------------------------------------------|
| mvid                     | Display the mapped VLAN ID (MVID) allocation information.                                             |
| prune                    | Display the platform-maintained pruning database.                                                     |
| refcount                 | Display the VLAN lock module-wise reference counts.                                                   |
| rpc {receive   transmit} | Display remote procedure call (RPC) messages. The keywords have these meanings:                       |
|                          | <ul> <li>receive—Display received information.</li> <li>transmit—Display sent information.</li> </ul> |
| begin                    | (Optional) Display begins with the line that matches the expression.                                  |
| exclude                  | (Optional) Display excludes lines that match the expression.                                          |
| include                  | (Optional) Display includes lines that match the specified expression.                                |
| expression               | Expression in the output to use as a reference point.                                                 |

#### **Command Modes**

Privileged EXEC

#### **Command History**

| Release    | Modification                 |
|------------|------------------------------|
| 12.2(25)FX | This command was introduced. |

#### **Usage Guidelines**

You should use this command only when you are working directly with your technical support representative while troubleshooting a problem. Do not use this command unless your technical support representative asks you to do so.

show platform vlan

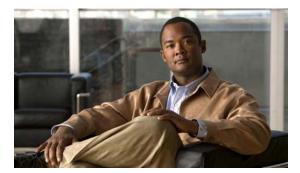

APPENDIX D

## **Acknowledgments for Open-Source Software**

The Cisco IOS software pipe command uses Henry Spencer's regular expression library (regex). The most recent version of the library has been modified slightly in the Catalyst operating system software to maintain compatibility with earlier versions of the library.

Henry Spencer's regular expression library (regex). Copyright 1992, 1993, 1994, 1997 Henry Spencer. All rights reserved. This software is not subject to any license of the American Telephone and Telegraph Company or of the Regents of the University of California.

Permission is granted to anyone to use this software for any purpose on any computer system, and to alter it and redistribute it, subject to the following restrictions:

- 1. The author is not responsible for the consequences of use of this software, no matter how awful, even if they arise from flaws in it.
- 2. The origin of this software must not be misrepresented, either by explicit claim or by omission. Since few users ever read sources, credits must appear in the documentation.
- **3.** Altered versions must be plainly marked as such, and must not be misrepresented as being the original software. Since few users ever read sources, credits must appear in the documentation.
- **4.** This notice may not be removed or altered.

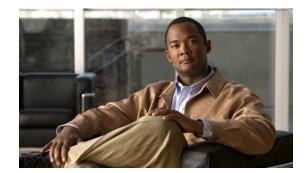

#### INDEX

| aaa accounting dot1x command 1                                                    |
|-----------------------------------------------------------------------------------|
| aaa authentication dot1x command 3, 801                                           |
| aaa authorization network command 5, 22, 28, 30, 32, 34, 36, 129, 275, 457, 7, 35 |
| AAA methods 3, 801                                                                |
| access control entries                                                            |
| See ACEs                                                                          |
| access control lists                                                              |
| See ACLs                                                                          |
| access groups                                                                     |
| IP <b>181</b>                                                                     |
| MAC, displaying 579                                                               |
| access mode 766                                                                   |
| access ports 766                                                                  |
| ACEs 114, 388                                                                     |
| ACLs                                                                              |
| deny 112                                                                          |
| displaying 440                                                                    |
| for non-IP protocols 279                                                          |
| IP <b>181</b>                                                                     |
| on Layer 2 interfaces 181                                                         |
| permit 386                                                                        |
| address aliasing 367                                                              |
| aggregate-port learner 380                                                        |
| allowed VLANs 781                                                                 |
| archive copy-sw command 6                                                         |
| archive download-sw command 9                                                     |
| archive tar command 13                                                            |
| archive upload-sw command 16                                                      |
| arp access-list command 18                                                        |
| authentication command bounce-port ignore 20                                      |

| authentication command disable-port ignore 21 |  |
|-----------------------------------------------|--|
| authentication control-direction command 22   |  |
| authentication event command 24               |  |
| authentication failed VLAN                    |  |
| See dot1x auth-fail vlan                      |  |
| authentication fallback command 28            |  |
| authentication host-mode command 30           |  |
| authentication mac-move permit command 32     |  |
| authentication open command 34                |  |
| authentication order command 36               |  |
| authentication periodic command 38            |  |
| authentication port-control command 40        |  |
| authentication priority command 42            |  |
| authentication timer command 44               |  |
| authentication violation command 46           |  |
| auth-fail max-attempts                        |  |
| See dot1x auth-fail max-attempts              |  |
| auth-fail vlan                                |  |
| See dot1x auth-fail vlan                      |  |
| auth open command 34                          |  |
| auth order command 36                         |  |
| authorization state of controlled port 147    |  |
| auth timer command 44                         |  |
| autonegotiation of duplex mode 159            |  |
| auto qos voip command 48                      |  |
| Auto Smartports macros                        |  |
| LLDP <b>304</b>                               |  |
|                                               |  |
|                                               |  |
|                                               |  |
|                                               |  |

Α

| В                                    | boot loader (continued)                    |
|--------------------------------------|--------------------------------------------|
| _                                    | files                                      |
| BackboneFast, for STP 691            | copying 5                                  |
| backup interfaces                    | deleting 6                                 |
| configuring 759                      | displaying a list of 7                     |
| displaying 512                       | displaying the contents of 4, 15, 22       |
| boot (boot loader) command 2         | renaming 16                                |
| boot auto-copy-sw command 53         | file system                                |
| boot config-file command 54          | formatting 10                              |
| boot enable-break command 55         | initializing flash 9                       |
| boot helper command 56               | running a consistency check 11             |
| boot helper-config file command 57   | prompt 1                                   |
| booting                              | resetting the system 17                    |
| Cisco IOS image 60                   | boot manual command 58                     |
| displaying environment variables 453 | boot private-config-file command 59        |
| interrupting 55                      | boot system command 60                     |
| manually 58                          | BPDU filtering, for spanning tree 692, 727 |
| boot loader                          | BPDU guard, for spanning tree 694, 727     |
| accessing 1                          | broadcast storm control 748                |
| booting                              |                                            |
| Cisco IOS image 2                    |                                            |
| helper image 56                      | С                                          |
| directories                          | candidate switches                         |
| creating 14                          | See clusters                               |
| displaying a list of 7               | cat (boot loader) command 4                |
| removing 18                          | channel-group command 62                   |
| displaying                           | channel-protocol command 66                |
| available commands 12                | Cisco SoftPhone                            |
| memory heap utilization 13           | auto-QoS configuration 48                  |
| version 25                           | trusting packets sent from 359             |
| environment variables                | CISP                                       |
| described 19                         | See Client Information Signalling Protocol |
| displaying settings 19               | cisp                                       |
| location of 20                       | debug platform cisp command 35             |
| setting 19                           | cisp enable command 67                     |
| unsetting 23                         | class command 68                           |
|                                      | class-map command 70                       |
|                                      |                                            |

| class maps                                                 | clusters (continued)                            |
|------------------------------------------------------------|-------------------------------------------------|
| creating 70                                                | displaying                                      |
| defining the match criteria 316                            | candidate switches 461                          |
| displaying 458                                             | debug messages 8                                |
| class of service                                           | member switches 463                             |
| See CoS                                                    | status 459                                      |
| clear dot1x command 72                                     | hop-count limit for extended discovery 94       |
| clear eap sessions command 73                              | HSRP standby groups 101                         |
| clear errdisable interface 74                              | redundancy 101                                  |
| clear ip arp inspection log command 75                     | SNMP trap 681                                   |
| clear ip arp inspection statistics command 76              | cluster standby-group command 101               |
| clear ip dhcp snooping database command 77                 | cluster timer command 103                       |
| clear lacp command 79                                      | command modes defined 2                         |
| clear logging onboard command 80                           | command switch                                  |
| clear mac address-table command 81, 83                     | See clusters                                    |
| clear nmsp statistics command 84                           | configuration files                             |
| clear pagp command 85                                      | password recovery disable considerations 1      |
| clear port-security command 86                             | specifying the name 54, 59                      |
| clear spanning-tree counters command 88                    | configuring multiple interfaces 177             |
| clear spanning-tree detected-protocols command 89          | copy (boot loader) command 5                    |
| clear vmps statistics command 90                           | copy logging onboard command 104                |
| clear vtp counters command 91                              | CoS                                             |
| Client Information Signalling Protocol 67, 129, 457, 7, 35 | assigning default value to incoming packets 327 |
| cluster commander-address command 92                       | overriding the incoming value 327               |
| cluster discovery hop-count command 94                     | CoS-to-DSCP map 331                             |
| cluster enable command 95                                  | CPU ASIC statistics, displaying 465             |
| cluster holdtime command 96                                | crashinfo files 167                             |
| cluster member command 97                                  | critical VLAN 25                                |
| cluster outside-interface command 99                       |                                                 |
| cluster run command 100                                    | D                                               |
| clusters                                                   | <b>D</b>                                        |
| adding candidates 97                                       | debug authentication 2                          |
| binding to HSRP group 101                                  | debug auto qos command 4                        |
| building manually 97                                       | debug backup command 6                          |
| communicating with                                         | debug cisp command 7                            |
| devices outside the cluster 99                             | debug cluster command 8                         |
| members by using Telnet 412                                | debug dot1x command 10                          |
| debug messages, display 8                                  | debug dtp command 12                            |
|                                                            | debug eap command 13                            |

Catalyst 2960 and 2960-S Switch Command Reference

| debug etherchannel command 14                   | debug platform port-asic command 56              |
|-------------------------------------------------|--------------------------------------------------|
| debug ilpower command 15                        | debug platform port-security command 57          |
| debug interface command 16                      | debug platform qos-acl-tcam command 58           |
| debug ip dhcp snooping command 17               | debug platform resource-manager command 59       |
| debug ip igmp filter command 19                 | debug platform snmp command 60                   |
| debug ip igmp max-groups command 20             | debug platform span command 61                   |
| debug ip igmp snooping command 21               | debug platform stack-manager command 62          |
| debug ip verify source packet command 18        | debug platform supervisor-asic command 63        |
| debug lacp command 22                           | debug platform sw-bridge command 64              |
| debug lldp packets command 23                   | debug platform tcam command 65                   |
| debug mac-notification command 24               | debug platform udld command 67                   |
| debug macro command 25                          | debug platform vlan command 68                   |
| debug matm command 26                           | debug pm command 69                              |
| debug matm move update command 27               | debug port-security command 71                   |
| debug monitor command 28                        | debug qos-manager command 72                     |
| debug mvrdbg command 29                         | debug spanning-tree backbonefast command 75      |
| debug nmsp command 30                           | debug spanning-tree bpdu command 76              |
| debug nvram command 31                          | debug spanning-tree bpdu-opt command 77          |
| debug pagp command 32                           | debug spanning-tree command 73                   |
| debug platform acl command 33                   | debug spanning-tree mstp command 78              |
| debug platform backup interface command 34      | debug spanning-tree switch command 80            |
| debug platform cisp command 35                  | debug spanning-tree uplinkfast command 82        |
| debug platform cli-redirection main command 36  | debug sw-vlan command 83                         |
| debug platform configuration command 37, 43     | debug sw-vlan ifs command 85                     |
| debug platform cpu-queues command 38            | debug sw-vlan notification command 86            |
| debug platform dot1x command 40                 | debug sw-vlan vtp command 88                     |
| debug platform etherchannel command 41          | debug udld command 90                            |
| debug platform forw-tcam command 42             | debug vqpc command 92                            |
| debug platform ip arp inspection command 44     | define interface-range command 106               |
| debug platform ip dhcp command 45               | delete (boot loader) command 6                   |
| debug platform ip igmp snooping command 46      | delete command 108                               |
| debug platform ip source-guard command 48       | deny (ARP access-list configuration) command 110 |
| debug platform led command 49                   | deny command 112                                 |
| debug platform matm command 50                  | detect mechanism, causes 160                     |
| debug platform messaging application command 51 |                                                  |
| debug platform phy command 52                   |                                                  |
| debug platform pm command 54                    |                                                  |

| DHCP snooping                                        | dot1x port-control command 147               |
|------------------------------------------------------|----------------------------------------------|
| accepting untrusted packets from edge switch 210     | dot1x re-authenticate command 149            |
| enabling                                             | dot1x reauthentication command 150           |
| on a VLAN 216                                        | dot1x supplicant force-multicast command 151 |
| option 82 <b>208, 210</b>                            | dot1x test eapol-capable command 152         |
| trust on an interface 214                            | dot1x test timeout command 153               |
| error recovery timer 165                             | dot1x timeout command 154                    |
| rate limiting 212                                    | dot1x violation-mode command 157             |
| DHCP snooping binding database                       | DSCP-to-CoS map 331                          |
| binding file, configuring 205                        | DSCP-to-DSCP-mutation map 331                |
| bindings                                             | DTP <b>767</b>                               |
| adding 203                                           | DTP flap                                     |
| deleting 203                                         | error detection for 160                      |
| displaying 530                                       | error recovery timer 165                     |
| clearing database agent statistics 77                | DTP negotiation 768                          |
| database agent, configuring 205                      | dual-purpose uplink ports                    |
| displaying                                           | displaying configurable options 515          |
| binding entries 530                                  | displaying the active media 519              |
| database agent status 532, 534                       | selecting the type 319                       |
| renewing 420                                         | duplex command 158                           |
| dir (boot loader) command 7                          | dynamic-access ports                         |
| directories, deleting 108                            | configuring <b>757</b>                       |
| domain name, VTP 811                                 | restrictions 758                             |
| dot1x auth-fail max-attempts 123                     | dynamic ARP inspection                       |
| dot1x auth-fail vlan 125                             | ARP ACLs                                     |
| dot1x command 121                                    | apply to a VLAN 189                          |
| dot1x control-direction command 127                  | define 18                                    |
| dot1x credentials (global configuration) command 129 | deny packets 110                             |
| dot1x critical global configuration command 130      | display 444                                  |
| dot1x critical interface configuration command 132   | permit packets 384                           |
| dot1x default command 134                            | clear                                        |
| dot1x fallback command 135                           | log buffer <b>75</b>                         |
| dot1x guest-vlan command 136                         | statistics 76                                |
| dot1x host-mode command 138                          | display                                      |
| dot1x initialize command 140                         | ARP ACLs 444                                 |
| dot1x mac-auth-bypass command 141                    | configuration and operating state 525        |
| dot1x max-reauth-req command 143                     | log buffer 525                               |
| dot1x max-req command 145                            | statistics 525                               |
| dot1x pae command 146                                | trust state and rate limit 525               |

| dynamic ARP inspection (continued)             | EtherChannel                                       |
|------------------------------------------------|----------------------------------------------------|
| enable per VLAN 199                            | assigning Ethernet interface to channel group 62   |
| log buffer                                     | creating port-channel logical interface 175        |
| clear <b>75</b>                                | debug EtherChannel/PAgP, display 14                |
| configure 193                                  | debug platform-specific events, display 41         |
| display 525                                    | displaying 505                                     |
| rate-limit incoming ARP packets 191            | interface information, displaying 512              |
| statistics                                     | LACP                                               |
| clear <b>76</b>                                | clearing channel-group information 79, 80          |
| display 525                                    | debug messages, display 22                         |
| trusted interface state 195                    | displaying 560                                     |
| type of packet logged 200                      | modes 62                                           |
| validation checks 197                          | port priority for hot-standby ports 260            |
| dynamic auto VLAN membership mode 766          | restricting a protocol 66                          |
| dynamic desirable VLAN membership mode 766     | system priority 262                                |
| Dynamic Host Configuration Protocol (DHCP)     | load-distribution methods 395                      |
| See DHCP snooping                              | PAgP                                               |
| Dynamic Trunking Protocol                      | aggregate-port learner 380                         |
| See DTP                                        | clearing channel-group information 85              |
|                                                | debug messages, display 32                         |
|                                                | displaying 629                                     |
| E                                              | error detection for 160                            |
| EAP-request/identity frame                     | error recovery timer 165                           |
| maximum number to send 145                     | learn method 380                                   |
| response time before retransmitting 154        | modes <b>62</b>                                    |
| environment variables, displaying 453          | physical-port learner 380                          |
| errdisable detect cause command 160            | priority of interface for transmitted traffic 382  |
| errdisable detect cause small-frame comand 162 | Ethernet controller, internal register display 467 |
| errdisable recovery cause small-frame 164      | Ethernet controller, stackport information 474     |
| errdisable recovery command 165                | Ethernet statistics, collecting 423                |
| error conditions, displaying 501               | exception crashinfo command 167, 173               |
| error disable detection 160                    | extended discovery of candidate switches 94        |
| error-disabled interfaces, displaying 512      | extended-range VLANs                               |
|                                                | and allowed VLAN list 781                          |
|                                                | and pruning-eligible list 781                      |
|                                                | extended system ID for STP 700                     |

| F                                                      | I                                                   |
|--------------------------------------------------------|-----------------------------------------------------|
| fallback profile command 169                           | IEEE 802.1x                                         |
| fallback profiles, displaying 508                      | and switchport modes 767                            |
| fan information, displaying 497                        | violation error recovery 165                        |
| file name, VTP 811                                     | See also port-based authentication                  |
| files, deleting 108                                    | IEEE 802.1X Port Based Authentication               |
| flash_init (boot loader) command 9                     | enabling guest VLAN supplicant 124, 135, 170        |
| flexible authentication ordering 36                    | IGMP filters                                        |
| Flex Links                                             | applying 219                                        |
| configuring 759                                        | debug messages, display 19                          |
| configuring preferred VLAN 761                         | IGMP groups, setting maximum 221                    |
| displaying 512                                         | IGMP maximum groups, debugging 20                   |
| flowcontrol command 171                                | IGMP profiles                                       |
| format (boot loader) command 10                        | creating 223                                        |
| forwarding results, display 5                          | displaying 537                                      |
| frame forwarding information, displaying 5             | IGMP snooping                                       |
| front-end controller, counter and status information 7 | adding ports as a static member of a group 239      |
| fsck (boot loader) command 11                          | displaying <b>538, 543, 545</b>                     |
|                                                        | enabling 225                                        |
| •                                                      | enabling the configurable-leave timer 227           |
| G                                                      | enabling the Immediate-Leave feature 236            |
| global configuration mode <b>2, 4</b>                  | flooding query count 233                            |
|                                                        | interface topology change notification behavior 235 |
|                                                        | multicast table 541                                 |
| Н                                                      | querier 229                                         |
| hardware ACL statistics 440                            | query solicitation 233                              |
| help (boot loader) command 12                          | report suppression 231                              |
| hierarchical policy maps 394                           | switch topology change notification behavior 233    |
| hop-count limit for clusters 94                        | images                                              |
| host connection, port configuration <b>765</b>         | See software images                                 |
| Hot Standby Router Protocol                            | Immediate-Leave feature, MVR 369                    |
| See HSRP                                               | immediate-leave processing 236                      |
| HSRP                                                   | Immediate-Leave processing, IPv6 258                |
| binding HSRP group to cluster 101                      | interface configuration mode 3, 4                   |
| standby group 101                                      | interface port-channel command 175                  |
|                                                        | interface range command 177                         |
|                                                        | interface-range macros 106                          |

| interfaces                                                      | ip dhcp snooping verify command 215                                                |
|-----------------------------------------------------------------|------------------------------------------------------------------------------------|
| assigning Ethernet interface to channel group 62                | ip dhcp snooping vlan command 216                                                  |
| configuring 158                                                 | ip dhcp snooping vlan information option format-type circuit-id string command 217 |
| configuring multiple 177                                        | ip igmp filter command 219                                                         |
| creating port-channel logical 175                               | ip igmp max-groups command 221                                                     |
| debug messages, display 16                                      | ip igmp profile command 223                                                        |
| disabling 677                                                   | ip igmp snooping command 225                                                       |
| displaying the MAC address table 591 restarting 677             | ip igmp snooping last-member-query-interval                                        |
| interface speed, configuring 737                                | command 227                                                                        |
| interface vlan command 180                                      | ip igmp snooping querier command 229                                               |
| internal registers, displaying 467, 474, 481                    | ip igmp snooping report-suppression command 231                                    |
| Internet Group Management Protocol                              | ip igmp snooping ten command 233                                                   |
| See IGMP                                                        | ip igmp snooping ten flood command 235                                             |
| invalid GBIC                                                    | ip igmp snooping vlan immediate-leave command 236                                  |
| error detection for 160                                         | ip igmp snooping vlan mrouter command 237                                          |
| error recovery timer 165                                        | ip igmp snooping vlan static command 239                                           |
| •                                                               | IP multicast addresses 366                                                         |
| ip address command 181                                          | IP phones                                                                          |
| ip address command 183                                          | auto-QoS configuration 48                                                          |
| IP addresses, setting 183                                       | trusting packets sent from 359                                                     |
| ip admission command 185                                        | IP-precedence-to-DSCP map 331                                                      |
| ip admission name proxy http command 187                        | ip source binding command 241                                                      |
| ip arp inspection filter vlan command 189                       | IP source guard                                                                    |
| ip arp inspection limit command 191                             | disabling 245                                                                      |
| ip arp inspection log-buffer command 193                        | displaying                                                                         |
| ip arp inspection trust command 195                             | binding entries 547                                                                |
| ip arp inspection validate command 197                          | configuration 548                                                                  |
| ip arp inspection vlan command 199                              | dynamic binding entries only 530                                                   |
| ip arp inspection vlan logging command 200                      | enabling 245                                                                       |
| IP DHCP snooping                                                | static IP source bindings 241                                                      |
| See DHCP snooping                                               | ip ssh command 243                                                                 |
| ip dhcp snooping binding command 203                            | ipv6 mld snooping command 246                                                      |
| ip dhcp snooping command 202                                    | ipv6 mld snooping last-listener-query count                                        |
| ip dhcp snooping database command 205                           | command 248                                                                        |
| ip dhcp snooping information option allow-untrusted command 210 | ipv6 mld snooping last-listener-query-interval command 250                         |
| ip dhcp snooping information option command 208                 | ipv6 mld snooping listener-message-suppression                                     |
| ip dhcp snooping limit rate command 212                         | command 252                                                                        |
| ip dhcp snooping trust command 214                              | ipv6 mld snooping robustness-variable command 254                                  |

| ipv6 mld snooping ten command 256              | M                                           |
|------------------------------------------------|---------------------------------------------|
| ipv6 mld snooping vlan command 258             | 101                                         |
| IPv6 SDM template 424                          | mab request format attribute 32 command 275 |
| ip verify source command 245                   | mac access-group command 277                |
|                                                | MAC access-groups, displaying 579           |
|                                                | MAC access list configuration mode 279      |
| J                                              | mac access-list extended command 279        |
| jumbo frames                                   | MAC access lists 112                        |
| See MTU                                        | MAC addresses                               |
|                                                | disabling MAC address learning per VLAN 282 |
|                                                | displaying                                  |
| L                                              | aging time 585                              |
| LACP                                           | all <b>583</b>                              |
| See EtherChannel                               | dynamic 589                                 |
| lacp port-priority command 260                 | MAC address-table move updates 594          |
| lacp system-priority command 262               | notification settings 593, 596              |
| Layer 2 traceroute                             | number of addresses in a VLAN 587           |
| IP addresses 792                               | per interface 591                           |
| MAC addresses 789                              | per VLAN 600                                |
| line configuration mode 3,5                    | static 598                                  |
| Link Aggregation Control Protocol              | static and dynamic entries 581              |
| See EtherChannel                               | dynamic                                     |
| link flap                                      | aging time 281                              |
| error detection for 160                        | deleting 81                                 |
| error recovery timer 165                       | displaying 589                              |
| link state group command 268                   | enabling MAC address notification 286       |
| link state track command 270                   | enabling MAC address-table move update 284  |
| load-distribution methods for EtherChannel 395 | persistent stack 745                        |
| location (global configuration) command 264    | static                                      |
| location (interface configuration) command 266 | adding and removing 288                     |
| logging event command 271                      | displaying <b>598</b>                       |
| logging event power-inline-status command 272  | dropping on an interface 289                |
| logging file command 273                       | tables 583                                  |
| logical interface 175                          | MAC address notification, debugging 24      |
| loopback error                                 | mac address-table aging-time 277            |
| detection for 160                              | mac address-table aging-time command 281    |
| recovery timer 165                             | mac address-table learning command 282      |
| loop guard, for spanning tree 702, 706         | mac address-table move update command 284   |
|                                                | mac address_table notification command 286  |

| mac address-table static command 288             | MLD snooping                                       |
|--------------------------------------------------|----------------------------------------------------|
| mac address-table static drop command 289        | configuring 252, 254                               |
| macro apply command 291                          | configuring queries 248, 250                       |
| macro auto device command 294                    | configuring topology change notification 256       |
| macro auto execute command 296                   | displaying 550, 552, 554, 556                      |
| macro auto file command 302                      | enabling 246                                       |
| macro auto global processing command 304         | MLD snooping on a VLAN, enabling 258               |
| macro auto mac-address-group command 306         | mls qos aggregate-policer command 325              |
| macro auto sticky command 308                    | mls qos command 323                                |
| macro description command 309                    | mls qos cos command 327                            |
| macro global command 310                         | mls qos dscp-mutation command 329                  |
| macro global description command 313             | mls qos map command 331                            |
| macro name command 314                           | mls qos queue-set output buffers command 335       |
| macros                                           | mls qos queue-set output threshold command 337     |
| adding a description 309                         | mls qos queue-set stack buffers command 339        |
| adding a global description 313                  | mls qos rewrite ip dscp command 341                |
| applying 310                                     | mls qos srr-queue input bandwidth command 343      |
| creating 314                                     | mls qos srr-queue input buffers command 345        |
| displaying 631                                   | mls qos-srr-queue input cos-map command 347        |
| interface range 106, 177                         | mls qos srr-queue input dscp-map command 349       |
| specifying parameter values 310                  | mls qos srr-queue input priority-queue command 351 |
| tracing 310                                      | mls qos srr-queue input threshold command 353      |
| maps                                             | mls qos-srr-queue output cos-map command 355       |
| QoS                                              | mls qos srr-queue output dscp-map command 357      |
| defining 331                                     | mls qos trust command 359                          |
| displaying 611                                   | mode, MVR 366                                      |
| match (class-map configuration) command 316      | Mode button, and password recovery 426             |
| maximum transmission unit                        | modes, commands 2                                  |
| See MTU                                          | monitor session command 361                        |
| mdix auto command 318                            | more (boot loader) command 15                      |
| media-type (interface configuration) command 319 |                                                    |
| media-type rj45 (line configuration) command 321 |                                                    |
| member switches                                  |                                                    |
| See clusters                                     |                                                    |
| memory (boot loader) command 13                  |                                                    |
| mkdir (boot loader) command 14                   |                                                    |

| displaying 651 interoperability 89 link type 704  MST region aborting changes 710 applying changes 710 configuration name 710 current or pending display 710 displaying 651  MST configuration mode 710 VLANs-to-instance mapping 710 path cost 712 protocol mode 708 restart protocol migration process 89 root port loop guard 702 preventing from becoming designated 702 root guard 702 root guard 702 link type 704 plook guard 702 preventing from becoming designated 702 protoguard 702 look guard 702 protoguard 702 protoguard 703 protoguard 704 protoguard 704 protoguard 705 protoguard 706 protoguard 707 protog |
|----------------------------------------------------------------------------------------------------|
| link type 704  MST region  aborting changes 710  applying changes 710  configuration name 710  current or pending display 710  WST configuration mode 710  VLANs-to-instance mapping 710  path cost 712  protocol mode 708  restart protocol migration process 89  root port  loop guard 702  lenabling BPDU guard 694, 727  enabling BPDU guard 694, 727  enabling Port Fast 722, 729  forward-delay time 714  length of listening and learning states 714  rapid transition to forwarding 704  shutting down Port Fast-enabled ports 727  state information display 650  MTU  VLANs-to-instance mapping 710  configuring size 786  displaying global setting 661  Multicase Listener Discovery  see MLD  multicast group address, MVR 369  multicast groups, MVR 367  Multicast Listener Discovery  see MLD  multicast Listener Discovery  See MLD  multicast router learning method 237                                                                                                    |
| MST region aborting changes 710 applying changes 710 applying changes 710 configuration name 710 current or pending display 710 vLANs-to-instance mapping 710 path cost 712 protocol mode 708 restart protocol migration process 89 root port loop guard 702 proventing from becoming designated 702 root guard 702 root guard 702 restart protoc guard 702 root guard 702 root guard 702 restart protoc guard 702 root guard 702 root guard 702 multicast router learning method 237                                                                                                    |
| aborting changes 710 applying changes 710 applying changes 710 configuration name 710 configuration revision number 710 current or pending display 710 displaying 651 MST configuration mode 710 VLANs-to-instance mapping 710 path cost 712 protocol mode 708 restart protocol migration process 89 root port loop guard 702 preventing from becoming designated 702 root guard 702 root guard 702  applying 671 proverding 710 proverding 710 configuring size 786 displaying global setting 661 MTU  MTU  Configuring size 786 Multicase Listener Discovery multicast group address, MVR 369 multicast groups, MVR 367 Multicast Listener Discovery See MLD multicast router learning method 237                                                                                                    |
| applying changes 710 configuration name 710 length of listening and learning states 714 configuration revision number 710 current or pending display 710 displaying 651 MST configuration mode 710 VLANs-to-instance mapping 710 path cost 712 protocol mode 708 restart protocol migration process 89 root port loop guard 702 preventing from becoming designated 702 root guard 702 protoguard 702  multicast router learning method 237  forward-delay time 714 length of listening and learning states 714 rapid transition to forwarding 704 shutting down Port Fast-enabled ports 727 state information display 650  MTU configuring size 786 displaying global setting 661 Multicase Listener Discovery See MLD multicast group address, MVR 369 multicast Listener Discovery See MLD multicast Listener Discovery                                                                                                    |
| configuration name 710 length of listening and learning states 714 configuration revision number 710 rapid transition to forwarding 704 current or pending display 710 shutting down Port Fast-enabled ports 727 displaying 651 state information display 650 MST configuration mode 710 MTU VLANs-to-instance mapping 710 configuring size 786 path cost 712 displaying global setting 661 protocol mode 708 Multicase Listener Discovery restart protocol migration process 89 See MLD root port multicast group address, MVR 369 loop guard 702 multicast groups, MVR 367 preventing from becoming designated 702 Multicast Listener Discovery restricting which can be root 702 See MLD root guard 702 multicast router learning method 237                                                                                                    |
| configuration revision number 710  current or pending display 710  displaying 651  MST configuration mode 710  VLANs-to-instance mapping 710  protocol mode 708  restart protocol migration process 89  loop guard 702  preventing from becoming designated 702  root guard 702  rapid transition to forwarding 704  shutting down Port Fast-enabled ports 727  state information display 650  MTU  configuring size 786  displaying global setting 661  Multicase Listener Discovery  See MLD  multicast group address, MVR 369  multicast groups, MVR 367  Multicast Listener Discovery  See MLD  multicast Listener Discovery  See MLD  multicast router learning method 237                                                                                                    |
| current or pending display 710 shutting down Port Fast-enabled ports 727 displaying 651 state information display 650  MST configuration mode 710 MTU  VLANs-to-instance mapping 710 configuring size 786 path cost 712 displaying global setting 661 protocol mode 708 Multicase Listener Discovery restart protocol migration process 89 See MLD root port multicast group address, MVR 369 loop guard 702 multicast groups, MVR 367 preventing from becoming designated 702 multicast Listener Discovery restricting which can be root 702 See MLD root guard 702 multicast router learning method 237                                                                                                    |
| displaying 651  MST configuration mode 710  VLANs-to-instance mapping 710  path cost 712  protocol mode 708  restart protocol migration process 89  root port  loop guard 702  preventing from becoming designated 702  root guard 702  root guard 702  root guard 702  root guard 702  root guard 702  multicast couter learning method 237                                                                                                    |
| MST configuration mode 710  VLANs-to-instance mapping 710  path cost 712  protocol mode 708  restart protocol migration process 89  root port  loop guard 702  preventing from becoming designated 702  root guard 702  root guard 702  multicast groups, MVR 367  Multicast Listener Discovery  multicast groups, MVR 367  Multicast Listener Discovery  See MLD  multicast groups, MVR 367  Multicast Listener Discovery  See MLD  multicast router learning method 237                                                                                                    |
| VLANs-to-instance mapping 710 configuring size 786 path cost 712 displaying global setting 661 protocol mode 708 Multicase Listener Discovery restart protocol migration process 89 See MLD root port multicast group address, MVR 369 loop guard 702 multicast groups, MVR 367 preventing from becoming designated 702 multicast Listener Discovery restricting which can be root 702 See MLD root guard 702 multicast router learning method 237                                                                                                    |
| path cost 712 displaying global setting 661  protocol mode 708 Multicase Listener Discovery  restart protocol migration process 89 See MLD  root port multicast group address, MVR 369  loop guard 702 multicast groups, MVR 367  preventing from becoming designated 702 multicast Listener Discovery  restricting which can be root 702 See MLD  root guard 702 multicast router learning method 237                                                                                                    |
| protocol mode 708  multicase Listener Discovery  See MLD  root port  loop guard 702  preventing from becoming designated 702  restricting which can be root 702  root guard 702  multicast groups, MVR 367  Multicast Listener Discovery  See MLD  multicast router learning method 237                                                                                                    |
| restart protocol migration process 89  root port  loop guard 702  preventing from becoming designated 702  restricting which can be root 702  root guard 702  multicast group address, MVR 369  multicast groups, MVR 367  Multicast Listener Discovery  See MLD  multicast router learning method 237                                                                                                    |
| root port multicast group address, MVR 369 loop guard 702 multicast groups, MVR 367 preventing from becoming designated 702 Multicast Listener Discovery restricting which can be root 702 See MLD root guard 702 multicast router learning method 237                                                                                                    |
| loop guard 702 multicast groups, MVR 367  preventing from becoming designated 702 Multicast Listener Discovery restricting which can be root 702 See MLD root guard 702 multicast router learning method 237                                                                                                    |
| preventing from becoming designated 702 Multicast Listener Discovery restricting which can be root 702 See MLD root guard 702 multicast router learning method 237                                                                                                    |
| restricting which can be root 702 See MLD root guard 702 multicast router learning method 237                                                                                                    |
| root guard 702 multicast router learning method 237                                                                                                    |
|                                                                                                    |
|                                                                                                    |
| root switch multicast router ports, configuring 237                                                                                                    |
| affects of extended system ID 700 multicast router ports, IPv6 258                                                                                                    |
| hello-time 715, 723 multicast storm control 748                                                                                                    |
| interval between BDPU messages 716 multicast VLAN, MVR 367                                                                                                    |
| interval between hello BPDU messages 715, 723 multicast VLAN registration                                                                                                    |
| max-age 716 See MVR                                                                                                    |
| maximum hop count before discarding BPDU 717  Multiple Spanning Tree Protocol See MSTP                                                                                                    |
| port priority for selection of 719 MVR                                                                                                    |
| primary or secondary 723 and address aliasing 367                                                                                                    |
| switch priority 722 configuring 366                                                                                                    |
| configuring interfaces 369                                                                                                    |
| debug messages, display 29                                                                                                    |
| displaying 618                                                                                                    |
| displaying interface information 620                                                                                                    |
| members, displaying 622                                                                                                    |

| mvr (global configuration) command 366                            | online diagnostics (continued)                           |
|-------------------------------------------------------------------|----------------------------------------------------------|
| mvr (interface configuration) command 369                         | global configuration mode                                |
| mvr vlan group command 370                                        | clearing health monitoring diagnostic test schedule 75   |
|                                                                   | setting health monitoring diagnostic testing 75          |
| N                                                                 | setting up health monitoring diagnostic test schedule 75 |
| native VLANs 781                                                  | health monitoring diagnostic tests, configuring 115      |
| Network Admission Control Software Configuration Guide 186, 188   | testing, starting 119                                    |
| network-policy (global configuration) command 373                 |                                                          |
| network-policy command 372                                        | P                                                        |
| network-policy profile (network-policy configuration) command 375 | PAgP                                                     |
| nmsp attachment suppress command 379                              | See EtherChannel                                         |
| nmsp command 377                                                  | pagp learn-method command 380                            |
| nonegotiate, speed 737                                            | pagp port-priority command 382                           |
| nonegotiating DTP messaging 768                                   | password, VTP 812                                        |
| non-IP protocols denying 112                                      | password-recovery mechanism, enabling and disabling 426  |
| forwarding 386                                                    | permit (ARP access-list configuration) command 384       |
| non-IP traffic access lists 279                                   | permit (MAC access-list configuration) command 386       |
| non-IP traffic forwarding                                         | per-VLAN spanning-tree plus                              |
| denying 112                                                       | See STP                                                  |
| permitting 386                                                    | physical-port learner 380                                |
| normal-range VLANs 804                                            | PID, displaying 524                                      |
| normal range VERTIO                                               | PIM-DVMRP, as multicast router learning method 237       |
|                                                                   | PoE                                                      |
| 0                                                                 | configuring the power budget 400                         |
| online diagnostics                                                | configuring the power management mode 397                |
| displaying                                                        | displaying controller register values 479                |
| configured boot-up coverage level 485                             | displaying power management information 639              |
| current scheduled tasks 485                                       | logging of status 272                                    |
| event logs 485                                                    | monitoring power 402                                     |
| -                                                                 | policing power consumption 402                           |
| 11                                                                | police aggregate command 391                             |
| test ID 485                                                       | police command 389                                       |
| test results 485                                                  | policed-DSCP map 331                                     |
| test statistics 485                                               | policy-map command 393                                   |

| policy maps                                              | port-based authentication (continued)                      |
|----------------------------------------------------------|------------------------------------------------------------|
| applying to an interface 428, 433 creating 393           | switch-to-client frame-retransmission<br>number 143 to 145 |
|                                                          | switch-to-client retransmission time 154                   |
| displaying 634 hierarchical 394                          | test for IEEE 802.1x readiness 152                         |
|                                                          | port-channel load-balance command 395                      |
| policers                                                 | Port Fast, for spanning tree 729                           |
| displaying 605                                           | port ranges, defining 104, 106                             |
| for a single class 389 for multiple classes 325, 391     | ports, debugging 69                                        |
| •                                                        | ports, protected 779                                       |
| policed-DSCP map 331                                     | port security                                              |
| traffic classification                                   | aging 775                                                  |
| defining the class 68                                    | debug messages, display 71                                 |
| defining trust states 794                                | enabling 770                                               |
| setting DSCP or IP precedence values 431                 | violation error recovery 165                               |
| Port Aggregation Protocol                                | port trust states for QoS 359                              |
| See EtherChannel                                         | port types, MVR 369                                        |
| port-based authentication                                | power information, displaying 497                          |
| AAA method list 3, 801                                   | power inline command 397                                   |
| configuring violation modes 157                          | power inline consumption command 400                       |
| debug messages, display 10                               | power inline police command 402                            |
| enabling IEEE 802.1x                                     | Power over Ethernet                                        |
| globally 121                                             | See PoE                                                    |
| per interface 147                                        | priority-queue command 405                                 |
| guest VLAN 136                                           | priority value, stack member 658                           |
| host modes 138                                           | privileged EXEC mode 2,3                                   |
| IEEE 802.1x AAA accounting methods 1                     | product identification information, displaying 524         |
| initialize an interface 140, 153                         | protected ports, displaying 517                            |
| MAC authentication bypass 141                            | pruning                                                    |
| manual control of authorization state 147                | VLANs 781                                                  |
| PAE as authenticator 146                                 | VTP                                                        |
| periodic re-authentication                               | displaying interface information 512                       |
| enabling 150                                             | enabling 812                                               |
| time between attempts 154                                | pruning-eligible VLAN list 782                             |
| quiet period between failed authentication exchanges 154 | PVST+                                                      |
| re-authenticating IEEE 802.1x-enabled ports 149          | See STP                                                    |
| resetting configurable IEEE 802.1x parameters 134        |                                                            |
| switch-to-authentication server retransmission time 154  |                                                            |

| $\overline{\Omega}$                                    | QoS (continued)                                                       |
|--------------------------------------------------------|-----------------------------------------------------------------------|
| _                                                      | ingress queues                                                        |
| QoS                                                    | allocating buffers 345                                                |
| auto-QoS                                               | assigning SRR scheduling weights 343                                  |
| configuring 48                                         | defining the CoS input queue threshold map 347                        |
| debug messages, display 4 displaying 449               | defining the DSCP input queue threshold map 349                       |
| class maps                                             | displaying buffer allocations 608                                     |
| creating 70                                            | displaying CoS input queue threshold map 611                          |
| defining the match criteria 316                        | displaying DSCP input queue threshold map 611                         |
| displaying 458                                         | displaying queueing strategy 608                                      |
| defining the CoS value for an incoming packet 327      | displaying settings for 606                                           |
| displaying configuration information 449, 604          | enabling the priority queue 351                                       |
| DSCP transparency 341                                  | mapping CoS values to a queue and threshold 347                       |
| DSCP trusted ports                                     | mapping DSCP values to a queue and                                    |
| applying DSCP-to-DSCP-mutation map to 329              | threshold 349                                                         |
| defining DSCP-to-DSCP-mutation map 331                 | setting WTD thresholds 353                                            |
| egress queues                                          | maps                                                                  |
| allocating buffers 335                                 | defining 331, 347, 349, 355, 357                                      |
| defining the CoS output queue threshold map 355        | displaying 611                                                        |
| defining the DSCP output queue threshold               | policy maps                                                           |
| map 357                                                | applying an aggregate policer 391                                     |
| displaying buffer allocations 608                      | applying to an interface 428, 433                                     |
| displaying CoS output queue threshold map 611          | creating 393                                                          |
| displaying DSCP output queue threshold                 | defining policers 325, 389                                            |
| map <b>611</b>                                         | displaying policers 605                                               |
| displaying queueing strategy 608                       | displaying policy maps 634                                            |
| displaying queue-set settings 614                      | hierarchical 394                                                      |
| enabling bandwidth shaping and scheduling 741          | policed-DSCP map 331                                                  |
| enabling bandwidth sharing and scheduling 743          | setting DSCP or IP precedence values 431                              |
| limiting the maximum output on a port 739              | traffic classifications 68                                            |
| mapping a port to a queue-set 407                      | trust states 794                                                      |
| mapping CoS values to a queue and threshold <b>355</b> | port trust states <b>359</b> queues, enabling the expedite <b>405</b> |
| mapping DSCP values to a queue and threshold 357       | Tables, statement and supposed to                                     |
| setting maximum and reserved memory allocations 337    |                                                                       |
| setting WTD thresholds 337                             |                                                                       |

enabling 323

| QoS (continued) statistics                      | reset (boot loader) command 17 resource templates, displaying 644 |  |  |
|-------------------------------------------------|-------------------------------------------------------------------|--|--|
|                                                 |                                                                   |  |  |
| packets enqueued or dropped 608                 | See dot1x auth-fail vlan                                          |  |  |
| sent and received CoS values 608                | rmdir (boot loader) command 18                                    |  |  |
| sent and received DSCP values 608               | rmon collection stats command 423                                 |  |  |
| trusted boundary for IP phones 359              | root guard, for spanning tree 702                                 |  |  |
| quality of service                              | RSPAN                                                             |  |  |
| See QoS                                         | configuring 361                                                   |  |  |
| querytime, MVR 366                              | displaying 616                                                    |  |  |
| queue-set command 407                           | filter RSPAN traffic 361                                          |  |  |
|                                                 | remote-span command 418                                           |  |  |
|                                                 | sessions                                                          |  |  |
| R                                               | displaying 616                                                    |  |  |
| radius-server dead-criteria command 408         |                                                                   |  |  |
| radius-server host command 410                  | S                                                                 |  |  |
| rapid per-VLAN spanning-tree plus               | 3                                                                 |  |  |
| See STP                                         | SDM mismatch mode 659                                             |  |  |
| rapid PVST+                                     | sdm prefer command 424                                            |  |  |
| See STP                                         | SDM templates                                                     |  |  |
| rcommand 412                                    | displaying 644                                                    |  |  |
| re-authenticating IEEE 802.1x-enabled ports 149 | dual IPv4 and IPv6 424                                            |  |  |
| re-authentication                               | secure ports, limitations 772                                     |  |  |
| periodic 150                                    | sending flow-control packets 171                                  |  |  |
| time between attempts 154                       | service password-recovery command 426                             |  |  |
| receiver ports, MVR 369                         | service-policy command 428                                        |  |  |
| receiving flow-control packets 171              | session command 430                                               |  |  |
| recovery mechanism                              | set (boot loader) command 19                                      |  |  |
| causes 165                                      | set command 431                                                   |  |  |
| display <b>74, 455, 499, 503</b>                | setup command 433                                                 |  |  |
| timer interval 165                              | setup express command 436                                         |  |  |
| redundancy for cluster switches 101             | shell trigger command 438                                         |  |  |
| reload command 414                              | show access-lists command 440                                     |  |  |
| remote command 416                              | show archive status command 443                                   |  |  |
| remote-span command 418                         | show arp access-list command 444                                  |  |  |
| Remote Switched Port Analyzer                   | show authentication command 445                                   |  |  |
| See RSPAN                                       | show auto qos command 449                                         |  |  |
| rename (boot loader) command 16                 | show boot command 453                                             |  |  |
| renew ip dhcp snooping database command 420     | show cable-diagnostics tdr command 455                            |  |  |

| show cisp command 457                            | show logging onboard command 567, 574                   |
|--------------------------------------------------|---------------------------------------------------------|
| show class-map command 458                       | show mac access-group command 579                       |
| show cluster candidates command 461              | show mac address-table address command 583              |
| show cluster command 459                         | show mac address-table aging time command 585           |
| show cluster members command 463                 | show mac address-table command 581                      |
| show controllers cpu-interface command 465       | show mac address-table count command 587                |
| show controllers ethernet-controller command 467 | show mac address-table dynamic command 589              |
| show controllers power inline command 479        | show mac address-table interface command 591            |
| show controllers team command 481                | show mac address-table learning command 593             |
| show controller utilization command 483          | show mac address-table move update command 594          |
| show dot1x command 488                           | show mac address-table notification command 83, 596, 27 |
| show dtp 492                                     | show mac address-table static command 598               |
| show eap command 494                             | show mac address-table vlan command 600                 |
| show env command 497                             | show macro auto command 602                             |
| show errdisable detect command 499               | show mls qos aggregate-policer command 605              |
| show errdisable flap-values command 501          | show mls qos command 604                                |
| show errdisable recovery command 503             | show mls qos input-queue command 606                    |
| show etherchannel command 505                    | show mls qos interface command 608                      |
| show fallback profile command 508                | show mls qos maps command 611                           |
| show flowcontrol command 510                     | show mls qos queue-set command 614                      |
| show interfaces command 512                      | show monitor command 616                                |
| show interfaces counters command 521             | show mvr command 618                                    |
| show inventory command 524                       | show mvr interface command 620                          |
| show ip arp inspection command 525               | show mvr members command 622                            |
| show ip dhcp snooping binding command 530        | show network-policy profile command 624                 |
| show ip dhcp snooping command 529                | show nmsp command 626                                   |
| show ip dhcp snooping database command 532, 534  | show pagp command 629                                   |
| show ip igmp profile command 537                 | show parser macro command 631                           |
| show ip igmp snooping address command 552        | show platform acl command 2                             |
| show ip igmp snooping command 538, 550           | show platform backup interface command 3                |
| show ip igmp snooping groups command 541         | show platform etherchannel command 4                    |
| show ip igmp snooping mrouter command 543, 554   | show platform forward command 5                         |
| show ip igmp snooping querier command 545, 556   | show platform frontend-controller command 7             |
| show ip source binding command 547               | show platform igmp snooping command 8                   |
| show ipv6 route updated 558                      | show platform layer4op command 10                       |
| show ip verify source command 548                | show platform mac-address-table command 11              |
| show lacp command 560                            | show platform messaging command 12                      |
| show link state group command 572                | show platform monitor command 13                        |
| show location 564                                | show platform mvr table command 14                      |

| show platform pm command 15                   | SNMP traps                                        |
|-----------------------------------------------|---------------------------------------------------|
| show platform port-asic command 16            | enabling MAC address notification trap 689        |
| show platform port-security command 21        | enabling the MAC address notification feature 286 |
| show platform qos command 22                  | enabling the sending of 681                       |
| show platform resource-manager command 23     | SoftPhone                                         |
| show platform snmp counters command 25        | See Cisco SoftPhone                               |
| show platform spanning-tree command 26        | software images                                   |
| show platform stack manager command 28        | copying 6                                         |
| show platform stp-instance command 27         | deleting 108                                      |
| show platform tb command 31                   | downloading 9                                     |
| show platform team command 33                 | upgrading 6,9                                     |
| show platform vlan command 35                 | uploading 16                                      |
| show policy-map command 634                   | software version, displaying 665                  |
| show port security command 636                | source ports, MVR 369                             |
| show power inline command 639                 | SPAN                                              |
| show sdm prefer command 644                   | configuring 361                                   |
| show setup express command 646                | debug messages, display 28                        |
| show shell command 647                        | displaying 616                                    |
| show spanning-tree command 650                | filter SPAN traffic 361                           |
| show storm-control command 656                | sessions                                          |
| show switch command 658                       | add interfaces to 361                             |
| show system mtu command 661                   | displaying 616                                    |
| show trust command 794                        | start new 361                                     |
| show udld command 662                         | spanning-tree backbonefast command 691            |
| show version command 665                      | spanning-tree bpdufilter command 692              |
| show vlan command 667                         | spanning-tree bpduguard command 694               |
| show vlan command, fields 668                 | spanning-tree cost command 696                    |
| show vmps command 670                         | spanning-tree etherchannel command 698            |
| show vtp command 672                          | spanning-tree extend system-id command 700        |
| shutdown command 677                          | spanning-tree guard command 702                   |
| shutdown vlan command 678                     | spanning-tree link-type command 704               |
| small violation-rate command 679              | spanning-tree loopguard default command 706       |
| Smartports macros                             | spanning-tree mode command 708                    |
| See macros                                    | spanning-tree mst configuration command 710       |
| SNMP host, specifying 685                     | spanning-tree mst cost command 712                |
| SNMP informs, enabling the sending of 681     | spanning-tree mst forward-time command 714        |
| snmp-server enable traps command 681          | spanning-tree mst hello-time command 715          |
| snmp-server host command 685                  | spanning-tree mst max-age command 716             |
| snmp trap mac-notification change command 689 | spanning-tree mst max-hops command 717            |

| spanning-tree mst port-priority command 719                  | STP                                          |
|--------------------------------------------------------------|----------------------------------------------|
| spanning-tree mst pre-standard command 721                   | BackboneFast 691                             |
| spanning-tree mst priority command 722                       | counters, clearing 88                        |
| spanning-tree mst root command 723                           | debug messages, display                      |
| spanning-tree portfast (global configuration) command 727    | BackboneFast events <b>75</b> MSTP <b>78</b> |
| spanning-tree portfast (interface configuration) command 729 | optimized BPDUs handling 77                  |
| spanning-tree port-priority command 725                      | spanning-tree activity 73                    |
| Spanning Tree Protocol                                       | switch shim 80                               |
| See STP                                                      | transmitted and received BPDUs 76            |
| spanning-tree transmit hold-count command 731                | UplinkFast <b>82</b>                         |
| spanning-tree uplinkfast command 732                         | detection of indirect link failures 691      |
| spanning-tree vlan command 734                               | EtherChannel misconfiguration 698            |
| speed command 737                                            | extended system ID 700                       |
| srr-queue bandwidth limit command 739                        | path cost 696                                |
| srr-queue bandwidth share command 743                        | protocol modes 708                           |
| SSH, configuring version 243                                 | root port                                    |
| stack-mac persistent timer command 745                       | accelerating choice of new 732               |
| stack member                                                 | loop guard 702                               |
| access 430                                                   | preventing from becoming designated 702      |
| number 658, 755                                              | restricting which can be root 702            |
| provisioning 753                                             | root guard 702                               |
| reloading 414                                                | UplinkFast 732                               |
| stacks, switch                                               | root switch                                  |
|                                                              | affects of extended system ID 700, 735       |
| disabling a member 751                                       | hello-time 734                               |
| enabling a member 751                                        | interval between BDPU messages 734           |
| MAC address 745                                              | interval between hello BPDU messages 734     |
| provisioning a new member <b>753</b>                         | max-age <b>734</b>                           |
| reloading 414                                                | port priority for selection of <b>725</b>    |
| stack member access 430                                      | primary or secondary 734                     |
| stack member number 658, 755                                 | switch priority 734                          |
| stack member priority value 658                              |                                              |
| static-access ports, configuring 757                         |                                              |
| statistics, Ethernet group 423                               |                                              |
| sticky learning, enabling 770                                |                                              |
| storm-control command 748                                    |                                              |

| STP (continued)                                   | Telnet, using to communicate to cluster switches 412 |
|---------------------------------------------------|------------------------------------------------------|
| state changes                                     | temperature information, displaying 497              |
| blocking to forwarding state 729                  | templates, SDM 425                                   |
| enabling BPDU filtering 692, 727                  | templates, system resources 424                      |
| enabling BPDU guard 694, 727                      | test cable-diagnostics tdr command 788               |
| enabling Port Fast 727, 729                       | traceroute mac command 789                           |
| enabling timer to recover from error state 165    | traceroute mac ip command 792                        |
| forward-delay time 734                            | trunking, VLAN mode 766                              |
| length of listening and learning states 734       | trunk mode <b>766</b>                                |
| shutting down Port Fast-enabled ports 727         | trunk ports 766                                      |
| state information display 650                     | trunks, to non-DTP device 767                        |
| VLAN options 722, 734                             | trusted boundary for QoS 359                         |
| Switched Port Analyzer                            | trusted port states for QoS 359                      |
| See SPAN                                          | type (boot loader) command 22                        |
| switchport access command 757                     |                                                      |
| switchport backup interface command 759           | U                                                    |
| switchport block command 763                      | U                                                    |
| switchport host command 765                       | UDLD                                                 |
| switchport mode command 766                       | aggressive mode 796, 798                             |
| switchport nonegotiate command 768                | debug messages, display 90                           |
| switchport port-security aging command 775        | enable globally <b>796</b>                           |
| switchport port-security command 770              | enable per interface 798                             |
| switchport priority extend command 777            | error recovery timer 165                             |
| switchport protected command 779                  | message timer 796                                    |
| switchports, displaying 512                       | normal mode <b>796, 798</b>                          |
| switchport trunk command 781                      | reset a shutdown interface 800                       |
| switchport voice vlan command 784                 | status 662                                           |
| switch priority command 751                       | udld command 796                                     |
| switch provision command 753                      | udld port command 798                                |
| switch renumber command 755                       | udld reset command 800                               |
| system message logging 272                        | unicast storm control 748                            |
| system message logging, save message to flash 273 | UniDirectional Link Detection                        |
| system mtu command 786                            | See UDLD                                             |
| system resource templates 424                     | unknown multicast traffic, preventing <b>763</b>     |
|                                                   | unknown unicast traffic, preventing <b>763</b>       |
|                                                   | unset (boot loader) command 23                       |
| Т                                                 |                                                      |
| tar files, creating, listing, and extracting 13   |                                                      |

TDR, running 788

| upgrading                                                  | VLAN Trunking Protocol                              |
|------------------------------------------------------------|-----------------------------------------------------|
| software images                                            | See VTP                                             |
| copying 6                                                  | VM mode 659, 29                                     |
| downloading 9                                              | VMPS                                                |
| monitoring status of 443                                   | configuring servers 809                             |
| UplinkFast, for STP 732                                    | displaying 670                                      |
| usb-inactivity-timeout (console configuration) command 803 | error recovery timer 165                            |
| user EXEC mode 2, 3                                        | reconfirming dynamic VLAN assignments 806           |
|                                                            | vmps reconfirm (global configuration) command 807   |
| V                                                          | vmps reconfirm (privileged EXEC) command <b>806</b> |
| •                                                          | vmps retry command 808                              |
| version (boot loader) command 25                           | vmps server command 809                             |
| version mismatch mode 659, 29                              | voice VLAN                                          |
| VLAN configuration mode                                    | configuring 784                                     |
| commands                                                   | setting port priority 777                           |
| VLAN 804                                                   | VQP                                                 |
| VTP <b>817</b>                                             | and dynamic-access ports 758                        |
| description 5                                              | clearing client statistics 90                       |
| entering 805                                               | displaying information 670                          |
| summary 3                                                  | per-server retry count 808                          |
| VLAN Query Protocol                                        | reconfirmation interval 807                         |
| See VQP                                                    | reconfirming dynamic VLAN assignments 806           |
| VLANs                                                      | VTP                                                 |
| configuring 804                                            | changing characteristics 811                        |
| debug messages, display                                    | clearing pruning counters 91                        |
| ISL <b>86</b>                                              | configuring                                         |
| VLAN IOS file system error tests 85                        | domain name 811                                     |
| VLAN manager activity 83                                   | file name 811                                       |
| VTP 88                                                     | mode 811                                            |
| displaying configurations 667                              | password 812                                        |
| enabling guest VLAN supplicant 124, 135, 170               | counters display fields 673                         |
| MAC addresses                                              | displaying information 672                          |
| displaying 600                                             | enabling                                            |
| number of 587                                              | pruning 812                                         |
| normal-range 804                                           | Version 2 812                                       |
| restarting 678                                             |                                                     |
| shutting down 678                                          |                                                     |
| SNMP traps for VTP 683, 686                                |                                                     |
| suspending 678                                             |                                                     |

## VTP (continued)

```
enabling per port 816
mode 811
pruning 812
statistics 672
status 672
status display fields 675
vtp (global configuration) command 811
vtp interface configuration) command 816
vtp primary command 818
```

Index